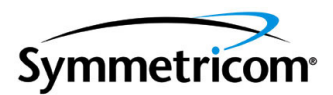

# **SSU-2000 Synchronization Supply Unit and the SDU-2000 Synchronization Distribution Unit**

*User Guide Revision D.01 – August 2004 Part Number 12713020-002-2* Symmetricom, Inc. 2300 Orchard Parkway San Jose, CA 95131-1017 U.S.A.

http://www.symmetricom.com

Copyright © 1999–2004 Symmetricom, Inc. All rights reserved. Printed in U.S.A.

All product names, service marks, trademarks, and registered trademarks used in this document are the property of their respective owners.

## **Contents**

#### **[How to Use This Guide](#page-20-0)**

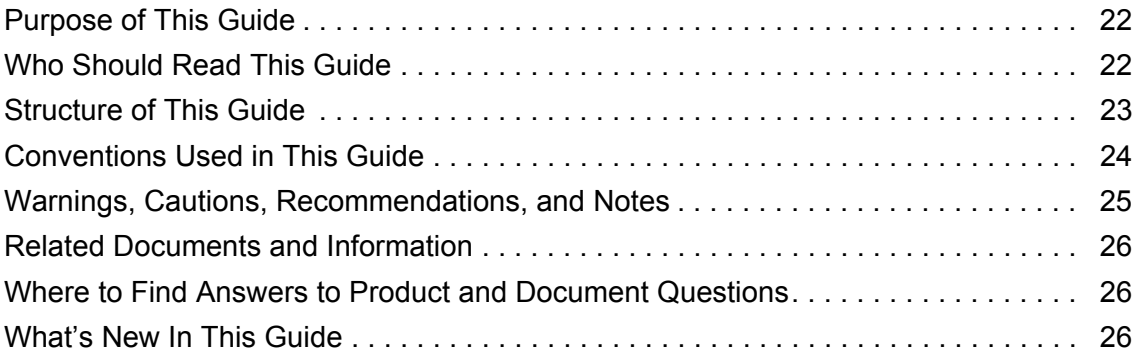

## **[Chapter 1 Product Overview](#page-26-0)**

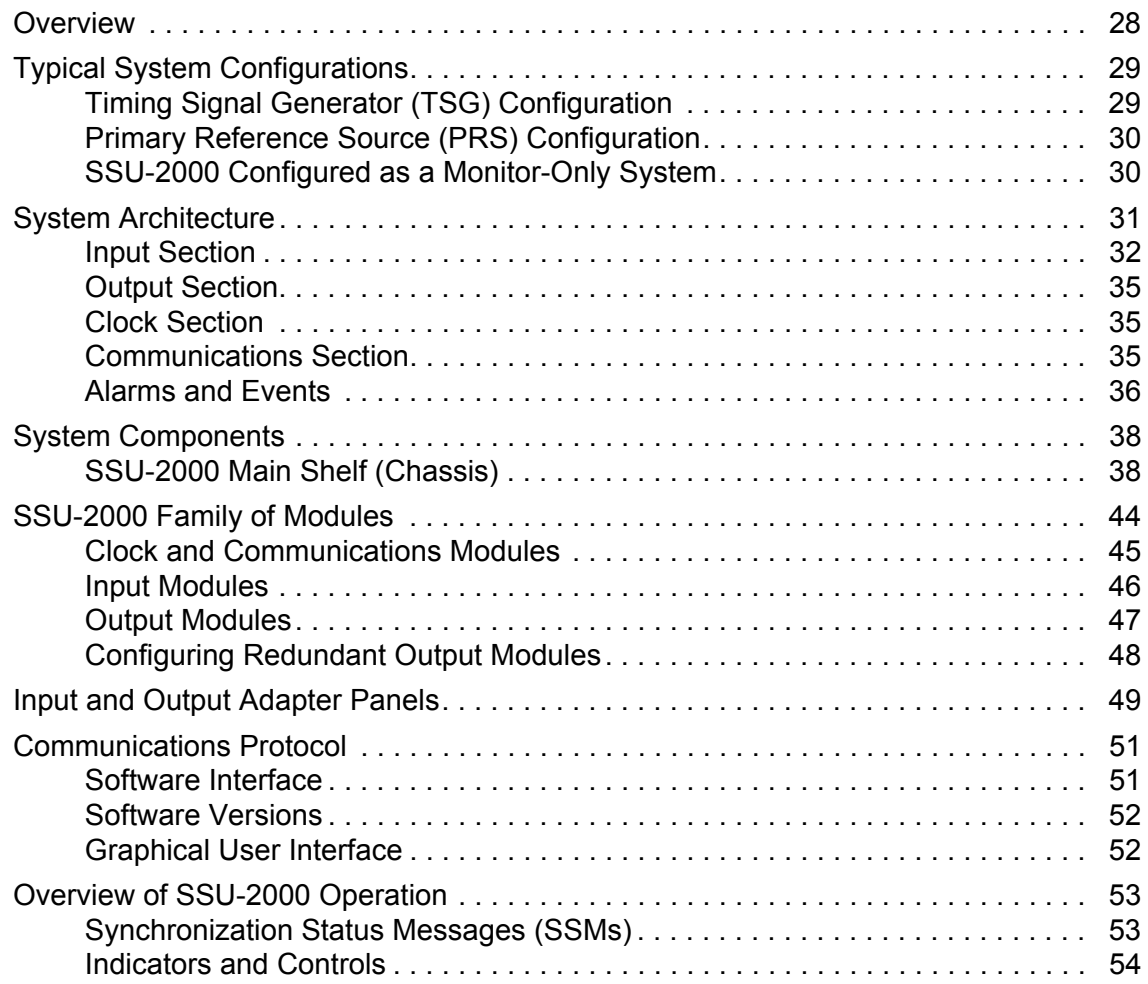

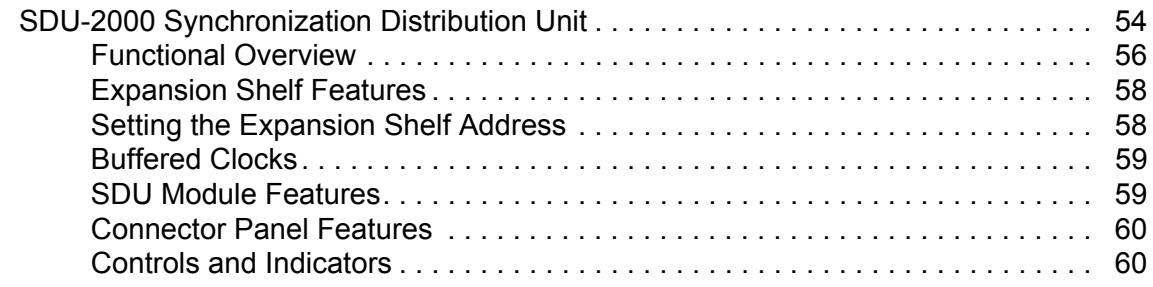

## **[Chapter 2 Installing the SSU-2000](#page-60-0)**

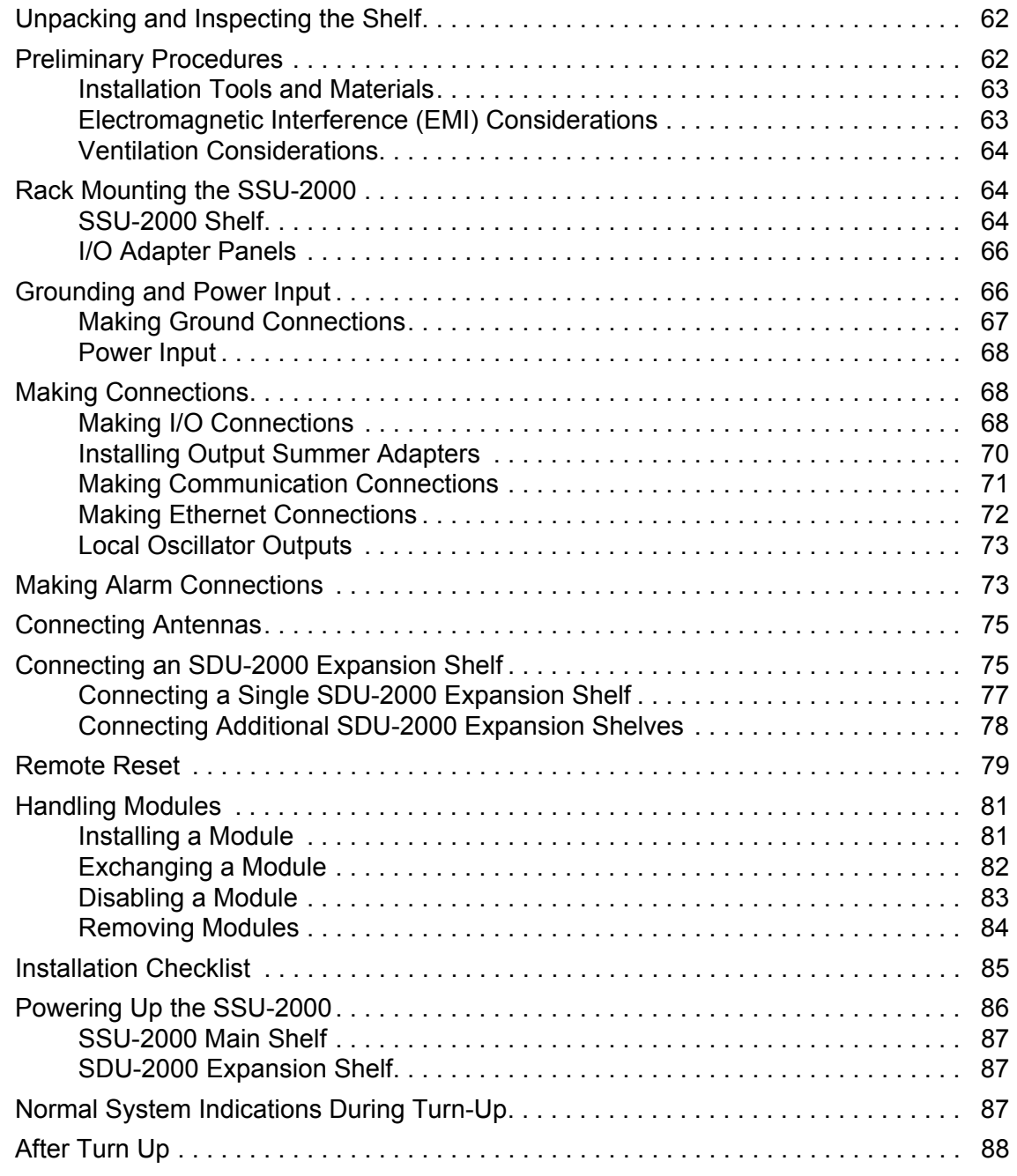

### **[Chapter 3 Provisioning and Operating the SSU-2000](#page-88-0)**

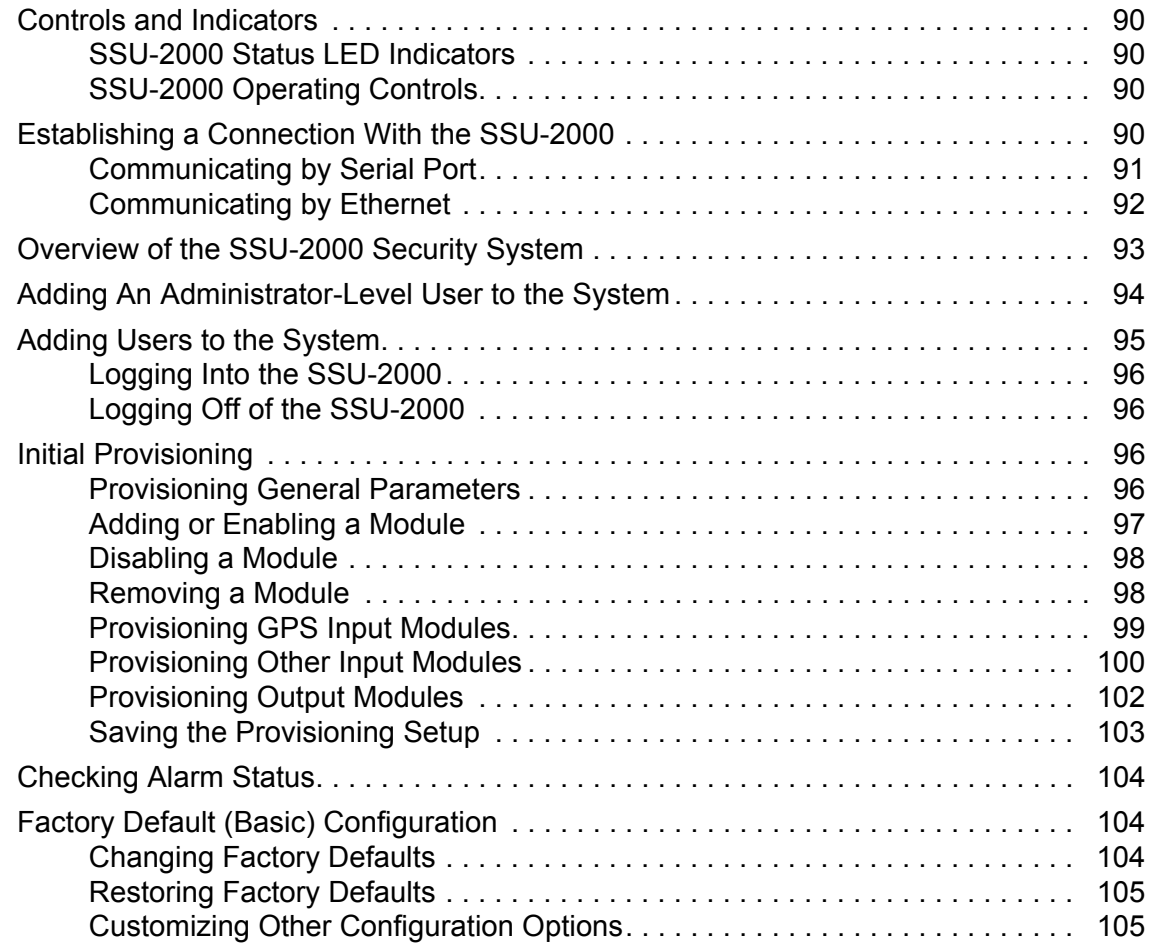

### **[Chapter 4 Commissioning](#page-106-0)**

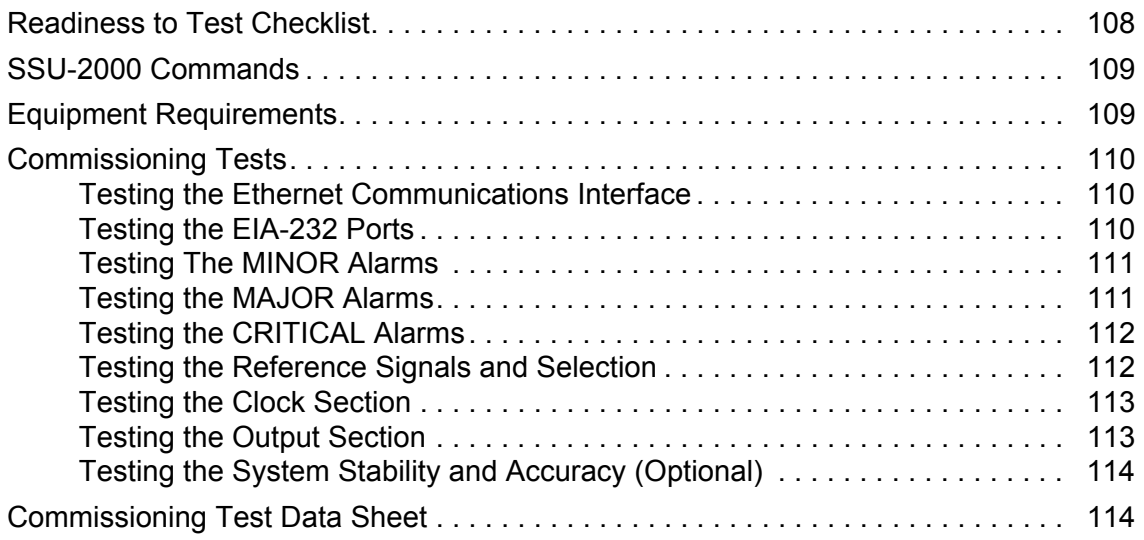

#### **[Chapter 5 Maintenance and Troubleshooting](#page-114-0)**

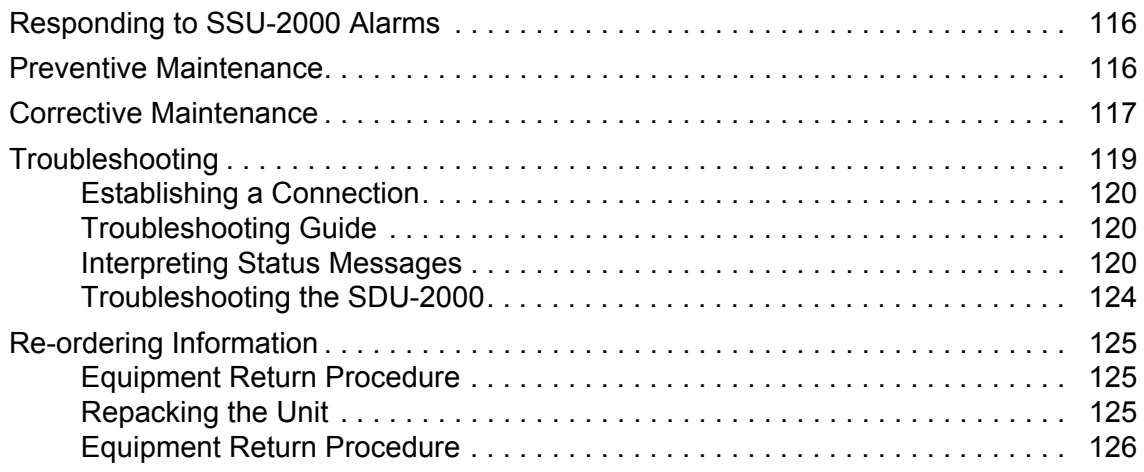

#### **[Chapter 6 Clock Module Reference Data](#page-126-0)**

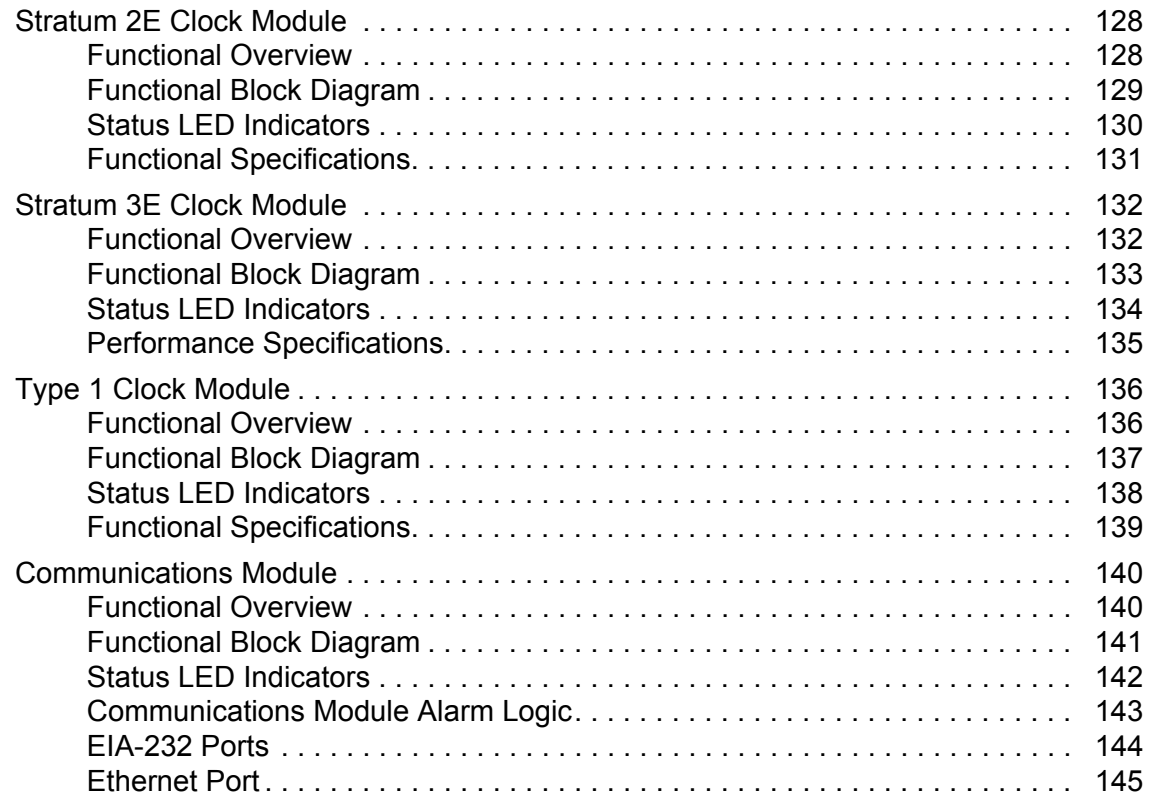

#### **[Chapter 7 Input Module Reference Data](#page-146-0)**

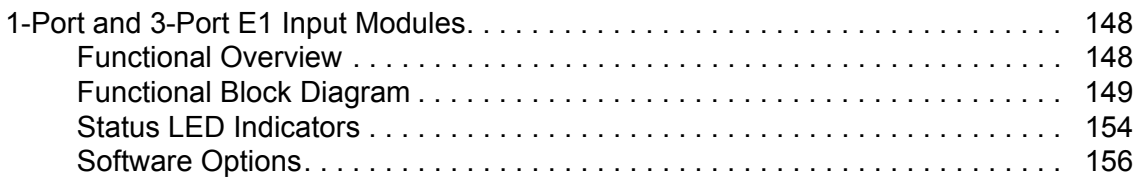

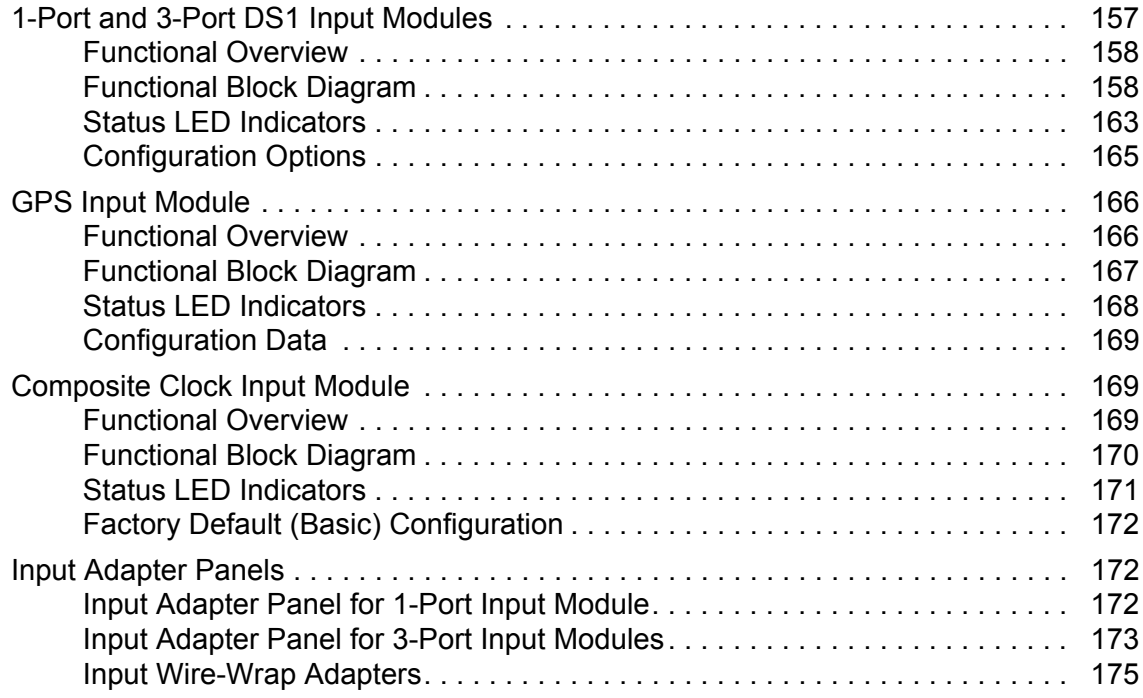

# **[Chapter 8 Output Module Reference Data](#page-176-0)**

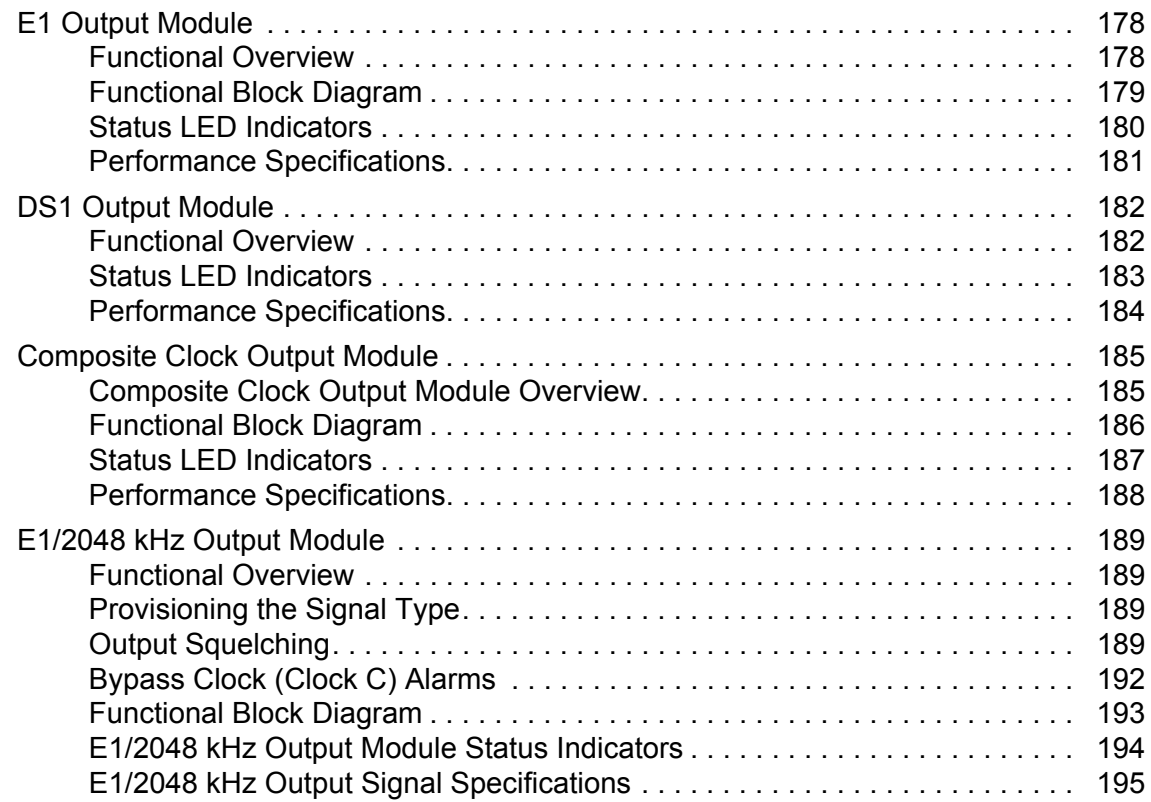

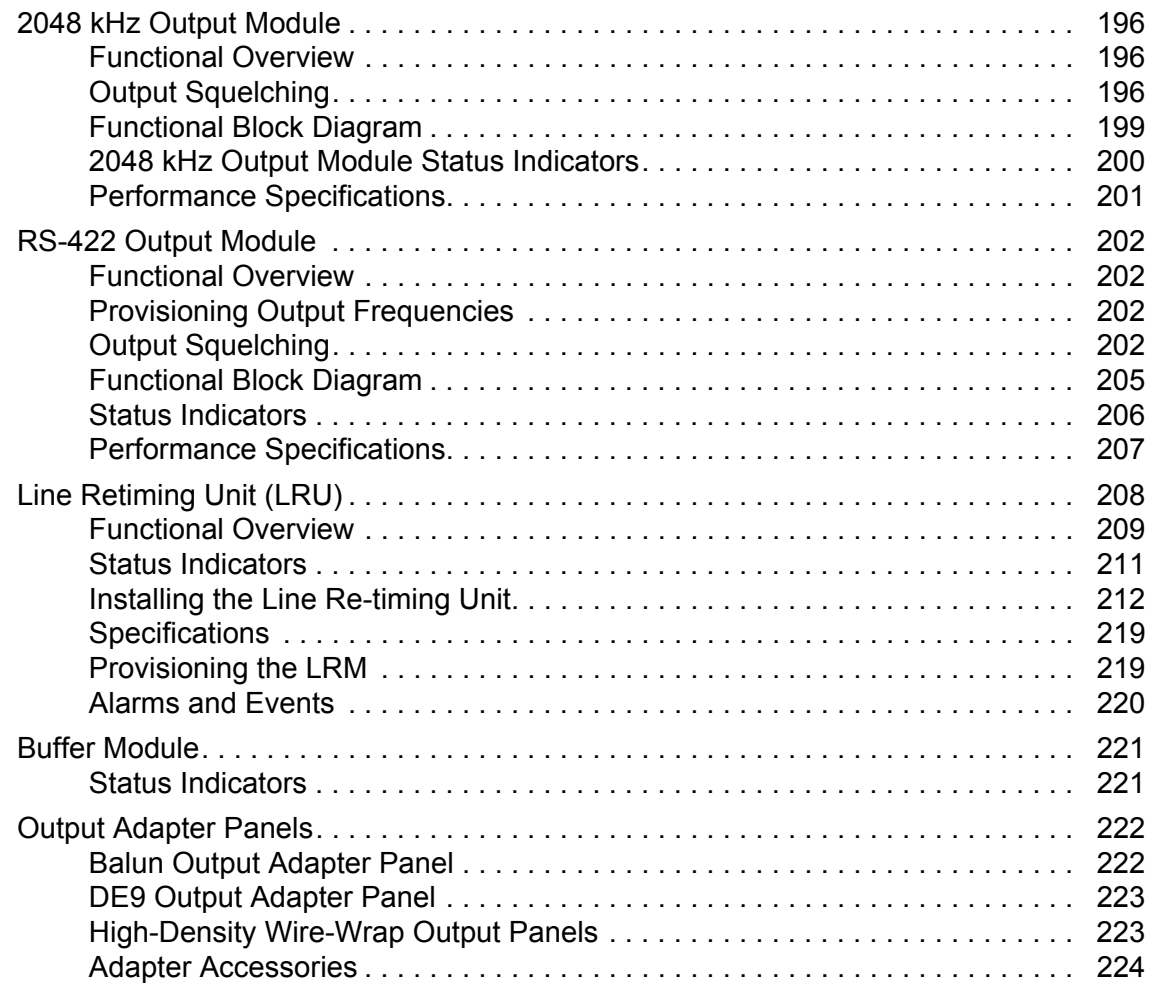

## **[Chapter 9 Hardware Configuration Guide](#page-224-0)**

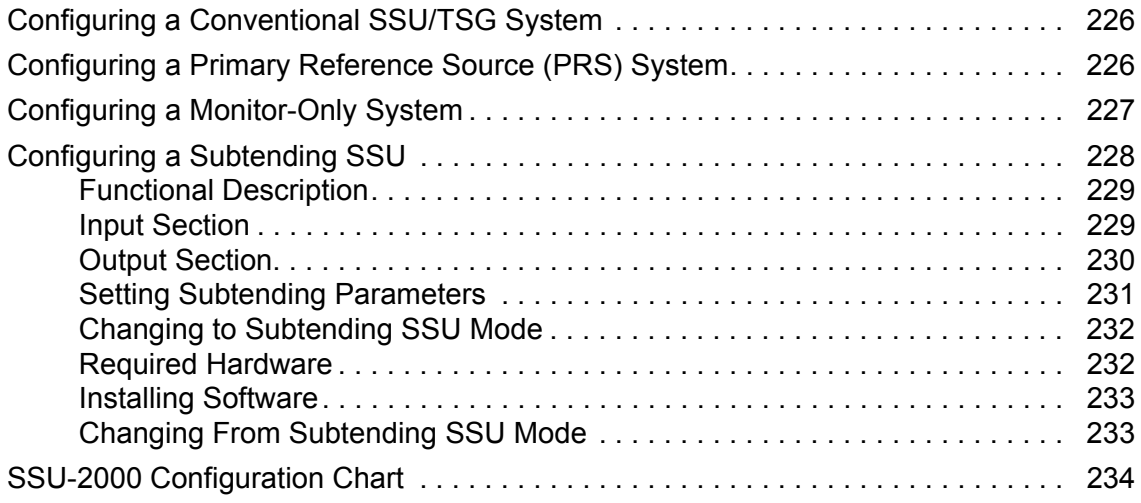

### **[Appendix A Alarms and Events](#page-242-0)**

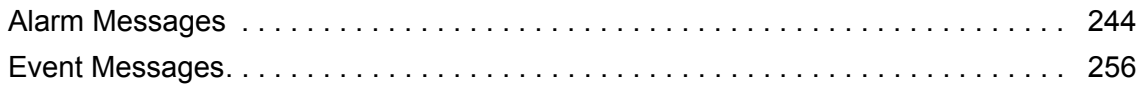

### **[Appendix B Communications Protocol](#page-264-0)**

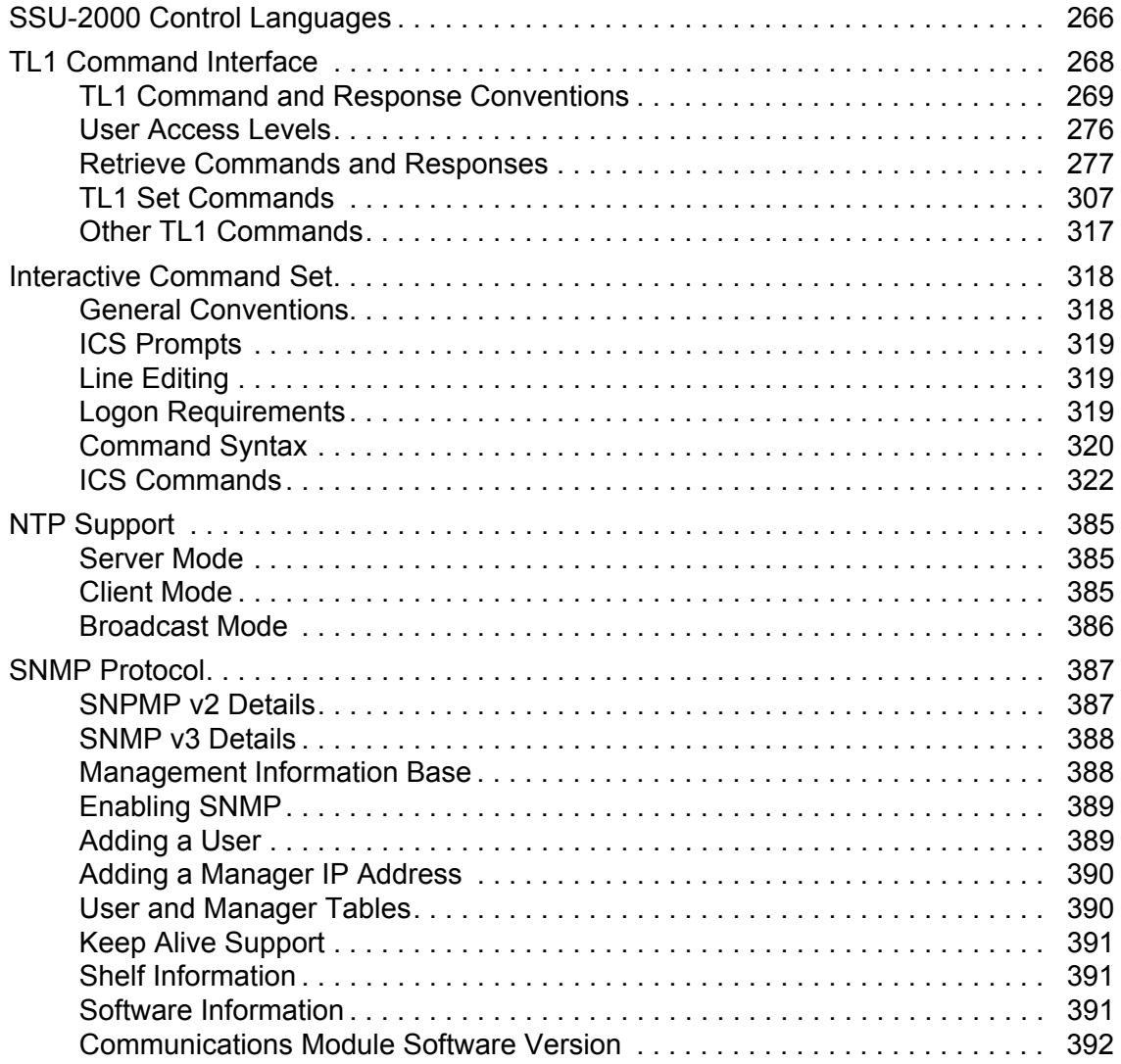

## **[Appendix C Antennas](#page-392-0)**

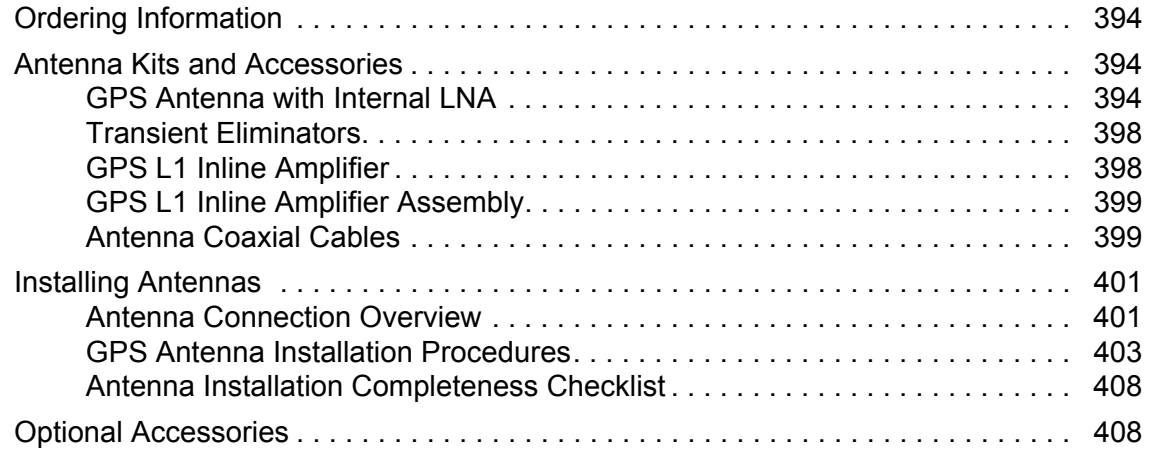

### **[Appendix D Connector Pinouts](#page-408-0)**

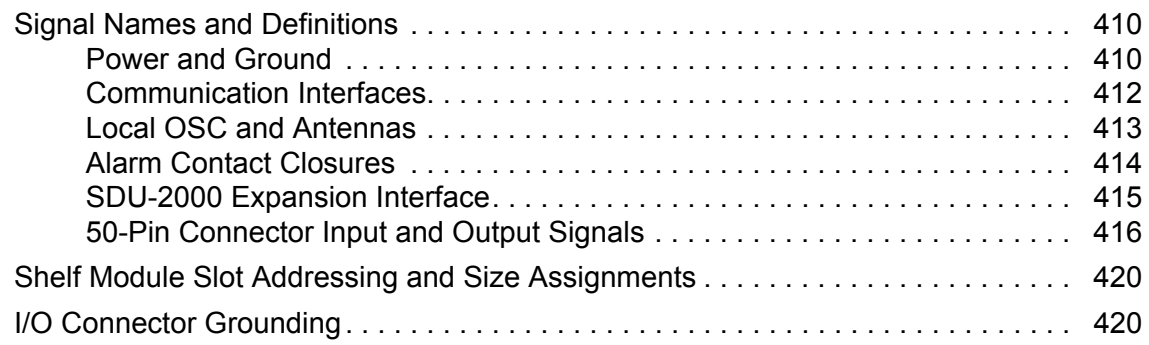

### **[Appendix E Default Settings](#page-422-0)**

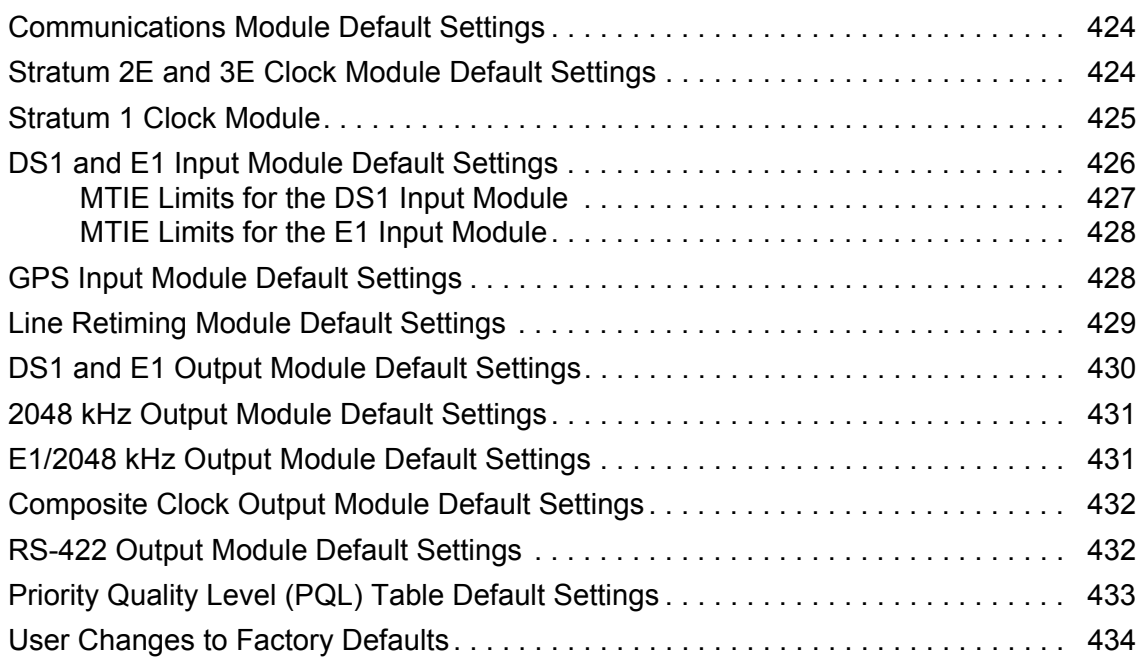

### **[Appendix F Specifications](#page-436-0)**

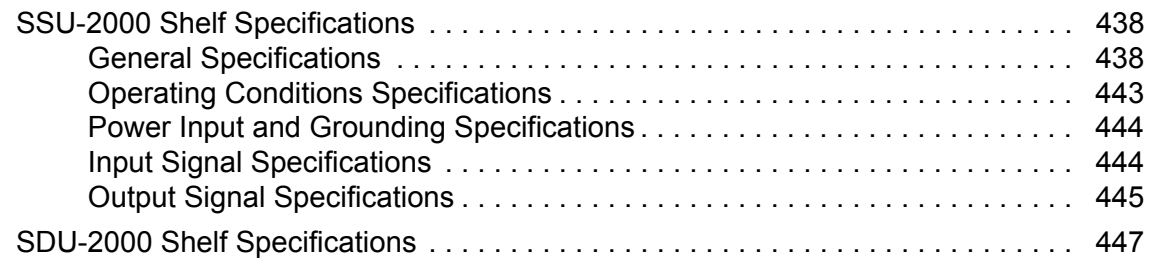

#### **[Appendix G Reference Materials](#page-448-0)**

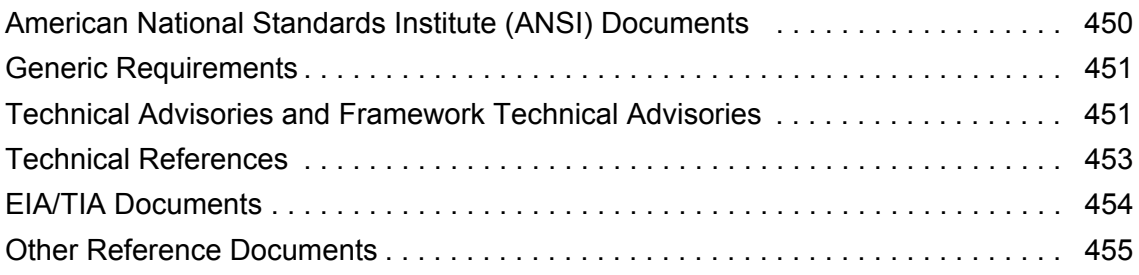

#### **[Appendix H Updating Clock Module Software](#page-456-0)**

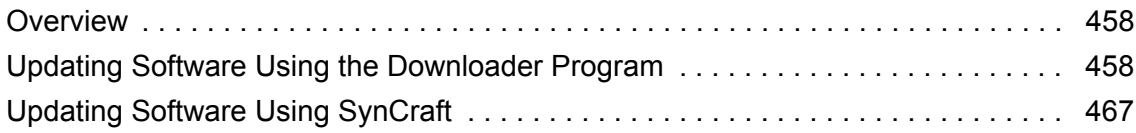

#### **Index**

*Table of Contents*

## **Figures**

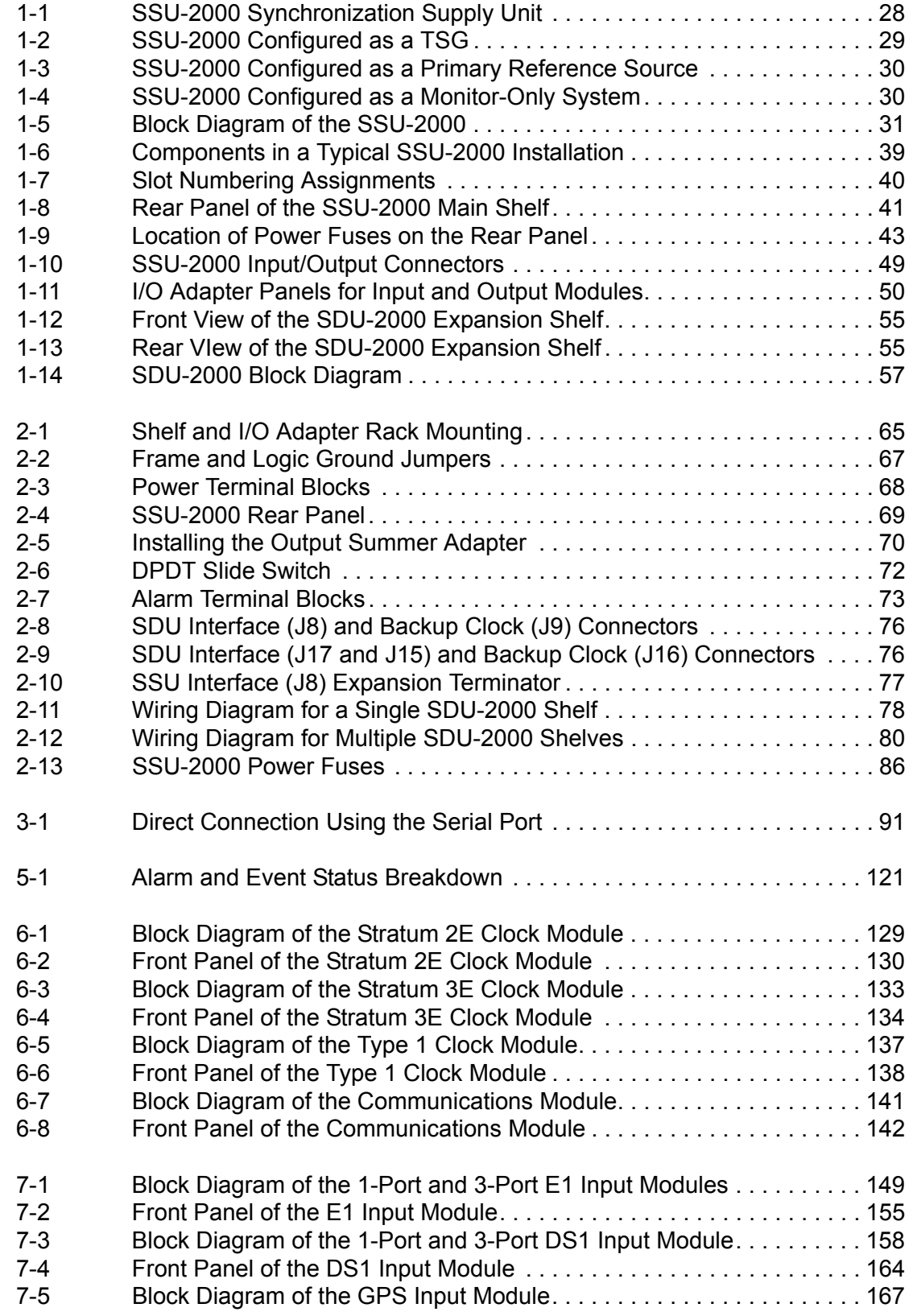

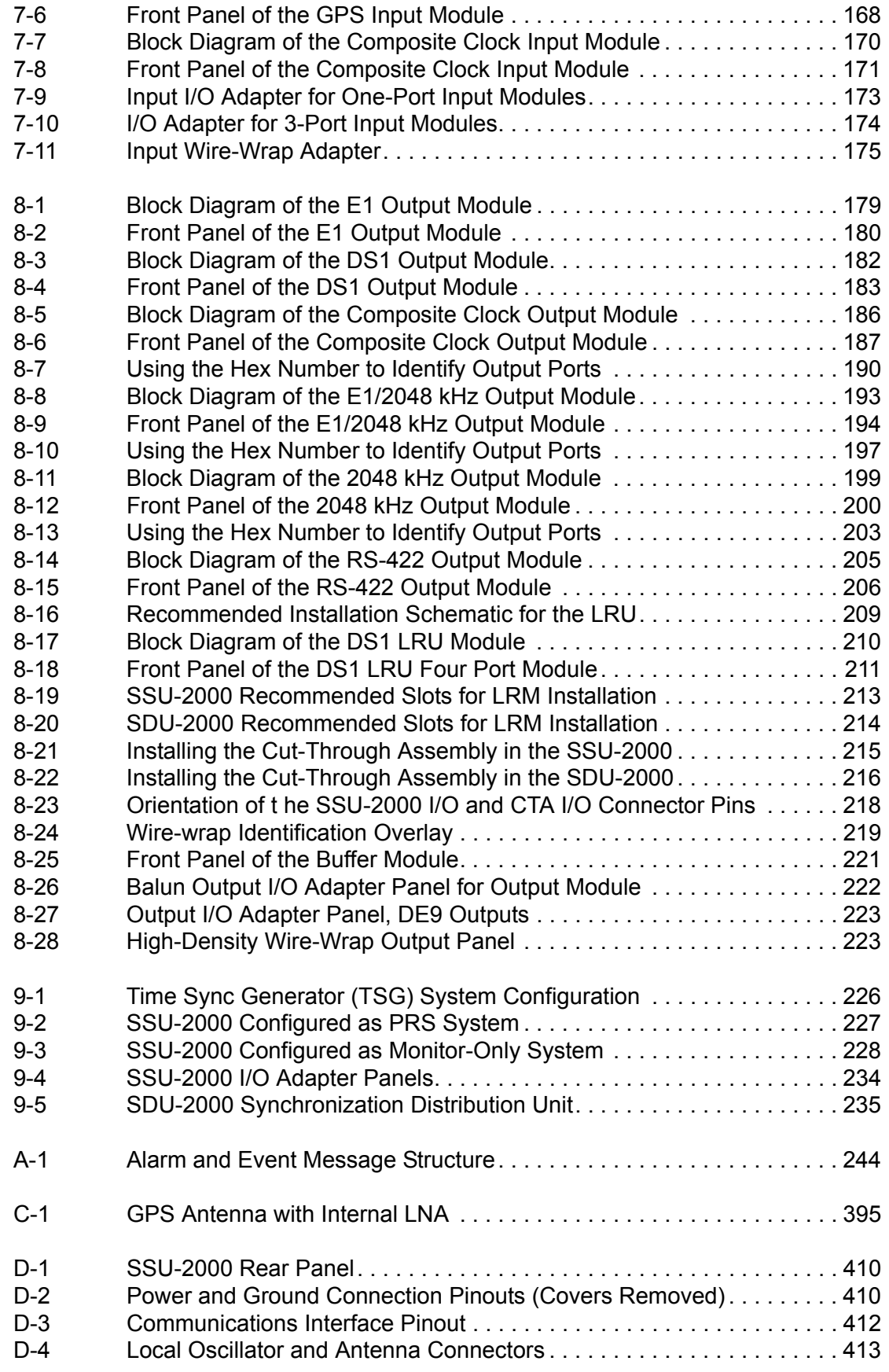

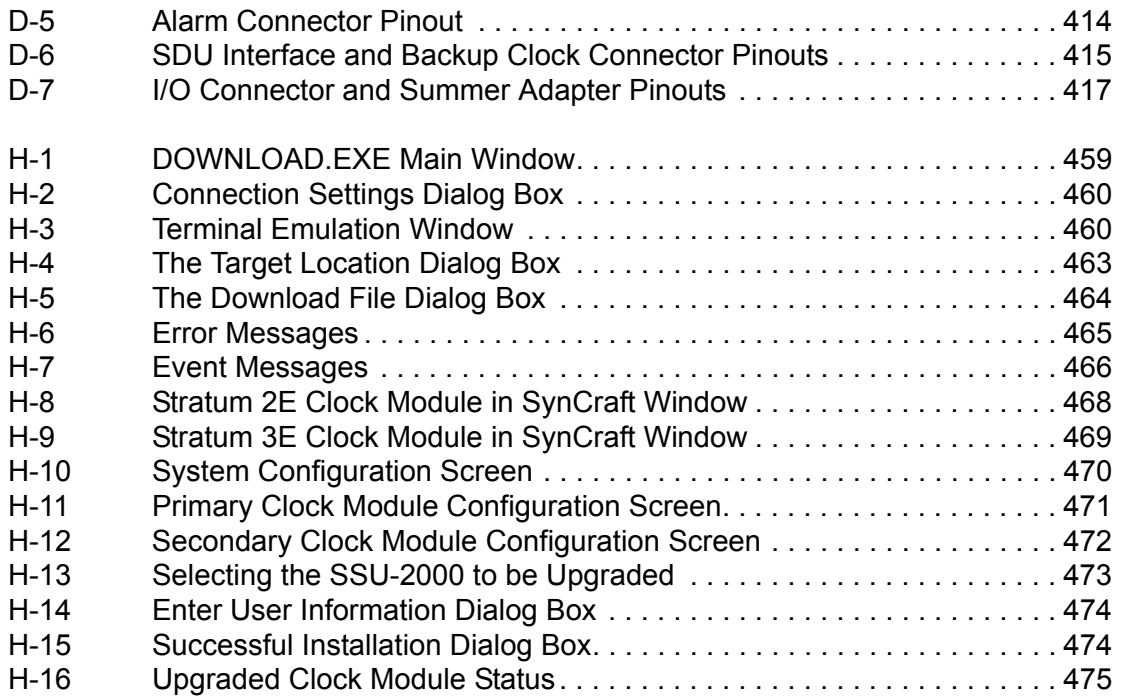

*List of Figures*

## **Tables**

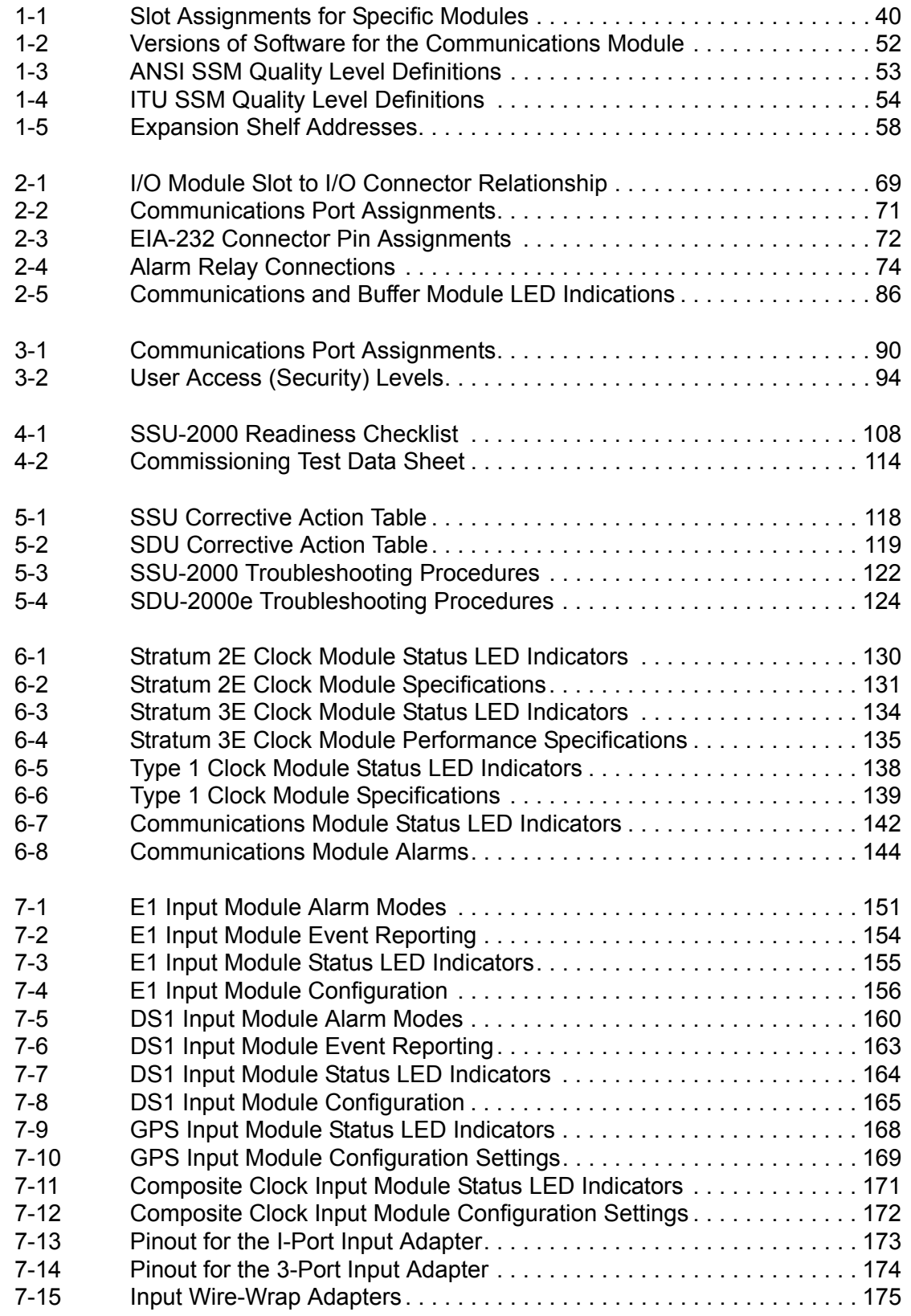

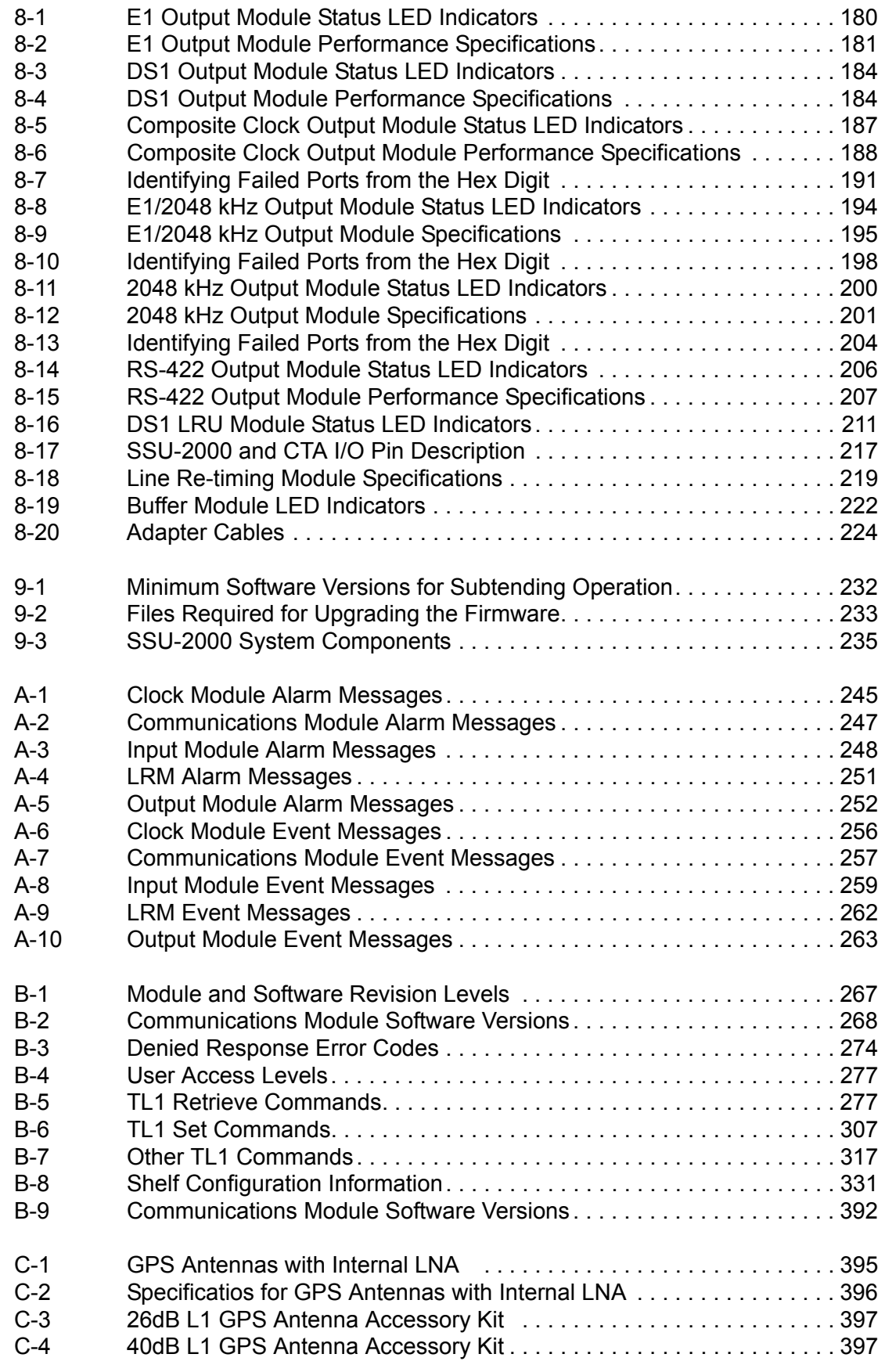

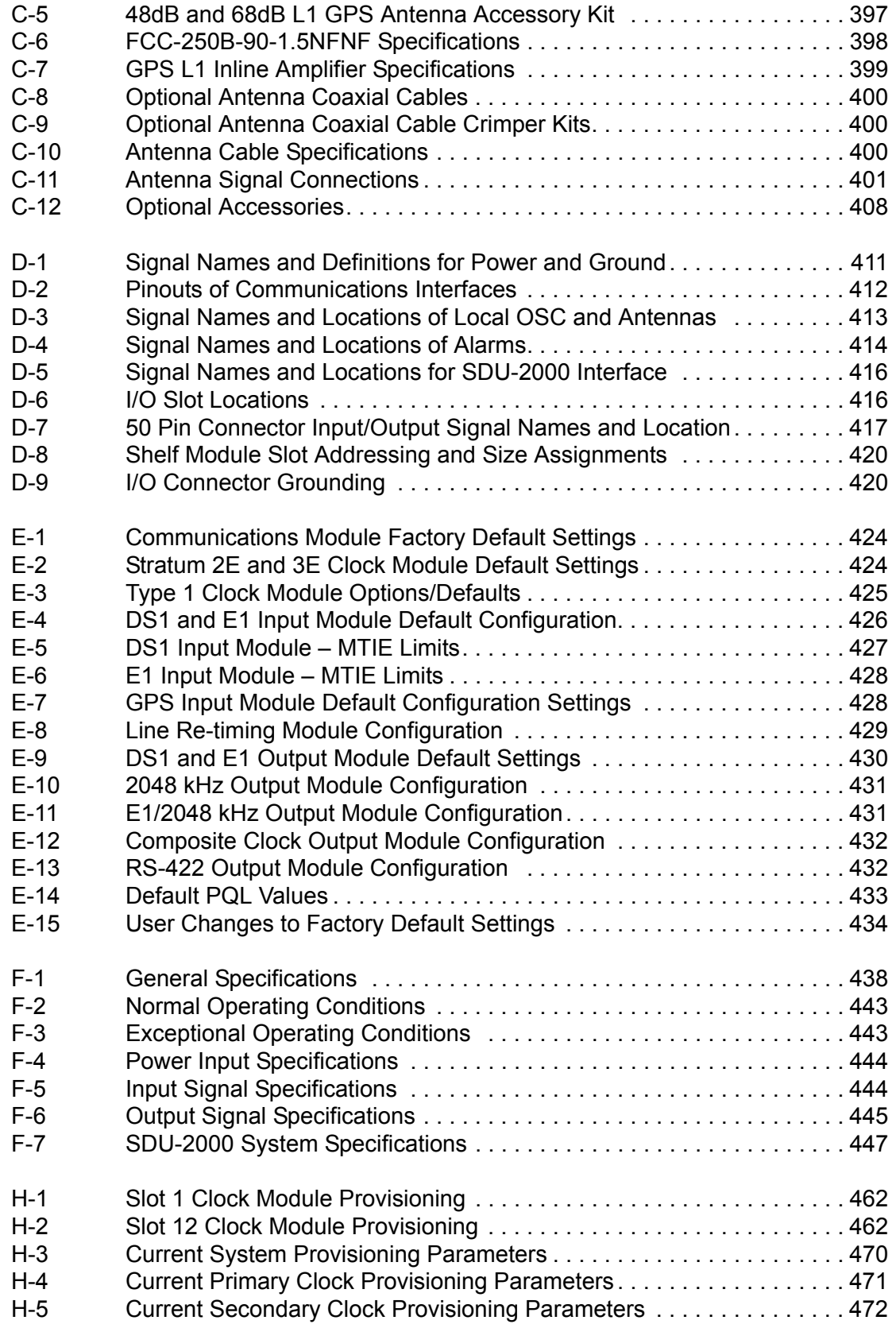

*List of Tables*

#### <span id="page-20-0"></span>**How to Use This Guide**

This section describes the format, layout, and purpose of this guide.

#### **In This Preface**

- **[Purpose of This Guide](#page-21-0)**
- **[Who Should Read This Guide](#page-21-1)**
- **[Structure of This Guide](#page-22-0)**
- [Conventions Used in This Guide](#page-23-0)
- [Warnings, Cautions, Recommendations, and Notes](#page-24-0)
- **[Related Documents and Information](#page-25-0)**
- [Where to Find Answers to Product and Document Questions](#page-25-1)
- **[What's New In This Guide](#page-25-2)**

### <span id="page-21-0"></span>**Purpose of This Guide**

The *SSU-2000 User's Guide* describes the procedures for unpacking, installing, using, maintaining, and troubleshooting the Symmetricom SSU-2000 Synchronization Supply Unit (SSU-2000). It also includes appendixes that describe alarms and events, the languages that you use to communicate with the SSU-2000, default values, and other information.

### <span id="page-21-1"></span>**Who Should Read This Guide**

[Chapter 1, Product Overview](#page-26-1), is written for non-technical audiences who need general information about the product. [Chapter 2, Installing the SSU-2000](#page-60-1), and subsequent chapters contain technical information about the product. Other chapters and appendixes describe installation, maintenance, and configuration instructions or details primarily intended for qualified maintenance personnel.

This *User Guide* is designed for the following categories of users:

- **Systems Engineers** – [Chapter 1](#page-26-1) provides an introduction to the SSU-2000, Cross-references in this chapter direct you to detailed system information in other chapters as appropriate.
- **Installation Engineers** [Chapter 2](#page-60-1) through [Chapter 9](#page-224-1) and the Appendices provide detailed information and procedures to ensure proper installation, turn-up, operation, configuration, and testing of the SSU-2000.
- **Maintenance Engineers** [Chapter 5](#page-114-1) and the Appendices provide preventive and corrective maintenance guidelines, as well as procedures for diagnosing and troubleshooting fault indications and alarms.

While [Chapter 1](#page-26-1) is written for non-technical audiences who need information about the SSU-2000 system, others, such as [Chapter 2](#page-60-1) through [Chapter 9](#page-224-1) contain detailed information and instructions which are intended to be performed by *qualified personnel only*.

## <span id="page-22-0"></span>**Structure of This Guide**

This guide contains the following sections and appendixes:

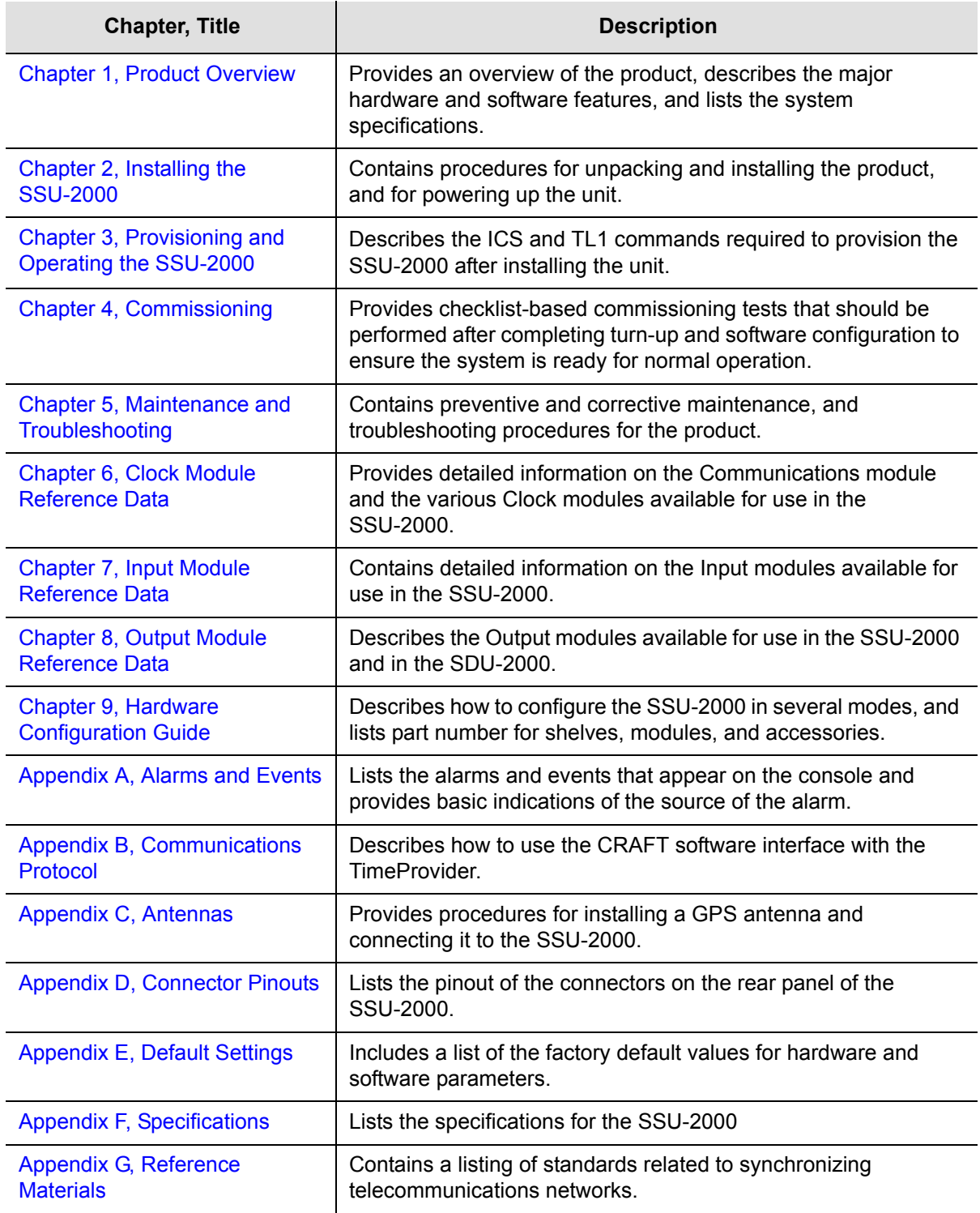

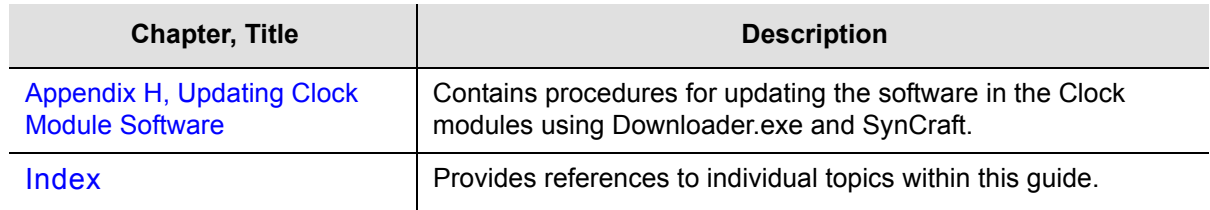

## <span id="page-23-0"></span>**Conventions Used in This Guide**

This guide uses the following conventions:

- **Acronyms and Abbreviations** Terms are spelled out the first time they appear in text. Thereafter, only the acronym or abbreviation is used.
- **Revision Control** The title page lists the printing date and versions of the product this guide describes.
- **Typographical Conventions** This guide uses the typographical conventions described in the table below.

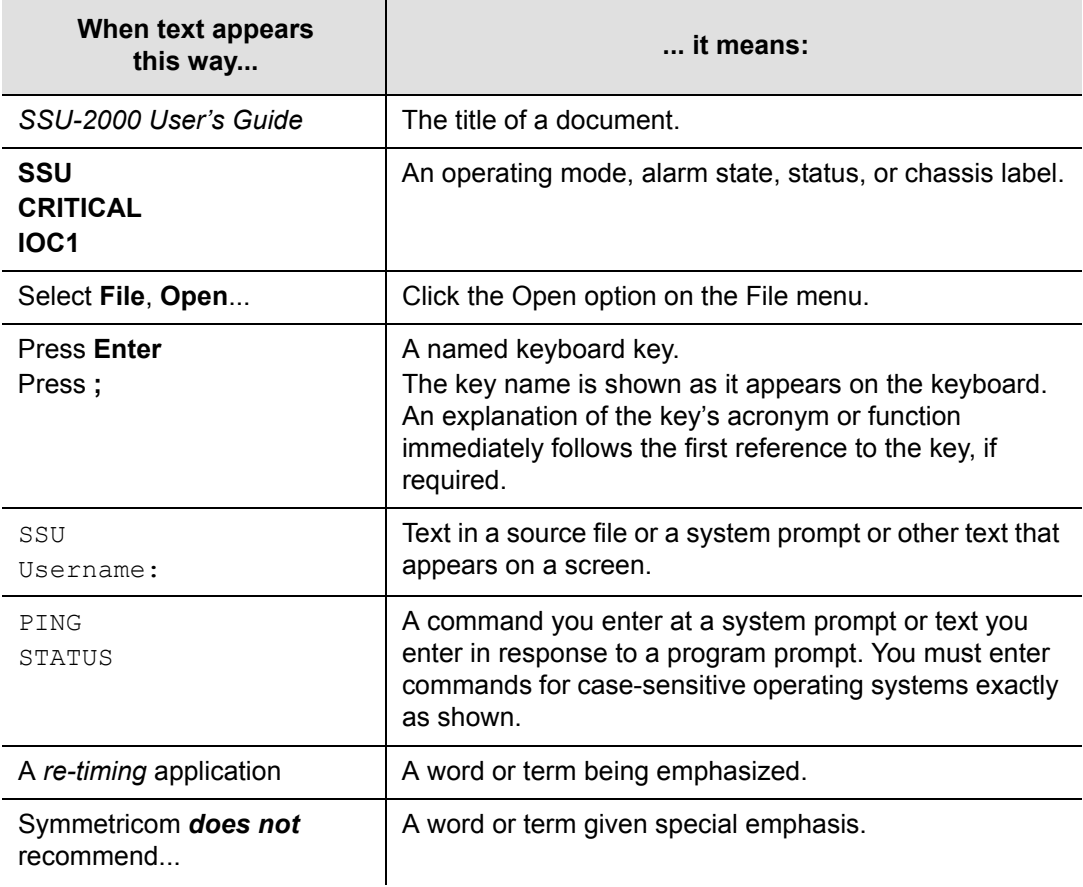

### <span id="page-24-0"></span>**Warnings, Cautions, Recommendations, and Notes**

Warnings, Cautions, Recommendations, and Notes attract attention to essential or critical information in this guide. The types of information included in each are explained in the following examples.

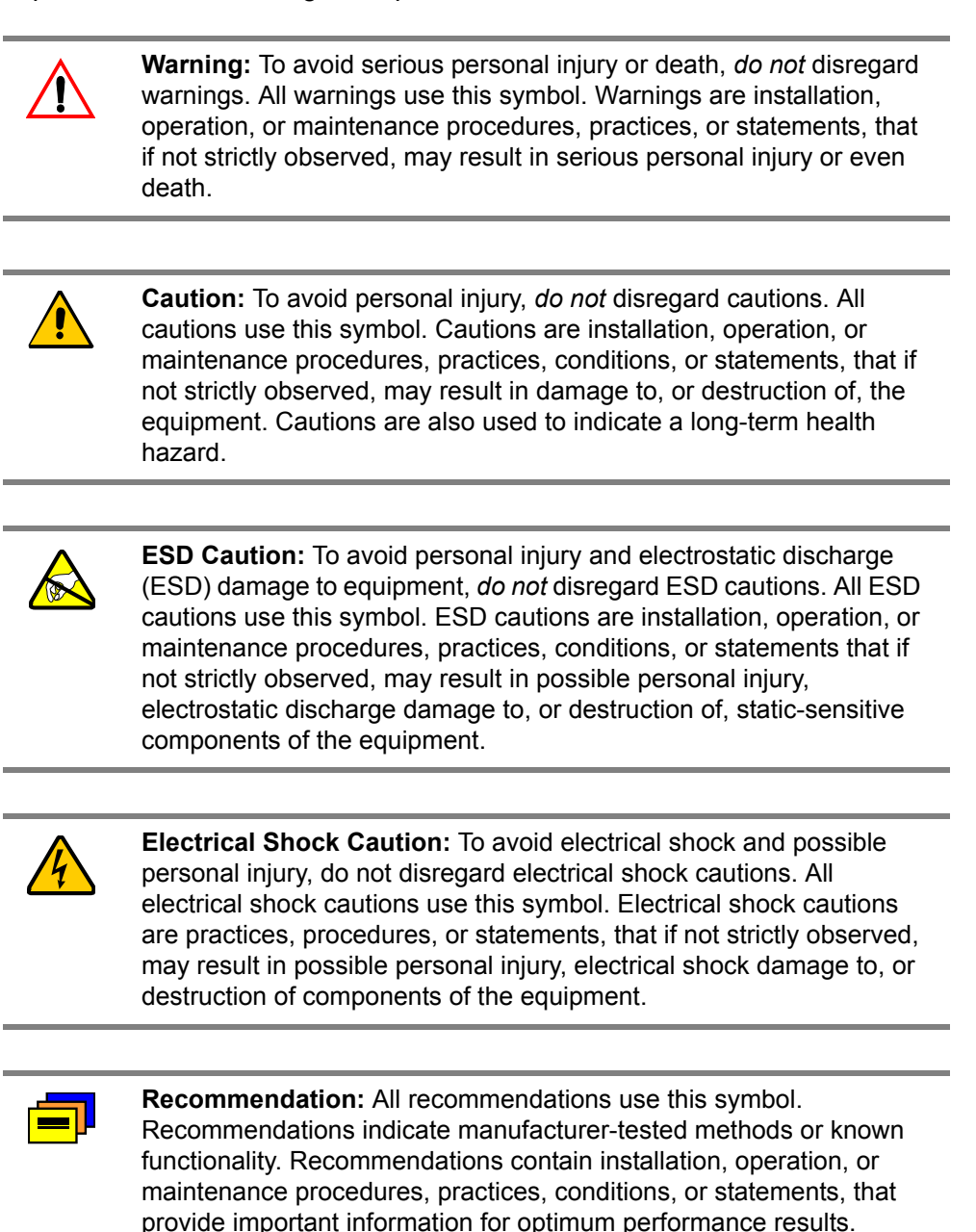

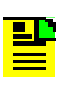

**Note:** All notes use this symbol. Notes contain installation, operation, or maintenance procedures, practices, conditions, or statements, that alert you to important information, which may make your task easier or increase your understanding.

### <span id="page-25-0"></span>**Related Documents and Information**

Other helpful documents and software tools are listed below. See your Symmetricom representative or sales office for a complete list of available documentation.

- SynCraft management software
- **TimePictra management software**

**Note:** Symmetricom offers training courses designed to enhance your knowledge of the SSU-2000. Contact your local representative or sales office for a complete list of courses and outlines.

## <span id="page-25-1"></span>**Where to Find Answers to Product and Document Questions**

For additional information about the products described in this guide, please contact your Symmetricom representative or your local sales office. You can also contact us on the web at www.symmetricom.com.

#### <span id="page-25-2"></span>**What's New In This Guide**

Revision D.01 of this guide corrects information in [Initial Provisioning, on page 96](#page-95-4) and in [High-Density Wire-Wrap Output Panels, on page 223,](#page-222-4) and adds the command RTRV-PRMTR-OUT422, on page 299. A new appendix, [Appendix H,](#page-456-1)  [Updating Clock Module Software,](#page-456-1) describes how to upgrade the Clock module software.

Revision D of this guide contains the following new information:

- New format and typography to make the text easier to read
- **New section for provisioning the SSU-2000 at startup, see Initial Provisioning, on** [page 96](#page-95-4)
- New sections for the RS-422 Output module, the 2048 kHz Output module, and the Type 1 Clock module
- **Expanded command information in [Appendix B, Communications Protocol.](#page-264-1)**
- **Expanded Index**

#### <span id="page-26-0"></span>**Chapter 1 Product Overview**

<span id="page-26-1"></span>This chapter describes the SSU-2000, and provides a theory of operation for the unit. The SDU-2000 expansion shelf is introduced and described.

#### **In This Chapter**

- **[Overview](#page-27-0)**
- **[Typical System Configurations](#page-28-0)**
- [System Architecture](#page-30-0)
- [System Components](#page-37-0)
- [Communications Protocol](#page-50-0)
- **[Overview of SSU-2000 Operation](#page-52-0)**
- **[Indicators and Controls](#page-53-0)**
- **[SDU-2000 Synchronization Distribution Unit](#page-53-1)**

### <span id="page-27-0"></span>**Overview**

The SSU-2000 Synchronization Supply Unit (SSU-2000), shown in [Figure 1-1,](#page-27-1) is a high-performance, Synchronization Status Messaging (SSM)-compliant Timing Signal Generator (TSG) or Synchronization Supply Unit that provides network synchronization signals for the telephone and telecommunications industry.

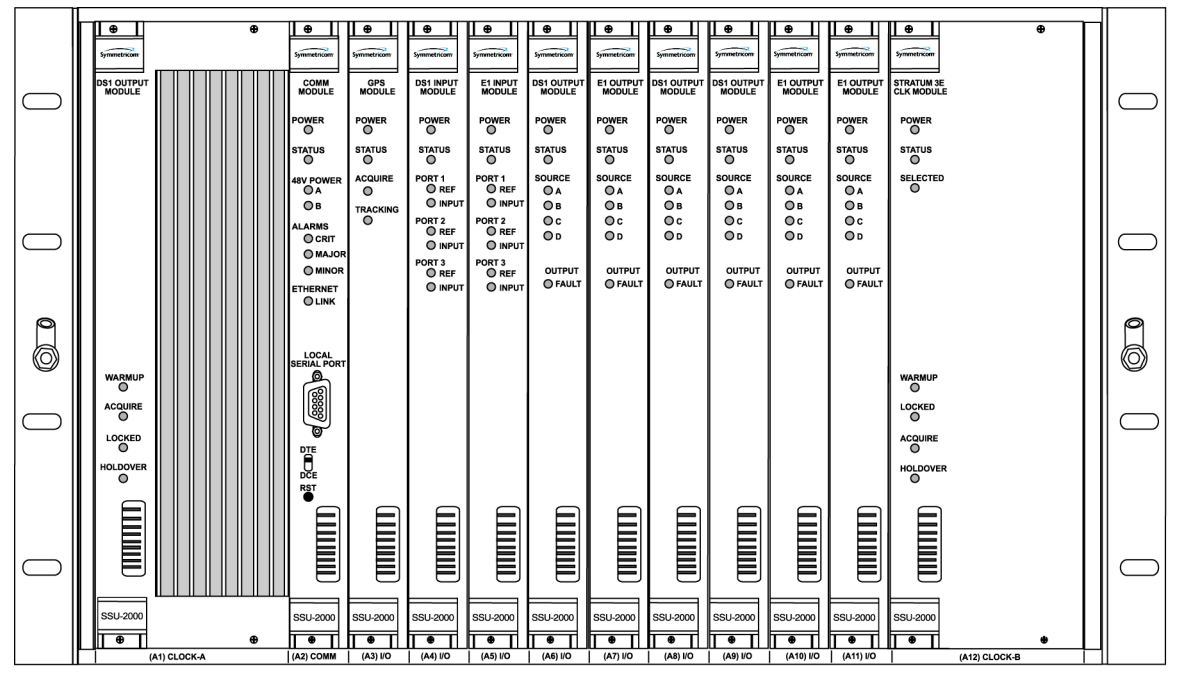

ss200006

<span id="page-27-1"></span>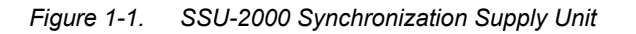

The SSU-2000 conforms to specifications for International, European and North American applications as a Primary Reference Source (PRS), and Synchronization Supply Unit (SSU), and Timing Signal Generator (TSG). The SSU-2000 allows for the integration of a variety of synchronization reference schemes including GPS and land line DS1/E1. The SSU-2000 meets or exceeds performance requirements for ANSI and Telcordia Technologies (Bellcore) Stratum 2 and ITU and ETSI Type II Transit Node clocks.

The SSU-2000 is designed to comply with the application flexibility and redundancy concepts introduced in Telcordia Technologies (formerly Bellcore) GR-2830. A selection of hot-swappable modules and powerful software allow users to easily reconfigure, upgrade, or expand the SSU-2000 to meet a variety of telecommunications synchronization application requirements.

The SSU-2000 fully supports Synchronization Status Messaging (SSM) as defined by ANSI, Telcordia Technologies, ITU, and ETSI.

The SSU-2000 is fully user-configurable and manageable through a software interface. Modules can be inserted or removed from the SSU-2000 while the system is operational without any degradation of output signals. Each module supports the management of critical, major and minor alarms, locally and remotely. Output modules and clock modules can be configured in redundant pairs, further increasing system availability.

The SSU-2000 has extensive event detection, reporting, alarming, and storage capabilities that permit monitoring of the system from external sites. Events are defined as changes in conditions within the unit, or at the interfaces of the unit, which may indicate abnormal operation or a change in the unit's operational status. For example, an event may be a parameter which exceeds a user-set threshold (usually 2 thresholds are provided). Each event can be assigned by the user to one of four modes, including IGNORE, REPORT, ALARM, or FAIL.

#### <span id="page-28-0"></span>**Typical System Configurations**

The modular design of the SSU-2000 permits a great deal of flexibility in configuring the system components for a variety of applications. Three of the more common configurations include:

- **Time Signal Generator (TSG) configuration**
- Primary Reference Source (PRS) configuration
- **Monitor-only configuration**

#### <span id="page-28-1"></span>**Timing Signal Generator (TSG) Configuration**

The Timing Signal Generator (TSG) configuration shown in [Figure 1-2](#page-28-2) allows for input of external references to which the Clock modules are phase- and frequencylocked. This configuration allows for monitoring of several inputs, and for synchronization of output signals.

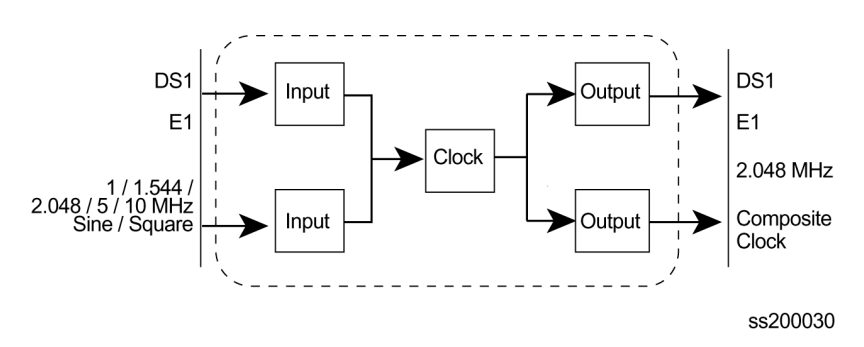

<span id="page-28-2"></span>*Figure 1-2. SSU-2000 Configured as a TSG*

#### <span id="page-29-0"></span>**Primary Reference Source (PRS) Configuration**

In a Primary Reference Source (PRS) configuration [\(Figure 1-3](#page-29-2)), the SSU-2000 meets the specifications defined in American National Standards Institute (ANSI) T1.101-1999. ANSI defines a Primary Reference Source as "equipment that

provides a timing signal whose long term accuracy is maintained at  $1x10^{-11}$  or better, with verification to Universal Coordinated Time (UTC), and whose timing signal may be used as the basis of reference for the control of other clocks within a network". If standard Input modules are installed in the remaining input slots, this configuration also allows for monitoring of up to 24 external signals, such as DS1, E1, composite clock, and various clock frequencies. Time-of-day functionality is available through an Ethernet port employing NTP.

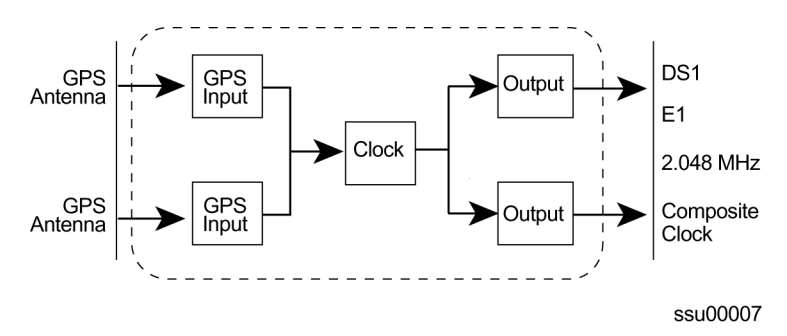

<span id="page-29-2"></span>*Figure 1-3. SSU-2000 Configured as a Primary Reference Source*

#### <span id="page-29-1"></span>**SSU-2000 Configured as a Monitor-Only System**

The SSU-2000 can also be configured as a monitor-only system [\(Figure 1-4](#page-29-3)) in which one of the inputs is designated as the reference, and a clock module is locked directly to this signal. The remaining input signals are then compared to the phase-locked oscillators (and indirectly to the designated input reference).

The SSU-2000 continuously monitors the integrity of the incoming timing signal. The operator defines input acceptance criteria and sets parameters for alarming. When the incoming signal is acceptable (within the performance limits set by the operator), the SSU-2000 phase-locks to the signal on a priority basis.

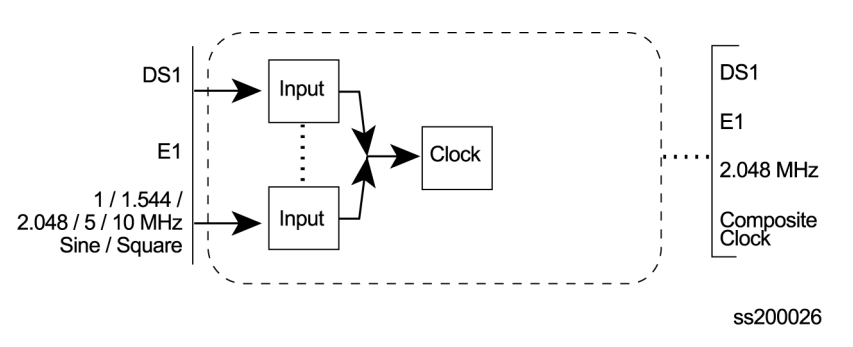

<span id="page-29-3"></span>*Figure 1-4. SSU-2000 Configured as a Monitor-Only System*

#### <span id="page-30-0"></span>**System Architecture**

The SSU-2000 system is a Timing Signal Generator that generates, monitors, controls, and distributes network synchronization signals. These signals can be DS1, E1, Composite Clock (CC), sinusoids, or square waves. The SSU-2000 continuously monitors incoming timing signal integrity. The operator defines input acceptance criteria and sets parameters for alarming. If a reference signal is acceptable (within the performance limits set by an operator), the SSU-2000 frequency-locks to the signal on a priority basis. System holdover and filtering performance is dependent on the quality of oscillators used in the SSU-2000's internal clock modules (Stratum 2E or Stratum 3E).

A selection of hot-swappable modules and powerful software allows users to easily configure, upgrade, or expand the SSU-2000 shelf to meet a variety of telecommunications synchronization application requirements. Modules can be inserted or removed from the SSU-2000 while the shelf is operational without any degradation of output signals. Each module supports the management of critical, major, and minor alarms. Output modules and clock modules can be configured in redundant pairs for increased reliability.

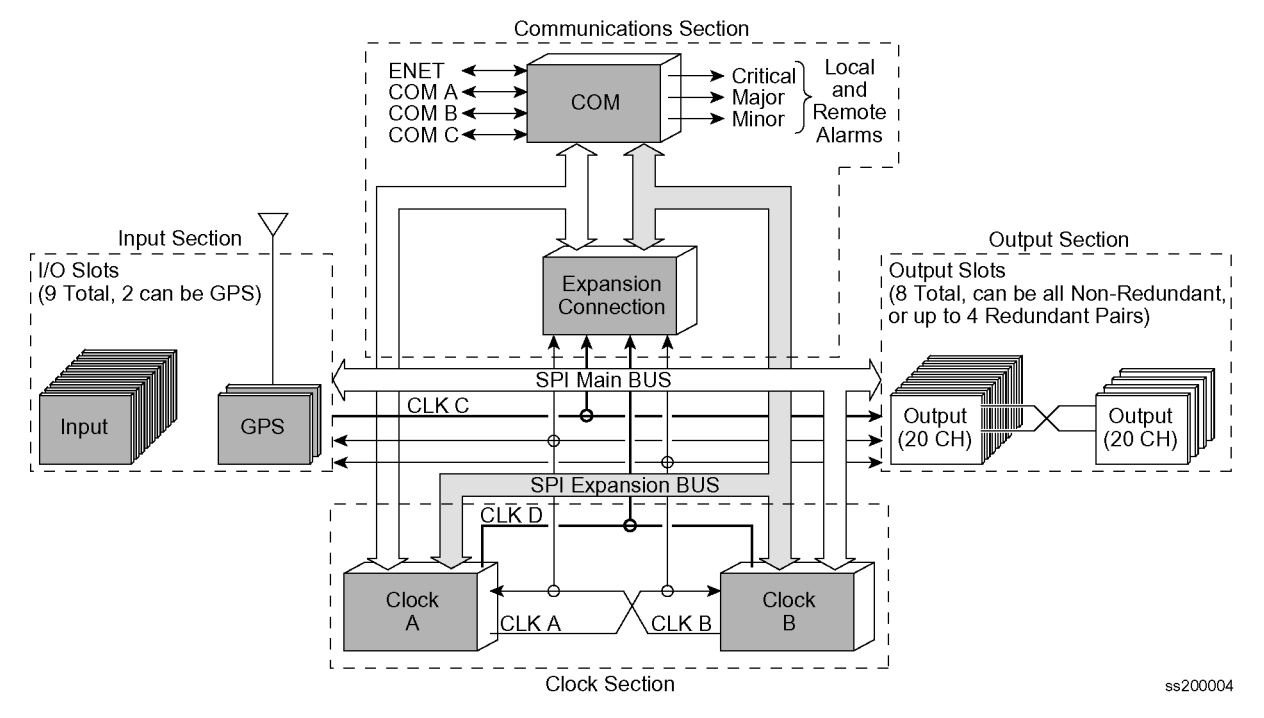

A simplified block diagram for the SSU-2000 is shown in [Figure 1-5](#page-30-1).

<span id="page-30-1"></span>*Figure 1-5. Block Diagram of the SSU-2000* 

As indicated in [Figure 1-5,](#page-30-1) the SSU-2000 consists of four major sections:

- **Input section**
- **Clock section**
- **Quiput section**
- **Communications section**

#### <span id="page-31-0"></span>**Input Section**

The input section consists of one to nine Input modules to which you connect reference signals that are tested for signal integrity; the Input modules are described in [Chapter 7, Input Module Reference Data.](#page-146-1) You provision each input using the ICS INPUT and REF commands or the TL1 SET-PRMTR-INPUT and SET-INPUT-REF commands.

The Input modules measure the phase between the input signal and the clock oscillator(s). From these phase measurements, the DS1/E1 Input modules compute frequency offset and wander of the input signals. Wander is reported in terms of Maximum Time Interval Error (MTIE) and Time Deviation (TDEV). The data is then stored for use in the SSU-2000 and reported through the Communications module. You can install one or two GPS Input modules that use the satellite-based Global Positioning System signals as a synchronization reference.The Input signal types supported are:

- DS1/Clock (unframed)
- E1/Clock (unframed)
- GPS
- Composite Clock

#### **Selecting the Input**

Many factors influence which input reference the SSU-2000 uses:

- **Priority**
- **PQL/SSM**
- Switching mode
- User-assigned Input State
- Active alarms on an input

You can provision the SSU-2000 to automatically select the highest-quality input signal, or you can manually select the input signal you want to use. Two factors determine the quality of the input: the user-defined Priority level, and the PQL/ SSM. These factors are used to determine which input is used, and what happens if that input becomes disqualified.

#### **Priority Level**

You can assign a Priority level to each input; this value helps determine which input is used as the system reference. The range is 0 to 10; the lower the Priority level, the higher the priority. Use the TL1 command SET-PRMTR- INPUT or the ICS command INPUT to provision this parameter. See [Setting the Input Selection Mode,](#page-32-0)  [on page 33,](#page-32-0) for details on using the Priority level.

#### **SSMs and Quality Level**

Synchronization Status Messages (SSMs) may be included in the bit stream of the incoming signal to indicate its quality level. To read the incoming SSM, you must provision the input to read the SSM; for E1 signals, you must also provision the bit position of the incoming SSM. Use the TL1 command SET-PRMTR-INPUT or the ICS command INPUT to provision these parameters.

If the incoming signal does not include SSMs, or if you disable them, then you can provision the Quality Level to an appropriate value. The PQL value is used in the same manner as the incoming SSM to determine which input is used when the active input is disqualified. SSMs are described in more detail in [Synchronization](#page-52-1)  [Status Messages \(SSMs\), on page 53](#page-52-1).

#### **Setting the Reference Switching Mode**

Telcordia GR-378 and GR-1244 define two reference selection modes: Revertive and Non-revertive. In the Revertive mode, if an input used as the system reference is disqualified (for any reason), the reference switches to the next-highest input and reverts to the initial input when that input is re-qualified. In this mode, the reference switches two times: once when the disqualifying event occurs, and again when the initial input is re-qualified. In the Non-revertive mode, the system reference switches to the next-highest input but does not revert to the initial input when the initial input is re-qualified. The system reference switches only once when the disqualifying event occurs.

The ICS command REF and the TL1 command SET-INPUT-REF allows you to set the reference switching mode to AutoReturn, AutoSwitch, or OFF. The AutoReturn mode is Revertive, and enables automatic switching with automatic return to the input with the highest Priority or PQL level. The AutoSwitch mode is Non-revertive; the reference automatically switches to the next-highest input on failure of the selected input. When set to OFF, only manual switching is allowed. If the selected reference input is disqualified for any reason, the clock enters the Holdover mode and you must correct the fault and re-provision the reference input.

#### <span id="page-32-0"></span>**Setting the Input Selection Mode**

The ICS command REF and the TL1 command SET-INPUT-REF determine what type of reference input selection and reference switching is used. You can set the input selection to either Priority or PQL. The reference switching mode is either Autoreturn, Autoswitch, or No switching.

After you select the reference switching mode, the Input module reads and processes the Priority level and PQL value to determine the traceability of inputs. This traceability information is then used by the Clock modules in selecting a reference signal and for embedding the SSM into the outputs.

If you select *Priority* mode, the SSU-2000 selects the input reference with the highest user-defined Priority setting; if all inputs have the same Priority level, then the input with the highest PQL (quality level, SSM) is used.

If you select *PQL* mode, the SSU-2000 selects the input reference with the highest assigned PQL level or associated SSM; if all inputs have the same PQL/SSM value, then the input with the highest Priority levels is used. In either case, error codes such as Loss of Signal (LOS), Out of Frame (OOF), MTIE, TDEV, and Phase performance data collected at the inputs are used to disqualify inputs (prevent input selection) based on user defined thresholds.

In either mode, when the Priority and PQL values are equal for each input, the physical location of the Input module determines the priority for selecting the input reference. Port 1 on the Input module in the leftmost slot has the highest priority; the priority decreases to port 1 on the Input module in the rightmost slot. Port 2 on the module in the leftmost slot has the next lower priority, decreasing to Port 2 on the Input module in the rightmost slot. Port 3 on the module in the leftmost slot has the next lower priority, and Port 3 on the module in the rightmost slot has the lowest priority.

If the Input module is configured for provisioned mode, it reports the user-assigned SSM. If it is configured for automatic mode, the Input module uses the most recent valid SSM. If a valid SSM is not received, the module uses the user-assigned SSM.

#### **Setting an Input Alarm Strategy**

You can provision the SSU-2000 to elevate input alarms to the next higher level after a specified amount of time. You can also specify that an alarm clears automatically after a specified period of time without the alarm condition. For more information on alarms, see [Alarms and Events, on page 36](#page-35-0).

#### **Bypass Clock (Clock C)**

In the event that both Clock modules fail, an input connected to a D1, E1, or Composite Clock Input module can serve as the system reference. The input must be a valid reference, and it must have a Priority setting. When the Bypass clock is the active reference, then the output signal is not filtered and any wander or jitter on the input signal appears on the outputs. The Bypass clock is intended only for short-term use; you should resolve the failures on the Clock modules as quickly as possible.

#### <span id="page-34-0"></span>**Output Section**

The output section contains from one to six (three redundant pairs) Output modules in the main shelf and up to 56 (28 redundant pairs) Output modules in a fully expanded system with four SDU-2000 expansion shelves. Each Output module type provides 20 independent output synchronization signals. Output modules are available to support the following formats:

- DS1, SF (D4) and ESF
- $E$ F1
- $2048$  kHz
- Composite Clock (CC) (64/8 kHz)
- **Other typical clock frequencies**

#### <span id="page-34-1"></span>**Clock Section**

The clock section consists of one or two Clock modules that provide the internal reference signals for generating TSG output timing signals. The primary Clock module (Clock A) is configured as the master clock and is normally a higher stratum level than the back-up clock (Clock B). If a problem occurs in Clock A, the control is automatically passed to the back-up Clock module (Clock B). The frequency of each clock is locked to a valid reference input signal (one that is free from input faults while meeting acceptable frequency and MTIE specifications).

The SSU-2000 controls clock frequency by adjusting the control value of the Direct Digital Synthesis (DDS) function in each Clock module. The adjustments are processor-controlled and based on measurements performed and computed in the Input module(s). Clock modules may be Stratum 2E and Stratum 3E. Outputs are maintained by the active input reference signal if both clocks should ever fail or be removed from the system.

#### <span id="page-34-2"></span>**Communications Section**

The Communications section consists of one Communications module, which contains hardware and software that allows the user to configure, monitor, and control the SSU-2000 system and generate local and remote alarms when fault conditions are detected. The SSU-2000 can continue to function seamlessly without the Communications module (Clock modules assume the system controller function), but all communications and alarm reporting functions are interrupted.

The master controller function for the SSU-2000 can reside in either the Communications module or in either of the clock modules. The priority of the selection of the module that will provide the master controller function rests with the Communications module, Clock A, and Clock B, in that order. In the event of removal of the module designated as the master controller, that function automatically and seamlessly switches to the next module in priority order.

The Communications module communicates with the other modules in the SSU-2000 to read configuration data, set operational parameters, and determine what type of modules are installed. When a module is replaced, the controller loads the correct operational parameters into the replacement module.

The Communications module provides an interface between the user and the SSU-2000 system. This interface allows the user to display and control much of the activity in the SSU-2000 system and within the optional SDU-2000 expansion system. The Communications module supports three serial ports and one Ethernet port, and allows communication over each of them independently in one of several possible modes (ASCII, TL1, or packet).

The software in the Communications module allows for on-site reprogramming of the flash ROM and reconfiguration of all programmable logic devices. The Communications module also allows for this same capability for the input and clock modules. The software on all other module types installed in the SSU-2000 system can be updated by downloading it through the Communications module.

When the Communications module is installed, it performs an initial software verification test to verify operation. If the module is installed in the SSU-2000 with power already applied and with other modules installed, the Communications module reads the configuration of the modules in the SSU-2000 and the modules in all installed SDU-2000 expansion shelves. This information is saved in nonvolatile memory in the Communications module. If power is applied to the SSU-2000 after the Communications module is installed, it initializes before of any of the other modules and provides configuration information to the individual modules.

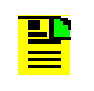

**Note:** The Clock modules also store configuration information and can download this information to the various modules if the Communications module is removed from the shelf.

#### <span id="page-35-0"></span>**Alarms and Events**

The SSU-2000 has extensive event detection, reporting, and alarm generation and storage capabilities that permit monitoring of the system from external sites.

Alarms are conditions within the unit or at the interfaces of the unit which may indicate abnormal operation or a change in the unit's operational status. For example, an alarm may be generated when a parameter which exceeds a user-set threshold. Most alarms can be assigned by the user to one of the following modes: IGNORE, REPORT, MINOR, MAJOR, or CRITICAL.

All Alarms detected in the SSU-2000 system are reported by three methods, including:

- Display on the module LEDs
- Relay contact closures on the rear panel of the SSU-2000 main shelf
- Messages transmitted on all communications ports
All Alarm indications clear when the condition(s) that caused them no longer exist. In a case where a module in alarm is unplugged from the system, a command must be issued to clear the module's active alarms. In addition, normal operating status is indicated by green LEDs on the modules.

Events are conditions within the unit, or at the interfaces of the unit, which may indicate abnormal operation or a change in the unit's operational status. Recurring events may be escalated to alarm status and may require action by the user. Conversely, alarms may be de-escalated and corrected automatically. See the Config command in [Appendix B, Communications Protocol](#page-264-0).

Although every alarm is considered to be an event, not every event is an alarm. For example, a *login* is recorded as an event but is not considered to be an alarm. In this case, no action is required by the user.

#### **Ignore Mode**

IGNORE means that appropriate information on the event is transmitted on all of the communications ports when the event occurs, and on demand, but no alarm is generated. For example, the status of the SSM at each input port and at the output ports is reported when it changes and when the user sends an inquiry but no alarm is generated.

#### **Report Mode**

The REPORT mode option is used to report alarm indications only.

An ALARM command is available in the SSU-2000 that allows a user to view the current status of alarm indications on the unit and set alarm delay intervals and activation levels. Only active alarm indications are displayed unless an option is specified.

The DELAY option sets the length of time in seconds an alarm must be active before generating a hardware indication. This option also allows the user to set the level of any alarms:

- **IGNORE** ignore any alarm indication
- **REPORT** report only alarm indications
- **MINOR** sets alarm level to MINOR
- **MAJOR** sets alarm level to MAJOR
- **CRITICAL** sets alarm level to CRITICAL

See [Appendix B, Communications Protocol](#page-264-0), for information on the DELAY option.

#### **Alarm Mode**

The user sets an alarm to one of three levels of alarm severity: MINOR, MAJOR or CRITICAL. In general, events which are classified as ALARMS are those for which user intervention is required. MINOR and MAJOR alarms can be elevated automatically to the next higher level after a user-set time period.

The unit is capable of generating reports to include: local oscillator being switched, log in/out, restart, board removed/inserted, events cleared, PLL loop control, user image clear/set, phase samples, frequency control, and a keep alive output every 5 minutes. See [Appendix B, Communications Protocol](#page-264-0), for information on commands.

Alarms and all events are reported over the communication ports and contain details of the event in a single message including the time of the event. All ALARM indications clear when the conditions that caused them no longer exist. In addition, normal operating status is indicated by green LEDs on the front panel of modules.

## **Fail Mode**

In the FAIL mode, the SSU-2000 removes the failed module from service or usability to prevent interruption of the system. For example, a FAIL event detected in Clock A causes a switchover from Clock A to Clock B, effectively removing Clock A from the system. The FAIL event is reported on all communications ports and an alarm is generated.

# **System Components**

A fully expanded SSU-2000 installation contains the following physical components:

- SSU-2000 Main shelf populated with various combinations of Clock, Input, Output and Communications modules
- **Input and Output Adapter panels**
- Up to four SDU-2000 Expansion shelves containing Buffer and Output modules

**Note:** For additional information about each of the module types, see [Chapter 6, Clock Module Reference Data,](#page-126-0) [Chapter 7, Input Module](#page-146-0)  [Reference Data,](#page-146-0) and [Chapter 8, Output Module Reference Data](#page-176-0). See [Chapter 9, Hardware Configuration Guide](#page-224-0), for component part numbers and guidelines for configuring a new system.

# **SSU-2000 Main Shelf (Chassis)**

The SSU-2000 main shelf (shown in [Figure 1-6\)](#page-38-0) contains a metal chassis and a motherboard with provisions for supporting up to 12 hot-swappable modules. Filler panels are available for use in shelves that are not fully populated.

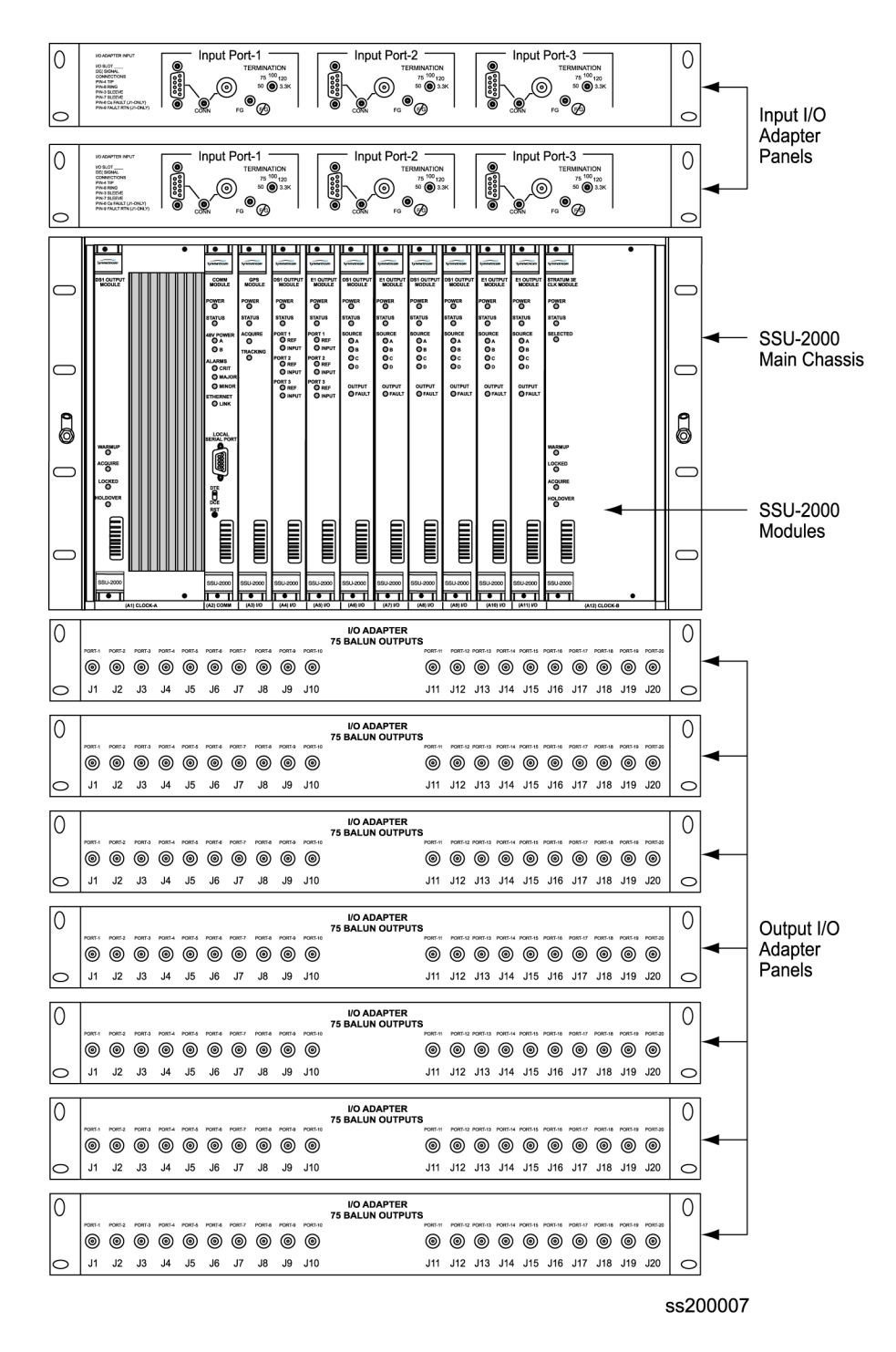

<span id="page-38-0"></span>*Figure 1-6. Components in a Typical SSU-2000 Installation*

#### **Module Assignments**

All SSU-2000 modules are equipped with card ejectors and plug in from the front of the shelf. Each module is secured in the shelf with captive fasteners.The module assignments for the SSU-2000 main shelf are listed in [Table 1-1](#page-39-0) and are shown in [Figure 1-7](#page-39-1).

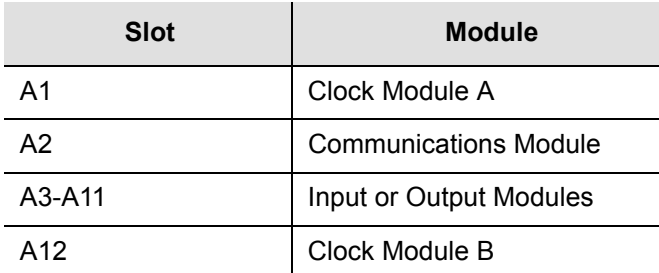

<span id="page-39-0"></span>*Table 1-1. Slot Assignments for Specific Modules*

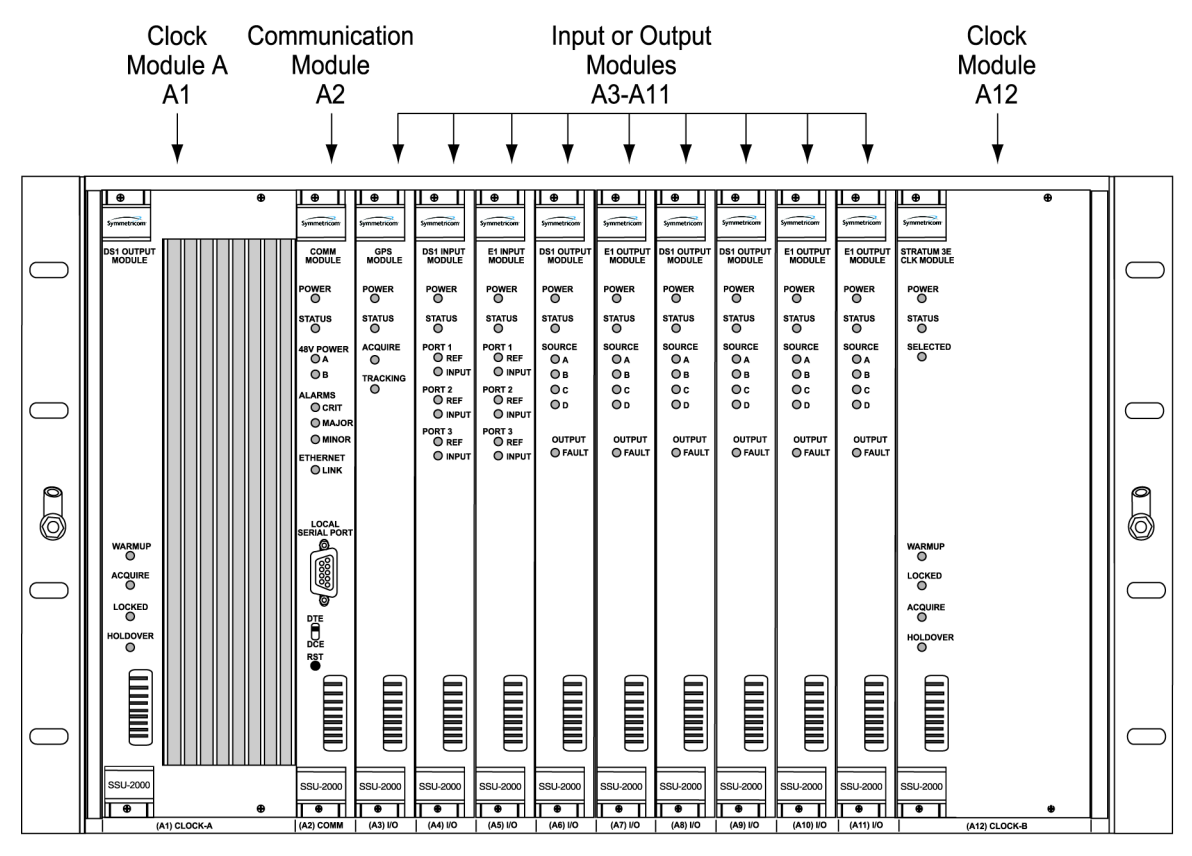

ss200008

<span id="page-39-1"></span>*Figure 1-7. Slot Numbering Assignments*

As indicated in [Figure 1-7,](#page-39-1) the SSU-2000 modules are installed in slots A1 through A12, numbered left to right as viewed from the front of the shelf. The first or left-most slot, A1, is assigned to the primary clock module (Clock A). Slot A2 is assigned to the Communications module and slots A3 through A11 are assigned to various combinations of input modules and output modules. Slot A12 is reserved for the secondary clock module (Clock B).

#### **Main Shelf Connections**

The rear panel of the main shelf contains the connection terminal strips, BNC connectors, and SCSI-II connectors that are used to connect the SSU-2000 to other system components. These connection features are described in [Figure 1-8](#page-40-0).

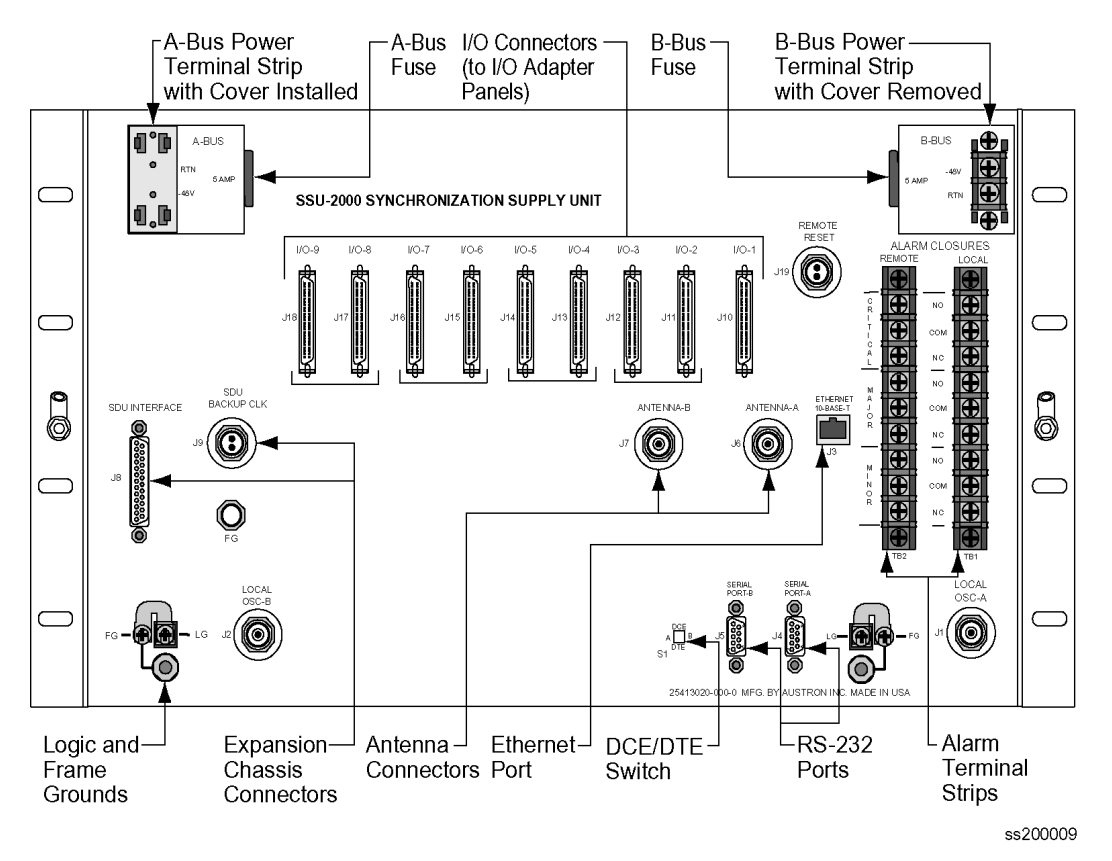

<span id="page-40-0"></span>*Figure 1-8. Rear Panel of the SSU-2000 Main Shelf*

The SSU-2000 main shelf connection features include:

- I/O connectors (I/O-1 through I/O-9)- 50-Pin, Micro-D female connectors (SCSI-II type) used for connecting the I/O adapter panels to the SSU-2000. Each I/O connector is associated with a specific I/O module slot. I/O adapter panels are available to convert the 50-Pin, Micro-D female connectors to telecommunications standard Balun (balanced/unbalanced) or DE9 connectors, see [Appendix D, Connector Pinouts](#page-408-0), for additional details
- Dual set of power terminals and dual set of grounding lugs for connecting external power and grounding to the SSU-2000 system
- **Three communications ports including two serial port connections (Serial Port-A** and Serial Port-B) and one RJ-45 Ethernet connector (Ethernet 10-Base-T). Another serial communication port is also available on the front of the Communications module
- **DIFE/DCE switch is a 2PDT slide switch (S1) that allows the user to select either** DTE or DCE type of serial port interface.
- Reference inputs and clock outputs
- **Local and remote alarm contact closures, divided into three classes:** 
	- CRITICAL Alarms Indicates an immediate service-affecting condition that requires immediate user intervention (such as loss of Communications module, loss of input power to the shelf, etc.). When a critical alarm condition is detected, the CRITICAL ALARM relay is activated (alarm condition) and the CRITICAL ALARM LED on the front of the Communications module lights red unless power was interrupted. In this case the unit no longer has power.
	- MAJOR Alarms Indicates a condition that may require immediate user intervention. When a major alarm condition is detected, the major alarm relay on the rear panel of the SSU-2000 is activated and the MAJOR ALARM LED on the front of the Communications module lights red.
	- MINOR Alarms Indicates that the unit performance is degrading. The minor relay is activated and the MINOR ALARM indicator lights.
- Two local oscillator connections Local OSC-A and Local OSC-B are normally used as outputs to feed other equipment but can also be used as inputs when the shelf is configured with plug-in modules as a monitor only.
- Two antenna connectors used to attach radio receiver antennas. The A antenna connector (J6) connects to slot 1A3; the B antenna connector (J7) connects to slot 1A5
- Interface connector for the optional SDU-2000 Synchronization Distribution Unit (output signal expansion system). Up to four expansion shelf can be connected in daisy-chain fashion to an SSU-2000 shelf. A termination plug must be installed on this connector if not using the expansion shelf.
- SDU Backup Clock (D-clock) that can be used in the expansion shelf in the event of the loss of clock A or B. The shelf also has optional rack mounting ears for mounting in 19 inch EIA, 23 inch EIA and AT&T, and ETSI racks and cabinets.

#### **Main Shelf Power Distribution**

The main shelf accepts redundant –48 vDC power inputs from external supplies and makes these inputs available to the modules via the motherboard connectors anytime the 5-Amp fuses are installed on the rear of the SSU-2000 main shelf.

An On/Off switch is not provided, preventing anyone from accidently shutting down the system. To shut down the system, the two fuses (Power Supply A and Power Supply B fuses) must be physically removed from the rear panel of the shelf (see [Figure 1-9](#page-42-0)). If only one fuse is removed, the system senses the loss of the power input and switches to the second power input.

All power supplies for the SSU-2000 are implemented on the individual modules which increases system availability by eliminating a single point of failure in the power supply area. On each plug in module, diodes combine the two power sources and provide protection from reversal of the power connections on the shelf (+ and – reversed). Screw type lugs on the rear of the shelf are used for logic and shelf ground connections.

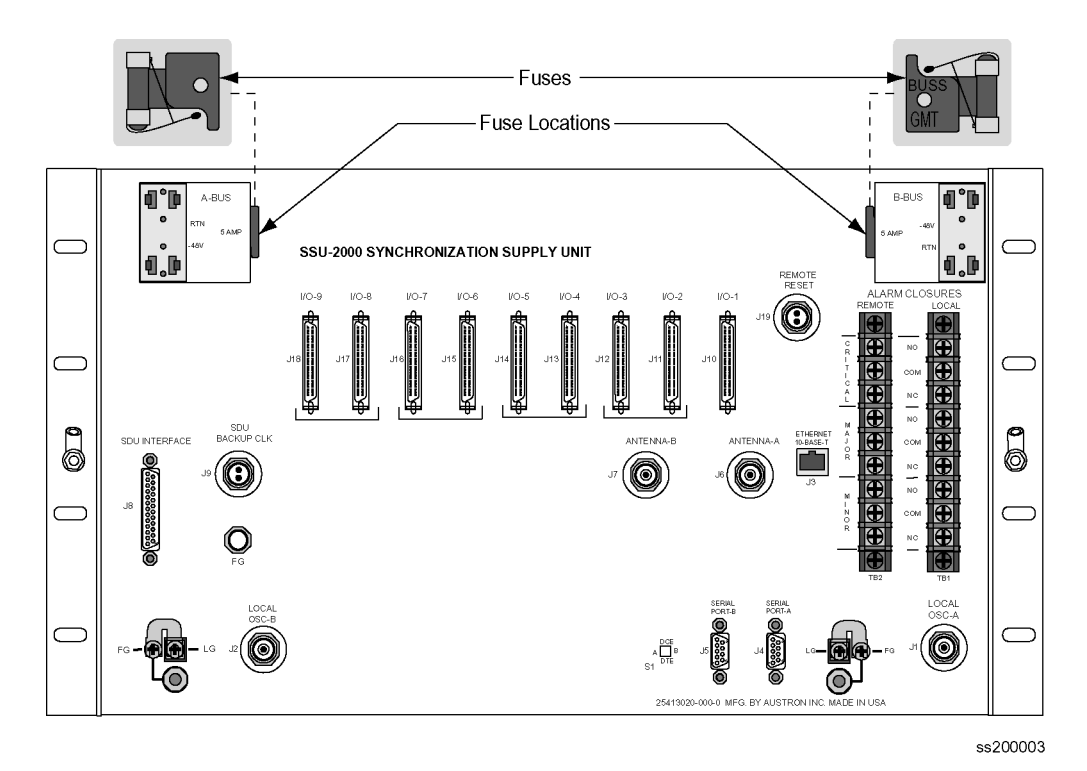

<span id="page-42-0"></span>*Figure 1-9. Location of Power Fuses on the Rear Panel*

#### **Antenna Connectors**

The SSU-2000 contains two TNC connectors to allow for connection of a radio antenna. Connector J6 is wired into I/O slot A3 and connector J7 is wired into I/0 slot A5 (the only slots that can be used for installing a Radio input module). A variety of GPS antennas are available as accessories for the SSU-2000, see [Appendix C,](#page-392-0)  [Antennas](#page-392-0).

### **Communication Ports**

The SSU-2000 main shelf contains four communication ports, including:

- Two RS-232 communication ports (Port A and Port B) on the rear panel of the main shelf
- One RS-232 port on the face of the Communications module (Port C)
- One RJ-45 Ethernet connector on the rear panel of the SSU-2000 (Ethernet 10-Base-T) for network connection

A user interface (software residing in the Communications module) provides various levels of password-protected access for configuration, detailed performance monitoring, and diagnostics. Refer to [Appendix B, Communications Protocol,](#page-264-0) for more information on configuration and detailed performance monitoring. Remote EIA-232-C ports can be assigned their own interface type, either Interactive Command Set (ICS) or TL1 that is retained in NVRAM. The Local port (Port C on the Communications module) is always in ICS mode when the Communications module restarts.

### **Main Shelf Power Connections**

The SSU-2000 main shelf contains provisions for connecting redundant –48 vDC external power inputs (designated A and B input power). The power supplies, located on the internal modules, can accept input power in the range of –37 to  $-72$  vDC.

Each power input to the main shelf is accomplished using a 2-connection terminal strip, with the negative side fused. Both connections are isolated from frame and signal grounds.In the event of the loss of either the A or B input, the system senses the loss of power, reports the loss of the power input and continues normal operation on the remaining power input. If both power supply inputs are lost, the Critical Alarm relay de-energizes to the alarm state and a Critical alarm is reported.

## **Main Shelf Frame/Logic Grounds**

Screw type lugs on the rear of the shelf are used for logic and shelf ground connections. Grounding for integrated or isolated ground planes are supported by two user-configured hardware straps.

# **SSU-2000 Family of Modules**

The SSU-2000 family of modules includes the following:

- Stratum 2E Clock Module
- Stratum 3E Clock Module
- Type 1 Clock Module
- **Communications Module**
- 1-Port and 3-Port E1 Input Modules
- 1-Port and 3-Port DS1 Input Modules
- GPS Input Module
- 2048 kHz Output Module
- RS-422 Output Module
- E1 Output Module
- DS1 Output Module
- Composite Clock Output Module

Some of the common module features include:

- Any module can be inserted or removed while power is applied without affecting the operation of other modules in the system.
- All modules are individually fused to protect the system in case of a short circuit on any one module.
- All modules have front panel status LEDs.
- All modules are equipped with ejector tabs for ease of installation and removal and secured in place with captured screws to provide module security and reduce the occurrence of unauthorized removal.
- All SSU-2000 modules have an integrated CPU with firmware and are software configurable.

Each module slot also has three pins connected together on its assigned Hybrid DIN connector which permits the system to detect when a particular module is removed. More information is available for each of these modules in [Chapter 7,](#page-146-0)  [Input Module Reference Data](#page-146-0).

## **Clock and Communications Modules**

### **Stratum 2E Clock Module**

The Stratum 2E Clock module uses a Rubidium oscillator and meets the requirements of ANSI and Telcordia Industries (Bellcore) for Stratum 2 clocks. This clock also meets the ITU-T and ETSI specifications for Type II Transit Node clocks.

The module reads measurement data from the input modules, provide frequency control of its oscillator through DDS circuitry, and generates a reference signal used by the input and output modules. The clock module also maintains phase synchronization with the redundant clock module. For more information, see [Stratum 2E Clock Module, on page 128](#page-127-0).

#### **Stratum 3E Clock Module**

The Stratum 3E Clock module meets or exceeds performance requirements for ANSI and Bellcore Stratum 3E and ITU and ETSI Type III Local Node clocks.

The Stratum 3E Clock Module reads measurement data from the Input modules, provide frequency control of the oscillators through DDS circuitry, and generates a reference signal used by the Input and Output modules. The Clock module maintains phase synchronization with the redundant Clock module. Its hardware and software also provides for temperature compensation, aging compensation for quartz oscillators, an initial offset adjustment, and frequency adjustment resolution of 1 x 10<sup>-13</sup> or better. For more information, see Stratum 3E Clock Module, on page [132](#page-131-0).

### **Type 1 Clock Module**

The Type I Clock module uses a quartz oscillator which meets or exceeds the performance requirements for ITU and ETSI Type I Slave clocks.

The Type I Clock module reads measurement data from the Input modules, provides frequency control of the oscillator through DDS circuitry, and generates reference signals used by the Input and Output modules. For more information, see [Type 1 Clock Module, on page 136.](#page-135-0)

### **Communications Module**

The Communications module serves as the user interface to the SSU-2000. The module command interface supports three EIA-232-C connections and one Ethernet interface for communication with the SSU-2000 system. This module also logs the unit events into non-volatile memory for inspection at a later date and reports alarms as they occur. For more information, see [Communications Module,](#page-139-0)  [on page 140.](#page-139-0)

## **Input Modules**

## **1-Port and 3-Port DS1/E1 Input Modules**

The DS1 and E1 Input modules are available with both 1-Port and 3-Port configurations. These modules receive signals and perform phase measurement comparisons with the Clock modules that are installed in the SSU-2000. The Clock modules use this information to phase and frequency lock to the incoming signal. The data may also be used for monitoring the frequency of incoming signals.

The DS1 and E1 Input modules accept the following signals: sine or square wave (with frequency of 1, 1.544, 2.048, 5 or 10 MHz) or framed communications type DS1 or E1. If the input signal is a communications type, the module monitors the following errors:

- Alarm Indication Signaling (AIS)
- Bipolar Violations (BPV)
- Cyclic Redundancy Check (CRC)
- **Loss of Signal (LOS)**
- Out Of Frame (OOF)

The module also extracts Synchronization Status Messages (SSM) from incoming data. For more information, see [1-Port and 3-Port E1 Input Modules, on page 148,](#page-147-0) and [1-Port and 3-Port DS1 Input Modules, on page 157](#page-156-0).

### **GPS Input Module**

The GPS Input module is a one-port card that can only be installed in the SSU-2000 main shelf. The module is used to correct the frequency of the oscillator on the Clock module. It monitors and reports the status and performance of the module and radio signals that it receives. See [GPS Input Module, on page 166](#page-165-0), for more information.

You must install this module in slot A3 or A5; the antenna connectors J6 and J7 on the rear panel are connected to these slots, respectively.

#### **Composite Clock Input Module**

The Composite Clock Input module conditions a composite clock input signal that is used to control the frequency of the Clock modules. For more information, see [Composite Clock Input Module, on page 169.](#page-168-0)

When the SSU-2000 is in the Subtending mode, the module also produces a 4 kHz synchronization signal that determines the phase of the composite clock signals generated by Composite Clock Output modules. This signal ensures that the phase of the composite clock output signals follows the phase of the composite clock input reference signal.

## **Output Modules**

### **E1 Output Module**

The E1 Output module uses one of three 4 kHz clocks from the SSU-2000 main shelf backplane to generate a phase-locked signal of 2.048 MHz. If the unit is inserted into an SDU-2000 expansion shelf, a fourth 4 kHz clock (D clock) is available. The phase-locked 2.048 MHz signal is used to generate a set of 20 output signals for distribution to large networks. See [E1 Output Module, on page 178](#page-177-0), for more information.

### **DS1 Output Module**

The DS1 Output module generates a phase-locked signal of 1.544 MHz using one of three 4 kHz clocks from the backplane of the SSU-2000 main shelf. If the module is inserted into the SDU-2000 Synchronization Distribution Unit (expansion shelf), a fourth 4 kHz clock is available. The phase-locked signal generates a set of 20 output signals for distribution to large networks. [DS1 Output Module, on page 182](#page-181-0), contains detailed information on the module.

### **Composite Clock Output Module**

The Composite Clock (CC) Output module can be installed in the SSU-2000 to generate and monitor CC signals, monitor input reference signals, accept new configuration data, and report status. This module provides 20 signal pairs (TTIP and TRING signal pairs), which are referenced to the selected clock signal. For more information, see [Composite Clock Output Module, on page 185](#page-184-0).

### **E1/2048 kHz Output Module**

The E1/2048 kHz Output module can be installed in the SSU-2000 to generate and monitor 20 independent E1/2048kHz output signals. If the module is inserted into an SDU-2000 expansion shelf, a fourth 4 kHz clock (D clock) is available. If the input signal PQL drops below a user-specified level, then the outputs can be squelched. For more information, see [E1/2048 kHz Output Module, on page 189.](#page-188-0)

### **2048 kHz Output Module**

The 2048 kHz Output module plugs into selected input/output slots in the SSU-2000 main shelf or one of the output slots on the expansion shelf. The module generates and monitors 20 independent 2048 kHz signals that are referenced to a selected clock module. The 2048 kHz Output module receives a set of three (four if installed in an expansion shelf) 4 kHz clocks from the Clock modules and uses these clocks to develop an 8.192 MHz phase-locked signal. This phase-locked signal is then used to generate 20 sets of 2048 kHz clock outputs. For more information, see [2048](#page-195-0)  [kHz Output Module, on page 196](#page-195-0).

### **RS-422 Output Module**

The RS-422 Output module generates 10 balanced square-wave outputs (TTIP and TRING signal pairs) and 10 single-ended (Ring) square-wave outputs. Each output can be turned off independently of other ports; relays on each output disconnect the driver output from the output pins. A squelch feature turns off selected ports when the input signal falls below predetermined quality levels. See [RS-422 Output](#page-201-0)  [Module, on page 202](#page-201-0).

### **Line Retiming Unit LRU**

The LRU is comprised of a Line Re-timing Module (LRM) and a Cut-Through Assembly (CTA). The LRU is available in both a two-port (Dual) and four-port (Quad) version. For more information, see [Line Retiming Unit \(LRU\), on page 208.](#page-207-0)

The DS1 LRU inserts DS1 signals on both sides of a DSX-1 panel in a Central Office. Side 1 of the DS1 re-timer provides "3R" (Re-shape, Re-amplify, and Re-time) for the DS1 signal to a client Network Element. When the LRU receives a DS1 data stream, it re-times the data with the transmit clock signal. The clock signal is inserted into the DS1 line route between two DS1 path-terminating elements. Side one is the direction in which timing is applied. Side 1 contains the DS1 line performance reporting and AIS generator. AIS is not generated when the port is set to Unused/Off. Side 2 provides "2R", which Re-shapes and Re-amplifies (regenerates) the DS1 signal from the client Network Element. Side 2 does not provide performance monitoring or AIS generation.

## **Configuring Redundant Output Modules**

For an A/B pair of Output modules (in a redundancy configuration), it is possible to connect all of the outputs of Module B to the corresponding outputs of Module A, providing 1:1 output protection (1:1 redundancy). [Figure 1-10](#page-48-0) shows the SSU-2000 input/output connectors.

This requires the use of a user-installed Output Summer connector. Using this connector, you can configure Output pairs I/O-2–I/O-3, I/O-4–I/O-5, I/O-6–I/O-7, and I/O-8–I/O-9 in redundant mode. See [Installing Output Summer Adapters, on](#page-69-0)  [page 70,](#page-69-0) for more information on making redundant connections.

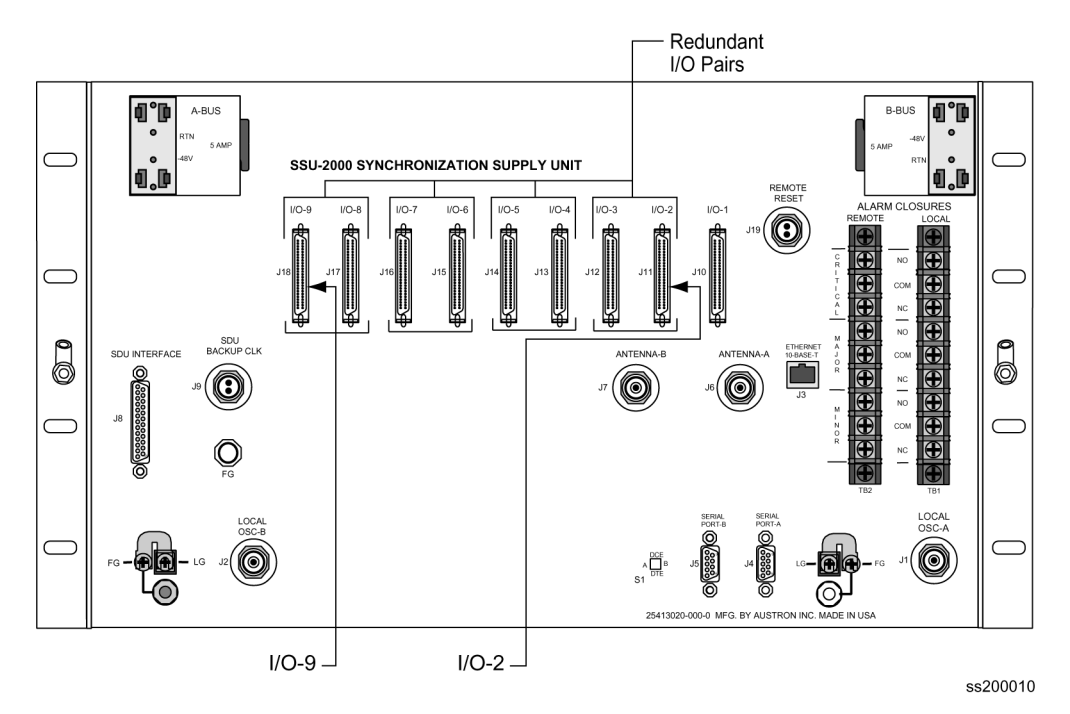

*Figure 1-10. SSU-2000 Input/Output Connectors*

# <span id="page-48-0"></span>**Input and Output Adapter Panels**

All Input and Output module signals connect to/from the rear panel of the main shelf (and expansion shelf) using 50-pin SCSI II type connectors.

To adapt signals from 50-pin SCSI connectors to conventional BNC (Balun) and 9-pin D-sub connections, you use Input and Output Adapter panels (I/O Adapter panels) that install in the rack either directly above or directly below the main or one of four possible expansion shelf.

All SSU-2000 connections are made on the rear of the Adapter panels; the connections to the telecommunications system are on the front of the Adapter panels.

There are four adapter panels available for use with the SSU-2000 Input and Output modules including:

- **Input I/O adapter for 3-port Input modules (DS1 or E1)** one adapter panel is required for each 3-port Input module used in the system.
- **Input I/O adapter for 1-port Input modules (DS1 or E1) one adapter panel** serves up to four 1-port Input modules.
- Output I/O adapter for Output modules (75 ohm Balun Outputs) one adapter panel accommodates one output module (non-redundant) or one pair of redundant modules.
- Output I/O adapter for Output modules (D9 outputs) one adapter panel accommodates one Output module (non-redundant) or one pair of redundant modules.

These adapter panels are shown in [Figure 1-11](#page-49-0) and described in greater detail in [Chapter 7, Input Module Reference Data](#page-146-0), and [Chapter 8, Output Module Reference](#page-176-0)  [Data](#page-176-0).

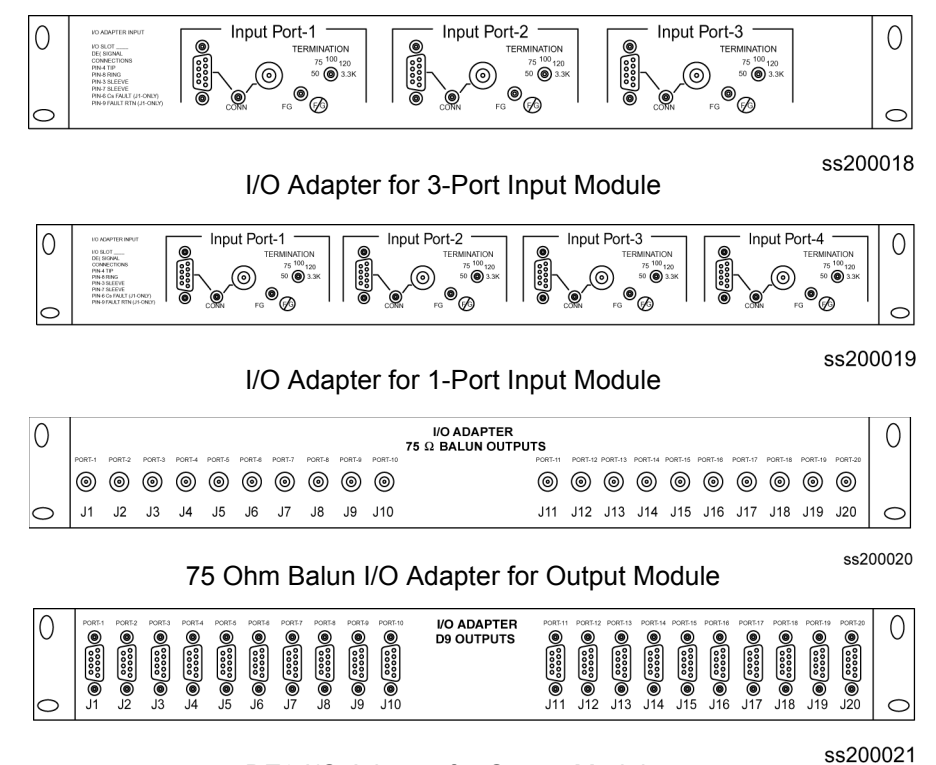

DE9 I/O Adapter for Output Module

<span id="page-49-0"></span>*Figure 1-11. I/O Adapter Panels for Input and Output Modules*

# **Communications Protocol**

This section summarizes the methods of controlling the SSU-2000 and the available software features, depending upon the system functionality required.

## **Software Interface**

There are four methods of controlling the SSU-2000. The control interfaces available are:

### **TL1 – Transaction Language One**

TL1 provides command sets to support all operation, administration, maintenance, and provisioning tasks required to maintain and control an SSU-2000 system. These tasks include configuring and provisioning security, monitoring system performance, configuring hardware, locating and handling faults, and performing equipment diagnosis and testing. Refer to [TL1 Command Interface, on page 268](#page-267-0), for more information.

### **ICS – Interactive Command Set**

ICS also provides command sets to support all operation, administration, maintenance, and provisioning tasks required to maintain and control an SSU-2000 system from a terminal connected to one of the SSU-2000 RS-232 serial ports. ICS commands are designed in a more readable interface for users with an instructional help facility. Refer to [Interactive Command Set, on page 318,](#page-317-0) for more information.

#### **NTP – Network Time Protocol**

The Network Time Protocol (NTP) is used to synchronize the time of a computer client or server to another server or reference time source, such as a GPS receiver or local timing source.

The SSU-2000 implements the NTP v.3 (RFC 1305) version. It can run as a server application and a client application. In addition, a broadcast mode may be implemented as either a server or client. The NTP server always runs and the client and broadcast modes are enabled independently by assignment of addresses and setting of timers. Refer to [NTP Support, on page 385](#page-384-0), for more information.

#### **SNMP – Simple Network Management Protocol**

The SSU-2000 offers two versions of SNMP: v2 and v3. SNMP v3 software offers additional security with authentication and privacy parameters. The security feature allows secure transactions to provide protection against modification of information, masquerade, and message stream modification.

Simple Network Management Protocol (SNMP) is based on a client-server query-response mode. A manager is the client generating the queries, while an agent is the server generating the responses.

The SSU-2000 SNMP is an SNMP agent that requires Ethernet connectivity. If SNMP is present, port 161 becomes the port of standard SNMP interactive communications, while port 162 becomes the trap port. Since the SSU-2000 SNMP supports all existing functions, full system control of the SSU-2000 is maintained through SNMP.

The SSU-2000 implements an SNMP agent. A Management Information Base (MIB) browser or the SNMP Manager is used to access, retrieve, and query information defined by the MIB.

All reports, queries, autonomous messages, control, provisioning, and administration (except for communication port parameters, Set User ID/Password, Set IP assignments, Reset connection, and SNMP community settings) are available through SNMP. Refer to [SNMP Protocol, on page 387](#page-386-0), for more information.

## **Software Versions**

There are six different versions of software available for the SSU-2000, as indicated in [Table 1-2.](#page-51-0) The functionality and commands that are available vary from one version of software version to the next, depending on the specific features of the software package and are described in [Appendix B, Communications Protocol.](#page-264-0)

| <b>Version</b>                  | TL <sub>1</sub> | <b>ICS</b> | <b>NTP</b> | SNMP <sub>v2</sub> | SNMP v3 |
|---------------------------------|-----------------|------------|------------|--------------------|---------|
| <b>Basic System Load</b>        | X               | X          |            |                    |         |
| Basic w/NTP Support             | х               | X          | X          |                    |         |
| Basic w/SNMP v2 Support         | х               | X          |            | х                  |         |
| Basic w/SNMP v2 and NTP Support | X               | X          | X          | X                  |         |
| Basic w/SNMP v3 Support         | х               | X          |            |                    | х       |
| Basic w/SNMP v3 and NTP Support | X               | x          | Х          |                    | х       |

<span id="page-51-0"></span>*Table 1-2. Versions of Software for the Communications Module*

# **Graphical User Interface**

SynCraft is a software interface program that is available to provide monitoring and configuration functionality in a Microsoft Windows graphical user interface. Contact your Symmetricom sales representative for more information on the SynCraft Graphical User Interface, part number 14113245-000-0.

# **Overview of SSU-2000 Operation**

After initial installation and configuration is completed, the SSU-2000 is capable of unattended operation. After power-up, where the external power supplies are turned on so that they supply power to the main shelf, the SSU-2000 performs a self-diagnostic test routine and properly initializes the hardware. Any active Alarms are time tagged and reported as Events. All Events are time tagged and the last 500 Events are stored in NVRAM. All Events can be remotely accessed and cleared by a user with the appropriate security level. Several optional levels of password protection are available for system protection as described in [Overview of the](#page-92-0)  [SSU-2000 Security System, on page 93](#page-92-0).

After the internal oscillators on any installed Clock modules have warmed up, the SSU-2000 enters the ACQUIRE mode to phase lock the oscillators to the external references. After the SSU-2000 reaches the LOCKED mode on at least one of the Clock modules, any change of state is reported as an Event.

## **Synchronization Status Messages (SSMs)**

The SSU-2000 supports input and output SSMs. SSMs provide a method for providing clock quality information to any equipment that uses synchronization inputs. Table 1-3 describes the ANSI SSM values and the traceability associated with each value. Table 1-4 describes the ITU SSM values and the traceability associated with each value.

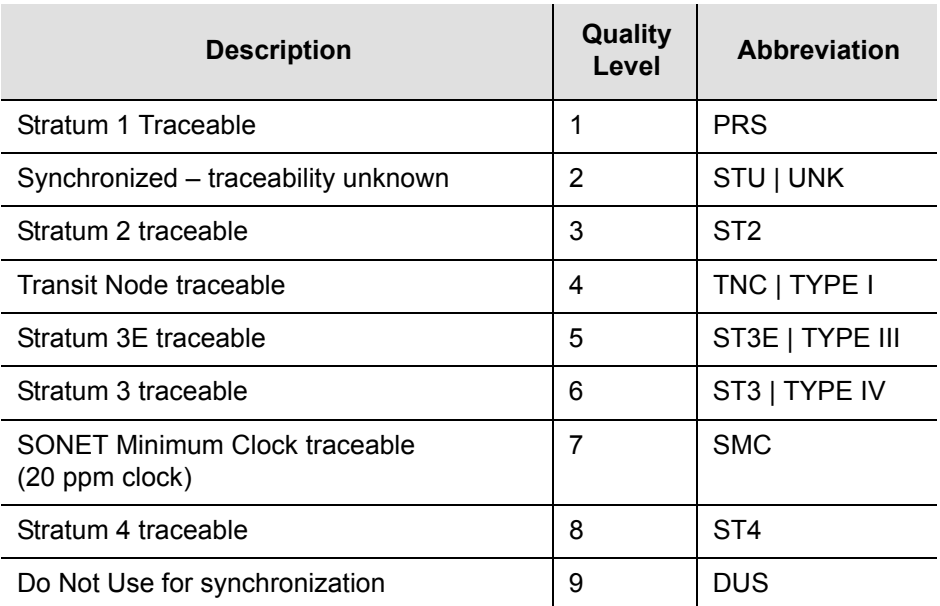

*Table 1-3. ANSI SSM Quality Level Definitions*

*Table 1-4. ITU SSM Quality Level Definitions*

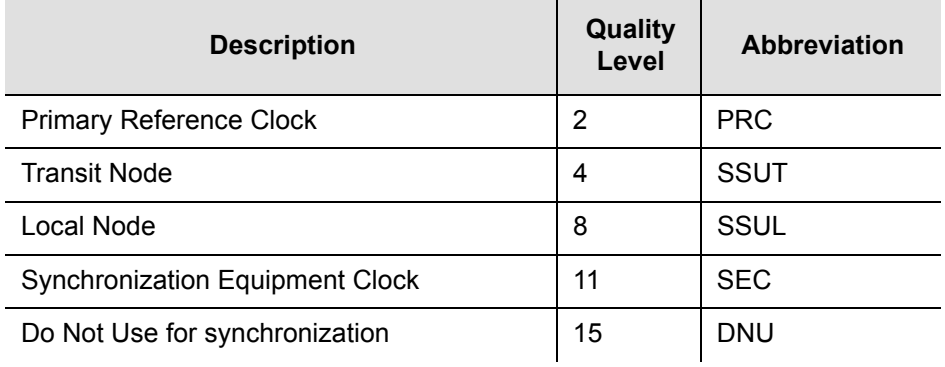

The SSU-2000 handles SSMs in accordance with T1X1.3 TR33, T1.101-1999, GR-253, and 379-CORE.

## **Indicators and Controls**

All modules installed in the SSU-2000 main shelf and the SDU-2000 expansion shelf contain status indicator lamps for displaying status. The LED indicators for each module are described in [Chapter 6, Clock Module Reference Data](#page-126-0), [Chapter 7,](#page-146-0)  [Input Module Reference Data](#page-146-0), and [Chapter 8, Output Module Reference Data](#page-176-0). In addition, the Communications module collects status information from all installed modules, sets the alarm relays, and sends communications status alerting users of any Events that exceed alarm thresholds.

# **SDU-2000 Synchronization Distribution Unit**

Up to four SDU-2000 Synchronization Distribution Units (expansion shelves) can be attached to the SSU-2000 for output expansion ([Figure 1-12](#page-54-0) and [Figure 1-13\)](#page-54-1). Each expansion shelf contains two Buffer modules and 14 output modules (can be a combination of output modules). Four expansion shelves can hold up to 56 Output modules capable of generating an additional 1120 synchronized clock outputs for system distribution. Each expansion shelf is connected to the main shelf with redundant clock cables to protect against cable faults.

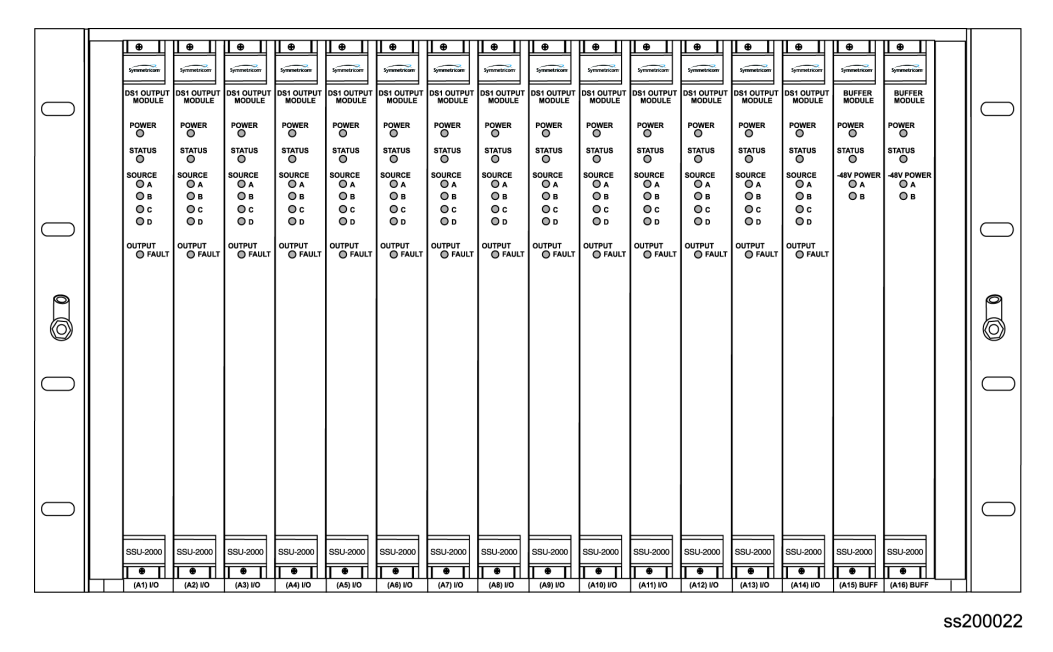

<span id="page-54-0"></span>*Figure 1-12. Front View of the SDU-2000 Expansion Shelf*

The SDU-2000 Expansion shelf is designed to be compatible with international environmental, safety and electromagnetic compliance (EMC) standards for –48/60 vDC powered telecommunication transmission equipment installed in telecommunication centers with inside telecom signal connections. The farthest Expansion shelf may be located up to 200 feet (61 meters) from the SSU-2000 main shelf.

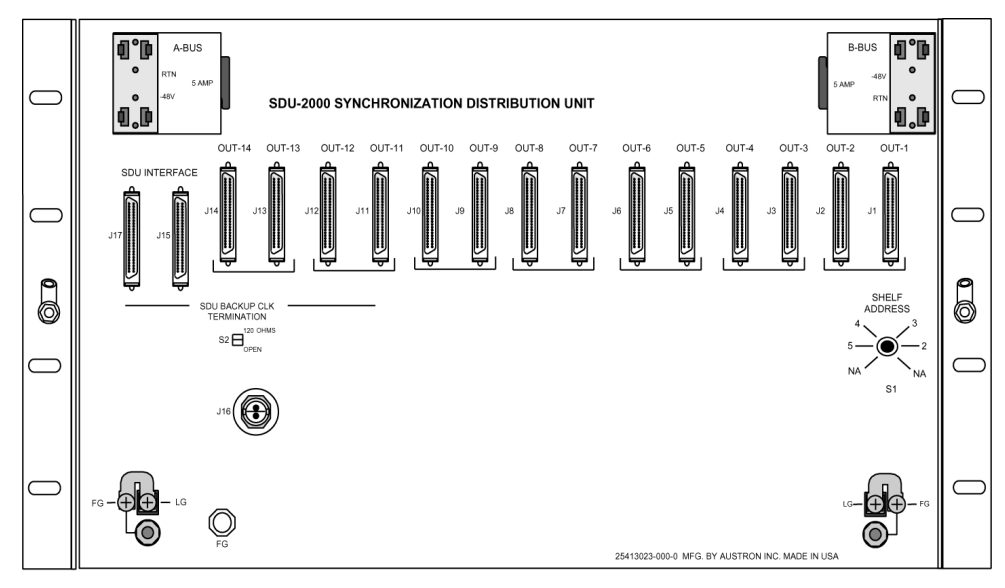

ss200027

<span id="page-54-1"></span>*Figure 1-13. Rear VIew of the SDU-2000 Expansion Shelf*

## **Functional Overview**

[Figure 1-14](#page-56-0) shows a simplified functional block diagram of the SDU-2000 Expansion shelf. The SDU-2000 interfaces with the SSU-2000 main shelf in two-way communications through the SSU/SDU interface cables and receives synchronization clocks that are buffered and used to produce the differential output signals at the connector panel, as shown in [Figure 1-14](#page-56-0). A second interface cable supplies the SDU-2000 Expansion shelf with a backup clock (D Clock) which can sustain the expansion shelf even if the main cable is accidently disconnected. An address switch on the connector panel of the expansion shelf identifies each additional shelf to the main shelf for status and firmware downloading purposes.

Each expansion shelf extends the expansion bus and D clock to the next shelf in the daisy chain. The last expansion shelf uses a set of termination plugs on the Expansion Bus Connector and the Backup-Clock Connector.

Each expansion shelf can support any combination of up to ten 2048 kHz, Composite Clock (CC), or framed 2048 kbit/s (E1) or DS1 modules, each capable of generating 20 output signals for distribution to large networks. Each Output module generates a phase-locked signal of 1.544 Mbps (DS1) or 2048 kbit/s (E1) using one of three 4 KHz clocks supplied by the clock oscillators in the SSU-2000 main shelf. The phase locked clock signal is buffered and summed with a companion Output module in redundant pairs to generate a set of 20 independent output clock signals for distribution to large networks.

Output modules are available to support the following formats:

- $\Box$  2048 Kbit/s (E1)
- DS1, SF (D4) and ESF
- $2048$  kHz
- Composite Clock (64/8 kHz)
- $RS-422$

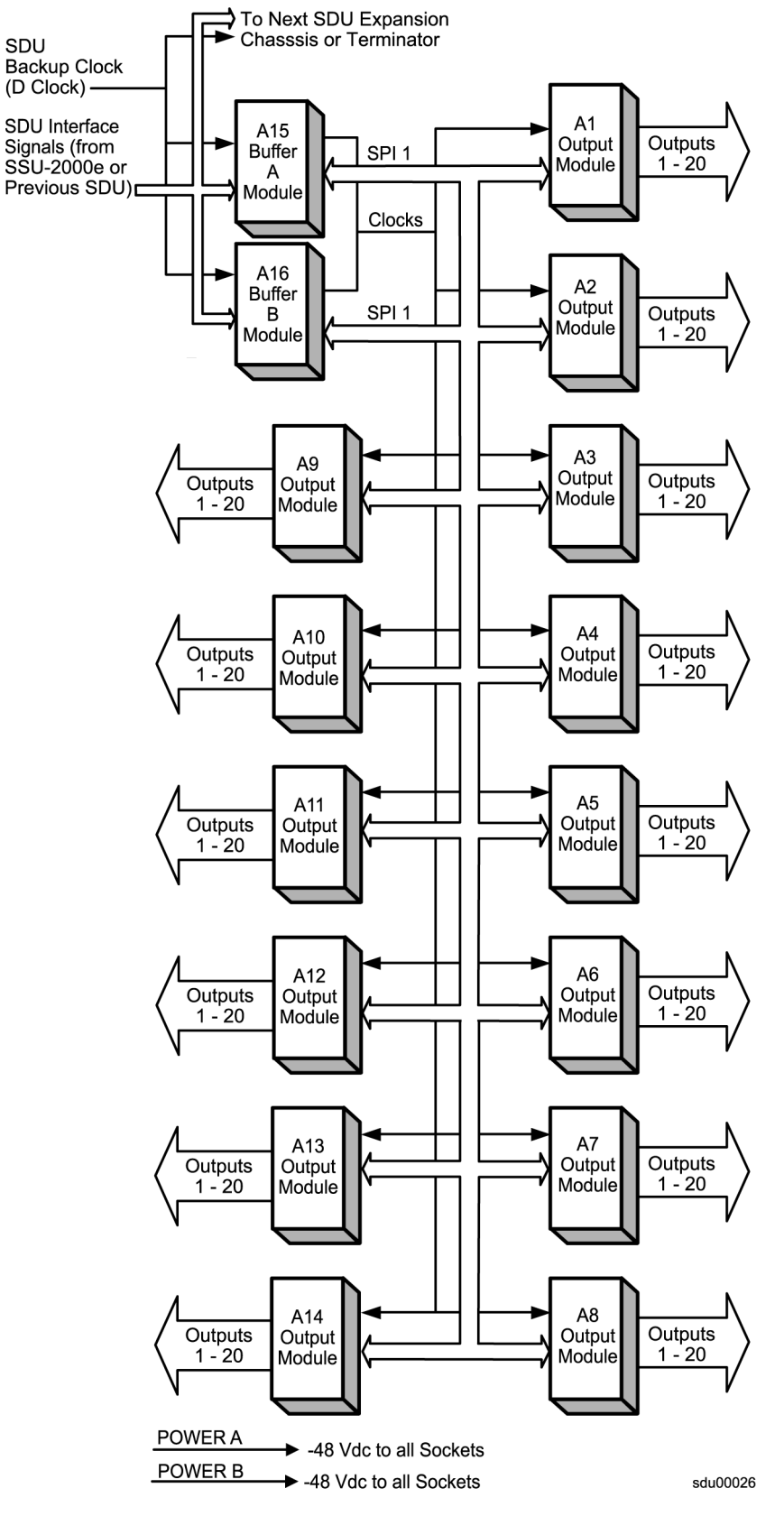

<span id="page-56-0"></span>*Figure 1-14. SDU-2000 Block Diagram*

## **Expansion Shelf Features**

The SDU-2000 expansion shelf consists of the following major components.

- **Expansion shelf**
- One or two Buffer modules; where two provide a more robust system
- Up to 14 Output modules, which can be a combination of Output module types
- Connector panel with five groups of output connectors, SDU interface connector group, dual power connectors, dual frame ground connectors, and a shelf address switch.

### **Clock Source**

The clock inputs for the first SDU-2000 expansion shelf in an SSU-2000 system are supplied by the A and B Clock modules in the main shelf. A multi-pin connector on the rear panel of the SSU-2000 (labeled J8 SDU Interface) provides the reference signals from the main shelf Clock modules for use by the SDU-2000 expansion shelves. The clock source is usually connected to J15.

## **SDU Backup Clock**

For redundancy, a backup clock is supplied to each expansion shelf to allow it to continue operating if the main expansion bus (cable) is accidently disconnected or dislodged. The SSU-2000 provides a backup clock (Clock D) to the SDU Backup Clock terminal, labeled J16. Using a Tee-connector, Connector J16 feeds an additional SDU-2000 shelf.

When installing an expansion shelf, move the clock terminator from J9 on the SSU-2000 or connector J16 from a previous SDU-2000 expansion shelf, and install the terminator on J16 of the last expansion shelf in the daisy chain.

# **Setting the Expansion Shelf Address**

Each SDU-2000 Expansion shelf must be correctly configured for its position in the daisy chain. The main shelf's address is 1. The SDU shelf address selector is numbered from two to five. Set the first expansion shelf address to 2. Set the address on additional shelves sequentially, as shown in [Table 1-5](#page-57-0).

| Shelf                    | <b>Address</b> |  |
|--------------------------|----------------|--|
| Main Shelf               |                |  |
| <b>Expansion Shelf 1</b> | 2              |  |
| <b>Expansion Shelf 2</b> | 3              |  |
| <b>Expansion Shelf 3</b> |                |  |
| <b>Expansion Shelf 4</b> | 5              |  |

<span id="page-57-0"></span>*Table 1-5. Expansion Shelf Addresses*

# **Buffered Clocks**

The signals that are provided by the main shelf Clock modules to the Buffer modules in the expansion shelf are isolated versions of the signals used by the Output modules in the main shelf. This prevents the expansion shelf and its cabling from affecting the outputs of the main shelf.

## **SDU Module Features**

The SDU-2000 expansion shelf supports all Output modules available for the main shelf, and Buffer modules. The SDU-2000 expansion shelf can support up to 14 Output modules.

- One or two Buffer modules, assigned to slots A15 and A16
- One to 14 Output modules; a mixture of Output module types, where each group of two modules must be identical

The last two module slots in the expansion shelf, labeled A15 and A16, contain the Buffer modules that buffer the corresponding Clock and Communications modules in the main shelf. The buffered signals from these modules are distributed through the motherboard to the Output modules.

Other common module features include:

- Any module can be inserted or removed while power is applied without affecting the operation of other modules in the system
- All modules are individually fused to protect the system in case of a short circuit on any one module
- The SSU-2000 and the SDU-2000 share common Output modules
- All modules have front panel LED status indicators
- All modules are equipped with ejector tabs for ease of installation and removal
- All modules are secured in place with captive screws to provide module security and reduce the occurrence of unauthorized removal
- All modules, except the Buffer module, have an integrated CPU with firmware and are software configurable through the SSU-2000. See [Configuring a](#page-225-0)  [Conventional SSU/TSG System, on page 226,](#page-225-0) for additional information
- Each module slot has two associated hybrid DIN connectors on the chassis backplane. The hybrid contacts of these connectors are used for Power, Logic Ground, and Frame Ground connections
- Each module slot has three pins connected together on each hybrid DIN connector that allows the system firmware to detect module removal and insertion. This capability provides plug-and-play capability.

## **Connector Panel Features**

The expansion shelf provides connections for external power, grounding, clock inputs, and output connections. All modules plug in from the front of the shelf.

## **Controls and Indicators**

All modules installed in the SDU-2000 expansion shelf contain LED status indicators for displaying status. Any faults from the installed modules are sent to the SSU-2000 Communications module through the buffer modules; the appropriate alarm relays are set and communication status is sent to alert users of any events that exceed specified alarm thresholds.

# **Chapter 2 Installing the SSU-2000**

This chapter provides guidelines and procedures for installing and powering up the SSU-2000 Synchronization Supply Unit.

### **In This Chapter**

- **[Unpacking and Inspecting the Shelf](#page-61-0)**
- **[Preliminary Procedures](#page-61-1)**
- [Rack Mounting the SSU-2000](#page-63-0)
- [Grounding and Power Input](#page-65-0)
- **[Making Connections](#page-67-0)**
- **[Making Alarm Connections](#page-72-0)**
- **[Connecting Antennas](#page-74-0)**
- [Connecting an SDU-2000 Expansion Shelf](#page-74-1)
- [Remote Reset](#page-78-0)
- **[Handling Modules](#page-80-0)**
- **[Installation Checklist](#page-84-0)**
- **[Powering Up the SSU-2000](#page-85-0)**
- **[Normal System Indications During Turn-Up](#page-86-0)**
- **[After Turn Up](#page-87-0)**

# <span id="page-61-0"></span>**Unpacking and Inspecting the Shelf**

The SSU-2000 is packaged to protect it from normal shock, vibration and handling damage. Care should be taken during unpacking and installation to avoid damaging the unprotected unit.

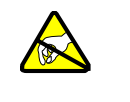

**Caution:** To avoid damage, use proper static control precautions when handling modules! Protect the equipment against ESD (Electrostatic Discharge) by using a grounded protective wrist strap and normal equipment grounding.

- 1. Unpack all equipment carefully and check it against the purchase order.
- 2. Inspect the equipment for shipping damage, including bent or loose hardware, broken connectors, or other visible defects. Notify Symmetricom and the carrier who delivered the equipment if you suspect that it was damaged in transit.

If any items are missing, contact Symmetricom Global Services.

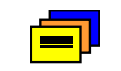

**Recommendation:** Keep all packaging materials in the event the shelf or components must be returned or shipped to another location.

# <span id="page-61-1"></span>**Preliminary Procedures**

Make sure that the following preparations are in place before installation.

- Ensure that standard installation tools and materials are available, see [Installation Tools and Materials, on page 63](#page-62-0).
- **E** Ensure that the system location does not cause electromagnetic interference with other equipment in the area, see [Electromagnetic Interference \(EMI\)](#page-62-1)  [Considerations, on page 63.](#page-62-1)
- Ensure that adequate ventilation space is available in the rack or equipment cabinet to safely operate the shelf, see [Ventilation Considerations, on page 64.](#page-63-1)
- **E** Ensure that the mounting rack or equipment cabinet is properly grounded and has power available, see [Making Ground Connections, on page 67.](#page-66-0)

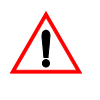

**Warning:** Before beginning the SSU-2000 installation, be sure to remove the A-BUS and B-BUS fuses on the rear panel of the shelf. The unit is not equipped with a power on/off switch and both fuses must be removed to ensure the shelf is not accidentally powered up.

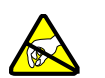

**Caution:** To avoid electrostatic discharge (ESD) damage to equipment, follow the ESD precautions as listed in this guide.

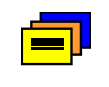

**Recommendation:** Symmetricom recommends that you follow all applicable local building electrical codes when installing the SSU-2000.

## <span id="page-62-0"></span>**Installation Tools and Materials**

The following required standard tools and materials (not supplied) are required for installing the SSU-2000:

- Standard tool kit
- Cable ties or acceptable cable clamps
- 16 AWG (minimum) wire for –48V, RTN, and frame ground
- 18 AWG wire for connecting office alarms
- 22 AWG shielded twisted pair wire-wrap cable (Amp #640433-7 or equivalent)
- Wire-wrap tool
- No. 10 screws, flat washers, and locking washers for mounting the equipment rack
- Digital Voltmeter
- Straight-through RS-232 cable
- **Laptop or PC with a terminal emulation program such as HyperTerminal or** ProComm Plus

# <span id="page-62-1"></span>**Electromagnetic Interference (EMI) Considerations**

Electromagnetic interference (EMI) from one instrument can adversely affect the operation of nearby equipment. To prevent the SSU-2000 from interfering with other equipment, it must be installed and operated as described in the following paragraphs.

All cables connected to the SSU-2000 should be shielded with metal connector shells. The connectors on the rear panel of the shelf are shielded, with the shields connected to frame ground. Follow local procedures for shield grounding. The screws on all cables must be securely fastened to their corresponding connectors on the rear of the unit. While the unit is in operation, there must be a module or blank panel installed in every slot. Also, the captive screws, located at the top and bottom of the module panel, must be properly secured.

**Caution:** To maintain EMC compliance, use only properly shielded cabling on all telecom signal wiring, including I/O, clocks, and Ethernet connections. Ensure that connections are appropriately grounded.

## <span id="page-63-1"></span>**Ventilation Considerations**

For proper ventilation, there should be at least 2 RU (3 inches, 7.6 cm) of free space above and below the shelf.

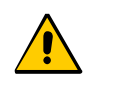

**Caution:** To avoid excessive heat build-up resulting in equipment damage, provide proper ventilation and cooling of the equipment.

# <span id="page-63-0"></span>**Rack Mounting the SSU-2000**

The SSU-2000 shelf, when installed, occupies 10.5 in (26.7 cm) of vertical rack space, has a depth of 12 in (30.5 cm), and a width of 19 in (48.3 cm). When installing more than one SSU-2000, each unit must have at least one inch (2.5 cm) of clearance above and below to ensure proper cooling. There should be at least three inches (7.6 cm) of free space below the bottom shelf. It is recommended that at least one I/O adapter panel be inserted between each unit.

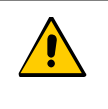

**Caution:** Failure to provide proper ventilation can result in excessive heat build-up resulting in equipment damage. Symmetricom suggests that you insert an I/O adapter panel between shelves. See [Figure](#page-64-0)   $2 - 1$ .

## **SSU-2000 Shelf**

The shelves mount flush to the rack or at distances of either 2 inches (5.1 cm) or 5 inches (12.7 cm) from the front of the rack. An SSU-2000 rack mounting diagram is shown in [Figure 2-1](#page-64-0).

- 1. Attach a mounting bracket to each side of the shelf by aligning two columns (three holes per column) of the bracket with the holes on the side of the shelf. Use suitable screws for attaching the mounting bracket. Ensure that both brackets are attached at equal distances from the front of the shelf.
- 2. Mount the instrument to the front of the rack rails with the appropriate number of screws and washers for the rack.

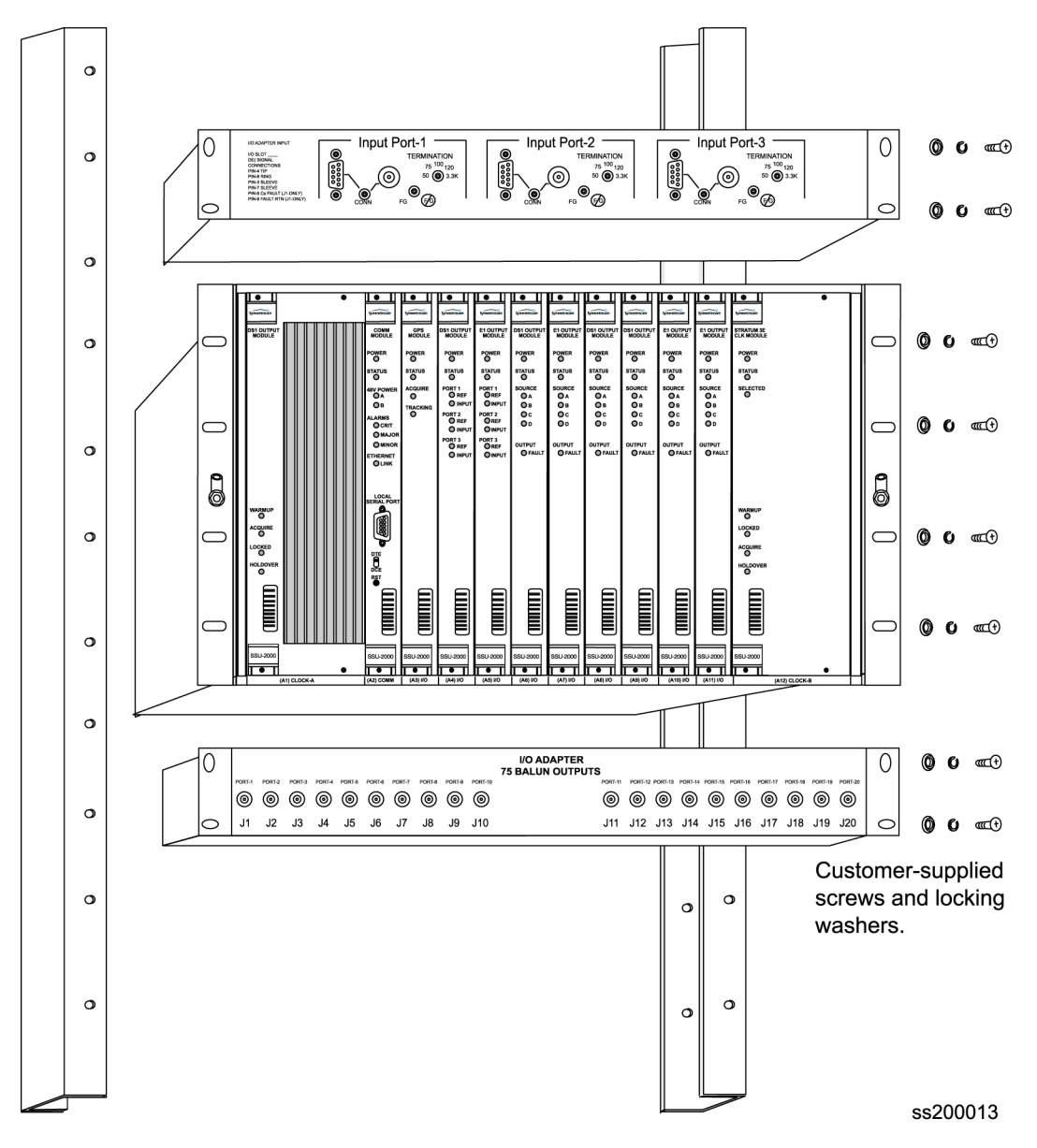

<span id="page-64-0"></span>*Figure 2-1. Shelf and I/O Adapter Rack Mounting*

3. If not using expansion shelves, verify that the Bus Termination Assembly is inserted into J9 on the rear panel of the main shelf.

> **Recommendation:** When possible, install the shelf at eye level to aid in viewing and connecting cables.

<u>s</u> 1

# **I/O Adapter Panels**

The procedure for attaching the four types of I/O adapter panels to the rack are identical. The location of the I/O adapter panels is limited only by the length of the interconnecting cable. Input adapter cables are restricted to one meter. Output adapter cables are available in lengths from one to two meters in increments of 0.1 meter; see [Chapter 9, Hardware Configuration Guide,](#page-224-0) for part numbers.

- 1. The I/O adapter panels may be mounted flush to the top or bottom of the shelf. Use suitable screws for attaching the I/O adapter panel. Ensure that both brackets are attached at equal distances from the front of the unit.
- 2. Mount the panels to the front of the rack rails with four screws and washers.

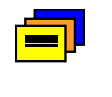

**Recommendation:** Although I/O adapters may be located as necessary, Symmetricom recommends that you mount the Input I/O adapter panels above the shelf to accommodate the shorter cable length; mount the Output I/O adapter panels below the shelf.

# <span id="page-65-0"></span>**Grounding and Power Input**

The SSU-2000 shelf has redundant -48VDC power input connections labeled A-BUS and B-BUS. The A-BUS connection is a 2-position #6 terminal block in the upper left corner of the rear panel, and the B-BUS connection is a 2-position #6 terminal block in the upper right corner of the rear panel. The terminal positions are labeled –48V and RTN. The –48V side of each bus is fused with a 5 Amp fuse. The –48V power inputs are DC Isolated from frame ground and logic ground. Both the A-BUS and B-BUS are fed to the individual module slots via the backplane. Refer to [Figure 2-4](#page-68-0) for a view of the SSU-2000 rear panel.

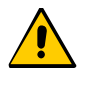

**Caution:** For continued fire protection, replace fuse with specified type and rating. Fuse: GMT-5 (5A @ 60vDC). This unit must be grounded. Refer all servicing to qualified personnel.

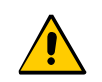

**Caution:** To avoid equipment damage, ensure that the power terminal covers are installed after connecting the –48V power.

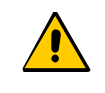

**Caution:** To provide proper I/O connector grounding, ensure that when removing or installing Summer Output connectors that all screws are tightened securely.

## <span id="page-66-0"></span>**Making Ground Connections**

After the SSU-2000 is installed in a suitable rack, connect the shelf to a proper earth ground.

1. Run a cable from the frame ground (FG) lug to earth ground.

Keep this cable as short as possible. Frame ground connections are made using two #8-32 studs labeled FG on each side of the lower rear panel. There are also provisions for making logic ground connections when required by a specific customers installation. These connections are labeled LG and are located next to the FG studs and are strapped together with a jumper, as shown in [Figure 2-2.](#page-66-1) The jumper strap can be removed to isolate the frame and logic grounds. Logic ground is AC bypassed to frame ground by capacitor C1 on the backplane.

**Note:** To isolate frame ground from logic ground, remove the two jumpers connecting Frame Ground to Logic Ground. Once the connections to LG have been opened, secure the jumpers to the rear panel by tightening the FG screws. If desired, either of the LG terminals may be used to connect a separate Logic Ground cable.

2. Using a digital voltmeter, measure between the ground and chassis and verify that no voltage exists between them.

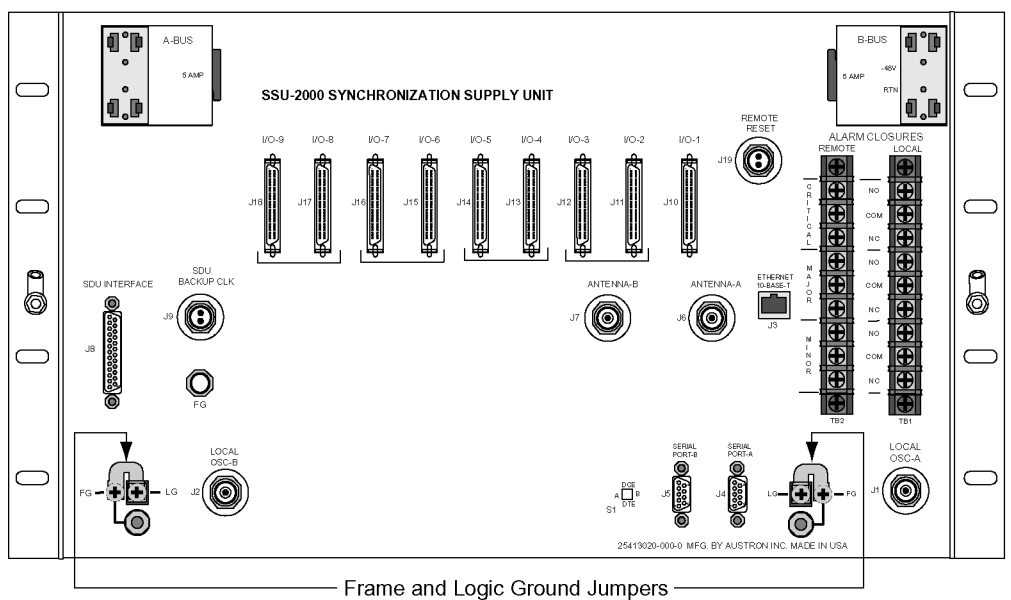

ss200051

<span id="page-66-1"></span>*Figure 2-2. Frame and Logic Ground Jumpers*

# **Power Input**

- 1. Locate the power terminal blocks on the rear panel, as shown in [Figure 2-3.](#page-67-1)
- 2. Remove both 5 A fuses. You will replace them at the end of the installation procedure.
- 3. Using 16 AWG (minimum) stranded wire, connect primary power to the A-BUS screws and the secondary power to the B-BUS screws. Symmetricom recommends that you use a #6 spade lug termination for each power lead.

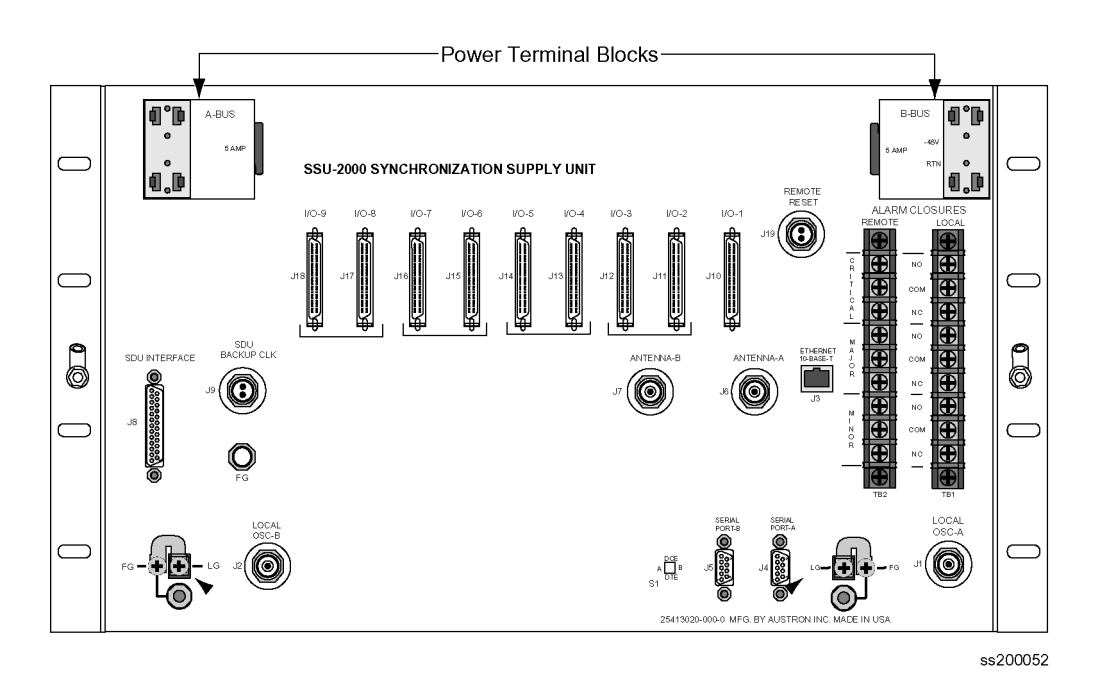

*Figure 2-3. Power Terminal Blocks*

# <span id="page-67-1"></span><span id="page-67-0"></span>**Making Connections**

# **Making I/O Connections**

The SSU-2000 shelf has I/O interface connections for connecting the SSU-2000 to the corresponding I/O adapter panels. Refer to [Chapter 7, Input Module Reference](#page-146-0)  [Data](#page-146-0), and [Chapter 8, Output Module Reference Data,](#page-176-0) for information regarding the different type I/O adapter panels available and the associated cables used to connect the SSU-2000 to the I/O adapter panels. [Figure 2-4](#page-68-0) shows the rear panel of the SSU-2000.

All I/O connections are made through the nine 50-Pin Micro-D female connectors, J10 through J18. Each connector is associated with a specific chassis slot. Table [2-1](#page-68-1) lists the relationship between the I/O slot and the rear panel connector. Connectors J10 through J18 are labeled I/O-1 through I/O-9. The signal connections on these I/O connectors are set up in differential pairs as Tip and Ring connections.

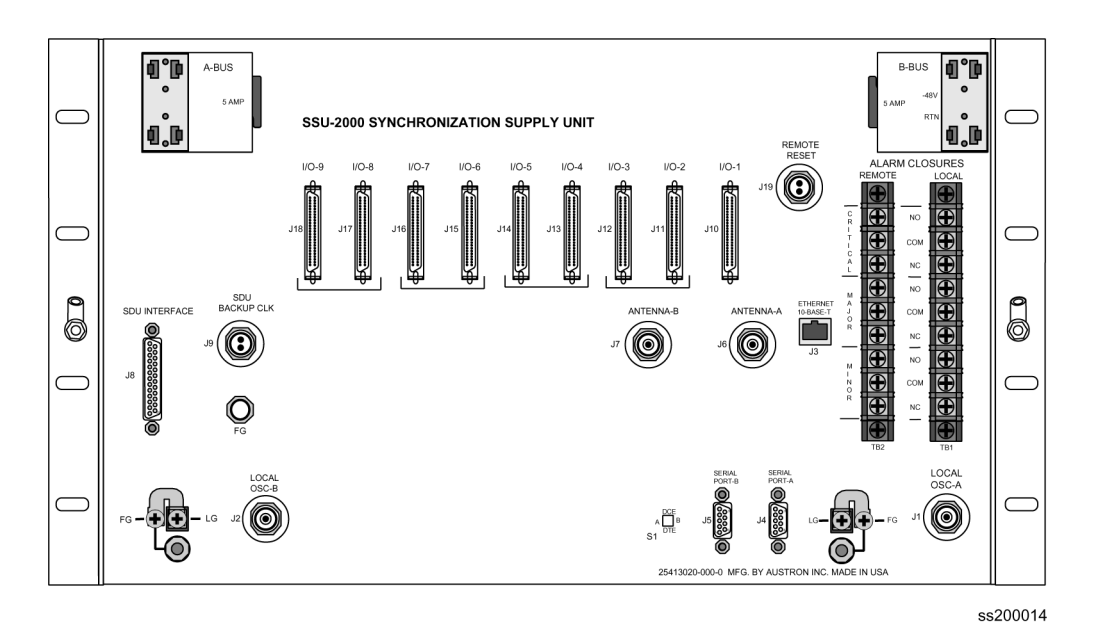

<span id="page-68-0"></span>*Figure 2-4. SSU-2000 Rear Panel*

<span id="page-68-1"></span>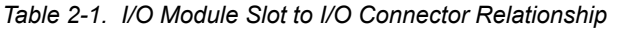

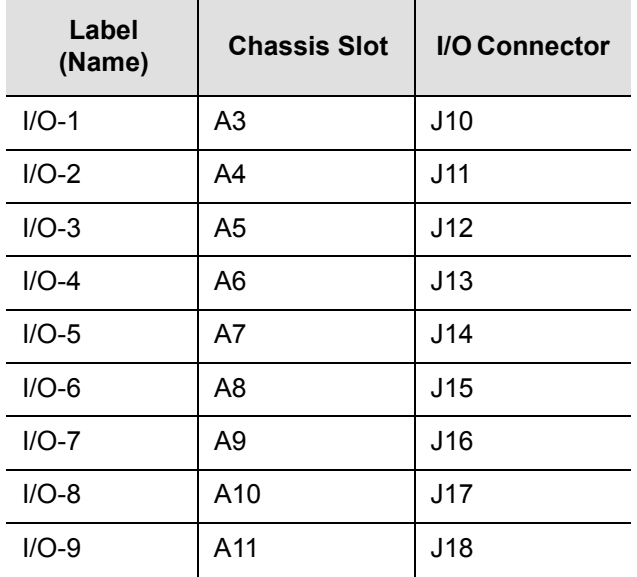

# <span id="page-69-0"></span>**Installing Output Summer Adapters**

To create an A/B pair of Output modules in a redundancy configuration, you need to install Output Summer adapters (part number 22013070-000-0) on the corresponding outputs as shown in [Figure 2-5.](#page-69-1) All Module A outputs are summed with the corresponding outputs of Module B, providing 1:1 output protection (1:1 redundancy). Output pairs in slots A4/A5, A6/A7, A8/A9, and A10/A11 are available for configuration in redundant mode using Output Summer connectors. The pinout of the Output Summer adapter is the same as the I/O interface connectors (see [Table](#page-416-0)  [D-7\)](#page-416-0).

To install the Output Summer adapter:

1. Remove the two retaining screws on each connector that the Output Summer adapter is to be installed on.

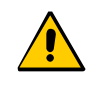

**Caution:** To avoid possible electrostatic discharge problems after *removing* an Output Summer adapter, you must replace the screws securing the I/O connectors on the rear panel of the SSU-2000.

- 2. Install Output Summer adapters on all I/O connector pairs that require redundancy, see [Figure 2-5.](#page-69-1)
- 3. Tighten all Output Summer adapters screws securely.
- 4. Connect 50-pin Micro-D output cables between the I/O Adapter panel and the Output Summer adapter as required.

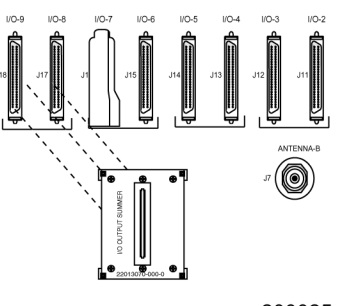

ss200025

<span id="page-69-1"></span>*Figure 2-5. Installing the Output Summer Adapter*

## **Making Communication Connections**

The rear panel of the SSU-2000 shelf has connections for three communications interfaces, two EIA-232 Serial Port connections, and one Ethernet connection. These ports allow communication between the SSU-2000 and a terminal or PC. Each port is configured independently.

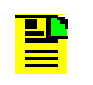

Note: A third EIA-232 serial port may be connected to the Communications module. Refer to [Communications Module, on page](#page-139-0)  [140,](#page-139-0) for more information.

Refer to [Table 2-2](#page-70-0) for the serial and Ethernet communications port assignments.

#### <span id="page-70-0"></span>*Table 2-2. Communications Port Assignments*

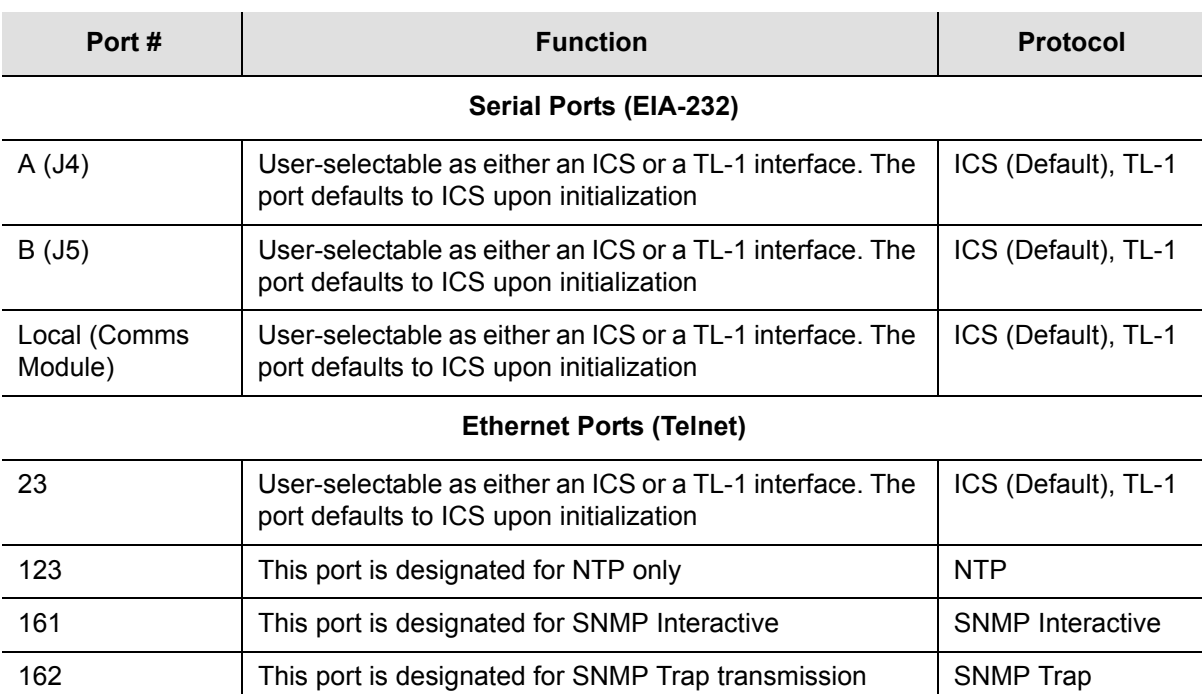

2000 | This port is designated for TL-1 only | TL-1

### **EIA232 Serial Port Connections**

Both RS-232 serial port connections are made through filtered DE9S female connectors on the rear panel. These ports allow connection to a terminal or PC for remote monitoring and control. One is on connector J4 and is labeled Serial Port A, the other is on connector J5 and is labeled Serial Port B. When connecting to these ports, use a shielded direct-connect cable with the shield connected to pin 1.

### **Serial Port DTE/DCE Switch**

The serial port DTE/DCE switch is located on the lower right side of the rear panel, as shown in [Figure 2-6](#page-71-0). Each port (A and B) may be configured as either DCE (default, connection to PC) or DTE (connection to modem). The right switch controls port A and the left switch controls port B.

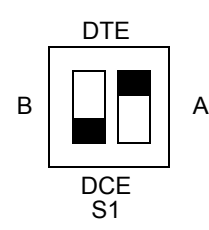

<span id="page-71-0"></span>*Figure 2-6. DPDT Slide Switch*

The default EIA-232 settings for both serial ports are 9600 baud, no parity, 8 data bits, 1 stop bit, echo on, ASCII mode, and handshaking disabled. To change these settings, connect the SSU-2000 to a terminal device or PC using a serial communications program protocol. See [Communicating by Serial Port, on page 91](#page-90-0), for more information.

[Table 2-3](#page-71-1) shows the EIA-232 Connector pin assignments for the SSU-2000 DE9 communications connectors.

| <b>Signal</b> | <b>Pin</b> | Pin | <b>Signal</b>   | <b>Connector</b><br><b>Orientation DE9S</b> |
|---------------|------------|-----|-----------------|---------------------------------------------|
| FG            | Shield     | 5   | Logic<br>Return | 5<br>9                                      |
|               | 9          | 4   | DSR             |                                             |
| <b>CTS</b>    | 8          | 3   | TXD             | 6                                           |
| <b>RTS</b>    |            | 2   | <b>RXD</b>      | ss200035                                    |
| <b>DTR</b>    | 6          | 1   | <b>DCD</b>      |                                             |

<span id="page-71-1"></span>*Table 2-3. EIA-232 Connector Pin Assignments*

# **Making Ethernet Connections**

The Ethernet 10-Base-T connection is located on the rear panel connector J3, which is a shielded RJ45 receptacle labeled Ethernet 10-Base-T. See [Communicating by Ethernet, on page 92](#page-91-0), for more information on connecting and using the Ethernet port.
## **Local Oscillator Outputs**

The SSU-2000 has two Local Oscillator (LO) connections on the rear panel. These connections are made using the BNC connector J1 labeled LOCAL OSC-A and the BNC connector J2 labeled LOCAL OSC-B. The bodies of these BNCs are connected to frame ground.

# **Making Alarm Connections**

The SSU-2000 has two alarm terminal blocks located on the rear panel for attaching external circuits to the SSU-2000, and are shown in [Figure 2-7](#page-72-0). Both blocks are nine-position, #6 filtered terminal blocks. The local connections are made on TB1 and the remote connections are made on TB2. The terminal blocks are labeled Alarm Closures, Local and Remote. The connections are labeled NO (normally open), COM (common or wiper) and NC (normally closed) for each of the alarm categories CRITICAL, MAJOR and MINOR.

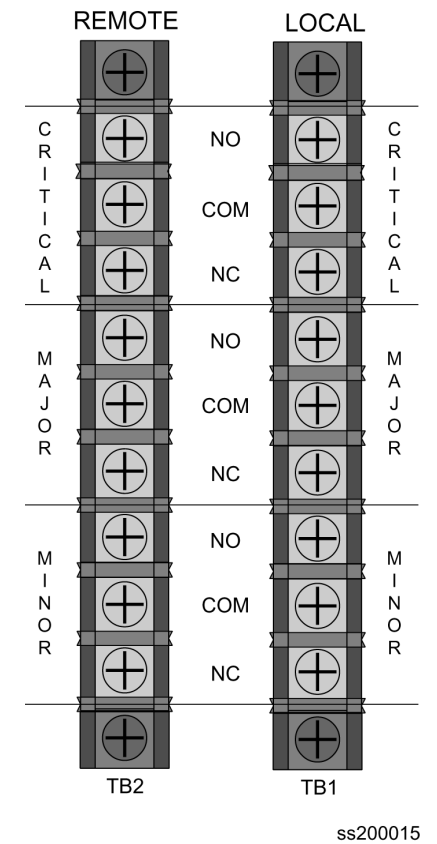

**ALARM CLOSURES** 

<span id="page-72-0"></span>*Figure 2-7. Alarm Terminal Blocks*

### **Alarm Relays**

The Communications module contains six Form C relays used for alarm reporting. The relays provide contact closures for Local Critical, Local Major, Local Minor, Remote Critical, Remote Major, and Remote Minor alarm conditions. Switching capacity is up to 1 ampere, with a voltage up to 72 vDC. When the module is installed, all relays are in the "no alarm" condition (corresponding ALARMS LEDs are off). Each Remote/Local relay pair is controlled by the same control bit in the LCA that controls the LEDs. [Table 2-4](#page-73-0) shows the default state of each relay pair (energized/de-energized), the "no alarm", and "alarm" connections.

<span id="page-73-0"></span>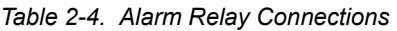

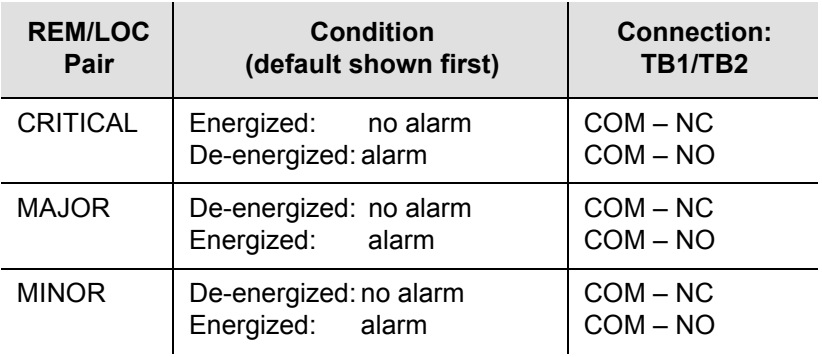

Perform the following steps to ensure proper alarm connections to the SSU-2000.

- 1. Remove both fuses from the rear panel.
- 2. Locate the ALARM terminal blocks connectors labeled MAJOR ALARMS (TB1) and MINOR ALARMS (TB2) on the rear panel.
- 3. Connect office alarms to the REMOTE and LOCAL terminals with 18 AWG wire.
- 4. Verify that correct wiring connections have been made.
- 5. Reinstall both fuses.

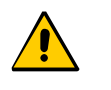

**Caution:** For continued fire protection, replace fuse with specified type and rating. Fuse: GMT-5 (5A @ 60vDC). This unit must be grounded. Refer all servicing to qualified personnel.

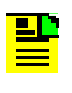

**Note:** In an alarm condition or loss of DC power, the contact between the NO and COM closes and the contact between the NC and COM opens.

## **Connecting Antennas**

The SSU-2000 shelf has two antenna connections on the rear panel. The antenna connections are made via isolated TNC connector J6 labeled ANTENNA-A and Isolated TNC connector J7 labeled ANTENNA-B. These TNCs are DC isolated and AC bypassed to frame ground. These connections are used for radio receiver antenna connections only. Refer to [Appendix C, Antennas](#page-392-0), for installation procedures and additional instructions.

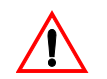

**Warning:** To avoid serious personal injury or death, exercise caution when working near high voltage lines. In particular:

- Use extreme caution when installing the GPS antenna near, under, or around high voltage lines.
- **Follow local building electrical codes for grounding using the** frame ground lugs integrated with the SSU-2000 shelf.

Connector J6 is wired to slot A3 in the shelf, and Connector J7 is wired to slot A5.

## **Connecting an SDU-2000 Expansion Shelf**

The SSU-2000 Main shelf has two interface connectors to connect an SDU-2000 Expansion shelf. You can connect up to four SDU-2000 shelves in a daisy-chain fashion using the Expansion Interface cable (part number 12013050-xxx-0 and the Backup Clock cable (12013115-xxx-0). These connections are made through connector J8, a DB25S female connector with locking post, labeled SDU INTERFACE, and connector J9, a BNO connector labeled SDU BACKUP CLK. These connectors are on the rear panel of the SSU-2000, and are shown in [Figure](#page-75-0)  [2-8.](#page-75-0) The corresponding connectors on the rear panel of the SDU-2000 are shown in [Figure 2-9](#page-75-1).

All signals on J8 are in differential pairs; each pair is terminated by installing the Expansion Terminator (part number 12013049-000-0), which has a series 0.001  $\mu$ F capacitor and 120  $\Omega$  resistor. The SDU backup clock signal on connector J9 is a differential pair; it is terminated with 120  $\Omega$  using switch S2 on the rear panel.

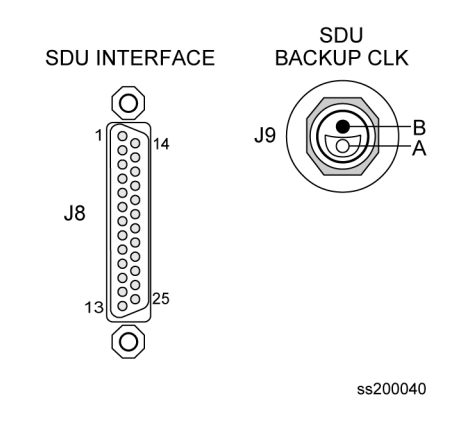

<span id="page-75-0"></span>*Figure 2-8. SDU Interface (J8) and Backup Clock (J9) Connectors*

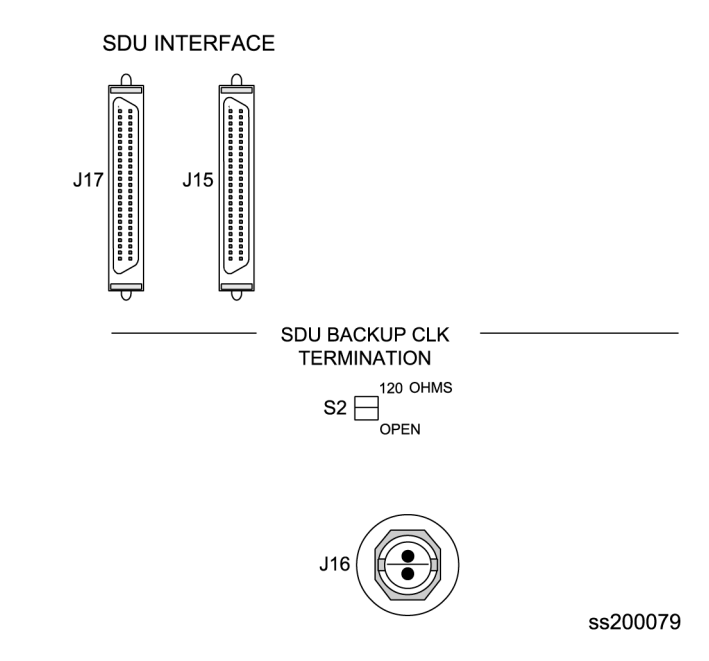

<span id="page-75-1"></span>*Figure 2-9. SDU Interface (J17 and J15) and Backup Clock (J16) Connectors* 

If you are not installing an SDU-2000 Expansion shelf, you *must* install the Expansion Terminator on J8 on the rear panel. [Figure 2-10](#page-76-0) shows the SSU-2000 Expansion Terminator.

Install the SDU-2000 Expansion shelf using the procedure described in [Rack](#page-63-0)  [Mounting the SSU-2000, on page 64](#page-63-0). Then install power and ground connections using the procedure described in [Grounding and Power Input, on page 66.](#page-65-0)

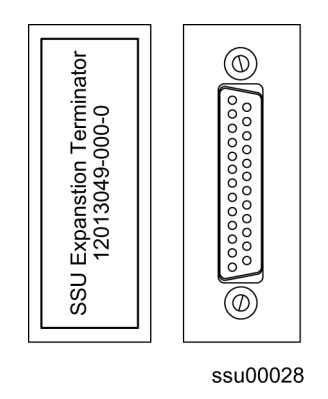

<span id="page-76-0"></span>*Figure 2-10. SSU Interface (J8) Expansion Terminator* 

### **Connecting a Single SDU-2000 Expansion Shelf**

To connect a single SDU-2000 to the SSU-2000 main shelf, use the following procedure. [Figure 2-11](#page-77-0) shows the wiring diagram for a single SDU-2000 installation.

- 1. Remove the Expansion Terminator (part number 12013040-000-0, if installed) from J8 on the rear panel of the SSU-2000. Set the terminator aside for use in step 3, below.
- 2. Attach one end of the Expansion Cable (part number 12013050-xxx-0; the xxx indicates the length of the cable) to J8 on the rear panel of the SSU-2000.
- 3. Attach the other end of the Expansion Cable to either J17 or J15 on the rear panel of the SDU-2000.

If you are installing only one SDU-2000, then attach the Expansion Terminator to either J15 or J17, whichever is available.

4. Attach one end of the Backup Clock cable (part number 12013115-xxx-0; the xxx indicates the length of the cable) to J9 on the rear panel of the SSU-2000.

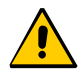

**Caution:** To avoid damage to the J9 connector or the BNO tee connector, be sure to align its internal pins with the mating connector. The tee connector does not rotate once it is installed. If J9 is damaged, you will have to replace the entire shelf.

- 5. Install a BNO tee connector (part number 551095-0001) on J16 on the rear panel of the SDU-2000.
- 6. Attach the other end of the Backup Clock cable to the tee connector on J16.
- 7. Set the Clock Termination switch S2 to the 120 Ohms position.
- 8. Set the Shelf Address switch S1 to the 2 position.

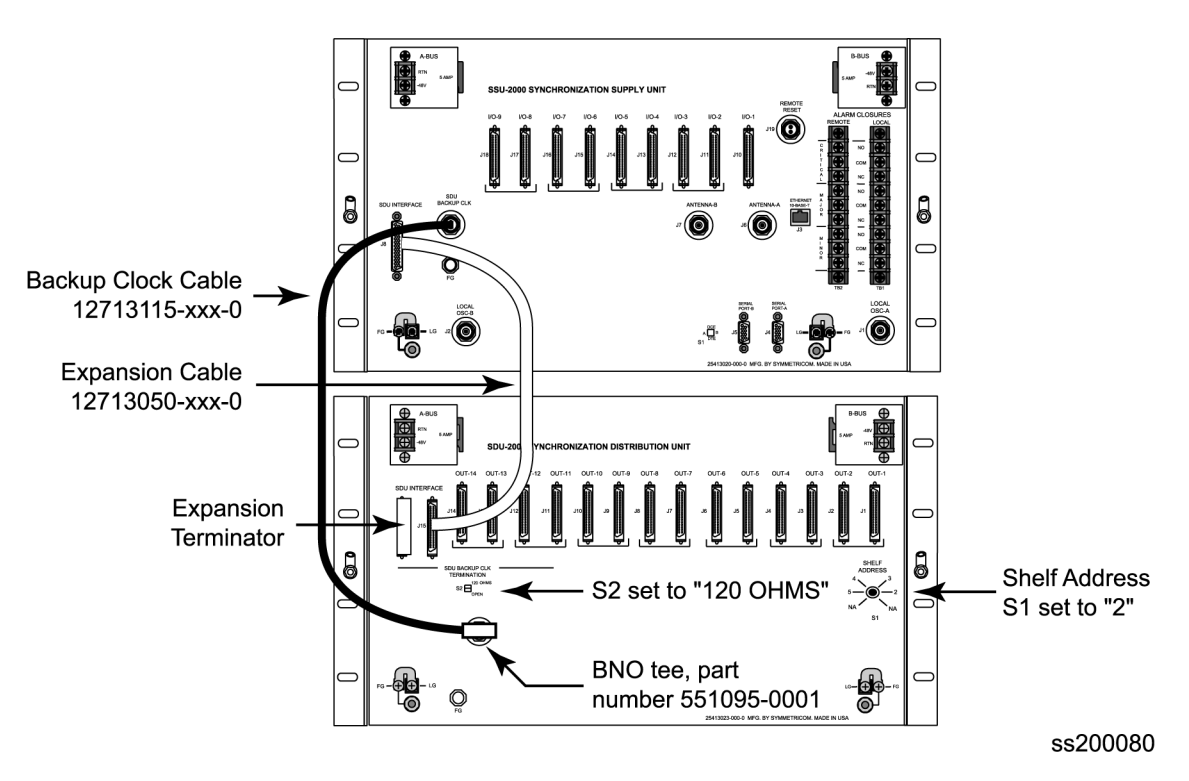

<span id="page-77-0"></span>*Figure 2-11. Wiring Diagram for a Single SDU-2000 Shelf*

## **Connecting Additional SDU-2000 Expansion Shelves**

To connect additional SDU shelves to an SDU, use the following procedure. [Figure](#page-79-0)  [2-12](#page-79-0) illustrates the wiring for a system with three SDU-2000 shelves.

- 1. Remove the Expansion Terminator (if installed) from J17 or J15 on the rear panel of the SDU-2000.
- 2. Attach one end of the Expansion Cable (part number 12013050-xxx-0; the xxx indicates the length of the cable) to either J17 or J15 on the rear panel of the first SDU-2000 shelf, whichever is available.
- 3. Attach the other end of the Expansion Cable to either J17 or J15 on the rear panel of the second SDU-2000 shelf.

If you are not installing a third SDU-2000, then attach the Expansion Terminator to either J17 or J15 of the second shelf, whichever is available.

4. Set the Clock Termination switch S2 on the rear panel of the first SDU-2000 to the Open position.

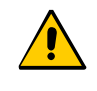

**Caution:** To avoid damage to the BNO tee connector, be sure to align its internal pins with the mating connector. The tee connector does not rotate once it is installed.

**Note:** Perform step 5 below only if a BNO tee connector is not installed on J16 on the first SDU-2000 shelf. If a tee connector is installed, skip to step 6.

- 5. Remove the Backup Clock cable from J16 on the rear panel of the first SDU-2000 shelf. Install a BNO tee connector (part number 551095-0001) to J16. Reconnect the Backup Clock cable to the tee connector.
- 6. Install a BNO tee connector (part number 551095-0001) to J16 on the rear panel of the second SDU-2000 shelf.
- 7. Attach one end of a second Backup Clock cable (part number 12013115-xxx-0; the xxx indicates the length of the cable) to the tee connector on J16 of the first SDU-2000 shelf
- 8. Attach the other end of the Backup Clock cable to the tee connector on J16 on the second SDU-2000 shelf.
- 9. Set the Clock Termination switch S2 on the rear panel of the second SDU-2000 to the 120 Ohms position.

**Note:** For installations with multiple SDU-2000 shelves, set S2 on all shelves to Open, except for the last shelf in the chain; set S2 on this shelf to 120 Ohms.

10. Set the Shelf Address switch S1 on the rear panel of the second SDU-2000 shelf to the 3 position.

> **Note:** For installations with multiple SDU-2000 shelves, set S1 on each shelf to the number corresponding to the shelf's position in the chain.

## **Remote Reset**

The SSU-2000 shelf has a remote reset input which can be used to remotely initiate system firmware reset if the need should arise. The remote reset connections are made via connector J19, which is a BNO connector labeled REMOTE RESET. A contact closure across the two pins resets the firmware.

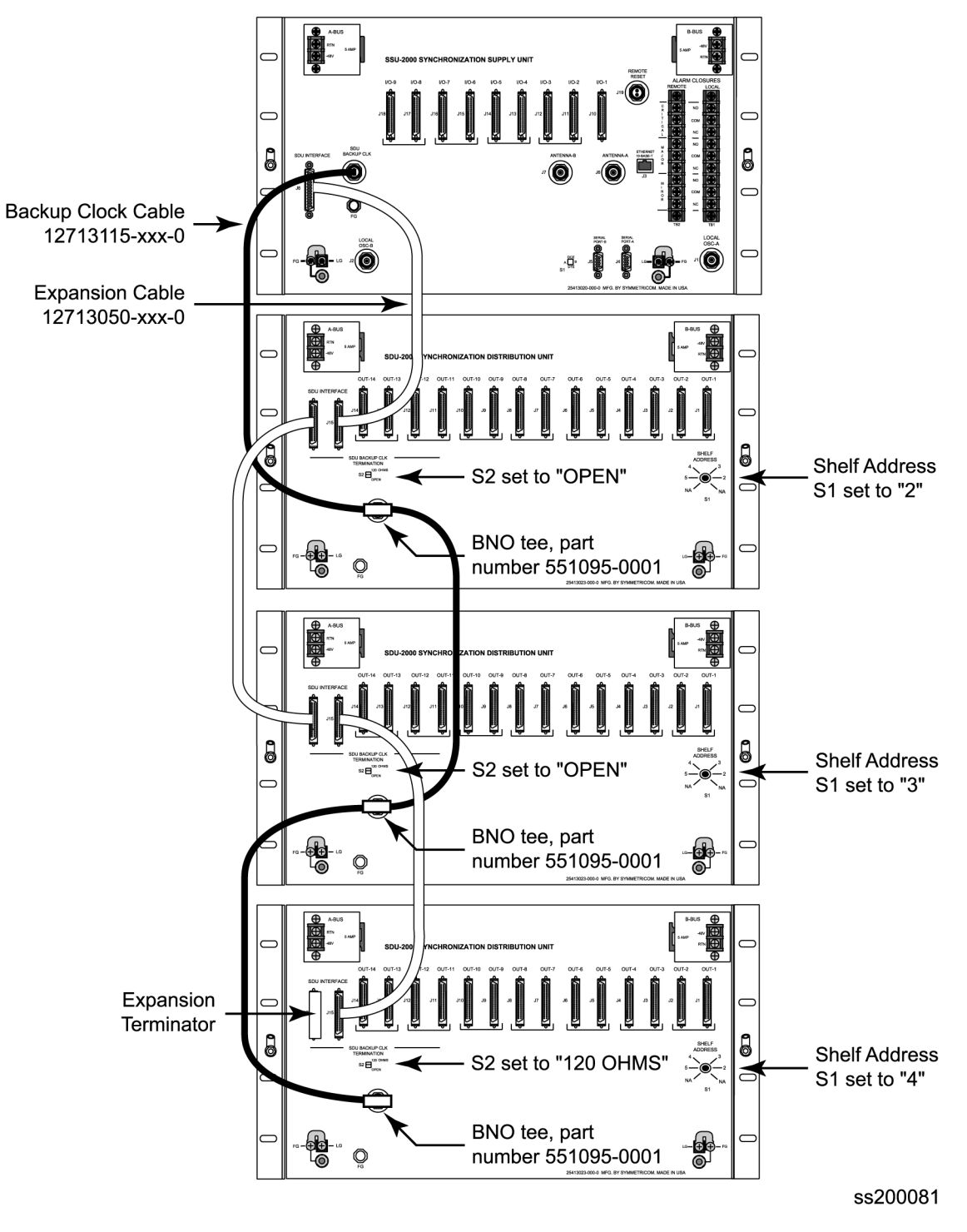

<span id="page-79-0"></span>*Figure 2-12. Wiring Diagram for Multiple SDU-2000 Shelves*

## **Handling Modules**

The SSU-2000 shelf has twelve plug-in module slots, numbered A1 through A12, from left to right looking at the front of the shelf. Each module slot has a specific address and has two hybrid DIN connectors associated with it on the backplane. The hybrid contacts of these connectors are used for Power, Logic Ground, Frame Ground and RF connections. Each module slot has three pins connected together on each hybrid DIN connector which are to detect module removal.

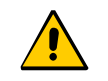

**Caution***:* To avoid equipment damage due to poor ventilation and EMI considerations, each slot in the SDU-2000 must contain either a module or blank filler panel. Filler panels are available for unpopulated slots.

Take the following precautions when handling any of the modules:

- 1. Use proper static control precautions when handling modules! Protect the equipment against ESD (electrostatic discharge) by using a grounded protective wrist strap and normal equipment grounding. Two ground connectors are provided on the side of the unit to connect these straps to frame ground (one on each mounting bracket).
- 2. Avoid touching component leads and edge connectors.
- 3. Avoid placing the module on an ungrounded surface.
- 4. Avoid allowing the module to come in contact with insulated surfaces.

### **Installing a Module**

This procedure is common for all modules.

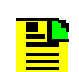

**Note:** Modules can be removed and inserted while system power is supplied without damaging modules or affecting system operation.

**Caution:** For continued EMC compliance, replace all deformed module gaskets with the same type. Clean gaskets and mating surfaces. Secure all modules with captive screws.

To install a module:

- 1. Align the module card edges with the plastic card guides of the selected slot.
- 2. Slide the module into the shelf until it seats fully into its rear panel edge connector.
- 3. Tighten the captive screws located at the top and bottom of the module front panel.

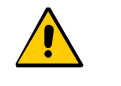

**Caution:** To avoid possible damage and intermittent failures, ensure that you have completely inserted the module into the system and that you have securely tightened the captive screws.

4. Enable the module using either ICS or TL1 commands. The example commands are for slot 3 in the main shelf.

*ICS command:*  Type CONFIG 1A3 ENABLE, then press **Enter**.

*TL1 command:* ACT-MODULE::S1A3:123;

## **Exchanging a Module**

Use this procedure to exchange one type of module with the same type or a different type of module in the same slot. The example commands are for slot 3 in the main shelf.

- 1. Connect to the SSU-2000 using one of the methods described in [Establishing a](#page-89-0)  [Connection With the SSU-2000, on page 90](#page-89-0). The system prompts for a user name.
- 2. Log in to the system using your user name and password.
- 3. Disable the module using either ICS or TL1 commands. The example commands are for slot 3 in the main shelf.

*ICS command:*  Type CONFIG 1A3 DISABLE, then press **Enter**.

```
TL1 command:
DISC-MODULE::S1A3:123;
```
- 4. Loosen the captive screws located at the top and bottom of the module front panel.
- 5. Pull up on the top extractor and down on the bottom extractor to unseat the module from the connector on the backplane.
- 6. Slide the module out of the shelf.

7. Insert the new module into slot 3 of the main shelf. Tighten the captive screws on the front panel of the module. Wait for the "module installed" message to appear.

**Note:** Be sure that the I/O Adapter port is of the proper type and impedance for the new module.

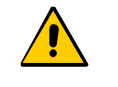

**Caution:** To avoid possible damage and intermittent failures, ensure that you have completely inserted the module into the system and that you have securely tightened the captive screws.

8. Enable the module using either TL1 or ICS commands:

```
ICS command: 
Type CONFIG 1A3 ENABLE, then press Enter.
```

```
TL1 command:
ACT-MODULE::S1A3:123;
```
9. Verify that the module is entered in the registry:

*ICS command:*  Type CONFIG, then press **Enter**.

*TL1 command:* RTRV-INV:::123;

## **Disabling a Module**

Use this command to temporarily disable a module without removing it from the SSU-2000 registry. All outputs from the disabled module will turn off, unless a summer adapter is installed on the I/O connector on the rear panel of the shelf. The example commands are for slot 3 in the main shelf.

- 1. Connect to the SSU-2000 using one of the methods described in [Establishing a](#page-89-0)  [Connection With the SSU-2000, on page 90](#page-89-0). The system prompts for a user name.
- 2. Log in to the system using your user name and password.
- 3. Disable the module using either ICS or TL1 commands:

*ICS command:*  Type CONFIG 1A3 DISABLE, then press **Enter**.

```
TL1 command:
DISC-MODULE::S1A3:123;
```
## **Removing Modules**

This procedure describes how to permanently remove a module from the shelf.

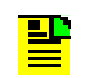

**Note:** Modules can be removed and inserted while system power is supplied without damaging modules or affecting system operation.

- 1. Connect to the SSU-2000 using one of the methods described in [Establishing a](#page-89-0)  [Connection With the SSU-2000, on page 90](#page-89-0). The system prompts for a user name.
- 2. Log in to the system using your user name and password.
- 3. Disable the module using either ICS or TL1 commands. The example commands are for slot 3 in the main shelf.

```
ICS command: 
Type CONFIG 1A3 DISABLE, then press Enter.
```

```
TL1 command:
DISC-MODULE::S1A3:123;
```
- 4. Loosen the captive screws located at the top and bottom of the module front panel.
- 5. Pull up on the top extractor and down on the bottom extractor to unseat the module from the connector on the backplane.
- 6. Slide the module out of the shelf.
- 7. Install a blank filler panel to cover the empty slot.
- 8. Remove the module from the registry using either ICS or TL1 commands:

*ICS command:*  Type CONFIG 1A3 REMOVE, then press **Enter**.

*TL1 command:* RMV-MODULE::S1A3:123;

9. Verify that the module is not in the registry:

*ICS command:*  Type CONFIG, then press **Enter**.

*TL1 command:* RTRV-INV:::123;

## **Installation Checklist**

- 1. Unpack all equipment carefully and check it against the purchase order.
- 2. Remove the A-BUS and B-BUS fuses from the rear of the unit.
- 3. Ensure shelf and I/O adapters are securely attached to the mounting rack.
- 4. Ground the SSU-2000 using the Frame Ground lug.
- 5. Measure between ground and chassis and verify no voltage exists between them.
- 6. If an SDU-2000 Expansion shelf is not being installed, ensure that the J8 connection is connected to a terminator.
- 7. Connect office alarms to the REMOTE and LOCAL terminals with 18 AWG wire.
- 8. Insert modules and filler panels in designated slots. Use proper handling technique.
- 9. Connect primary power to A-BUS screws and secondary power to B-BUS screws.
- 10. Measure voltage at POWER A and POWER B (if used) and verify it is –38 to  $-72$  vDC.
- 11. Insert the A-BUS and B-BUS fuses into the holders on the rear panel of the SSU-2000.
- 12. Verify all modules are receiving power and generating regulated DC outputs by checking that their POWER indicators are lit.
- 13. To ensure that both power inputs are valid, verify on the Communications or Buffer modules that the green POWER indicator on the front of the Communications module is on. Also verify that the –48V Power A and B LEDs are both green. If all these indicators are not green, refer to [Table 2-5](#page-85-0) for the module color code indications. Refer to [Chapter 5, Maintenance and](#page-114-0)  [Troubleshooting](#page-114-0), if you are unable to obtain the correct indications.

| <b>LED</b>               | <b>State</b> | Indication                                                  |
|--------------------------|--------------|-------------------------------------------------------------|
| Power                    | On           | At least one -48V Power Supply is connected                 |
| Power                    | Off          | No -48V Power Supply A or B connected                       |
| -48V Power Supply A or B | On (Green)   | Power Supply is connected                                   |
| -48V Power Supply A or B | Off          | No -48V Power Supply connected to the power<br>supply input |
| -48V Power Supply A or B | On (Amber)   | -48V Power polarity is reversed                             |

<span id="page-85-0"></span>*Table 2-5. Communications and Buffer Module LED Indications*

## **Powering Up the SSU-2000**

The SSU-2000 is *not* equipped with a Power switch. Power to the SSU-2000 is controlled by two 5-amp fuses located on the rear of the SSU-2000 main chassis as shown in [Figure 2-13.](#page-85-1) To power down the shelf, remove *both* fuses.

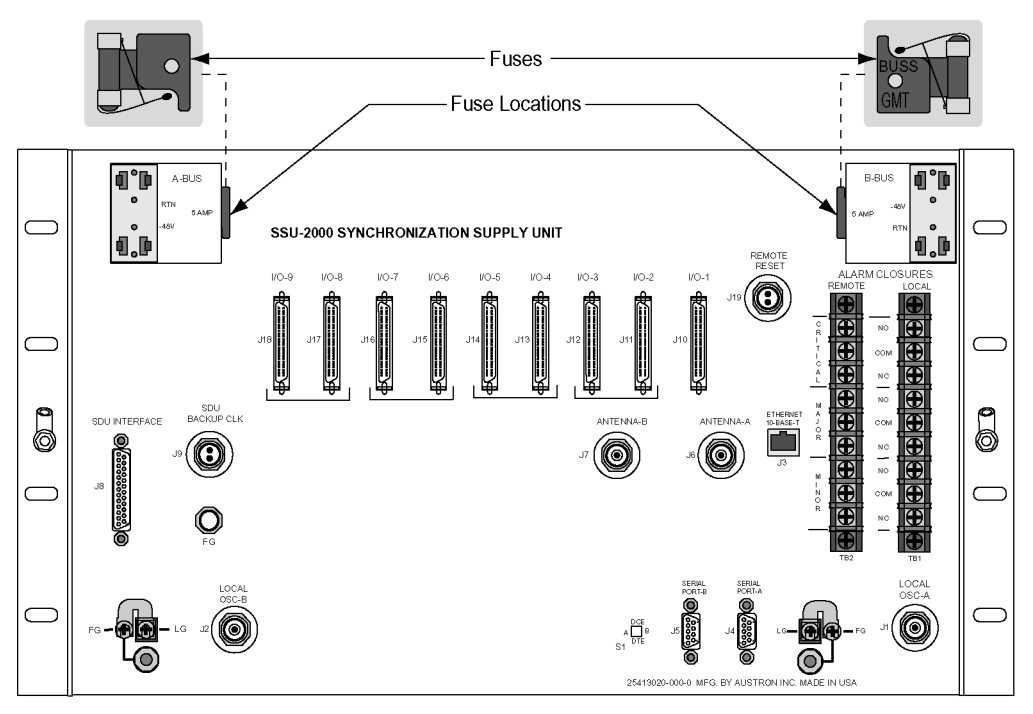

ss200003

<span id="page-85-1"></span>*Figure 2-13. SSU-2000 Power Fuses*

### **SSU-2000 Main Shelf**

To power up the SSU-2000 main shelf, insert the two fuses into the fuse slots on the rear panel of the SSU-2000 main chassis (see [Figure 2-13\)](#page-85-1).

### **SDU-2000 Expansion Shelf**

The SDU-2000 expansion shelf is *not* equipped with a Power switch. Power to the SDU-2000 is controlled by two external power supplies that provide –48/60 vDC to the SDU-2000 main chassis (A-BUS and B-BUS) at connectors J101 and J102. To power up the shelf, turn the power on to both power supplies.

# **Normal System Indications During Turn-Up**

This section describes the procedures for bringing the SSU-2000 on-line after completion of the system installation. After completion of the turn-up procedures, complete the commissioning tests in [Chapter 4, Commissioning](#page-106-0) to ensure that the shelf is functioning properly.

As the shelf powers up and begins normal operation, the LEDs on the front of each of the installed modules go through a sequence as follows:

- **Stratum 2E Clock Module The POWER LED turns green and stays green when** the fuses are installed in the Main chassis. The STATUS LED blinks green and amber for approximately 10 to 15 seconds and then stays green. The WARMUP LED turns amber for approximately 30 seconds to 5 minutes; it then turns off and the ACQUIRE LED turns green. The ACQUIRE LED stays green for 10 to 15 minutes until the module locks onto a signal, then the LED turns off. The SELECTED LED turns green on the selected clock module after the ACQUIRE LED on the clock module turns green. The LOCKED LED then turns green and stays green.
- $\blacksquare$  Stratum 3E Clock Module The POWER LED turns green when power is applied to the unit and stays green. STATUS LED blinks green and amber for approximately 10 to 15 seconds and then stays green. The WARMUP LED turns amber for 30 seconds to approximately 20 minutes, then it turns off and the ACQUIRE LED turns green. The ACQUIRE LED stays green until the module locks onto a signal (10 to 15 minutes); then the LED extinguishes. The SELECTED LED turns green on the selected clock module after the ACQUIRE LED turns green. The LOCKED LED turns green and stays green.
- $\blacksquare$  Communications Module The POWER LED turns green when power is applied to the unit and stays green. The STATUS LED blinks green and amber for approximately 10 to 15 seconds and then stays green. The -48V POWER LEDs A and B turn green to indicate that the power supplies are connected. If one of these LEDs are amber, the polarity of that power connection is reversed and needs to be switched. The three ALARM LEDs clear after ~1 minute. After initialization, if there are any alarms, it takes approximately 30 seconds to register and the ALARM LED turns amber. The ETHERNET LINK LED blinks green for approximately 30 seconds and stays green.
- **Input Module The POWER LED turns green when power is applied to the unit** and remains green while the system is powered up. The STATUS LED blinks green and amber for approximately 10 to 15 seconds and then stays green. The PORT 1 REF LED blinks for approximately 5 to 10 seconds and turns green for the reference input and off for the others. The INPUT LED blinks for approximately 5 to 10 seconds and turns green for every valid input or amber for not valid inputs.
- $\blacksquare$  Output Module The POWER LED turns green when power is applied to the unit and stays green. The STATUS LED blinks green and amber for approximately 10 to 15 seconds and then stays green. The SOURCE LED turns green for the source clock, amber for an enabled clock that is not present and off for an enabled clock that is present but not the source clock.

# **After Turn Up**

This completes the turn-up procedures. After completing the turn-up procedures perform the following:

- Assign a System Administrator and any additional users to the system using the procedures in [Adding An Administrator-Level User to the System, on page 94.](#page-93-0)
- Make any required changes to the factory default configuration settings as described in [Initial Provisioning, on page 96](#page-95-0).
- **Complete the commissioning tests in [Chapter 4, Commissioning,](#page-106-0) to ensure that** the system is functioning properly.
- Refer to [Chapter 5, Maintenance and Troubleshooting](#page-114-0)**,** to clear any system alarms that might occur.

# **Chapter 3 Provisioning and Operating the SSU-2000**

This chapter provides operating instructions and software provisioning procedures for the SSU-2000 system.

### **In This Chapter**

- [Controls and Indicators](#page-89-1)
- **[Establishing a Connection With the SSU-2000](#page-89-2)**
- **[Overview of the SSU-2000 Security System](#page-92-0)**
- [Adding An Administrator-Level User to the System](#page-93-1)
- **[Adding Users to the System](#page-94-0)**
- **[Initial Provisioning](#page-95-1)**
- **[Checking Alarm Status](#page-103-0)**
- **[Factory Default \(Basic\) Configuration](#page-103-1)**

# <span id="page-89-1"></span>**Controls and Indicators**

## **SSU-2000 Status LED Indicators**

All modules used in the SSU-2000 main chassis and in the optional SDU-2000 Expansion shelf contain status LED indicators that provide a visual indication of module status. The Communications module provides both system and individual module status whereas all other modules provide individual module status only. For more information on individual module status LED indicators, refer to [Chapter 6,](#page-126-0)  [Clock Module Reference Data](#page-126-0), [Chapter 7, Input Module Reference Data](#page-146-0), and [Chapter 8, Output Module Reference Data](#page-176-0).

## **SSU-2000 Operating Controls**

The SSU-2000 contains four hardware operating controls:

- Three DCE/DTE select switches associated with the three RS-232 ports. One switch is located on the front of the Communications module and the remaining two are located on the rear panel of the SSU-2000. The DCE position is for connection to a PC and the DTE position is for connection to a modem.
- Reset (RST) switch on the Communications module

All other controls on the SSU-2000 are software-based. To provision the settings, you must first connect to the SSU-2000 using a serial port or the Ethernet port.

# <span id="page-89-2"></span><span id="page-89-0"></span>**Establishing a Connection With the SSU-2000**

You can connect to the SSU-2000 using either a serial connection or an Ethernet connection. To connect via a serial port, see [Communicating by Serial Port, on page](#page-90-0)  [91](#page-90-0). If the SSU-2000 is connected to an Ethernet LAN, use the procedure described in [Connecting through the Ethernet LAN.](#page-92-1) Refer to [Table 3-1](#page-89-3) for the serial and Ethernet communications port assignments.

| Port #                  | <b>Function</b>                                                                                                   | <b>Protocol</b>    |  |
|-------------------------|----------------------------------------------------------------------------------------------------|--------------------|--|
| Serial Ports (EIA-232)  |                                                                                                    |                    |  |
| A(J4)                   | This port is user selectable as either an ICS or a TL1<br>interface. The port defaults to ICS upon initialization | ICS (Default), TL1 |  |
| B (J5)                  | This port is user selectable as either an ICS or a TL1<br>interface. The port defaults to ICS upon initialization | ICS (Default), TL1 |  |
| Local<br>(Comms Module) | This port is user selectable as either an ICS or a TL1<br>interface. The port defaults to ICS upon initialization | ICS (Default), TL1 |  |

<span id="page-89-3"></span>*Table 3-1. Communications Port Assignments*

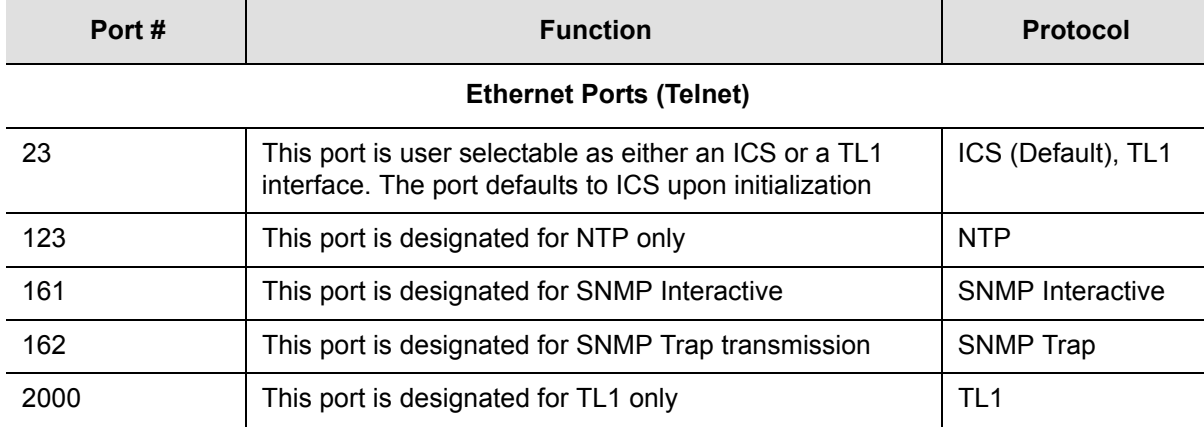

#### *Table 3-1. Communications Port Assignments (Continued)*

## <span id="page-90-0"></span>**Communicating by Serial Port**

Three EIA-232 ports are available on the SSU-2000. Attach a PC with terminal emulation software to one of the ports as shown in [Figure 3-1](#page-90-1) (this example shows connecting to the local port on the front of the Communications module).

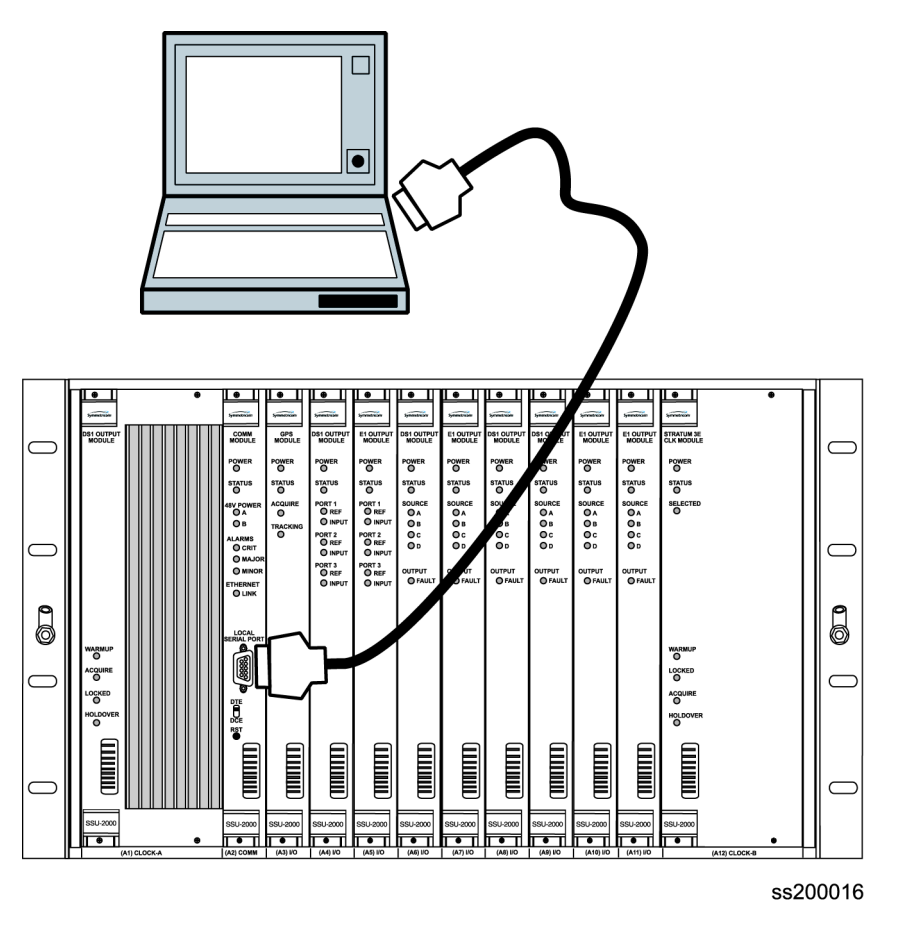

<span id="page-90-1"></span>*Figure 3-1. Direct Connection Using the Serial Port*

- 1. Connect one end of the cable to the serial port on the computer or terminal and the other to the appropriate connector on the SSU-2000.
- 2. Set the DTE/DCE switch on the rear panel of the SSU-2000 for the type of cable (straight-through or modem).
- 3. Configure the emulation software for 8 data bits, no parity, 1 stop bit, and 9600 baud rate.
- 4. Start the terminal emulation software and press **Enter**. The system prompt -> should appear. If it does not, recheck each step in this procedure.
- 5. For the initial installation, create an Administrator-level user as described in [Adding An Administrator-Level User to the System, on page 94](#page-93-1), before proceeding with the Ethernet setup.

### **Communicating by Ethernet**

To communicate with the SSU-2000 using an Ethernet LAN, you must first configure the Ethernet port. This section describes how to configure the Ethernet port and then connect to the SSU-2000 using the Ethernet port.

### **Configuring the Ethernet Port**

Use the following procedure to configure the SSU-2000 Ethernet parameters (IP Address, Subnet Mask, and Gateway Address).

- 1. Establish a direct serial connection to the SSU-2000 as described in [Communicating by Serial Port, on page 91.](#page-90-0)
- 2. Provision the IP, Gateway, and Subnet addresses for the SSU-2000. The IT department or site administrator for your location can recommend specific addresses for these parameters. Use the format xxx.xxx.xxx.xxx for the address.

### *ICS commands:*

Type IP ADDR [ip address] then press **Enter**. Type IP GATEWAY [gate address] then press **Enter**. Type IP SUBNET [subnet address] then press **Enter**.

### *TL1 command:*

SET-PRMTR-IP:::123::[ip address],[gate address],[subnet address];

3. Restart the Communications module:

*ICS command:* Type restart 1A02, then press **Enter**.

#### *TL1 command:* RST-MODULE::S1A2:123;

4. Verify that the information is correct:

*ICS command:* Type ip, then press **Enter**.

*TL1 command:* RTRV-PRMTR-IP:::123;

### <span id="page-92-1"></span>**Connecting through the Ethernet LAN**

After the Ethernet port is configured, use the following procedure to connect to it:

- 1. Ensure that the SSU-2000 is connected to a LAN. See [Making Ethernet](#page-71-0)  [Connections, on page 72](#page-71-0) for details.
- 2. Telnet from your PC to the IP address assigned to the SSU-2000.
- 3. Type your user name and press the **Enter** key. If you are not assigned as a user in the system, contact the System Administrator.
- 4. Enter your assigned password and press **Enter**. The system prompt appears.

## <span id="page-92-0"></span>**Overview of the SSU-2000 Security System**

The SSU-2000 security system software contains a hierarchy of user levels that permit an increasing level of access to system parameters. This allows the system administrator to add users that can, for example, view but not change system parameters; other users can view and change system parameters.

The users assigned to each security level have a different set of options available. For example, a User-level user does not have as many options available as a Technician-level user.

[Table 3-2](#page-93-2) summarizes each security level, ID number, and the privileges available at each level. To determine your security level, contact the System Administrator.

For a first-time installation, the default login is at the administrator level. When adding users, add the administrator-level user and password *first* to avoid a service call. Users at the administrator level set up other users and their level of security. For more information on user security and access levels, see [User Access Levels,](#page-275-0)  [on page 276.](#page-275-0)

<span id="page-93-2"></span>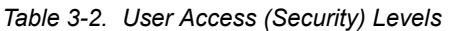

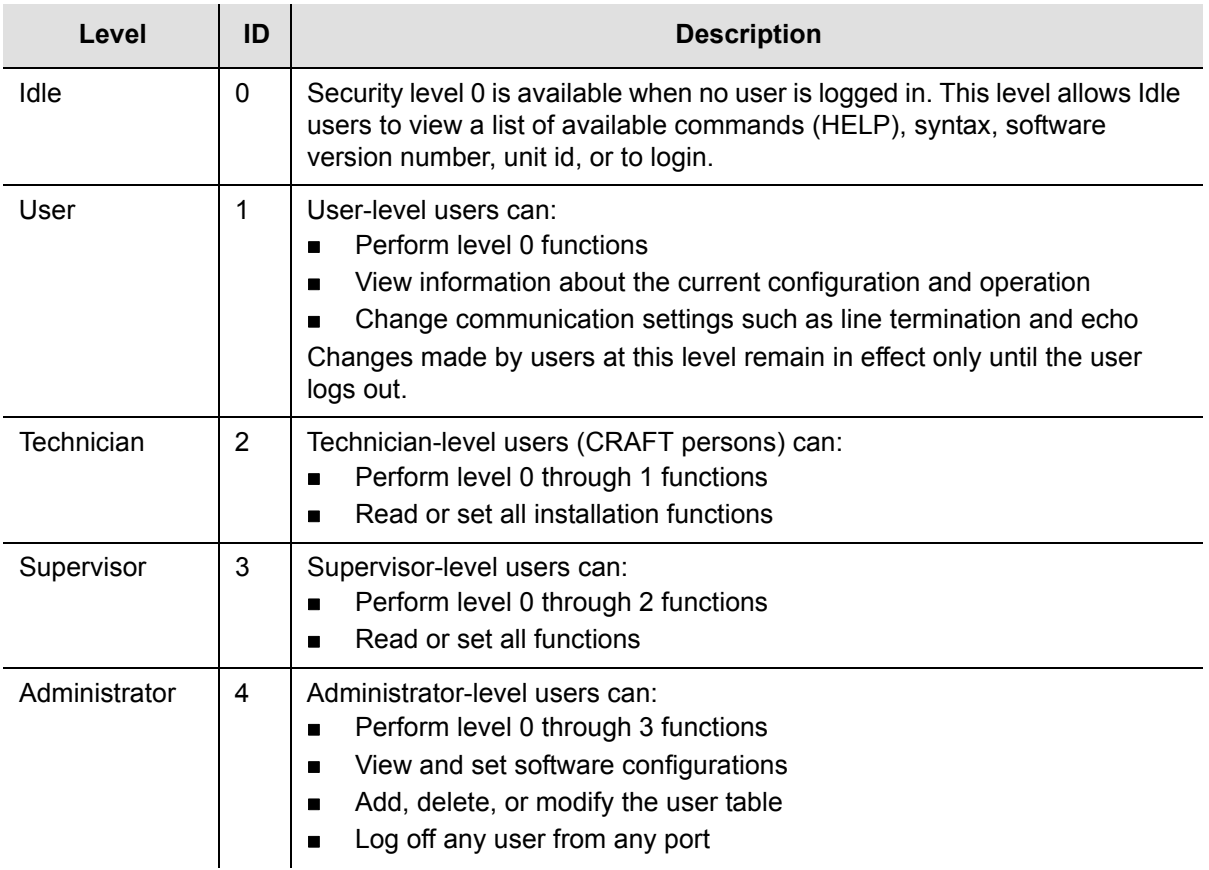

## <span id="page-93-1"></span><span id="page-93-0"></span>**Adding An Administrator-Level User to the System**

An Administrator-level user must be added to the user list when you log in for the first time. This user performs initial setup and can assign user privileges and passwords as needed, as well as configuring all system parameters. Refer to User [Access Levels, on page 276](#page-275-0), for more information on user access levels.

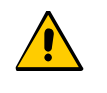

**Caution:** You must add an Administrator-level user and password before adding any other users. If you add a user that is not at the Administrator security level before adding the administrator, you will not be able to log into the unit at that level again without a service call.

Perform the following steps to add an Administrator-level user to the system.

- 1. Establish a direct serial connection to the SSU-2000 as described in [Communicating by Serial Port, on page 91.](#page-90-0)
- 2. Type admin at the username prompt for the first-time system login (otherwise enter your username) and press **Enter**. The system prompts for a password.
- 3. Press the **Enter** key for the first-time system login (otherwise enter your password) and press **Enter**. The system prompt appears.
- 4. Type user add and press **Enter**. The system prompts you for a user name.
- 5. Enter a "username" and press **Enter**. The name you enter will be the log-in name for the system administrator. The system prompts you for a password.
- 6. Enter a "password" and press **Enter**. The password you enter will be the log-in password for the system administrator. The system prompts you for an access level.
- 7. Type 4 and press **Enter**. This selects the Administrator access level. The system prompt appears.
- 8. Type bye and press **Enter** to log off the system.
- 9. Type  $\log_{10}$  followed by the administrator's user name and password and press **Enter.** This verifies that the account exists.
- 10.Type bye and press **Enter** to log off the system.

## <span id="page-94-0"></span>**Adding Users to the System**

Only an administrator-level user can add new users to the SSU-2000 user list. Perform the following steps to add a user:

- 1. Connect a computer to the SSU-2000 using the procedure in [Establishing a](#page-89-2)  [Connection With the SSU-2000, on page 90](#page-89-2). The SSU-2000> prompt appears.
- 2. Log in to the SSU-2000 using the administrator's name and password.
- 3. Type user add and press **Enter**. The system prompts for the new username.
- 4. Enter the new username and press **Enter**. The system prompts for the new user's password.
- 5. Enter the new user's password and press **Enter**. The system prompts for an access level.
- 6. Enter the appropriate access level (0 through 4) and press **Enter**. Refer to [Overview of the SSU-2000 Security System, on page 93,](#page-92-0) for more information.
- 7. Type bye and press **Enter** to log off the system.
- 8. Log back in using the new user's username and password to verify that the account exists.
- 9. Type bye and press **Enter** to log off the system.

## <span id="page-95-2"></span>**Logging Into the SSU-2000**

To log into the SSU-2000:

- 1. Connect a computer to the SSU-2000 using the procedure in [Establishing a](#page-89-2)  [Connection With the SSU-2000, on page 90](#page-89-2). The SSU-2000> prompt appears.
- 2. Use one of the following commands:

*ICS command:*

Type login followed by the administrator's user name and press **Enter**. The system prompts for a password. Type the administrator's password and press **Enter.** The system prompt  $ssu$ -2000> appears.

*TL1 command:* Type ACT-USER::uid:123::pwd; where  $uid$  and  $prod$  are the administrator's user id and password, respectively; 123 is an arbitrary ctag value.

## **Logging Off of the SSU-2000**

Use one of the following commands to log off of the SSU-2000:

*ICS command:* Type bye and press **Enter**.

*TL1 command:* CANC-USER:::123;

# <span id="page-95-1"></span><span id="page-95-0"></span>**Initial Provisioning**

After you have established communications with the SSU-2000, you must provision the unit so it can track the input signals and start generating outputs. This sections contains general instructions for initial provisioning of the SSU-2000, and are not intended to cover all combinations of Input and Output modules. You may need to alter the commands in this section to match the configuration of your SSU-2000.

## **Provisioning General Parameters**

This section describes how to provision the reference mode and the auto-return mode, set the IP address, and name the unit.

- 1. Log in to the SSU-2000 using the procedure in [Logging Into the SSU-2000, on](#page-95-2)  [page 96.](#page-95-2)
- 2. Provision the reference selection mode. The default is Priority, which is the most widely used mode. See [Selecting the Input, on page 32,](#page-31-0) for information on selecting the appropriate mode.

*ICS command:* Type REF MODE PRI, then press **Enter**.

*TL1 command:*

Type SET-INPUT-REF:::123::port,PRI;

where 123 is an arbitrary ctag value and  $_{\text{port}}$  is the selected input port in the format S1Ax[-z], where x is the slot number  $(3-12)$  and z is the port  $(1-3)$ .

Repeat this command for all inputs.

3. Provision the clocks to enable auto-return (revertive) mode. Symmetricom generally recommends that auto-return be set to On, unless both clocks are of the same Stratum level. See [Setting the Reference Switching Mode, on page 33](#page-32-0), for more information on revertive and non-revertive modes.

*ICS command:* Type CLK AR ON, then press **Enter**.

*TL1 command:* SET-CLK-AR:::123::ON;

4. Assign a name, if desired, to the SSU-2000. You can assign a  $[name]$  of up to 20 characters, starting with a letter; the name is returned as the  $t$  id in responses from the unit

*ICS command:* Type NAME [name], then press **Enter**.

*TL1 command:*

SET-NAME:S1A2::123::[name];

You can also use this command to assign a name to inputs and outputs.

## **Adding or Enabling a Module**

Use this procedure when replacing one type of module with a different type of module in the same slot. The following example procedure adds a Clock module to shelf 1, slot 12.

- 1. Insert the module into slot 12 of the main shelf.
- 2. Log into the SSU-2000 using the procedure in [Logging Into the SSU-2000, on](#page-95-2)  [page 96.](#page-95-2)

3. Enable the module:

*ICS command:* Type config 1A12 enable, then press **Enter**.

*TL1 command:* ACT-MODULE::S1A12:123;

4. Verify that the module is registered:

*ICS command:* Type config and press **Enter**.

*TL1 command:* RTRV-CONF::S1A12:123;

5. Log off the SSU-2000 when you're finished.

## **Disabling a Module**

Use this command to temporarily disable a module without removing it from the system. The following example procedure disables the module in shelf 1, slot 12.

- 1. Log into the SSU-2000 using the procedure in [Logging Into the SSU-2000, on](#page-95-2)  [page 96.](#page-95-2)
- 2. Disable the module:

```
ICS command:
Type config 1A12 disable and press Enter.
```

```
TL1 command:
DISC-MODULE::S1A12:123;
```
3. Log off the SSU-2000 when you're finished.

## **Removing a Module**

Use this procedure to permanently remove a module from the system. If a module has been unplugged from the system, this command can also be used to clear the module's active alarms. The following example procedure removes the B Clock module in shelf 1, slot 12 from the registry.

- 1. Log into the SSU-2000 using the procedure in [Logging Into the SSU-2000, on](#page-95-2)  [page 96.](#page-95-2)
- 2. Remove the module from the database:

```
ICS command:
Type config 1A12 remove and press Enter.
```
*TL1 command:* RMV-MODULE::S1A12:123;

3. Verify that the module is not in the registry:

*ICS command:* Type config and press **Enter**.

*TL1 command:* RTRV-CONF::1A12:123;

4. Log off the SSU-2000 when you're finished.

## **Provisioning GPS Input Modules**

This section describes how to enable GPS Input modules, if they are installed. You must assign a priority level to each module. You can install GPS Input modules only in slot 3 and slot 5 of the main SSU-2000 shelf.

- 1. Log into the SSU-2000 using the procedure in [Logging Into the SSU-2000, on](#page-95-2)  [page 96.](#page-95-2)
- 2. Enable the modules:

*ICS command:* Type INPUT 1A3 ENABLE, then press **Enter**. Type INPUT 1A5 ENABLE, then press **Enter**, if a module is present in slot 5.

*TL1 command:* See the command in step 2, below.

3. Set the priority level for each module.

*ICS command:* Type INPUT 1A3 PRI 1 then press **Enter**. Type INPUT 1A5 PRI 1 then press **Enter**, if a module is present in slot 5.

*TL1 command:* SET-PRMTR-INPUT::S1A3:123::ON,1; enables the module in slot 3 and sets its Priority to 1. SET-PRMTR-INPUT::S1A5:123::ON,1; enables the module in slot 5 and sets its Priority to 1.

## **Provisioning Other Input Modules**

This section describes how to enable and provision other types of Input modules such as DS1, E1, or Composite Clock. You must enable and provision each input port as appropriate for the input signal. You can install these Input modules in any slot in the main SSU-2000 shelf.

- 1. Log into the SSU-2000 using the procedure in [Logging Into the SSU-2000, on](#page-95-2)  [page 96.](#page-95-2)
- 2. Enable the modules:

### *ICS command:*

Type INPUT xAy-z ENABLE, then press **Enter** where x is the shelf number, y is the slot number, and z is the port number. Repeat this command for each port and each slot.

*TL1 command:* See the command in step 3, below.

3. Set the priority level for each port. Set the input Priority to a value from 0 to 10; 0 indicates that the port is Monitor-only and is never selected as a reference signal. 1 is highest priority, and 10 is lowest.

### *ICS command:*

Type INPUT 1Ay-z PRI [pri], then press **Enter** where y is the slot number, z is the port number, and [pri] is the priority value. Repeat this command for each port and each slot.

### *TL1 commands:*

SET-PRMTR-INPUT::S1Ay[-z]:123::ON,[pri];

where y is the slot number and z is the port number. This command sets the Priority to the value (1–10) you enter. Repeat this command for each port and slot.

SET-PRMTR-CCINP::S1Ay[-z]:123::ON,[pri];

for Composite Clock Input modules, This command enables the module (y) and port (z) and sets its Priority to the value (1–10) you enter. Repeat this command for each CC Input port and slot.

4. Disable all slots and/or ports with no connected input signal to prevent spurious alarms.

### *ICS command:*

Type INPUT 1Ay-z DISABLE then press **Enter**, where y is the slot number and z is the port number. Repeat this command for each unused slot and port.

### *TL1 command:*

SET-PRMTR-INPUT::S1Ay[-z]:123::OFF;

where y is the slot number and z is the port number. Repeat this command for each unused slot and port.

5. Set the framing type for each input port. Provision DS1 signals to either ESF or D4; provision E1 signals to CAS or CCS.

#### *ICS command:*

Type INPUT 1Ay-z FRAME ESF|D4, then press **Enter** where y is the slot number and z is the port number. Select either ESF or D4 as appropriate. Repeat this command as needed for each slot and port.

*TL1 command:* See Step 8, below.

6. Provision the Zero Suppress for each input port to On or Off as appropriate.

*ICS command:* Type INPUT 1Ay-z ZS ON|OFF then press **Enter** where y is the slot number and z is the port number.

*TL1 command:* See Step 8, below.

7. Provision the Cyclic Redundancy Check (CRC) for each input port to On or Off.

*ICS command:* Type INPUT 1Ay-z CRC ON|OFF then press **Enter** where y is the slot number and z is the port number.

*TL1 command:* See Step 8, below.

8. Provision the Synchronization Status Message (SSM) for each input port to On or Off. When set to On, the SSU-2000 reads and interprets the SQL on the reference. If the reference does not include an SSM, the SQL is defined as STU.

*ICS command:* Type INPUT 1Ay-z SSM ON|OFF then press **Enter**, where y is the slot number and z is the port number. For E1 signals, you must define the bit position: Type INPUT 1Ay-z SSM [4–8] then press **Enter**.

*TL1 commands:*

SET-PRMTR-INPUT::S1Ay[-z]:123::,,,ESF|D4|CCS|CAS|1|1.544|2.048|5| 10,ssm,zs,crc,,bit;

where y is the slot number and z is the port number; the numbers indicate the input frequency in megaHertz; ssm, zs, and crc are ON or OFF, as appropriate. Bit indicates the position (4–8) of the SSM in E1 signals.

SET-PRMTR-CCINP::S1Ay[-z]:123::,,,zs;

for Composite Clock Input modules, ZS is ON or OFF, as appropriate.

9. Provision the MTIE limits for each input port according to ANSI (PRS or DS1) or ITU (G.811 or G.823) specifications.

### *ICS command:*

Type INPUT 1Ay-z MTIE PRS|DS1|G.811|G.823 then press **Enter** where y is the slot number and z is the port number.

*TL1 command:* N/A

10.Assign a name, if desired, to each input port. You can assign a name of up to 20 characters.

*ICS command:* Type IONAME 1Ay-z [name] then press **Enter** where y is the slot number and z is the port number.

```
TL1 command:
SET-NAME::SxAy[-z]:123:name;
```
### **Provisioning Output Modules**

This section describes how to enable and provision Output modules. such as DS1, E1, or Composite Clock. You must enable and provision each output port as appropriate. You can install Output modules in any slot in the main SSU-2000 shelf and in the SDU-2000 Expansion Shelf.

- 1. Log into the SSU-2000 using the procedure in [Logging Into the SSU-2000, on](#page-95-2)  [page 96.](#page-95-2)
- 2. Enable the modules.

*ICS command:*

Type OUTPUT xAy-z ENABLE, then press **Enter** where x is the shelf number, y is the slot number and z is the port number. Repeat this command for each slot and port.

#### *TL1 command:*

SET-PRMTR-OUTPUT::SxA[y[-z]]:123::ON; where x is the shelf number, y is the slot number, and z is the port number. Repeat this command for each shelf, port, and slot.

3. Provision the output module as appropriate.

#### *ICS command:*

Refer to the [OUTPUT](#page-358-0) command description in Interactive Command Set, on [page 318](#page-317-0), for details on all command options.

*TL1 command:*

Refer to the SET-PRMTR-OUT commands for the various Output modules in [TL1](#page-267-0)  [Command Interface, on page 268.](#page-267-0)

4. DIsable unused output ports to prevent spurious alarms. Repeat this command for each unused port and slot.

*ICS command:*

Type OUTPUT xAy-z DISABLE, then press **Enter** where x is the shelf number, y is the slot number, and z is the port number.

*TL1 command:* SET-PRMTR-OUTPUT::SxAy[-z]:123::OFF; where x is the shelf number, y is the slot number, and z is the port number.

5. If a DS1 input signal is not available, bypass the Clock C source for all output modules.

```
ICS command:
```
Type OUTPUT BYPASS OFF, then press **Enter**.

```
TL1 command:
```

```
SET-PRMTR-OUTPUT::SxAy[-z]:123::,,,OFF; 
where x is the shelf number, y is the slot number, and z is the port number.
Repeat this command for each shelf and Output module.
```
## **Saving the Provisioning Setup**

After you provision each module, you can save the setup in the Communications module memory.

*ICS command:* Type SET SAVE, then press **Enter**.

*TL1 command:* SET-PRMTR-SETUP::ALL:123::SAVE;

# <span id="page-103-0"></span>**Checking Alarm Status**

All alarm indication lights should be extinguished and the POWER indication lights should be green after completing the power up sequence. The valid input reference alarm clears, rubidium lock clears, frequency alarms clear, and the ACQUIRE LED is ON. Use the following procedure with the STATUS and ALARM commands to verify that the unit is operational.

- 1. Log into the SSU-2000 using the procedure in [Logging Into the SSU-2000, on](#page-95-2)  [page 96.](#page-95-2)
- 2. Verify that there are no active alarms:

*ICS command:* Type alarm and press **Enter**

*TL1 command:* RTRV-ALM::ALL;

3. Log off the SSU-2000 when you're finished.

## <span id="page-103-1"></span>**Factory Default (Basic) Configuration**

The SSU-2000 is shipped from the factory with all required operational software. The factory default (basic) configuration often does not require further configuration. Refer to [Appendix E, Default Settings,](#page-422-0) for a list of the factory default settings and the default Priority Quality Level (PQL) values.

### **Changing Factory Defaults**

Use the following steps to change the factory default or any configuration settings in the SSU-2000. This example changes an alarm from minor to major.

- 1. Log into the SSU-2000 using the procedure in [Logging Into the SSU-2000, on](#page-95-2)  [page 96.](#page-95-2)
- 2. Set the alarm value:

*ICS command:* Type alarm 1A2 03 MAJOR and press **Enter**.

*TL1 command:* SET-PRMTR-ALARM::S1A2:123:3,MAJ;

3. Type bye and press **Enter** to log off the system.

### **Restoring Factory Defaults**

Use the following procedure to reset the configuration to the factory default.

- 1. Log into the SSU-2000 using the procedure in [Logging Into the SSU-2000, on](#page-95-2)  [page 96.](#page-95-2)
- 2. Restore the configuration to the factory default values:

```
ICS command:
Type setup xAy factory and press Enter.
```

```
TL1 command:
SET-PRMTR-SETUP::SxA[y[-z]]:123::FACTORY;
```
3. Log off the SSU-2000 when you're finished.

## **Customizing Other Configuration Options**

The SSU-2000 allows you to change any or all configuration settings. Use the following procedures to customize the system for a particular environment.

- 1. Log into the SSU-2000 using the procedure in [Logging Into the SSU-2000, on](#page-95-2)  [page 96.](#page-95-2)
- 2. Use the commands listed in [TL1 Command Interface, on page 268](#page-267-0), or [Interactive](#page-317-0)  [Command Set, on page 318,](#page-317-0) to configure the system.

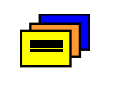

**Recommendation:** Do not perform any command whose function you do not understand. This could result in improper provisioning of the network.

3. Save the current configuration as the user default setting:

*ICS command:* Type setup save and press **Enter**.

*TL1 command:* SET-PRMTR-SETUP:::123::SAVE;

4. Log off the SSU-2000 when you're finished.

Provisioning and Operating the SSU-2000 **Factory Default (Basic) Configuration**

# **Chapter 4 Commissioning**

<span id="page-106-0"></span>The commissioning tests for the SSU-2000 are checklist-based operational tests that field engineers perform at the installation site after completion of installation, system turn-up, and provisioning to verify that the system is correctly installed, configured and operating properly. At this point, the system is ready to be placed in service.

Record the results on the data sheet provided in [Commissioning Test Data Sheet,](#page-113-0)  [on page 114](#page-113-0).

### **In This Chapter**

- [Readiness to Test Checklist](#page-107-0)
- [SSU-2000 Commands](#page-108-0)
- **[Equipment Requirements](#page-108-1)**
- [Commissioning Tests](#page-109-0)
- [Commissioning Test Data Sheet](#page-113-0)

# <span id="page-107-0"></span>**Readiness to Test Checklist**

Before performing the commissioning tests in this section, ensure that all items in the Readiness Checklist ([Table 4-1\)](#page-107-1) have been performed.

<span id="page-107-1"></span>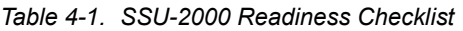

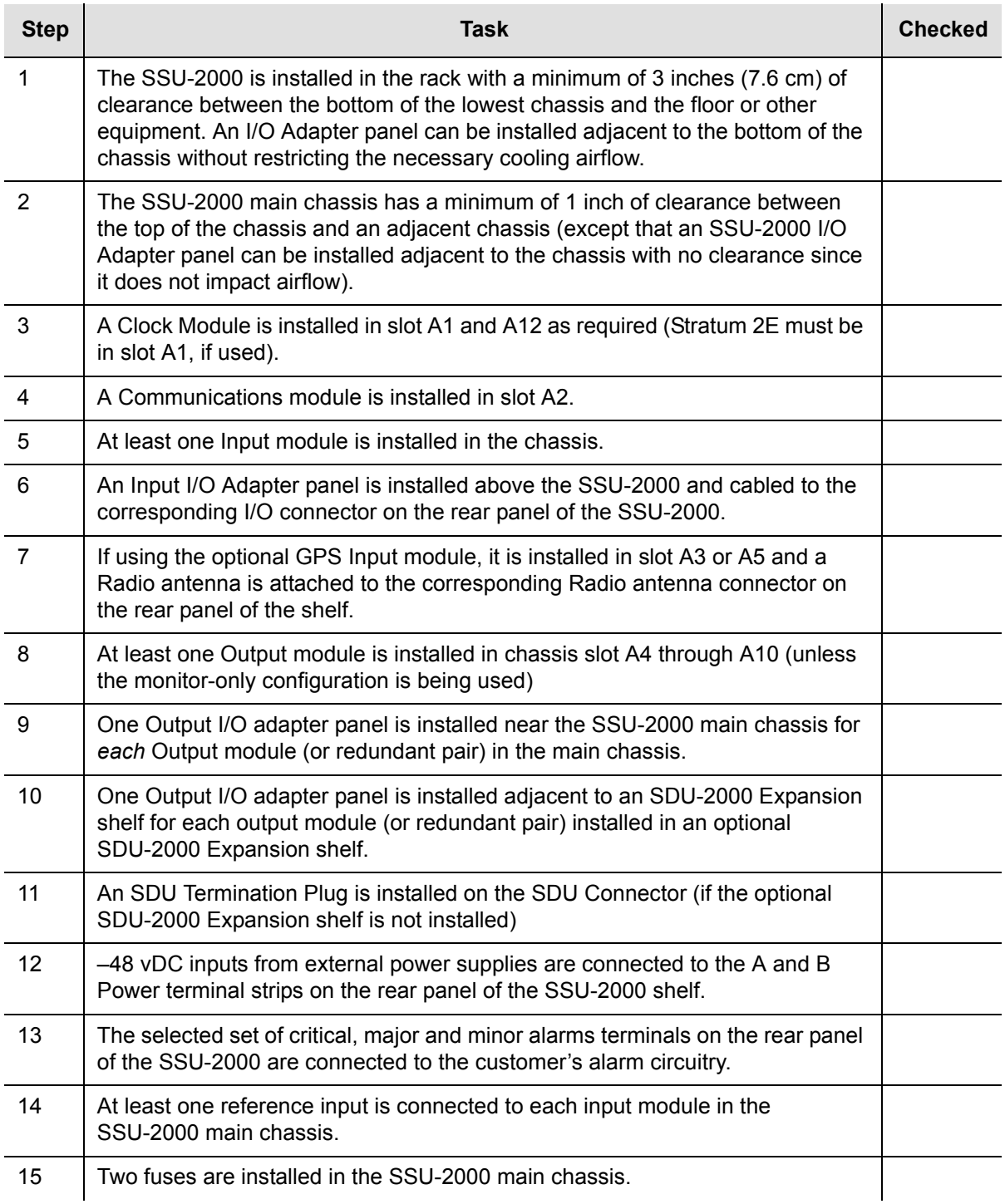
*Table 4-1. SSU-2000 Readiness Checklist (Continued)*

| <b>Step</b> | Task                                                                                                    | <b>Checked</b> |
|-------------|----------------------------------------------------------------------------------------------------|----------------|
| 16          | Turnup has been performed on the SSU-2000 system, user configuration setup<br>and saved and IPs assigned for the Ethernet interface.             |                |
| 17          | A System Administrator and user access levels have been assigned to the<br>SSU-2000 (see Chapter 4, Operating and Provisioning Procedures).      |                |
| 18          | If the Ethernet connection is being used, the ethernet connection on the rear<br>panel of the SSU-2000 is connected into the local area network. |                |

# **SSU-2000 Commands**

Several SSU-2000 commands may be useful while performing the following tests. These include:

- CONFIG reports the modules installed in the system with part numbers and other information
- $\blacksquare$  SETUP reports current settings for the module options
- STATUS reports the current operating status of all modules in the system

Each of these commands can also be used with a module ID# (slot position) to obtain additional detail for a module. The CLK, INPUT, and OUTPUT commands provide status for only the indicated type modules, and can also be used with the module ID# to obtain detailed information.

# **Equipment Requirements**

The following equipment is required to perform the commissioning tests:

- Digital Voltmeter (DVM)
- **Communications analyzer to check for correct framing, Sync Status Messaging** (SSM), and line coding.
- Oscilloscope with correct load terminations and cables to verify outputs.

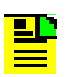

**Note:** If the Communications analyzer has the ability to test the pulse mask, an oscilloscope is not required.

- **PC** or laptop with serial port and TCP/IP connectivity and terminal emulation software such as Microsoft HyperTerminal or ASCII terminal.
- **If testing stability and accuracy of output against another primary reference** source (PRS), a phase recorder will also be required.

# **Commissioning Tests**

The following paragraphs contain the SSU-2000 commissioning test procedures. These procedures consist of the following tests:

- Testing the Ethernet Communications Interface
- Testing the RS-232 Ports
- Testing the SSU-2000 Minor alarms
- Testing the SSU-2000 Major alarms
- Testing the SSU-2000 Critical alarms
- Testing the Reference Input Signals
- Testing the SSU-2000 Output signals

### **Testing the Ethernet Communications Interface**

If an Ethernet connection to a network has been installed, use the following procedure to test the connection.

- 1. Telnet from the PC to the IP address assigned to the SSU-2000. The system prompts for a user name.
- 2. Type your assigned username and password and press **Enter.** The system prompt appears.
- 3. Type bye and press **Enter** to log off the system.

### **Testing the EIA-232 Ports**

To test the EIA-232 port A:

- 1. Connect the PC or terminal to EIA-232 Port A as described in [Establishing a](#page-89-0)  [Connection With the SSU-2000, on page 90](#page-89-0).
- 2. Type HELP and press **Enter**.
- 3. Verify a response to the command entered.
- 4. Exit the serial communication session. Move the direct connect cable to each of the remaining two serial ports and repeat steps 2 and 3.

### **Testing The MINOR Alarms**

To test the MINOR alarm relay closures and software:

1. Set the Power A alarm level to MINOR:

*ICS format:* ALARM 1A02 MINOR

*TL1 format:* SET-PRMTR-ALARM::S1A2:::02,MINOR;

- 2. Remove Power A input by removing the A-bus fuse (or the fuse that supplies Power A).
- 3. Verify that the MINOR alarm indicator is ON.
- 4. Verify that the MINOR alarm is reported to the communications terminal.
- 5. Verify that a MINOR alarm was logged in the event log:

*ICS format:* EVENT ALARM

*TL1 format:* RTRV-EVENT::S1A2;

- 6. Replace the fuse to restore Power A to the unit.
- 7. Verify that the alarm clears, is reported and logged.

### **Testing the MAJOR Alarms**

To test the MAJOR alarm relay closures and software:

1. Set the Power A alarm level to MAJOR:

*ICS format:* ALARM 1A02 MAJOR

*TL1 format:* SET-PRMTR-ALARM::S1A2:::02,MAJOR;

- 2. Remove Power A input by removing the A-bus fuse (or the fuse that supplies Power A).
- 3. Verify that the MAJOR alarm indicator is ON.
- 4. Verify that the MAJOR alarm is reported to the communications terminal.
- 5. Verify that a MAJOR alarm was logged in the event log:

*ICS format*: EVENT ALARM

*TL1 format:* RTRV-EVENT::S1A2;

- 6. Replace the fuse to restore Power A to the unit.
- 7. Verify that the alarm clears, is reported and logged.

## **Testing the CRITICAL Alarms**

To test the CRITICAL alarm relay closures and software:

1. Set the Power A alarm level to CRITICAL:

*ICS format:* ALARM 1A02 CRITICAL

*TL1 format:* SET-PRMTR-ALARM::S1A2:::02,CRITICAL;

- 2. Remove Power A input by removing the A-bus fuse (or the fuse that supplies Power A).
- 3. Verify that the CRITICAL alarm indicator is ON.
- 4. Verify that the CRITICAL alarm is reported to the communications terminal.
- 5. Verify that a CRITICAL alarm was logged in the event log:

*ICS format:* EVENT ALARM

*TL1 format:* RTRV-EVENT::S1A2;

- 6. Replace the fuse to restore Power A to the unit.
- 7. Verify that the alarm clears, is reported and logged.
- 8. Type ALARM and press **Enter** to restore Power A to the original alarm level.

### **Testing the Reference Signals and Selection**

To test the reference signals and selection:

1. Type INPUT to verify each input signal is present with no alarms. Each reference input will be listed by module position and port number, status, phase A and B readings, input PQL, signal alarms, and MTIE alarms.

The status should be **OK** and the Priority Quality Level (PQL) should indicate the received Sync Status Message (SSM) level or the provisioned value. The phase values will be dependent on the received signal. The signal alarms should be **/////**  (no alarms present, F indicates an alarm) and the MTIE alarms should all be **OK**.

2. Type REF and press **Enter** to determine the current selection of input reference signal. Disconnect this input signal and verify a Loss Of Signal (LOS) is reported for the input, and the unit selects an alternate input for the reference signal.

- 3. Reconnect the input signal and verify that the LOS condition is cleared and the reference input is selected according to the system configuration. This depends on the setting for Revertive Selection, Input Priorities, and Reference Selection mode.
- 4. Type EVENT and press **Enter**; verify that the alarms and events created are recorded in the event log.

### **Testing the Clock Section**

To test the clock section:

1. Type CLK and press **Enter** to verify each clock is operating properly.

The system displays the clocks by module position (1A1 for Clock A and 1A12 for Clock B) and the status for each clock (SEL for the selected clock and OK for the standby clock).

2. Verify that the PLL mode for each clock is in **LOCK** at this time, and that the Tau value is at the maximum time constant set for each clock, dependent on the clock type of ST2 or ST3E.

The PQL should be the level the clock is supplying to the output modules, dependent on the reference input when in lock mode. The frequency offset will be dependent on the clock type, typically less than 2E-10 for ST2 and 1E-6 for ST3E. This only indicates the uncorrected frequency offset of the oscillator which is being removed by the clock DDS circuitry.

The sigma value indicates the stability of the clock, which should be less than  $1F^{-9}$ 

# **Testing the Output Section**

To test the output section:

- 1. Type OUTPUT and press **Enter** to verify each output module is operating with no alarms. This will display the output modules by position with module status OK and the selected clock. The clock status will indicate the presence or absence of the four possible clocks: A, B, C (bypass), or D (expansion shelf only).
- 2. Verify that any outputs configured for redundant pairs are so indicated in the status report. The PQL will indicate the output SSM level for all ports and is supplied by the selected clock.
- 3. Verify that all output ports which are intended to be active indicate Y in the port status.

# **Testing the System Stability and Accuracy (Optional)**

This test is only to be performed if a PRS (primary reference source) and the necessary test equipment is available. If the above tests have been passed, the system output will meet the stability and accuracy of the reference input.

- 1. Connect one of the system outputs and the PRS signal to the test equipment to monitor the stability and accuracy. This test should be allowed to run for 24 hours to collect sufficient data to verify the system output meets specifications.
- 2. Process the collected 24 hour data and verify that the frequency and stability (MTIE and TDEV) meet the specifications.

This completes the commissioning tests. The system is ready to be placed in service.

# **Commissioning Test Data Sheet**

The following test data sheet should be completed as an indicator of operational readiness of the SSU-2000.

| Test                                                                 | <b>Pass</b> | Fail |
|----------------------------------------------------------------------|-------------|------|
| Ethernet communications                                              |             |      |
| EIA-232 Port A communications                                        |             |      |
| EIA-232 Port B communications                                        |             |      |
| EIA-232 Port C communications (on front of<br>Communications module) |             |      |
| <b>MINOR Alarms</b>                                                  |             |      |
| <b>MAJOR Alarms</b>                                                  |             |      |
| <b>CRITICAL Alarms</b>                                               |             |      |
| Reference Signals and Selection                                      |             |      |
| Clock Section                                                        |             |      |
| Output Section                                                       |             |      |
| System Stability and Accuracy (optional)                             |             |      |

*Table 4-2. Commissioning Test Data Sheet*

# **Chapter 5 Maintenance and Troubleshooting**

This chapter provides preventive and corrective maintenance procedures, equipment re-ordering/return procedures and troubleshooting procedures for the SSU-2000.

#### **In This Chapter**

- [Responding to SSU-2000 Alarms](#page-115-0)
- **[Preventive Maintenance](#page-115-1)**
- [Corrective Maintenance](#page-116-0)
- **[Troubleshooting](#page-118-0)**
- [Re-ordering Information](#page-124-0)

# <span id="page-115-0"></span>**Responding to SSU-2000 Alarms**

The SSU-2000 monitors various system parameters and stores this information as alarms and event messages which is extremely useful in troubleshooting the system. If an alarm occurs, follow the troubleshooting procedures in [Troubleshooting, on page 119,](#page-118-0) to clear the alarm.

# <span id="page-115-1"></span>**Preventive Maintenance**

The SSU-2000 requires no preventive maintenance. Care should be taken to ensure the unit is not exposed to hazards such as direct sunlight, open windows, or extreme heat. See [Electromagnetic Interference \(EMI\) Considerations, on page 63](#page-62-0), for other conditions that may cause damage.

Should the unit require cleaning, the exterior chassis may be wiped off using a soft cloth dampened with mild soapy water.

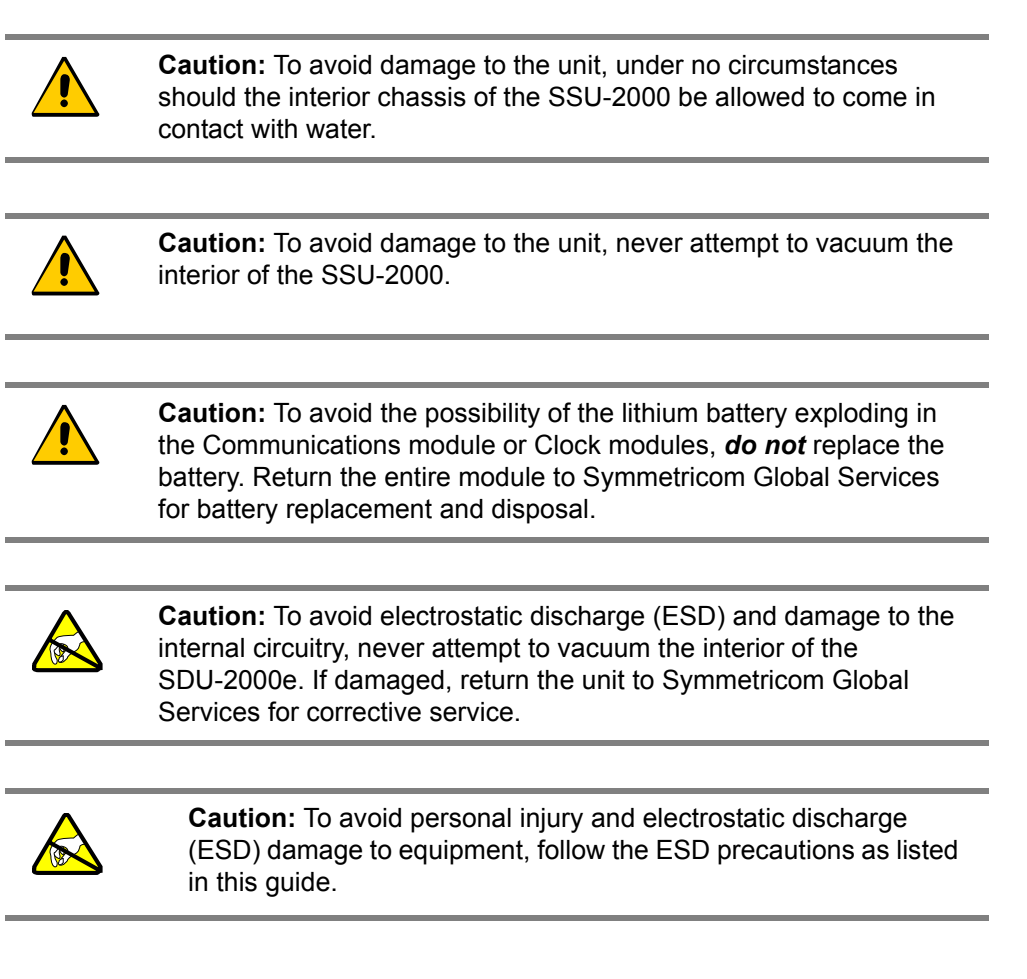

# <span id="page-116-0"></span>**Corrective Maintenance**

The SSU-2000 and SDU-2000 have a modular design and field service is limited to replacing the FRUs (field replaceable units) identified in [Table 5-1](#page-117-0) and [Table 5-2](#page-118-1). These tables also outline possible component problems and corrective action. Refer to [Re-ordering Information, on page 125](#page-124-0), for information on re-ordering, re-packing, or returning equipment to the factory.

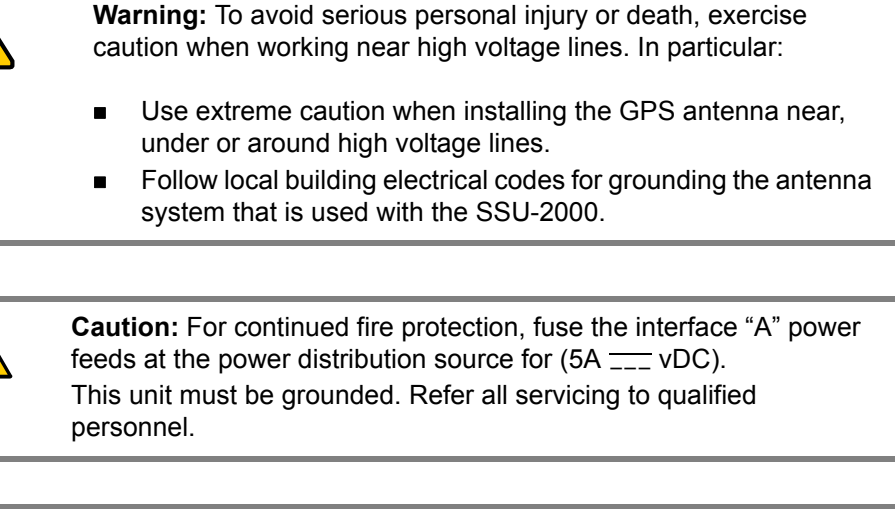

**Caution:** For continued EMC compliance, replace all deformed module gaskets with the same type. Clean gaskets and mating surfaces.

Secure all modules with captive screws.

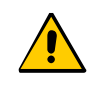

**Caution:** To maintain EMC compliance, use only properly shielded cabling on all telecom signal wiring, including I/O, clocks, and Ethernet connections. Ensure that connections are appropriately grounded.

<span id="page-117-0"></span>*Table 5-1. SSU Corrective Action Table*

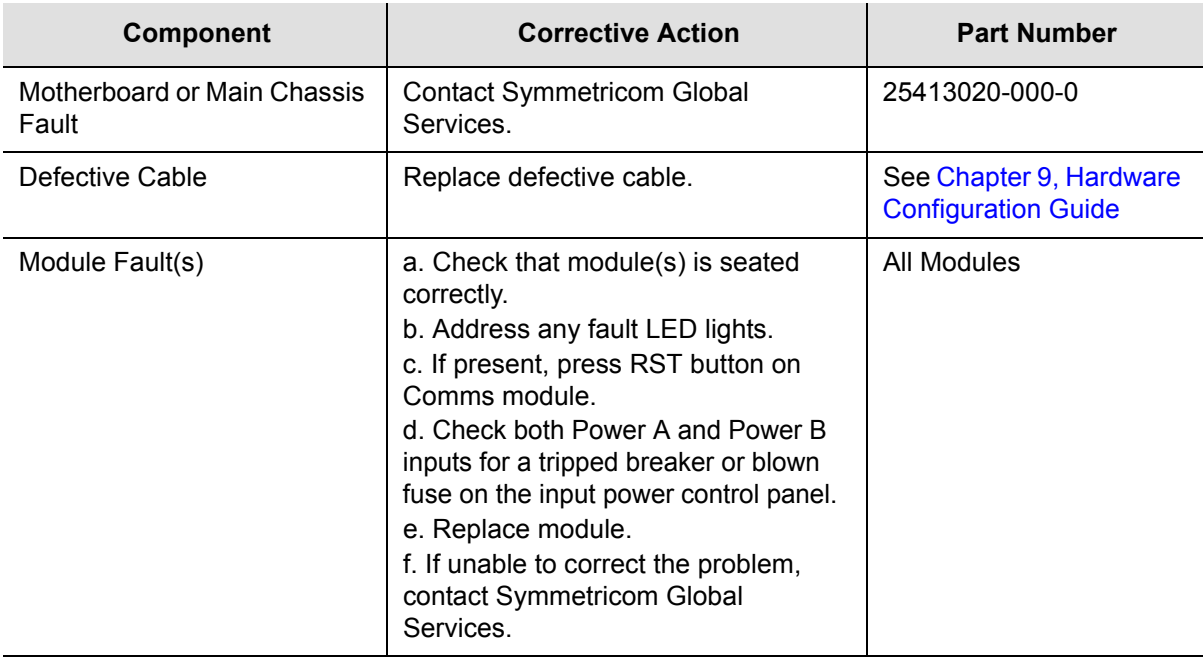

#### **Module Replacement**

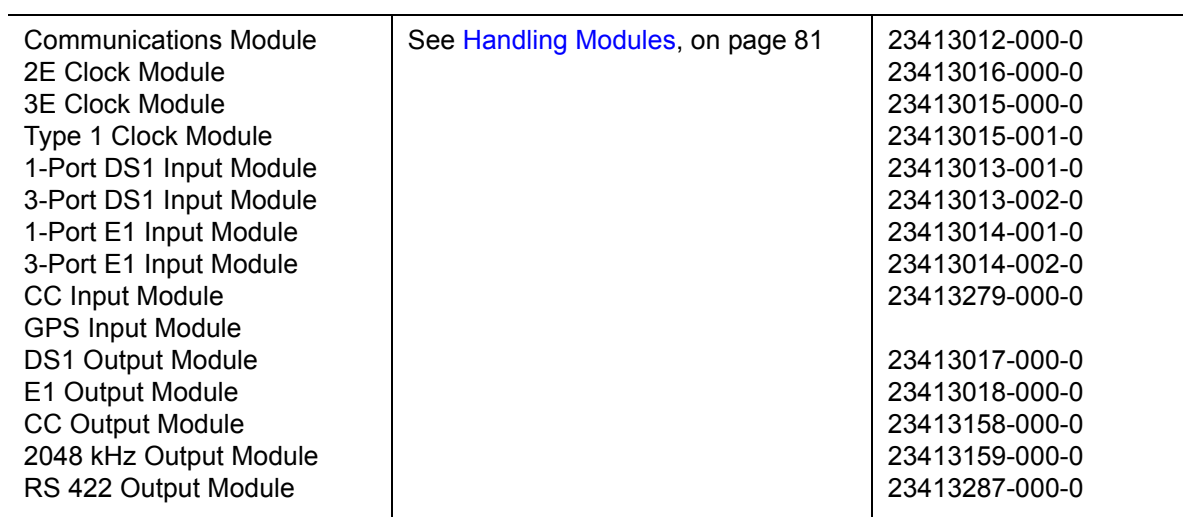

<span id="page-118-1"></span>*Table 5-2. SDU Corrective Action Table*

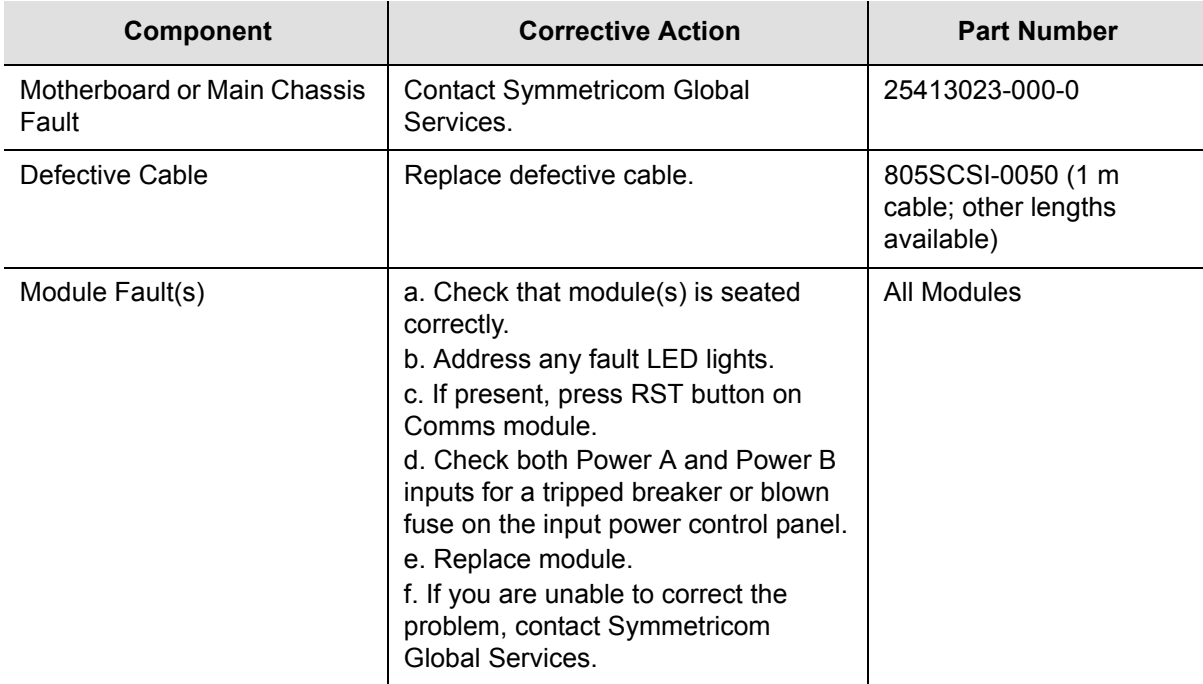

#### **Module Replacement**

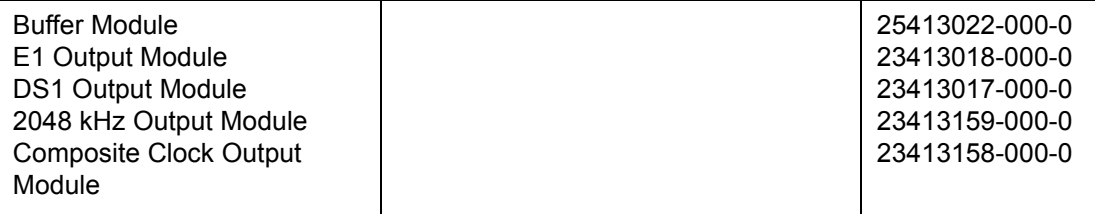

# <span id="page-118-0"></span>**Troubleshooting**

The SSU-2000 incorporates many alarms and event messages to alert that a possible problem exists. These alarm and event message reports can be accessed via the Communications module serial ports using a dumb terminal or PC. Communication may also be established using the RJ-45 Ethernet connector (ETHERNET 10-BASE-T) on the connector interface panel of the chassis. [Communicating by Serial Port, on page 91](#page-90-0), outlines the procedures for connecting to the SSU-2000 using the Comms module serial ports. [Communicating by](#page-91-0)  [Ethernet, on page 92](#page-91-0), outlines the procedures for connecting via the Ethernet connection. [Appendix A, Alarms and Events,](#page-242-0) details event and alarm descriptions, default event and alarm levels, status messages and corrective action

## <span id="page-119-0"></span>**Establishing a Connection**

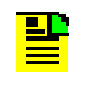

**Note:** An SSU-2000 Administrator must be appointed prior to connecting to the system. The Administrator will assign User privileges and access codes. See [Chapter 3, Provisioning and](#page-88-0)  [Operating the SSU-2000](#page-88-0), for more details.

To perform troubleshooting on the SSU-2000, you must establish a serial connection to a terminal, laptop or PC with terminal emulation software. This is done using port A or B (located on the rear panel), or the Local, located on the front panel of the communications module. If the SSU-2000 is connected to a LAN, an Ethernet telnet session may be established. Refer to Communicating by Serial Port, on page [91](#page-90-0), to establish a serial connection and [Communicating by Ethernet, on page 92](#page-91-0) to establish an Ethernet connection.

## **Troubleshooting Guide**

This section describes troubleshooting procedures for the SSU-2000. [Table 5-3](#page-121-0) details common system faults and the corrective action to correct the problem.

The modular design of the SSU-2000 offers a high level of stability and reliability. After installation and self-diagnostics, the majority of events and alarms can be attributed to fluctuations in signal quality, which may be self-clearing. Others may be caused by faulty hardware and software configurations. Regardless of the cause, hardware seldom needs to be replaced. If corrective action has been taken and the problem persists, call Symmetricom Global Services.

When a Comms module is installed and functioning properly, it monitors the SSU-2000 and logs unit events into non-volatile memory for user inspection at a later date. Events are conditions within the unit, or at the interfaces of the unit, which may indicate abnormal operation or a change in the unit's operational status.

Although every alarm is considered to be an event, not every event is an alarm. For example, a login is recorded as an event but is not considered to be an alarm. In this case, no action is required by the user. Recurring events may be escalated to alarm status and may require action by the user. Conversely, alarms may be de-escalated and corrected automatically. [Corrective Maintenance, on page 117](#page-116-0), explains how to interpret status messages and take corrective action if needed.

## **Interpreting Status Messages**

The SSU-2000 provides two types of status messages: alarm and event. The following sections describe these messages.

#### **Alarm Messages**

With the exception of loss of power alarms (on main chassis and expansion unit) all alarms are module alarms. [Table A-1](#page-244-0) lists each module with corresponding alarm descriptions, alarm levels, status messages, and corrective action. Since a "no fault" alarm requires no action, the "Corrective Action" category applies only to fault messages requiring user intervention.

#### **Event Messages**

[Table A-6](#page-255-0) lists event messages categorized by module. Each section lists status messages associated with each module and an event description of each message.

[Figure 5-1](#page-120-0) shows the structure of a typical Alarm and Event report status messages.

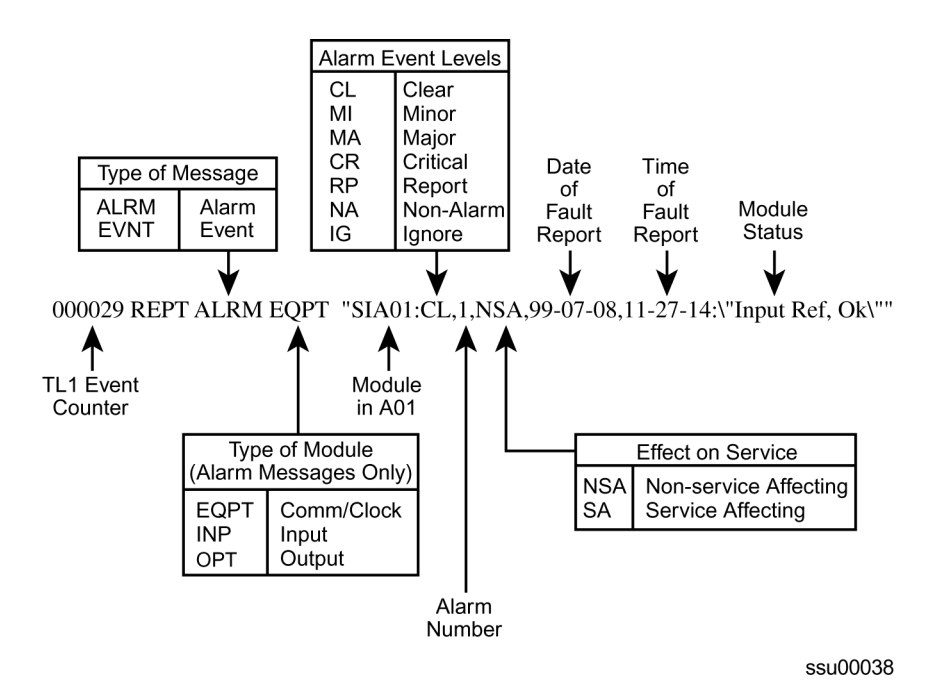

#### <span id="page-120-0"></span>*Figure 5-1. Alarm and Event Status Breakdown*

[Table 5-3](#page-121-0) outlines troubleshooting procedures for the SSU-2000.

<span id="page-121-0"></span>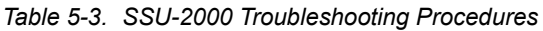

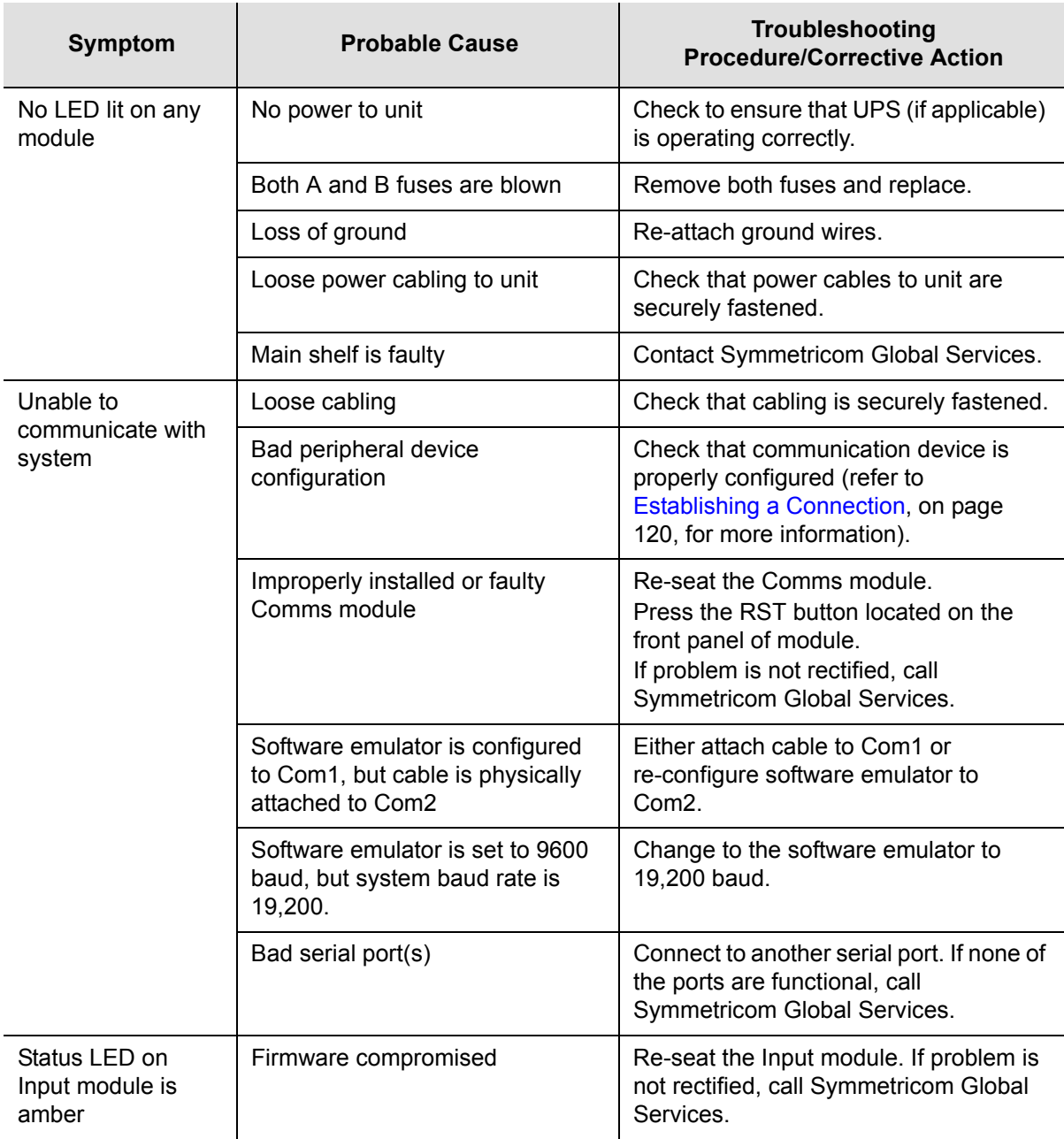

| <b>Probable Cause</b><br><b>Symptom</b>                                             |                                                                  | Troubleshooting<br><b>Procedure/Corrective Action</b>                                                                                                    |  |
|-------------------------------------------------------------------------------------|------------------------------------------------------------------|----------------------------------------------------------------------------------------------------|--|
| Fault LED on                                                                        | Loose module                                                     | Reseat module.                                                                                                    |  |
| Output module is lit                                                                | Loss of signal to output module                                  | Reseat or replace input module (or<br>clock module if necessary).                                                                                              |  |
|                                                                                     | Line fault                                                       | Remove the Tx Cable                                                                                                    |  |
|                                                                                     | Improper redundancy<br>configuration                             | Adjust accordingly.<br>Main shelf:<br>$left$ slot = even<br>right slot = odd<br>Expansion shelf:<br>$left$ slot = odd<br>$\blacksquare$<br>right $slot = even$ |  |
| Fault LED on<br>Fault on distribution cabling<br>Output module is<br>flashing amber |                                                                  | Verify cabling is connected properly.<br>Replace cabling.                                                                                                    |  |
| No LED lit on                                                                       | Power supply failure                                             | Check connection to power supply.                                                                                                    |  |
| modules                                                                             | <b>Blown fuse</b>                                                | Replace module.                                                                                                    |  |
| No alarms being<br>reported when<br>there is an alarmed                             | Compromised firmware                                             | Press RST on Comms module front<br>panel.                                                                                                    |  |
| condition                                                                           | Faulty Comms module                                              | Replace Comms module.                                                                                                    |  |
|                                                                                     | Alarmed module is faulty                                         | Replace module.                                                                                                    |  |
| Loss of power from<br><b>Expansion shelf</b>                                        | No power to unit                                                 | Check to ensure that UPS (if applicable)<br>is operating correctly.                                                                                            |  |
|                                                                                     | Both A and B fuses on Expansion<br>shelf are blown               | Remove fuses and replace.                                                                                                    |  |
|                                                                                     | Loss of ground                                                   | Re-attach ground wires.                                                                                                    |  |
|                                                                                     | Loose power cabling to<br><b>Expansion shelf</b>                 | Check that power cables to unit are<br>securely fastened.                                                                                                    |  |
|                                                                                     | Expansion shelf is faulty                                        | Call Symmetricom Global Services.                                                                                                    |  |
| Loss of signal from<br><b>Expansion shelf</b>                                       | D clock not connected; loose<br>SDU cable to the expansion shelf | Check SDU cable and connect D clock.                                                                                                    |  |
| Any amber source<br>LED on the Output                                               | Loss of clock signal                                             | Ensure clock modules are inserted<br>properly.                                                                                                    |  |
| module                                                                              | Clock modules are in warmup<br>mode                              | No action necessary.                                                                                                    |  |

*Table 5-3. SSU-2000 Troubleshooting Procedures (Continued)*

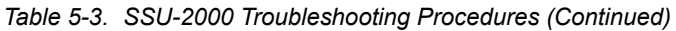

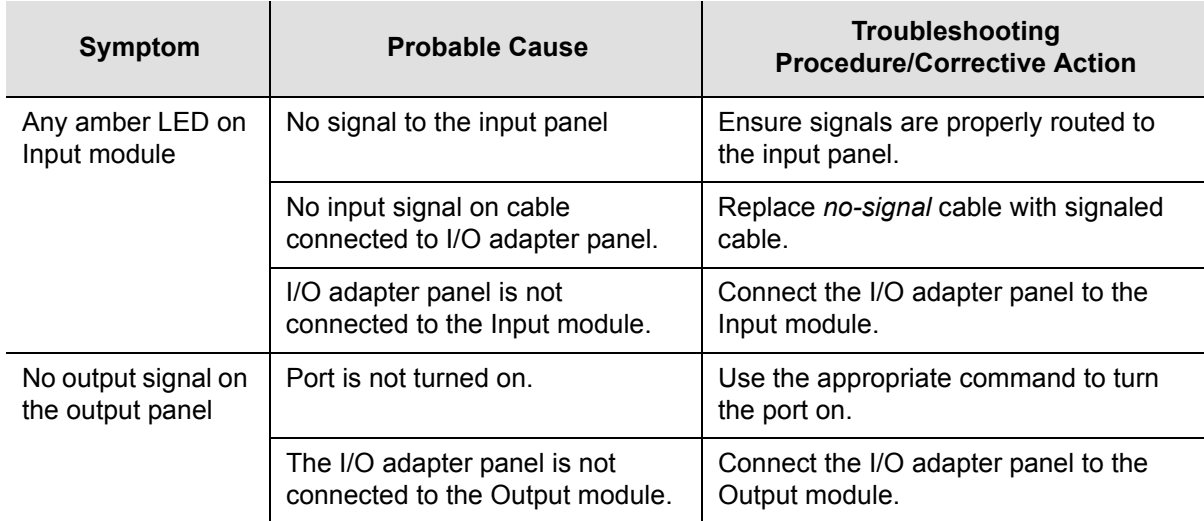

### **Troubleshooting the SDU-2000**

The buffer module in the SDU-2000e collects status information from the Output modules and relays status messages to the SSU-2000. The status messages alert the SSU-2000 when a possible problem exists; they can be accessed through the SSU-2000 using a terminal or PC using a terminal emulation software. Refer to [Establishing a Connection With the SSU-2000, on page 90](#page-89-0), for more information on connecting to an SSU-2000 for troubleshooting. [Table 5-4](#page-123-0) outlines troubleshooting procedures for the SDU-2000.

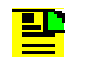

**Note:** If fault isolation and corrective action have been performed and the problem persists, contact Symmetricom Global Services.

<span id="page-123-0"></span>*Table 5-4. SDU-2000e Troubleshooting Procedures*

| <b>Symptom</b>                                     | <b>Probable Cause</b>                                | Troubleshooting<br><b>Procedure/Corrective Action</b>                       |
|----------------------------------------------------|------------------------------------------------------|-----------------------------------------------------------------------------|
| Output module Fault<br>indicator is on             | Loose module                                         | Re-seat module.                                                             |
| Output module Fault<br>indicator is flashing Amber | Fault on distribution cabling                        | Verify that cabling is connected<br>properly. Replace cabling as<br>needed. |
| Output module Source<br>indicator is amber         | Loss of clock signal                                 | Ensure cabling to main chassis is<br>secure and correctly installed.        |
|                                                    | Clock modules in main chassis<br>are in Warm-up mode | No action necessary.                                                        |

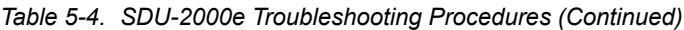

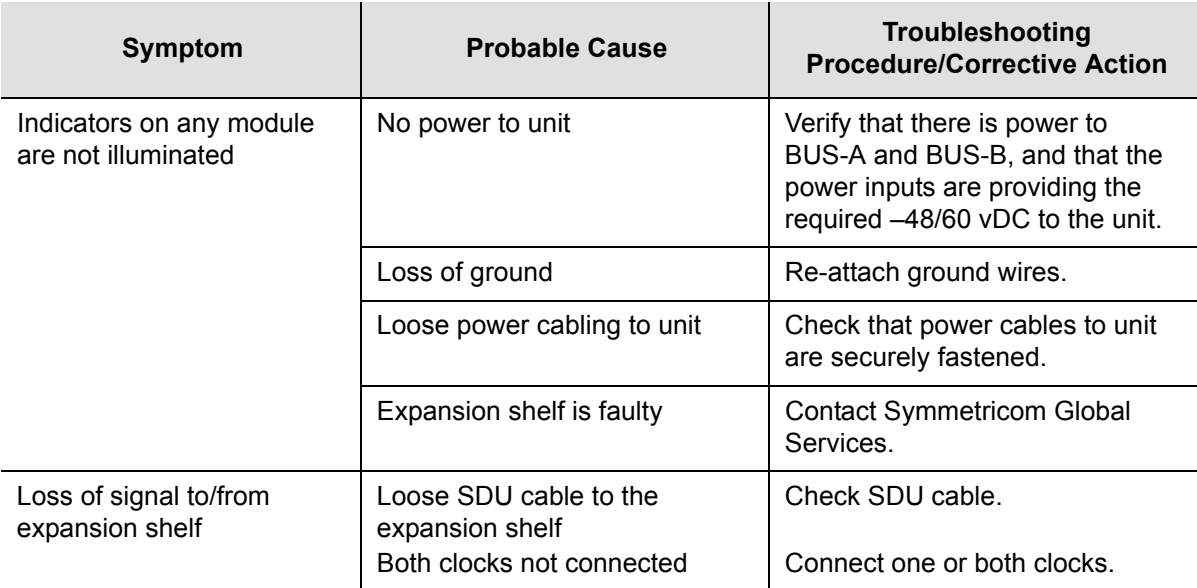

# <span id="page-124-0"></span>**Re-ordering Information**

To re-order any module or accessory, contact the Symmetricom Sales Department. Supply the module or accessory name and its part number along with the purchase order number. A current list of SSU-2000 system components and modules/ accessories and their part numbers is provided in [Table 9-3](#page-234-0). Accessories are described in [Appendix E, Default Settings](#page-422-0).

## **Equipment Return Procedure**

You should return the equipment to Symmetricom only after you have exhausted the troubleshooting procedures described earlier in this chapter, or if Symmetricom Global Services has advised you to return the unit.

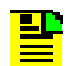

**Note:** Please retain the original packaging of the unit for re-shipping the product as needed. If the original packaging has been discarded, contact Symmetricom Global Services (SGS) for assistance.

## **Repacking the Unit**

Return all units in the original packaging. If the original packaging is not available, contact Symmetricom Global Services. Use standard packing procedures for products being returned for repair to protect the equipment during shipment. Connectors should be protected with connector covers or the equipment should be wrapped in plastic before packaging. Ensure that the front and rear panels are protected when packaged.

# **Equipment Return Procedure**

To return equipment to Symmetricom for repair:

- 1. Call Symmetricom Global Services (SGS) at 888-367-7966 (toll-free in USA only), 408-428-7907, or +44 (0) 1189 699 799 in Europe, Middle East, or Africa to obtain a return material authorization number (RMA) before returning the product for service. Retain this RMA number for future reference.
- 2. Provide a description of the problem, product item number, serial number, and warranty expiration date.
- 3. Provide the return shipping information (customer field contact, address, telephone number, and so forth.)
- 4. Ship the product to Symmetricom, transportation prepaid and insured, with the Return Material Authorization (RMA) number and item numbers or part numbers clearly marked on the outside of the container to:

Attn: Global Services Symmetricom, Inc. Aguadilla Site Montana Industrial Park Street B, Lot 52 Aguadilla, PR 00603 Tel: 787-658-3535 Fax: 787-658-3560

Repaired equipment is returned to you with shipping costs prepaid by Symmetricom.

# **Chapter 6 Clock Module Reference Data**

This chapter contains reference information for the Clock and Communications modules available for use in the SSU-2000.

#### **In This Chapter**

- [Stratum 2E Clock Module](#page-127-0)
- [Stratum 3E Clock Module](#page-131-0)
- **[Type 1 Clock Module](#page-135-0)**
- **[Communications Module](#page-139-0)**

# <span id="page-127-0"></span>**Stratum 2E Clock Module**

This section provides user reference information for the Stratum 2E Clock module (part number 23413016-000-0) used in the SSU-2000.

## **Functional Overview**

The Stratum 2E Clock module uses a Rubidium oscillator and meets or exceeds the performance requirements for ITU and ETSI Type I Transit and Type II Local Node clocks and ANSI and Telcordia Technologies (Bellcore) Stratum 2 clocks.

The Clock module reads measurement data from the Input modules, provides frequency control of the oscillators through DDS circuitry, and generates reference signals used by the input and Output modules.

A typical SSU-2000 system contains dual redundant Clock modules. Each Clock module maintains phase synchronization with the redundant Clock module. Its hardware and software also provides for temperature compensation, an initial offset adjustment, and frequency adjustment resolution of 1 x 10-13 or better.

With redundant Clock modules, one is selected as the master and the other as backup, with automatic switching on module removal or failure.

The master Clock module controls the operation of the Input and Output modules and downloads module configuration information to all modules (except for the Communications module), requests measurement data and status from the Input modules, and sets the Output modules to use currently selected clock signals. The Clock modules maintain an internal time-of-day clock that is used to time stamp events to within 0.1 second of detection of the event.

This module provides an 8 kHz signal used by the Input modules and a 4 kHz signal used by the Output modules. Each Clock module provides one set of signals for use by the modules in the main chassis, and a separate set for the expansion shelves.

### **Functional Block Diagram**

A simplified block diagram of the Stratum 2E Clock module is shown in [Figure 6-1.](#page-128-0)

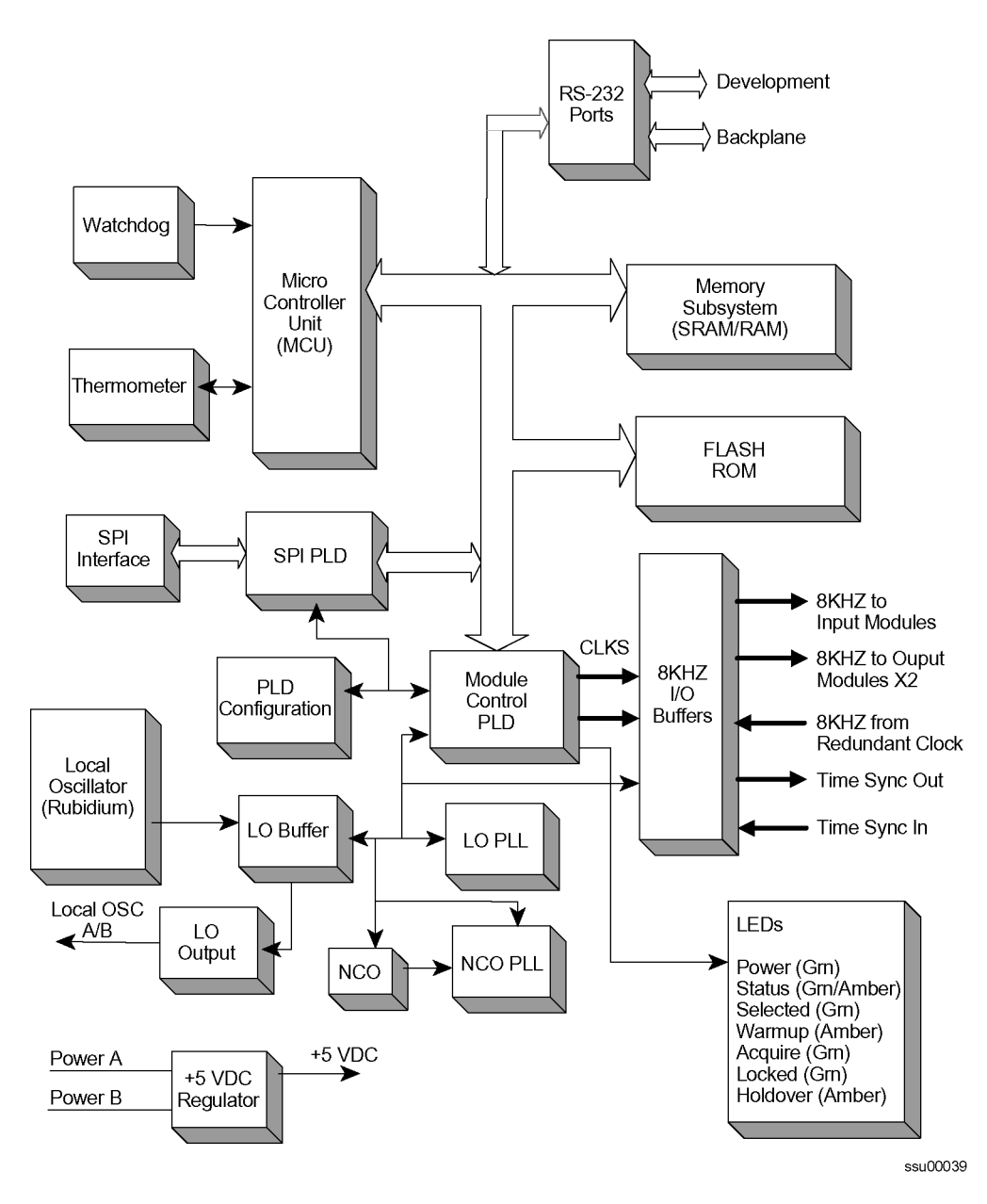

<span id="page-128-0"></span>*Figure 6-1. Block Diagram of the Stratum 2E Clock Module*

# **Status LED Indicators**

The status LED indicators on the Stratum 2E Clock module are illustrated in [Figure](#page-129-0)  [6-2](#page-129-0) and are described in [Table 6-1.](#page-129-1)

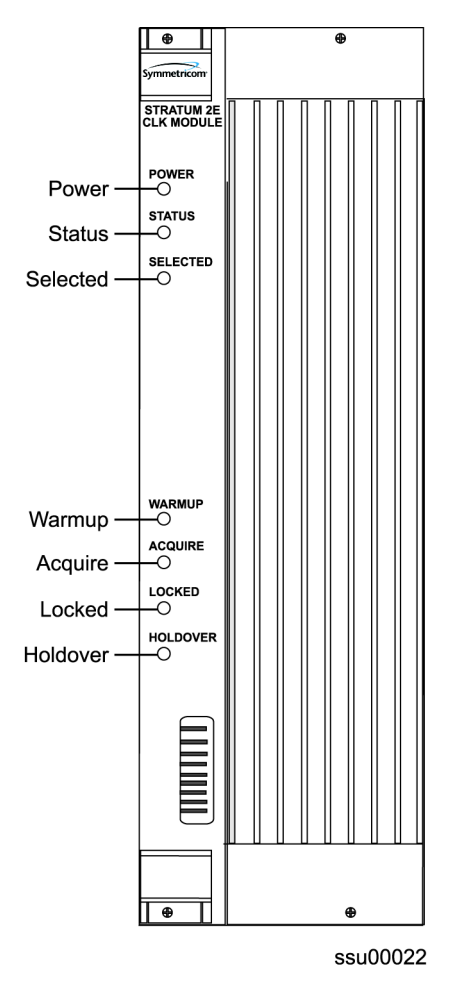

*Figure 6-2. Front Panel of the Stratum 2E Clock Module*

<span id="page-129-1"></span><span id="page-129-0"></span>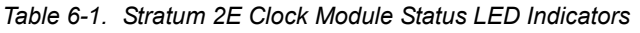

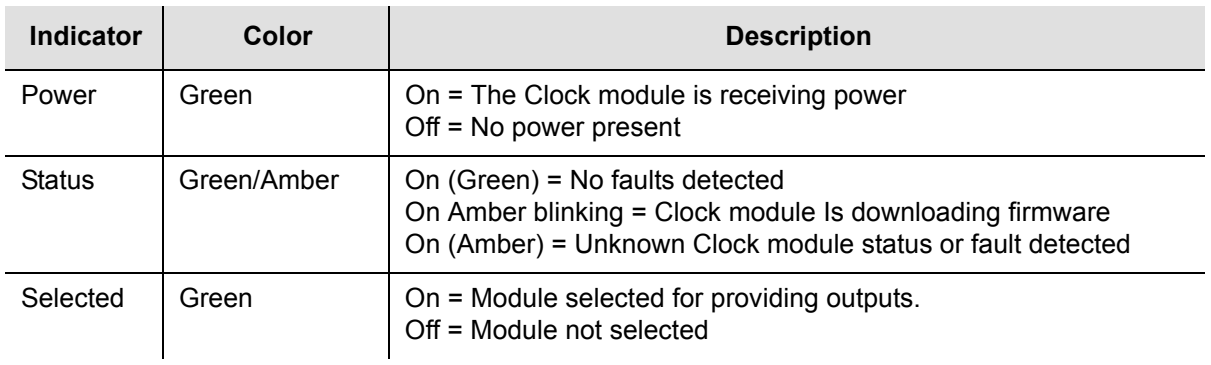

| Indicator | Color | <b>Description</b>                                                                               |
|-----------|-------|--------------------------------------------------------------------------------------------------|
| Warmup    | Amber | On = Clock module is in warm-up mode<br>Off = Clock module has completed warmup                  |
| Acquire   | Green | On = Clock module is acquiring a lock on a signal<br>Off = Not acquiring a lock on a signal      |
| Locked    | Green | On = Clock module is locked on a signal<br>Off = Clock module is not locked on a signal          |
| Holdover  | Amber | On = Clock module is in Holdover mode of operation<br>Off = Clock module is not in Holdover mode |

*Table 6-1. Stratum 2E Clock Module Status LED Indicators (Continued)*

# **Functional Specifications**

[Table 6-2](#page-130-0) lists the specifications for the Stratum 2E Clock module.

<span id="page-130-0"></span>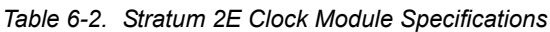

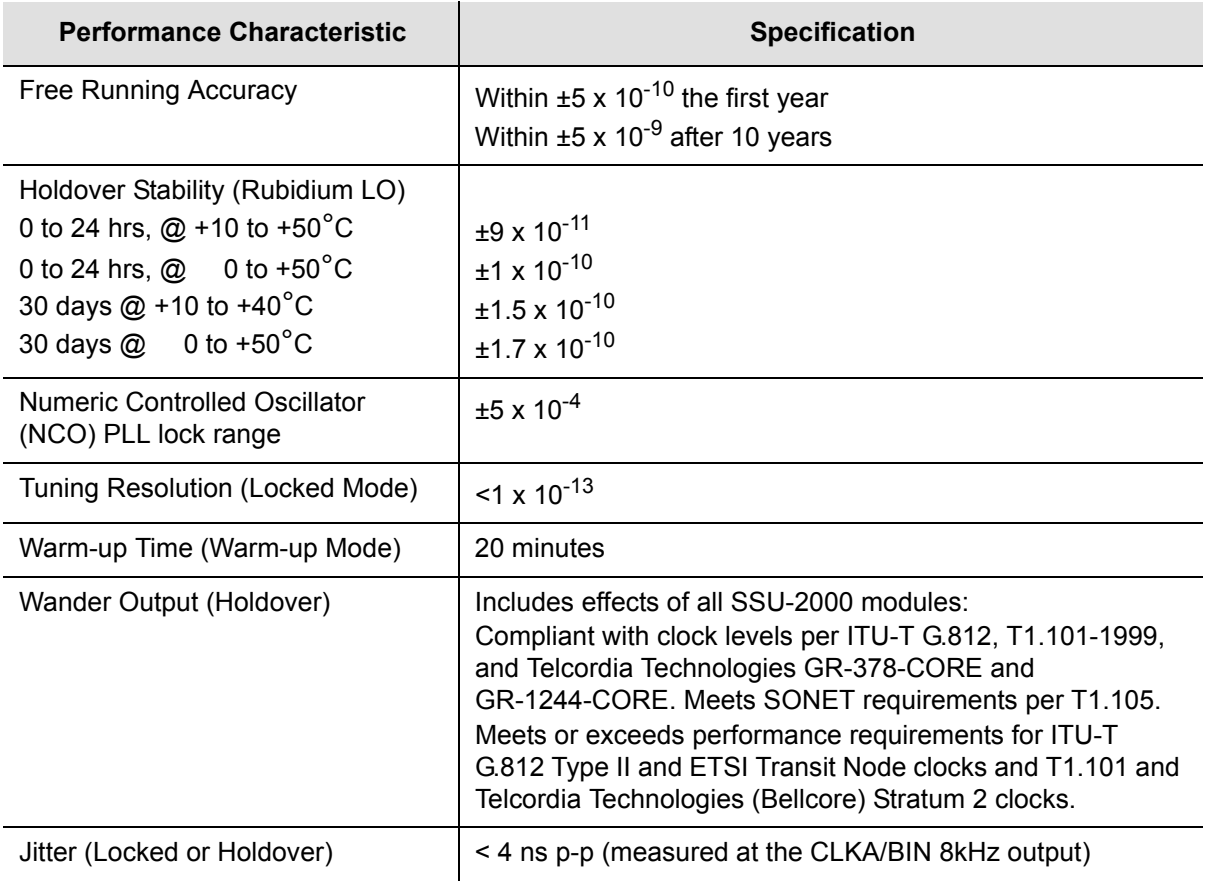

# <span id="page-131-0"></span>**Stratum 3E Clock Module**

This section provides user reference information for the Stratum 3E Clock module (part number 23413015-000-0) used in the SSU-2000. This module provides a lower cost backup clock solution for the system.

### **Functional Overview**

The Stratum 3E Clock module meets or exceeds the performance requirements for ITU and ETSI Type III Local Node clocks and ANSI and Telcordia Technologies (Bellcore) Stratum 3E clocks.

The Stratum 3E Clock module receives measurement data from the Input modules, provides frequency control of the outputs through DDS circuitry, and generates a reference signal for use by the Input and Output modules. The Stratum 3E Clock module communicates with the Communications module and the Stratum 2E Clock module to maintain phase synchronization with the redundant Clock module. The Stratum 3E Clock module's hardware and software provides for temperature compensation, aging compensation for the Quartz oscillator, an initial offset adjustment, and frequency adjustment resolution of 1  $\times$  10<sup>-13</sup> or better.

When serving as the master clock, the Stratum 3E Clock module controls the operation of the Input and Output modules and downloads module configuration information to all modules, requests measurement data and status from the Input modules, and sets the Output modules to use currently selected Clock signals. The Stratum 3E Clock module also contains a battery powered clock that maintains the clock for timestamping events. The Clock module software reads the clock on startup and sets the clock when the system time is changed. The timestamp is referenced as the number of seconds since 00:00:00 January 1, 1980.

### **Functional Block Diagram**

A simplified block diagram of the Stratum 3E Clock module is provided in [Figure 6-3.](#page-132-0)

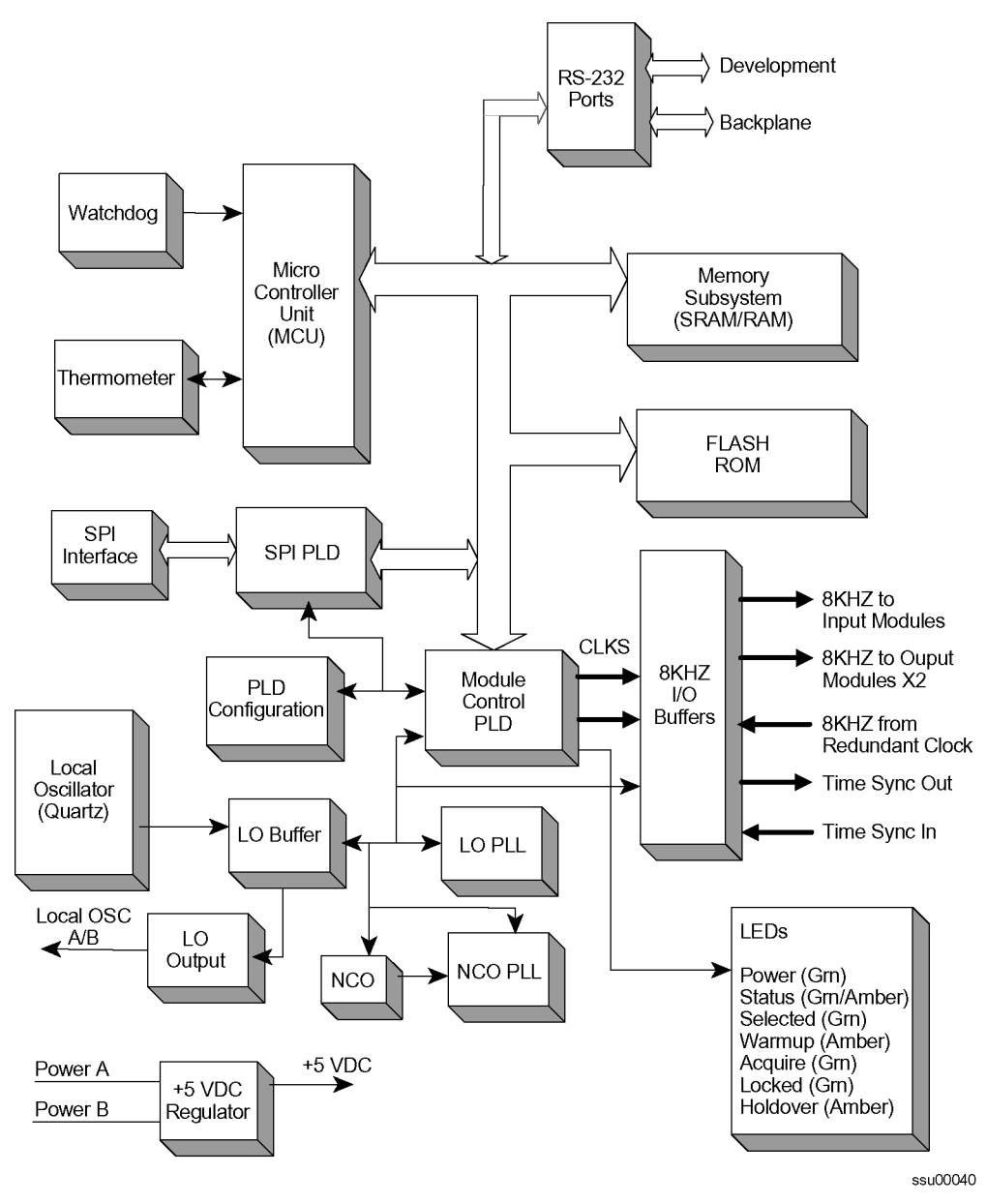

<span id="page-132-0"></span>*Figure 6-3. Block Diagram of the Stratum 3E Clock Module*

# **Status LED Indicators**

The status LED indicators on the Stratum 3E Clock module are illustrated in [Figure](#page-133-0)  [6-4](#page-133-0) and listed and are described in [Table 6-3.](#page-133-1)

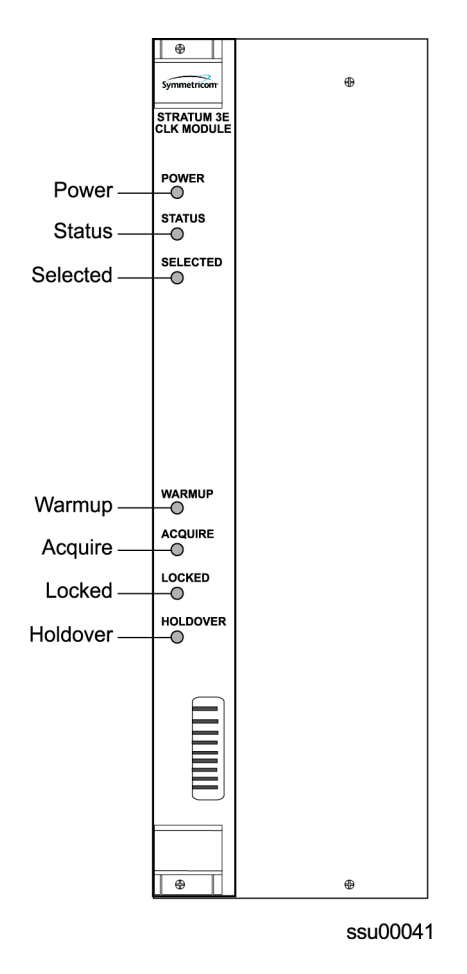

*Figure 6-4. Front Panel of the Stratum 3E Clock Module* 

<span id="page-133-1"></span><span id="page-133-0"></span>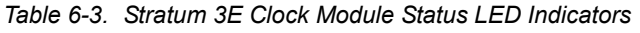

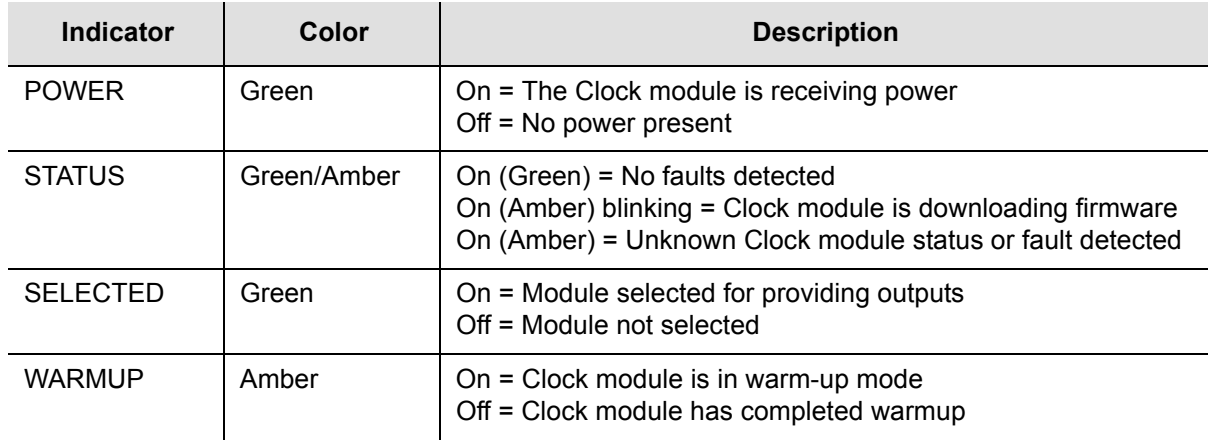

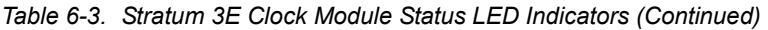

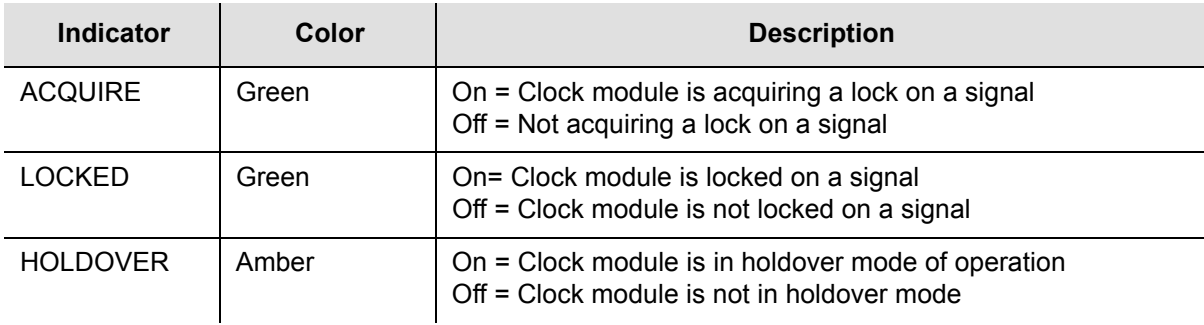

# **Performance Specifications**

Specifications for the Stratum 3E Clock module are provided in [Table 6-4](#page-134-0).

<span id="page-134-0"></span>*Table 6-4. Stratum 3E Clock Module Performance Specifications*

| <b>Performance Characteristic</b>                                                                  | <b>Specification</b>                                                                                                    |
|----------------------------------------------------------------------------------------------------|----------------------------------------------------------------------------------------------------|
| Free Running Accuracy                                                                              | Within $\pm 2.5 \times 10^{-7}$ , the first year (vendor spec)<br>Within $\pm 3.7 \times 10^{-6}$ after 20 years (vendor spec)                                                     |
| <b>Holdover Stability</b><br>0 to 24 hrs, $@ + 10$ to $+50^{\circ}$ C<br>0 to 24 hrs, @ 0 to +50°C | $±5 \times 10^{-9}$<br>$±1 \times 10^{-8}$                                                                                                    |
| Numeric Controlled Oscillator<br>(NCO) PLL lock range                                              | $±5 \times 10^{-4}$                                                                                                    |
| Tuning Resolution (Locked Mode)                                                                    | $<$ 1 x 10 <sup>-13</sup>                                                                                                    |
| Warm-up Time (Warm-up Mode)                                                                        | 20 minutes                                                                                                    |
| Wander Output (Holdover)                                                                           | Includes effects of all SSU-2000 modules:<br>Exceeds requirements of (ANSI) T1.101-1994, T1.105.09, ITU<br>G.811, T1X1.3 (proposed new limits for wander generation),<br>and G.823 |
| Jitter (Locked or Holdover)                                                                        | < 4 ns p-p (measured at the CLKA/BIN 8 kHz output)                                                                                                    |

# <span id="page-135-0"></span>**Type 1 Clock Module**

This section provides operating instructions and software provisioning procedures for the Type 1 Clock module (part number 23413015-001-0), designed for use in the SSU-2000 Synchronization Supply Unit.

## **Functional Overview**

The Type 1 Clock module uses a quartz oscillator which meets or exceeds the performance requirements for ITU and ETSI Type 1 Slave clocks. The Clock module reads measurement data from the Input modules, provides frequency control of the oscillator through DDS circuitry, and generates reference signals used by the Input and Output modules.

A typical SSU-2000 shelf contains dual redundant Clock modules. Each Clock module maintains phase synchronization with the redundant Clock module. Its hardware and software also provides an initial offset adjustment and frequency adiustment resolution of 1  $\times$  10<sup>-13</sup> or better.

With redundant Clock modules, one is selected as the master and the other as backup, with automatic switching on module removal or failure.

The master Clock module controls the operation of the Input and Output modules and downloads module configuration information to all modules (except for the Communications module), requests measurement data and status from the Input modules, and sets the Output modules to use currently selected clock signals, and provides the system Priority Quality Level (PQL) to all Output modules configured to generate Synchronization Status Messages (SSMs). The Clock modules maintain an internal time-of-day clock that is used to time stamp events to within 0.1 second of detection of the event.

This module provides an 8 kHz signal used by the Input modules and a 4 kHz signal used by the Output modules. Each Clock module provides one set of signals for use by the modules in the main chassis, and a separate set for the expansion shelves.

## **Functional Block Diagram**

A simplified block diagram of the Type 1 Clock module is shown in [Figure 6-5](#page-136-0).

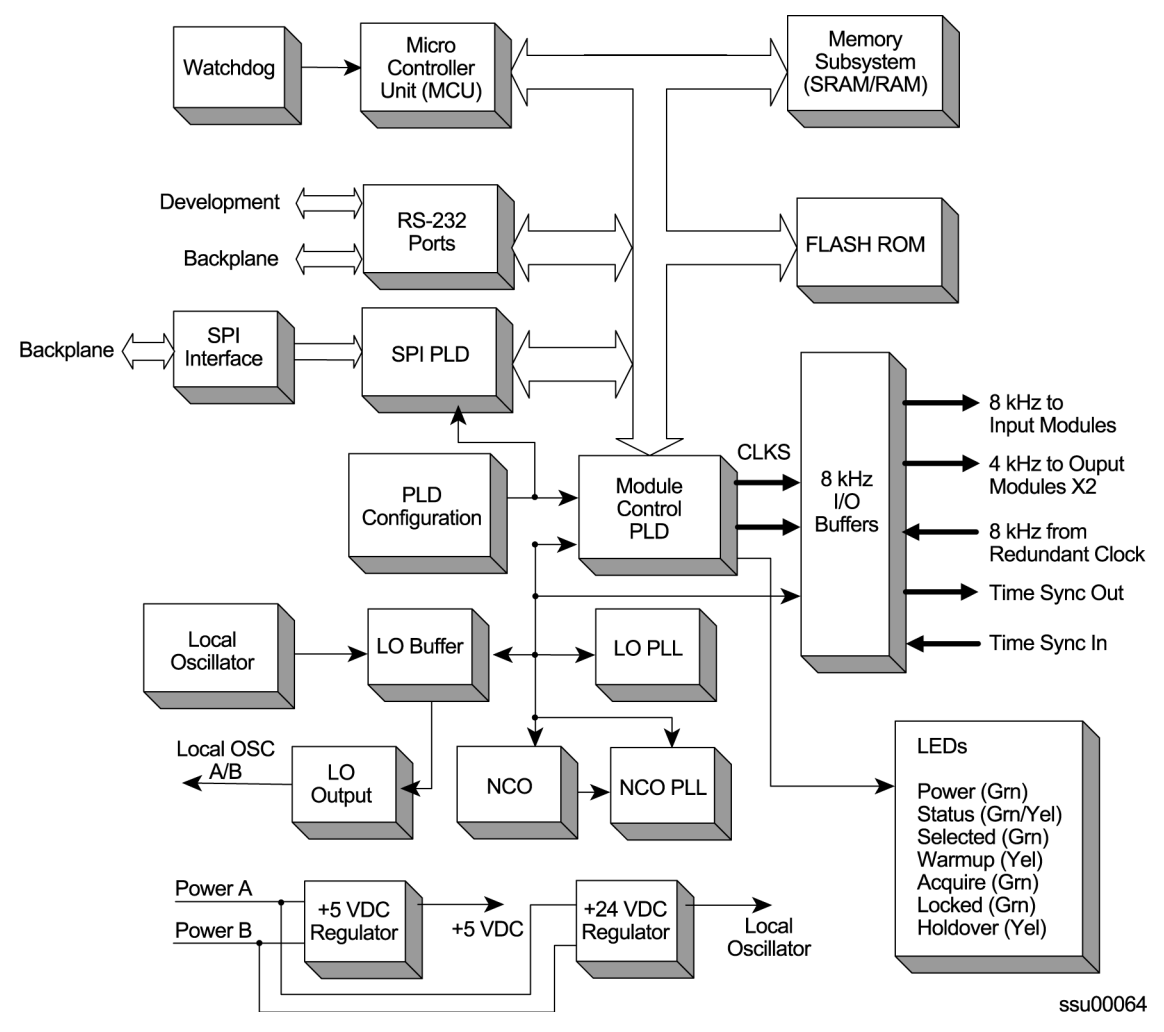

<span id="page-136-0"></span>*Figure 6-5. Block Diagram of the Type 1 Clock Module*

# **Status LED Indicators**

The status LED indicators on the Type 1 Clock module are illustrated in [Figure 6-6](#page-137-0) and are described in [Table 6-5.](#page-137-1)

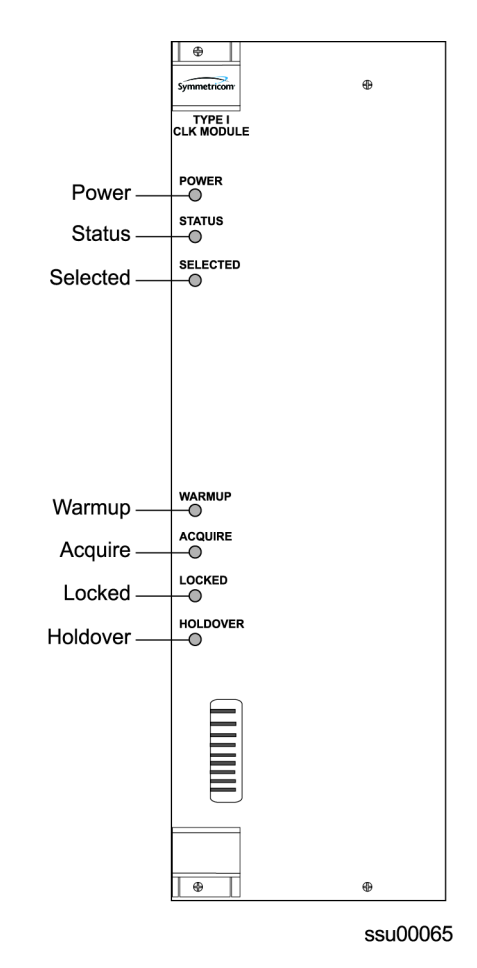

*Figure 6-6. Front Panel of the Type 1 Clock Module* 

<span id="page-137-1"></span><span id="page-137-0"></span>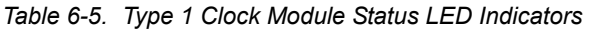

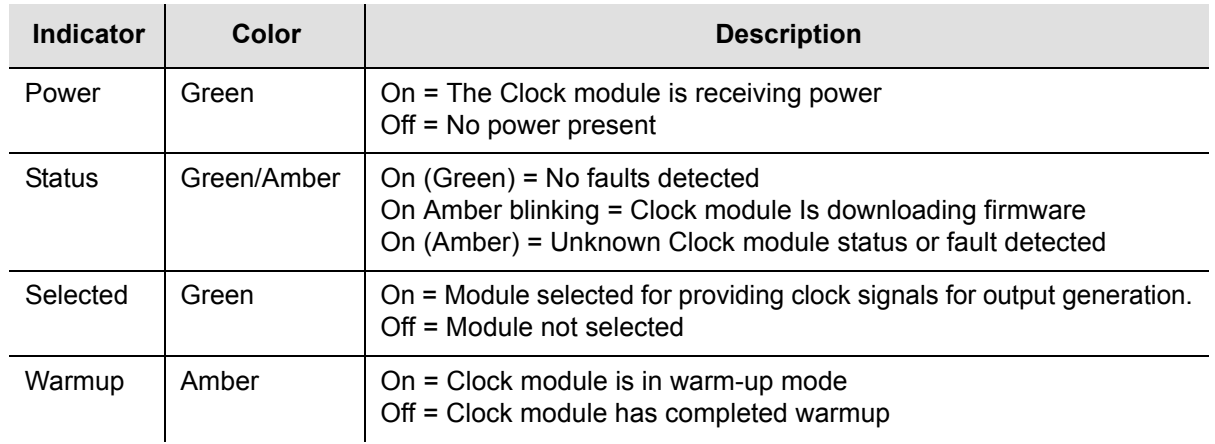

| <b>Indicator</b> | Color | <b>Description</b>                                                                               |
|------------------|-------|--------------------------------------------------------------------------------------------------|
| Acquire          | Green | On = Clock module is acquiring a lock on a signal<br>Off = Not acquiring a lock on a signal      |
| Locked           | Green | On = Clock module is locked on a signal<br>Off = Clock module is not locked on a signal          |
| Holdover         | Amber | On = Clock module is in Holdover mode of operation<br>Off = Clock module is not in Holdover mode |

*Table 6-5. Type 1 Clock Module Status LED Indicators (Continued)*

# **Functional Specifications**

[Table 6-6](#page-138-0) lists the specifications for the Type 1 Clock module.

<span id="page-138-0"></span>*Table 6-6. Type 1 Clock Module Specifications*

| <b>Performance Characteristic</b>                        | <b>Specification</b>                                                                                                  |
|----------------------------------------------------------|----------------------------------------------------------------------------------------------------|
| <b>Holdover Stability</b><br>0 to 24 hrs $@ -5$ to +45°C | $\pm 2 \times 10^{-9}$ (after 30 days operation)                                                                      |
| Numeric Controlled Oscillator<br>(NCO) PLL lock range    | $±5 \times 10^{-4}$                                                                                                   |
| Tuning Resolution (Locked Mode)                          | $<$ 1 x 10 <sup>-13</sup>                                                                                             |
| Warm-up Time (Warm-up Mode)                              | 20 minutes                                                                                                    |
| Wander Output (Holdover)                                 | Includes effects of all SSU-2000 modules: Compliant with<br>clock levels per ITU-T G.812, Type 1 and ETSI EN300 462-4 |
| Jitter (Locked or Holdover)                              | $\leq$ 4 ns p-p (measured at the CLKA/BIN 8 kHz output)                                                               |

# <span id="page-139-0"></span>**Communications Module**

This section provides reference information on the Communications module (part number 23413012-000-0) that functions as a master controller for the SSU-2000.

## **Functional Overview**

The Communications module installs in slot A2 and provides an interface between the user and the SSU-2000. This interface allows users to display and control much of the activity in the SSU-2000 shelf and the optional SDU-2000 expansion shelf. The Communications module supports three serial ports (including one local craft port) and one Ethernet port, and allows communication over each of them independently in one of several possible modes (ASCII mode, TL1 mode, and packet mode).

The software in the Communications module allows for reprogramming of its flash ROM and for reconfiguring of all programmable logic devices, while installed at the user's location. The Communications module also allows for this same capability for all other modules installed in the SSU-2000 shelf by downloading it through the Communications module.

When the Communications module is installed, it performs an initial software verification test to verify operation. If the module is installed in the SSU-2000 with power already applied and with other modules installed, the Communications module reads the configuration of the modules in the main shelf and in all installed expansion shelves. This information is saved in nonvolatile memory on the Communications module. If power is applied to the SSU-2000 after the Communications module is installed, it initializes before any other module and provides configuration information to the individual modules.

The master controller function for the SSU-2000 can reside in the Communications module or in either of the Clock modules. The priority of the selection of the module that will provide the master controller function is the Communications module, Clock A, and Clock B, in that order. In the event of removal of the module designated as the master controller, that function automatically and seamlessly switches to the next module in priority order.

All man/machine communications are controlled by the Communications module. This module then communicates with the other modules in the SSU-2000 to read configuration data, set operational parameters, and determine what type of modules are installed. When a module is replaced, the controller loads the correct operational parameters into the replacement module.

## **Functional Block Diagram**

A simplified block diagram of the Communications module is shown in [Figure 6-7.](#page-140-0)

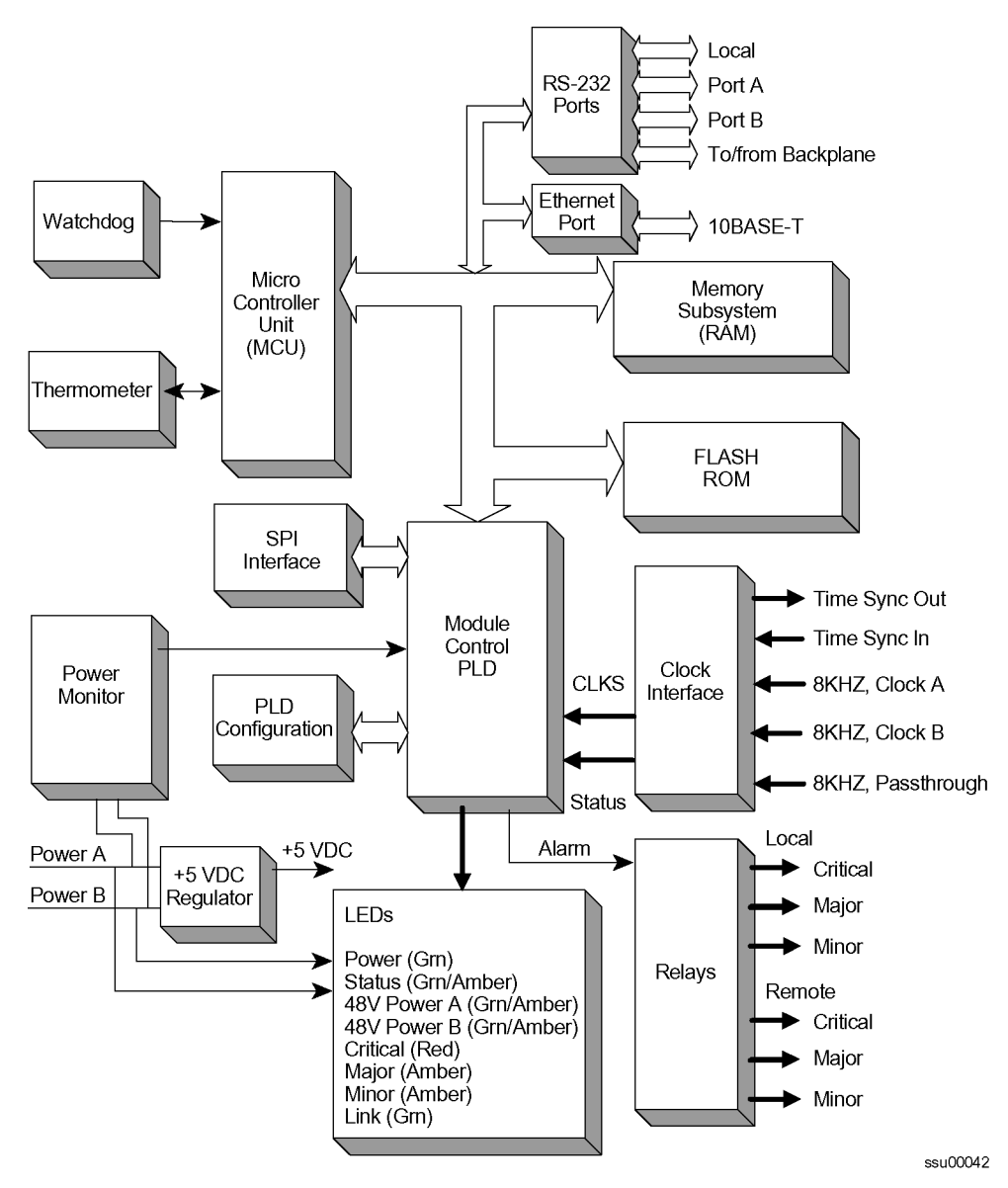

<span id="page-140-0"></span>*Figure 6-7. Block Diagram of the Communications Module*

## **Status LED Indicators**

The Communications module contains a group of eight status LED indicators that convey visual status to the user, as shown in [Figure 6-8](#page-141-0) and described in [Table 6-7.](#page-141-1)

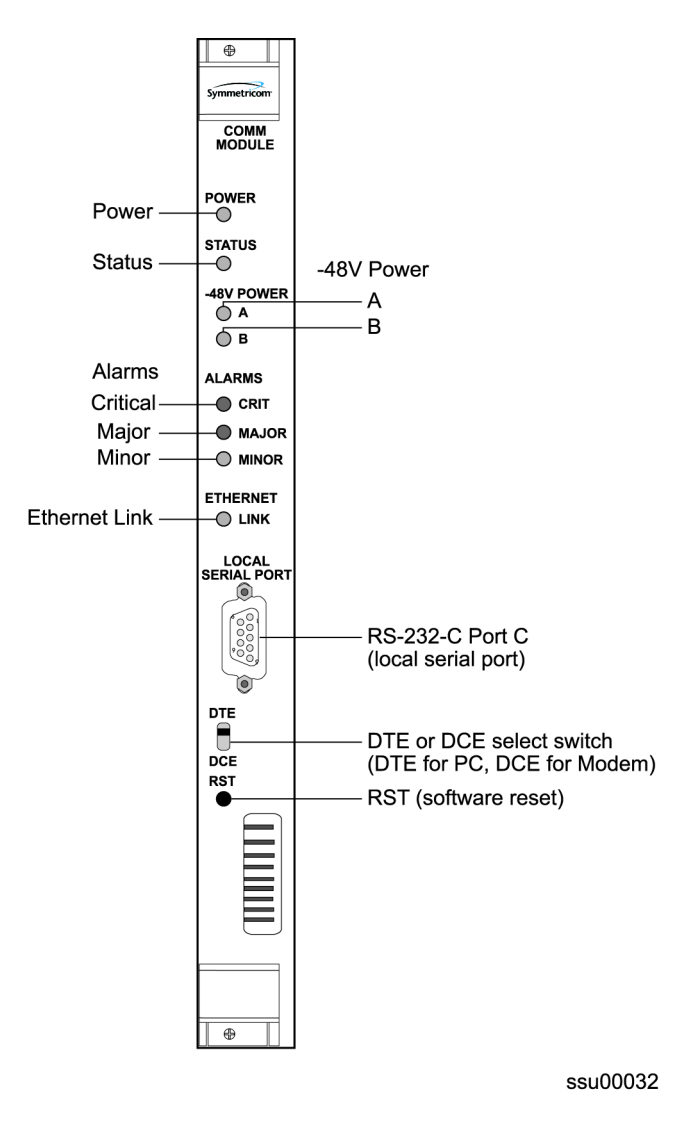

*Figure 6-8. Front Panel of the Communications Module* 

<span id="page-141-1"></span><span id="page-141-0"></span>*Table 6-7. Communications Module Status LED Indicators*

| Indicator     | Color       | <b>Description</b>                                                                                                    |
|---------------|-------------|----------------------------------------------------------------------------------------------------|
| Power         | Green       | On = The module is receiving power<br>Off = No Power Present                                                                  |
| <b>Status</b> | Green/Amber | On (Green) = No faults detected<br>On (Amber) Blinking = Module is downloading firmware<br>On (Amber) = Module fault detected |

| <b>Indicator</b>        | Color | <b>Description</b>                                                                 |
|-------------------------|-------|------------------------------------------------------------------------------------|
| -48vDC Power<br>A and B | Green | $On = Power connected$<br>Off = Power not connected                                |
| <b>Critical Alarm</b>   | Red   | On = System alarm is set to Critical<br>Off = No critical system alarm             |
| Major Alarm             | Amber | On = Major system alarm<br>Off = No major system alarm                             |
| Minor Alarm             | Amber | On = Minor system alarm<br>Off = No minor system alarm                             |
| <b>Ethernet Link</b>    | Green | On = Physical Ethernet connection is made<br>Off = No physical Ethernet connection |

*Table 6-7. Communications Module Status LED Indicators (Continued)*

# **Communications Module Alarm Logic**

Events are an indication that something has occurred within the unit. Alarms are a subset of events. All alarms are events, but not all events are alarms. All events log the following information:

- **Timestamp**
- **Event type**
- **Event/alarm level**
- Condition that caused the event

#### **Communications Module Event Log**

The Communications module maintains an event history of the last 500 events in non-volatile RAM that can be retrieved by the user. In the interactive mode, the Communications module always returns the events with the last generated event output last.

Using one of the available communication ports, a user can request the following:

- **EXA** List of events by a given type of REPORT or ALARM
- List of events based upon a start and stop time
- Clear the event log

Interactive mode ports can request:

- Latest event logged
- A number of last events be displayed
- All information currently logged in the history buffer

#### **Alarm Levels**

The Communications module alarm logic incorporates three alarm levels:

- CRITICAL Alarms This class of alarms requires immediate user intervention. When a critical alarm condition is detected, the CRITICAL ALARM relay at the rear panel of the SSU-2000 is activated and the CRITICAL ALARM LED on the front of the Communications module lights red.
- $\blacksquare$  MAJOR Alarms A class of alarms that may require immediate user intervention. When a major alarm condition is detected, the major alarm relay on the rear panel of the SSU-2000 is activated and the MAJOR ALARM LED on the front of the Communications module lights red.
- MINOR Alarms A class of alarms that indicate the unit performance is degrading. The minor relay is activated and the MINOR ALARM indicator lights.

Alarms are elevated from MINOR to MAJOR to CRITICAL on a per module basis with a user-set time, from 60 to 500,000 seconds, default is (86,400 seconds or one day). The elevation time is kept in each module.

The user can select delay periods for software alarms from 0 to 86400 seconds. Changing the delay period generates an event. The setting is stored in each module. Note: if the original value is set to IMMED  $(-1)$ , it means this error delay is not allowed to change and will happen immediately.

[Table 6-8](#page-143-0) lists the Communications module alarms.

| ID  | <b>Description</b>                    | <b>Alarm</b><br>Level | <b>Error Delay</b><br><b>Default</b> | <b>Error Delay</b><br>Settable? |
|-----|---------------------------------------|-----------------------|--------------------------------------|---------------------------------|
| 0x0 | <b>Backplane Communication Errors</b> | <b>MINOR</b>          | 5 sec                                | Yes                             |
| 0x1 | <b>Mastership Problems</b>            | <b>MINOR</b>          | 5 sec                                | Yes                             |
| 0x2 | Loss of Power A                       | <b>MINOR</b>          | Immed                                | No.                             |
| 0x3 | Loss of Power B                       | <b>MINOR</b>          | Immed                                | No.                             |
| 0x4 | <b>SPI Watchdog Timeout</b>           | <b>MAJOR</b>          | Immed                                | No.                             |

<span id="page-143-0"></span>*Table 6-8. Communications Module Alarms*

## **EIA-232 Ports**

The Communications module implements four EIA-232 ports that provide for local and remote communications with the SSU-2000.

A user interface (software resident in the Communications module) provides various levels of password-protected access for configuration and detailed performance monitoring and diagnostics. Use either the interactive command set or the TL1 user interface for configuring and detailed performance monitoring, see [Appendix B,](#page-264-0)  [Communications Protocol](#page-264-0).
The ports include:

- $\blacksquare$  Port A and Port B Tied to external connectors on the rear panel of the SSU-2000 Main chassis.
- $\blacksquare$  One local port Tied to the connector on the front panel of the Communications module.
- Backplane communications port Used to communicate with other modules in the system.

## **Ethernet Port**

The Communications module implements one Ethernet port (10-BASE-T) that is routed to an RJ-45 connector on the rear panel of the main chassis. For more information on Ethernet settings, see [Communicating by Ethernet, on page 92](#page-91-0).

Clock Module Reference Data **Communications Module**

# **Chapter 7 Input Module Reference Data**

This chapter contains reference information for the Input modules available for use in the SSU-2000.

#### **In This Chapter**

- [1-Port and 3-Port E1 Input Modules](#page-147-0)
- [1-Port and 3-Port DS1 Input Modules](#page-156-0)
- [GPS Input Module](#page-165-0)
- **[Composite Clock Input Module](#page-168-0)**
- **[Input Adapter Panels](#page-171-0)**

# <span id="page-147-0"></span>**1-Port and 3-Port E1 Input Modules**

This section describes the 1-Port (part number 23413014-001-0) and 3-Port (part number 23413014-002-0) E1 Input modules that may be installed in an SSU-2000 or SDU-2000 shelf.

## **Functional Overview**

The 1-Port and 3-Port E1 Input modules receive signals and perform phase measurement comparisons with the Clock modules that are installed in the SSU-2000. The Clock modules use this information to phase and frequency lock to the incoming signal. The data may also be used for monitoring the frequency of incoming signals.

The modules accept either one or three of the following signals: sine or square wave with a frequency of 1, 1.544, 2.048, 5 or 10 MHz; or framed communication type E1. If the input signal is a communications type, the module monitors for Alarm Indication Signaling (AIS), Bipolar Violation (BPV), Loss of Signal (LOS) and Out Of Frame (OOF) errors. In addition, the module extracts Synchronization Status Messages (SSMs) from the incoming framed signals.

The E1 Input module receives signals and performs phase measurement comparisons (at a sampling rate of 40 Hz) with the Clock modules that are installed in the SSU-2000. The Clock modules use this information to phase lock to the incoming signal. The data may also be used for monitoring the frequency of incoming signals.

## **Functional Block Diagram**

A simplified block diagram of the 1- and 3-Port E1 Input module is shown in [Figure](#page-148-0)  [7-1.](#page-148-0)

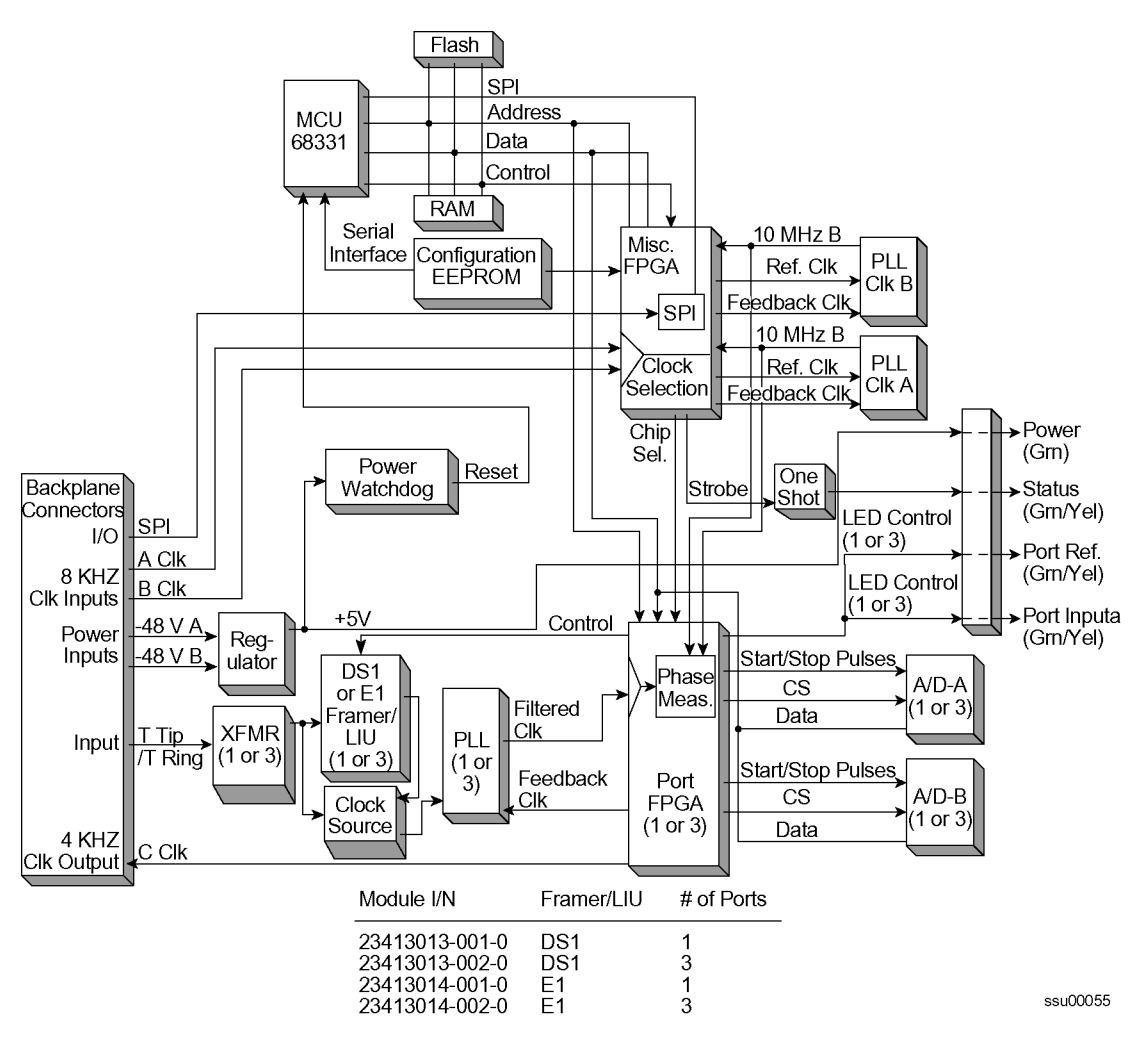

<span id="page-148-0"></span>*Figure 7-1. Block Diagram of the 1-Port and 3-Port E1 Input Modules*

#### **Phase Measurement Averages**

The Input module maintains averages of past phase measurements including:

- 7000 100-second averages
- 700 1000-second averages
- 70 10000-second averages

To account for momentary jumps in phase, the Input module uses a phase buildout algorithm for phase jumps greater than or equal to 1 microsecond per tenth of a second. To prevent confusing frequency offsets with phase jumps, the phase build out algorithm does not build out more than eight consecutive samples. If the phase is build out, the Input module sends an event message to the Communications module.

The firmware running in the E1 Input module performs the following functions:

- Determines module type (distinguishes between E1 and DS1 frame chips)
- Supports unframed clock signals at the following rates: 1 MHz, 1.544 MHz, 2.048 MHz, 5.0 MHz, 10.0 MHz
- Enables/disables the Input module on command (when disabled, it does not report any alarms or measurement data and blinks the STATUS LED repeatedly)
- Enables or disables individual ports on command (disabled ports clear all existing alarms and do not report any additional alarms or measurement data)
- Maintains a provisioned SSM for each port
- Stores a priority for each port

#### **Three-Sigma Test**

The Input module uses a three-sigma test as part of the phase averaging algorithm in order to avoid the use of erroneous phase readings. In such tests, the standard deviation sigma of the phase readings is maintained. Any reading which falls more than three sigma above or below the mean is considered erroneous.

#### **MTIE Calculation**

MTIE is a measurement of the relative noisiness of an input signal. The Input module automatically (without user intervention) calculates MTIE for its inputs in accordance with the specifications in (ANSI) T1.101 and reported on demand for a 24 hour period.

MTIE data is retrieved on hour boundaries, though the stop time used may be current time. Reported time periods include: 0.05, 0.1, 1.0, 10.0, 100.0, 1000.0, 10000.0, and 100000.0 seconds.

#### **MTIE Alarms**

The Input module monitors the ongoing MTIE calculations and logs an alarm if the MTIE calculation for any of several window sizes exceeds user-set masks.

The input module software maintains two alarm masks, each with thresholds at 10, 100, 1000, 10,000, and 100,000 seconds. MTIE readings which violate either mask at any point cause an alarm at a user-set level (Minor, Major, or Critical). Refer to [Changing Factory Defaults, on page 104,](#page-103-0) for more information on setting alarm levels.

Although MTIE is continuously calculated against both clocks, MTIE alarms are logged only if the measurements against the currently selected clock violate one of the MTIE alarm masks.

#### **TDEV Calculation**

The Input module automatically (without user intervention) calculates TDEV (the measurement of the frequency components in a series of phase readings) for all its inputs and reports on the past 24 hours of TDEV history. TDEV is retrieved on hour boundaries, though the stop time used may be current time.

Reported time periods include: 0.05, 0.10, 0.30, 0.60, 1.0, 2.0, 3.0, 6.0, 10.0, 30.0, 60.0, 100.0, 300.0, 600.0, 1000.0, 3000.0, 6000.0, and 10000.0 seconds

The E1 Input module also contains provisions for zeroing the phase readings for one channel in response to a command from the Communications module. Once the phase is zeroed, all subsequent phase measurements are expressed in terms of how much they differ from the reading at the time the phase was zeroed.

Zeroing the phase invalidates all past phase averages, TDEV, and MTIE.

#### **Sync Status Messages**

The E1 Input module reads and processes Sync Status Messages (in accordance with specification ITU-T Composite Clock (CC) for E1 signals), to determine the traceability of inputs. This traceability information is then used by the Clock modules in selecting a reference signal and embedded into the system's outputs. For E1 inputs, an SSM is valid if three consecutive matching SSMs are received.

#### **SSM Selection Criteria**

If the E1 Input module is configured for provisioned mode, it will use the provisioned SSM. If configured for automatic mode, the Input module uses the most recent valid SSM. If a valid SSM is not received, the module uses the provisioned SSM. Refer to [DS1 and E1 Input Module Default Settings, on page 426](#page-425-0), for more information on provisioning SSMs.

#### **E1 Input Module Alarm Modes**

The E1 Input module responds to various alarm conditions according to user-set alarm levels. Each level is associated with a set of actions as follows:

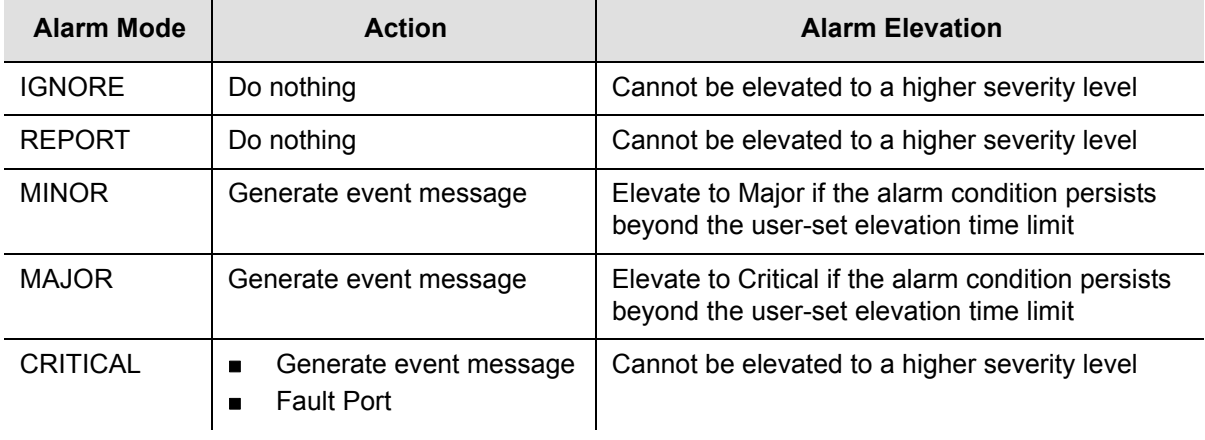

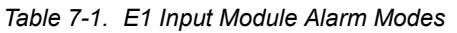

#### **Alarms Caused by Hardware Problems**

The following alarms are generated due to hardware problems:

- **External Clock Signal PLL Unlocked** 
	- Report event message and perform any other actions as required by the user-set severity level
	- Fault channel, even if severity is less than MAJOR
	- Monitor PLL for recovery
- **Input Signal PLL Unlocked** 
	- Report event message and perform other actions as required by severity
	- Fault port, regardless of severity.
	- Monitor PLL for recovery
- **Phase Measurement Circuitry Fault** 
	- Report event message and perform any other required actions
	- Fault Port
	- Monitor phase hardware for recovery

#### **Alarms Caused by Faulty Input Signals**

The following alarms are caused by problems with the incoming input signal's formatting or content:

- **Errors Tracked:** 
	- Framed signals: LOS, AIS, OOF, BPV and CRC
	- Unframed signals: LOS
- **Error and Clear Counters**

The E1 Input module maintains a count of the number of consecutive errored seconds for each error type for each port. Once this error count exceeds a user-set limit, the input signal which has experienced the errors said to be in episode. Refer to [Changing Factory Defaults, on page 104](#page-103-0), for more information on setting the error count.

The Input module maintains a count of the number of consecutive seconds in which the input signal for each port is *free* of each type of error. This clear count must exceed a user-set limit before the input signal is no longer in episode. Refer to [Changing Factory Defaults, on page 104,](#page-103-0) for more information on setting the clear count.

#### **Handling Input Signal Faults**

For LOS (loss of signal) and before going into episode:

- Coast over brief occurrences of LOS, reporting the last known good phase measurements for the port until signal returns or the signal goes into episode
- The duration of a brief occurrence of LOS is defined by the value of the error count for LOS. The default is 10 seconds.

Once in episode:

- Log LOS alarm, taking appropriate action per the assigned severity level
- **Invalidate current phase measurements**
- Others (AIS, BPV, CRC, and OOF)

Once in episode, the system takes appropriate action according to the severity level assigned to the alarm.

#### **LOS Phase Considerations**

- **Phase reading not valid when in episode**
- Zero phase reading when episode ends
- If signal returns before the port goes into episode, normalize subsequent phase measurements to show continuous phase numbers before and after the loss of signal.
- **Others**
- **Phase reading valid**

#### **Hierarchy of Alarm Signals**

- LOS
- AIS
- OOF
- **BPV/CRC**

The Input module does not report alarms below the level of an active alarm.

#### **Cesium Fault**

- Facilitates compatibility with older Hewlett Packard units
- Only valid if port one is configured to receive an unframed input signal
- User can select high or low logic level as alarmed
- If the hardware indicates that the cesium fault level matches the alarmed setting, log an AIS alarm against port 1
- Clear the alarm when the hardware's cesium fault level no longer matches the alarmed level

#### **Input Measurement Problems**

If the MTIE values for a selected clock exceed either of the MTIE masks, the Input module takes appropriate action according to the severity level associated with the MTIE alarms.

If a received SSM has a lower PQL than the provisioned value assigned to the port and the port has SSMs enabled, the Input module performs the action required by the alarm mode.

#### **E1 Input Module Events Reported**

The E1 Input module reports the event types listed in [Table 7-2](#page-153-0) when they occur:

<span id="page-153-0"></span>*Table 7-2. E1 Input Module Event Reporting*

| Event                                      | <b>Parameter One</b>        | <b>Parameter Two</b>                    |
|--------------------------------------------|-----------------------------|-----------------------------------------|
| Module installed                           |                             |                                         |
| Module enabled                             |                             |                                         |
| Module disabled                            |                             |                                         |
| Module restarted                           | Delay before restart (in s) |                                         |
| Input Signal Episode,<br>Alarm, and Faults |                             |                                         |
| <b>Hardware Faults</b>                     |                             |                                         |
| Received SSM Changed                       | New PQL                     | Old PQL                                 |
| <b>Phase Buildout</b>                      | Phase value being built out | Corrected phase value                   |
| <b>Configuration Changes</b>               | New Value (if necessary)    | Old Value (if not implied by new value) |
| Input phase zeroed                         |                             |                                         |

## **Status LED Indicators**

The E1 Input module is equipped with a set of status LED indicators that indicate module and incoming signal status. These LEDs are shown in [Figure 7-2](#page-154-0) (3-port model illustrated) and described in [Table 7-3.](#page-154-1)

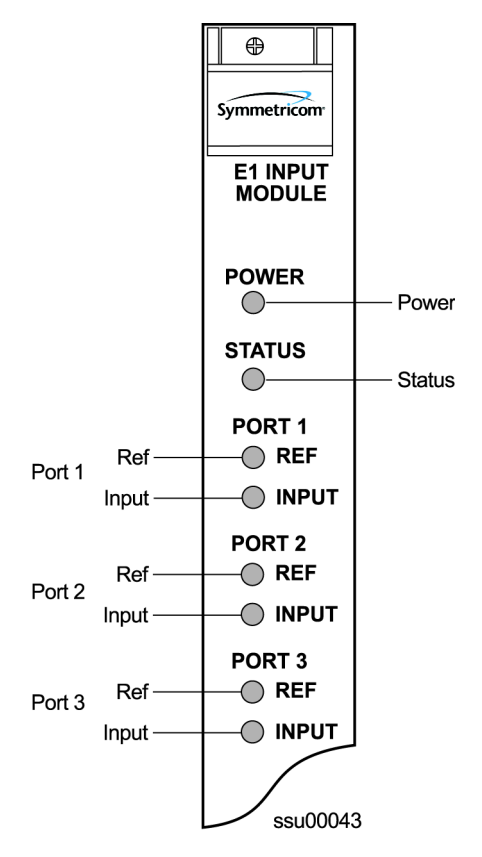

<span id="page-154-0"></span>*Figure 7-2. Front Panel of the E1 Input Module*

<span id="page-154-1"></span>*Table 7-3. E1 Input Module Status LED Indicators*

| <b>Indicator</b> | Color       | <b>Description</b>                                                                                     |
|------------------|-------------|----------------------------------------------------------------------------------------------------|
| <b>POWER</b>     | Green       | On = The module is receiving $+5$ vDC                                                                  |
| <b>STATUS</b>    | Green/Amber | Green = Unit is in Normal mode of operation; no faults<br>Amber = Fault condition detected             |
| PORT 1 REF       | Green/Amber | On (Green) = Selected<br>On (Amber) = Not good and ignored<br>Off = ignored or good and not selected   |
| PORT 1 INPUT     | Green/Amber | On (Green) = Selected<br>On (Amber) = Not good and ignored<br>Off = ignored or good and not selected   |
| PORT 2 REF       | Green/Amber | On (Green) = Selected<br>On $(Amber)$ = Not good and ignored<br>Off = ignored or good and not selected |
| PORT 2 INPUT     | Green/Amber | On (Green) = Selected<br>On (Amber) = Not good and ignored<br>Off = ignored or good and not selected   |

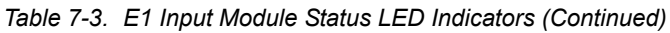

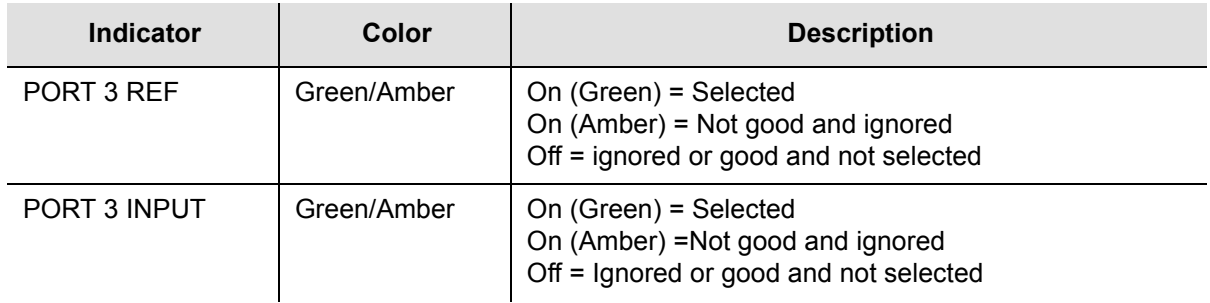

## **Software Options**

The factory settings and ranges for all E1 Input module software parameters are listed in [Table 7-4.](#page-155-0)

<span id="page-155-0"></span>*Table 7-4. E1 Input Module Configuration*

| <b>Configuration Setting</b>              | <b>Factory Default</b> | Range                                                        |
|-------------------------------------------|------------------------|--------------------------------------------------------------|
| <b>Framing Enabled</b>                    | On/On/Off              | On/Off                                                       |
| Input Frequency (for<br>unframed signals) | 10 MHz                 | 1 MHz, 1.544 MHz, 2.048 MHz,<br>5 MHz, 10 MHz                |
| <b>Framing Type</b>                       | CCS                    | CAS or CCS                                                   |
| Zero Suppression                          | On                     | On/Off                                                       |
| <b>CRC</b>                                | Off                    | On/Off                                                       |
| <b>SSM</b>                                | Off                    | On/Off                                                       |
| <b>Provisioned PQL</b>                    | 3/4/3                  | $1 - 16$                                                     |
| Priority                                  | 0                      | 0 to 10 ( $0 =$ Monitor)                                     |
| E1 Bit Position                           | 8                      | 4 to 8                                                       |
| Cesium Fault Nominal                      | Low                    | Low/High/Off                                                 |
| Input Signal Error Limit                  | 10 seconds             | 1 to 100 for LOS and AIS,<br>1 to 10000 for BPV, CRC and OOF |
| MTIE T10 Limit1                           | 325/1000/325           | 0 to 100000                                                  |
| MTIE T10 Limit2                           | 330/1010/330           | 0 to 100000                                                  |
| MTIE T100 Limit1                          | 550/2000/550           | 0 to 100000                                                  |
| MTIE T100 Limit 2                         | 560/2010/560           | 0 to 100000                                                  |
| MTIE T1000 Limit1                         | 1010/2000/1010         | 0 to 100000                                                  |
| MTIE T1000 Limit2                         | 1020/2010/1020         | 0 to 100000                                                  |

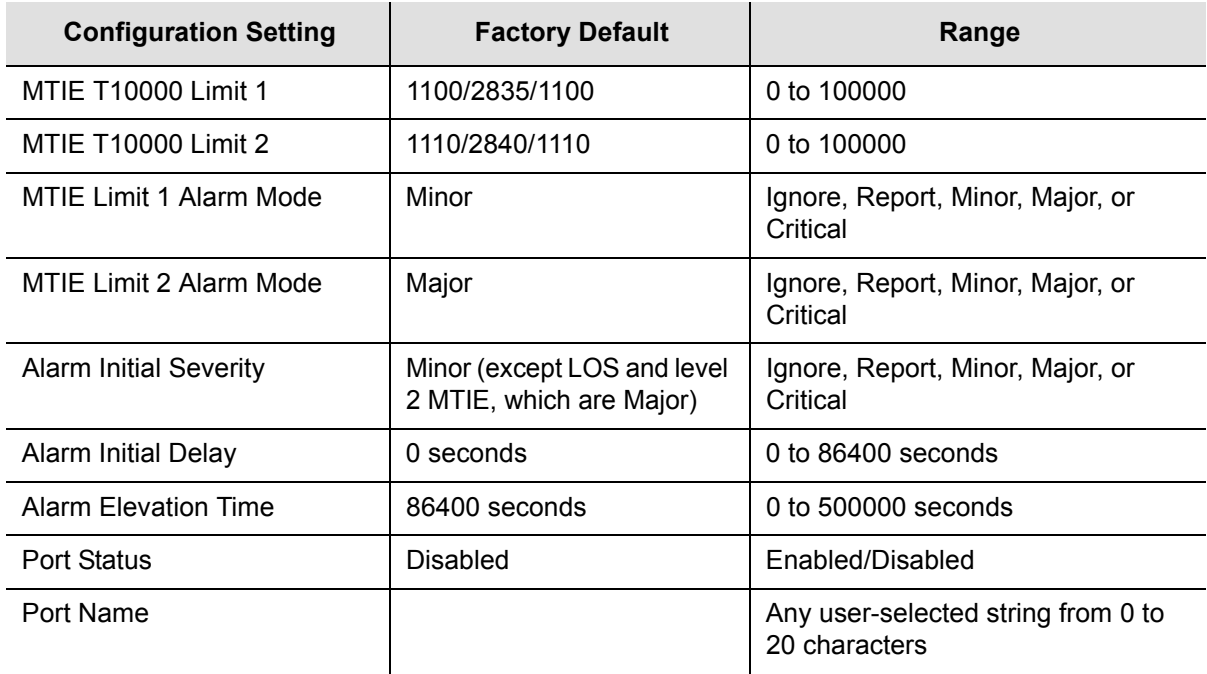

*Table 7-4. E1 Input Module Configuration (Continued)*

## <span id="page-156-0"></span>**1-Port and 3-Port DS1 Input Modules**

This section describes the 1-Port (part number 23413013-001-0) and 3-Port (part number 23413013-002-0) DS1 Input modules that may be installed in an SSU-2000.

The 1-Port and 3-Port DS1 Input modules receive signals and perform phase measurement comparisons with the Clock modules that are installed in the SSU-2000. The Clock modules use this information to phase and frequency lock to the incoming signal. The data may also be used for monitoring the frequency of incoming signals.

The input ports accept one (1-Port Input modules), or three (3-Port Input modules) of the following signals: sine or square wave, with frequency of 1, 1.544, 2.048, 5 or 10 MHz, or framed communication type DS1. If the input signal is a communications type, the module monitors for Alarm Indication Signaling (AIS), Bipolar Violations (BPVs), Loss of Signal (LOS) and Out Of Frame (OOF) errors. In addition, the module extracts Synchronization Status Messages (SSMs) from the incoming data.

## **Functional Overview**

The DS1 Input module (1-port and 3-port versions) consists of a microcontroller and firmware, SRAM for data storage, FLASH (contains the firmware), input signal ports, and other support circuitry. The primary function of these modules is to perform time-interval-measurements on Clock module A and Clock module B, using the reference input signals. These measurements are used to adjust the frequency of the oscillators on the two Clock modules.

## **Functional Block Diagram**

A simplified block diagram of the 1- and 3-Port DS1 Input modules is shown in [Figure 7-3](#page-157-0).

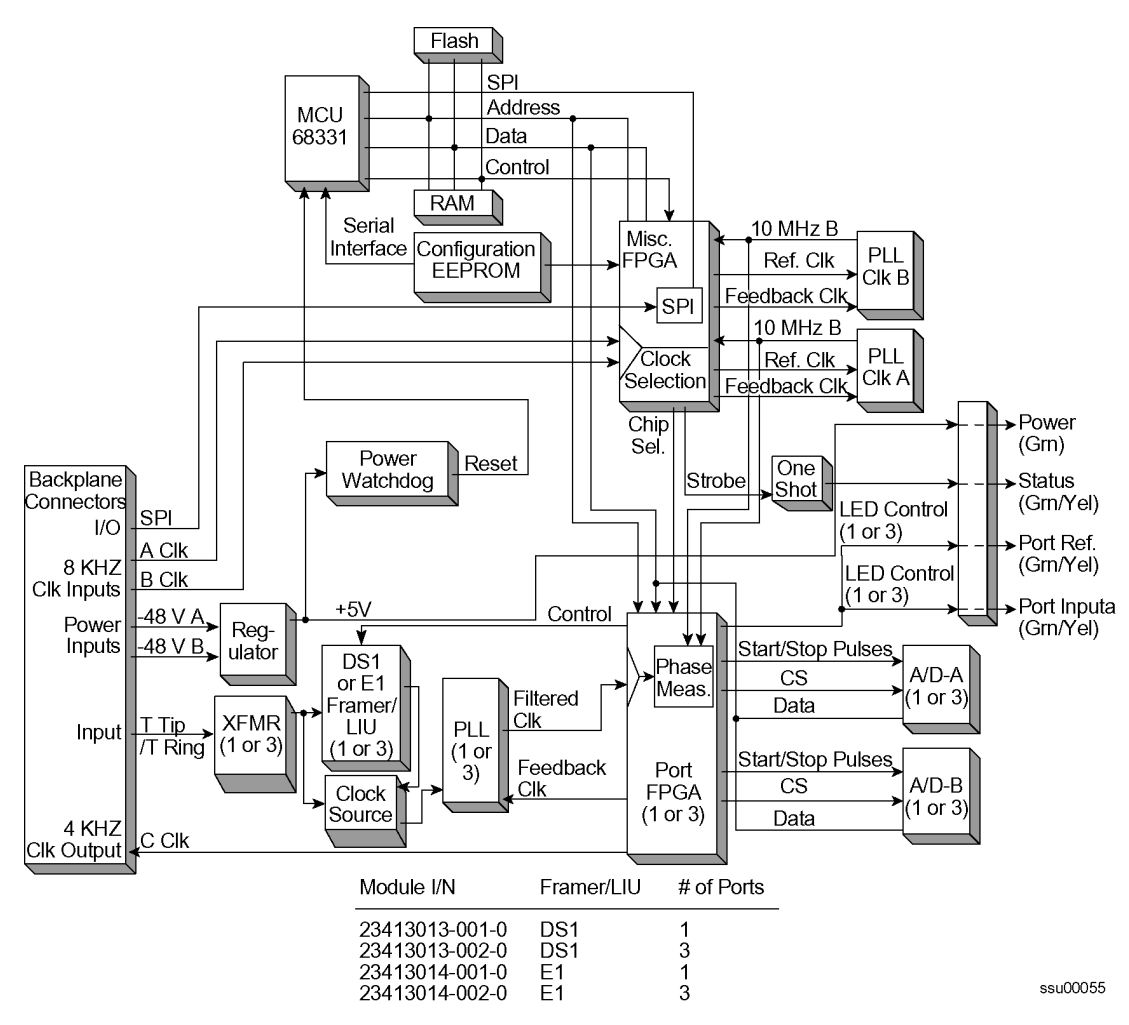

<span id="page-157-0"></span>*Figure 7-3. Block Diagram of the 1-Port and 3-Port DS1 Input Module*

#### **Phase Measurement Averages**

The Input module also maintains averages of past phase measurements including:

- 1000 one-second averages
- 1000 100-second averages
- 100 1000-second averages
- 10 10000-second averages

To account for momentary jumps in phase, the Input module uses a phase buildout algorithm for phase jumps greater than or equal to 1 microsecond per tenth of a second. To prevent confusing frequency offsets for phase jumps, the phase build out algorithm does not build out more than eight consecutive samples. If the phase is *built out*, the Input module sends an event message to the Communications module.

#### **Three-Sigma Test**

The Input module uses a three-sigma test as part of the phase averaging algorithm in order to avoid the use of erroneous phase readings. In such tests, the standard deviation, sigma, of the phase readings is maintained. Any reading which falls more than three sigma above or below the mean is considered erroneous.

#### **MTIE Calculation**

MTIE is a measurement of the relative noisiness of an input signal. The Input module automatically (without user intervention) calculates MTIE for its inputs in accordance with the specifications in (ANSI) T1.101 and reported on demand for a 24 hour period.

MTIE data is retrieved on hour boundaries, though the stop time used may be current time. Reported time periods include 0.05, 0.1, 1.0, 10.0, 100.0, 1000.0, 10000.0, and 100000.0 seconds.

#### **MTIE Alarms**

The Input module monitors the ongoing MTIE calculations and logs an alarm if the MTIE calculation for any of several window sizes exceeds user-set masks.

The Input module software maintains two alarm masks, each with thresholds at 10, 100, 1000, and 10000 seconds. MTIE readings which violate either mask at any point cause an alarm at a user-set level. Refer to [Changing Factory Defaults, on](#page-103-0)  [page 104,](#page-103-0) for more information on setting alarm levels.

Although MTIE is continuously calculated against both clocks, MTIE alarms are logged only if the measurements against the currently selected clock violate one of the MTIE alarm masks.

#### **TDEV Calculation**

The Input module automatically (without user intervention) calculates TDEV (the measurement of the frequency components in a series of phase readings) for all its inputs and reports on the past 24 hours of TDEV history. TDEV is retrieved on hour boundaries, though the stop time used may be current time.Reported time periods include 0.05, 0.10, 0.30, 0.60, 1.0, 2.0, 3.0, 6.0, 10.0, 30.0, 60.0, 100.0, 300.0, 600.0, 1000.0, 3000.0, 6000.0, and 10,000.0 seconds.

The Input module also contains provisions for zeroing the phase readings for one channel in response to a command from the Communications module. Once the phase is zeroed, all subsequent phase measurements are expressed in terms of how much they differ from the reading at the time the phase was zeroed. Zeroing the phase invalidates all past phase averages, TDEV, and MTIE.

#### **Synchronization Status Messages**

The Input module reads and processes Synchronization Status Messages (in accordance with specifications (ANSI) T1.403 for DS1 signals), to determine the traceability of inputs. This traceability information is then used by the Clock modules in selecting a reference signal and embedded into the system's outputs. See

For a DS1 input signal, an SSM is considered valid only after seven of the last ten received SSMs match. For DS1 signals, the Input module logs an alarm (user-set level) if 10 seconds elapse and no SSM is detected.

#### **SSM Selection Criteria**

If the Input module is configured for provisioned mode, it will use the provisioned SSM. If configured for automatic mode, the Input module uses the most recent valid SSM. If a valid SSM is not received, the module uses the provisioned SSM. Refer to [Changing Factory Defaults, on page 104,](#page-103-0) for more information on SSM settings.

#### **DS1 Input Module Alarm Modes**

The Input module responds to various alarm conditions according to user-set alarm levels. Each level is associated with a set of actions (or non-actions) as shown in [Table 7-5](#page-159-0).

| <b>Alarm Mode</b> | <b>Action</b>                                                 | <b>Alarm Elevation</b>                                                                          |
|-------------------|---------------------------------------------------------------|-------------------------------------------------------------------------------------------------|
| <b>IGNORE</b>     | Do nothing                                                    | Cannot be elevated to a higher severity level                                                   |
| <b>REPORT</b>     | Do nothing                                                    | Cannot be elevated to a higher severity level                                                   |
| <b>MINOR</b>      | Generate event message                                        | Elevate to Major if the alarm condition persists<br>beyond the user-set elevation time limit    |
| <b>MAJOR</b>      | Generate event message                                        | Elevate to Critical if the alarm condition persists<br>beyond the user-set elevation time limit |
| <b>CRITICAL</b>   | Generate event message<br>$\blacksquare$<br><b>Fault Port</b> | Cannot be elevated as there is no higher<br>severity level                                      |

<span id="page-159-0"></span>*Table 7-5. DS1 Input Module Alarm Modes*

#### **Alarms Caused by Hardware Problems**

The following alarms are generated due to hardware problems:

- **External Clock Signal PLL Unlocked** 
	- Report event message and perform any other actions as required by the user-set severity level
	- Fault channel, even if severity is less than MAJOR
	- Monitor PLL for recovery
- **Input Signal PLL Unlocked** 
	- Report event message and perform other actions as required by severity
	- Fault port, regardless of severity
	- Monitor PLL for recovery
- **Phase Measurement Circuitry Fault** 
	- Report event message and perform any other required actions
	- Fault Port
	- Monitor phase hardware for recovery

#### **Handling Input Signal Faults**

The following alarms are caused by problems with the incoming input signal's formatting or content:

- **Errors Tracked:** 
	- Framed signals: LOS, AIS, OOF, BPV and CRC
	- Unframed signals: LOS
- **Error and Clear Counters**

The Input module maintains a count of the number of consecutive errored seconds for each error type for each port. Once this error count exceeds a user-set limit, the input signal which has experienced the errors is said to be in episode.

The Input module maintains a count of the number of consecutive seconds in which the input signal for each port was free of each type of error. This clear count must exceed a user-set limit before the input signal is no longer in episode.

#### **Handling Input Signal Faults**

For LOS (loss of signal) and before going into episode:

- Coast over brief occurrences of LOS, reporting the last known good phase measurements for the port until signal returns or the signal goes into episode
- The duration of a brief occurrence of LOS is defined by the value of the error count for LOS

Once in episode:

- Log LOS alarm, taking appropriate action per the assigned severity level
- Invalidate current phase measurements

#### **Others (AIS, BPV, CRC, and OOF)**

Once in episode, take appropriate action according to the severity level assigned to the alarm.

#### **LOS Phase Considerations**

- **Phase reading not valid when in episode**
- Zero phase reading when episode ends
- If signal returns before the port goes into episode, normalize subsequent phase measurements to show continuous phase numbers before and after the loss of signal
- **Others**
- **Phase reading valid**

#### **Hierarchy of Signal Faults**

The following alarms are listed in the order of most to least severe:

- LOS
- $AIS$
- OOF
- **BPV/CRC**

The Input module does not report alarms below the level of an active alarm.

#### **Cesium Fault**

- Facilitates compatibility with older Hewlett Packard units
- Only valid if port one is configured to receive an unframed input signal
- User can select high or low logic level as alarmed
- If the hardware indicates that the cesium fault level matches the alarmed setting, log an AIS alarm against port 1
- **Clear the alarm when the hardware's cesium fault level no longer matches the** alarmed level

#### **Input Measurement Problems**

If the MTIE values for a selected clock exceed either of the MTIE masks, the Input module takes appropriate action according to the severity level associated with the MTIE alarms. If a received SSM has a lower PQL than the provisioned value assigned to the port and the port has SSMs enabled, the Input module performs the action required by the alarm mode. Refer to the [ALARM](#page-322-0) command in Interactive [Command Set, on page 318](#page-317-0), for more information on alarm settings.

#### **DS1 Input Module Events Reported**

The 3-Port DS1 Input module reports the event types listed in [Table 7-6](#page-162-0) when they occur. See [Event Messages, on page 256](#page-255-0), for more information on events.

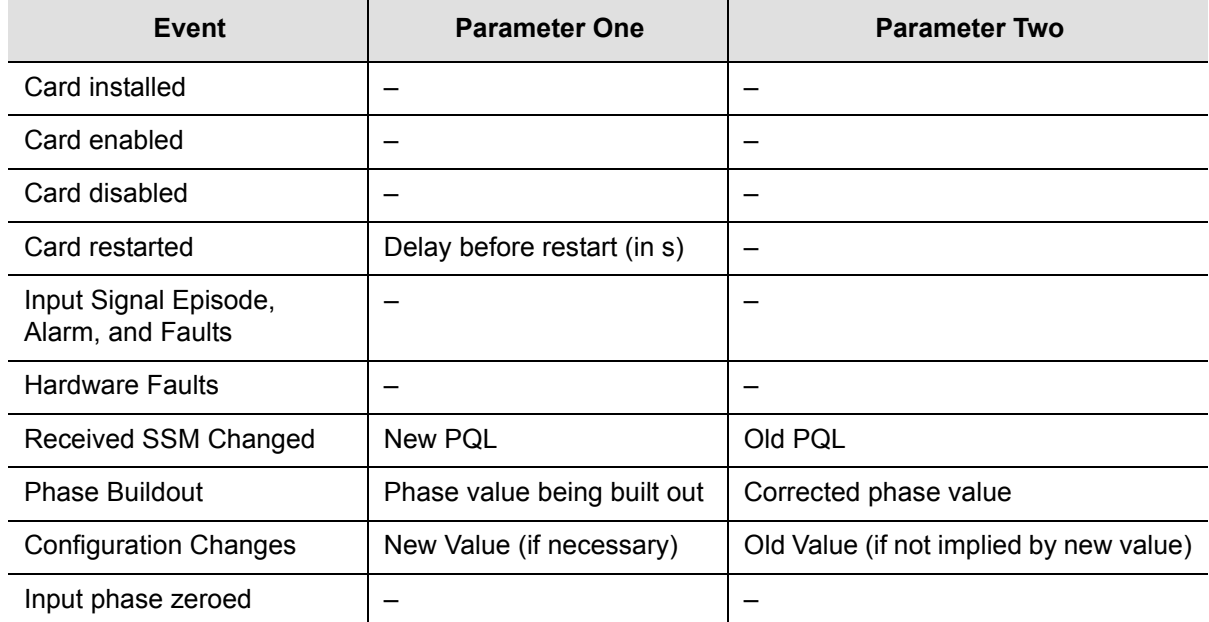

<span id="page-162-0"></span>*Table 7-6. DS1 Input Module Event Reporting*

## **Status LED Indicators**

The DS1 Input module is equipped with eight status LEDs that indicate module status. These LEDs are shown in [Figure 7-4](#page-163-0) and are described in [Table 7-7.](#page-163-1)

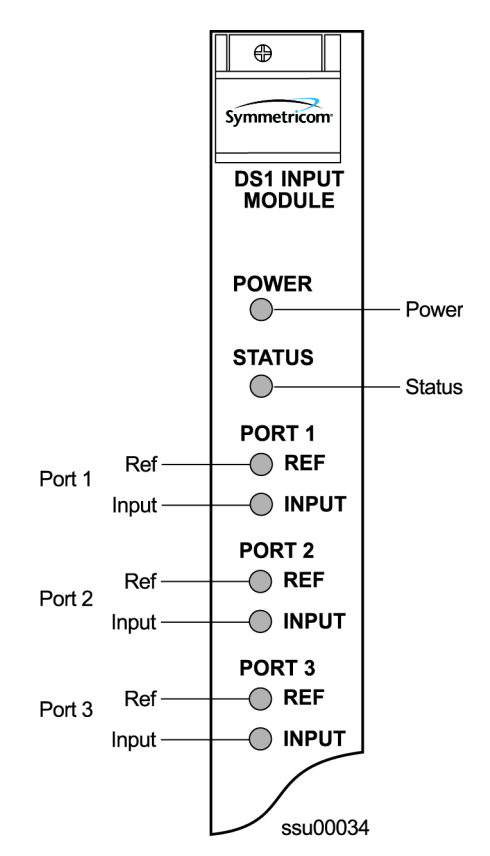

<span id="page-163-0"></span>*Figure 7-4. Front Panel of the DS1 Input Module*

<span id="page-163-1"></span>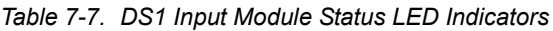

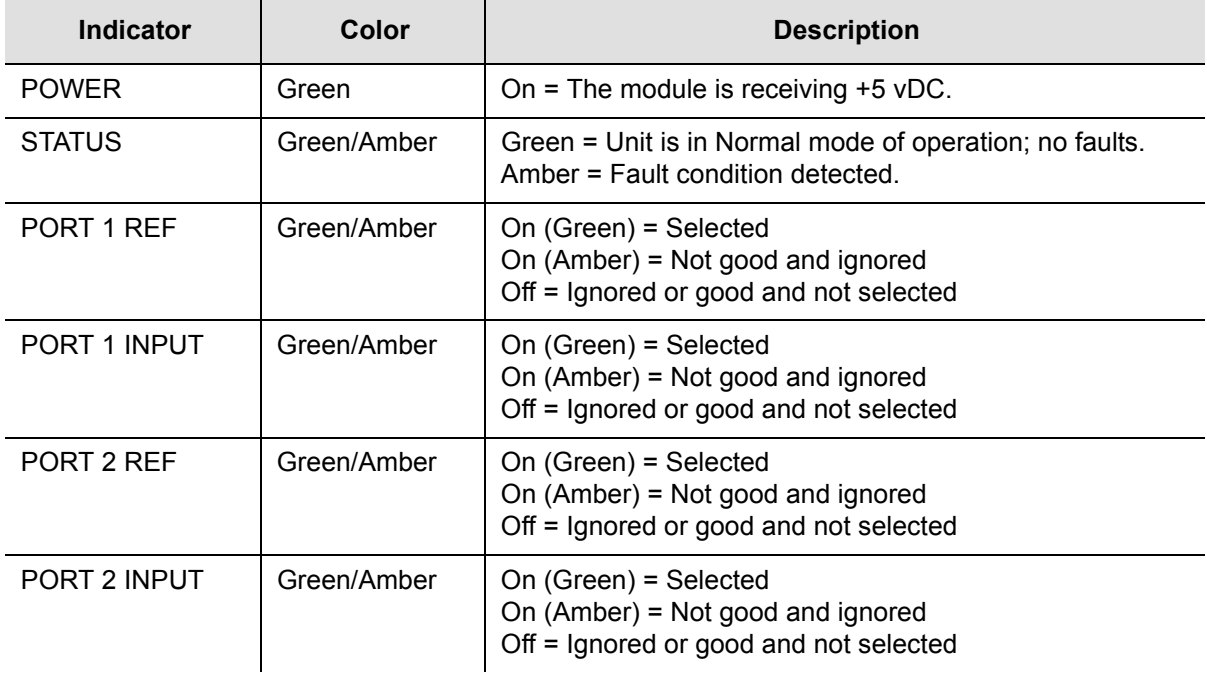

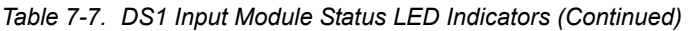

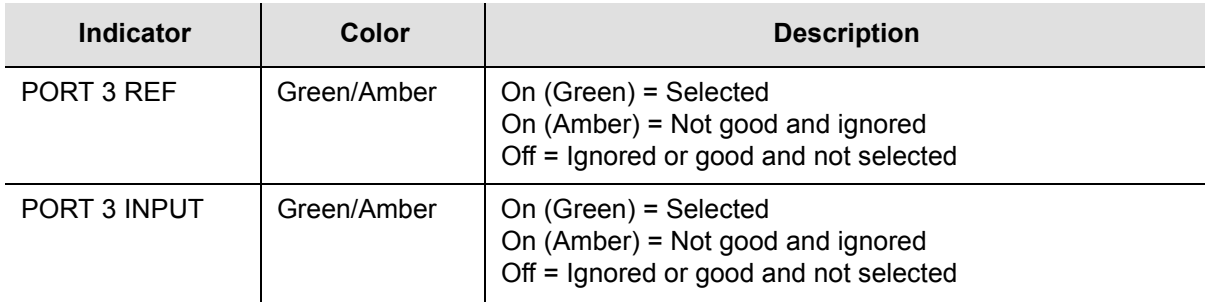

## **Configuration Options**

The factory settings and ranges for all DS1 Input module software parameters are listed in [Table 7-8.](#page-164-0)

<span id="page-164-0"></span>*Table 7-8. DS1 Input Module Configuration*

| <b>Configuration Setting</b>              | <b>Factory Default</b> | Range                                                       |
|-------------------------------------------|------------------------|-------------------------------------------------------------|
| <b>Framing Enabled</b>                    | On/On/Off              | On/Off                                                      |
| Input Frequency<br>(for unframed signals) | $10$ MHz               | 1 MHz, 1.544 MHz, 2.048 MHz, 5 MHz, 10MHz                   |
| <b>Framing Type</b>                       | <b>ESF</b>             | D4 or ESF                                                   |
| Zero Suppression                          | On                     | On/Off                                                      |
| <b>CRC</b>                                | Off                    | On/Off                                                      |
| <b>SSM</b>                                | Off                    | On/Off                                                      |
| <b>Provisioned PQL</b>                    | 3/4/3                  | 1 to 16                                                     |
| Priority                                  | 0                      | 0 to 10 ( $0 =$ Monitor)                                    |
| Cesium Fault Nominal                      | Low                    | Low/High/Off                                                |
| Input Signal Error Limit                  | 10 seconds             | 1 to 100 for LOS and AIS<br>1 to 10000 for BPV, CRC and OOF |
| MTIE T10 Limit1                           | 325/1000/325           | 0 to 100000                                                 |
| MTIE T10 Limit2                           | 330/1010/330           | 0 to 100000                                                 |
| MTIE T100 Limit1                          | 550/2000/550           | 0 to 100000                                                 |
| MTIE T100 Limit 2                         | 560/2010/560           | 0 to 100000                                                 |
| MTIE T1000 Limit1                         | 1010/2000/1010         | 0 to 100000                                                 |
| MTIE T1000 Limit2                         | 1020/2010/1020         | 0 to 100000                                                 |
| MTIE T10000 Limit 1                       | 1100/2835/1100         | 0 to 100000                                                 |

| <b>Configuration Setting</b>  | <b>Factory Default</b>                                     | Range                                            |
|-------------------------------|------------------------------------------------------------|--------------------------------------------------|
| MTIE T10000 Limit 2           | 1110/2840/1110                                             | 0 to 100000                                      |
| MTIE Limit 1 Alarm Mode       | Minor                                                      | Ignore, Report, Minor, Major, or Critical        |
| MTIE Limit 2 Alarm Mode       | Major                                                      | Ignore, Report, Minor, Major, or Critical        |
| <b>Alarm Initial Severity</b> | Minor (except LOS<br>and level 2 MTIE,<br>which are Major) | Ignore, Report, Minor, Major, or Critical        |
| <b>Alarm Initial Delay</b>    | 0 seconds                                                  | $0$ to 86400 seconds                             |
| <b>Alarm Elevation Time</b>   | 86400 seconds                                              | 0 to 500000 seconds                              |
| <b>Port Status</b>            | Disabled                                                   | Enabled/Disabled                                 |
| Port Name                     |                                                            | Any user selected string from 0 to 20 characters |

*Table 7-8. DS1 Input Module Configuration (Continued)*

## <span id="page-165-0"></span>**GPS Input Module**

This section provides user-reference data for the GPS Input module (part number 23413019-000-0) that is used in the SSU-2000 main chassis to provide a timing reference signal to phase and frequency lock the internal clocks and to produce phase locked output signals.

### **Functional Overview**

The module consists of a Micro-controller and firmware, SRAM for data storage, FLASH (which contains the firmware), a GPS receiver (radio), and other support circuitry. The primary function of these modules is to perform time-interval measurements on Clock module A and Clock module B, using the 1PPS provided by the radio. These measurements are used to adjust the frequency of the oscillators on those modules.

In addition, this module supports the Network Time Protocol (NTP), which is a function provided by the Communications module. Time-of-day from the Radio is transferred to the Communications module for distribution to clients connected to the same network. The Communications module's internal 1PPS is synchronized to the 1PPS from the Radio.

The GPS Input modules monitor and report the status and performance of the module and the received radio signals. Each module type communicates with the Communications module to receive user configuration commands and to report status and performance back to the Clock modules for frequency control.

### **Functional Block Diagram**

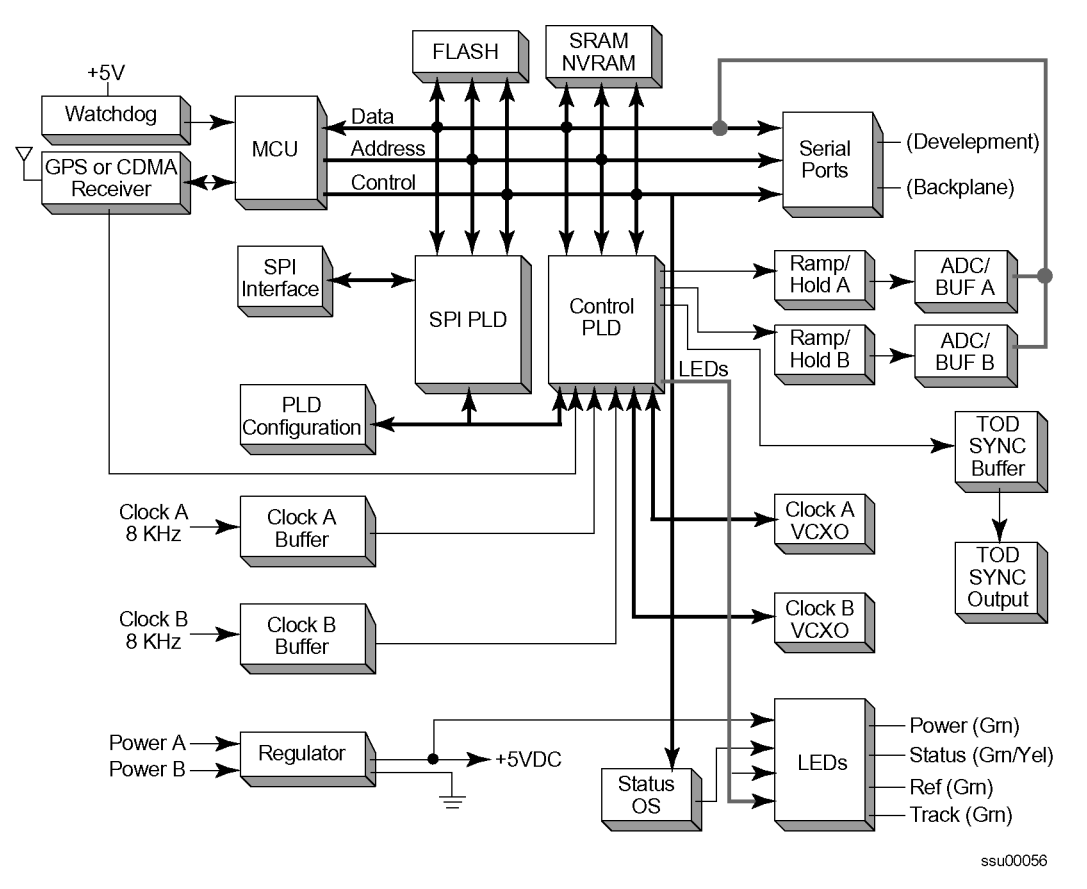

A simplified block diagram of the GPS Input module is shown in [Figure 7-5.](#page-166-0)

<span id="page-166-0"></span>*Figure 7-5. Block Diagram of the GPS Input Module* 

## **Status LED Indicators**

The GPS Input module is equipped with four status LEDs as shown in [Figure 7-6.](#page-167-0) The LED status assignments are described in [Table 7-9.](#page-167-1)

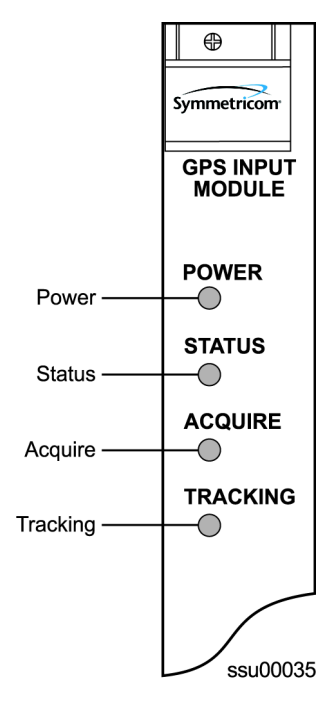

<span id="page-167-0"></span>*Figure 7-6. Front Panel of the GPS Input Module*

<span id="page-167-1"></span>*Table 7-9. GPS Input Module Status LED Indicators*

| <b>Indicator</b> | Color       | <b>Description</b>                                                                                                    |
|------------------|-------------|----------------------------------------------------------------------------------------------------|
| <b>POWER</b>     | Green       | On = The module is receiving $+5$ vDC                                                                                     |
| <b>STATUS</b>    | Green/Amber | Green = Unit is in Normal mode of operation; no faults<br>Amber = Fault condition detected (firmware timed out)           |
| <b>ACQUIRE</b>   | Green/Amber | On (Green) = Selected as the clock reference<br>Off = Not selected as clock reference                                     |
| <b>TRACKING</b>  | Green/Amber | On (Green) = Radio is tracking<br>On (Amber) = Tracking problem without antenna fault<br>Blinking (Amber) = Antenna fault |

## **Configuration Data**

The configuration settings for the GPS Input module are listed in [Table 7-10](#page-168-1).

| <b>Configuration Setting</b>      | <b>Factory Default</b> | Range                                                |
|-----------------------------------|------------------------|------------------------------------------------------|
| Position (GPS only)<br>Latitude   | 0                      | $±$ 90 degrees                                       |
| Longitude<br>Altitude<br>Averages | 0<br>$\Omega$<br>300   | $±180$ degrees<br>$-60$ to 4000 meters<br>10 to 3600 |
| PDOP<br>Pos Mode                  | 0<br>Calc              | 1 to 10<br>User/Calc                                 |
| Min Elevation for position        | 5                      | 0 to 50 degrees                                      |
| Min PDOP for position             | 3                      | 1 to 10                                              |
| Min Elevation for timing          | 10                     | 0 to 50 degrees                                      |
| <b>Module Status</b>              | Enabled                | Enabled/Disabled                                     |
| Priority                          | 0                      | $0$ to 10                                            |
| Sigma limit                       | 25                     | 10 to 1000 $\mu$ S                                   |
| PQL                               | $\overline{2}$         | 1 to 16                                              |
| Disabled SV list                  | None                   | Up to 31 SV numbers                                  |
| Min PDOP for position             | 3                      | 1 to 10                                              |

<span id="page-168-1"></span>*Table 7-10. GPS Input Module Configuration Settings*

# <span id="page-168-0"></span>**Composite Clock Input Module**

This section provides operating instructions and software provisioning procedures for the Composite Clock Input module (part number 23413279-000-0), designed for use in the SSU-2000 Synchronization Supply Unit.

## **Functional Overview**

The Composite Clock Input module conditions a composite clock input signal that is used to control the frequency of the Clock modules. When the SSU-2000 is in the Subtending mode, it also produces a 4 kHz synchronization signal, which determines the phase of the composite clock signals generated by Composite Clock Output modules. This signal ensures that the phase of the composite clock output signals follows the phase of the composite clock input reference signal. The module consists of a micro-controller and firmware, SRAM for data storage, FLASH memory that contains the firmware, and other support circuitry.

The module monitors and reports module status and conditions. Events are generated for Loss of Signal (LOS) and Bipolar Violation (BPV) density. Each module communicates with the Communications module to receive user configuration commands and to report status and performance for the Clock modules for frequency control.

### **Functional Block Diagram**

A simplified block diagram of the Composite Clock Input module is shown in [Figure](#page-169-0)  [7-7.](#page-169-0)

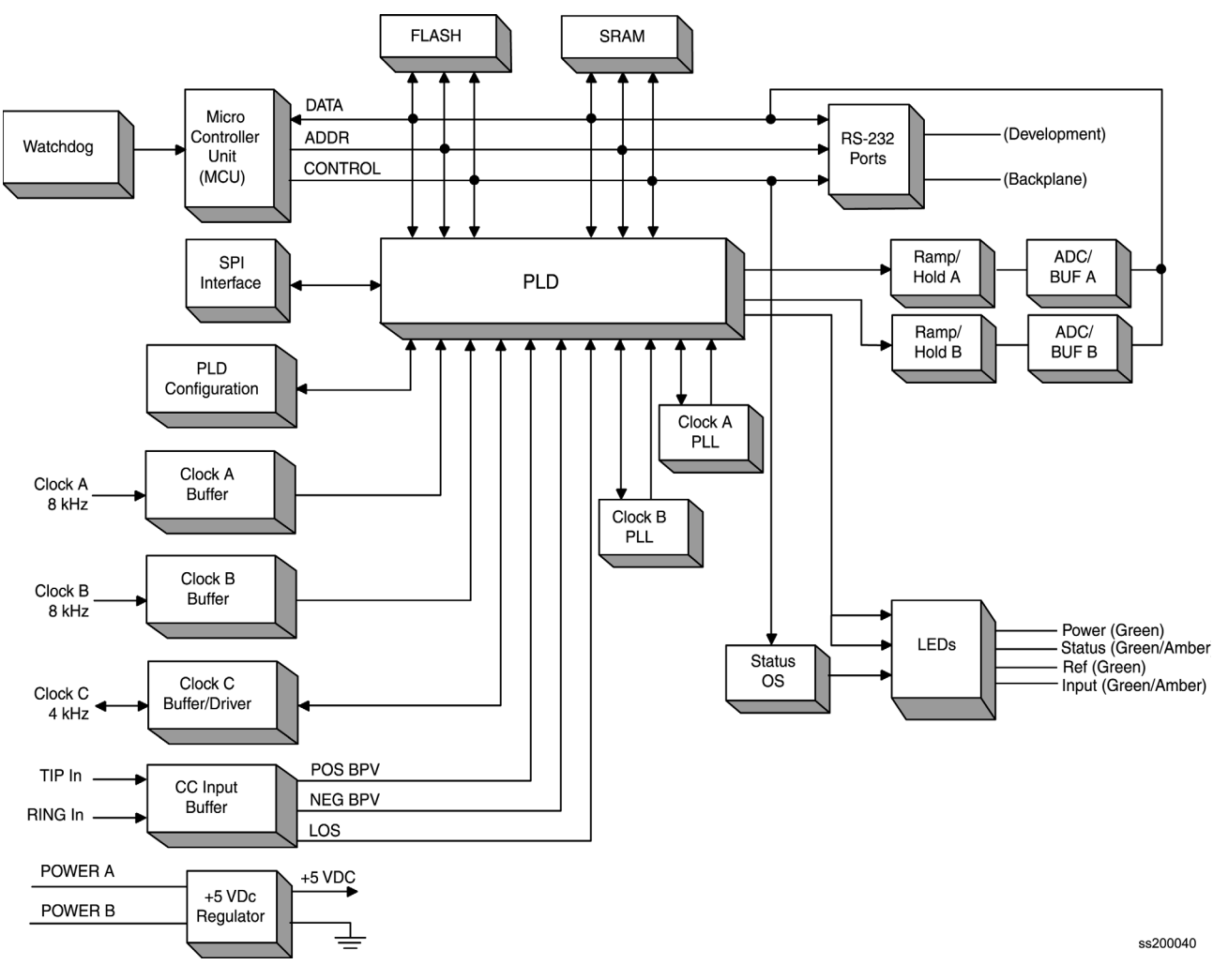

<span id="page-169-0"></span>*Figure 7-7. Block Diagram of the Composite Clock Input Module* 

### **Status LED Indicators**

The CC Input module is equipped with four status LEDs as shown in [Figure 7-8.](#page-170-0) The LED status assignments are described in [Table 7-9.](#page-167-1)

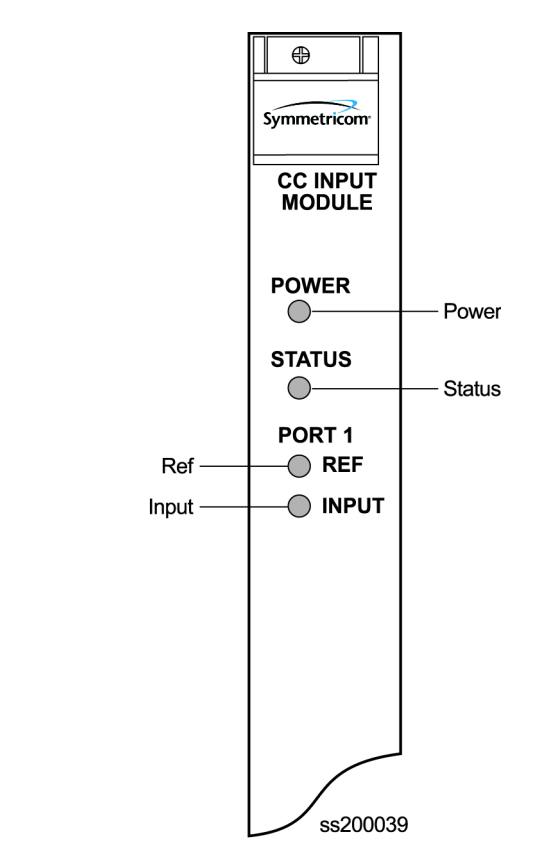

<span id="page-170-0"></span>*Figure 7-8. Front Panel of the Composite Clock Input Module*

*Table 7-11. Composite Clock Input Module Status LED Indicators*

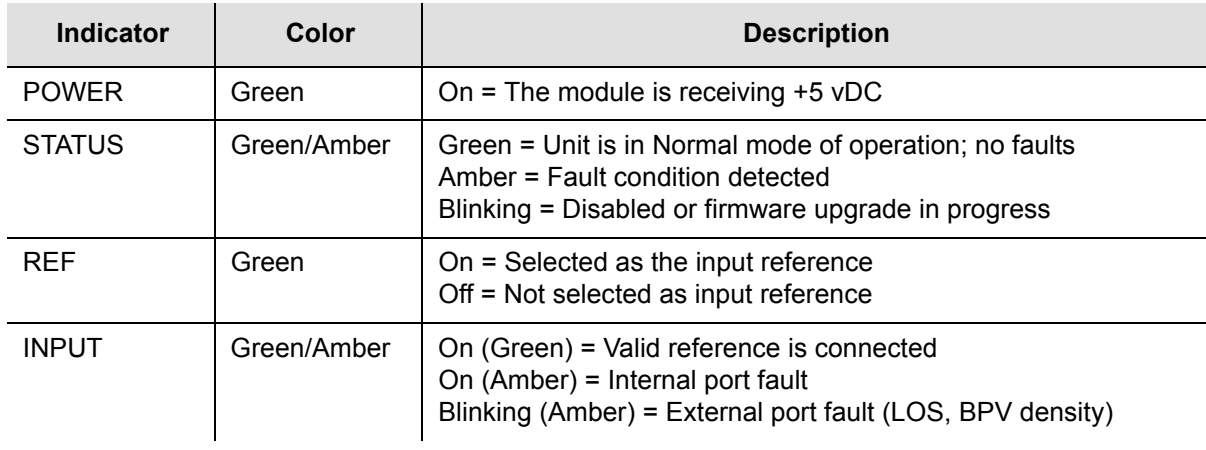

## **Factory Default (Basic) Configuration**

The configuration settings for the Composite Clock Input module are listed in [Table](#page-171-1)  [7-12.](#page-171-1)

| <b>Configuration Setting</b> | <b>Factory Default</b> | Range                               |
|------------------------------|------------------------|-------------------------------------|
| <b>Provisioned POL</b>       | 4                      | $1 - 16$                            |
| Priority                     | 0                      | $1 - 10$ (0 = Monitor)              |
| Input Signal Error Limit     | $LOS = 1$ , $BPV = 1$  | $LOS: 1 - 100$<br>$BPV: 1 - 100000$ |
| Input Signal Clear Limit     | $LOS = 5$ , $BPV = 5$  | $LOS: 1 - 100$<br>$BPV: 1 - 100000$ |
| <b>Alarm Elevation Time</b>  | 86400 seconds          | $0 - 500000$ seconds                |
| <b>Port Status</b>           | Enabled                | Enabled/Disabled                    |
| Port Name                    | None (blank)           | Any string from $0 - 20$ characters |

<span id="page-171-1"></span>*Table 7-12. Composite Clock Input Module Configuration Settings*

## <span id="page-171-0"></span>**Input Adapter Panels**

This section describes the input adapters available to connect typical telecommunications signals to the rear panel of the SSU-2000 and SDU-2000.

## **Input Adapter Panel for 1-Port Input Module**

Symmetricom offers three Input Adapter panels for use with 1-port Input modules. Each panel has the following common features:

- Accommodates up to four separate input signals
- Switch-selected inputs allow for DE9 and another connector type
- Switchable input termination impedance
- Switch-selected link between signal and frame ground (when a frame ground is connected to the lug on the rear panel)
- 1-m SCSI connection cable is included with the Adapter

The Input Adapter (part number 22013069-001-0) used with a 1-Port Input module is shown in [Figure 7-9.](#page-172-0) Each port has a switch-selected BNC and a DE9 connector, and the input termination impedance is switch-selectable between 50, 75, 100, 120, or 2.2 k $\Omega$ .

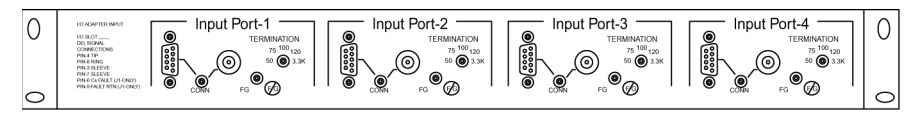

ss200019

<span id="page-172-0"></span>*Figure 7-9. Input I/O Adapter for One-Port Input Modules*

The Input Adapter (part number 22013069-002-0) has a switch-selected Siemens 1.6/5.6 mm connector and a DE9 connector; the input termination impedance is switch-selectable between 50, 75, 100, 120, or 2.2 kΩ.

The Input Adapter (part number 22013069-003-0) has a switch-selected Siemens 1.0/2.3 mm connector and a DE9 connector; the input termination impedance is switch-selectable between 50, 75, 100, 120, or 2.2 kΩ.

The rear panel of the Input adapter contains four SCSI-II type connectors that connect to each Input module connection on the rear panel of the shelf via a supplied 1-m input cable. A frame ground lug is supplied to connect a frame ground connection.

The pinout for the DB9 connector is listed in [Table 7-13](#page-172-1).

| Pin | <b>Description</b>      |
|-----|-------------------------|
| 3   | Sleeve                  |
|     | Tip                     |
|     | Sleeve                  |
| 8   | Ring <sup>1</sup>       |
| 9   | Flt Return <sup>2</sup> |

<span id="page-172-1"></span>*Table 7-13. Pinout for the I-Port Input Adapter*

**Note:**

<sup>1</sup> When connected to J1 on the rear panel, Pin 8 is Cs Fault.<br><sup>2</sup> Only when connected to J1 on the rear panel.

<sup>2</sup> Only when connected to J1 on the rear panel.

## **Input Adapter Panel for 3-Port Input Modules**

Symmetricom offers three Input Adapter panels for use with 3-port Input modules. Each panel has the following common features:

- Accommodates up to three separate input signals
- Switch-selected inputs allow for DE9 and another connector type
- Switchable input termination impedance
- **Switch-selected link between signal and frame ground (when a frame ground is** connected to the lug on the rear panel)
- 1-m SCSI connection cable is included with the Adapter

The Input I/O Adapter (part number 22013066-001-0) used with the 3-Port Input module is shown in [Figure 7-10.](#page-173-0) Each port has a switch-selected BNC and a DE9 connector, and the input termination impedance is switch-selectable between 50, 75, 100, 120, or 2.2 kΩ.

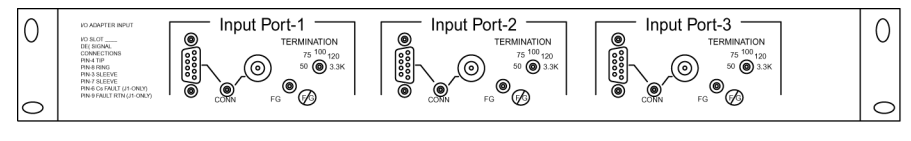

ss200018

<span id="page-173-0"></span>*Figure 7-10. I/O Adapter for 3-Port Input Modules*

The Input Adapter (part number 22013066-002-0) has a switch-selected Siemens 1.6/5.6 mm connector and a DE9 connector; the input termination impedance is switch-selectable between 50, 75, 100, 120, or 2.2 kΩ.

The Input Adapter (part number 22013066-003-0) has a switch-selected Siemens 1.0/2.3 mm connector and a DE9 connector; the input termination impedance is switch-selectable between 50, 75, 100, 120, or 2.2 kΩ.

The rear panel of the Input adapter contains three SCSI-II type connectors that connect to each Input module connection on the rear panel of the shelf via a supplied 1-m input cable. A frame ground lug is supplied to connect a frame ground connection.

The pinout for the DB9 connector is listed in [Table 7-14](#page-173-1).

| Pin | <b>Description</b>      |
|-----|-------------------------|
| 3   | Sleeve                  |
|     | Tip                     |
|     | Sleeve                  |
| 8   | Ring <sup>1</sup>       |
| 9   | Flt Return <sup>2</sup> |

<span id="page-173-1"></span>*Table 7-14. Pinout for the 3-Port Input Adapter*

**Note:**

<sup>1</sup> When connected to J1 on the rear panel, Pin 8 is Cs Fault.<br><sup>2</sup> Only when connected to J1 on the rear panel.

<sup>2</sup> Only when connected to J1 on the rear panel.

## **Input Wire-Wrap Adapters**

Symmetricom offers a range of input wire-wrap adapters for use with any of the SSU-2000 Input modules. [Table 7-15](#page-174-0) lists the part numbers and the description for the input wire-wrap adapters, an example of which is shown in [Figure 7-11.](#page-174-1) These adapters connect directly to the I/O ports on the rear panel of the SSU-2000 or SDU-2000 shelf.

<span id="page-174-0"></span>*Table 7-15. Input Wire-Wrap Adapters*

| <b>Part Number</b> | <b>Description</b>                                           |
|--------------------|--------------------------------------------------------------|
| 22013186-000-0     | <b>Bridging</b>                                              |
| 22013186-001-0     | 133 $\Omega$ impedance                                       |
| 22013186-002-0     | 120 $\Omega$ impedance                                       |
| 22013186-003-0     | 100 $\Omega$ impedance                                       |
| 22013186-004-0     | 75 $\Omega$ impedance                                        |
| 22013186-005-0     | 50 $\Omega$ impedance                                        |
| 22013186-006-0     | Port 1=110 $\Omega$<br>Port 2 unused.<br>Port 3=100 $\Omega$ |
| 22013186-007-0     | Port 1=133 $\Omega$<br>Port 2 unused.<br>Port 3=100 $\Omega$ |

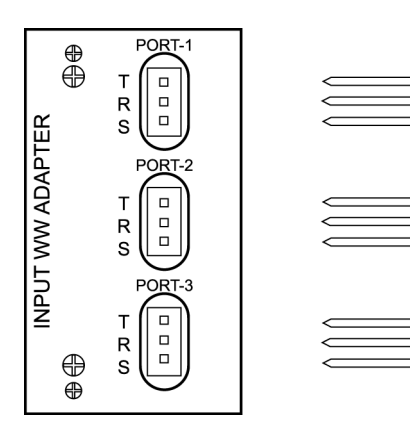

22013186 XXX-0

<span id="page-174-1"></span>*Figure 7-11. Input Wire-Wrap Adapter*

Input Module Reference Data **Input Adapter Panels**

# **Chapter 8 Output Module Reference Data**

This chapter contains reference information for the Output modules available for use in the SSU-2000 and SDU-2000.

#### **In This Chapter**

- [E1 Output Module](#page-177-0)
- **[DS1 Output Module](#page-181-0)**
- [Composite Clock Output Module](#page-184-0)
- **[E1/2048 kHz Output Module](#page-188-0)**
- [2048 kHz Output Module](#page-195-0)
- **[RS-422 Output Module](#page-201-0)**
- **[Line Retiming Unit \(LRU\)](#page-207-0)**
- **[Buffer Module](#page-220-0)**
- **Dutput Adapter Panels**

# <span id="page-177-0"></span>**E1 Output Module**

This section provides user-reference data for the E1 Output module (part number 23413018-000-0) that is used in both the SSU-2000 main shelf and in the optional SDU-2000 Expansion shelf.

### **Functional Overview**

The E1 Output module uses one of three 4 kHz clocks from the SSU-2000 main chassis backplane to generate a phase-locked signal of 2.048 Mbps. If the unit is inserted into an SDU-2000 expansion shelf, a fourth 4kHz clock (D-clock) is available. The phase-locked 2.048 Mbps signal is used to generate a set of 20 output signals for distribution to large networks.

A microcontroller unit on the E1 Output module communicates with other boards in the main shelf and performs Output module configuration. The module's memory subsystem (EEPROM, RAM and serial EEPROM) stores the executable image, the PLD image and other configuration and temporary information for an on-module microprocessor.

The E1 Output modules may be used individually or configured for operation as redundant pairs in the shelf.

### **Functional Block Diagram**

A simplified block diagram of the E1 Output module is shown in [Figure 8-1](#page-178-0).

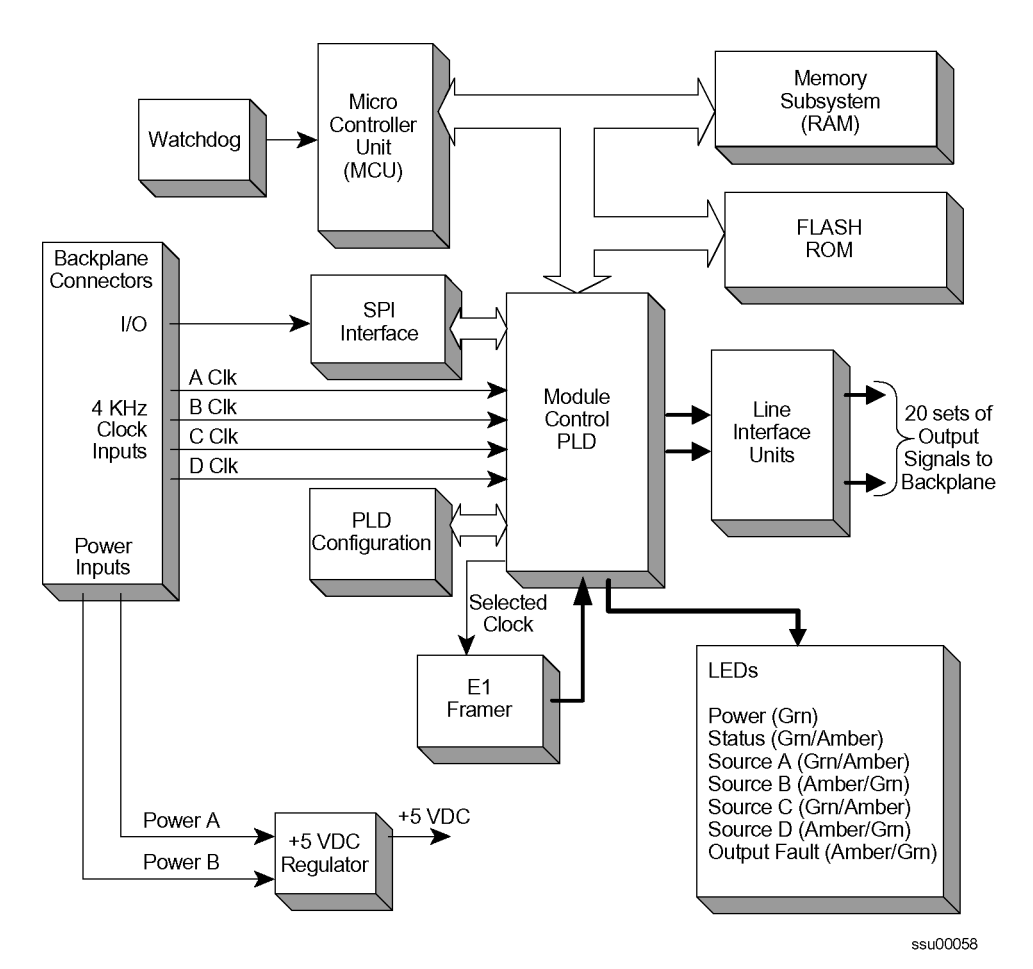

<span id="page-178-0"></span>*Figure 8-1. Block Diagram of the E1 Output Module* 

## **Status LED Indicators**

The E1 Output module has seven status LED indicators on the front panel of the module that are used for visually conveying status information to the user. The LEDs are shown in [Figure 8-2](#page-179-0) and described in [Table 8-1](#page-179-1).

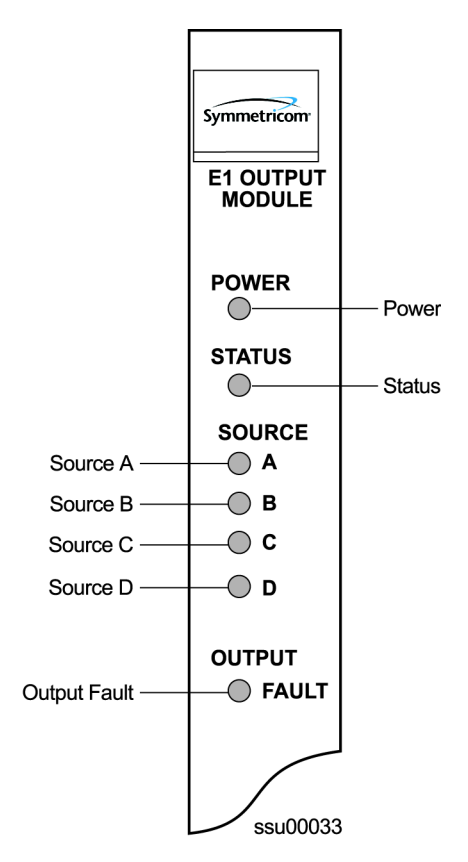

*Figure 8-2. Front Panel of the E1 Output Module* 

<span id="page-179-1"></span><span id="page-179-0"></span>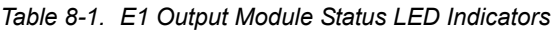

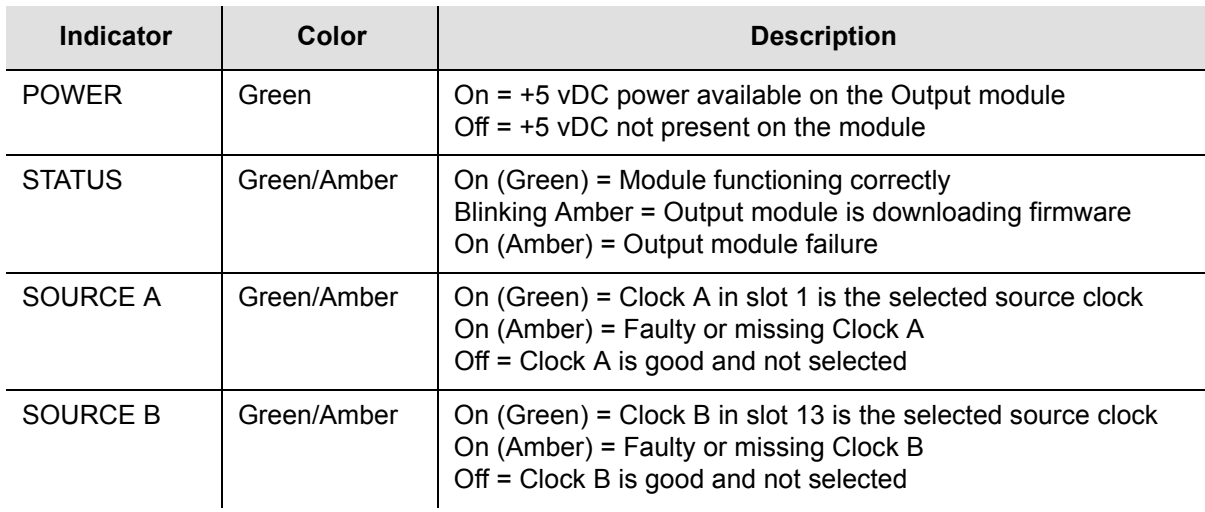
#### *Table 8-1. E1 Output Module Status LED Indicators (Continued)*

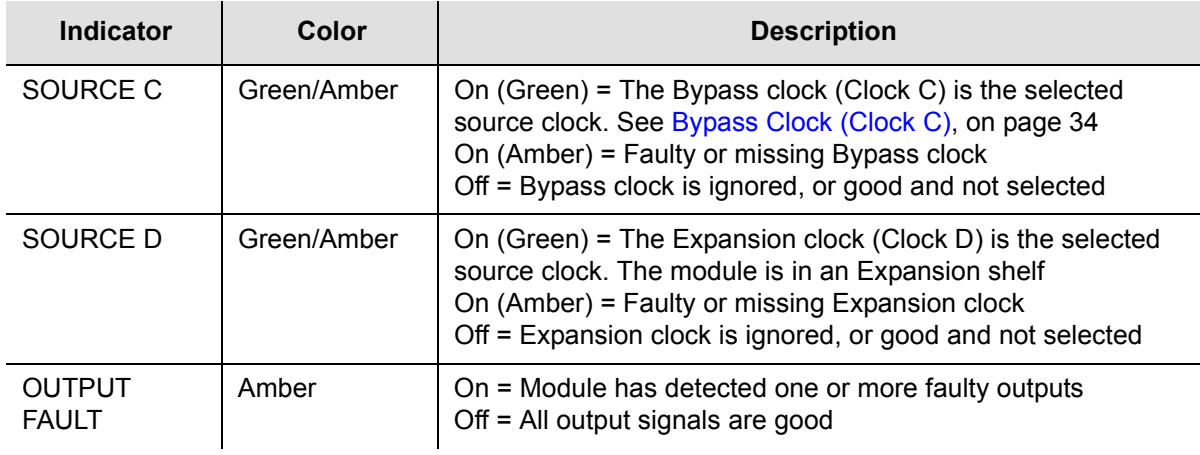

# **Performance Specifications**

The E1 Output Module performance specifications are provided in [Table 8-2](#page-180-0).

| <b>Performance Characteristic</b> | <b>Specification</b>              |
|-----------------------------------|-----------------------------------|
| Signal                            | Alternate Mark Inversion (AMI)    |
| Waveshape                         | Per ITU-T CC (10/98)              |
| Rise time                         | $<$ 100 ns                        |
| Pulse Width                       | 244 ns, nominal into 120 $\Omega$ |
| Pulse Interval                    | 488 ns, nominal                   |
| Duty Cycle                        | 50%                               |
| Pulse Amplitude                   | 2.2 to 3.3 Vpp                    |
| Jitter                            | $< 0.01$ UI                       |
| <b>Number of Outputs</b>          | 20                                |

<span id="page-180-0"></span>*Table 8-2. E1 Output Module Performance Specifications*

# **DS1 Output Module**

This section provides user-reference data for the DS1 Output module (part number 23413017-000-0) used in both the SSU-2000 main shelf and in the optional SDU-2000 Expansion shelf.

### **Functional Overview**

The DS1 Output module generates a phase-locked signal of 1.544 MHz using one of three 4 kHz clocks from the backplane of the SSU-2000 main shelf (A, B, and, C clocks). If the module is inserted into the SDU-2000 Synchronization Distribution Unit (expansion shelf), a fourth 4 kHz clock (D clock) is available. The phase-locked signal generates a set of 20 output signals for distribution to large networks. A simplified block diagram of the DS1 Output module is shown in [Figure 8-3.](#page-181-0)

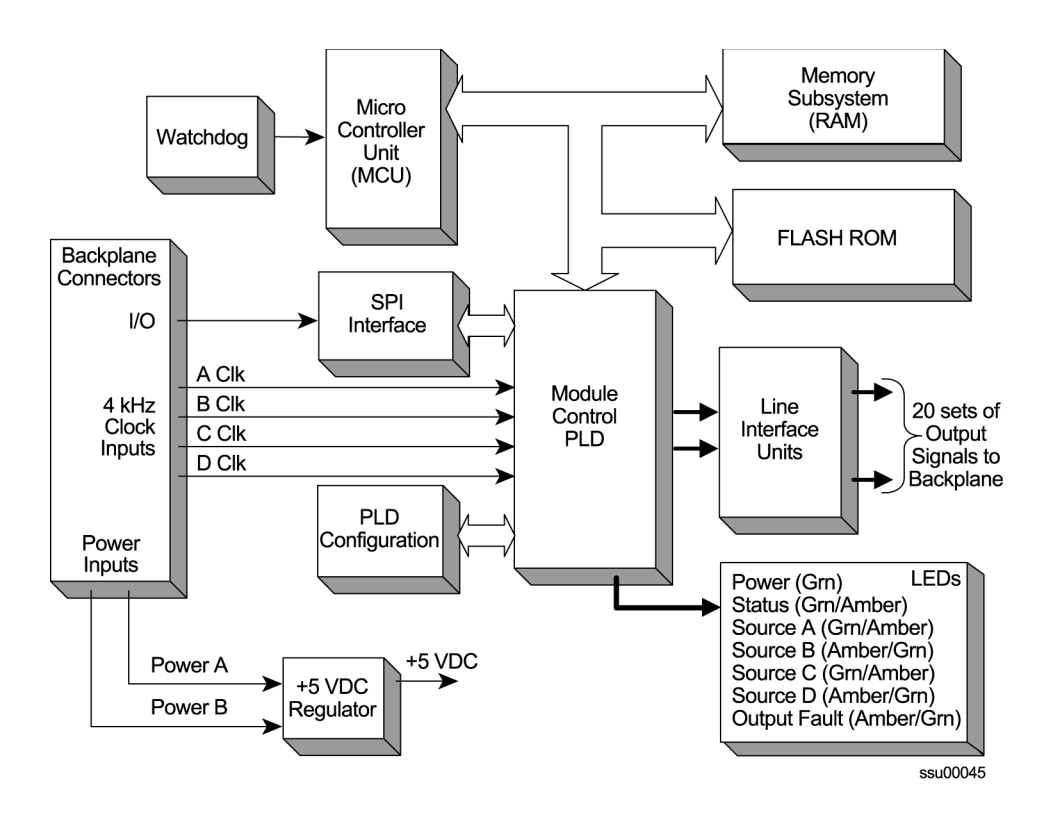

<span id="page-181-0"></span>*Figure 8-3. Block Diagram of the DS1 Output Module*

A microcontroller unit on the DS1 Output module communicates with other boards in the main shelf and performs Output module configuration. The module's memory subsystem (EEPROM, RAM and serial EEPROM) stores the executable image, the PLD image and other configuration and temporary information for an on-module microprocessor.

The DS1 Output modules may be used individually or configured for operation as redundant pairs in the shelf.

## **Status LED Indicators**

The DS1 Output module status LED indicators are shown in [Figure 8-4](#page-182-0) and are described in [Table 8-3](#page-183-0).

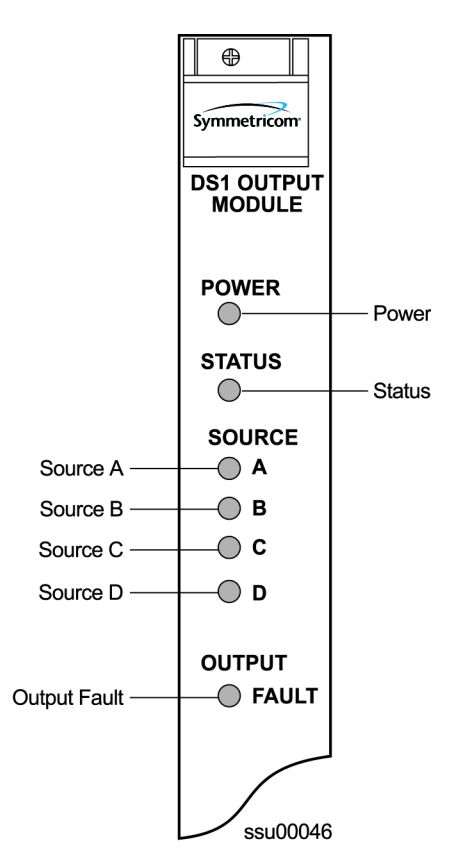

<span id="page-182-0"></span>*Figure 8-4. Front Panel of the DS1 Output Module*

<span id="page-183-0"></span>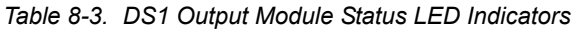

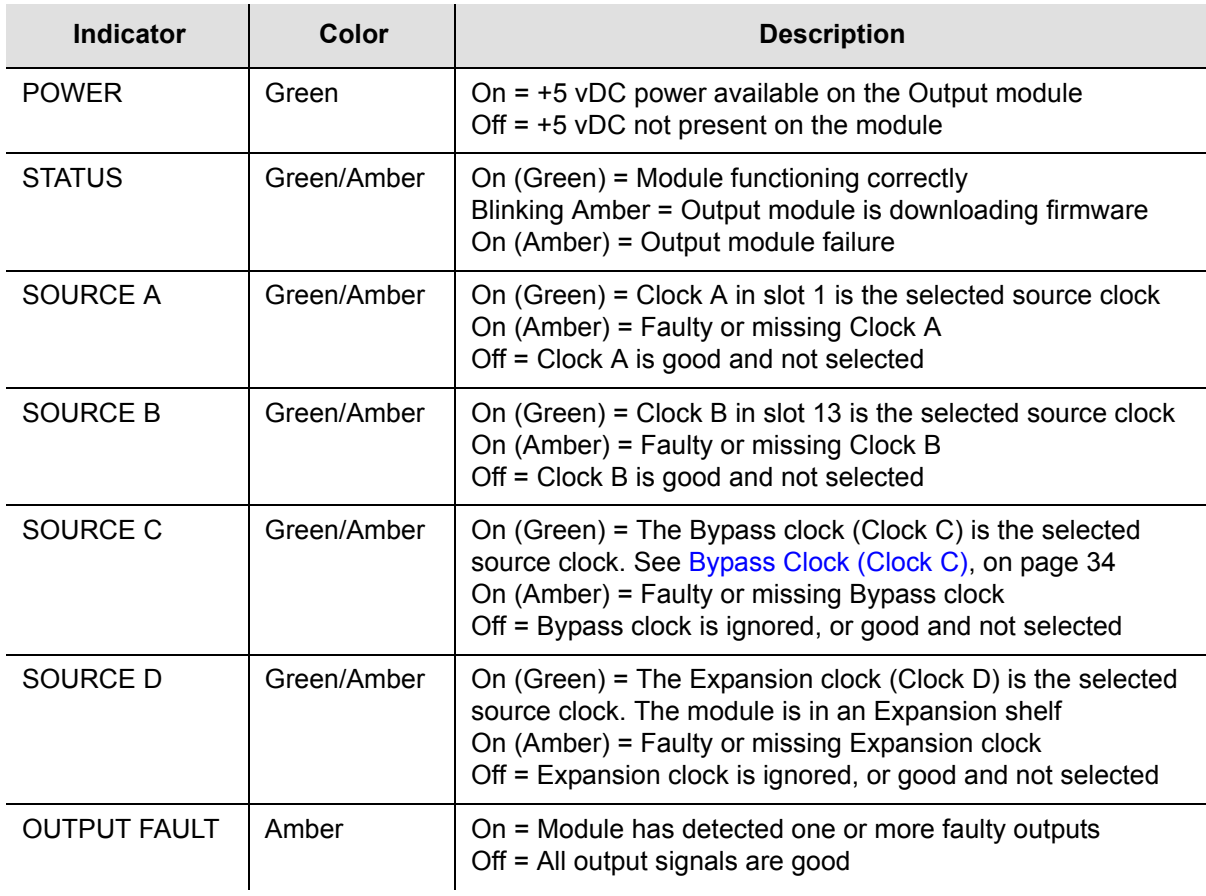

# **Performance Specifications**

The DS1 Output module specifications are provided in [Table 8-4](#page-183-1).

<span id="page-183-1"></span>*Table 8-4. DS1 Output Module Performance Specifications*

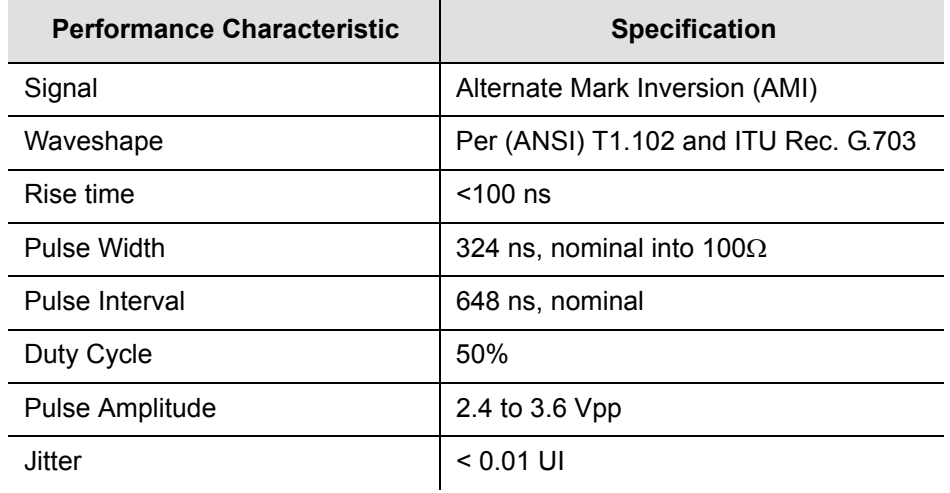

# **Composite Clock Output Module**

This section provides reference data for the Composite Clock Output module (part number 23413158-000-0) used in both the SSU-2000 main shelf and in the optional SDU-2000 Expansion shelf.

### **Composite Clock Output Module Overview**

The Composite Clock Output module generates 20 signal pairs (TTIP and TRING signal pairs). Each output is a transformer-coupled symmetrical pair. Each output pair can be turned off independently of other channels; relays on each output allow for disconnecting the driver output from the output pins. These outputs are independently configurable for duty cycle (50/50 or 62.5/37.5) and phase delay from 0 to 3.4 µsec in 8 or more steps. Refer to [Changing Factory Defaults, on page 104,](#page-103-0) for more information on duty cycle settings.

The outputs are byte and polarity phase aligned with the selected 4 kHz clock. Each output signal is monitored for a failed output on an independent basis. An output is said to be failed when either the polarity pulse falls below 2.1 volts base to peak, when polarity reversal can no longer be detected, or when return to zero cannot be detected.

The outputs of the Composite Clock Output module meet the criteria set forth in Bellcore GR-378-CORE and TR-TSY-000458 for signal type, amplitude, and waveshape. ITU-T Rec. G.703 Centralized Clock is partially supported (50/50 duty cycle) except only the Bellcore signal levels are generated.

**Note:** External, customer-supplied padding can be affixed to attenuate the output level to meet Composite Clock specifications.

## **Functional Block Diagram**

A simplified block diagram of the Composite Clock Output module is shown in [Figure 8-5](#page-185-0).

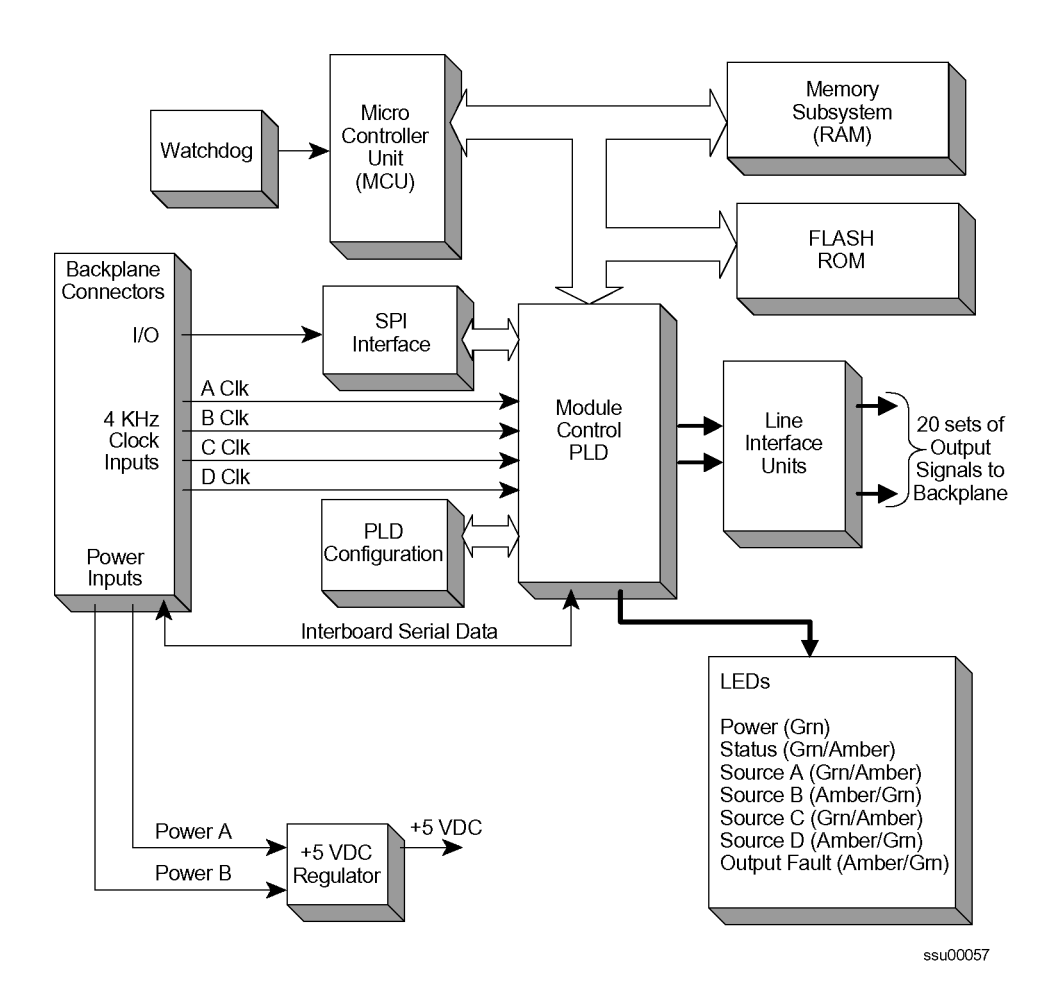

<span id="page-185-0"></span>*Figure 8-5. Block Diagram of the Composite Clock Output Module* 

### **Status LED Indicators**

The Composite Clock Output module status LED indicators are shown in [Figure 8-6](#page-186-0) and described in [Table 8-5.](#page-186-1)

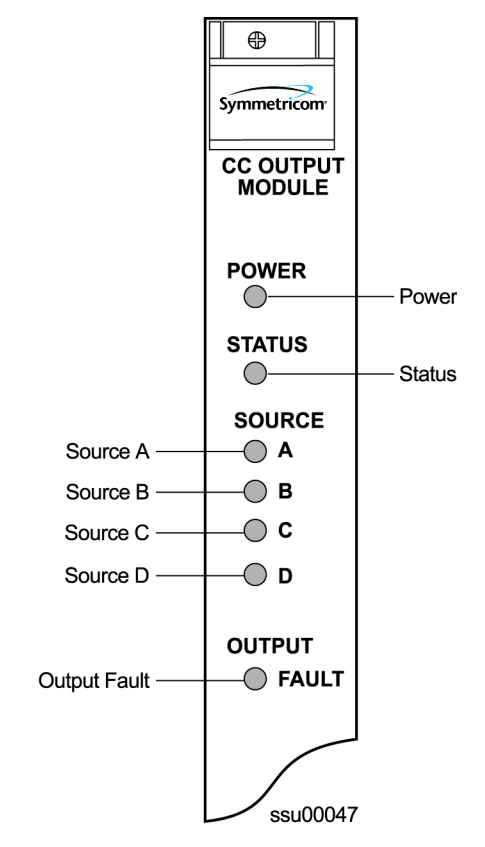

*Figure 8-6. Front Panel of the Composite Clock Output Module*

<span id="page-186-1"></span><span id="page-186-0"></span>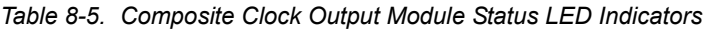

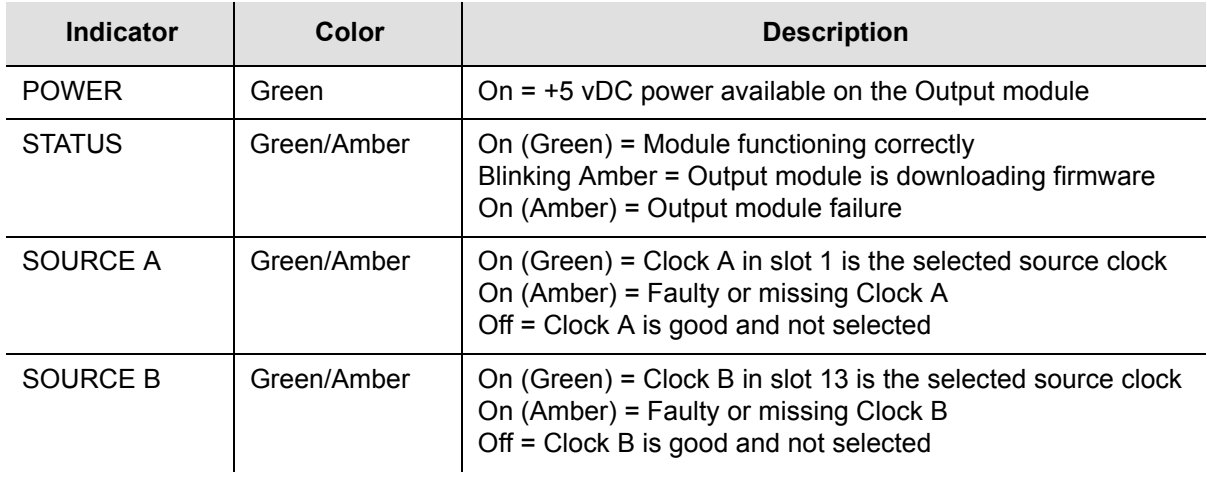

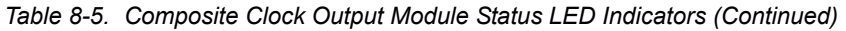

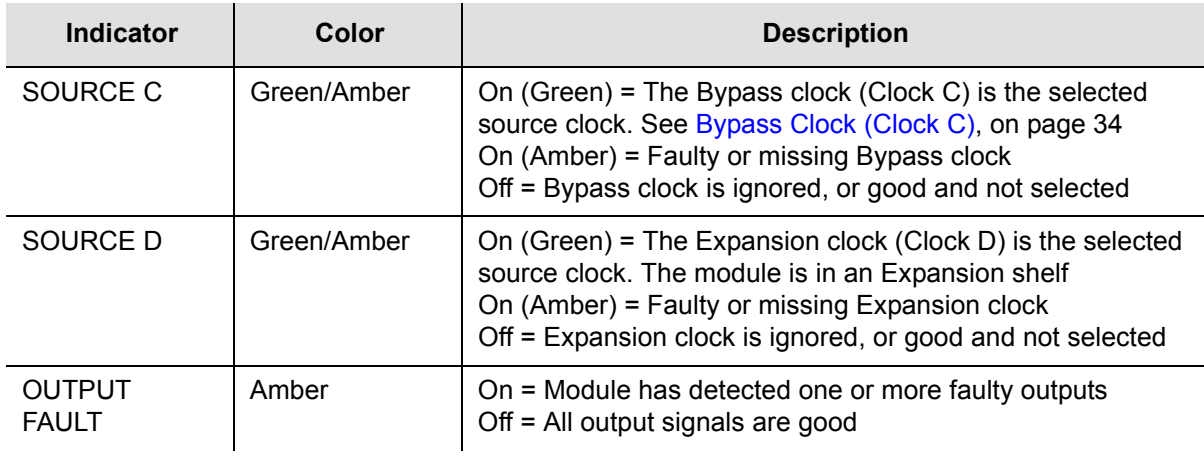

# **Performance Specifications**

The performance specifications for the Composite Clock Output module are provided in [Table 8-6.](#page-187-0)

| <b>Performance Characteristic</b> | <b>Specification</b>                                                                       |
|-----------------------------------|--------------------------------------------------------------------------------------------|
| Signal                            | Bipolar, Return to Zero, Alternate Mark<br>Inversion (AMI)                                 |
| Waveshape                         | Per Bellcore GR-378-CORE Table 6-2 and<br>Figure 6-1                                       |
| Rise/Fall time                    | $500$ ns                                                                                   |
| Pulse Width                       | 9.8 $\mu$ s $\pm$ 2% for 62.5/37.5 duty cycle<br>7.8 $\mu$ s $\pm$ 2% for 50/50 duty cycle |
| Pulse Interval                    | 15.6 $\mu$ s, nominal                                                                      |
| Duty Cycle                        | 62.5/37.5 or 50/50 selectable                                                              |
| <b>Pulse Amplitude</b>            | 2.7 to 5.5 Vpk, 3.5 Vpk nominal into 133 $\Omega$                                          |
| Number of Outputs                 | 20 Independent Channels                                                                    |

<span id="page-187-0"></span>*Table 8-6. Composite Clock Output Module Performance Specifications*

# **E1/2048 kHz Output Module**

This section provides reference data for the E1/2048 kHz Output module (part number 23413292-000-0) designed for use in the SSU-2000 Synchronization Supply Unit.

### **Functional Overview**

The E1/2048 kHz Output module generates 20 outputs that are software- selectable for either E1 or 2048 kHz output signals. Each output port can be turned off independently of other ports; relays on each port disconnect the driver output from the output pins. A squelch feature turns off selected ports when the system PQL falls below predetermined quality levels.

The E1 signal has a multiframe format, with Channel Associated Signaling (CAS) and CRC4 always turned on. These default settings do not affect functionality. The Synchronization Status Message (SSM) is always available, and is repeated in bits positions 4, 5, 6, 7, and 8 of time slot 0 of the odd frames. Zero suppression can be turned on or off as required. When zero suppression is off, the signal has Alternate Mark Inversion (AMI) encoding. When zero suppression is on, HDB3 encoding is used.

## **Provisioning the Signal Type**

You use software commands to set the signal type on each port of the E1/2048 kHz Output module. To view or provision the output frequency using ICS commands, see [OUTPUT, on page 359.](#page-358-0)

To view the output frequency setting, use the TL1 command RTRV-PRMTR-OUTE12048, described in [Retrieve Commands and Responses, on page 277](#page-276-0). To provision the output parameters, use the TL1 command SET-PRMTR-OUTE12048, described in [TL1 Set Commands, on page 307](#page-306-0).

# **Output Squelching**

The E1/2048 kHz Output module allows you to selectively turn off (squelch) the outputs during periods of degraded performance.

This feature allows you to turn off any of the 20 output ports on redundant or nonredundant modules. The SSU-2000 uses the system Priority Quality Level (PQL) to determine when the system is operating within specified limits; if the outputs become degraded, the module automatically turns off the assigned ports.

To enable the squelching feature, you must provision a "threshold" PQL value using the OUTPUT command (for ICS mode) or the SET-PRMTR-OUTE12048 command (for TL1 mode). A threshold PQL value of zero disables the squelch function. Threshold PQL values above zero enable the squelch function; when the system PQL is greater than the threshold PQL, the output is squelched.

For example, you can provision output ports 1 through 5 for a threshold PQL of 3 and you can disable squelching for ports 6 through 20 (PQL is set to 0). In this example, if the system PQL is 1, 2, or 3, ports 1 through 20 generate outputs. If the system PQL changes to 4 or higher, outputs on ports 1 through 5 are squelched (turned off) and ports 6 through 20 continue to generate outputs. The response from the Output Status command appears as shown below:

SSU+>out 2a10 OUT STATUS Clk Clk Stat Port Status 1 1 1 1 1 1 1 1 1 2 Loc# Type Sta Sel A B C D Redt PQL 1 2 3 4 5 6 7 8 9 0 1 2 3 4 5 6 7 8 9 0 ---- ---- --- --- -------- ---- --- -------------------------------------- 2A10 E12M Ok A / / /N/Y 4 /S/S/S/S/S/ / / / / / / / / / / / / / / OUTPUT SETUP Loc# Type ZS Bypass ---- ---- ---- ------ 2A10 E12M On On CRC, CAS, and SSM are enabled. SSM are available in all 5-bit (4-8) positions. Signal: P[ 1]= 2048, P[ 2]= 2048, P[ 3]= 2048, P[ 4]= 2048, P[ 5]= 2048, P[ 6]= 2048, P[ 7]= 2048, P[ 8]= 2048, P[ 9]= 2048, P[10]= 2048, P[11]= E1, P[12]= E1, P[13]= E1, P[14]= E1, P[15]= E1, P[16]= E1, P[17]= E1, P[18]= E1, P[19]= E1, P[20]= E1, Squelch: P[ 1]= 3, P[ 2]= 3, P[ 3]= 3, P[ 4]= 3, P[ 5]= 3, P[ 6]= 0, P[ 7]= 0, P[ 8]= 0, P[ 9]= 0, P[10]= 0, P[11]= 0, P[12]= 0, P[13]= 0, P[14]= 0, P[15]= 0, P[16]= 0, P[17]= 0, P[18]= 0, P[19]= 0, P[20]= 0,

When the System PQL transitions to a PQL that crosses the user-defined Output-Squelching PQL threshold, the SSU generates a major alarm. The alarm message for Squelch indicates which port(s) are in alarm due to the PQL threshold being crossed. In the example Alarm message below, Port 20 of the E1/2048 kHz Output module is in alarm.

2002-12-12T10:25:26 2A10 Maj Squelch, Below Prov, 00001

A five-digit hexadecimal number (consisting of 20 bits) at the end of the alarm message identifies the affected port(s). Each digit represents four of the 20 ports on the module; the first digit represents ports 1 through 4, the second digit represents ports 5 through 8, and so on, as shown in [Figure 8-7.](#page-189-0)

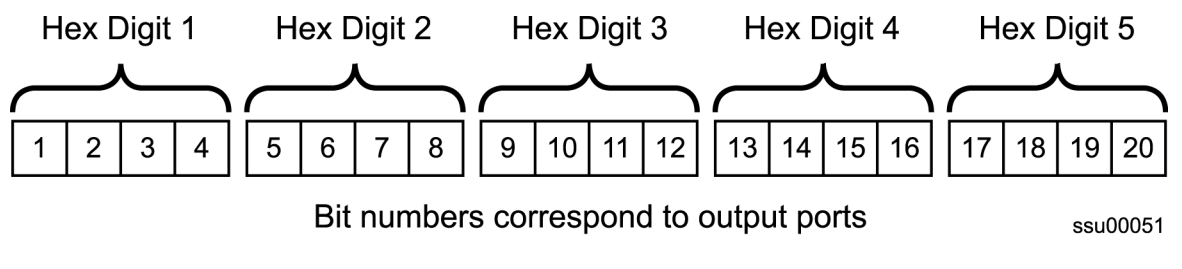

<span id="page-189-0"></span>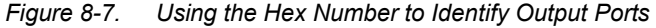

[Table 8-7](#page-190-0) lists the failed output port number(s) for each possible hex digit. In the above alarm message, the hex number is 00001. To determine the port in alarm, locate the second row (corresponding to Hex Value 1) in [Table 8-7](#page-190-0). The right-most column has an X, which corresponds to Port 20 (read across from Digit 5).

As another example, if the hex number is A501F, then the following ports are squelched: 1 and 3 (corresponding to the A in Digit 1), 6 and 8 (corresponding to the 5 in Digit 2), 16 (corresponding to the 1 in Digit 4), and 17 through 20 (corresponding to the F in Digit 5).

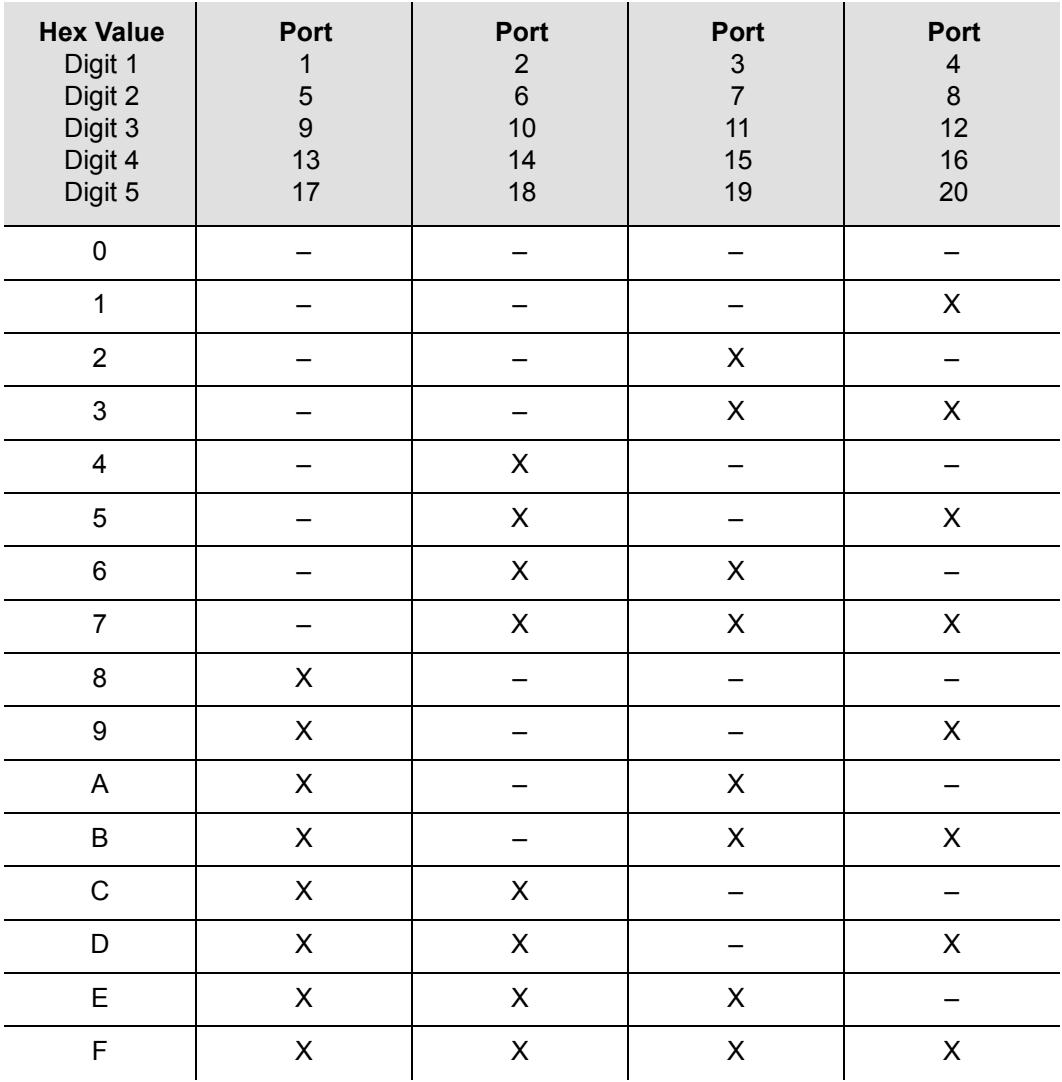

<span id="page-190-0"></span>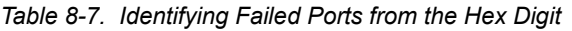

Use the Alarm command to display the alarm information for a given module; the display includes all E1/2048 kHz Output module alarms, including Alarm #10, Squelching. Use the [ALARM](#page-322-0) command (described in [ICS Commands, on page 322\)](#page-321-0) or the SET-PRMTR-OUTE12048 command (described in [TL1 Set Commands, on page](#page-306-0)  [307](#page-306-0)) to provision these alarms to Ignore, Report Only, Minor Alarm, Major Alarm (default), or a Critical Alarm.

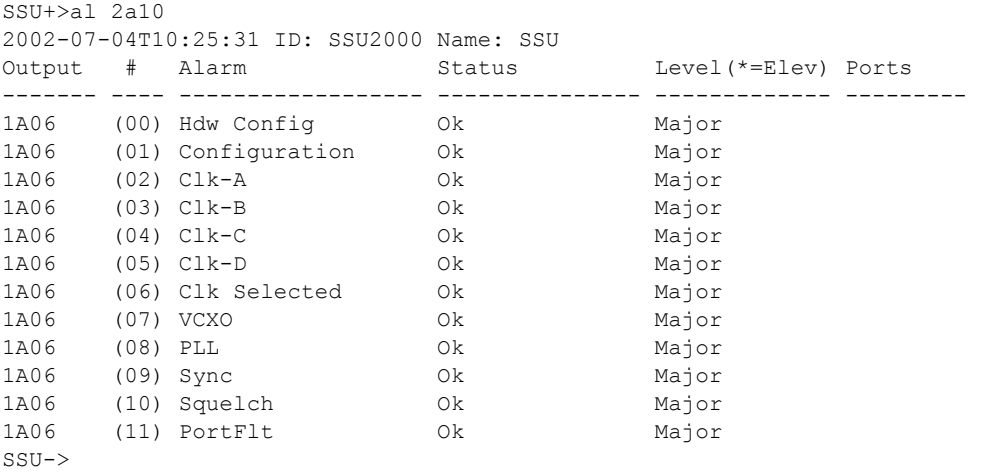

#### **Provisioning the Squelch Parameter**

To view or provision the squelch using ICS commands, see [OUTPUT, on page 359](#page-358-0).

To provision the squelch using TL1 commands, see [TL1 Set Commands, on page](#page-306-0)  [307](#page-306-0).

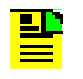

**Note:** For ports set to E1, the frame mode is always CAS, the CRC is always enabled, and the SSM is sent to all five bit positions (4 through 8). You cannot change these settings.

### **Bypass Clock (Clock C) Alarms**

The SSU-2000 has many configuration options. In order for the system to generate the CLK-C used by the E1/2048 kHz Output module, you must install one of the following Input modules and connect an input signal to the module: DS1, E1, or CC.

If the SSU-2000 has only GPS Input module(s), then set the Bypass mode to OFF to prevent the Output modules from generating the CLK-C alarm (alarm 4).

#### **Output Fault Handling**

When an output fault occurs, a port fault alarm occurs. Fault recovery is automatic; when the fault is no longer present, normal operation continues. To prevent "bouncing," or reporting errors continuously, the module increments an error counter each time a port fault occurs. If the error count exceeds a preset threshold, then the faulty port is disabled. You must disable and then enable the port using software commands to return it to normal service. The error counter automatically resets when there are no errors in 24 hours.

The port status message indicates the state of each port. The letter code for each port is as follows:

- $\blacksquare$  F port fault
- $\blacksquare$  N port is disabled
- $\blacksquare$  blank port is in normal service

The following example shows port 5 with an internal port fault, port 7 with an external port fault, and ports 10, 11, and 12 disabled.

```
SSU+>out
OUT STATUS Clk Clk Stat Port Status 1 1 1 1 1 1 1 1 1 2
Loc# Type Sta Sel A B C D Redt PQL 1 2 3 4 5 6 7 8 9 0 1 2 3 4 5 6 7 8 9 0
---- ---- --- --- -------- ---- --- ---------------------------------------
1A06 E12M Ok A / / /N/N 4 / / / / /I/ /E/ / /N/N/N/ / / / / / / / /
```
### **Functional Block Diagram**

A simplified block diagram of the E1/2048 kHz Output module is shown in [Figure 8-8.](#page-192-0)

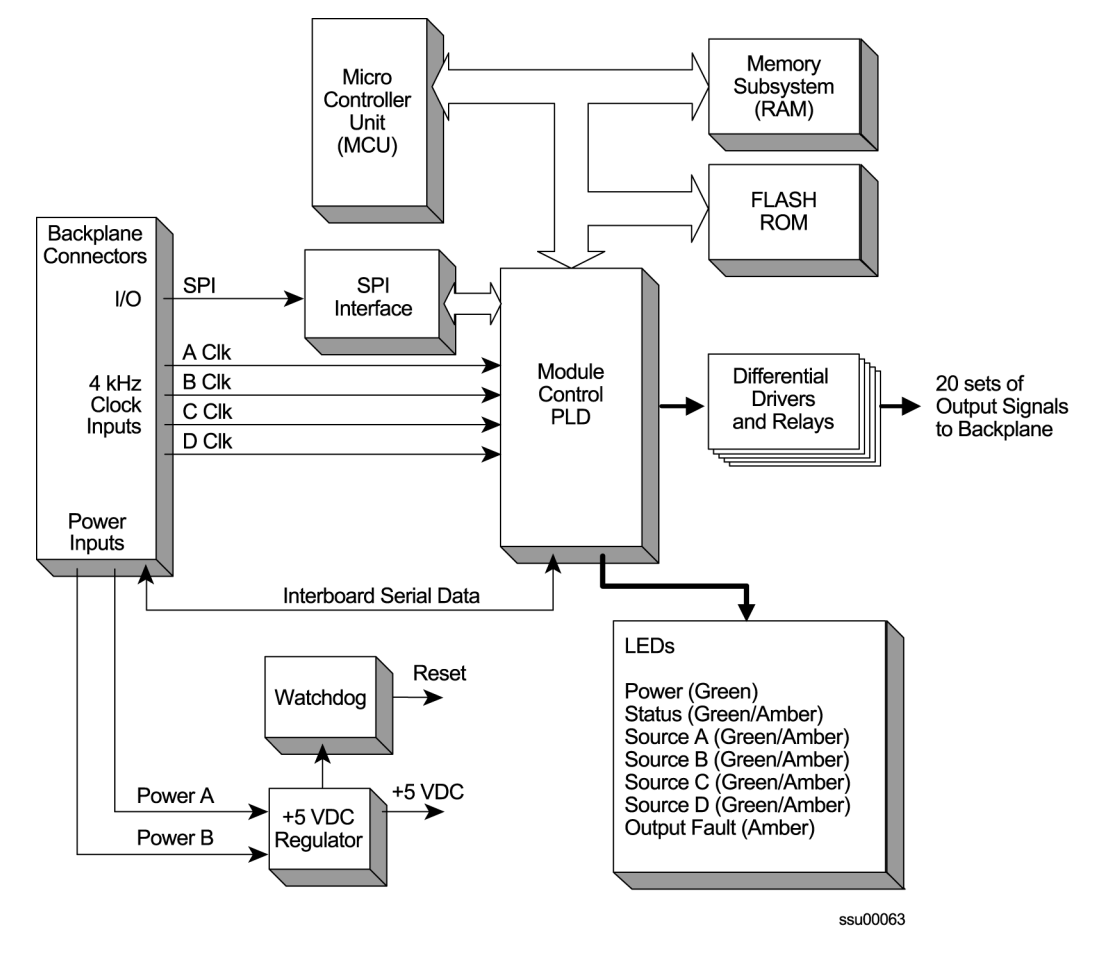

<span id="page-192-0"></span>*Figure 8-8. Block Diagram of the E1/2048 kHz Output Module* 

# **E1/2048 kHz Output Module Status Indicators**

The E1/2048 module has seven status indicators on ten front panel of the module that are used for visually conveying status information to the user. The LEDs are shown in [Figure 8-9](#page-193-0) and described in [Table 8-8](#page-193-1).

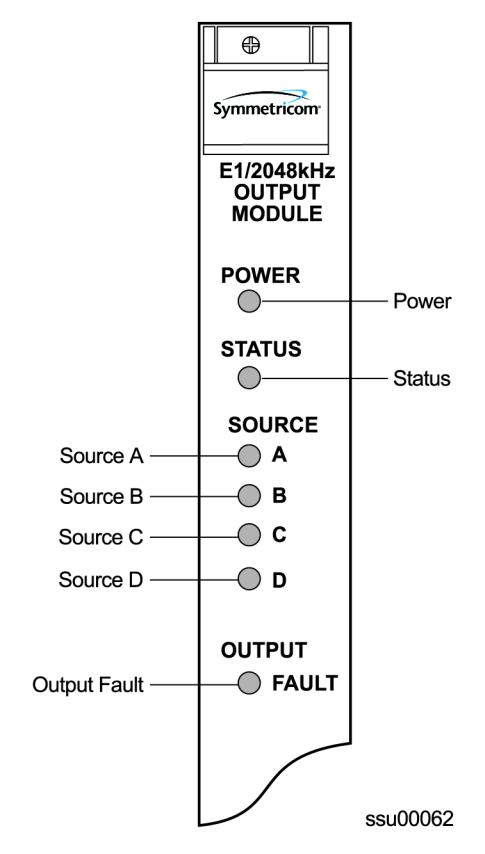

*Figure 8-9. Front Panel of the E1/2048 kHz Output Module* 

<span id="page-193-1"></span><span id="page-193-0"></span>*Table 8-8. E1/2048 kHz Output Module Status LED Indicators*

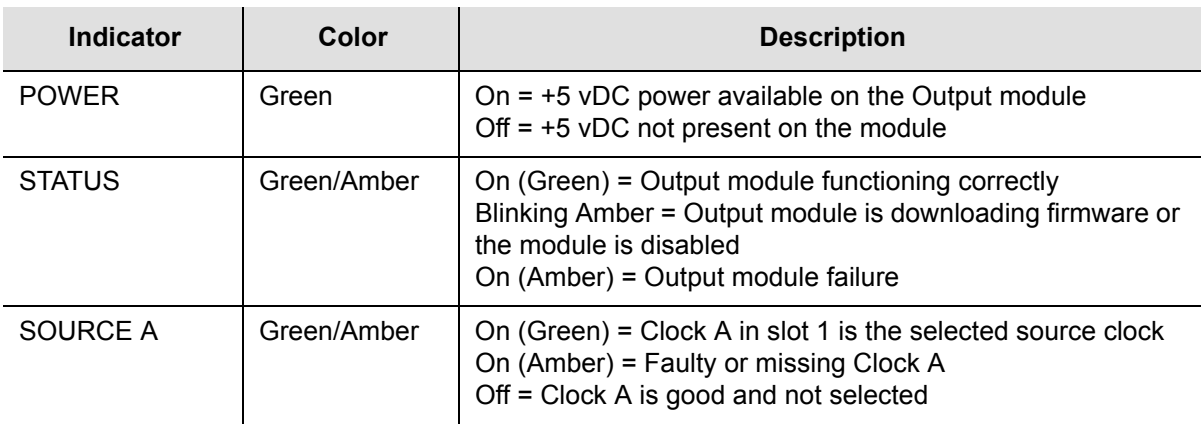

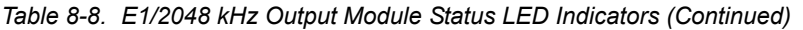

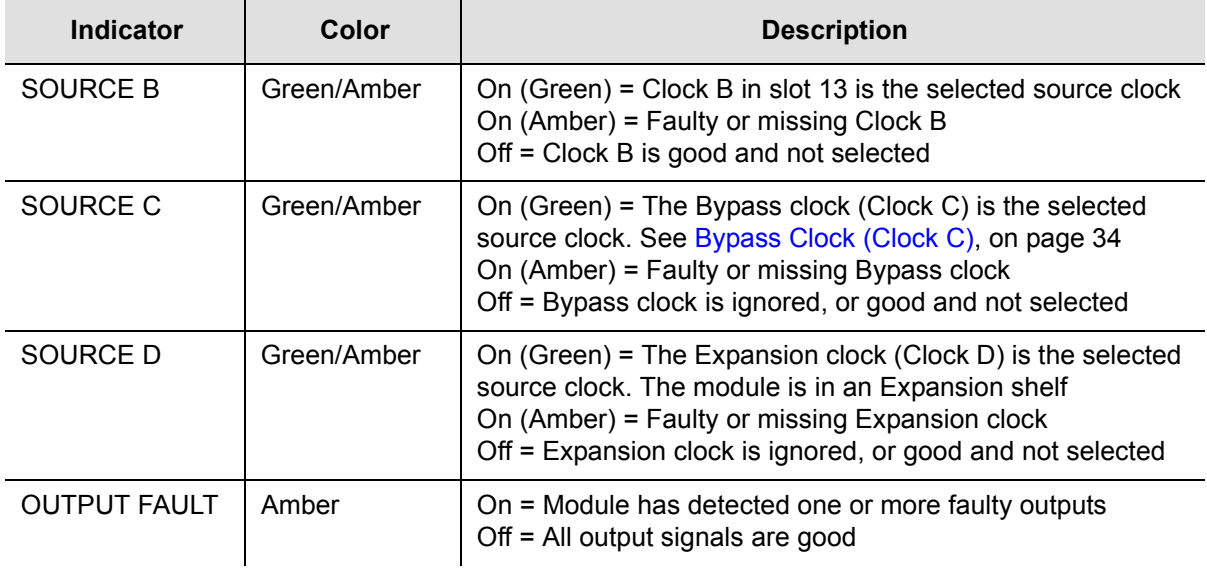

# **E1/2048 kHz Output Signal Specifications**

Specifications for the E1/2048 kHz Output signals are provided in [Table 8-9.](#page-194-0)

<span id="page-194-0"></span>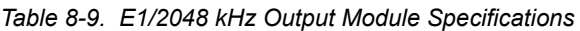

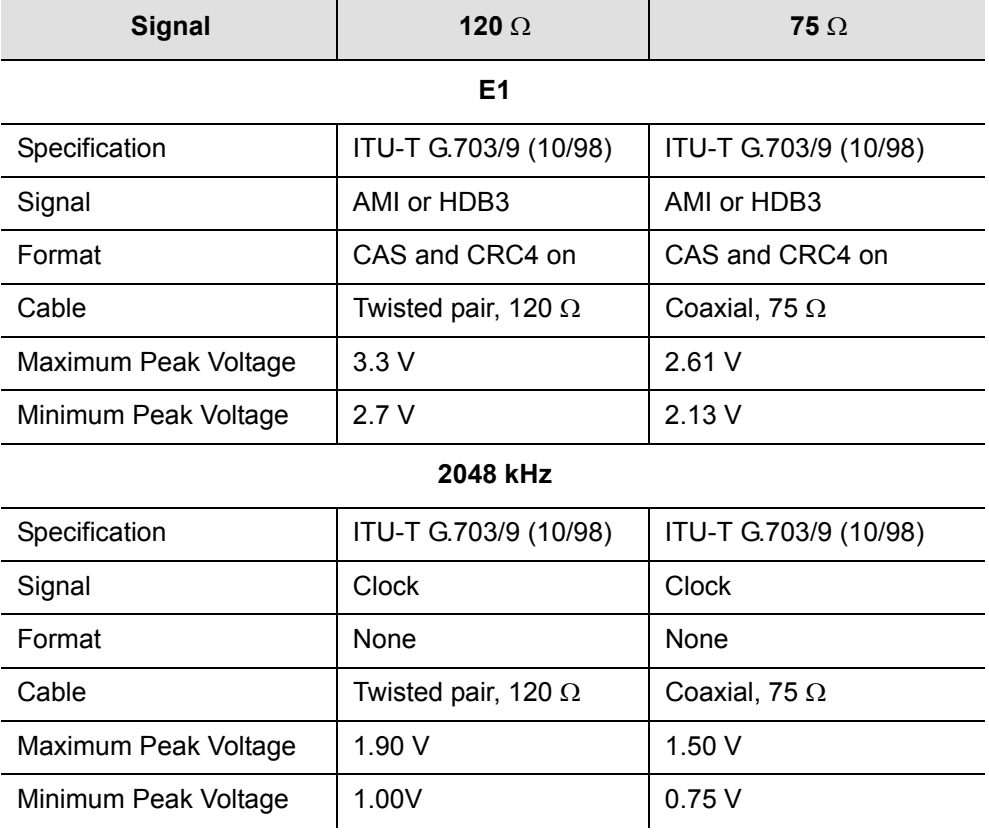

# **2048 kHz Output Module**

This section provides reference data for the 2048 kHz Output module (part number 23413159-000-0). It also contains default provisioning settings, and procedures for connecting to the SSU-2000 in order to enable, provision, and disable the module.

### **Functional Overview**

The 2048 kHz Output module receives a set of three (four if installed in an expansion shelf) 4 kHz clocks from the Clock modules and uses these clocks to develop an 8.192 MHz phase-locked signal. This phase-locked signal is then used to generate 20 sets of 2048 kHz clock outputs.

The 20 sets of 2048 kHz signal pairs TTIP and TRING represent a transformer-coupled symmetrical pair. Each output can be turned on/off independently of other channels; relays on each output allow for disconnecting the driver output from the output pins. Each output signal is monitored for a failed output on an independent basis. An output signal is designated failed when the level falls below 0.75 volts base to peak.

In non-redundant configuration a failed output will not be turned off, as some equipment may tolerate a wide range of level and still be operating. In redundant operation a failed output will be turned off in one module at a time to try and isolate the source of the problem. The outputs meet the criteria set forth in ITU-T G.703 for signal type, amplitude, and waveshape.

### **Output Squelching**

A new feature, available with Revision C of the firmware for the 2048 kHz Output module, allows you to selectively turn off (squelch) the outputs during periods of degraded performance. To use this feature, the Communications module must have Revision D or later firmware.

This feature allows you to turn off any of 20 output ports on redundant or non-redundant modules. The SSU-2000 uses the system Priority Quality Level (PQL) to determine when the system is operating within specified limits; if the outputs become degraded, then the system automatically turns off the affected ports.

To enable the squelching feature, you must provision a "threshold" PQL value using the ICS OUTPUT command or the TL1 SET-PRMTR-CLKOUT command. A threshold PQL value of zero disables the squelch function. Threshold PQL values above zero enable the squelch function; when the system PQL is greater than the threshold PQL, the output is squelched.

For example, you can provision output ports 1 through 5 for a threshold PQL of 3 and you can disable squelching for ports 6 through 20 (PQL is set to 0). In this example, if the system PQL is 1, 2, or 3, then ports 1 through 20 generate 2048 kHz outputs. If the system PQL changes to 4 or higher, then outputs on ports 1 through 5 are squelched (disabled) and ports 6 through 20 continue to generate 2048 kHz outputs. The response from the Output Status command appears as shown below:

```
SSU+>out 2a10
2002-12-03T15:30:14 ID: SSU2000 Name:SSU
Module Name: Output 2048 kHz
OUT STATUS Clk Clk Stat Port Status 1111111112
Loc# Type Sta Sel ABCD Redt Pql12345678901234567890
---- ---- --- --- -------- ---- --- ------------------------------------------
2A10 2048 Ok A /Y/Y/N/Y 4 /S/S/S/S/S/////////////////
OUTPUT SETUP
Loc# Type ZS MinClk Bypass
---- ---- ---- ------ ------
2A10 2048 NA ACQ Off
Output fault action: Leave On
Squelch Level:
P[ 1]= 3, P[ 2]= 3, P[ 3]= 3, P[ 4]= 3, P[ 5]= 3,
P[ 6]= 0, P[ 7]= 0, P[ 8]= 0, P[ 9]= 0, P[10]= 0,
P[11]= 0, P[12]= 0, P[13]= 0, P[14]= 0, P[15]= 0,
P[16] = 0, P[17] = 0, P[18] = 0, P[19] = 0, P[20] = 0,
```
When the System PQL transitions to a PQL that crosses the user-defined Output-Squelching PQL threshold, the SSU generates an alarm. The alarm message for Alarm #14, Squelch, indicates which port(s) are in alarm due to the PQL threshold being crossed. In the example Alarm message below, Port 20 of the 2048 kHz Output module is in alarm.

2002-12-12T10:25:26 2A10 Maj Squelch, Below Prov, 00001

A five-digit hexadecimal number (consisting of 20 bits) at the end of the alarm message identifies the affected port(s). Each digit represents four of the 20 ports on the module; the first digit represents ports 1 through 4, the second digit represents ports 5 through 8, and so on, as shown in [Figure 8-10.](#page-196-0)

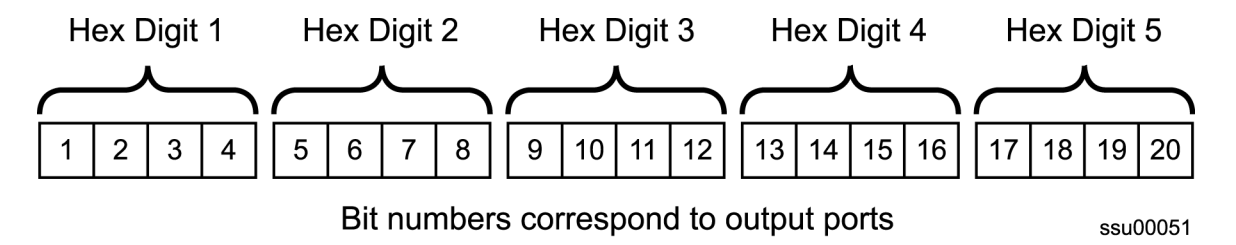

<span id="page-196-0"></span>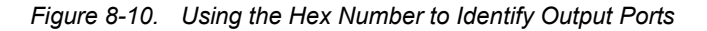

[Table 8-10](#page-197-0) lists the failed output port number(s) for each possible hex digit. In the above alarm message, the hex number is 00001. To determine the port in alarm, locate the second row (corresponding to Hex Value 1) in [Table 8-10.](#page-197-0) The right-most column has an X, which corresponds to Port 20 (read across from Digit 5).

As another example, if the hex number is A501F, then the following ports are squelched: 1 and 3 (corresponding to the A in Digit 1), 6 and 8 (corresponding to the 5 in Digit 2), 16 (corresponding to the 1 in Digit 4), and 17 through 20 (corresponding to the F in Digit 5).

| <b>Hex Value</b><br>Digit 1<br>Digit 2<br>Digit 3<br>Digit 4<br>Digit 5 | Port<br>1<br>$\sqrt{5}$<br>$\boldsymbol{9}$<br>13<br>17 | Port<br>$\overline{2}$<br>$\,6\,$<br>10<br>14<br>18 | Port<br>$\sqrt{3}$<br>$\overline{7}$<br>11<br>15<br>19 | Port<br>$\overline{\mathbf{4}}$<br>$\bf 8$<br>12<br>16<br>20 |
|-------------------------------------------------------------------------|---------------------------------------------------------|-----------------------------------------------------|--------------------------------------------------------|--------------------------------------------------------------|
| $\pmb{0}$                                                               |                                                         |                                                     |                                                        |                                                              |
| $\mathbf{1}$                                                            |                                                         |                                                     |                                                        | $\pmb{\times}$                                               |
| $\overline{2}$                                                          |                                                         |                                                     | $\boldsymbol{\mathsf{X}}$                              |                                                              |
| 3                                                                       |                                                         |                                                     | $\mathsf X$                                            | $\mathsf X$                                                  |
| $\overline{\mathbf{4}}$                                                 |                                                         | $\mathsf X$                                         |                                                        |                                                              |
| 5                                                                       |                                                         | $\mathsf X$                                         |                                                        | $\pmb{\times}$                                               |
| $\,6$                                                                   |                                                         | $\mathsf X$                                         | $\mathsf X$                                            |                                                              |
| $\overline{7}$                                                          |                                                         | $\mathsf X$                                         | $\mathsf X$                                            | $\boldsymbol{\mathsf{X}}$                                    |
| 8                                                                       | $\pmb{\times}$                                          |                                                     |                                                        |                                                              |
| $\boldsymbol{9}$                                                        | $\mathsf X$                                             |                                                     |                                                        | $\boldsymbol{\mathsf{X}}$                                    |
| A                                                                       | $\mathsf{X}$                                            |                                                     | $\mathsf X$                                            |                                                              |
| $\sf B$                                                                 | $\mathsf X$                                             |                                                     | $\mathsf X$                                            | $\boldsymbol{\mathsf{X}}$                                    |
| $\mathsf C$                                                             | X                                                       | $\mathsf X$                                         |                                                        |                                                              |
| $\mathsf D$                                                             | X                                                       | $\mathsf X$                                         |                                                        | $\mathsf X$                                                  |
| E                                                                       | $\mathsf{X}$                                            | $\mathsf X$                                         | $\boldsymbol{\mathsf{X}}$                              |                                                              |
| F                                                                       | $\mathsf X$                                             | $\mathsf X$                                         | $\pmb{\mathsf{X}}$                                     | $\boldsymbol{\mathsf{X}}$                                    |

<span id="page-197-0"></span>*Table 8-10. Identifying Failed Ports from the Hex Digit*

Use the Alarm command to display the alarm information for a given module to display all 2048 kHz Output module alarms, including Alarm #14, Squelching. Use the Alarm command to provision these alarms to be Ignored or to generate a Report Only, Minor Alarm, Major Alarm (default), or a Critical Alarm.

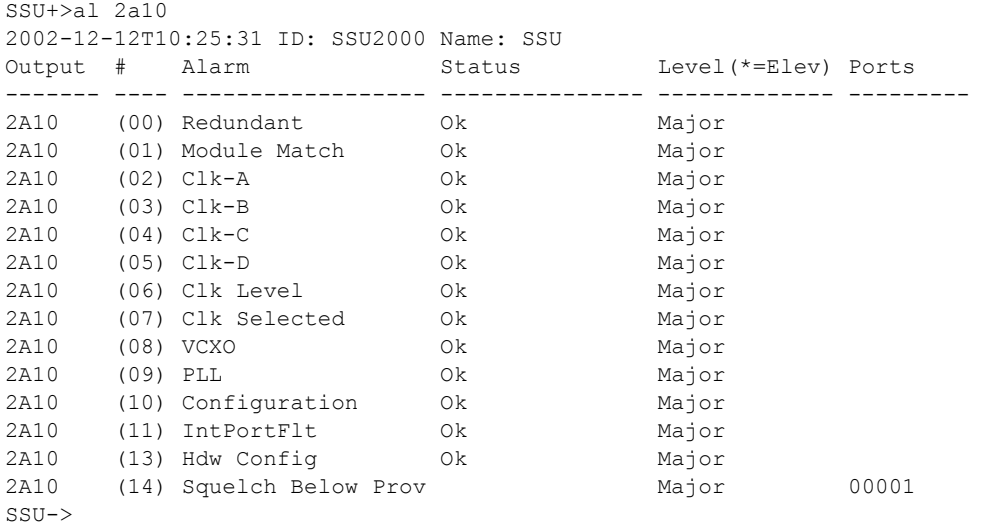

#### **Provisioning the Squelch Parameter**

To view or provision the squelch using ICS commands, see [OUTPUT, on page 359](#page-358-0). To provision the squelch using TL1 commands, see [TL1 Set Commands, on page](#page-306-0)  [307](#page-306-0).

#### **Functional Block Diagram**

A simplified block diagram of the 2048 kHz Output module is shown in [Figure 8-11.](#page-198-0)

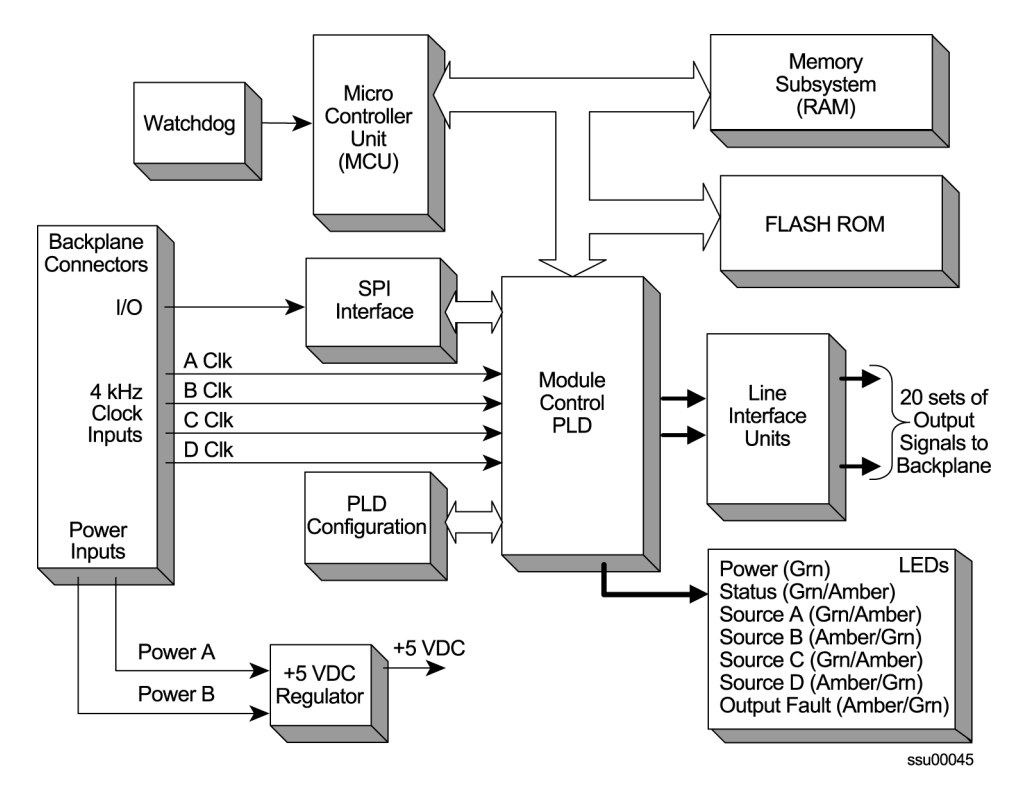

<span id="page-198-0"></span>*Figure 8-11. Block Diagram of the 2048 kHz Output Module* 

# **2048 kHz Output Module Status Indicators**

The 2048 kHz Output module has seven status indicators on the front panel of the module that are used for visually conveying status information to the user. The LEDs are shown in [Figure 8-12](#page-199-0) and described in [Table 8-11.](#page-199-1)

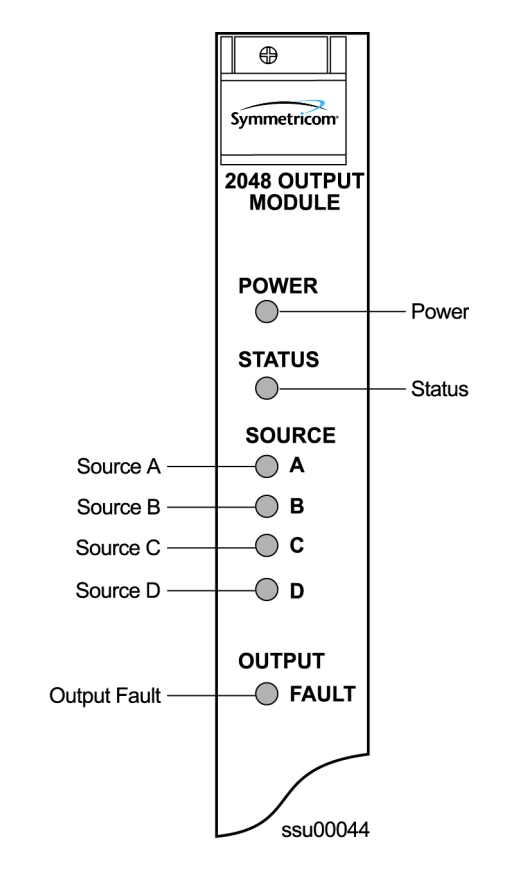

*Figure 8-12. Front Panel of the 2048 kHz Output Module* 

<span id="page-199-1"></span><span id="page-199-0"></span>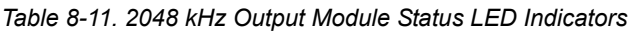

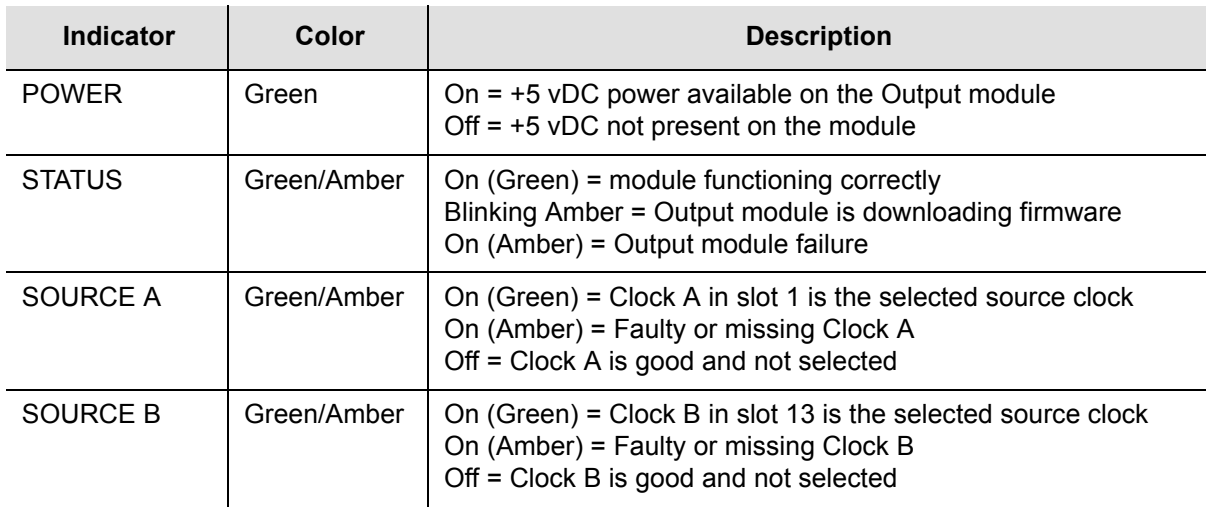

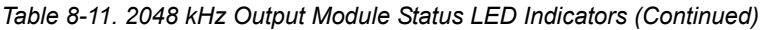

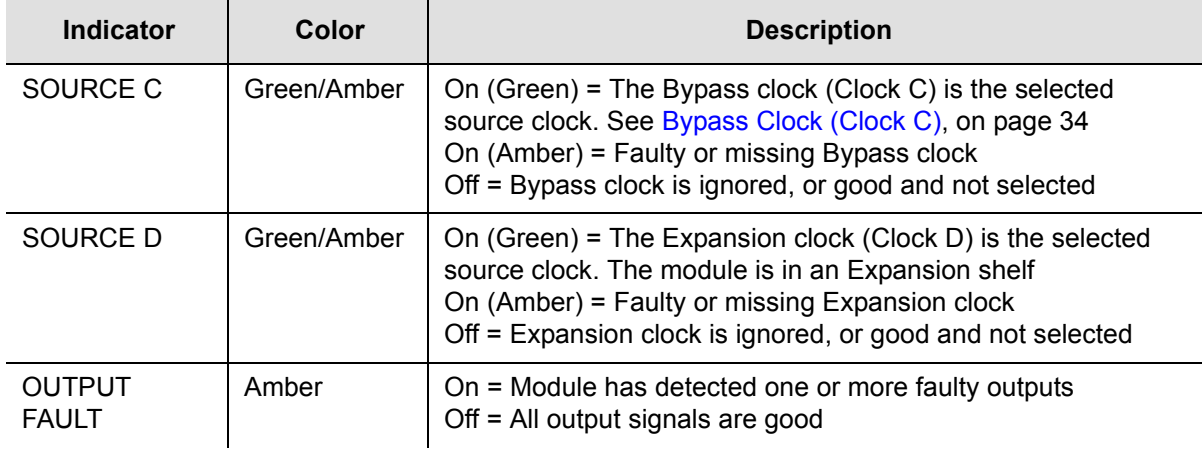

# **Performance Specifications**

Specifications for the 2048 kHz Output module are provided in [Table 8-12](#page-200-0).

<span id="page-200-0"></span>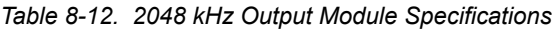

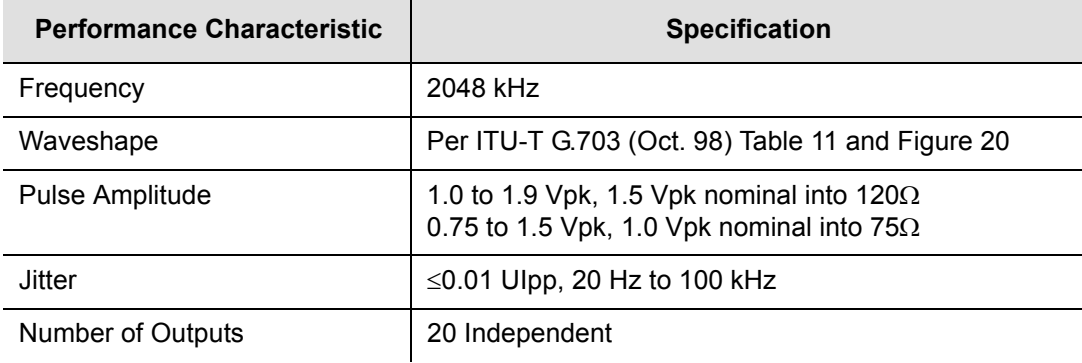

# **RS-422 Output Module**

This section provides reference data for the RS-422 Output module (part number 23413287-000-0) designed for use in the SSU-2000 Synchronization Supply Unit.

### **Functional Overview**

The RS-422 Output module generates 10 balanced square-wave outputs (TTIP and TRING signal pairs) and 10 single-ended (Ring) square-wave outputs. Each output can be turned off independently of other ports; relays on each output disconnect the driver output from the output pins. A squelch feature turns off selected ports when the input signal falls below predetermined quality levels.

You can provision the output port frequency from 8 kHz to 4096 kHz in 8 kHz increments. The frequency selected for port 1 (balanced) is also present on port 11 (single-ended); the frequency selected for port 2 determines the frequency for port 12, and so on.

The RS-422 Output module can be used individually or it can be configured for operation as redundant pairs in the shelf. When redundant modules are installed and the frequency is changed on one module, the redundant module turns its output off, changes to the new frequency and locking in phase with it, and then turns its output

# **Provisioning Output Frequencies**

You use software commands to set the frequency of each port on the RS-422 Output module. Commands are available in both ICS and TL-1 modes. To provision the output frequency using ICS, see [OUTPUT, on page 359.](#page-358-0) The TL1 commands RTRV-PRMTR-OUT422 and SET-PRMTR-OUT422 are described in [TL1 Command](#page-267-0)  [Interface, on page 268.](#page-267-0)

**Note:** You can set frequencies on port 1 through port 10. Port 11 follows the frequency setting of port 1. Port 12 follows the frequency setting of port 2, etc. Ports 1 and 11, 2 and 12, ... 10 and 20 have the same frequency setting.

# **Output Squelching**

The RS-422 Output module allows you to selectively turn off (squelch) the outputs during periods of degraded performance. To use this feature, the Communications module must have Revision D or later firmware.

This feature allows you to turn off any of 20 output ports on redundant or non-redundant modules. The SSU-2000 uses the system Priority Quality Level (PQL) to determine when the system is operating within specified limits; if the outputs become degraded, the module automatically turns off the affected ports.

To enable the squelching feature, you must provision a "threshold" PQL value using the OUTPUT command (for ICS mode) or the SET-PRMTR-CLKOUT command (for TL-1 mode). A threshold PQL value of zero disables the squelch function. Threshold PQL values above zero enable the squelch function; when the system PQL is greater than the threshold PQL, the output is squelched.

For example, you can provision output ports 1 through 5 for a threshold PQL of 3 and you can disable squelching for ports 6 through 20 (PQL is set to 0). In this example, if the system PQL is 1, 2, or 3, ports 1 through 20 generate outputs. If the system PQL changes to 4 or higher, outputs on ports 1 through 5 are squelched (disabled) and ports 6 through 20 continue to generate outputs. The response from the Output Status command appears as shown below:

```
SSU+>out 2a10
2003-07-04T15:30:14 ID: SSU2000 Name:SSU
Module Name: Output RS-422
OUT STATUS Clk Clk Stat Port Status 1111111112
Loc# Type Sta Sel ABCD Redt Pql12345678901234567890
---- ---- --- --- ------- ---- --- ----------------------------------------
2A10 ???? Ok A /Y/Y/N/Y 4 /S/S/S/S/S///////////////
OUTPUT SETUP
Loc# Type ZS MinClk Bypass
---- ---- ---- ------ ------
2A10 ???? NA ACQ Off
Output fault action: Leave On
Squelch Level:
P[ 1]= 3, P[ 2]= 3, P[ 3]= 3, P[ 4]= 3, P[ 5]= 3,
P[ 6]= 0, P[ 7]= 0, P[ 8]= 0, P[ 9]= 0, P[10]= 0,
P[11]= 0, P[12]= 0, P[13]= 0, P[14]= 0, P[15]= 0,
P[16] = 0, P[17] = 0, P[18] = 0, P[19] = 0, P[20] = 0,
```
When the System PQL transitions to a PQL that crosses the user-defined Output-Squelching PQL threshold, the SSU generates an alarm. The alarm message for Alarm #14, Squelch, indicates which port(s) are in alarm due to the PQL threshold being crossed. In the example Alarm message below, Port 20 of the RS-422 Output module is in alarm.

2002-12-12T10:25:26 2A10 Maj Squelch, Below Prov, 00001

A five-digit hexadecimal number (consisting of 20 bits) at the end of the alarm message identifies the affected port(s). Each digit represents four of the 20 ports on the module; the first digit represents ports 1 through 4, the second digit represents ports 5 through 8, and so on, as shown in [Figure 8-13.](#page-202-0)

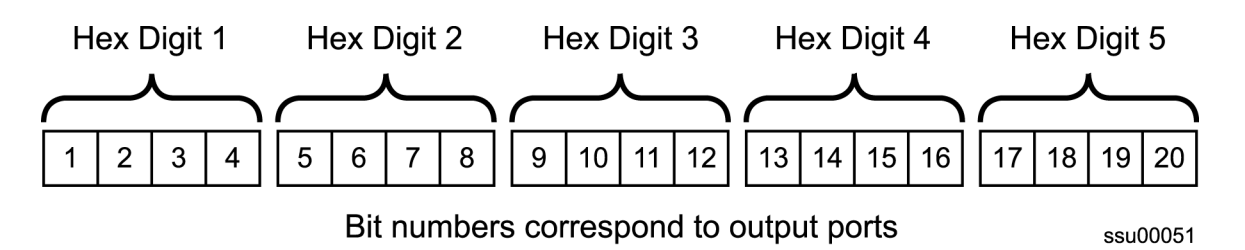

<span id="page-202-0"></span>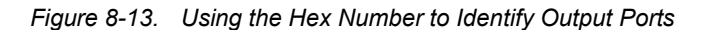

[Table 8-13](#page-203-0) lists the failed output port number(s) for each possible hex digit. In the above alarm message, the hex number is 00001. To determine the port in alarm, locate the second row (corresponding to Hex Value 1) in [Table 8-13.](#page-203-0) The right-most column has an X, which corresponds to Port 20 (read across from Digit 5).

As another example, if the hex number is A501F, then the following ports are squelched: 1 and 3 (corresponding to the A in Digit 1), 6 and 8 (corresponding to the 5 in Digit 2), 16 (corresponding to the 1 in Digit 4), and 17 through 20 (corresponding to the F in Digit 5).

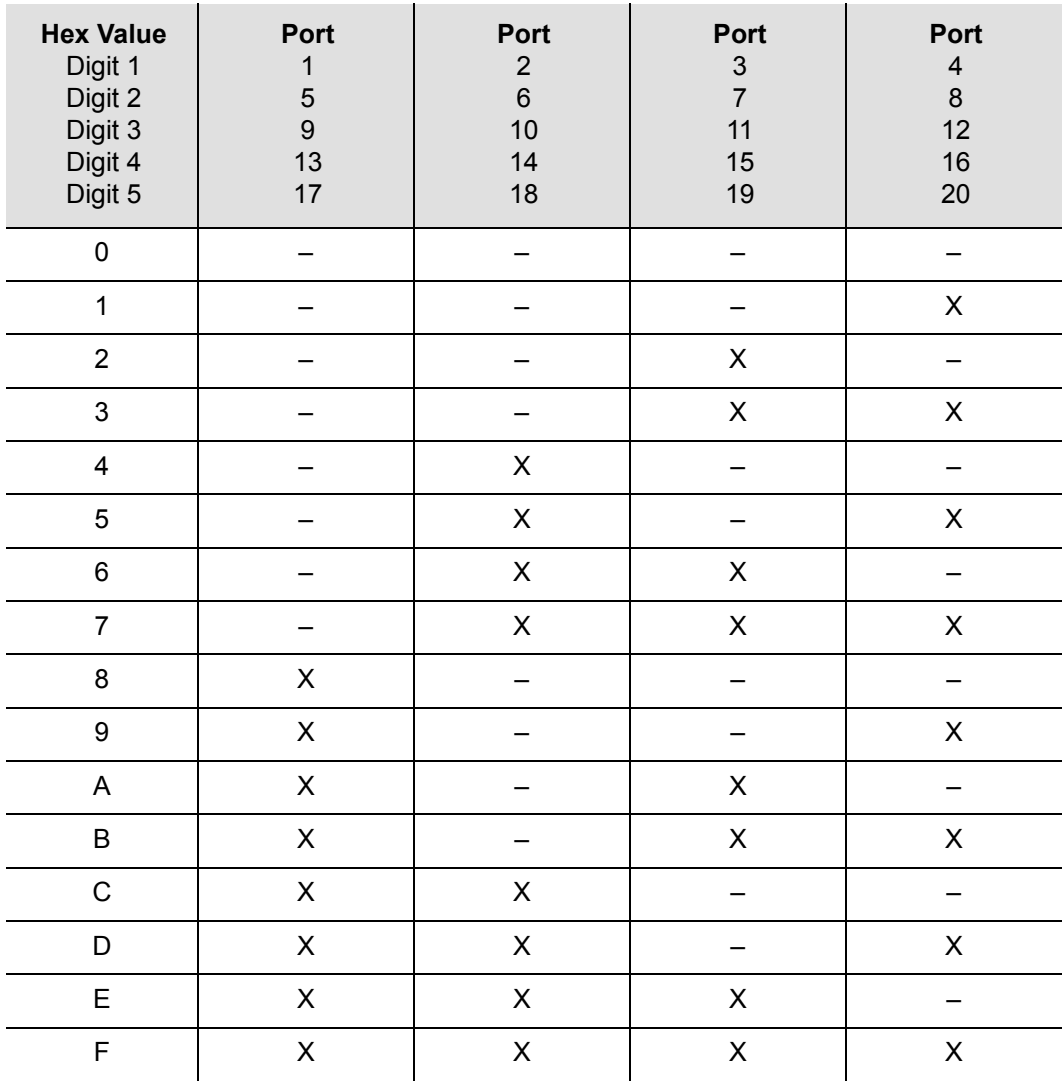

<span id="page-203-0"></span>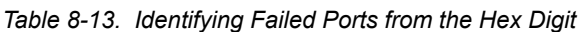

Use the Alarm command to display the alarm information for a given module; the display includes all RS-422 Output module alarms, including Alarm #14, Squelching. Use the Alarm command to provision these alarms to Ignore, Report Only, Minor Alarm, Major Alarm (default), or a Critical Alarm.

```
SSU+>al 2a10
2002-07-04T10:25:31 ID: SSU2000 Name: SSU 
Output # Alarm Status Level(*=Elev) Ports
------- ---- ------------------ --------------- ------------- ---------
2A10 (00) Hdw Config Ok Major
2A10 (01) COnfiguration Ok Major
2A10 (02) Clk-A Ok Major
2A10 (03) Clk-B Ok Major
2A10 (04) Clk-C Ok Major<br>2A10 (05) Clk-D Ok Major
2A10 (05) Clk-D Ok Major
2A10 (06) Clk Selected Ok Major
2A10 (07) VCXO Ok Major
2A10 (08) PLL Ok Major
2A10 (09) PortFlt Active Ok Major
SSU->
```
#### **Provisioning the Squelch Parameter**

To view or provision the squelch using ICS commands, see [OUTPUT, on page 359.](#page-358-0) To provision the squelch using TL1 commands, see [TL1 Set Commands, on page 307.](#page-306-0)

### **Functional Block Diagram**

A simplified block diagram of the RS-422 Output module is shown in [Figure 8-14](#page-204-0).

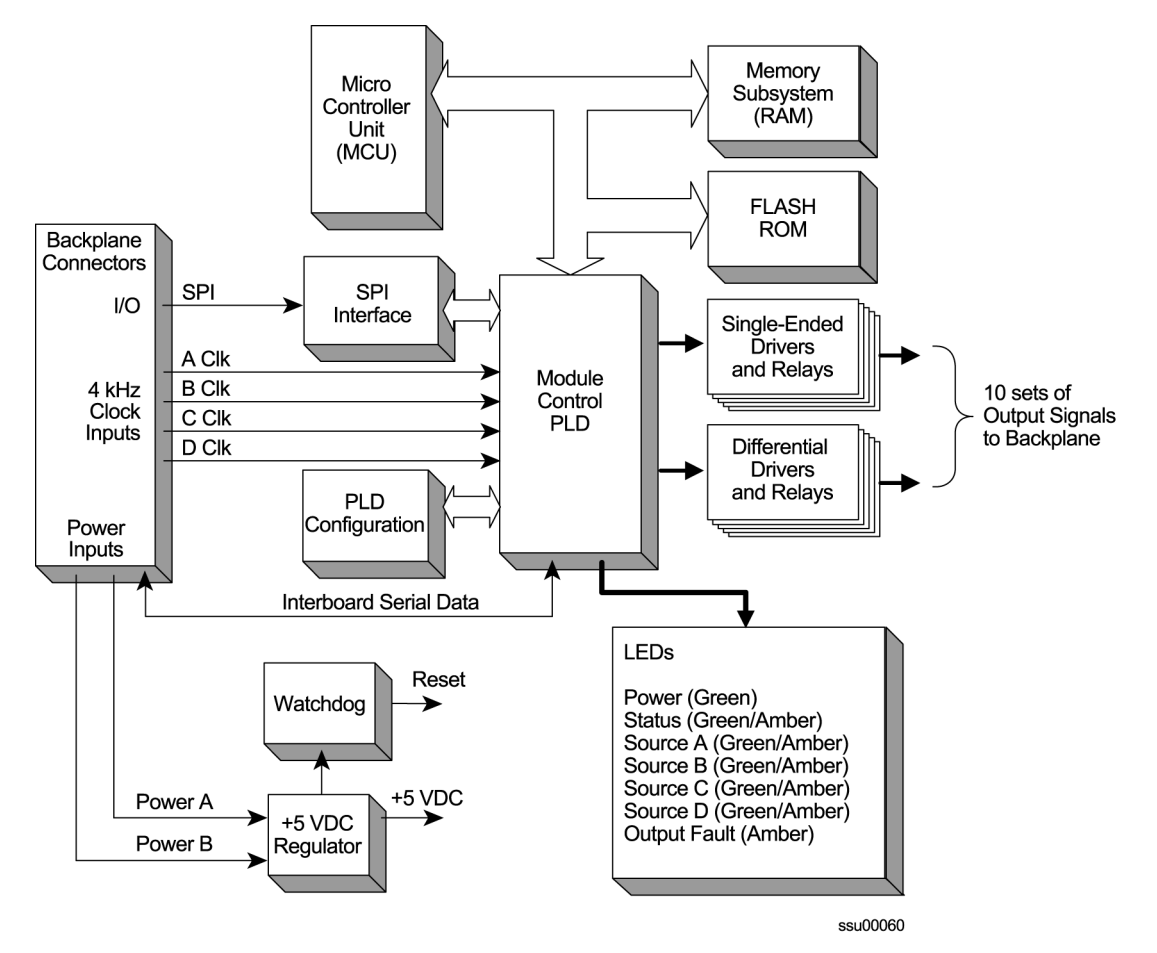

<span id="page-204-0"></span>*Figure 8-14. Block Diagram of the RS-422 Output Module* 

## **Status Indicators**

The RS-422 Output module has seven LED status indicators along the front edge of the module that are used for visually conveying status information to the user. The LEDs are shown in [Figure 8-15](#page-205-0) and described in [Table 8-14](#page-205-1).

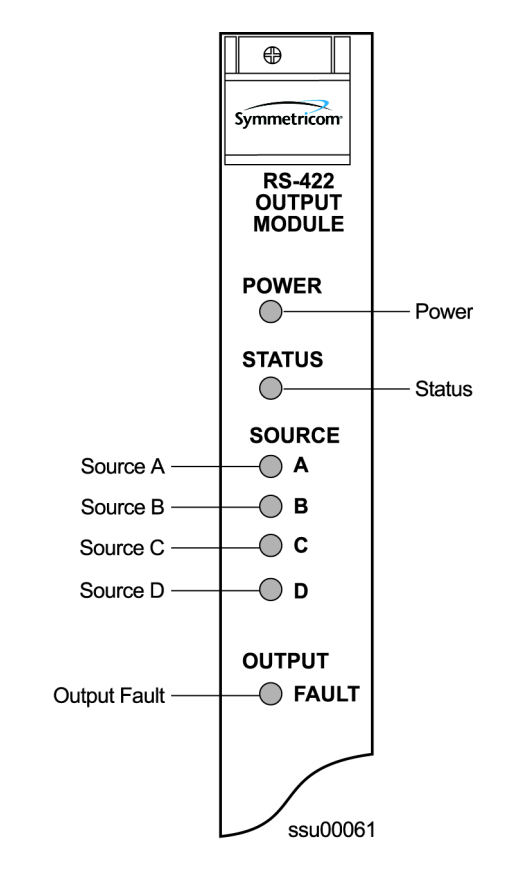

*Figure 8-15. Front Panel of the RS-422 Output Module* 

<span id="page-205-1"></span><span id="page-205-0"></span>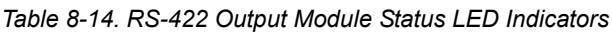

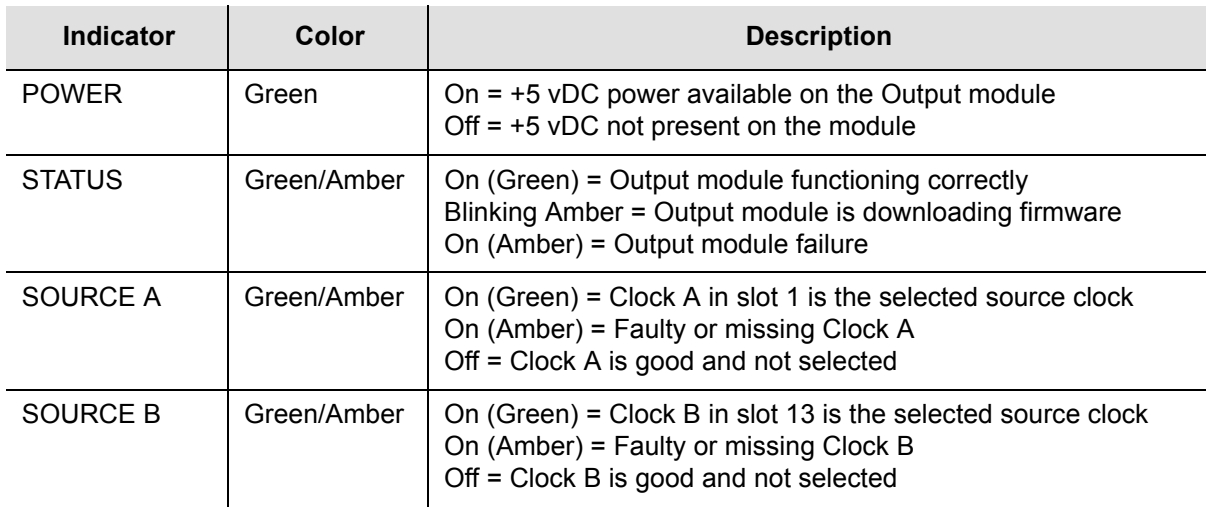

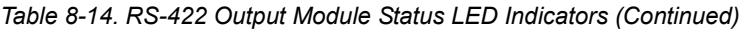

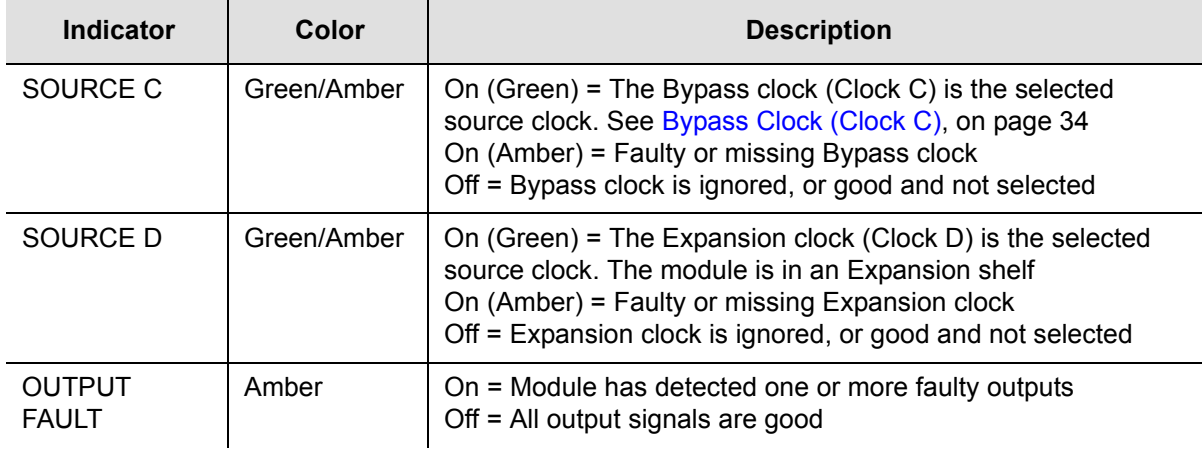

# **Performance Specifications**

Specifications for the RS-422 Output module are provided in [Table 8-15.](#page-206-0)

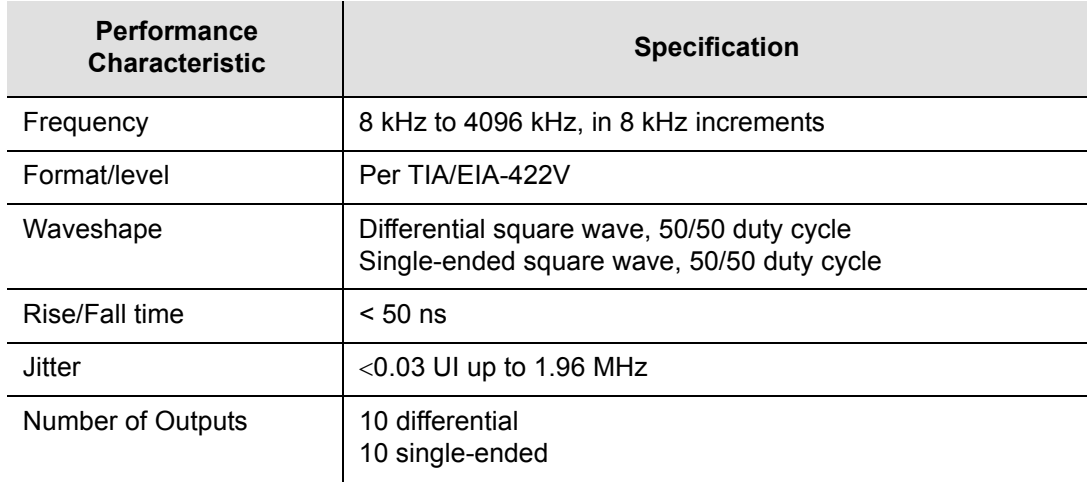

<span id="page-206-0"></span>*Table 8-15. RS-422 Output Module Performance Specifications*

# **Line Retiming Unit (LRU)**

This section provides information on the installation and operation of the DS1 Line Re-timing Unit (LRU) designed for operation in the SSU-2000 Synchronization Supply Unit and the SDU-2000 Expansion shelf. It provides a list of new TL1 and ICS commands for the LRU along with some examples of how to use the commands.

The LRU is comprised of a Line Re-timing Module (LRM) and a Cut-Through Assembly (CTA). The LRU is available in both a two-port (Dual) and four-port (Quad) version. LRU part numbers are as follows:

- Dual CTA 22013300-000-0
- Quad CTA 22013300-001-0
- Dual LRM 23413301-000-0
- Quad LRM 23413301-001-0

The DS1 LRU inserts timing on DS1 signals that are typically connected to both sides of a DSX-1 panel in a Central Office. Side 1 of the DS1 re-timer provides "3R" (Re-shape, Re-amplify, and Re-time) for the DS1 signal to a client Network Element. When the LRU receives a DS1 data stream, it re-times the data with the transmit clock signal. The clock signal is inserted into the DS1 line route between two DS1 path-terminating elements. Side one is the direction in which timing is applied. Side 1 contains the DS1 line performance reporting and AIS generator. AIS is not generated when the port is set to Unused/Off. Side 2 provides "2R", which Re-shapes and Re-amplifies (regenerates) the DS1 signal from the client Network Element. Side 2 does not provide performance monitoring or AIS generation.

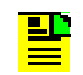

**Note:** Side 1 is the "3R" port, and is sometimes known as East. Side 2 is the "2R" port, and is sometimes known as West.

The LRM is installed into an SSU-2000 plug-in module slot and is configured as an output. The CTA plugs into the LRM's corresponding rear panel connector and provides a path for the DS1 signal if the unit loses power, or if the main re-timing module is removed. [Figure 8-16](#page-208-0) illustrates Symmetricom's recommended installation configuration.

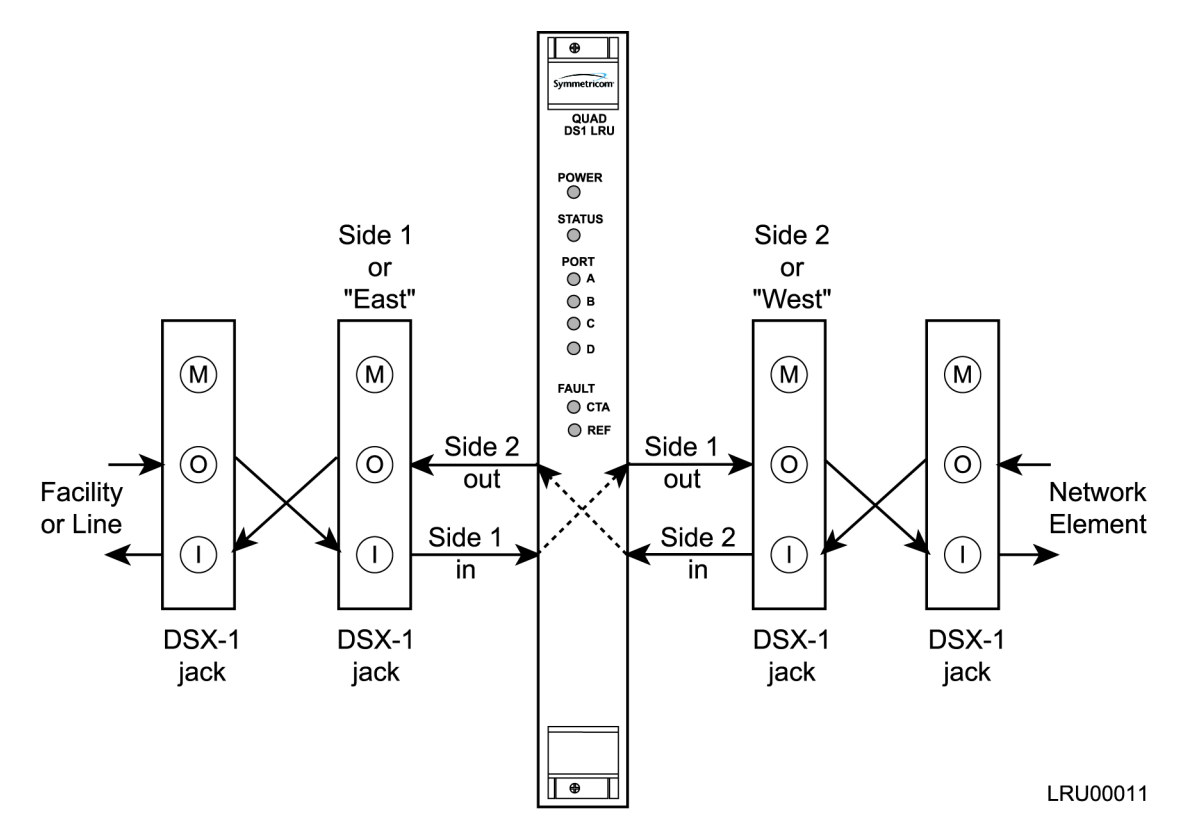

<span id="page-208-0"></span>*Figure 8-16. Recommended Installation Schematic for the LRU*

### **Functional Overview**

The Line Re-timing Module (LRM) consists of the following functional blocks:

- **Power input regulation**
- **Microcontroller unit**
- **Memory (FLASH and RAM)**
- **LED** indicators (module and port status)

[Figure 8-17](#page-209-0) is a block diagram of the DS1 LRU module.

#### **Power Regulation**

The SSU-2000 power input voltage range is from –37.5 vDC to –72 vDC. The input voltage (regulated to –37.5 vDC) is converted to outputs of +5 vDC, +3.3 vDC, and +1.5 vDC.

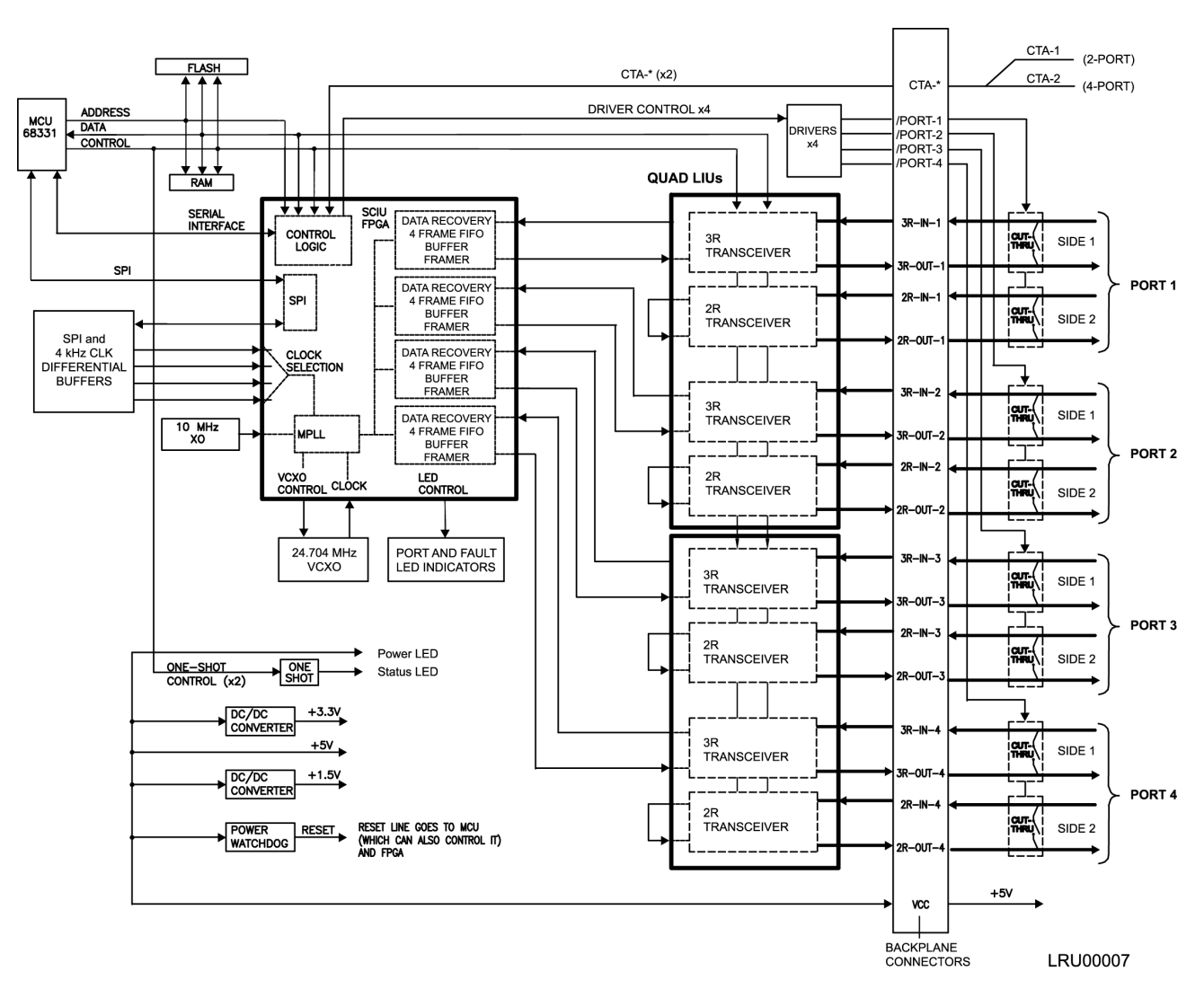

<span id="page-209-0"></span>*Figure 8-17. Block Diagram of the DS1 LRU Module*

#### **Micro-controller Unit (MCU)**

The micro-controller unit (MCU) supports the Motorola Serial Peripheral Interface (SPI) protocol and performs interface functions with the other boards in the shelf (via the SPI bus), configuration of the LRM, and monitoring. The SPI allows module provisioning and generates events based on module status, clock reference status, and port status.

An internal MCU one-shot watchdog timer monitors the MCU for activity and controls the STATUS LED. It is responsible for placing the CTA into bypass, re-starting the MCU, and re-initializing the module when the module malfunctions.

#### **Memory**

The module's on-board memory stores the executable image, the FPGA image, and any persistent or non-persistent information that the processor may need. The module has 512 Kilobytes of RAM for dynamic memory storage with 256 Kilobytes of FLASH memory used to store the program code and configuration information for the FPGA.

### **Status Indicators**

Eight LEDs on the front panel of the module show the current operating status of the module. The front panel LEDs are shown in [Figure 8-18](#page-210-0) and are described in [Table](#page-210-1)  [8-16.](#page-210-1)

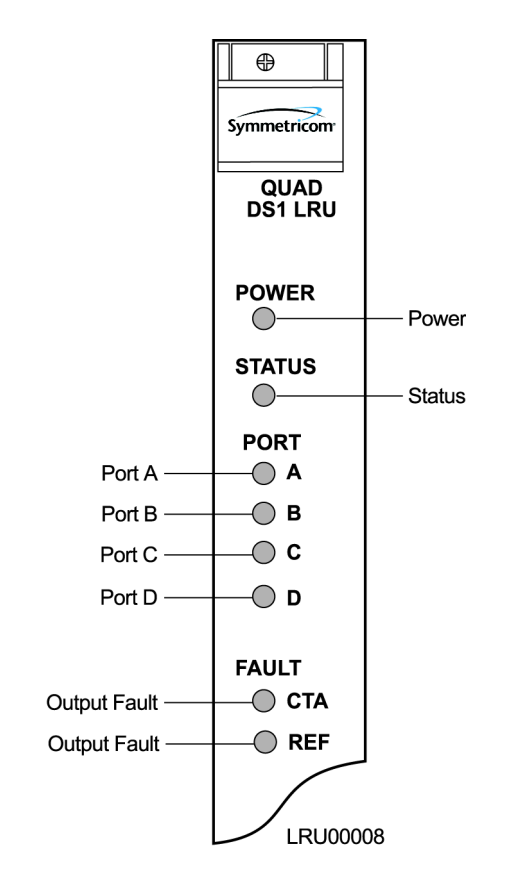

*Figure 8-18. Front Panel of the DS1 LRU Four Port Module*

<span id="page-210-1"></span><span id="page-210-0"></span>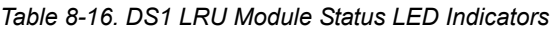

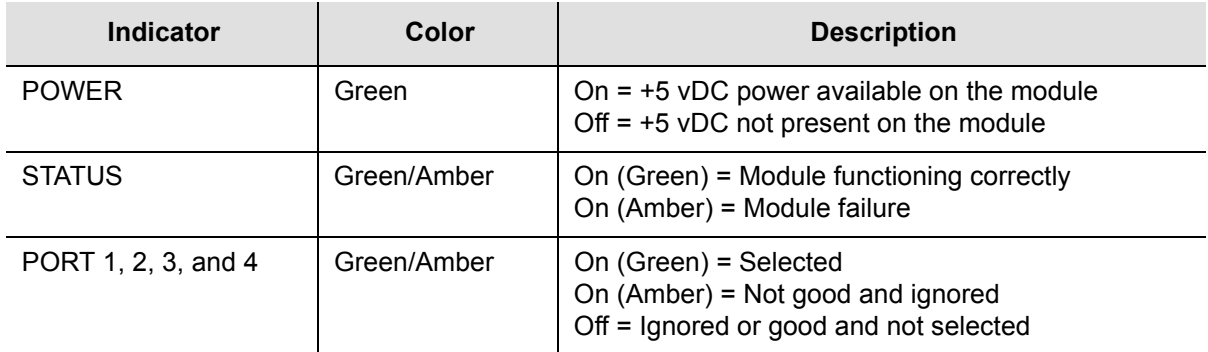

#### *Table 8-16. DS1 LRU Module Status LED Indicators (Continued)*

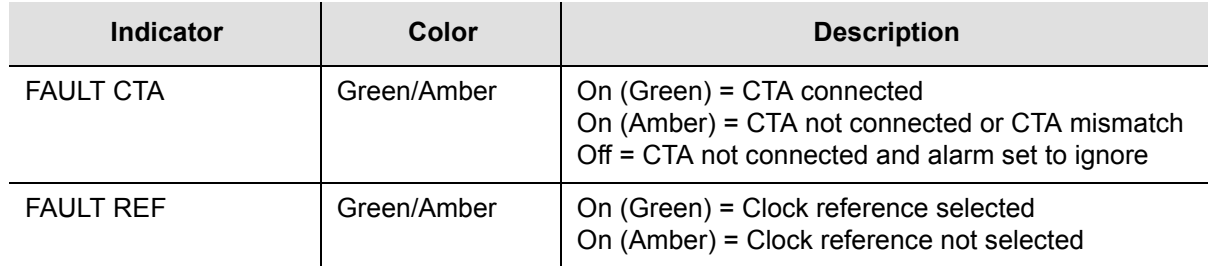

## **Installing the Line Re-timing Unit**

This section contains procedures for installing the Line Re-timing Module (LRM) and the Cut-Through Assembly (CTA) in an SSU-2000 and in an SDU-2000.

#### **Installing the Line Re-Timing Module in the SSU-2000**

The SSU-2000 shelf has twelve plug-in module slots. The slots are numbered A1 through A12, from left to right looking at the front of the shelf. When you install a Line Re-timing Module into an SSU-2000, Symmetricom recommends that you use only slots A6, A7, A8, or A9 as shown in [Figure 8-19.](#page-212-0) Using only the specified slots allows you to maintain redundant configuration options on other modules.

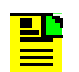

**Note:** You can install and remove modules while system power is supplied without damaging modules or affecting system operation.

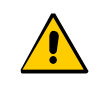

**Caution:** For continued EMC compliance, replace all deformed module gaskets with the same type. Clean gaskets and mating surfaces. Secure all modules with captive screws.

Use the following steps to install a Line Re-timing Module in an SSU-2000.

- 1. Align the module card edges with the plastic card guides of the selected slot.
- 2. Slide the module into the chassis until it seats fully into its rear panel edge connector.
- 3. Tighten the captive screws located at the top and bottom of the module front panel.

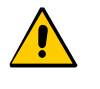

**Caution:** To avoid possible damage or intermittent failure, ensure that you have completely inserted the module into the shelf and that you have securely tightened the captive screws. A partially inserted module can easily become damaged and cause intermittent failures.

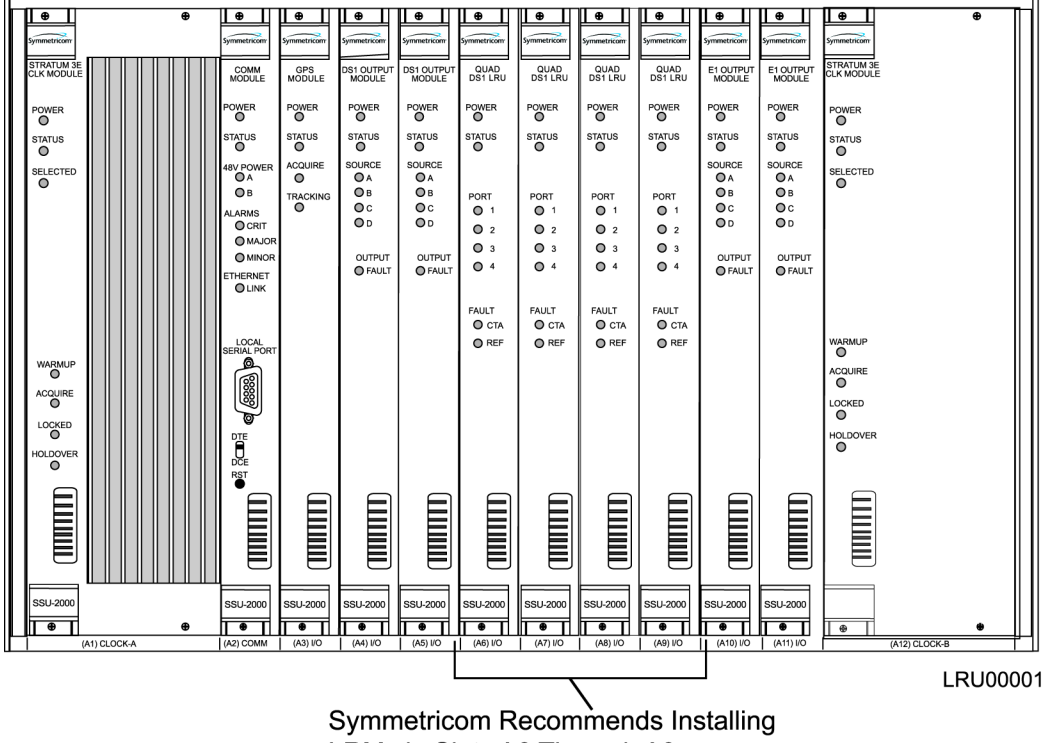

LRMs in Slots A6 Through A9

<span id="page-212-0"></span>*Figure 8-19. SSU-2000 Recommended Slots for LRM Installation*

#### **Installing the LRM in the SDU-2000**

The SDU-2000 shelf has sixteen plug-in module slots. The slots are numbered A1 through A16, from left to right looking at the front of the shelf. When you install a Line Re-timing Module into an SDU-2000, Symmetricom recommends that you use only slots A5 through A12 as shown in [Figure 8-20](#page-213-0). Using only the specified slots allows you to maintain redundant configuration options on other modules.

**Note:** Modules can be removed and inserted while system power is supplied without damaging modules or affecting system operation.

**Caution:** For continued EMC compliance, replace all deformed module gaskets with the same type. Clean gaskets and mating surfaces. Secure all modules with captive screws.

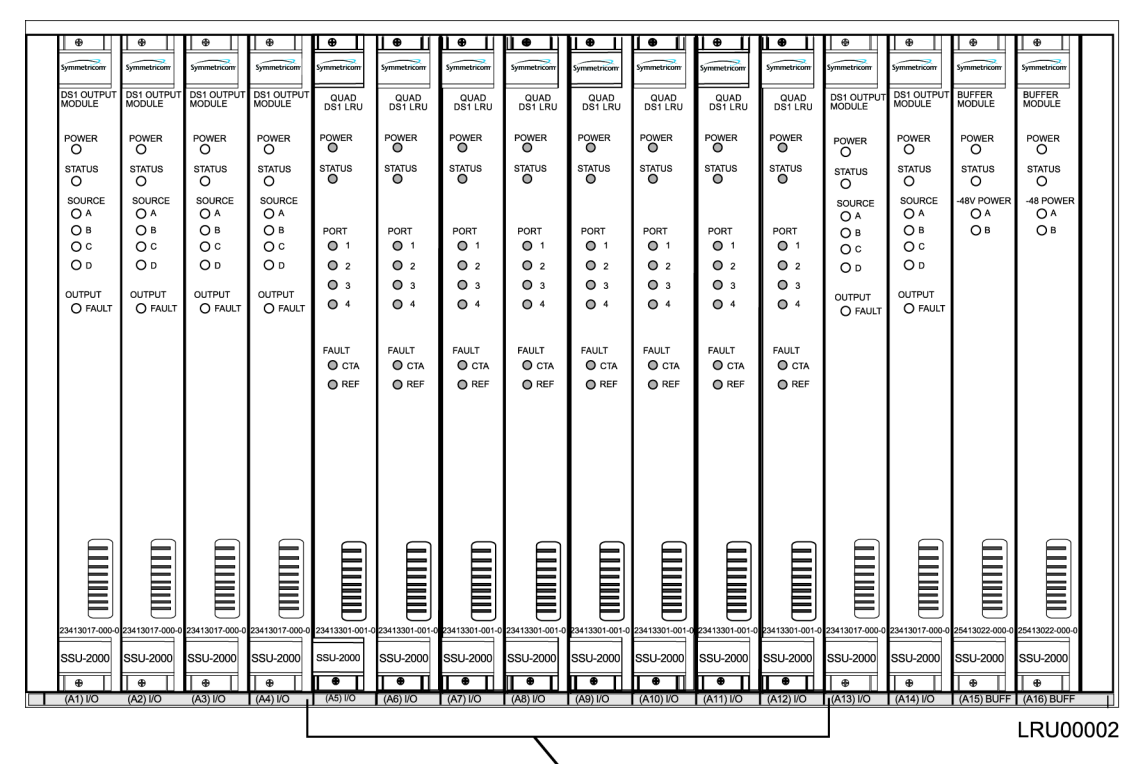

**Symmetricom Recommends Installing** LRMs in Slots A5 Through A12

<span id="page-213-0"></span>*Figure 8-20. SDU-2000 Recommended Slots for LRM Installation*

Use the following steps to install a Line Re-timing Module in an SDU-2000.

- 1. Align the module card edges with the plastic card guides of the selected slot.
- 2. Slide the module into the chassis until it seats fully into the edge connector.
- 3. Tighten the captive screws located at the top and bottom of the front panel.

**Caution:** To avoid possible damage or intermittent failure, ensure that you have completely inserted the module into the shelf and that you have securely tightened the captive screws. A partially inserted module can easily become damaged and cause intermittent failures.

#### **Installing a Cut-Through Assembly in the SSU-2000**

The SSU-2000 shelf has I/O interface connections on the rear panel for connecting the SSU-2000 to the corresponding I/O adapter panels. The LRM I/O connections are made from the 50-pin Micro-D female connectors on the SSU-2000 rear panel, through the CTA, and to the adapter panel using the appropriate cable. Connectors J10 through J18 on the rear panel are labeled I/O-1 through I/O-9; each connector is associated with a specific I/O plug-in module slot. Symmetricom recommends using connectors J13 through J16, which correspond to module slots A6 through A9 respectively (see [Figure 8-21\)](#page-214-0).

**Caution:** To avoid signal faults, do not install a Cut-Through Assembly on top of a Summer Adapter.

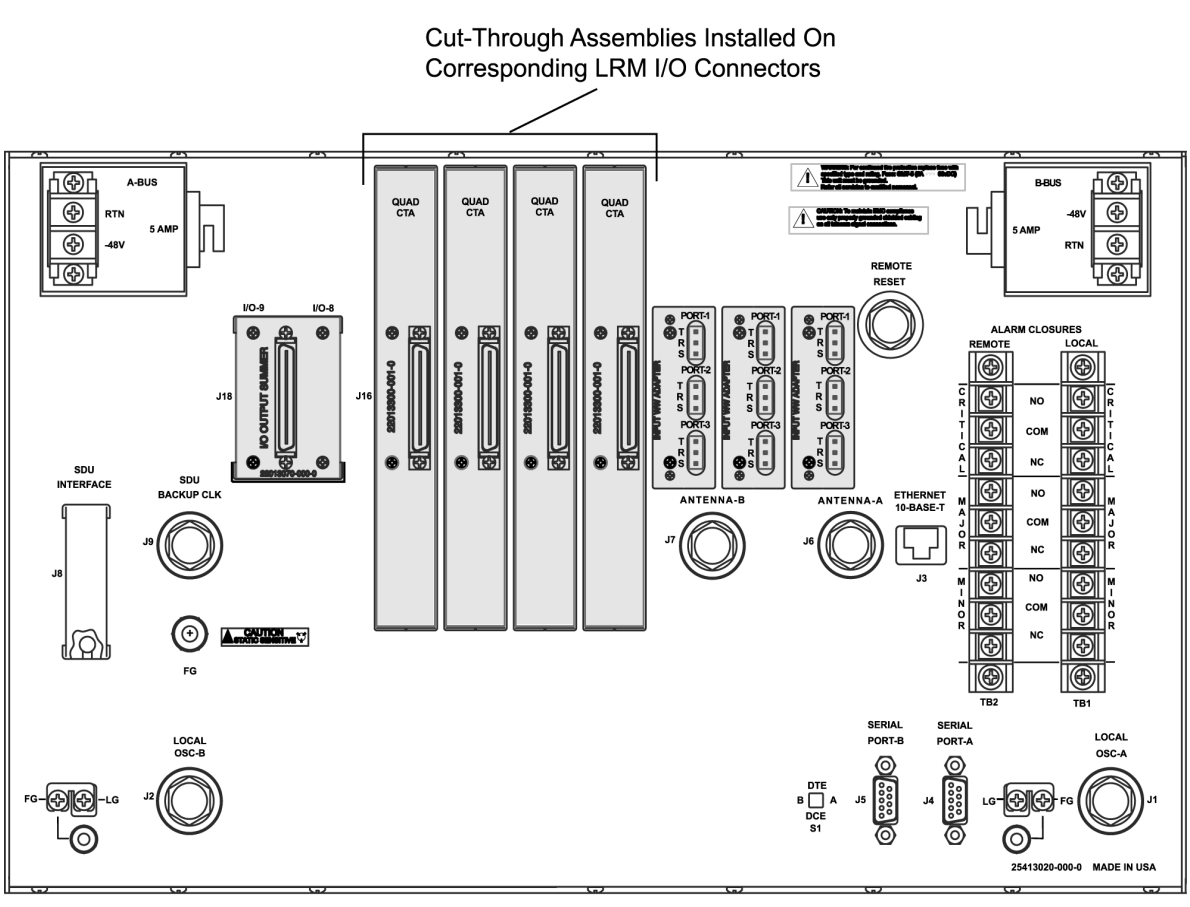

LRU00003

<span id="page-214-0"></span>*Figure 8-21. Installing the Cut-Through Assembly in the SSU-2000*

Use the following steps to install the Cut-Through Assembly on an SSU-2000. Refer to [Table 8-17](#page-216-0) for a description of the SSU-2000 and CTA I/O connector pin functions and to [Figure 8-23](#page-217-0) for pin orientation.

1. Remove the two screws on each I/O connector that a CTA is to be installed on.

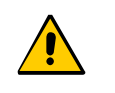

**Caution:** To avoid possible electrostatic discharge problems after removing a CTA connector, you must replace the screws securing the I/O connectors on the rear panel of the SSU-2000.

- 2. Install CTA connectors on all outputs corresponding to installed LRMs.
- 3. Tighten all CTA connector screws securely.
- 4. Connect 50-pin Micro-D output cables as required for your application.

#### **Installing a CTA in the SDU-2000**

The SDU-2000 shelf has I/O interface connections on the rear panel for connecting the SDU-2000 to the corresponding I/O adapter panels. The LRM I/O connections are made from the 50-pin Micro-D female connectors on the rear panel of the SDU-2000, through the CTA, and to the adapter panel using the appropriate cable. Connectors J1 through J14 are labeled OUT-1 through OUT-14 and each connector is associated with a specific I/O plug-in module slot. Symmetricom recommends using connectors J5 through J12, which correspond to module slots A5 through A12 respectively (see [Figure 8-22\)](#page-215-0).

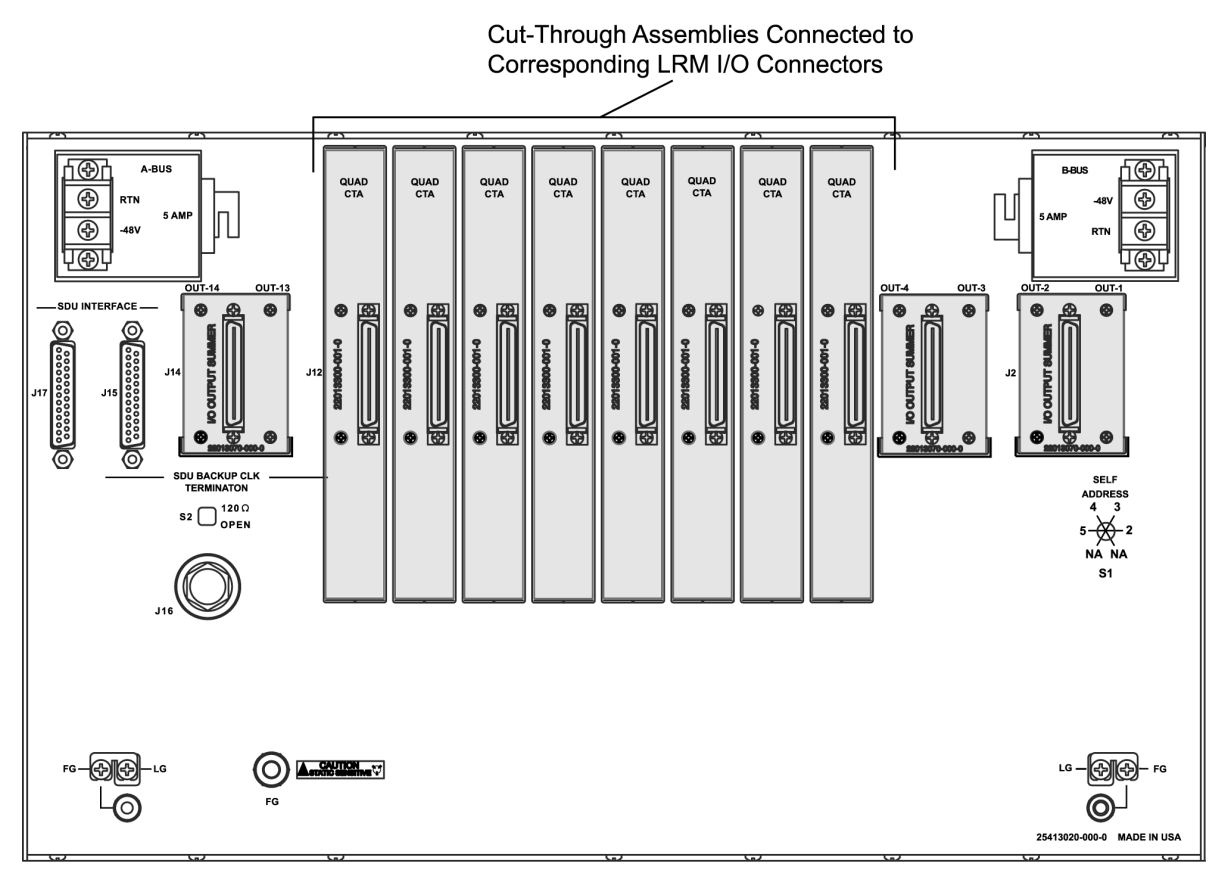

**LRU00004** 

<span id="page-215-0"></span>*Figure 8-22. Installing the Cut-Through Assembly in the SDU-2000*

Use the following steps to install the Cut-Through Assembly on an SDU-2000. Refer to [Table 8-17](#page-216-0) for a description of the SSU-2000 and CTA I/O connector pin functions and to [Figure 8-23](#page-217-0) for pin orientation.

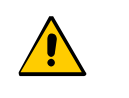

**Caution:** To avoid possible electrostatic discharge problems after removing a CTA connector, you must replace the screws securing the I/O connectors on the rear panel of the SDU-2000.

- 1. Remove the two screws on each I/O connector that a CTA is to be installed on.
- 2. Install CTA connectors on all outputs corresponding to installed LRMs.
### 3. Tighten all CTA connector screws securely.

4. Connect the 50-pin Micro-D output cables as required for your application.

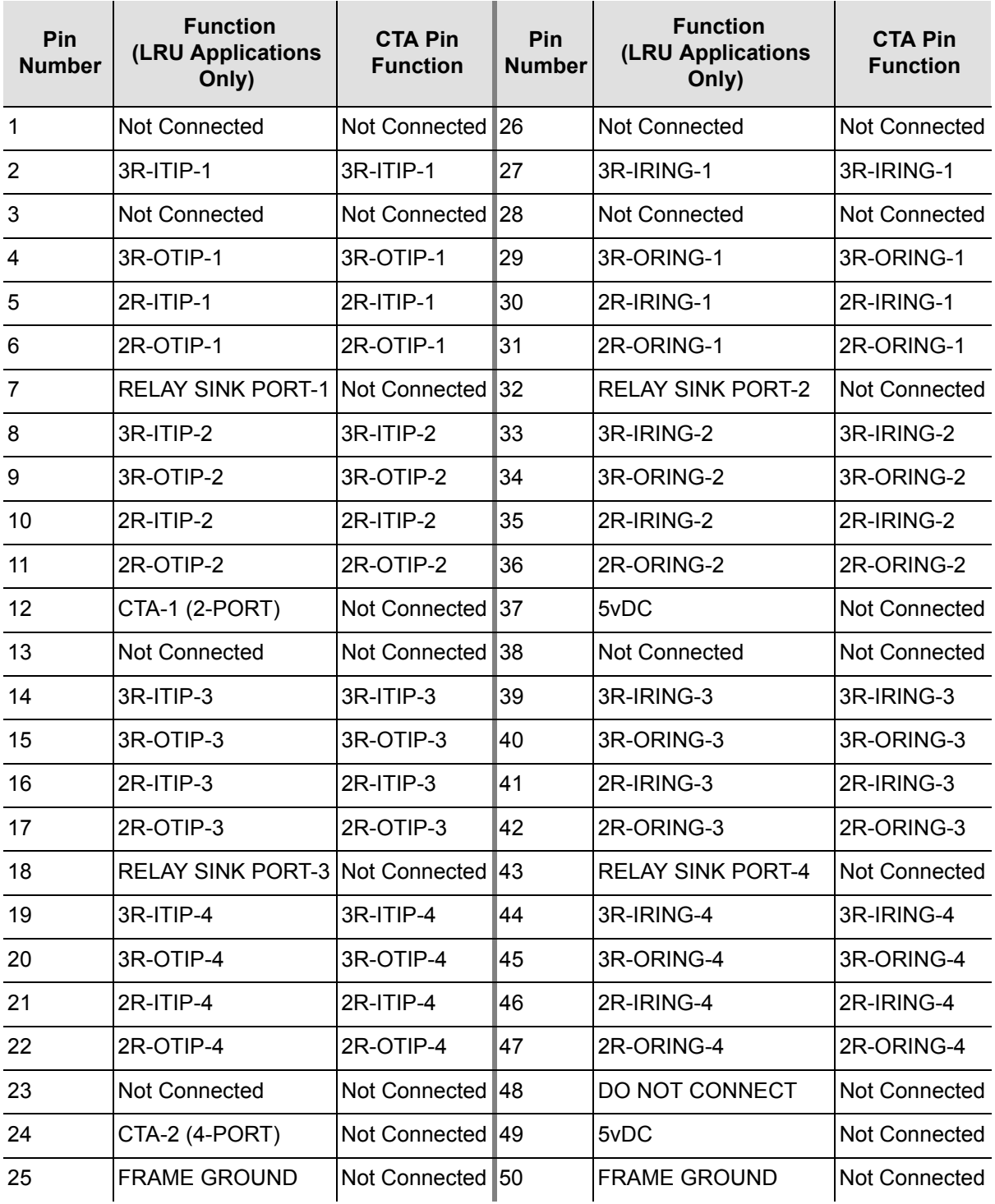

*Table 8-17. SSU-2000 and CTA I/O Pin Description*

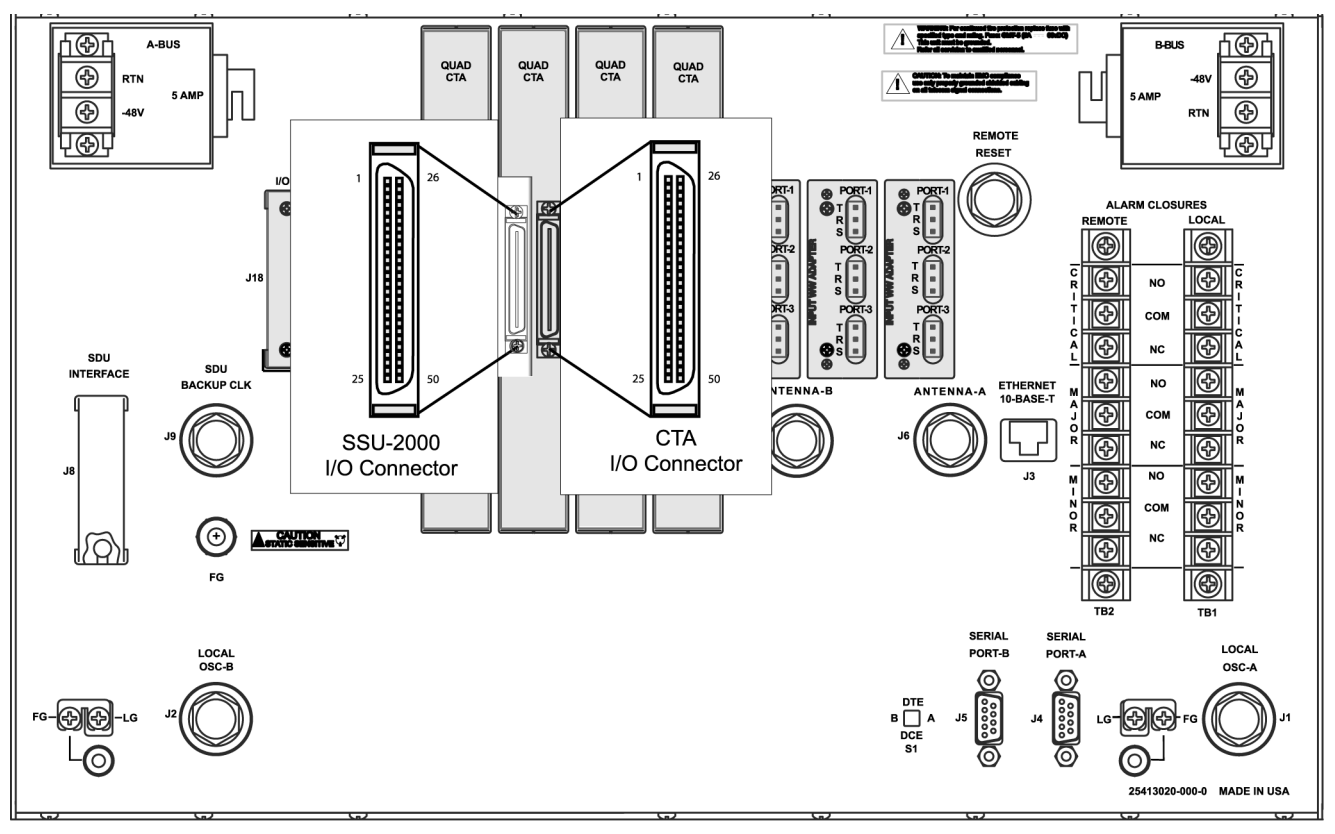

**LRU00009** 

*Figure 8-23. Orientation of t he SSU-2000 I/O and CTA I/O Connector Pins*

#### **Installing the Optional Wire-Wrap Panel Overlay**

The adapter panel identification overlay is a user-installed label that identifies each port's side 1 and side 2 wire-wrap pins (see [Figure 8-24](#page-218-0)).

**Note:** The label must be installed before you make the wire-wrap connections.

Use the following steps to install the wire-wrap identification overlay on the Puleo adapter panel.

- 1. Identify the appropriate twenty-pin groups for your application.
- 2. Align the label's holes with the panel's selected twenty-pin groups.
- 3. Carefully push the label over the pins until it is flush with the panel. The label is secured in place by the physical wire-wrap connections and is not glued to the panel.

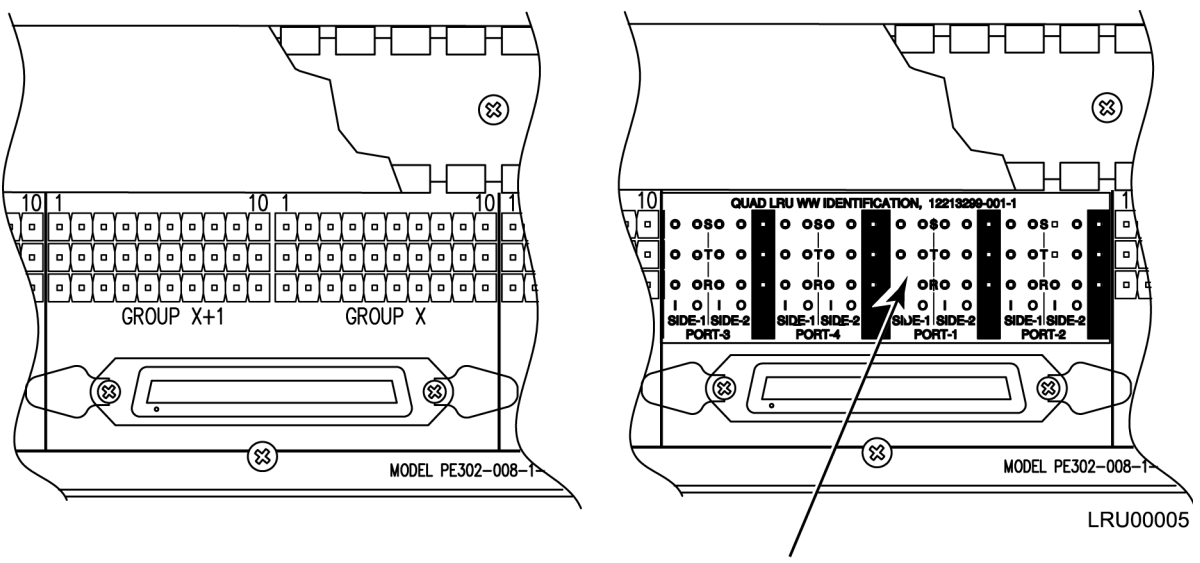

<span id="page-218-0"></span>Wire-Wrap Panel With No Overlay

Wire-Wrap Panel With Quad Overlay

*Figure 8-24. Wire-wrap Identification Overlay*

## **Specifications**

[Table 8-9](#page-194-0) lists specifications for the Line Re-timing Module.

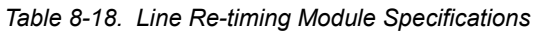

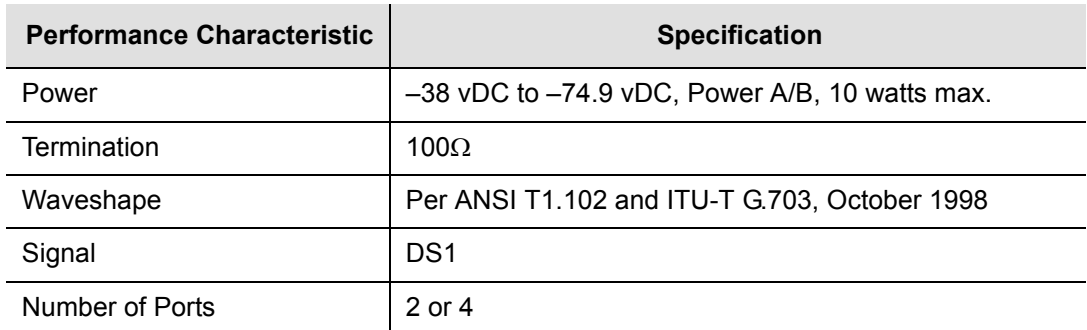

## **Provisioning the LRM**

The following information provides examples of how to use ICS and TL1 commands to provision an LRM in an SSU-2000. Refer to [TL1 Command Interface, on page](#page-267-0)  [268](#page-267-0), and [Interactive Command Set, on page 318,](#page-317-0) for details on ICS and TL1 commands.

### **Examples**

The following ICS commands enable port 2 on an LRM in slot 8 of shelf 3, set the line build-out to 399 feet, and set the slip error threshold to 6:

LRM 3A8-2 ENABLE then press **Enter** LRM 3A8-2 LBO 399 then press **Enter** LRM 3A8-2 SLIP 6 then press **Enter** SET-PRMTR-LRM::S3A8-2:::ON,399,6,,;

The following ICS commands enable port 3 of an LRM in slot 11 of shelf 2 and enables a FAULT strategy,:

LRM 2A11-3 FLT AIS then press **Enter**

```
SET-PRMTR-LRM::S2A11-3:::ON,,,,,AIS;
```
The following ICS commands set the circuit ID of port 4 on an LRM in slot 7 of shelf 1 to 1A7-4:

```
LRM 1A7-4 CID 1A7-4 then press Enter
```

```
SET-PRMTR-LRMCID::S1A7-4:::1A7-4;
```
### **Alarms and Events**

The LRM generates the alarms and events listed in [Table A-4](#page-250-0) and [Table A-9,](#page-261-0) respectively.

# **Buffer Module**

This section describes the Buffer module (part number 25413022-000-0) used in the SDU-2000 Expansion shelf. The Buffer module buffers the backplane and clock signals sent from the main shelf; the modules are installed in slots 15 and 16 of the SDU-2000. Symmetricom recommends a minimum of one Buffer module in each expansion shelf; a second Buffer module provides redundancy.

### **Status Indicators**

The Buffer module indicators (LEDs) are shown in [Figure 8-25](#page-220-0) and described in [Table 8-19](#page-221-0).

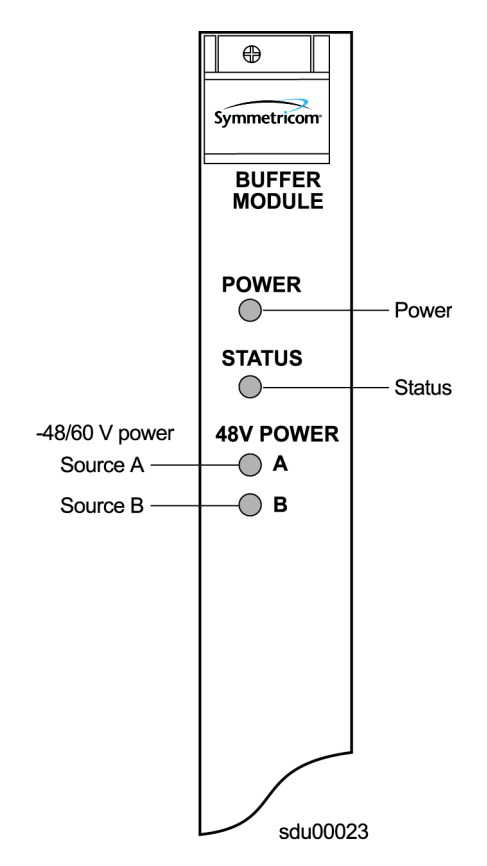

<span id="page-220-0"></span>*Figure 8-25. Front Panel of the Buffer Module*

<span id="page-221-0"></span>*Table 8-19. Buffer Module LED Indicators*

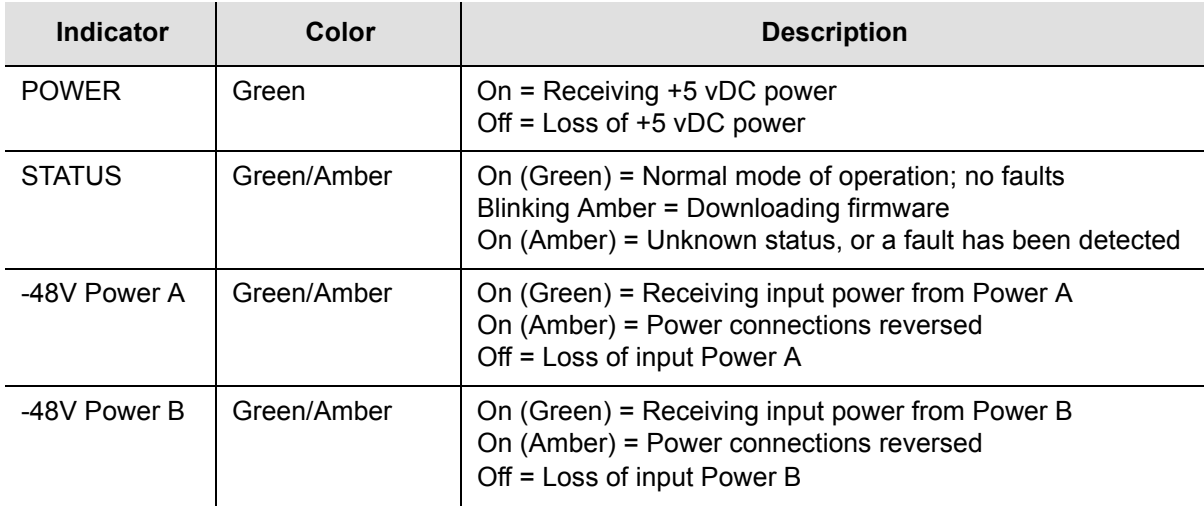

# **Output Adapter Panels**

### **Balun Output Adapter Panel**

Symmetricom offers three Balun Output Adapter panels for use with 2048 kHz and E1 Output modules. One adapter panel is required for each Output module in the shelf. You need one Output cable (see [Adapter Accessories, on page 224](#page-223-0), for a list of available cables) to connect the Adapter panel to the shelf.

The Balun Output Adapter panel (part number 22013068-001-0) uses BNC connectors. [Figure 8-26](#page-221-1) shows an I/O Adapter with Balun outputs.

The Balun Output I/O Adapter panel (part number 22013068-002-0) uses Siemens 1.6/5.6 mm connectors.

The Balun Output I/O Adapter panel (part number 22013068-003-0) uses Siemens 1.0/2.3 mm connectors.

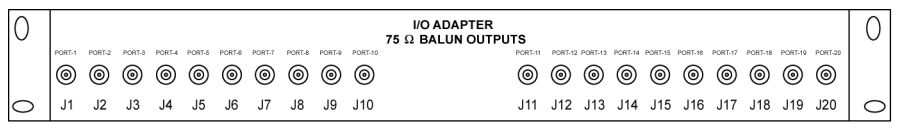

ss200020

<span id="page-221-1"></span>*Figure 8-26. Balun Output I/O Adapter Panel for Output Module*

### **DE9 Output Adapter Panel**

The DE9 Output Adapter panel (part number 22013067-001-0) for the DS1 and E1 Output module is shown in [Figure 8-27.](#page-222-0) One Adapter panel accommodates the 20 output signals generated by one Output module. You need one Output cable (see [Adapter Accessories, on page 224,](#page-223-0) for a list of available cables) to connect the Adapter panel to the shelf.

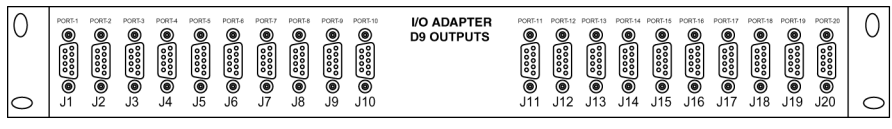

ss200021

<span id="page-222-0"></span>*Figure 8-27. Output I/O Adapter Panel, DE9 Outputs*

## **High-Density Wire-Wrap Output Panels**

Symmetricom offers two high-density wire-wrap panels that can be used for any of the Output modules. You need four Output cables (see [Adapter Accessories, on](#page-223-0)  [page 224,](#page-223-0) for a list of available cables) to connect the 80-output Adapter panel to the shelf and five Output cables to connect the 100-output Adapter panel to the shelf. All necessary cables are delivered with the panel.

[Figure 8-28](#page-222-1) illustrates the two high-density wire-wrap output panels.

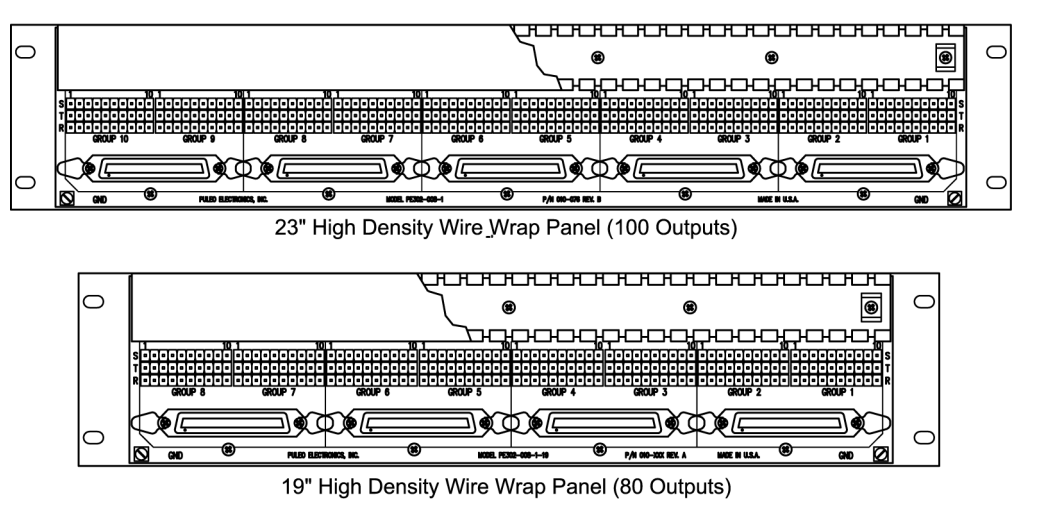

tsg00022

<span id="page-222-1"></span>*Figure 8-28. High-Density Wire-Wrap Output Panel*

The part number for the 23-inch, 100-output wire-wrap panel is 12813171-000-0; the part number for the 19-inch, 80-output wire-wrap panel is 12813282-000-0.

## <span id="page-223-0"></span>**Adapter Accessories**

Symmetricom provides a number of accessories to ensure a complete and professional installation. [Table 8-20](#page-223-1) lists the cables available.

| <b>Part Number</b> | <b>Description</b>                            |
|--------------------|-----------------------------------------------|
| 805SCSI-0050       | Cable, 50-pin SCSI, 1.0 m long                |
| 805SCSI-0150       | Cable, 50-pin SCSI, 1.1 m long                |
| 805SCSI-0250       | Cable, 50-pin SCSI, 1.2 m long                |
| 805SCSI-0350       | Cable, 50-pin SCSI, 1.3 m long                |
| 805SCSI-0450       | Cable, 50-pin SCSI, 1.4 m long                |
| 805SCSI-0550       | Cable, 50-pin SCSI, 1.5 m long                |
| 805SCSI-0650       | Cable, 50-pin SCSI, 1.6 m long                |
| 805SCSI-0750       | Cable, 50-pin SCSI, 1.7 m long                |
| 805SCSI-0850       | Cable, 50-pin SCSI, 1.8 m long                |
| 805SCSI-0950       | Cable, 50-pin SCSI, 1.9 m long                |
| 805SCSI-2050       | Cable, 50-pin SCSI, 2.0 m long                |
| 805SCSI-TLCO       | Cable, 50-pin SCSI, to 50-pin TELCO connector |

<span id="page-223-1"></span>*Table 8-20. Adapter Cables*

# **Chapter 9 Hardware Configuration Guide**

This chapter describes how to configure the SSU-2000 into a variety of telecommunications configurations, depending on which modules are installed.

### **In This Chapter**

- **[Configuring a Conventional SSU/TSG System](#page-225-0)**
- [Configuring a Primary Reference Source \(PRS\) System](#page-225-1)
- [Configuring a Monitor-Only System](#page-226-0)
- [SSU-2000 Configuration Chart](#page-233-0)

# <span id="page-225-0"></span>**Configuring a Conventional SSU/TSG System**

The SSU/TSG configuration allows for input of external references to which the Clock modules are phase locked. This configuration allows for monitoring of several inputs and for synchronization of output signals. [Figure 9-1](#page-225-2) shows a TSG configuration.

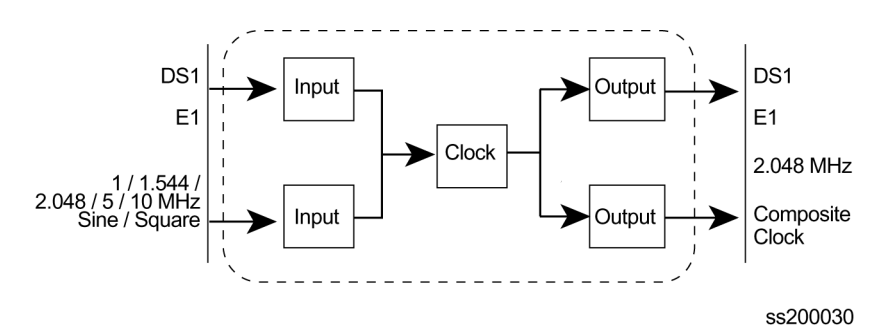

<span id="page-225-2"></span>*Figure 9-1. Time Sync Generator (TSG) System Configuration*

The TSG configuration consists of the following:

- SSU-2000 main chassis
- Communications Module
- One or more E1/DS1 input modules
- Corresponding number of Input I/O adapter panels and input I/O cables
- One or two Clock Module(s) (2E/3E)
- One or more E1 and/or DS1 Output Module(s)
- Corresponding number of Output I/O adapter panels and SCSI output cables
- Seven 1.0-inch wide filler panels and one 3-1/2" wide filler panel

# <span id="page-225-1"></span>**Configuring a Primary Reference Source (PRS) System**

In a Primary Reference Source (PRS) configuration, the SSU-2000 meets the specifications defined in American National Standards Institute (ANSI) T1.101-1994. ANSI defines a Primary Reference Source as "equipment that provides a timing signal whose long-term accuracy is maintained at  $1x10^{-11}$  or better, with verification to Universal Coordinated Time (UTC), and whose timing signal is used as the basis of reference for the control of other clocks within a network". If standard Input modules are installed in the remaining input slots, this configuration also allows for monitoring of other external signals, such as DS1, E1, composite clock, and various clock frequencies. Time-of-day functionality is available via the Ethernet port employing NTP. [Figure 9-2](#page-226-1) shows a PRS configuration.

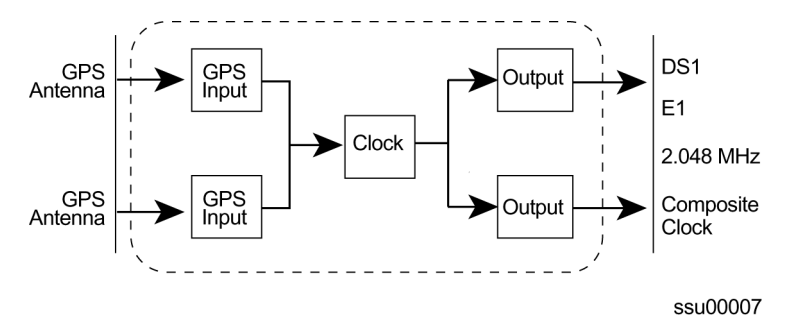

<span id="page-226-1"></span>*Figure 9-2. SSU-2000 Configured as PRS System*

The SSU-2000 PRS configuration consists of the following:

- SSU-2000 main chassis
- Communications Module
- One or two GPS Input Modules
- One Clock Module (2E or 3E)
- One or more E1 and/or DS1 Output Modules
- One Input Adapter Panel and I/O cable
- One Output Adapter Panel and SCSI Output cable
- Seven 1.0-inch wide filler panels and one 3-1/2" wide filler panel

# <span id="page-226-0"></span>**Configuring a Monitor-Only System**

In a monitor-only configuration, no output signals are required. One of the inputs is designated as the reference, and the SSU-2000 Clock module is locked directly to this signal. All remaining input signals are then compared to the phase-locked oscillators (and indirectly to the designated input reference). The SSU-2000 can support up to 27 inputs in this type of configuration. [Figure 9-3](#page-227-0) shows a monitor only configuration.

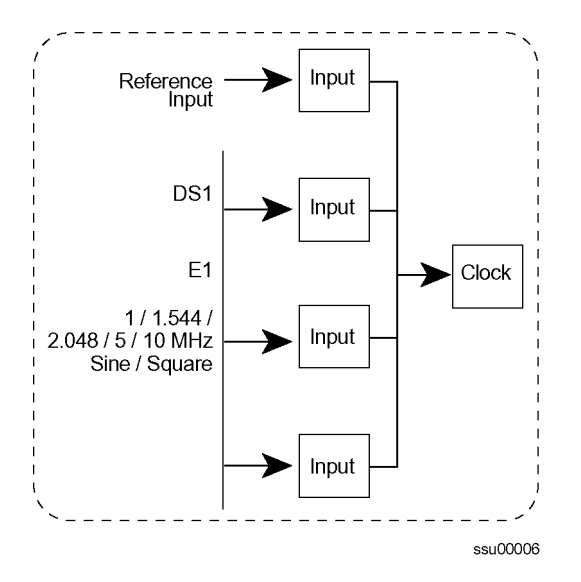

<span id="page-227-0"></span>*Figure 9-3. SSU-2000 Configured as Monitor-Only System*

A monitor only configuration consists of the following:

- SSU-2000 main chassis with SDU Termination Plug
- Communications Module
- One or more Input Modules (one-port or three port DS1 or E1)
- Stratum 2E Clock Module
- Stratum 3E Clock Module
- One (or more) input adapter panel(s) and I/O cable; one three port input adapter required for each three-port input module in the system; one four-port input adapter required for each set of four One-Port Input Modules

# **Configuring a Subtending SSU**

The SSU-2000 configured as a Subtending Synchronization Supply Unit (SSU) provides remote phase synchronization and holdover capabilities to telecom network elements, such as digital switches, Digital Access Crossover Systems (DACS), and channel banks for customers with very large equipment offices. For further information on Subtending SSUs, refer to Section 7 of Telcordia Specification GR-378-CORE.

The Subtending SSU configuration is designed in accordance with the Building Integrated Timing Supply (BITS) concept for intraoffice synchronization distribution. The BITS concept provides a synchronization hierarchy that is traceable back to one master clock (SSU), or redundant master clock pairs, referred to as the BITS. The BITS provides DS1 and Composite Clock (CC) timing to all synchronized clocks in the office, which provides timing inputs for all remote (subtending) SSUs.

The Subtending SSU configuration provides Composite Clock (CC) and DS1 outputs that are frequency-locked and phase-aligned to the CC reference signal. If the CC input signal fails, the Clock module provides holdover.

This section contains an introduction to the hardware and software that is specific to a Subtending SSU configuration.

### **Functional Description**

The SSU-2000 configured as a Subtending SSU broadens the Symmetricom SSU-2000 family of products by providing subtending clock functionality when referenced to a master TSG/BITS equipped with a Stratum 3E or better clock. The following combination of hardware and software configuration meets Subtending SSU criteria described in Section 7 of Telcordia Specification GR-378-CORE.

**Hardware** – Use the Subtending SSU when there is a need for more timing outputs or longer distribution paths than can be supplied by a single TSG. The Subtending SSU receives redundant Composite Clock (CC) reference signals directly from the Master BITS Clock. The CC signals are used for primary and secondary inputs and the SSU phase-locks to the selected reference to ensure proper DS0 phase alignment throughout the office. If both CC reference inputs fail, the shelf provides Stratum 3E holdover stability. If both 3E Clock modules fail, the Subtending SSU uses the CC reference input for clock bypass operation.

**Input Reference Signals** – The Subtending SSU configuration requires at least one CC input signal for phase alignment of the CC output signals. The selected CC input provides measured phase information to each Clock module, where it is used to control the clock's frequency and establish the holdover value for the Clock modules. The operator can manually or automatically select the reference. Switching references can occur repeatedly without accumulating phase or frequency error. Restoring the primary reference source can return the unit to tracking the primary signal.

**Software** – The Subtending SSU software contains a command that allows the user to select either the normal SSU mode or the subtending mode of operation.

A Communications module with Subtending SSU software installed identifies the Input, Output, and Clock modules that are provisioned in the system.

### **Input Section**

The Input section consists of one or more CC Input modules connected to CC signals from a Master BITS shelf. Other input modules (DS1, etc.) may be installed, but in the Subtending mode these inputs are used for monitoring only, and are never selected as reference inputs for phase and frequency control of the outputs.

The CC Input modules make phase measurements between the input signal and the clock oscillator(s). From these phase measurements on the selected input, the Clock modules compute frequency offset correction and holdover value. The selected Input module also generates a 4 kHz "C" clock that is used to align the phase of the CC output signals.

### **Operating Mode**

The operating mode of the SSU is set with the ICS command OPERMODE [NORMAL| SUBTENDING]. In Normal mode, the unit operates as specified in [Chapter 1, Product Overview](#page-26-0). In the Subtending mode, the unit uses only the CC inputs as reference sources. The bipolar violation (BPV) occurrences in the selected input are used to generate a signal output for phase alignment of the CC output signals. In addition, phase measurements on the selected input are used to control the average frequency of the outputs. If there is a significant difference in the BPV alignment between the selected CC input and any secondary CC inputs, the unit issues a warning that the reference signals are not phase aligned. It is the operator's (or installer's) responsibility to ensure that the CC inputs are from the same (master) BITS and that they are wired correctly to maintain the same polarity. A valid CC input is required when starting the Subtending mode in order to align the phase of the CC outputs.

### **Selecting Input References and Switching References**

In the Subtending mode, the unit selects the highest priority valid CC input available. If the selected input is lost, the unit switches to any alternate CC input as specified by priority assignments; the phase and frequency of the CC outputs follow the new reference signal. If all CC inputs are invalid, the output phase continues at the last valid alignment before the input was lost; the frequency is established by the learned holdover values in the Clock modules. When a valid CC input is re-established, the CC output is immediately aligned to the selected input signal. A CC input is invalid when it is in LOS or it has invalid BPV occurrences. LOS is declared when the Input module is unable to track the expected 64 kHz input; an invalid BPV event occurs when the expected 8000 BPVs per second varies by more than  $±10\%$ .

## **Output Section**

The output section operates exactly the same in Subtending mode as in Normal mode, except for the CC Output modules. In the Subtending mode, the CC outputs are phase aligned with the selected CC input reference signal. The output section consists of up to 120 channels from six Output modules (60 channels from 3 redundant pairs) that reside in the main shelf and up to 1120 channels from 56 modules (560 channels from 28 redundant pairs) in a fully expanded system with four SDU-2000 expansion shelves. Each Output module type provides 20 independent output synchronization signals.

Output modules are available to support the following formats:

- DS1, SF (D4) and ESF
- E1, CAS, and CCS
- **2048 kHz**
- Composite Clock (CC) (64/8 kHz)
- **Other typical clock frequencies**

### **Setting Subtending Parameters**

The SSU-2000 software includes the following new command that allows you to enable and disable the Subtending mode. For additional information on general syntax and usage, refer to [Appendix B, Communications Protocol](#page-264-0).

#### **OPERMODE**

This command allows you to view and change the operating mode of the SSU-2000.

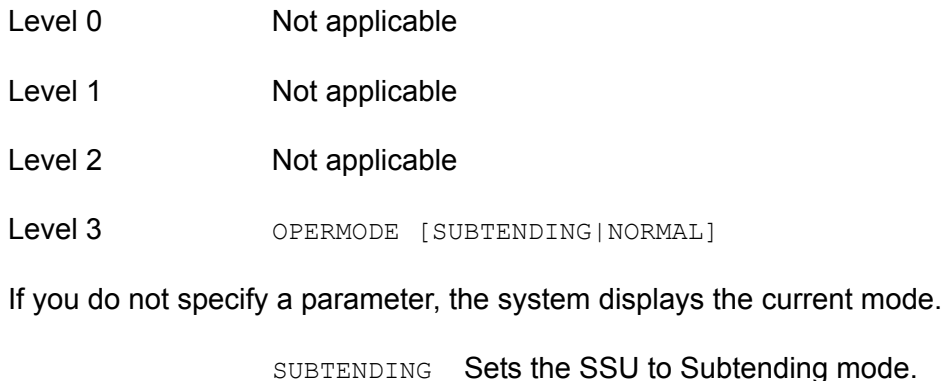

NORMAL Sets the SSU to normal TSG operation. Level 4 Same as Level 3 operation.

Restrictions See [Changing to Subtending SSU Mode, on page 232,](#page-231-0) for hardware and software requirements.

## <span id="page-231-0"></span>**Changing to Subtending SSU Mode**

To change an SSU-2000 to a Subtending SSU, you must verify that the proper hardware is present, and you must install the appropriate software. The minimum software versions for the modules is listed in [Table 9-1.](#page-231-1)

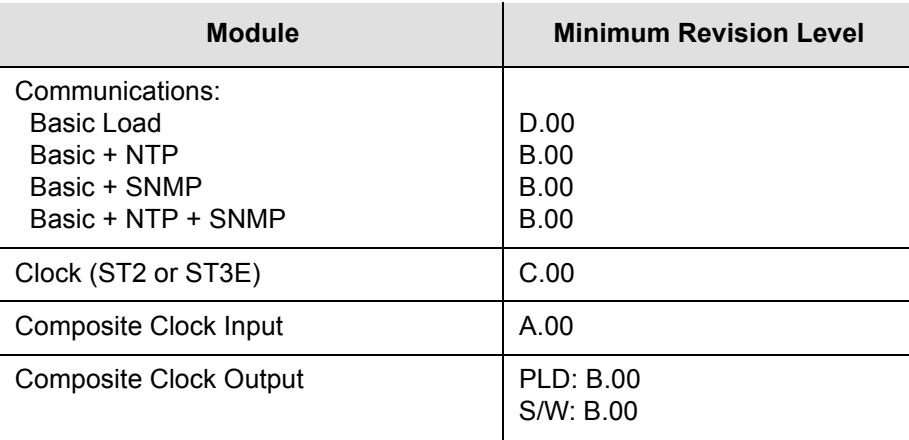

<span id="page-231-1"></span>*Table 9-1. Minimum Software Versions for Subtending Operation*

## **Required Hardware**

The Subtending SSU mode *requires* the following modules in the shelf:

- CC Input module
- CC Output module

All other available modules can be used in the Subtending SSU mode. The shelf must contain the appropriate Clock module(s), Communications module, and Input and Output modules.

## **Installing Software**

The Subtending SSU requires the software listed in [Table 9-2](#page-232-0):

<span id="page-232-0"></span>*Table 9-2. Files Required for Upgrading the Firmware*

| <b>Item Number to</b><br>be Upgraded                                 | <b>Description</b>      | <b>File for Module</b><br><b>Firmware Upgrade</b>            | <b>File for Module</b><br><b>PLD/FPGA Upgrade</b> |
|----------------------------------------------------------------------|-------------------------|--------------------------------------------------------------|---------------------------------------------------|
| 23413012-000-0<br>23413012-001-0<br>23413012-002-0<br>23413012-003-0 | Comms Module            | 01200D00.DN1<br>01201B00.DN1<br>01202B00.DN1<br>01203B00.DN1 | SCOMFPGA.DN9                                      |
| 23413015-000-0                                                       | Stratum 3E Clock Module | 01500C00.DN1                                                 | SCLKFPGA.DN9                                      |
| 23413016-000-0                                                       | Stratum 2 Clock Module  | 01500C00.DN1                                                 | SCLKFPGA.DN9                                      |
| 23413279-000-0                                                       | <b>CC Input Module</b>  | 27900A00.DN1                                                 | SSUCCINP.DN9                                      |
| 23413158-000-0                                                       | <b>CC Output Module</b> | 15800B00.DN1                                                 | SSUCCOUT.DN9                                      |

To install the software you need to use either the SynCraft application or the SSU-2000 Download application

### **Using the SynCraft Application**

To use the SynCraft application to install software, refer to the on-line documentation provided within the program.

## **Changing From Subtending SSU Mode**

To change a Subtending SSU back to the normal mode:

- 1. Log in to the SSU-2000 and press the **Enter** key. The system prompt appears.
- 2. Type opermode normal and press the **Enter** key. The system responds with:

2002-08-15-T15:57:56Z ID: SSU2000 Name: SSU\_2000 The SSU2000 is in Normal Mode

3. Type bye and press the **Enter** key to log off.

No hardware changes are necessary.

# <span id="page-233-0"></span>**SSU-2000 Configuration Chart**

A fully-populated SSU-2000 main shelf is shown in [Figure 1-1](#page-27-0). [Figure 9-4](#page-233-1) shows the I/O adapter panels used with the SSU-2000 input and output modules. [Figure 9-5](#page-234-0) shows the SDU-2000 Synchronization Distribution Unit (output expansion shelf) used with the SSU-2000. [Table 9-3](#page-234-1) contains a listing of all SSU-2000 components, provides the associated Symmetricom part numbers and provides other configuration data required to procure a custom system.

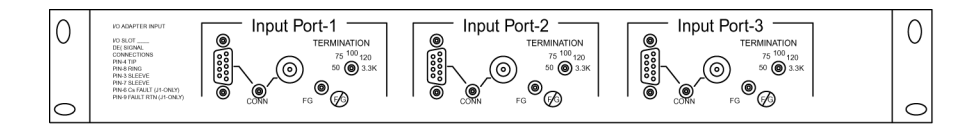

I/O Adapter for 3-Port DS1 or E1 Input Module

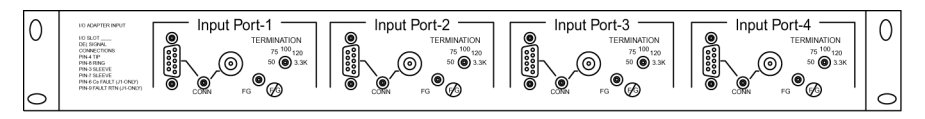

ss200019

ss200018

I/O Adapter for 1-Port DS1 or E1 Input Module

|      |       |                |   |      |                |        |       |           |         | <b>I/O ADAPTER</b><br><b>75 <math>\Omega</math> BALUN OUTPUTS</b>                              |  |
|------|-------|----------------|---|------|----------------|--------|-------|-----------|---------|------------------------------------------------------------------------------------------------|--|
| PORT | PORT. | PORT-3         |   | PORT | PORTA          | PORT-7 | PORT- | PORT-9    | PORT-10 | PORT-20<br>PORT-11<br>PORT-12 PORT-13 PORT-14 PORT-15<br>PORT-16<br>PORT-19<br>PORT-17<br>PORT |  |
| ◉    | ◉     | $\circledcirc$ | ◉ | ◉    | ◉              | ◉      | ම ම   |           | (ම)     | ◉<br>ම ම<br>◉<br>◉<br>◉<br>◉<br>◉<br>(⊚)<br>◎                                                  |  |
|      | J2    |                |   |      | J3 J4 J5 J6 J7 |        |       | J8 J9 J10 |         | J20<br>J11 J12 J13 J14 J15 J16 J17 J18<br>J19                                                  |  |

ss200020

75 Ohm Balun I/O Adapter for DS1 or E1 Output Module

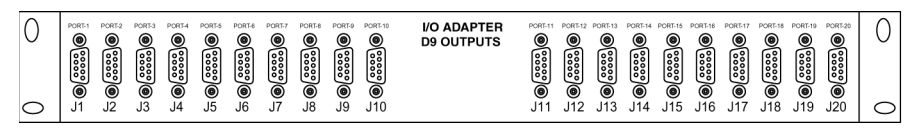

ss200021

DE9 I/O Adapter for DS1 or E1 Output Module

<span id="page-233-1"></span>*Figure 9-4. SSU-2000 I/O Adapter Panels*

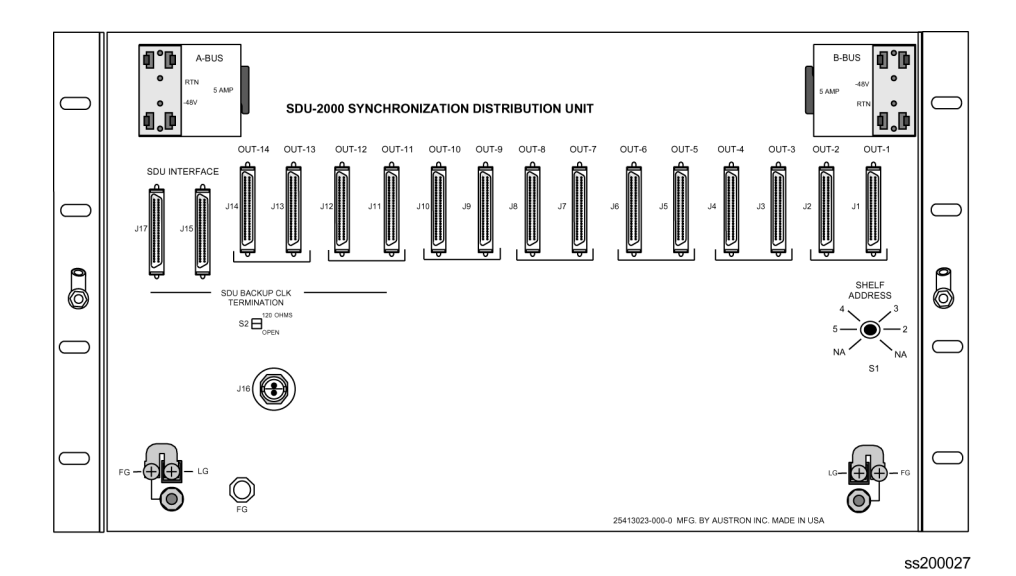

*Figure 9-5. SDU-2000 Synchronization Distribution Unit* 

<span id="page-234-1"></span><span id="page-234-0"></span>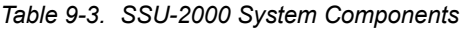

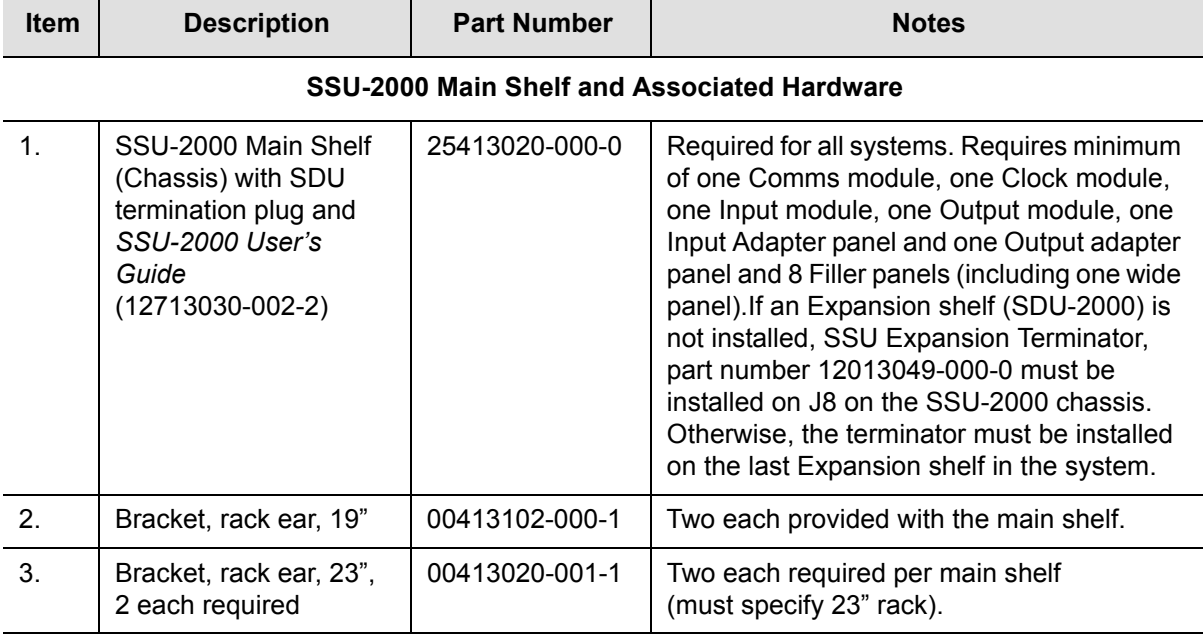

#### **Clock Modules**

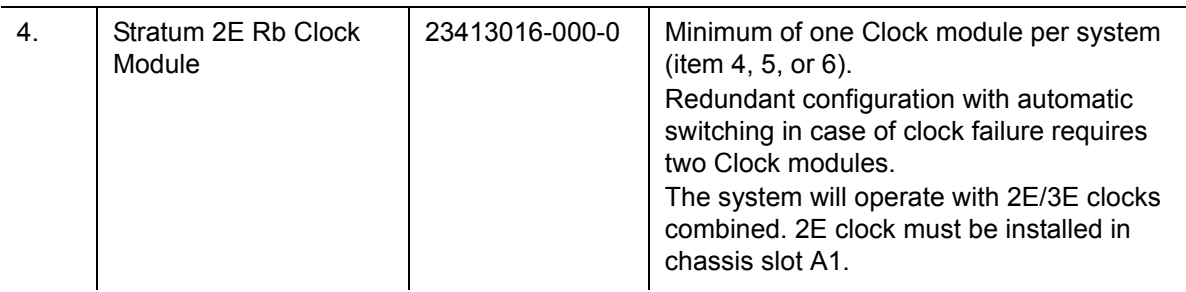

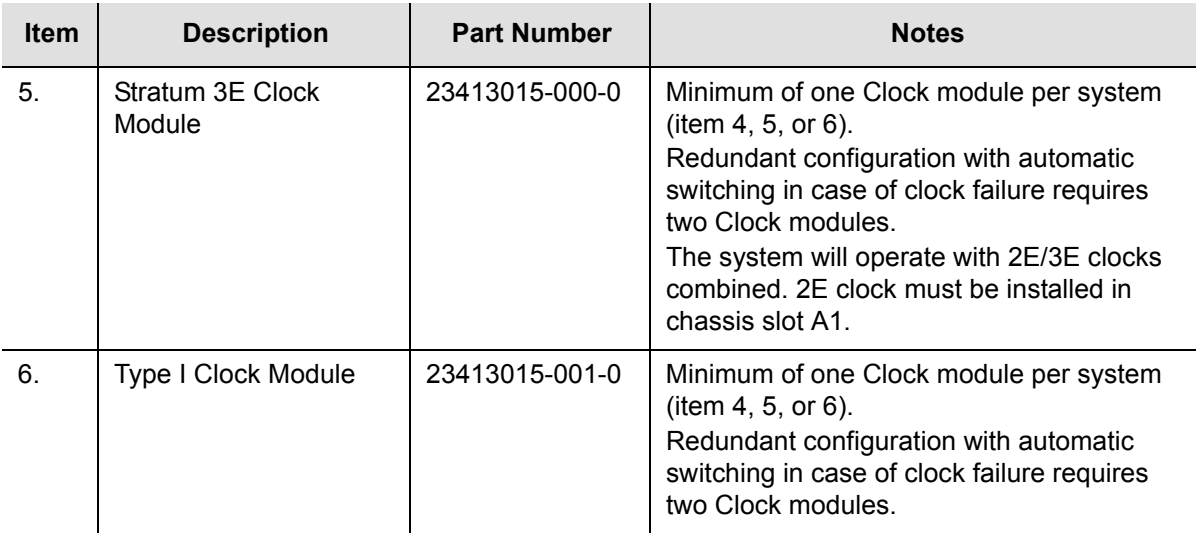

#### **Communications Module**

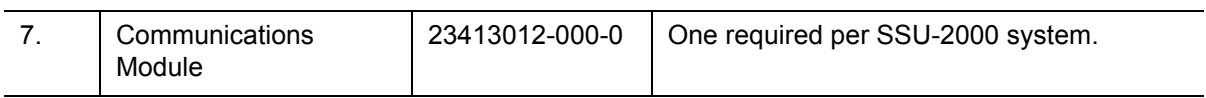

### **Input Modules, I/O Adapter Panels and Input Cabling**

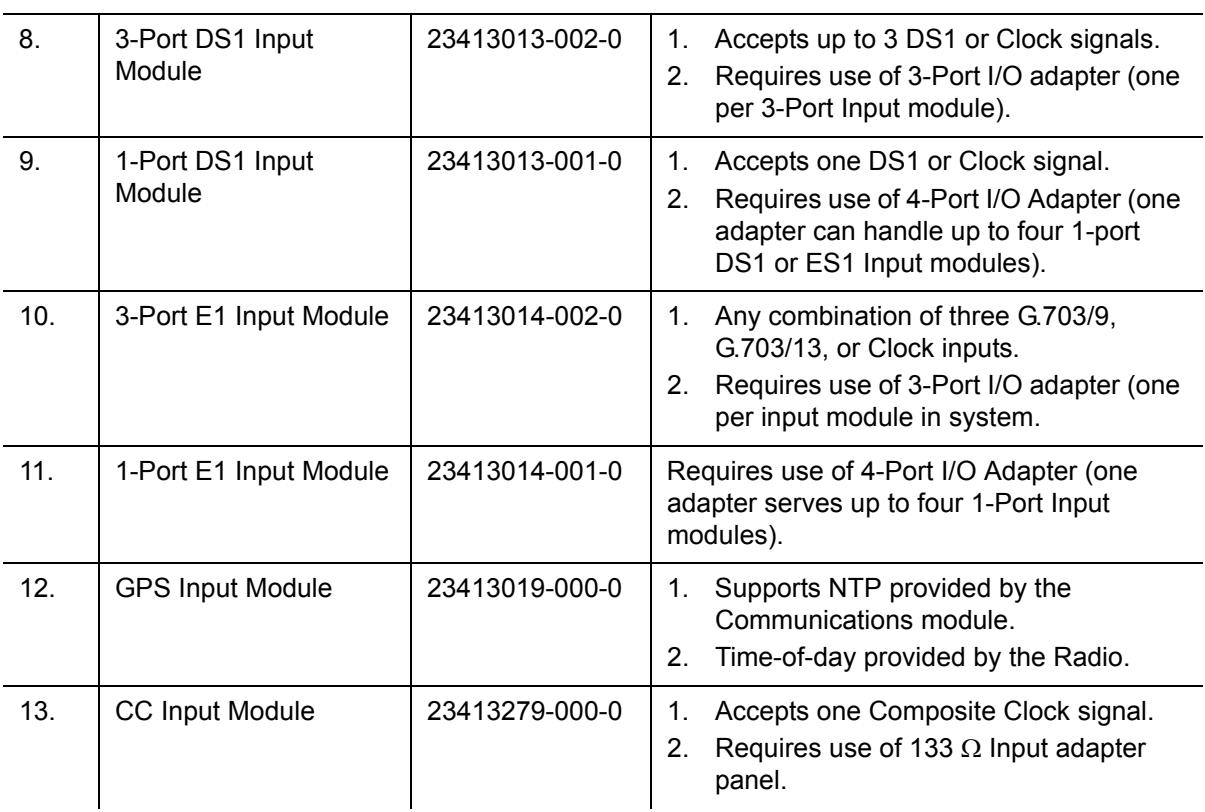

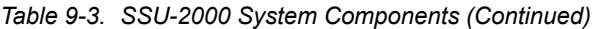

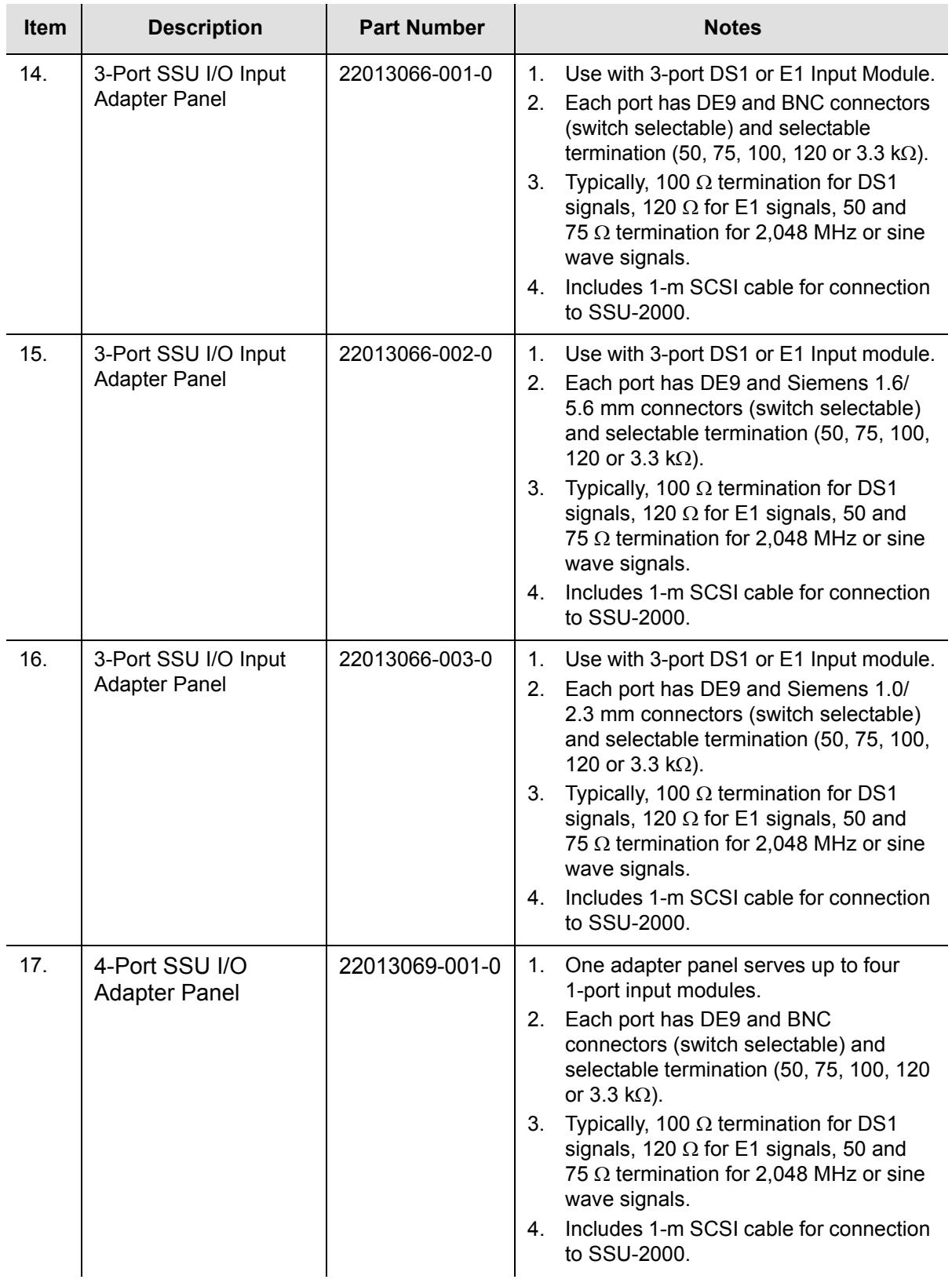

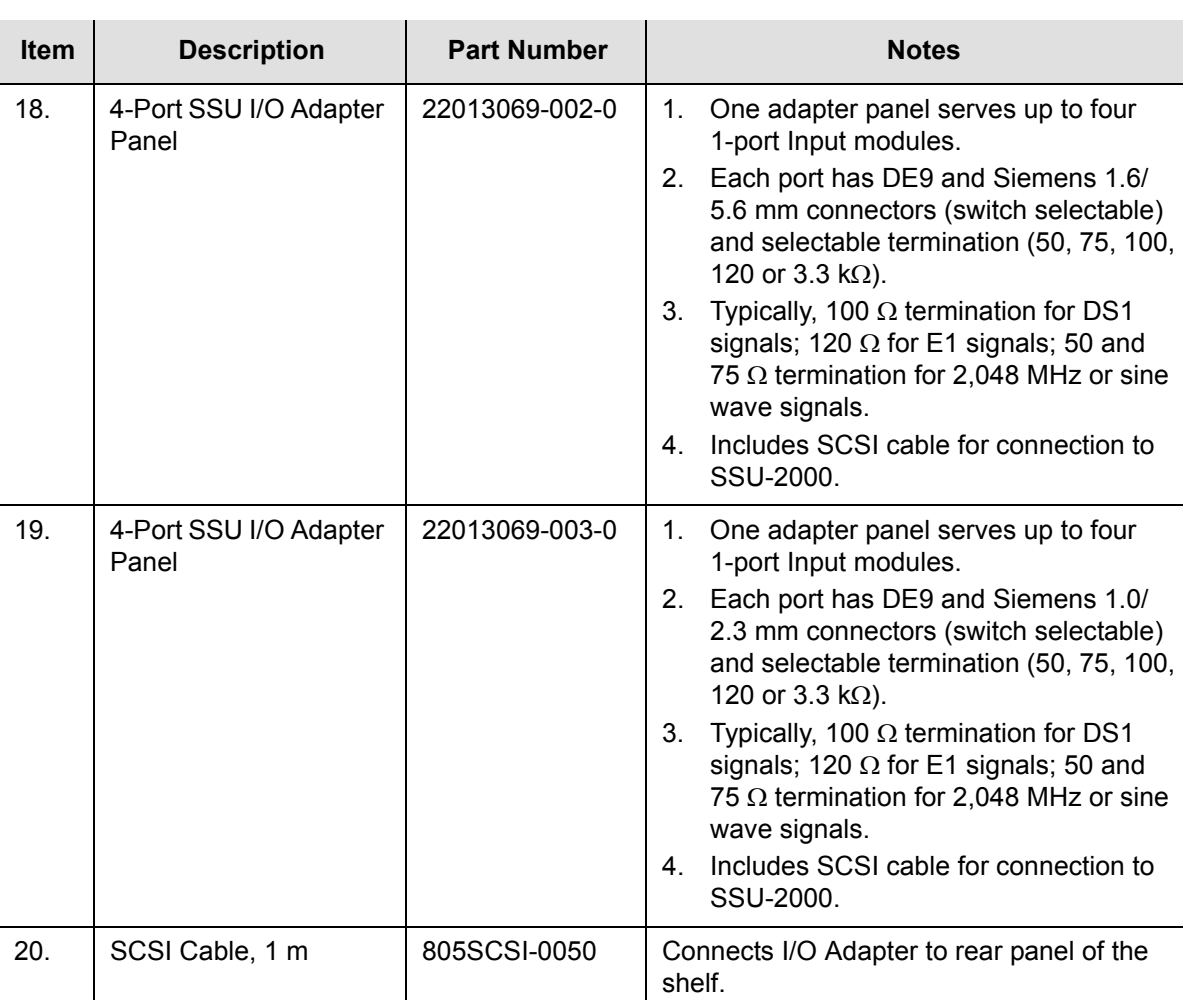

### **Output Module, Output I/O Adapter Panels and Output Cables**

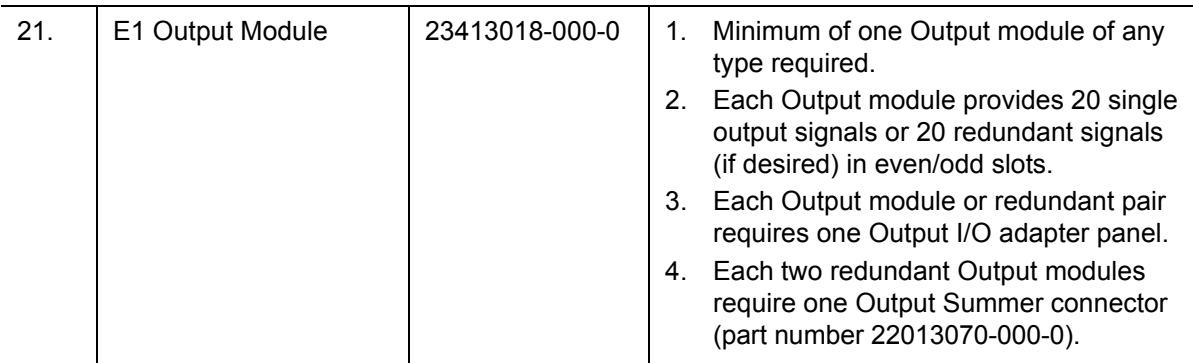

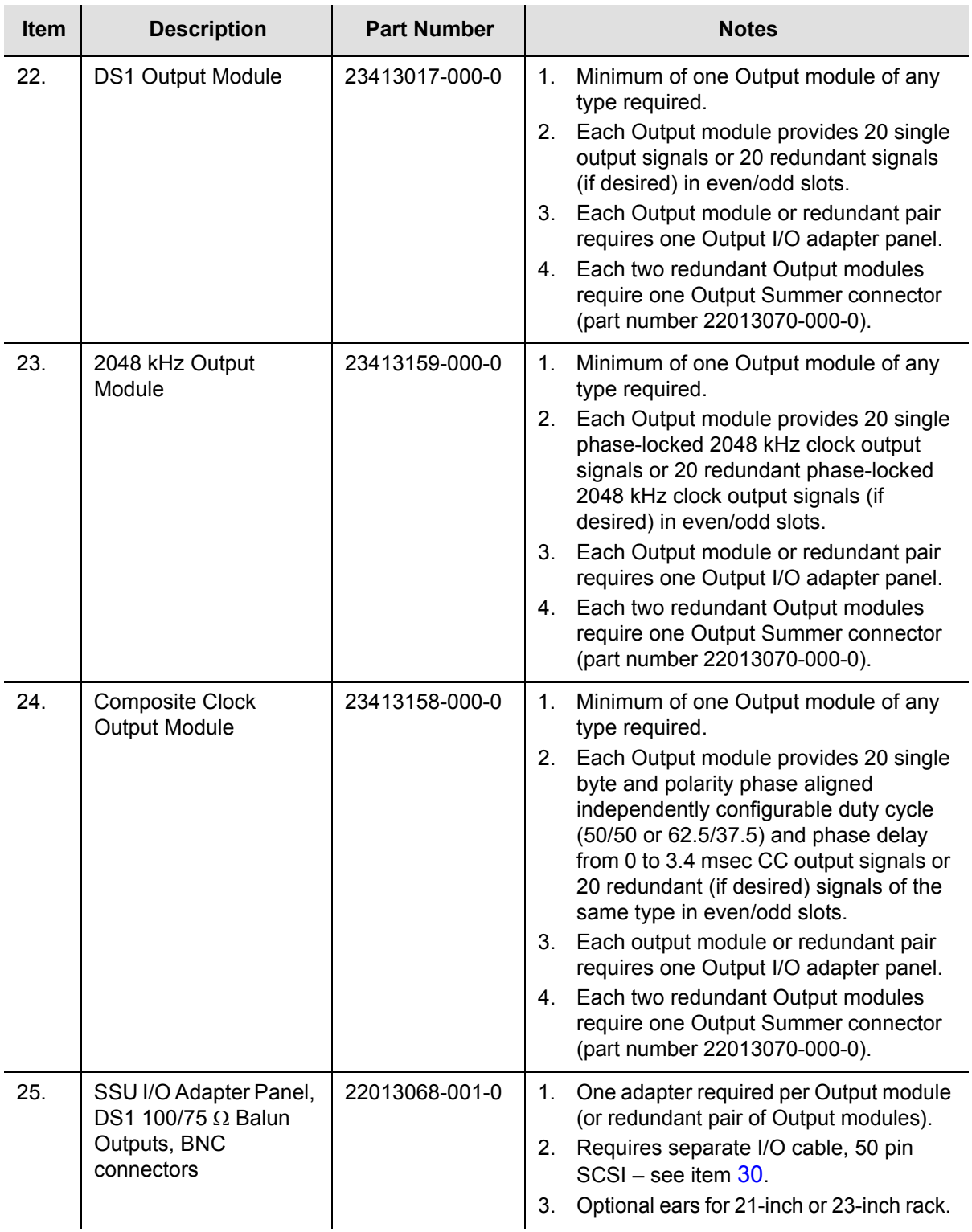

<span id="page-239-0"></span>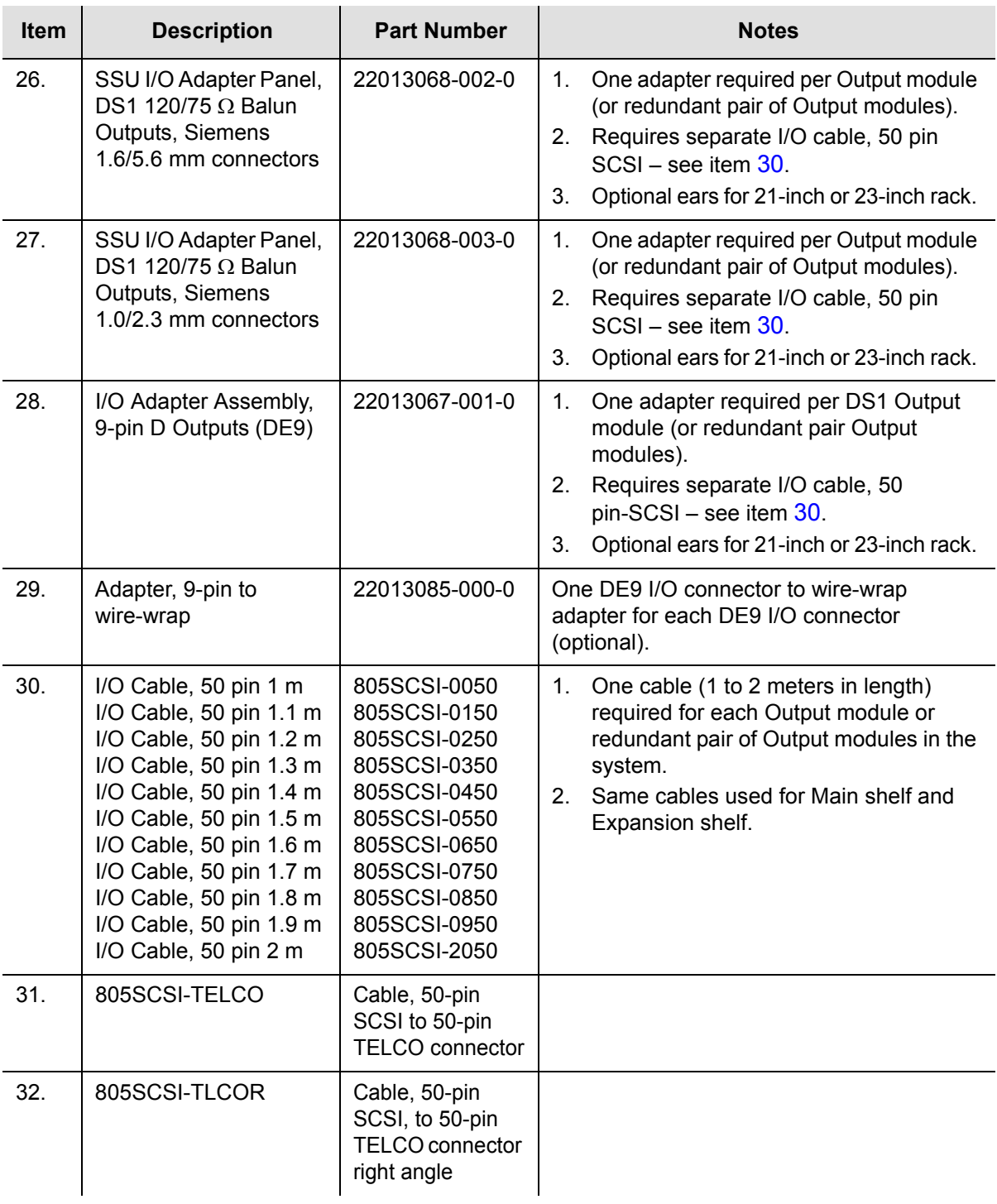

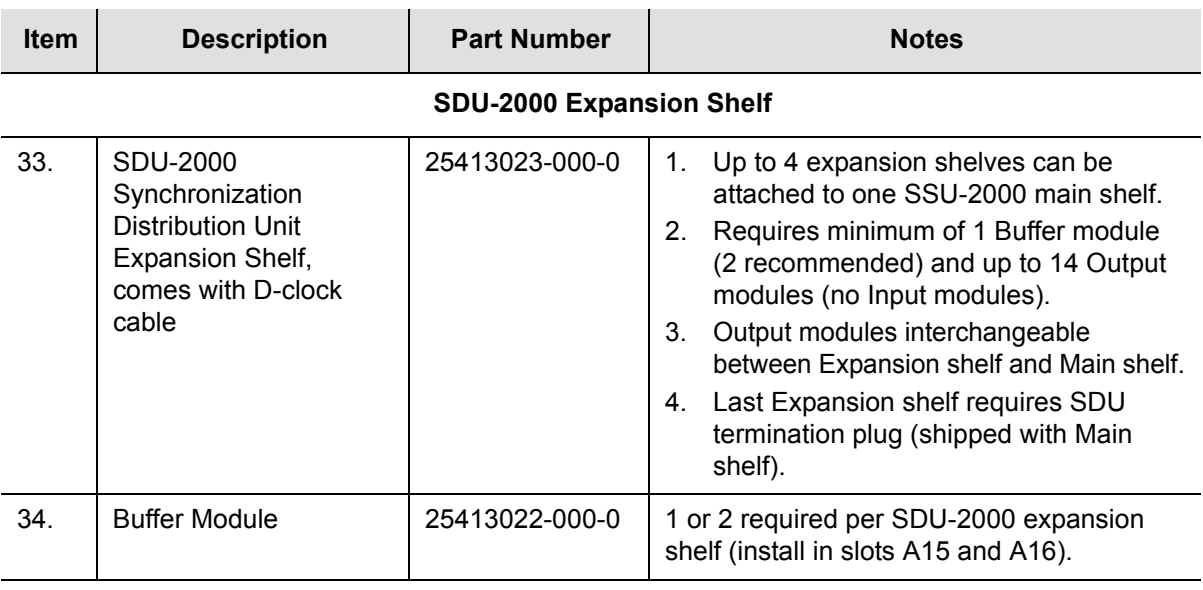

#### **Blank Filler Panels**

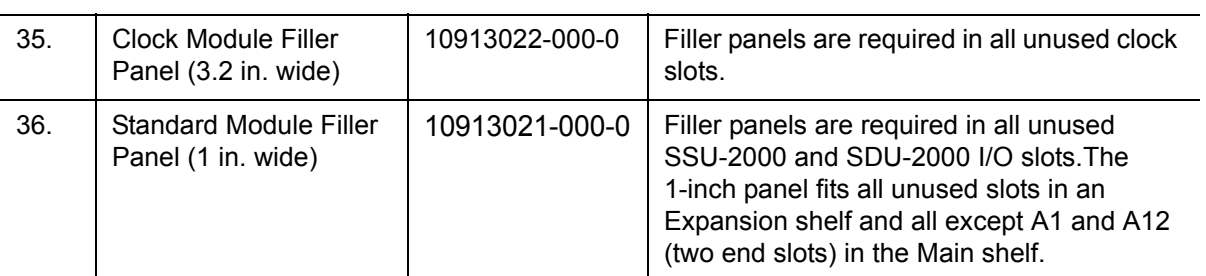

#### **EIA-232 Cable**

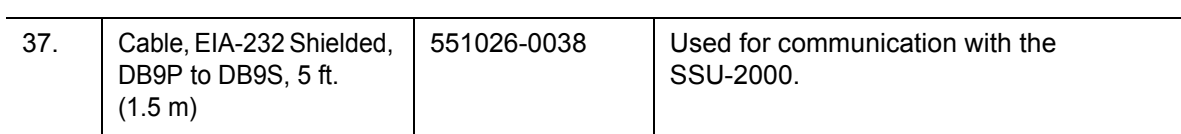

Hardware Configuration Guide **SSU-2000 Configuration Chart**

# **Appendix A Alarms and Events**

This appendix describes the alarms and events that the SSU-2000 generates, and provides some troubleshooting information for dealing with these alarms and events.

### **In This Appendix**

- **[Alarm Messages](#page-243-0)**
- **[Event Messages](#page-255-0)**

# <span id="page-243-0"></span>**Alarm Messages**

After the Communications module is installed and functioning properly, it monitors the SSU-2000 and logs events into non-volatile memory, where you can inspect it at a later date. Events are conditions within the unit or at the interfaces of the unit which may indicate abnormal operation or a change in the unit's operational status. Recurring events may be escalated to alarm status and may require action by the user. Conversely, alarms may be de-escalated and corrected automatically.

Although every alarm is considered to be an event, not every event is an alarm. For example, a *login* is recorded as an event but is not considered to be an alarm. In this case, no action is required by the user.

The following sections list all alarm and event messages by their designated numbers, a description of each, and any corrective action to clear the alarm or condition, if necessary.

Figure A-1 shows the structure of a typical Alarm message.

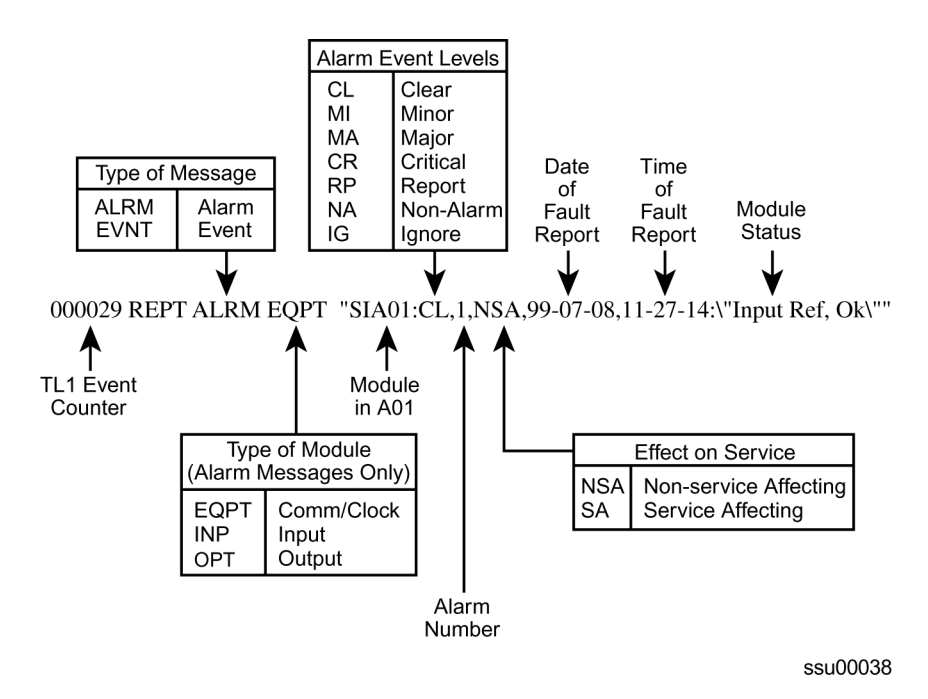

*Figure A-1. Alarm and Event Message Structure*

With the exception of loss of power alarms (on main chassis and expansion unit) all alarms are module alarms. [Table A-1](#page-244-0) lists each module with corresponding alarm descriptions, alarm levels, status messages, and corrective action. Since a "no fault" alarm requires no action, the "Description/Corrective Action" category applies only to fault messages requiring user intervention.

<span id="page-244-0"></span>*Table A-1. Clock Module Alarm Messages*

| <b>Alarm</b><br><b>Description</b>                                       | <b>Alarm</b><br><b>Number</b> | <b>Default</b><br><b>Alarm</b><br>Level | <b>Status</b><br><b>Messages</b>                                                           | <b>Description/</b><br><b>Corrective Action</b>                                                                                                    |  |
|--------------------------------------------------------------------------|-------------------------------|-----------------------------------------|--------------------------------------------------------------------------------------------|----------------------------------------------------------------------------------------------------|--|
| Status of<br>module-to- module<br>communication                          | $\mathbf 0$                   | Minor                                   | <b>Communication OK</b><br>$\blacksquare$<br>Communication<br>$\blacksquare$<br><b>Bad</b> | Unable to communicate<br>with other modules.<br>Re-seat modules.                                                                                                    |  |
| Input reference<br>available status                                      | $\mathbf{1}$                  | Minor                                   | - Ok<br>$\blacksquare$<br><b>n</b> Invalid                                                 | Input reference is not<br>available. Perform the<br>following:<br>■ Check the Input<br>reference settings<br>■ Check the Input port's<br>status<br>• Check that the phase<br>value is valid<br>■ Ensure that the Input port<br>priority is set<br>■ Verify that the PQL value<br>is equal to or greater<br>than the clock PQL value<br>When the Input reference<br>recovers, the alarm clears. |  |
| Frequency mode<br>degradation                                            | $\overline{2}$                | Minor                                   | Ok<br>$\blacksquare$<br>Holdover<br>П                                                      | Invalid reference input<br>causes Holdover. Verify<br>input setup.                                                                                                    |  |
| Frequency control<br>parameters within<br>specification                  | 3                             | Major                                   | Ok<br>$\blacksquare$<br>Out of Range<br>$\blacksquare$                                     | The reference input<br>frequency is over the clock<br>pull-in range.                                                                                                    |  |
| Output frequency<br>status within<br>specification                       | 4                             | Minor                                   | Ok<br>$\blacksquare$<br>Degraded<br>П                                                      | Output exceeded pull-in<br>range of oscillator. Select<br>new input reference.                                                                                                    |  |
| Clock module<br>usable as the<br>output reference                        | 5                             | Minor                                   | Ok<br>$\blacksquare$<br>Invalid<br>$\blacksquare$                                          | Clock mode has warmed<br>up.                                                                                                    |  |
| Status of the<br>numerically<br>controlled oscillator<br>phase lock loop | 6                             | Minor                                   | Ok<br>$\blacksquare$<br><b>Not Locked</b><br>П                                             | Alarm clears within one<br>minute after module is<br>installed. If alarm persists,<br>re-seat modules.                                                                                                    |  |
| Status of the local<br>oscillator phase<br>lock loop                     | $\overline{7}$                | Minor                                   | Ok<br>$\blacksquare$<br>Not Locked<br>П                                                    | Alarm will clear within one<br>minute after module is<br>installed. If alarm persists,<br>re-seat module.                                                                                                    |  |

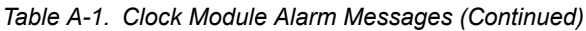

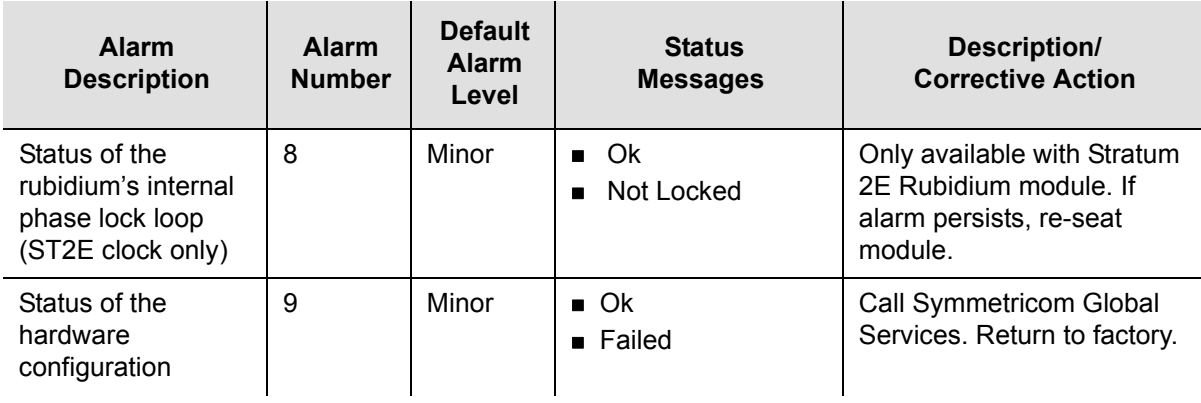

*Table A-2. Communications Module Alarm Messages*

| <b>Alarm</b><br><b>Description</b>                                                         | <b>Alarm</b><br><b>Number</b> | <b>Default</b><br><b>Alarm</b><br>Level | <b>Status</b><br><b>Messages</b>                     | Description/<br><b>Corrective Action</b>                                                                                                    |
|--------------------------------------------------------------------------------------------|-------------------------------|-----------------------------------------|------------------------------------------------------|----------------------------------------------------------------------------------------------------|
| Module-to-module<br>communication                                                          | $\mathbf 0$                   | Minor                                   | Ok<br>$\blacksquare$<br><b>Bad</b>                   | Unable to communicate<br>with other modules.<br>Re-seat modules.                                                                                                    |
| Indication of output<br>controller<br>mastership                                           | 1                             | Minor                                   | Ok<br>$\blacksquare$<br><b>Bad</b><br>$\blacksquare$ | Identifies master output<br>controller. No action<br>necessary.                                                                                                    |
| Status of Power A                                                                          | $\overline{2}$                | Minor                                   | Ok<br>$\blacksquare$<br>Lost                         | Verify that the fuse for<br>Power A is properly<br>installed and not OPEN.<br>Verify that Power Bus A is<br>providing -48 vDC to the<br>unit. If no power is<br>connected to the Power A<br>input and there is no plan to<br>connect power, issue the<br>command AL 10-1 IG at<br>the prompt.   |
| Status of Power B                                                                          | 3                             | Minor                                   | Ok<br>$\blacksquare$<br>Lost<br>$\blacksquare$       | Verify that the fuse for<br>Power B is properly<br>installed and not OPEN.<br>• Verify that Power Bus B<br>is providing -48 vDC to<br>the unit. If no power is<br>connected to the Power<br>B input and there is no<br>plan to connect power,<br>enter the command AL<br>10-1 IG at the prompt. |
| Status of module's<br>serial peripheral<br>interface hardware<br>(SPI watchdog<br>timeout) | 4                             | Minor                                   | Ok<br>$\blacksquare$<br>Timeout<br>$\blacksquare$    | Unable to communicate<br>with other modules.<br>Re-seat module.                                                                                                    |

*Table A-3. Input Module Alarm Messages*

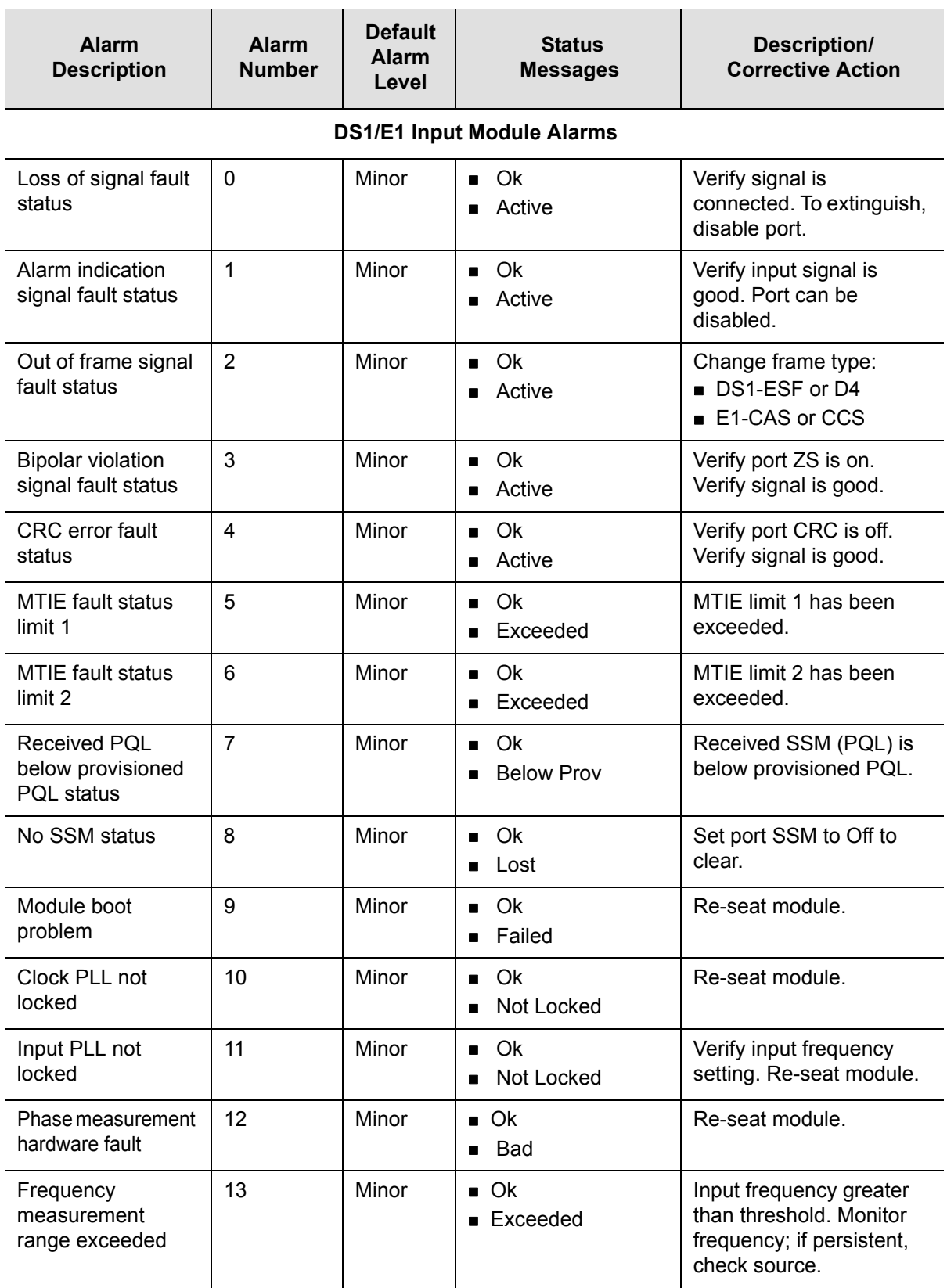

*Table A-3. Input Module Alarm Messages (Continued)*

| <b>Alarm</b><br><b>Description</b>   | <b>Alarm</b><br><b>Number</b> | <b>Default</b><br><b>Alarm</b><br>Level | <b>Status</b><br><b>Messages</b>                        | <b>Description/</b><br><b>Corrective Action</b>                                                                                                    |
|--------------------------------------|-------------------------------|-----------------------------------------|---------------------------------------------------------|----------------------------------------------------------------------------------------------------|
| Hardware<br>configuration fault      | 14                            | Major                                   | $\blacksquare$ Ok<br><b>Failed</b>                      | <b>Call Symmetricom Global</b><br>Services. Return to<br>factory.                                                                                                    |
|                                      |                               |                                         | <b>GPS Input Module Alarms</b>                          |                                                                                                    |
| Hardware<br>configuration fault      | 0                             | Major                                   | Ok<br>$\blacksquare$<br>Failed<br>$\blacksquare$        | Call Symmetricom Global<br>Services. Return to<br>factory.                                                                                                    |
| <b>GPS Engine</b><br>tracking status | 1                             | Minor                                   | Ok<br>$\blacksquare$<br>Not Tracking<br>$\blacksquare$  | No visible satellites seen<br>at startup.                                                                                                    |
| Antenna<br>connection status         | $\overline{2}$                | Minor                                   | Ok<br>$\blacksquare$<br>Not Connected<br>$\blacksquare$ | Verify that:<br>$\blacksquare$ The antenna is<br>connected<br>The cable and<br>connectors are not<br>damaged<br>The antenna is placed<br>correctly                                                                 |
| Antenna condition<br>fault           | 3                             | Minor                                   | Ok<br>$\blacksquare$<br>Shorted                         | Ring out the cable to<br>ensure that the center<br>conductor is not shorted<br>to the sleeve, then verify<br>that:<br>The antenna cable is<br>connected properly<br>The cable and<br>connectors are not<br>damaged |
| <b>GPS Engine</b><br>hardware fault  | 4                             | Minor                                   | $\blacksquare$ Ok<br>Bad<br>$\blacksquare$              | Reseat module. If<br>problem persists, call<br>Symmetricom Global<br>Services.                                                                                                    |
| Engine system fault                  | 5                             | Minor                                   | Ok<br>$\blacksquare$<br>Bad<br>$\blacksquare$           | If alarm doesn't clear<br>after 30 minutes, call<br>Symmetricom Global<br>Services.                                                                                                    |
| Position unknown<br>fault            | 6                             | Minor                                   | Ok<br>$\blacksquare$<br>Unknown<br>$\blacksquare$       | If alarm doesn't clear<br>after 1 hour, call<br>Symmetricom Global<br>Services.                                                                                                    |

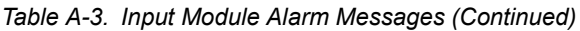

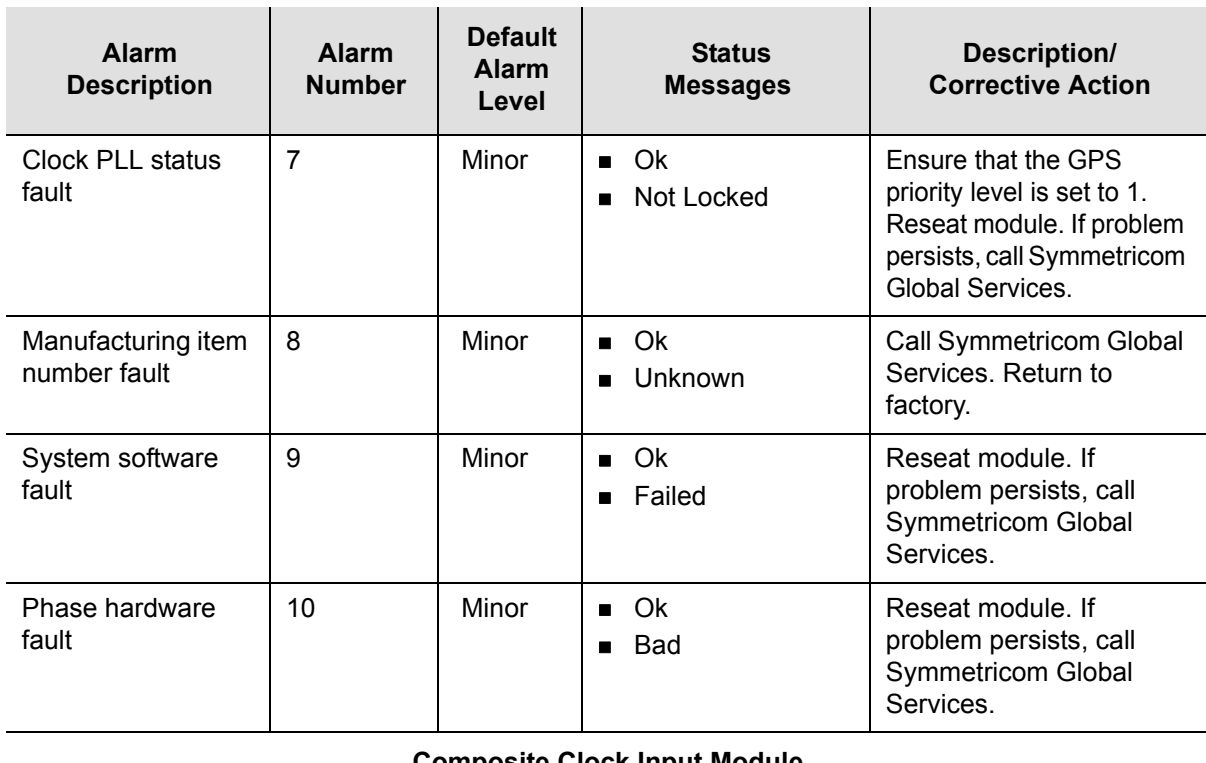

#### **Composite Clock Input Module**

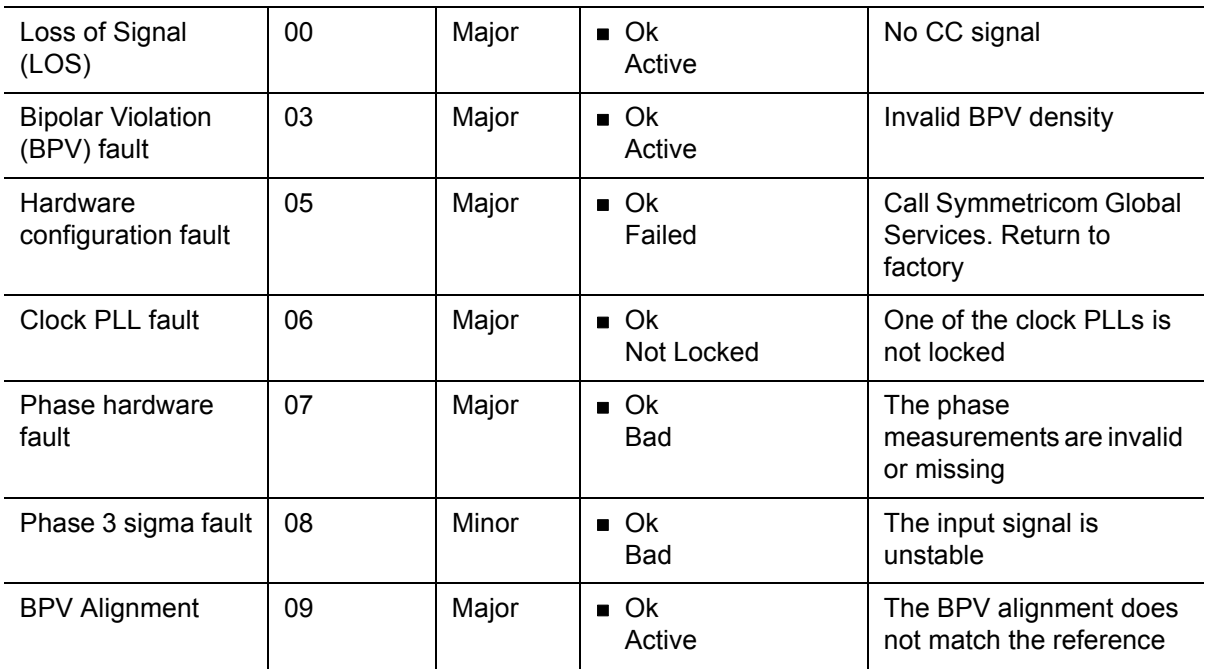

<span id="page-250-0"></span>*Table A-4. LRM Alarm Messages*

| <b>Alarm</b><br><b>Description</b>                 | <b>Alarm</b><br><b>Number</b> | <b>Default</b><br><b>Alarm</b><br>Level | <b>Status</b><br><b>Messages</b>                       | Range                     | Description/<br><b>Corrective</b><br><b>Action</b>                               |
|----------------------------------------------------|-------------------------------|-----------------------------------------|--------------------------------------------------------|---------------------------|----------------------------------------------------------------------------------|
| Side 1 Loss of<br>signal fault status              | $\mathbf 0$                   | Minor                                   | Ok<br>$\blacksquare$<br><b>E</b> Fault                 | Minor                     | Verify signal is<br>connected. Can be<br>cleared by disabling<br>port.           |
| Side 1 Alarm<br>indication signal<br>fault status  | 1                             | Report                                  | <b>Ok</b><br>$\blacksquare$<br>Fault<br>$\blacksquare$ | Ignore<br>Report<br>Minor | Verify input signal is<br>good. Port can be<br>disabled.                         |
| Side 1 Loss of<br>frame signal fault<br>status     | $\overline{2}$                | Report                                  | Ok<br>$\blacksquare$<br>■ Fault                        | Ignore<br>Report<br>Minor | Change frame type:<br>D <sub>4</sub><br><b>ESF</b>                               |
| Side 1 Bipolar<br>violation signal fault<br>status | 3                             | Report                                  | Ok<br>$\blacksquare$<br><b>Fault</b>                   | Ignore<br>Report<br>Minor | Verify port ZS is on.<br>Verify signal is good                                   |
| Side 1 Slip signal<br>fault status                 | $\overline{4}$                | Report                                  | Ok<br>$\blacksquare$<br>Fault<br>$\blacksquare$        | Ignore<br>Report<br>Minor | Accumulated slip<br>value exceeded<br>threshold setting                          |
| Side 2 Loss of<br>signal fault status              | 5                             | Report                                  | Ok<br>$\blacksquare$<br>Fault<br>$\blacksquare$        | Ignore<br>Report          | Verify signal on side<br>2 is connected. Can<br>be cleared by<br>disabling port. |
| <b>Reference PLL</b><br>fault                      | 10                            | Minor                                   | $\Box$ Ok<br><b>E</b> Fault                            | Minor                     | Verify clock reference<br>source is good.<br>Reference PLL is<br>unlocked        |
| <b>CTA Fuse</b>                                    | 11                            | Minor                                   | $\bullet$ Ok<br>■ Fault                                | Ignore<br>Report<br>Minor | Verify CTA fuse is<br>good                                                       |
| <b>CTA</b>                                         | 12                            | Minor                                   | $\blacksquare$ OK<br><b>Fault</b>                      | Ignore<br>Report<br>Minor | CTA present/not<br>present<br><b>Mismatch Dual/Quad</b>                          |

#### *Table A-5. Output Module Alarm Messages*

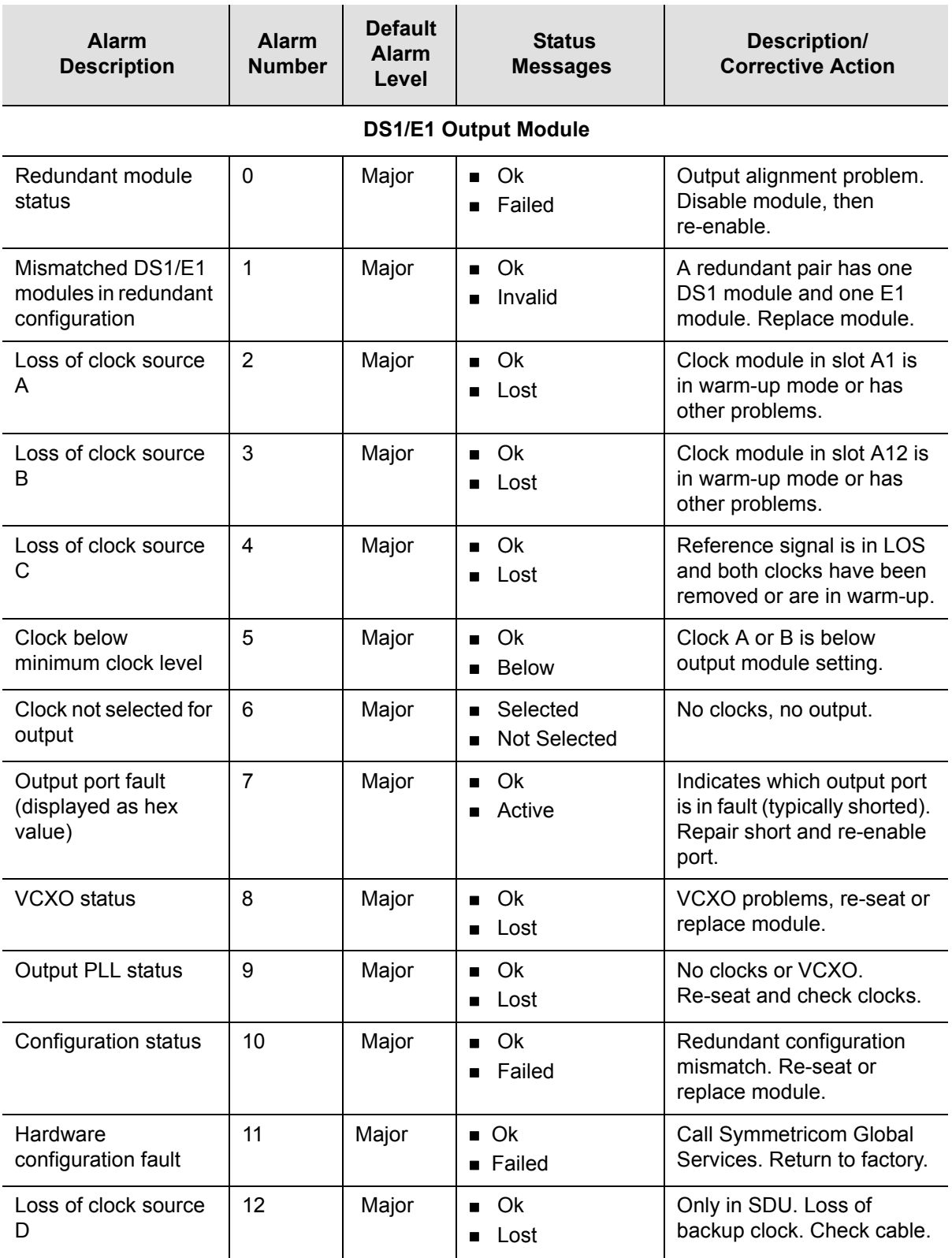
*Table A-5. Output Module Alarm Messages (Continued)*

| <b>Alarm</b><br><b>Description</b>                         | <b>Alarm</b><br><b>Number</b> | <b>Default</b><br><b>Alarm</b><br>Level | <b>Status</b><br><b>Messages</b>                             | Description/<br><b>Corrective Action</b>                                              |  |  |
|------------------------------------------------------------|-------------------------------|-----------------------------------------|--------------------------------------------------------------|---------------------------------------------------------------------------------------|--|--|
| <b>Composite Clock Output Module</b>                       |                               |                                         |                                                              |                                                                                       |  |  |
| Redundant module<br>status                                 | 0                             | Major                                   | Ok<br>$\blacksquare$<br>Failed<br>$\blacksquare$             | Output alignment problem.<br>Disable module, then<br>re-enable.                       |  |  |
| Mismatched DS1/E1<br>modules in redundant<br>configuration | 1                             | Major                                   | Ok<br>$\blacksquare$<br>Invalid                              | A redundant pair has one<br>DS1 module and one E1<br>module. Replace module.          |  |  |
| Loss of clock source<br>A                                  | $\overline{2}$                | Major                                   | Ok<br>П<br>Lost<br>П                                         | Clock module in slot A1 is<br>in warm-up mode or has<br>other problems.               |  |  |
| Loss of clock source<br>B                                  | 3                             | Major                                   | Ok<br>$\blacksquare$<br>Lost<br>$\blacksquare$               | Clock module in slot A12 is<br>in warm-up mode or has<br>other problems.              |  |  |
| Loss of clock source<br>C                                  | 4                             | Major                                   | Ok<br>$\blacksquare$<br>Lost                                 | Reference signal is in LOS<br>and both clocks have been<br>removed or are in warm-up. |  |  |
| Loss of clock source<br>D                                  | 5                             | Major                                   | Ok<br>$\blacksquare$<br>Lost<br>$\blacksquare$               | Only in SDU. Loss of<br>backup clock. Check cable.                                    |  |  |
| Clock below<br>minimum clock level                         | 6                             | Major                                   | Ok<br>$\blacksquare$<br><b>Below</b><br>$\blacksquare$       | Clock A or B is below<br>output module setting.                                       |  |  |
| Clock not selected for<br>output                           | $\overline{7}$                | Major                                   | Selected<br>$\blacksquare$<br>Not Selected<br>$\blacksquare$ | No clocks, no output.                                                                 |  |  |
| <b>VCXO</b> status                                         | 8                             | Major                                   | Ok<br>$\blacksquare$<br>Lost<br>$\blacksquare$               | VCXO problems, re-seat or<br>replace module.                                          |  |  |
| Output PLL status                                          | 9                             | Major                                   | Ok<br>$\blacksquare$<br>Lost<br>■                            | No clocks or VCXO.<br>Re-seat and check clocks.                                       |  |  |
| Configuration status                                       | 10                            | Major                                   | Ok<br>$\blacksquare$<br>Failed<br>$\blacksquare$             | Redundant configuration<br>mismatch. Re-seat or<br>replace module.                    |  |  |
| Internal port fault,<br>Active 4000                        | 11                            | Major                                   | $\blacksquare$ Ok<br>Active                                  | Driver chip indicated a port<br>fault on port 2 (4000 Hex).                           |  |  |
| External port fault,<br>Active A000                        | 12                            | Major                                   | $\blacksquare$ Ok<br>■ Active                                | Indication of external port<br>fault on ports 2 and 4 (A000<br>Hex).                  |  |  |
| Hardware<br>configuration fault                            | 13                            | Major                                   | $\blacksquare$ Ok<br><b>Failed</b>                           | Call Symmetricom Global<br>Services. Return to factory.                               |  |  |

### *Table A-5. Output Module Alarm Messages (Continued)*

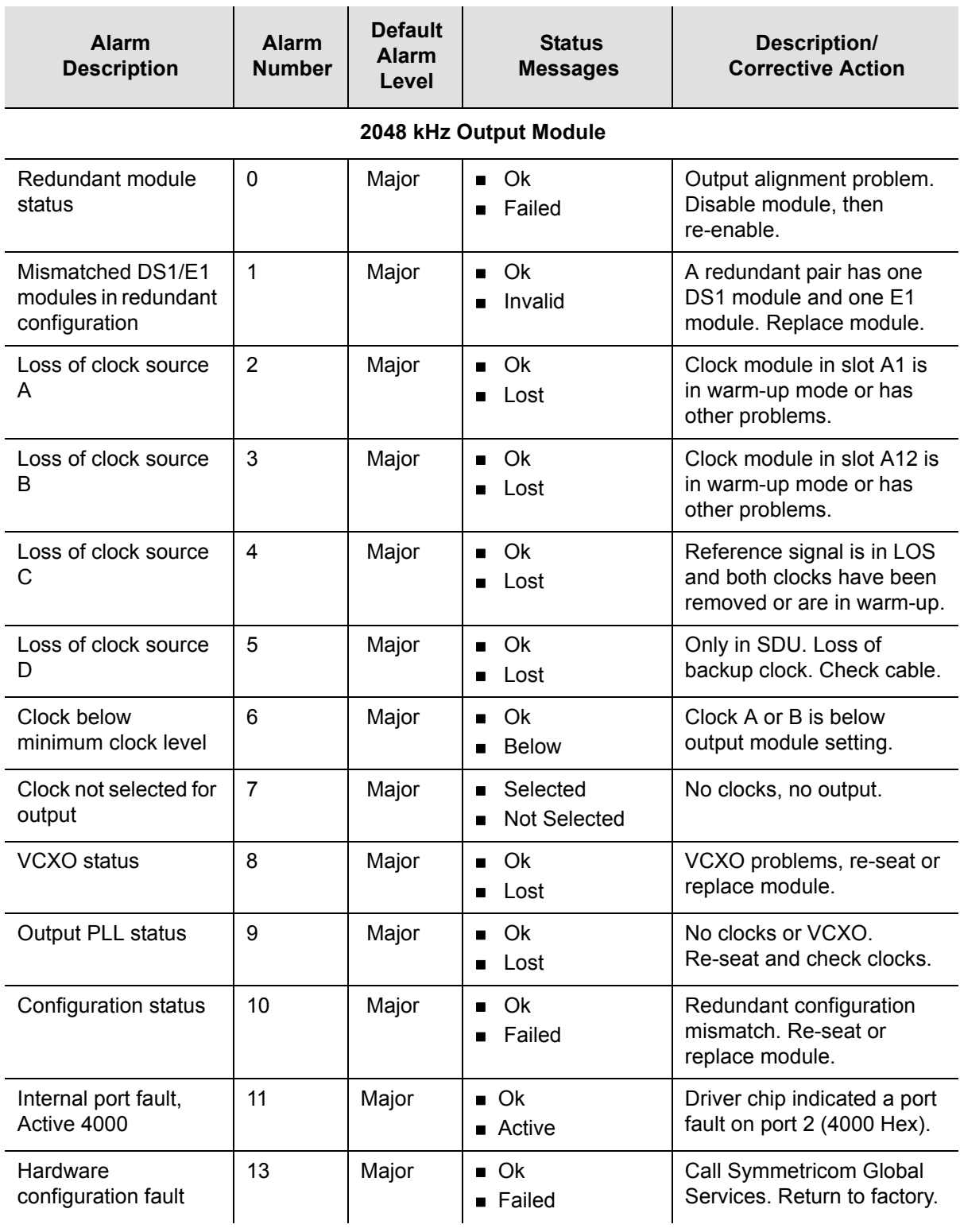

#### *Table A-5. Output Module Alarm Messages (Continued)*

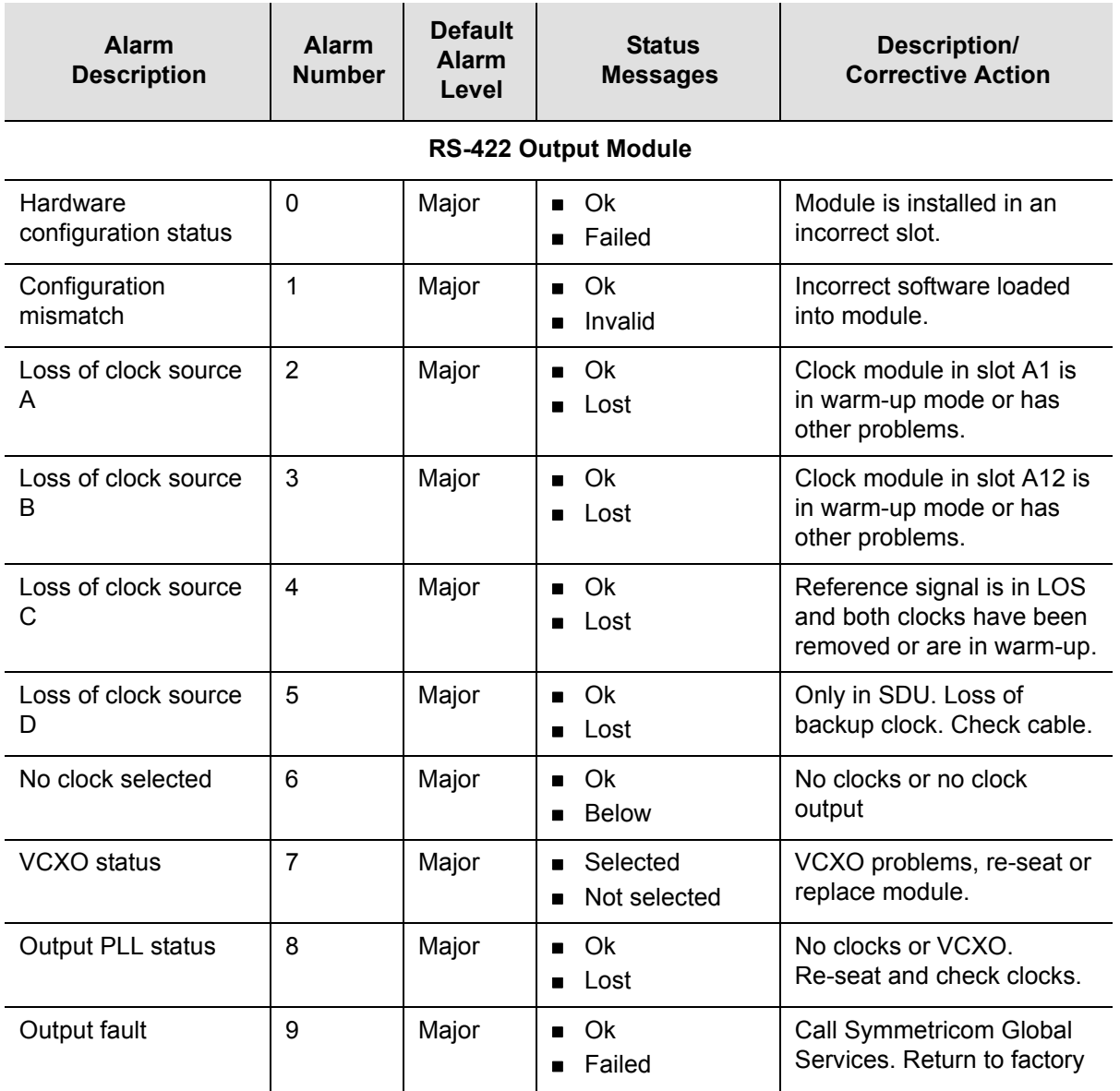

# **Event Messages**

[Table A-6](#page-255-0) lists event messages categorized by module. Each section lists status messages associated with each module and an event description of each message.

#### <span id="page-255-0"></span>*Table A-6. Clock Module Event Messages*

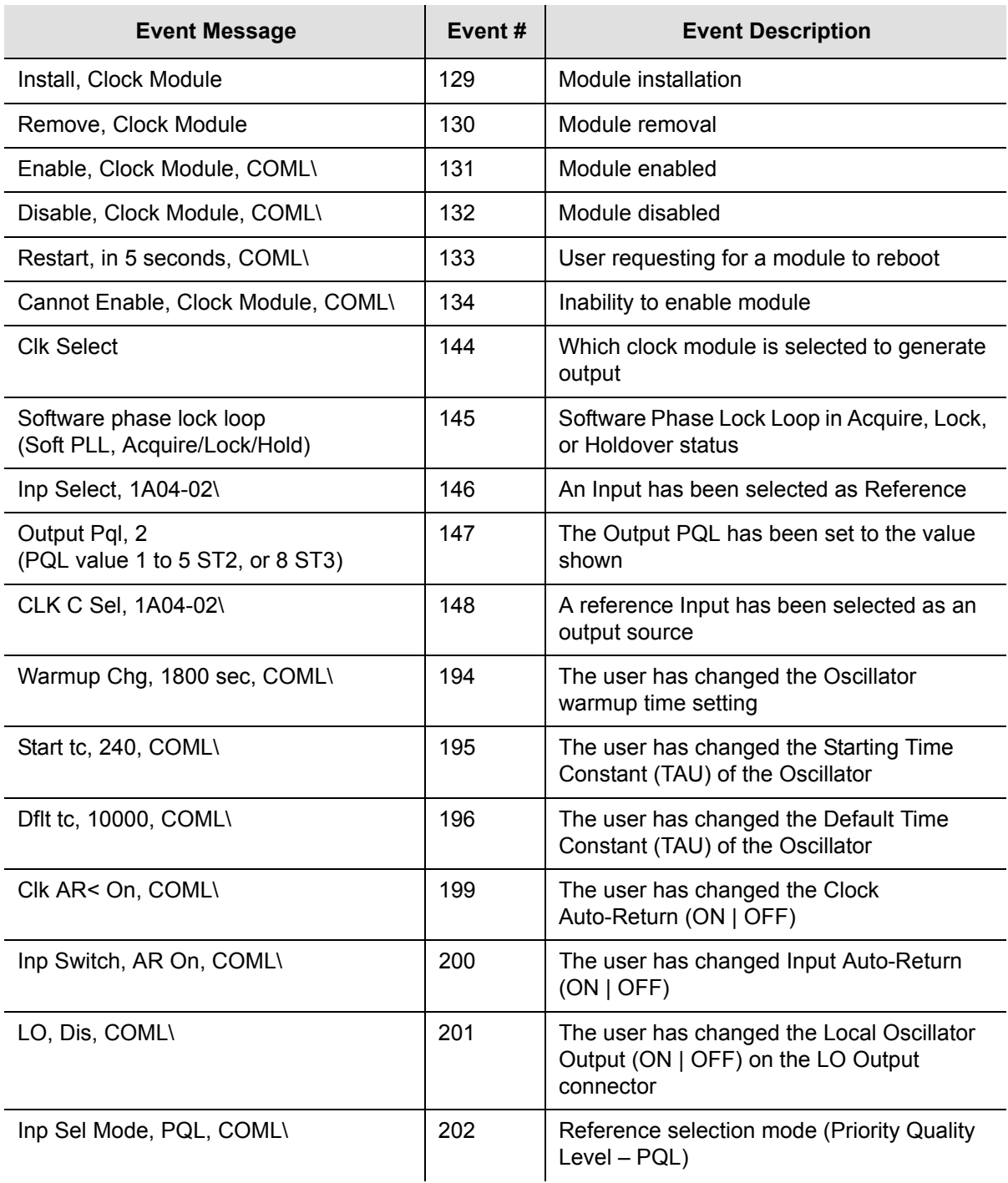

#### *Table A-6. Clock Module Event Messages (Continued)*

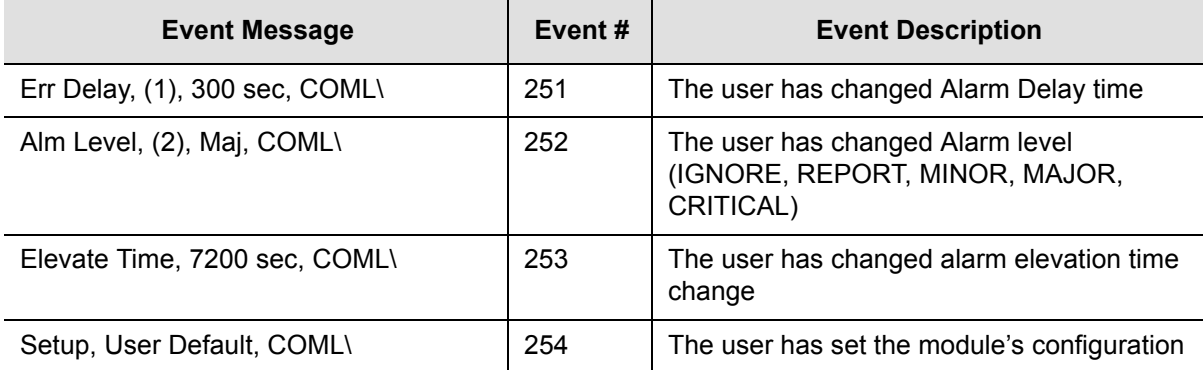

## *Table A-7. Communications Module Event Messages*

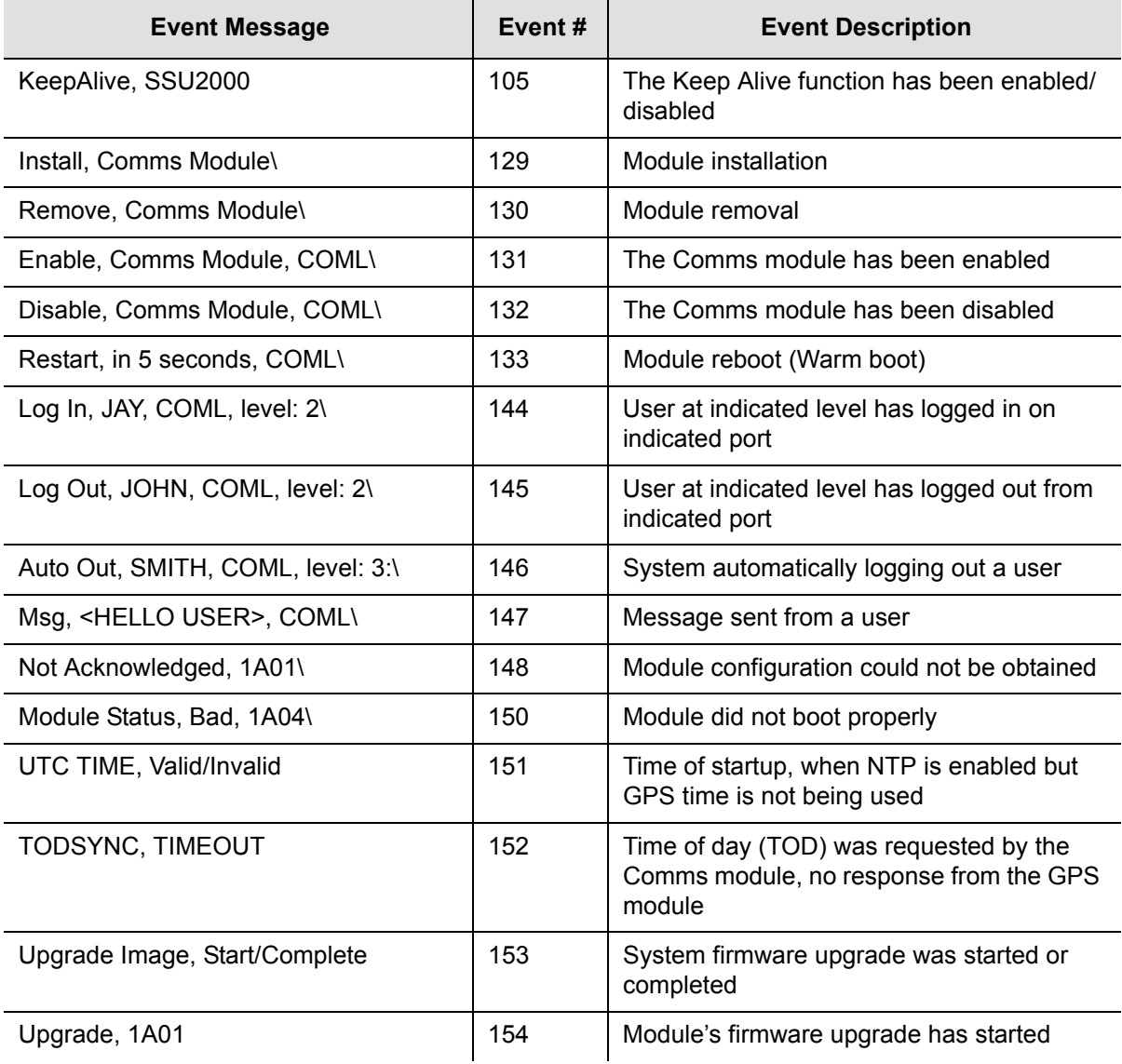

#### *Table A-7. Communications Module Event Messages (Continued)*

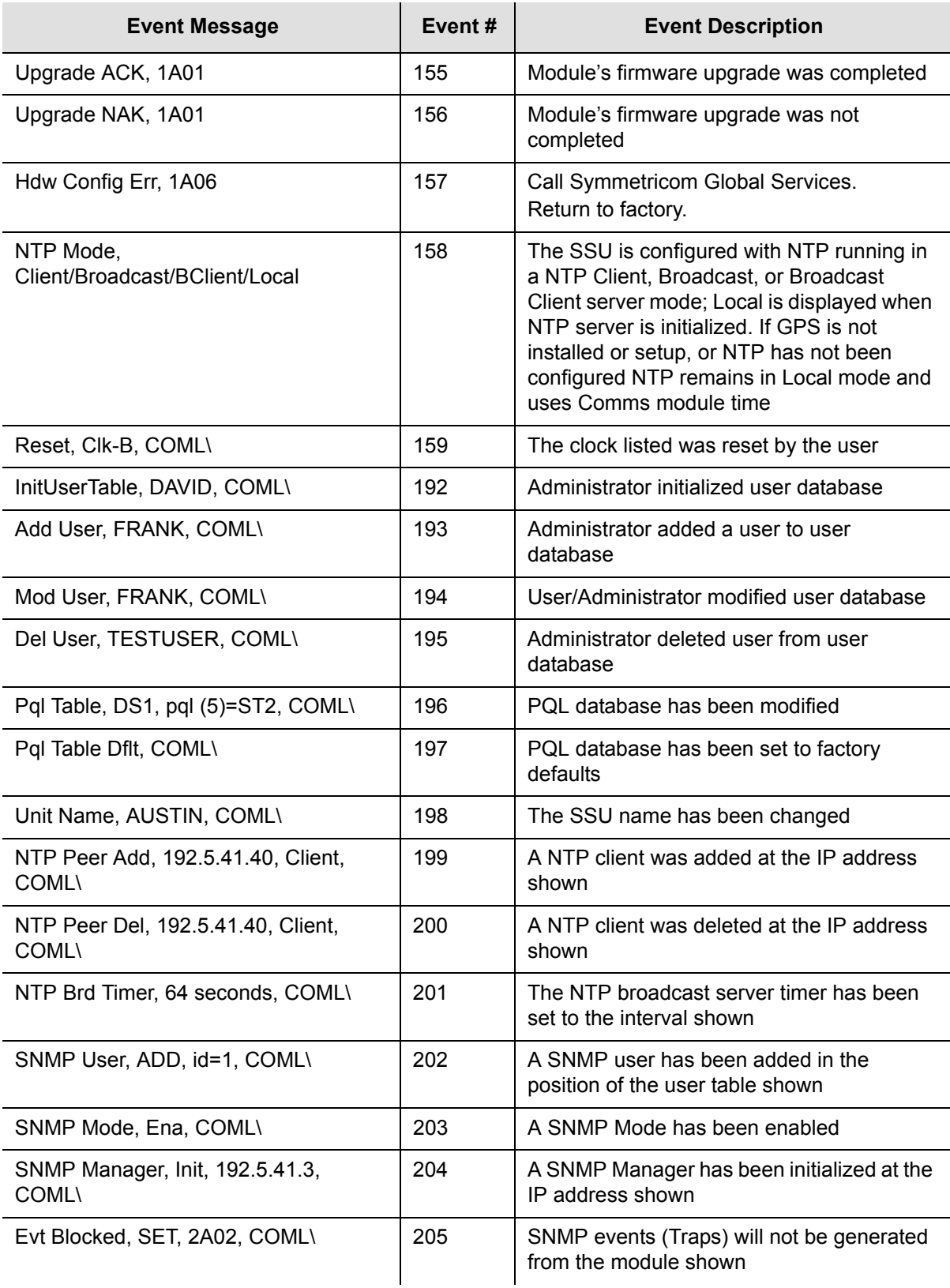

#### *Table A-7. Communications Module Event Messages (Continued)*

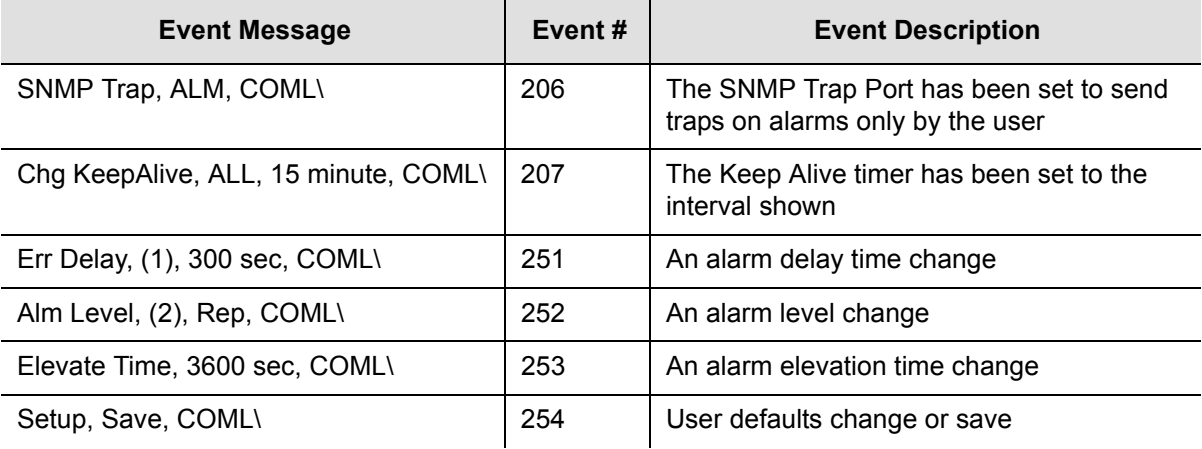

### *Table A-8. Input Module Event Messages*

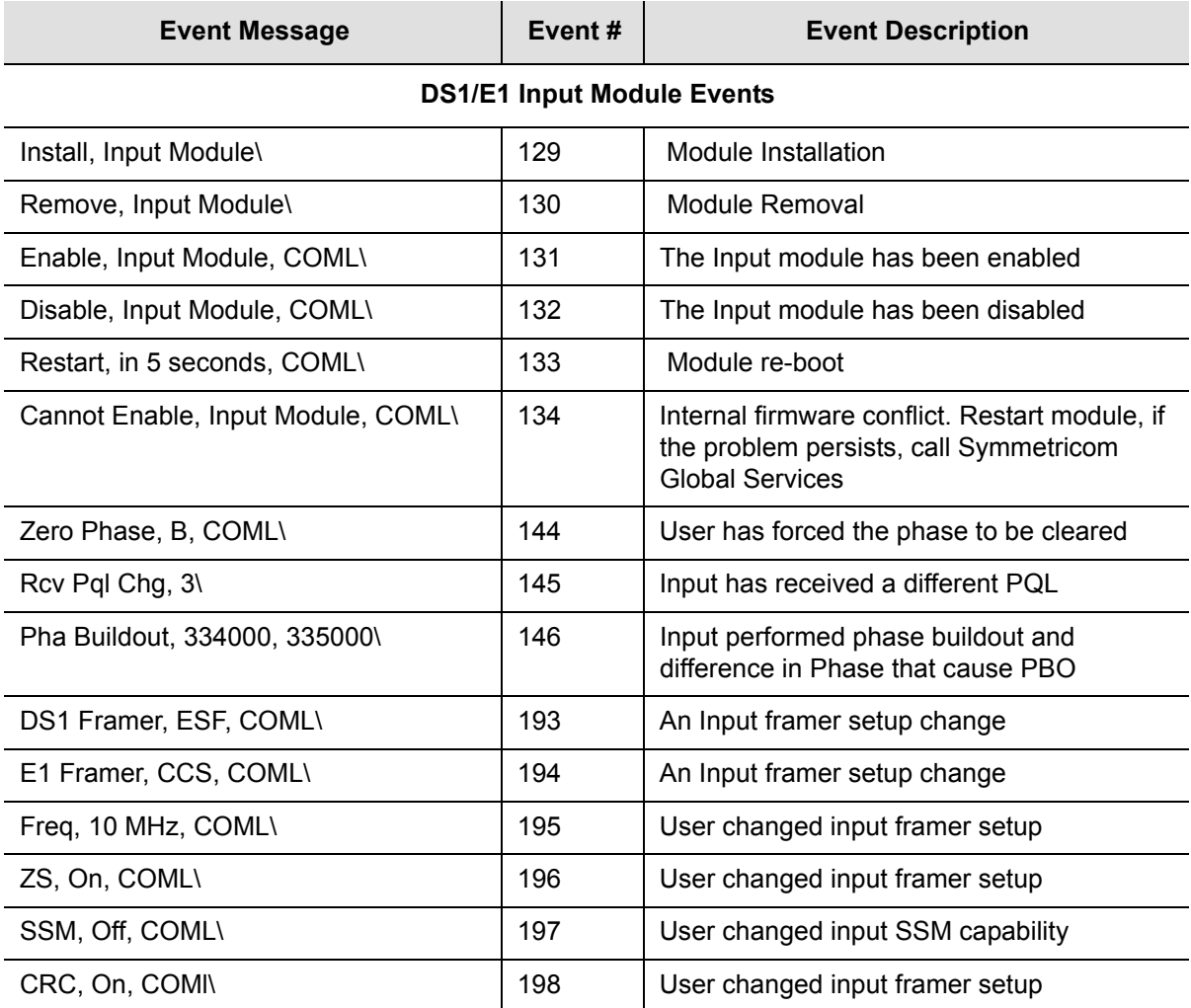

#### *Table A-8. Input Module Event Messages (Continued)*

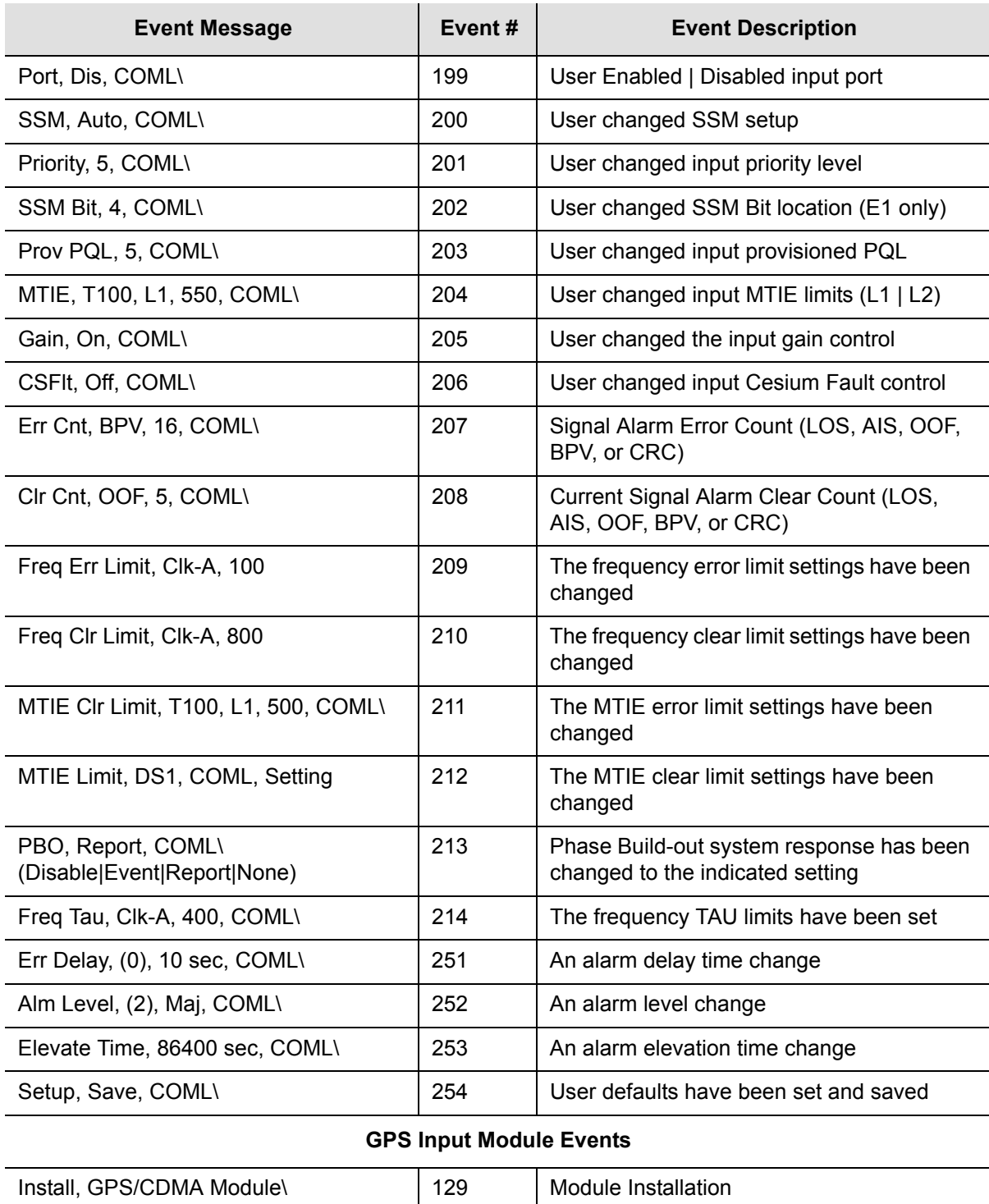

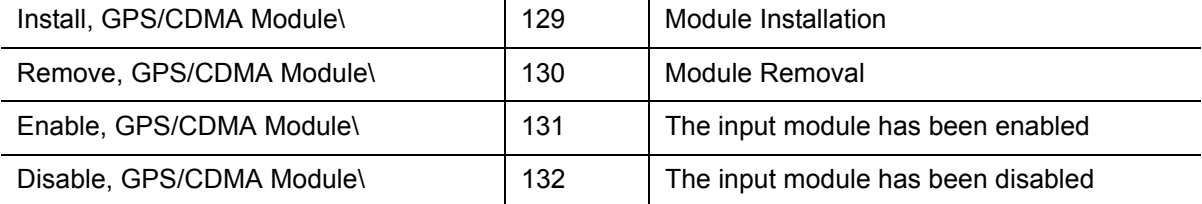

#### *Table A-8. Input Module Event Messages (Continued)*

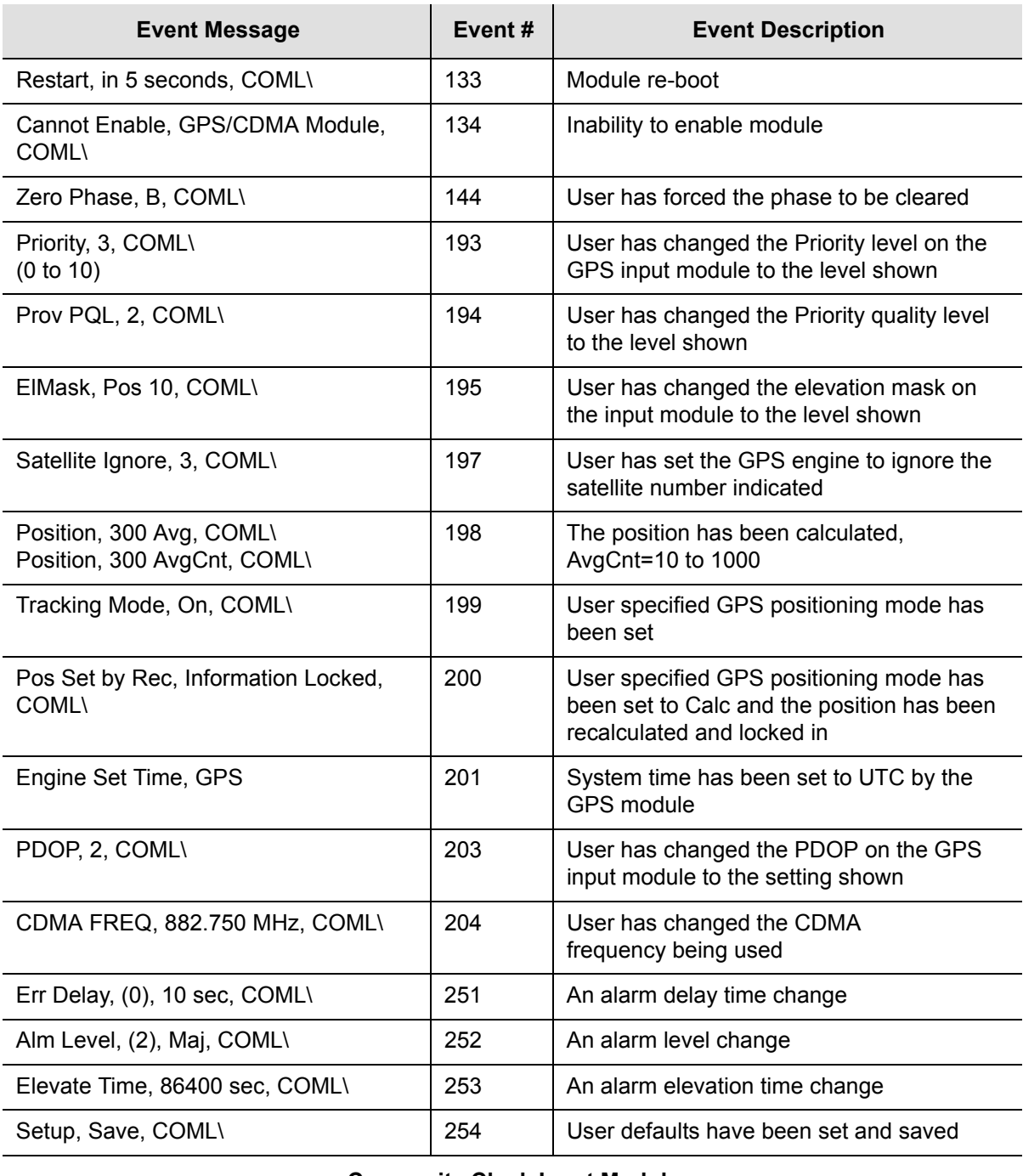

#### **Composite Clock Input Module**

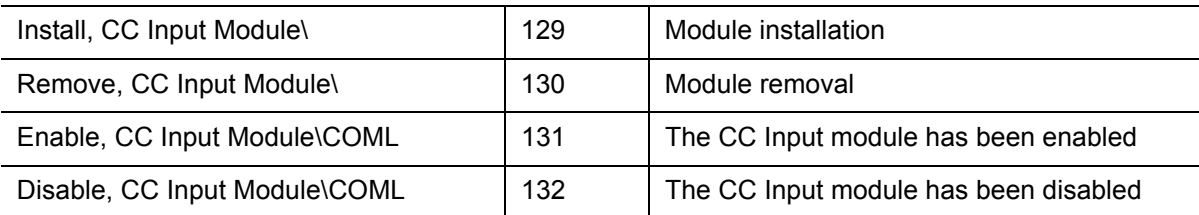

#### *Table A-8. Input Module Event Messages (Continued)*

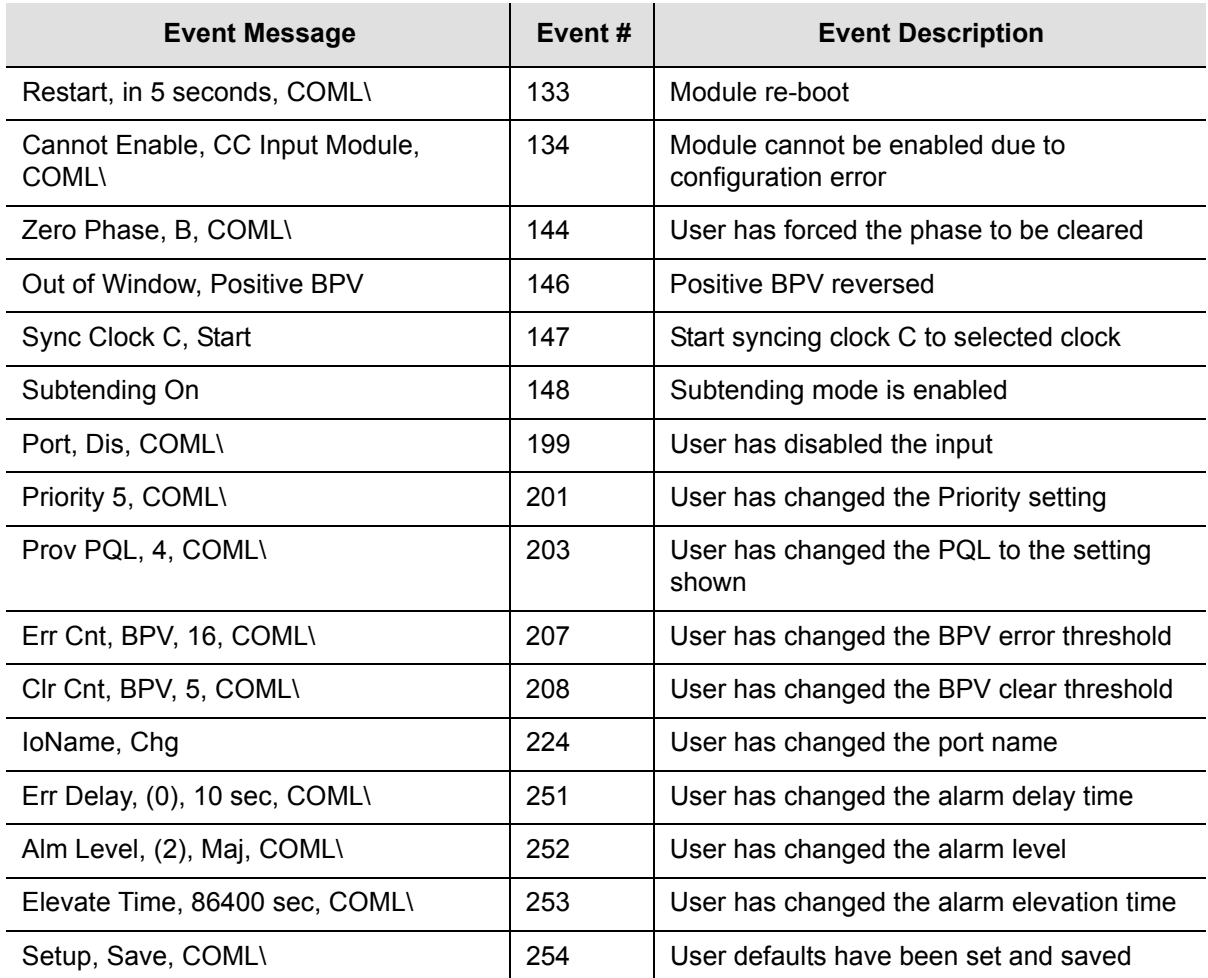

#### *Table A-9. LRM Event Messages*

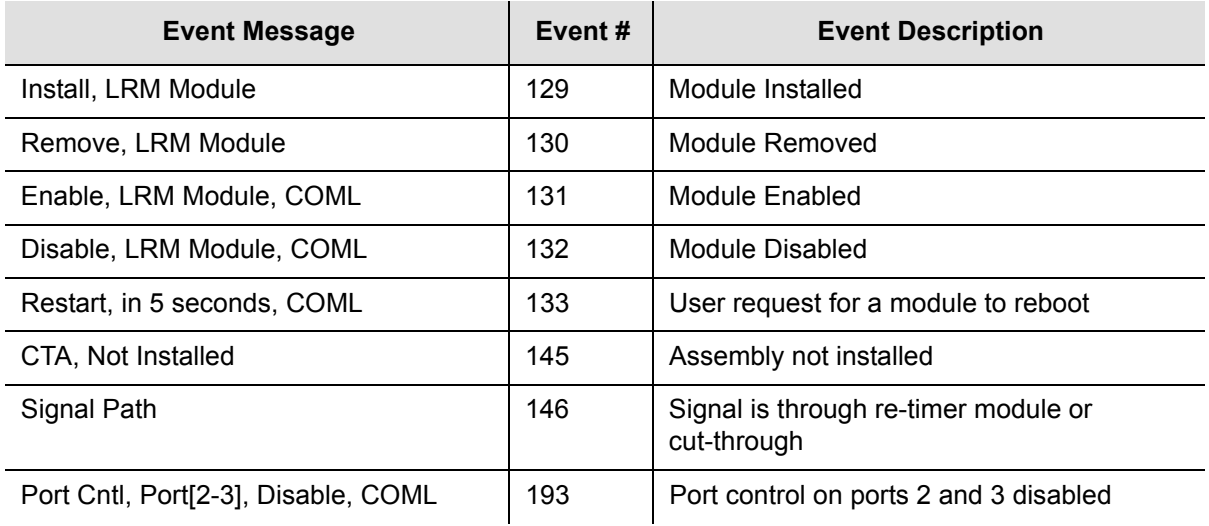

*Table A-9. LRM Event Messages (Continued)*

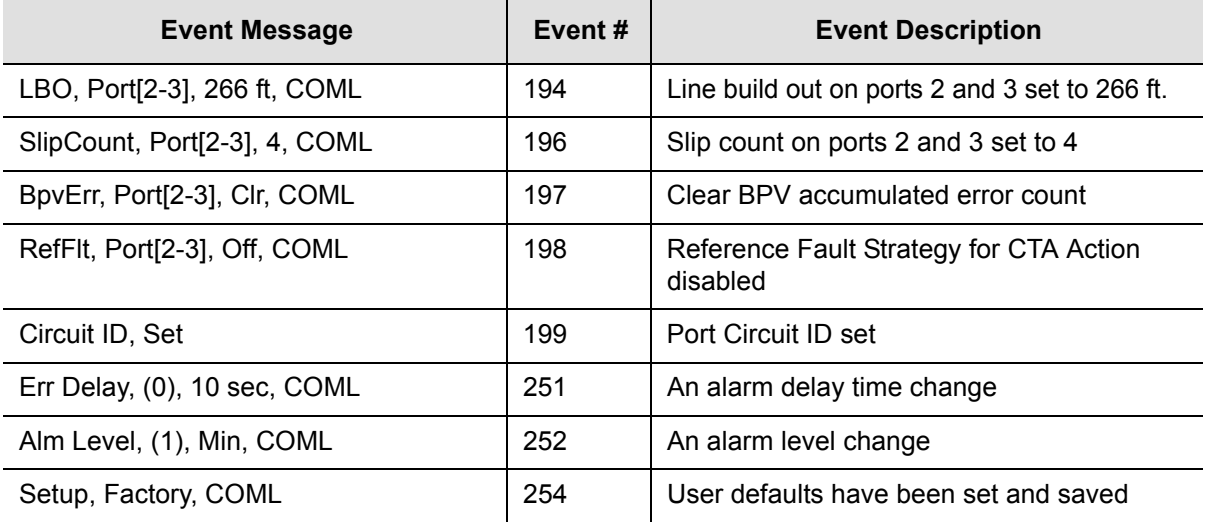

#### *Table A-10. Output Module Event Messages*

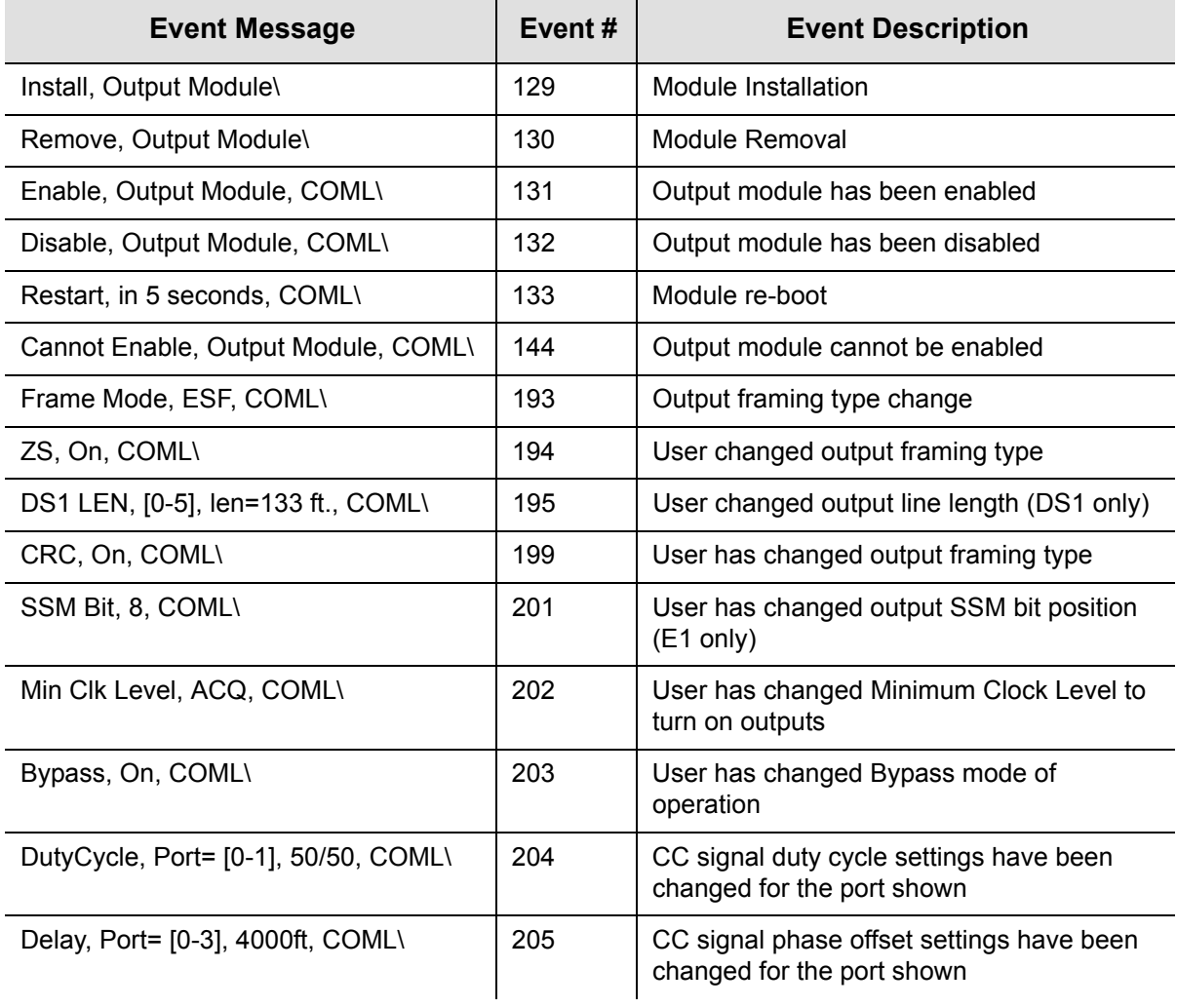

#### *Table A-10. Output Module Event Messages (Continued)*

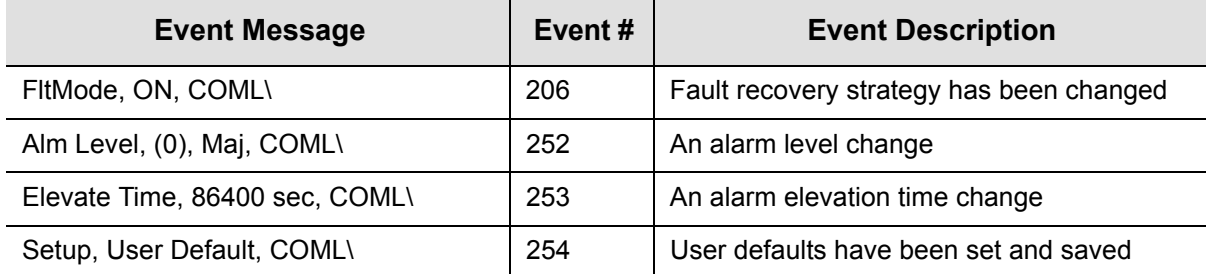

# **Appendix B Communications Protocol**

This appendix provides information about the Transaction Language One (TL1), Interactive Command Set (ICS), NTP (Network Timing Protocol), and Simple Network Management Protocol (SNMP) control languages that are used to communicate with the SSU-2000.

## **In This Appendix**

- [SSU-2000 Control Languages](#page-265-0)
- **[TL1 Command Interface](#page-267-0)**
- **[Interactive Command Set](#page-317-0)**
- **[NTP Support](#page-384-0)**
- [SNMP Protocol](#page-386-0)

# <span id="page-265-0"></span>**SSU-2000 Control Languages**

Software embedded in the SSU-2000 hardware allows operators to query and manage an SSU-2000 from a local or remote management terminal using one of three control interfaces. These management agents allow operators to change factory default settings, set or restore stored configuration settings, configure and provision the SSU-2000 to meet the requirements of a unique environment, and perform maintenance and troubleshooting.

The SSU-2000 supports three control interfaces. Each grants access to command functions according to the security levels assigned to users. The control interfaces are:

- **TL1**  The Transaction Language One (TL1) control language, perhaps the dominant telecommunications industry ASCII command line interface, provides a standard man-machine language. The TL1 language is defined in Bellcore document TR-NWT-000831, Issue 3, Revision 1, December 1993.
- **ICS** The Interactive Command Set (ICS) control language also called the ASCII command set, can be used to control the SSU-2000 from a terminal connected to one of the SSU-2000 EIA-232 serial ports.
- **SNMP** The Simple Network Management Protocol (SNMP) protocol is based on a client server query-response mode and is supported by Ethernet only.

There are six main executables (software versions) available for the SSU-2000 as shown in [Table B-2.](#page-267-1) This section provides information about the TL1 and ICS control languages for all versions of software.

- [TL1 Command Interface, on page 268,](#page-267-0) defines the TL1 command and response specifications.
	- [Table B-5](#page-276-0) defines the TL1 *retrieve* commands, access identifier (aid) code, description and use of the command function, and the response message format for each.
	- [Table B-6](#page-306-0) defines the TL1 *set* commands, access identifier (aid) code, description and use of the command function, and the response message format for each.
	- [Table B-7](#page-316-0) defines *other* TL1 commands for logging onto and off the SSU-2000, and for activating, disconnecting, and removing modules from the SSU-2000.
- [Interactive Command Set, on page 318](#page-317-0), defines the ICS commands, responses, and events.
- [NTP Support, on page 385,](#page-384-0) describes NTP support functionality.

[SNMP Protocol, on page 387,](#page-386-0) identifies SNMP command functions, as well as features supported in this software version.

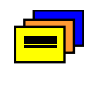

**Recommendation:** To ensure optimal system performance using the Communications module main executable software shown in [Table B-2,](#page-267-1) Symmetricom recommends that the module hardware and software used be at the minimum revision levels as shown in [Table B-1.](#page-266-0)

#### <span id="page-266-0"></span>*Table B-1. Module and Software Revision Levels*

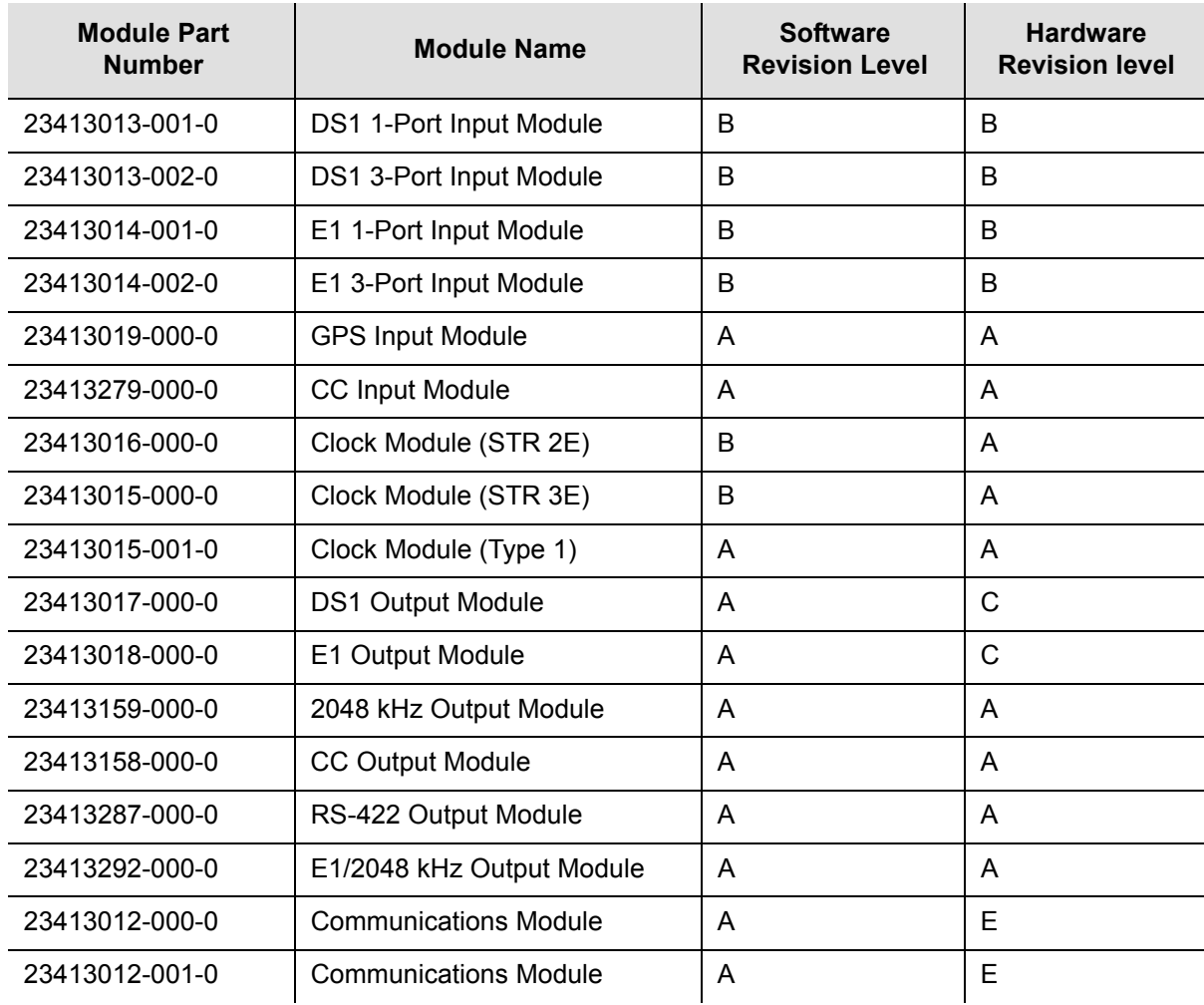

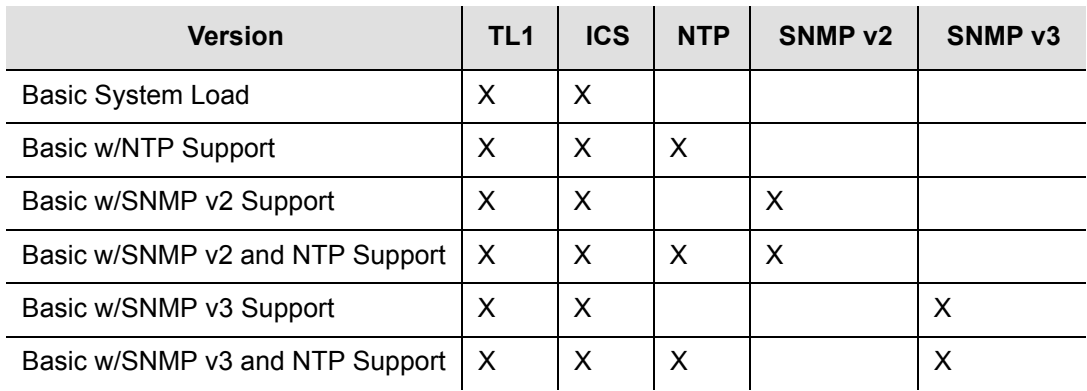

#### <span id="page-267-1"></span>*Table B-2. Communications Module Software Versions*

## <span id="page-267-0"></span>**TL1 Command Interface**

밀다

Telcordia Technologies (formerly Bellcore) specifies the TL1 command interface for use as a standard man-machine language for controlling telecommunications network elements. TL1 provides command sets to support all operation, administration, maintenance, and provisioning tasks required to maintain and control an SSU-2000. These tasks include configuring and provisioning security, monitoring system performance, configuring hardware, locating and handling faults, and performing equipment diagnosis and testing.

> **Note:** To communicate with the SSU-2000, you must first connect a terminal to one of the three EIA-232-C serial communication ports and then provision the Ethernet port (see [Communicating by](#page-91-0)  [Ethernet, on page 92](#page-91-0)). Then you can communicate with the SSU-2000 using an Ethernet telnet session.

To set up an SSU-2000 port for TL1 communications:

- 1. Log on to one of the SSU-2000 EIA-232 serial ports using a Supervisor-level (or higher) user name and password.
- 2. Set port A, B, or L to TL1 mode. For example, to set the local port (COML) to TL1 mode, at the system prompt, type:

COMM L MODE TL1

The communications mode settings for the COMM A and COMM B ports (located on the rear panel) are stored in non-volatile RAM, and remain in effect even after restarting the SSU-2000.

The communications mode settings for the COMM L (local) port (located on the Communications module) always default to ASCII mode on startup.

When connecting via Ethernet, a telnet session to port 2000 (decimal) opens in TL1 mode and remains until the session is terminated. Once connected in TL1 mode, you must log in using the ACT-USER command with a user name and password (if security is active on the unit).

To close the serial port for TL1 communications, type EXIT**,** then press **Enter,** or send three **ESC**ape characters from the management terminal. This logs you out and returns the port to the default communications mode.

To log off the user and exit from an Ethernet connection:

- Type EXIT, then press **Enter**, or disconnect the Telnet session or.
- Type CANC-USER, then press **Enter** to log out and return the port communication setting to security level 0. This command does not change the communications mode.

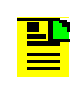

**Note:** The automatic time-out is disabled for the port when you are communicating in TL1 mode using one of the serial communications ports or the Ethernet port.

## **TL1 Command and Response Conventions**

This section describes general and specific conventions for expressing TL1 command and response parameters for the four types of operations application messages:

- **Input Command Message** This message determines the action that the SSU-2000 will take. For a detailed description of input command messages and conventions, see [Input Command Message Conventions, on page 270.](#page-269-0)
- **In-Process Acknowledgment** The in-process acknowledgment (IP) response message is sent in response to a command that the SSU-2000 is unable to respond to within two seconds. For a detailed description of in-process acknowledgment response messages and conventions, see [In-Process](#page-270-0)  [Acknowledgment Response Message Conventions, on page 271](#page-270-0).
- **Output response message** The output response message indicates whether the command was complied with (**COMPLD**) or denied (**DENY**). For a detailed description of output response messages and conventions, see [Output](#page-271-0)  [Response Message Conventions, on page 272.](#page-271-0)
- **Autonomous response or report message** The autonomous response or report message is an output generated by the SSU-200 due to an event, such as an alarm, or a change in status in the system. For a detailed description of autonomous response or report messages and conventions, see [Autonomous](#page-273-0)  [Report Conventions, on page 274.](#page-273-0)

## **TL1 General Conventions**

TL1 uses English-like acronyms and shorthand or abbreviations in a format that can be read and composed by humans.

Follow these general conventions for entering all TL1 parameters:

- Enter all command characters in upper-case. In the command syntax, lower-case characters indicate parameters that you must supply.
- $\blacksquare$  All commands must contain the cmd, tid, and ctag fields.
- You may omit trailing commas in the parameters field.
- Terminate command lines with a terminating semicolon (**;**) and an end-of-line designator (<cr><lf> or **<**cr lf>). The SSU-2000 executes the command when it receives the terminating semicolon in the command entry.
- $\blacksquare$   $\land$  is a blank that must appear in a command or response
- $\blacksquare$ : is a block separator character
- $\blacksquare$ : indicates a null field for a block
- $\blacksquare$ ; indicates the end of the message
- $\bullet$   $\langle$  <cr> and  $\langle$ 1f> or  $\langle$  cr  $\rangle$  1f> indicate the ASCII carriage return (CR) and line feed (LF) codes used as a line terminator and may be used separately or combined
- The ASCII cancel code character (hex 18) can be used to cancel a partially sent command and clear the input buffer.

## <span id="page-269-0"></span>**Input Command Message Conventions**

Command messages entered and sent by the user determine the action that the SSU-2000 will take. Command messages are input messages, and are always followed by an acknowledgment or output response message.

The format for the input command message is:

```
cmd:tid:[aid]:ctaq[:[qb]:<other>;<cr lf>
```
where:

- $\blacksquare$  cmd (Command) is a descriptive string of letters that represents the input command (Table B-5 through Table B-7). The command string consists of a standard TL1 command verb, followed by one or two command modifiers. The modifiers identify the subject of the command verb and each may be as many as five characters. If two modifiers are used, they must be separated by dashes: verb- mod1- mod2.
- $\bullet$  tid (Target Identifier) represents the name assigned to the SSU-2000. The assigned name must be either null or match the name assigned to the SSU-2000. If the tid is not null, it may must begin with a letter and may contain up to 20 alphanumeric characters. See the SET-NAME command in Table B-6.

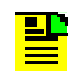

**Note:** The SSU-2000 does not generate a response for entries without a valid tid.

 $\Box$  aid (Access Identifier) is an optional field that represents the shelf, module, and port within the SSU-2000 to which the command is addressed or to which the response applies. The aid must be null (**::**, indicating ALL or not used), ALL (indicating all modules and ports related to the command type), or the aid assigned to an entity in the SSU-2000. The aid allows aliases for clock and buffer modules.

Follow these conventions for entering the aid field:

SxAy-z or ALL or SxBUF-w or SxCLK-w

where:

- $x$  SSU-2000 main (1) or expansion shelf (2-5) number
- $A$  placeholder to separate the shelf number form the slot position
- $y$  SSU-2000 slot position (1-16)
- $z$  port number (1-20)

ALL all modules or ports to which the command applies

 $w$  buffer module A or B or clock module A or B

Specify multiple aids using the ampersand (&) Use a single ampersand (&) to indicate aid1 and aid2 Use a double ampersand (&&) to indicate a range from aid1 to aid2 The y or z part of the aid also uses the ampersand  $(8)$ 

- $\blacksquare$  ctag (Correlation Tag) field is a six-digit alpha-numeric message identifier code that is received with the command and returned in the response, for correlation of message and response within the operating system. The ctag can be any combination of six alpha-numeric characters randomly generated by the user.
- $\Box$  gb (General Block) is an field that is not used by the SSU-2000 but that you must indicate by a double colon, that is, by preceding any parameters following the ctag field with double colons (**::**).
- $\Box$  other is a field that is used for commands that require other information. The format for this field is specified in the individual command descriptions.

## <span id="page-270-0"></span>**In-Process Acknowledgment Response Message Conventions**

Each command received by the SSU-2000 with a valid tid generates a response when the terminating semicolon is received, followed by an output response message or the output response.

The SSU-2000 sends the in-process acknowledgment (IP) only if it is unable to respond to the command within two seconds. The requested response is then sent in full when the SSU-2000 data is available.

The in-process acknowledgment response always begins with a carriage return and two line feed characters, and ends with the header line containing the source identifier (**sid)**, defined below, and the **date^time** stamp.

The format for the IP acknowledgment message is:

```
<cr lf lf>
^^^sid^date^time <cr lf>
IP^ctag <cr lf>
\langle
```
## where:

- $\Box$  sid (Source Identifier) is the returned ID, and is the same as the tid in the input command message to which the IP acknowledgment is responding.
- $\blacksquare$  date is the current year, month, and day in the SSU-2000 in the format: YY-MM-DD.
- $\blacksquare$  time is the current hours, minutes, and seconds timestamp information in the SSU-2000 in the 24-hour format: HH-MM-SS.
- $\blacksquare$  IP is the in-process response message that the SSU-2000 sends in response to a command only if the SSU is unable to respond to the command within two seconds. The SSU sends the requested response in full when the data is available.
- $\blacksquare$  ctag (Correlation Tag) field is a six-digit alpha-numeric message identifier code that is received with the command and returned in the response, for correlation of message and response within the operating system.
- **The IP acknowledgment response always terminates with the less-than** character (<). The semicolon appears after the requested output response message is sent.

## <span id="page-271-0"></span>**Output Response Message Conventions**

The output response indicates whether the SSU-2000 complied with (COMPLD) or denied (DENY) the input command.

**COMPLD Output Response Message Conventions** – If the message is received correctly and can be processed by the SSU-2000 within two seconds, the complied message is sent with data that was requested in the input command message. The requested data is included in the response message lines and is always enclosed in quotation marks.

The format for a complied (COMPLD) output response message is:

```
<cr lf lf>
^^^sid^date^time <cr lf>
M^^ctag^COMPLD <cr lf>
[^^^"response message" <cr lf>]
[...]
;
```
where:

- $\Box$  sid (Source Identifier) is the returned ID, and is the same as the tid in the input command message to which the IP acknowledgment is responding
- $\blacksquare$  date is the current year, month, and day in the SSU-2000 in the format: YY-MM-DD
- $\blacksquare$  time is the current hours, minutes, and seconds timestamp information in the SSU-2000 in the 24-hour format: HH-MM-SS
- $\blacksquare$  ctag (Correlation Tag) field is a six-digit alpha-numeric message identifier code that is received with the command and returned in the response, for correlation of message and response within the operating system
- COMPLD is the complied message
- **EXP** "response message" is the response message. The response message line for complied messages always begins with 3 spaces (^^^) followed by the response message enclosed in quotation marks, and terminated by <cr lf>. Multiple lines of response messages are allowed. Each command response is terminated by a semicolon following the last <cr If>.

**DENY Output Response Message Conventions** – The DENY response contains a four-character error code (ercd) that describes the reason for the denied response. For example, the error code ICNV indicates *Input Command Not Valid*. The error codes are listed in [Table B-3](#page-273-1).

The SSU-2000 sends the **DENY** response when:

- $\blacksquare$  the cmd is not valid
- $\blacksquare$  the aid is not valid
- $\blacksquare$  the ctag is not valid, indicated by a response containing the ctag set to a single zero character (0)
- the unit is unable to comply with the request for the reason indicated by the ercd

The format for a denied (DENY) output response message is:

```
<cr lf lf>
^^^sid^date^time <cr lf>
M^^ctag^DENY <cr lf>
^^^ercd <cr lf>
```
#### where:

- $\Box$  sid (Source Identifier) is the returned ID, and is the same as the tid in the input command message
- $\blacksquare$  date is the current year, month, and day in the SSU-2000 in the format: YY-MM-DD.
- $\blacksquare$  time is the current hours, minutes, and seconds timestamp information in the SSU-2000 in the 24-hour format: HH-MM-SS
- ctag (Correlation Tag) field is a six-digit alpha-numeric message identifier code that is received with the command and returned in the response, for correlation of message and response within the operating system
- $\blacksquare$  DENY is the deny message
- $\blacksquare$  ercd (Error Code) is a four-character error code that explains the reason for the deny, and is one of the following defined codes (other error codes may be defined and used, if required).

| <b>Error Code</b> | <b>Definition</b>         |
|-------------------|---------------------------|
| <b>ICNV</b>       | <b>Command Not Valid</b>  |
| <b>IIAC</b>       | Invalid aid Code          |
| <b>IICT</b>       | Invalid ctag              |
| <b>IITA</b>       | Invalid Target Identifier |
| <b>IPEX</b>       | <b>Extra Parameter</b>    |
| <b>IPMS</b>       | <b>Parameter Missing</b>  |
| <b>IPNV</b>       | Parameter Not Valid       |
| <b>SDNR</b>       | Data Not Ready            |

<span id="page-273-1"></span>*Table B-3. Denied Response Error Codes*

## <span id="page-273-0"></span>**Autonomous Report Conventions**

The SSU-2000 sends autonomous reports in response to a detected alarm condition or status change. You can select one of two formats for autonomous messages: GR-831 or GR-833. Use the RTRV-PRMTR-TL1FORMAT command to select which format is generated. These reports are similar to the RTRV-ALARM command responses, but contain an alarm code rather than the complied line.

The GR-831 format for an autonomous alarm report is:

```
<cr lf lf>
^^^sid^date^time <cr lf>
alrmcde^atag^REPT^ALM^[AIDTYPE]<cr lf>
^^^"aid:ntfcncde,condtype,srveff,ocrdat,ocrtm:condscr"<cr lf>
```
### The GR-831 format for an autonomous event report is:

```
<cr lf lf>
^^^sid^date^time <cr lf>
alrmcde^atag^REPT^EVT<cr lf>
^^^"aid:ntfcncde,condtype,srveff,ocrdat,ocrtm:condscr"<cr lf>
```
#### where:

- $\bullet$  sid is the source ID, and is the assigned name of the unit sending the message
- date is the current date in the format: YY-MM-DD
- $\blacksquare$  time is the current timestamp information in the 24-hour format HH-MM-SS
- $\blacksquare$  alrmcde (Alarm Code) indicates the severity level of the reported alarm or event. The alarm code is one of these four two-character codes:

\*C= critical alarm \*\* = major alarm

- $*^{\wedge}$  = minor alarm
- A^= non-alarm event
- $\Box$  atag (Alarm Correlation Tag) is a six-digit correlation tag that is incremented each time a message is sent
- $R_{EPT}$  (Report) indicates an autonomous report
- $\blacksquare$  AIDTYPE indicates the cause for the report, such as input signal fault (INP or T1) or module hardware faults (EQPT)
- $\blacksquare$  "response message" is the response message. The format for the response message line is:

```
^^^"[aid]:ntfcncde,condtype,srveff,ocrdat,ocrtm[:condscr]" <cr lf>
```
where:

- $-$  ntfcncde (Notification Code) is an optional field that further describes the alarm or event in an output response or autonomous report, if required. The notification code is one of these two-character codes:
	- CR Critical alarm;
	- MJ Major alarm;
	- MN Minor alarm:
	- CL Cleared alarm;
	- NA Event (not an alarm)
- $-$  condtype (Condition Type) indicates the type of alarm or event that the message is reporting
- srveff (Service Affecting or Not Service Affecting) indicates whether the response message affects service: SA (Service Affecting response) or NSA (Not Service Affecting response)
- ocrdat (Occurrence Date) indicates the date of occurrence in the format YY-MM-DD (year, month, day)
- $-$  ocrtm (Occurrence Time) indicates the time of the occurrence in the format HH-MM-SS (hours, minutes, seconds)
- $-$  condscr (Condition Description) is an optional text string which is sent with the alarm or event and which indicates the alarm or event condition

The GR-833 format for an autonomous alarm report is:

```
<cr lf lf>
^^^sid^date^time <cr lf>
alrmcde^atag^REPT^ALM^[AIDTYPE]<cr lf>
^^^"aid:ntfcncde,condtype,srveff,ocrdat,ocrtm:condscr"<cr lf>
```
where the terms are identified in this section.

The GR-833 format for an autonomous event report is:

```
<cr lf lf>
^^^sid^date^time <cr lf>
alrmcde^atag^REPT^EVT<cr lf>
^^^"aid:condtype,condeff,ocrdat,ocrtm,,,,:condscr"<cr lf>
```
#### where:

- $\Box$  condeff defines the effect of the event on the system, as follows:
	- CL indicates that a standing condition has been cleared
	- SC indicates that a standing condition is raised
	- TC indicates a transition of a condition.

If any alarm listed in [Appendix A, Alarms and Events,](#page-242-0) is set to Not Alarmed (NA), then  $\text{condeff}$  is set to SC when the alarm becomes active and CL when the alarm is cleared.

**Detect** Other terms are identified in this section

## **User Access Levels**

The SSU-2000 system software allows you to set up a list of users with one of five access levels; each level has an increasing level of access to system functions and commands. Each incremental access level incorporates all of the options from the lower numbered access levels and additional options at that level. For instance, a User-level user does not have as many options available as a Technician-level user.

An Administrator-level user assigns the access level to each user when the user id and password is created. [Adding Users to the System, on page 95](#page-94-0), describes the procedure for adding users to the system. Table B-4 summarizes each access level, ID number, and the operator privileges for each level.

*Table B-4. User Access Levels*

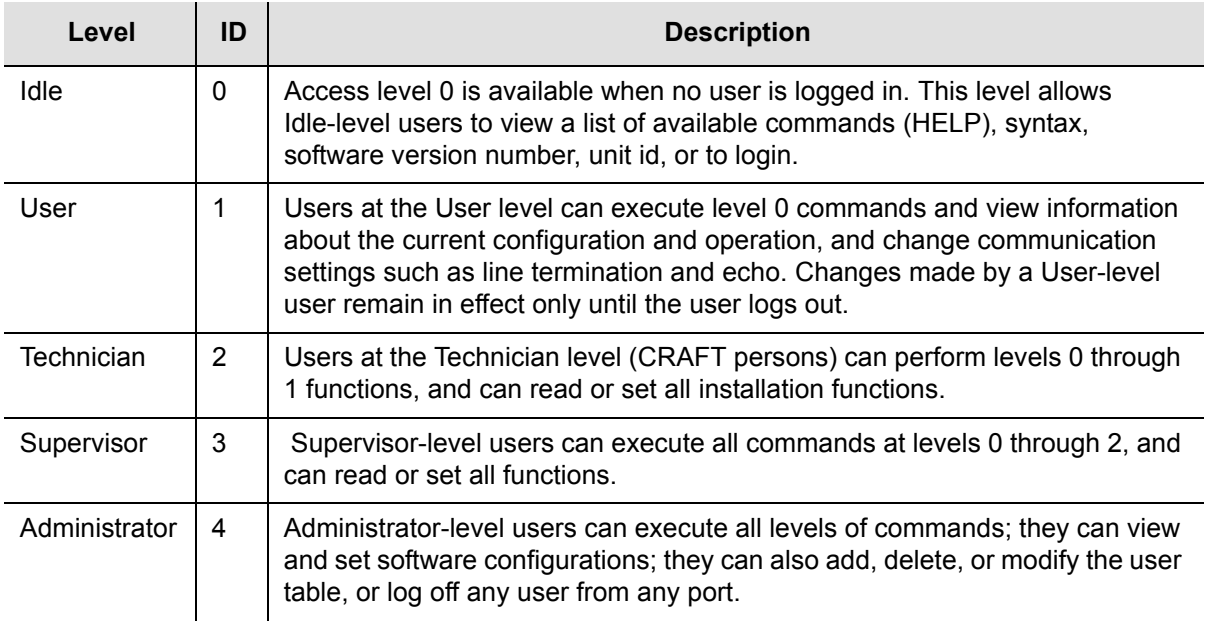

## **Retrieve Commands and Responses**

This section contains an alphabetical listing of TL1 retrieve commands, a description of the command which provides the valid aid codes to use in the command, and an example and description of the components of message lines. [Table B-5](#page-276-0) lists the TL1 retrieve commands.

<span id="page-276-0"></span>*Table B-5. TL1 Retrieve Commands*

| Command                                                               | <b>Description</b>                                                                                                    |
|-----------------------------------------------------------------------|----------------------------------------------------------------------------------------------------|
| RTRV-ALARM: [tid]: [aid]:ctag;<br>or<br>RTRV-ALM: [tid]: [aid]: ctaq; | Valid aid code: $ALL$ , $SxAy[-z]$<br>This command reports all active alarms from the SSU-2000<br>or designated modules with an aid indicating which module<br>or port is generating the alarm. The response is the complied<br>message followed by the alarm report message(s).<br>There may be none or multiple lines in the report, one for<br>each active alarm. There is no report message for modules<br>or ports that have no alarm condition. The format for each<br>response message line, using the definitions above, is:<br>^^^"aid:ntfcncde, condtype, srveff, \"condstr\""<br>$\text{cr }$ lf><br>where:<br>ntfcncde = Notification Code (CR, MJ, MN, CL)<br>$\text{condtype}$ = Condition Type (event number)<br>$srveff$ = service affecting flag (SA, NSA)<br>$\text{constant}$ = condition description string. |

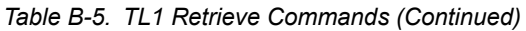

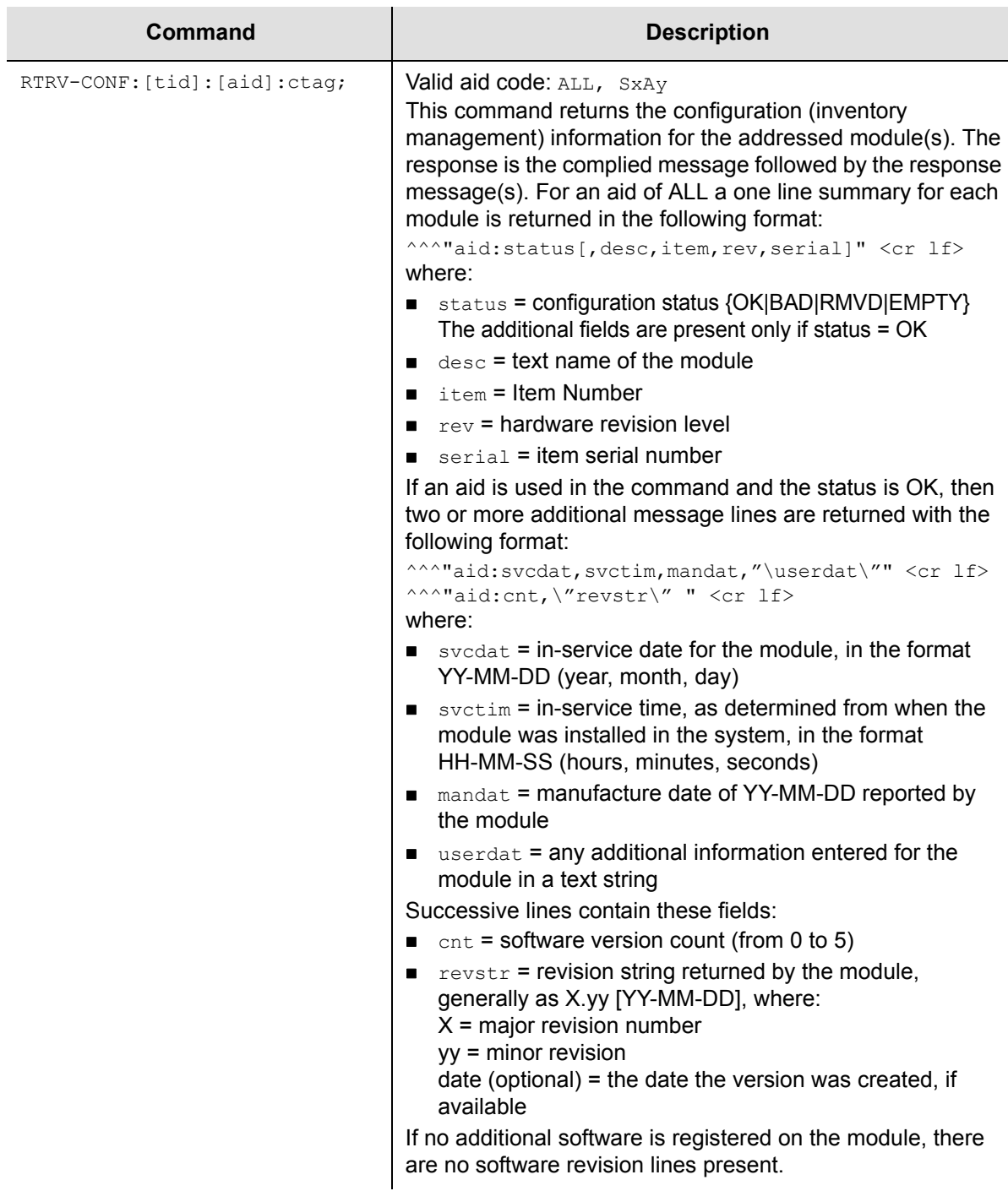

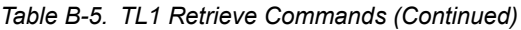

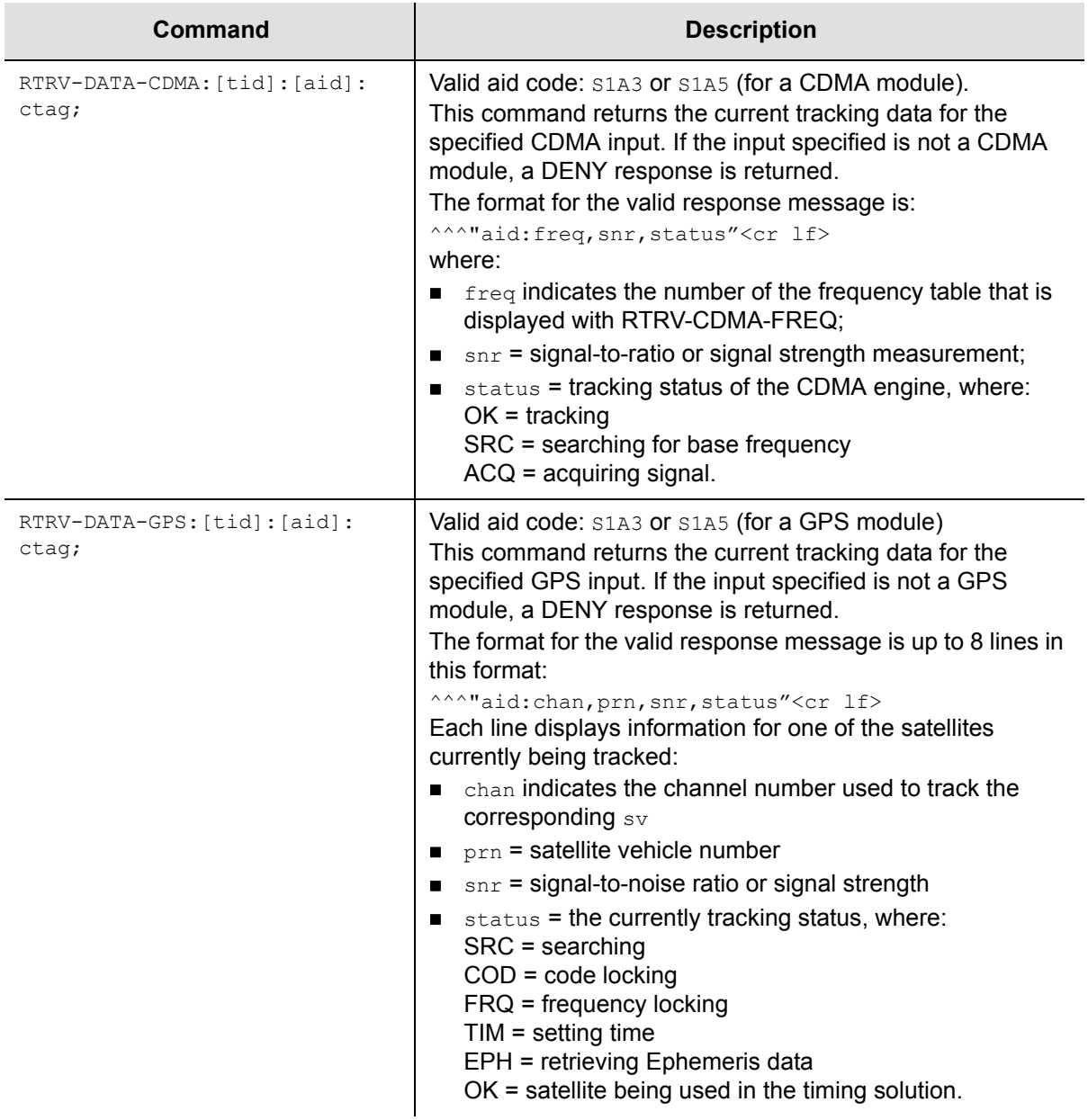

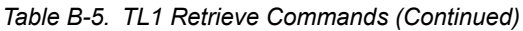

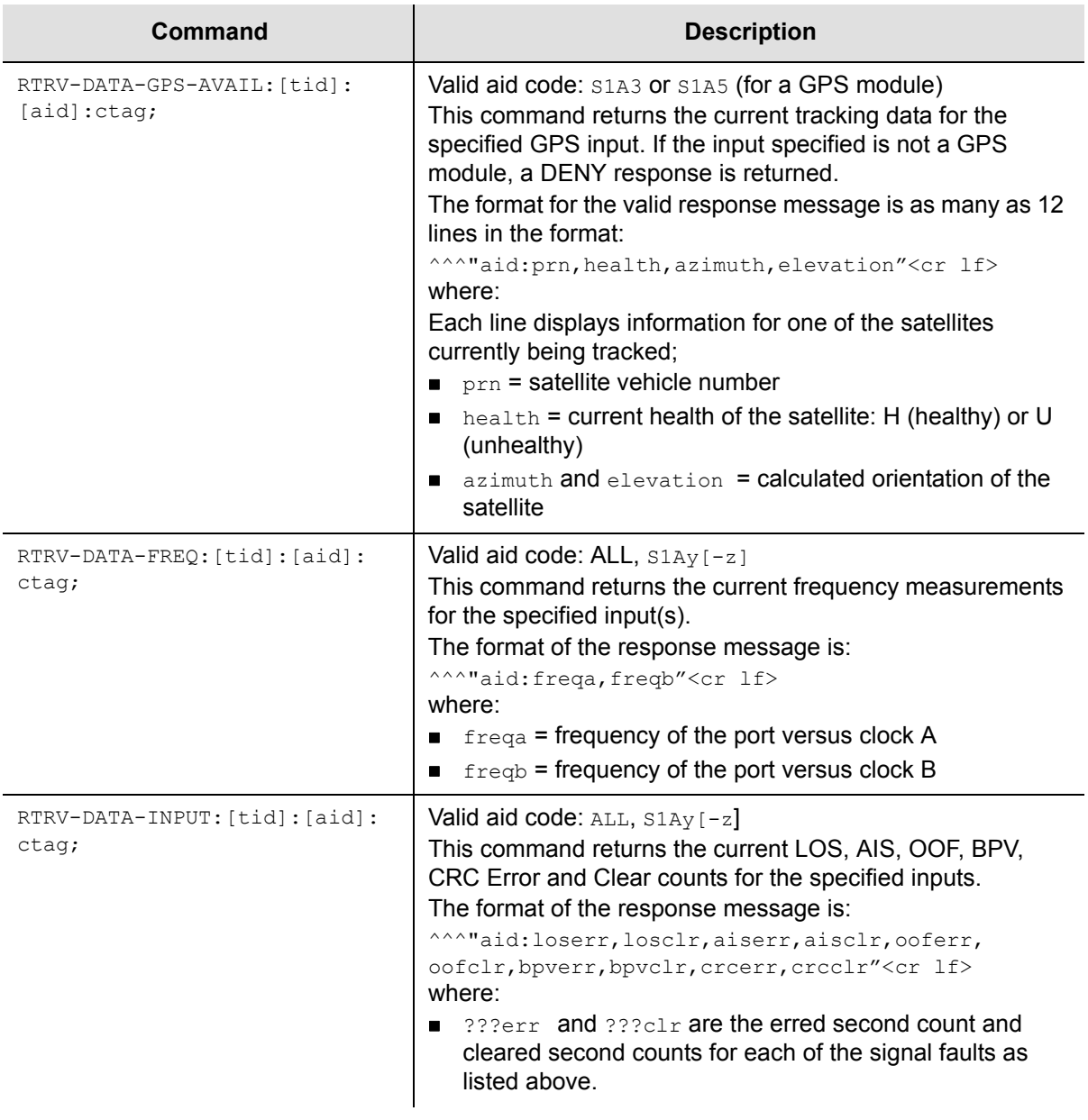

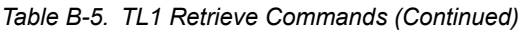

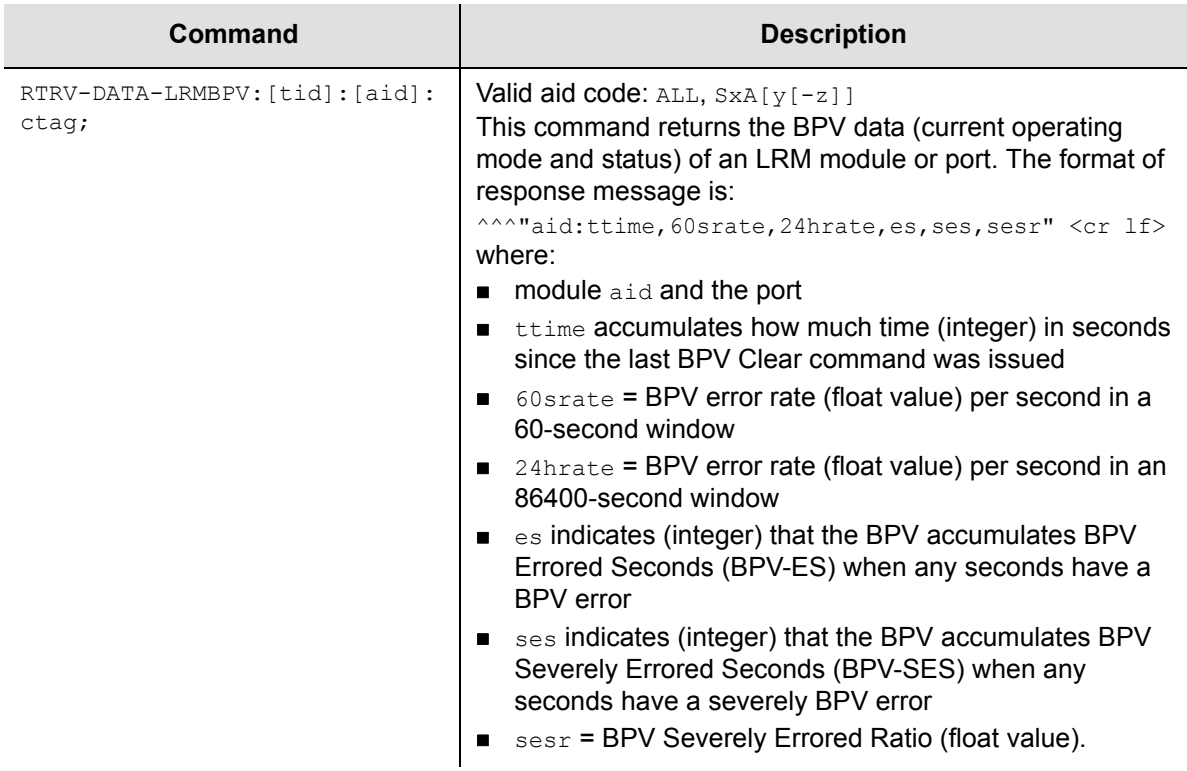

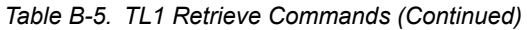

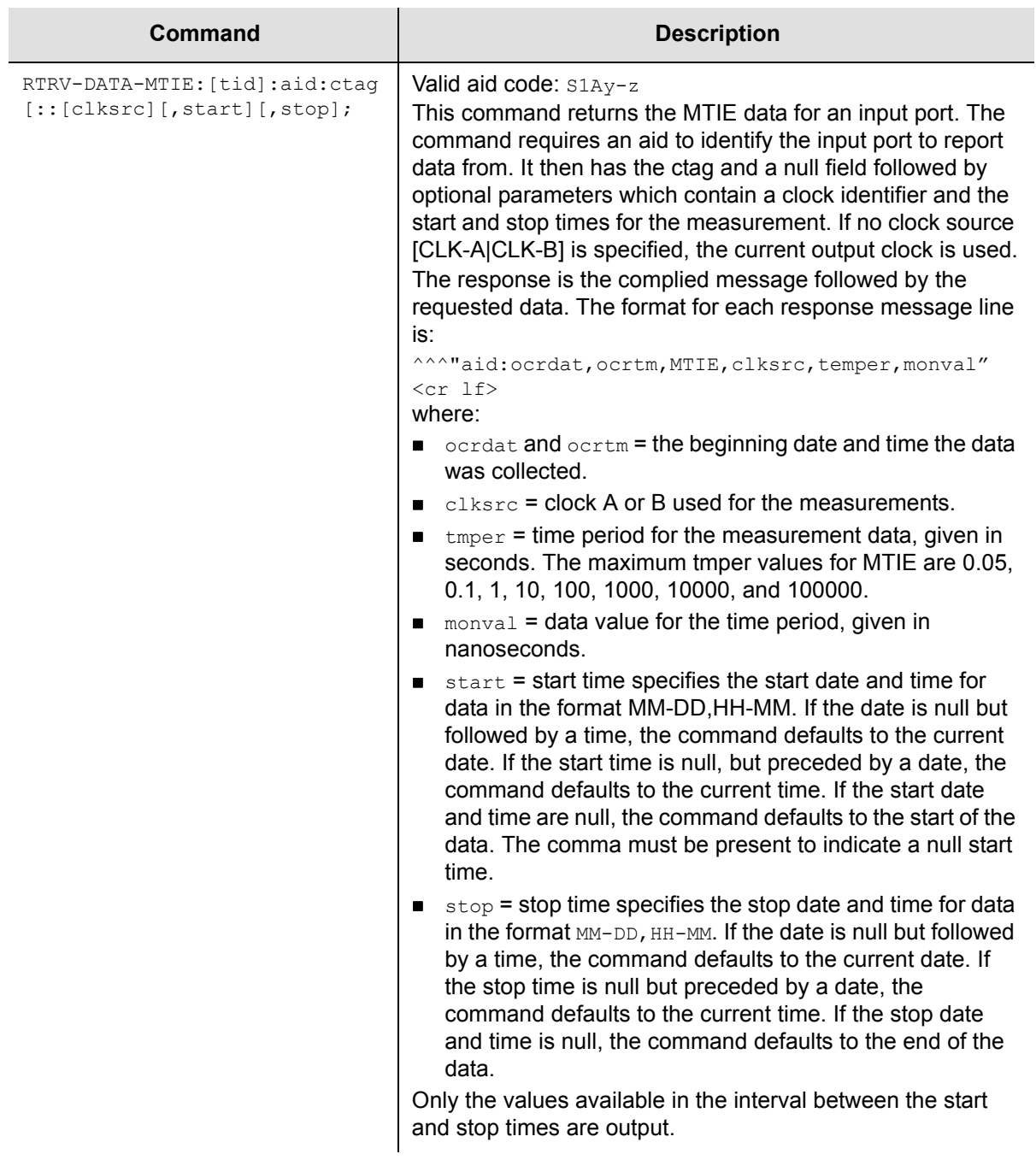

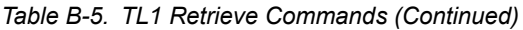

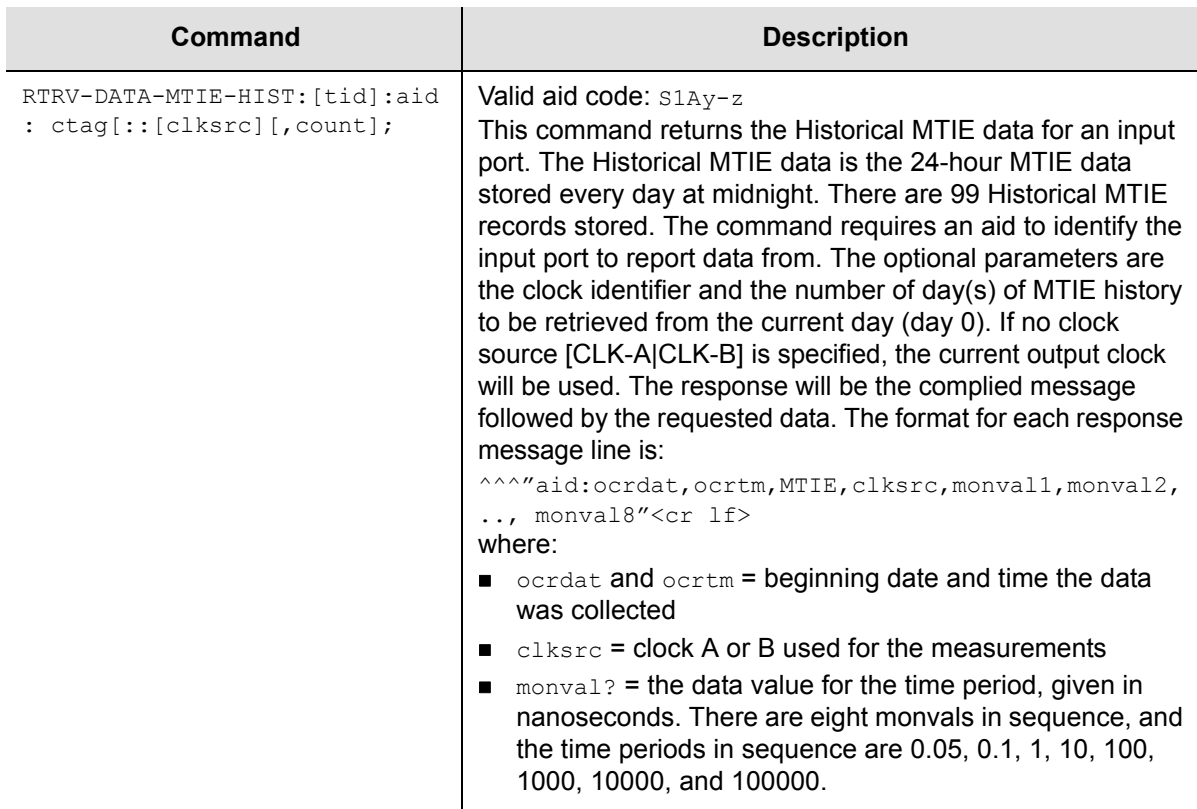

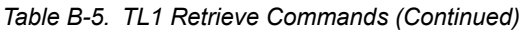

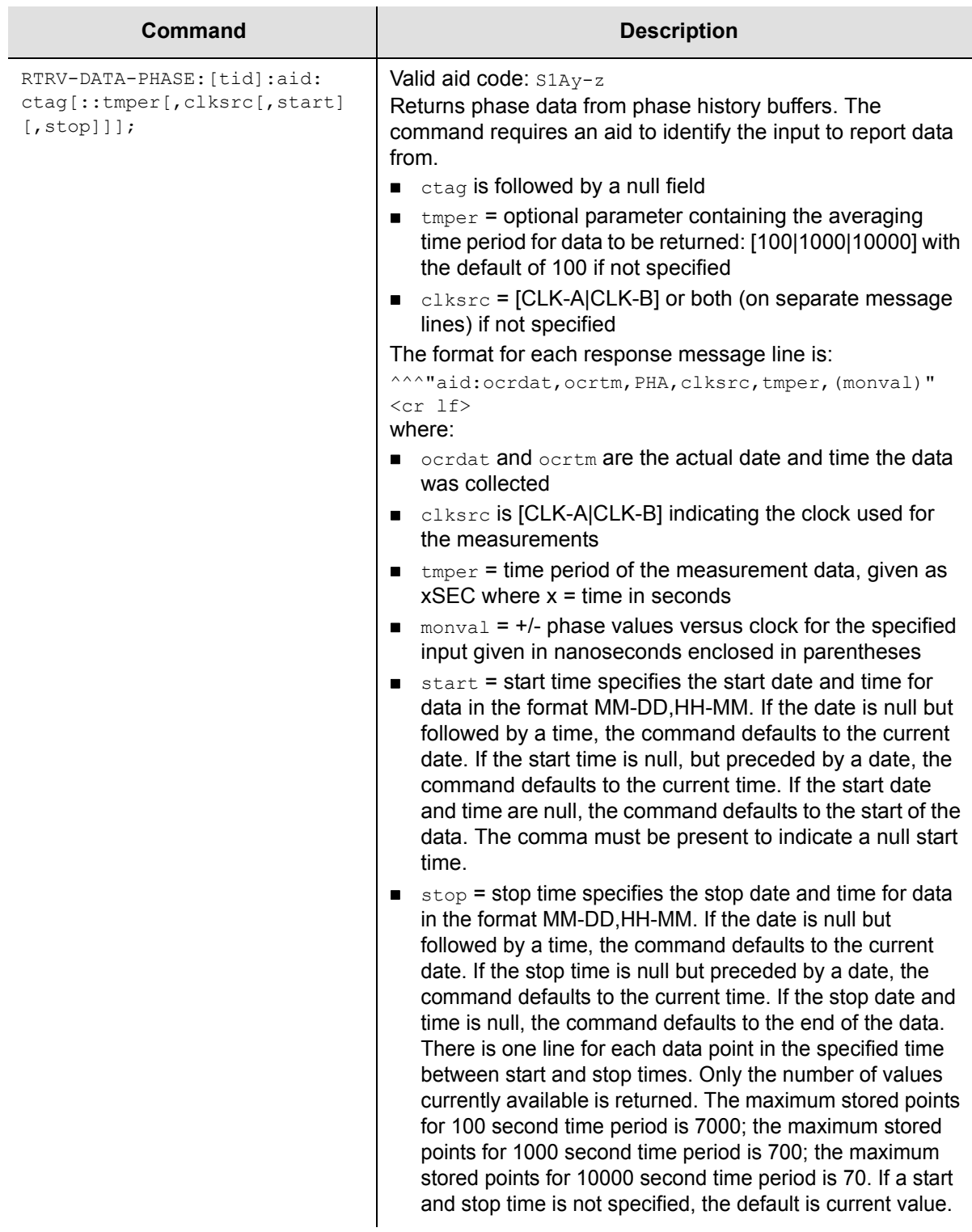

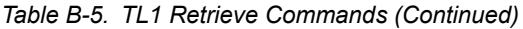

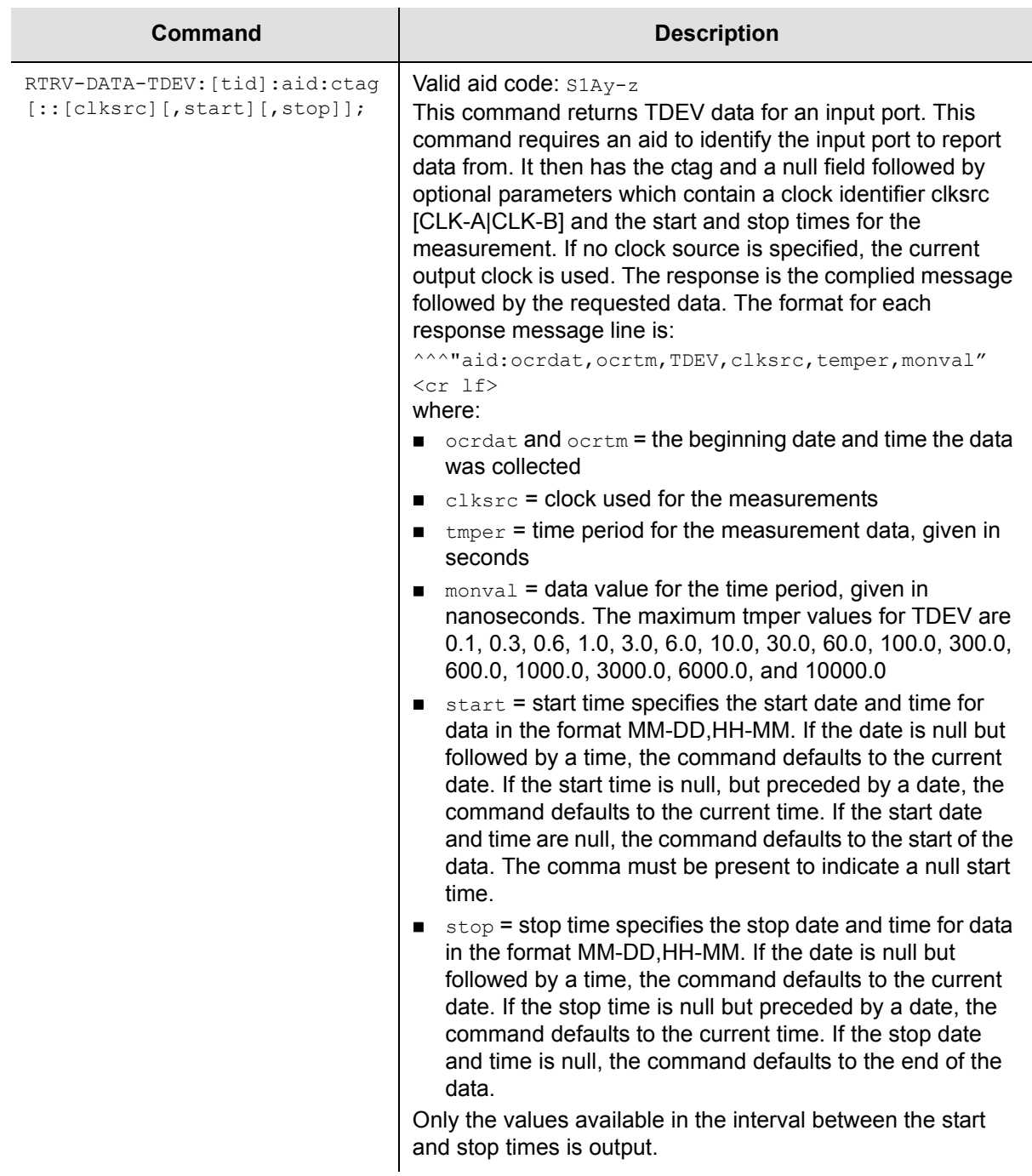

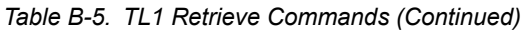

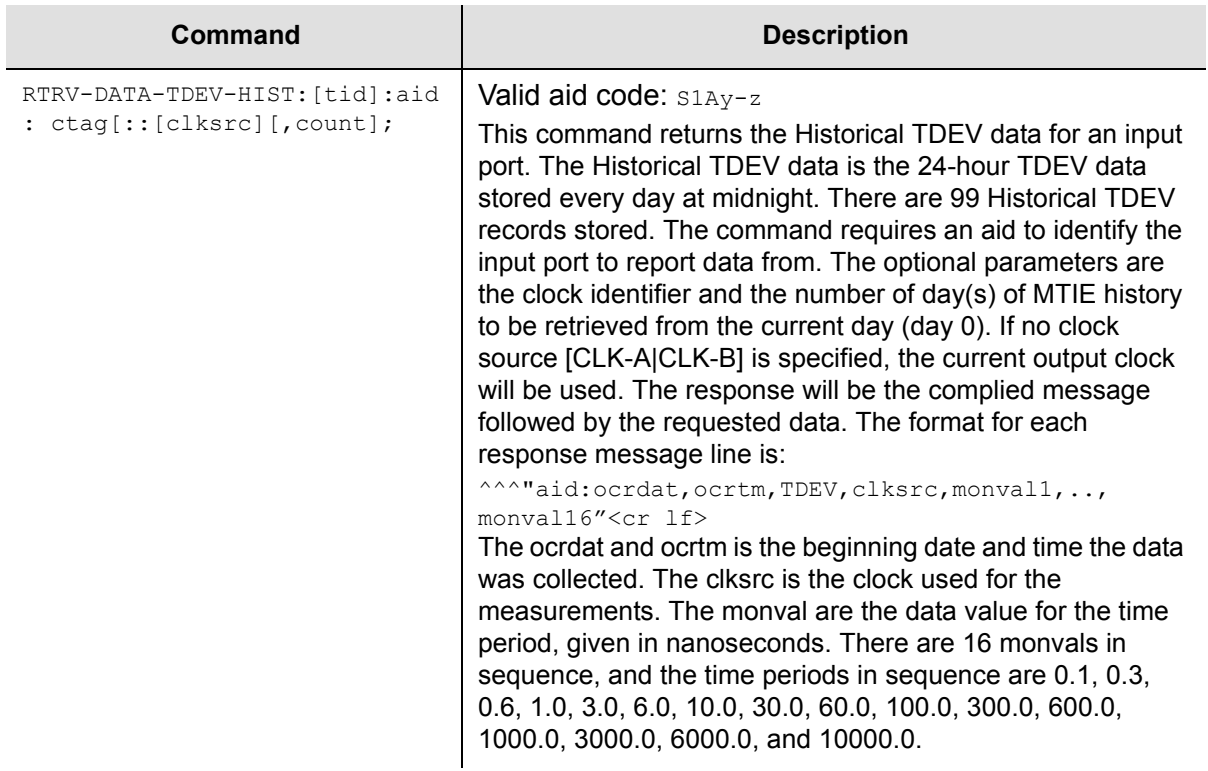

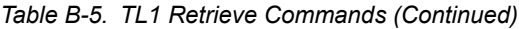

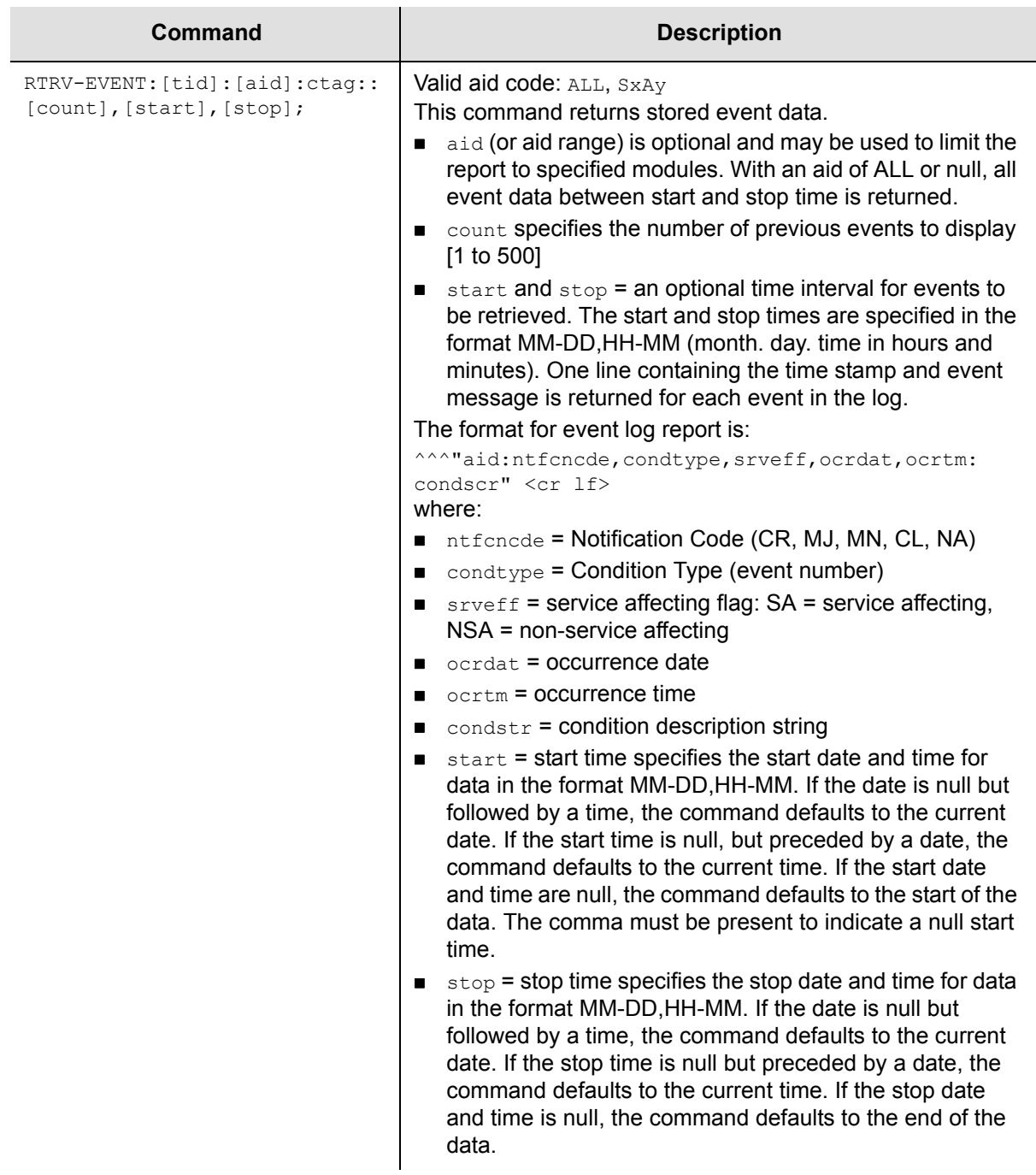

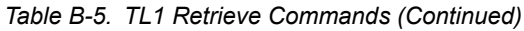

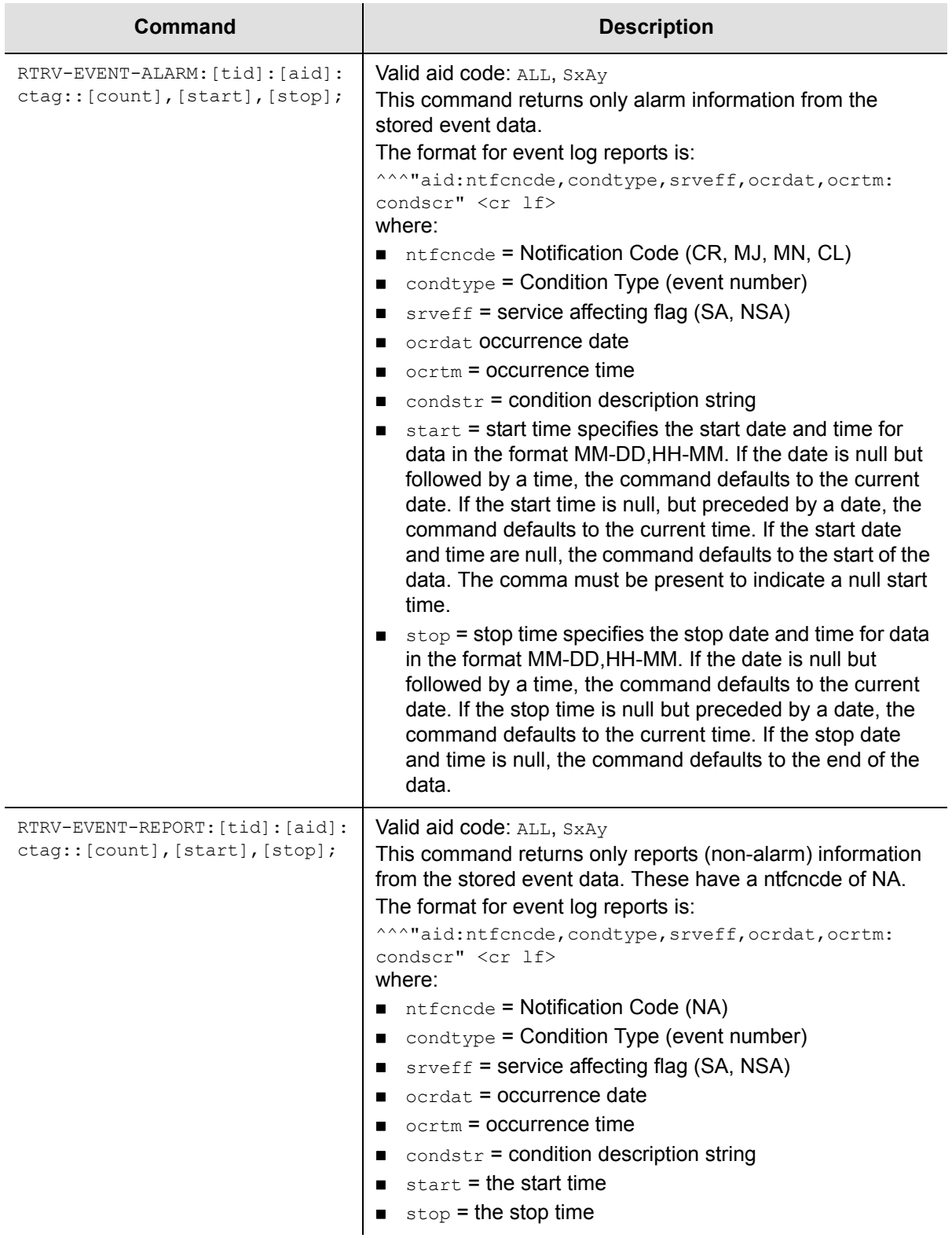
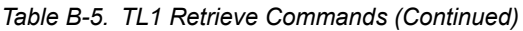

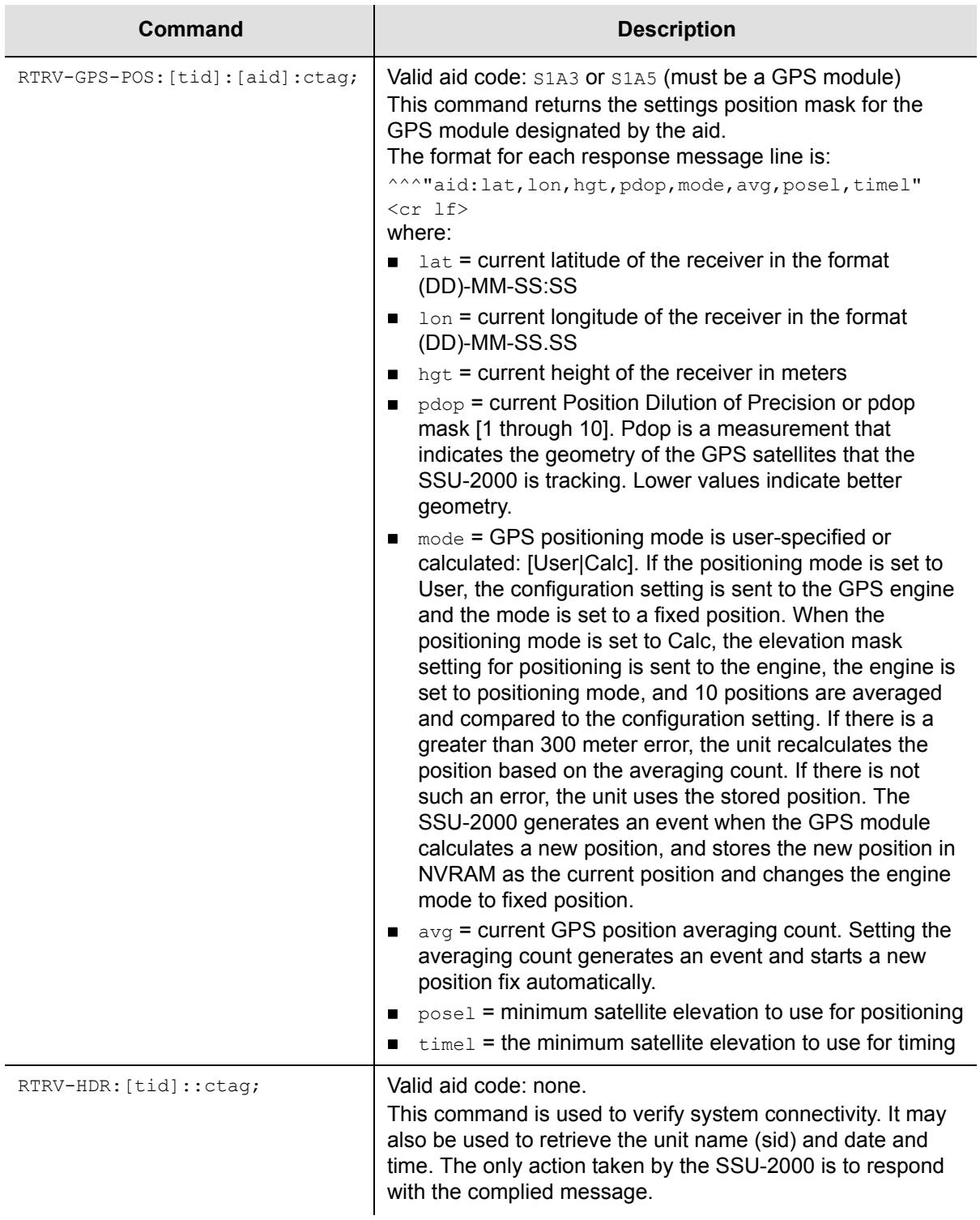

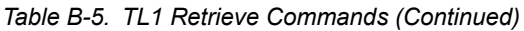

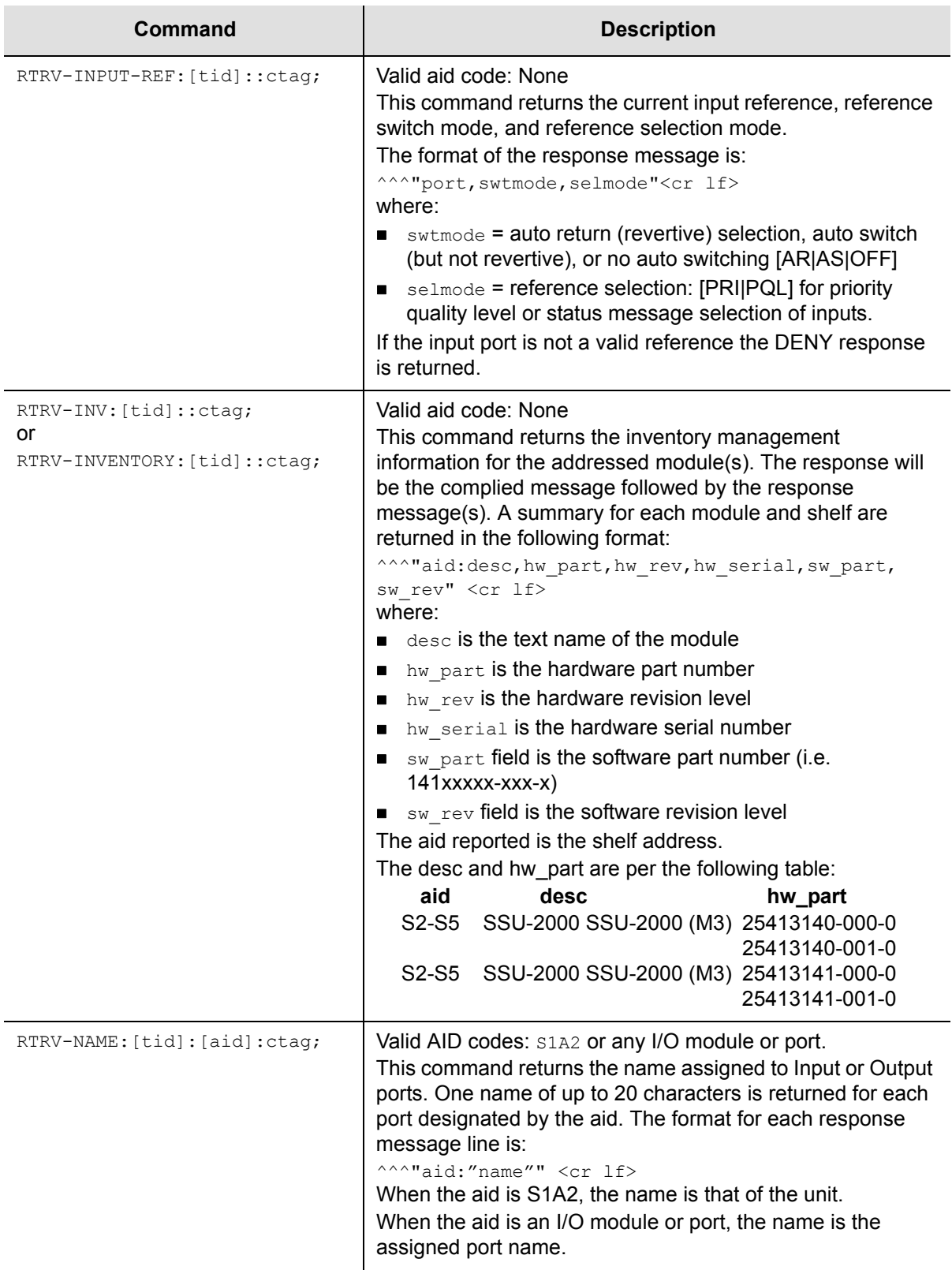

## *Table B-5. TL1 Retrieve Commands (Continued)*

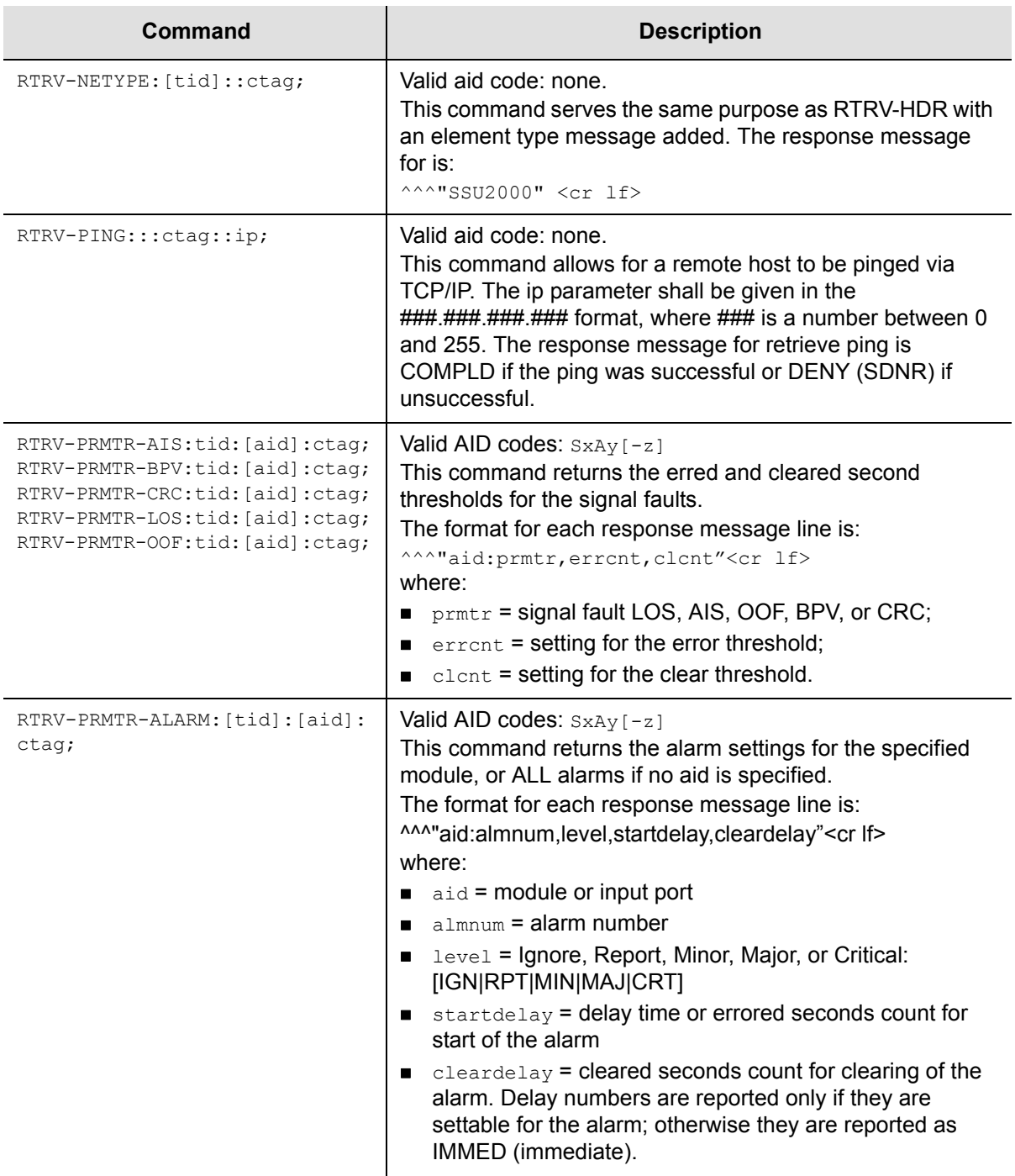

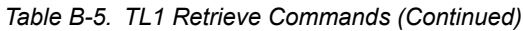

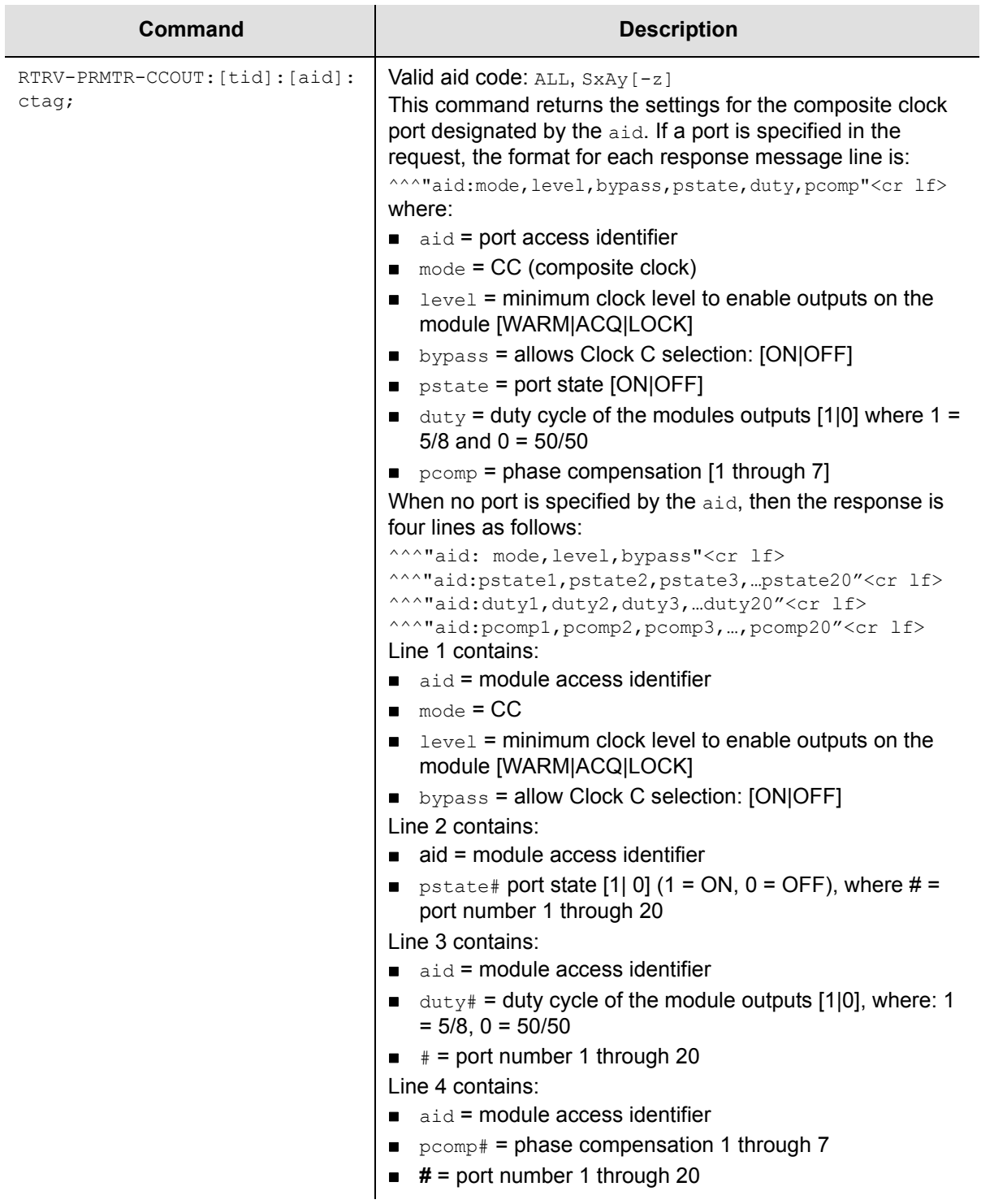

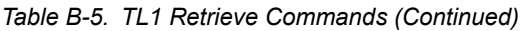

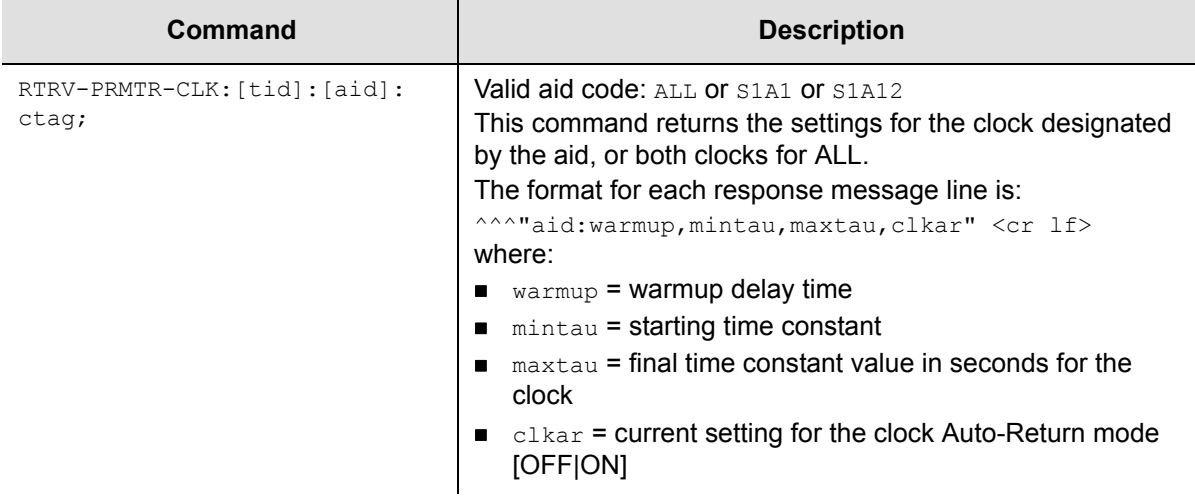

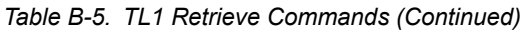

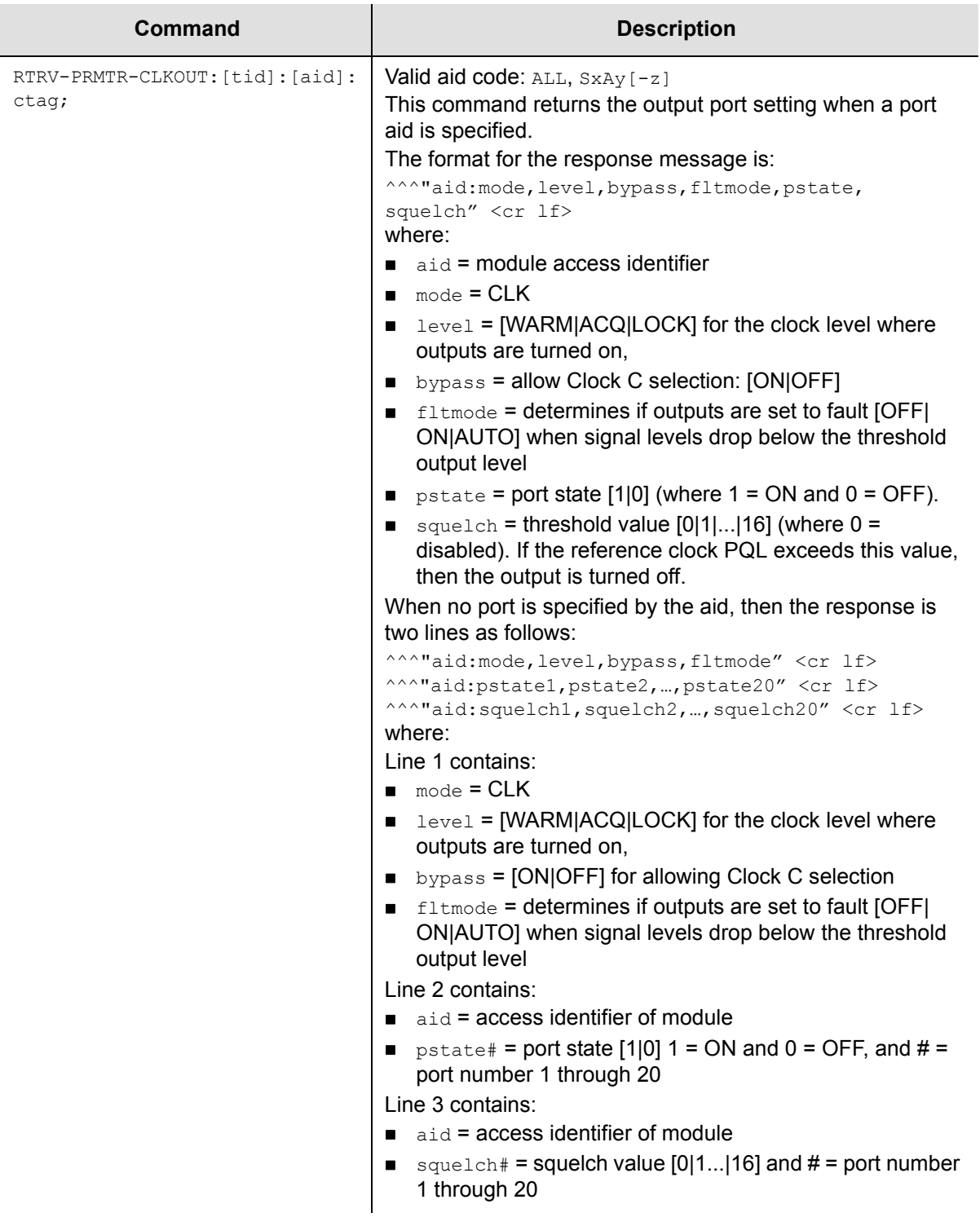

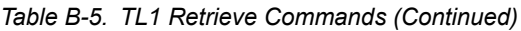

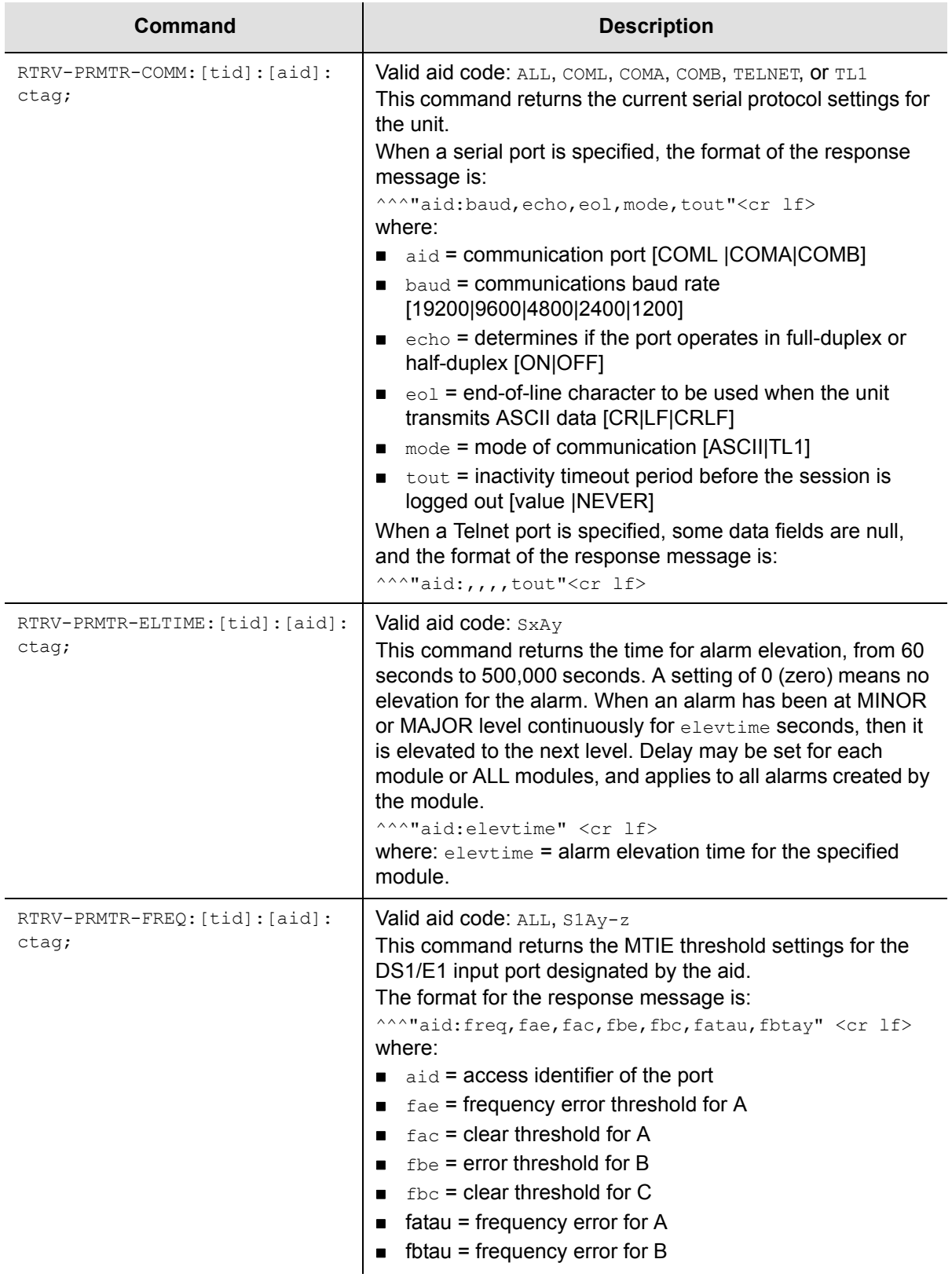

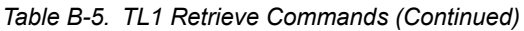

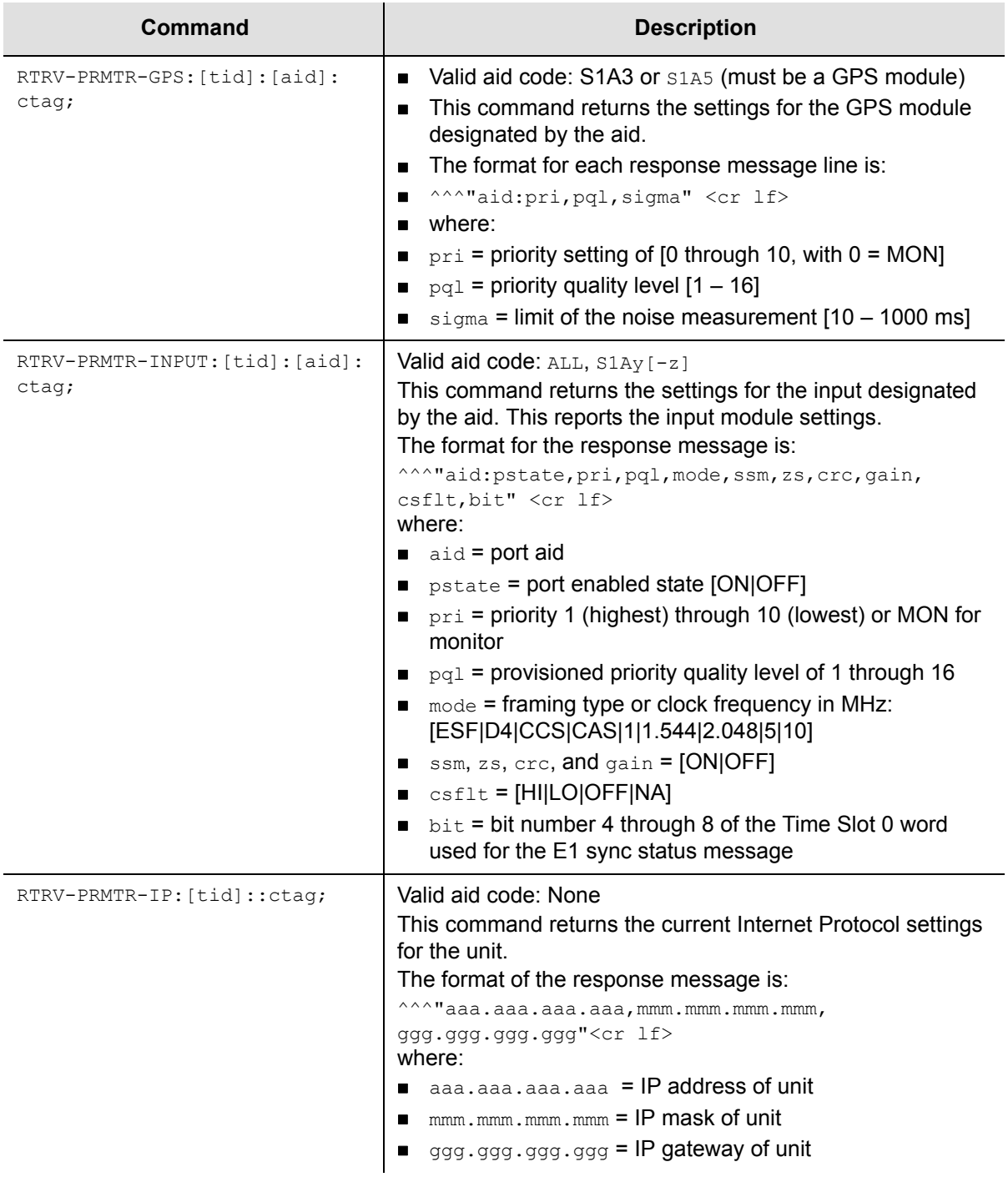

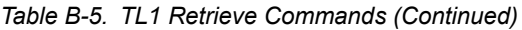

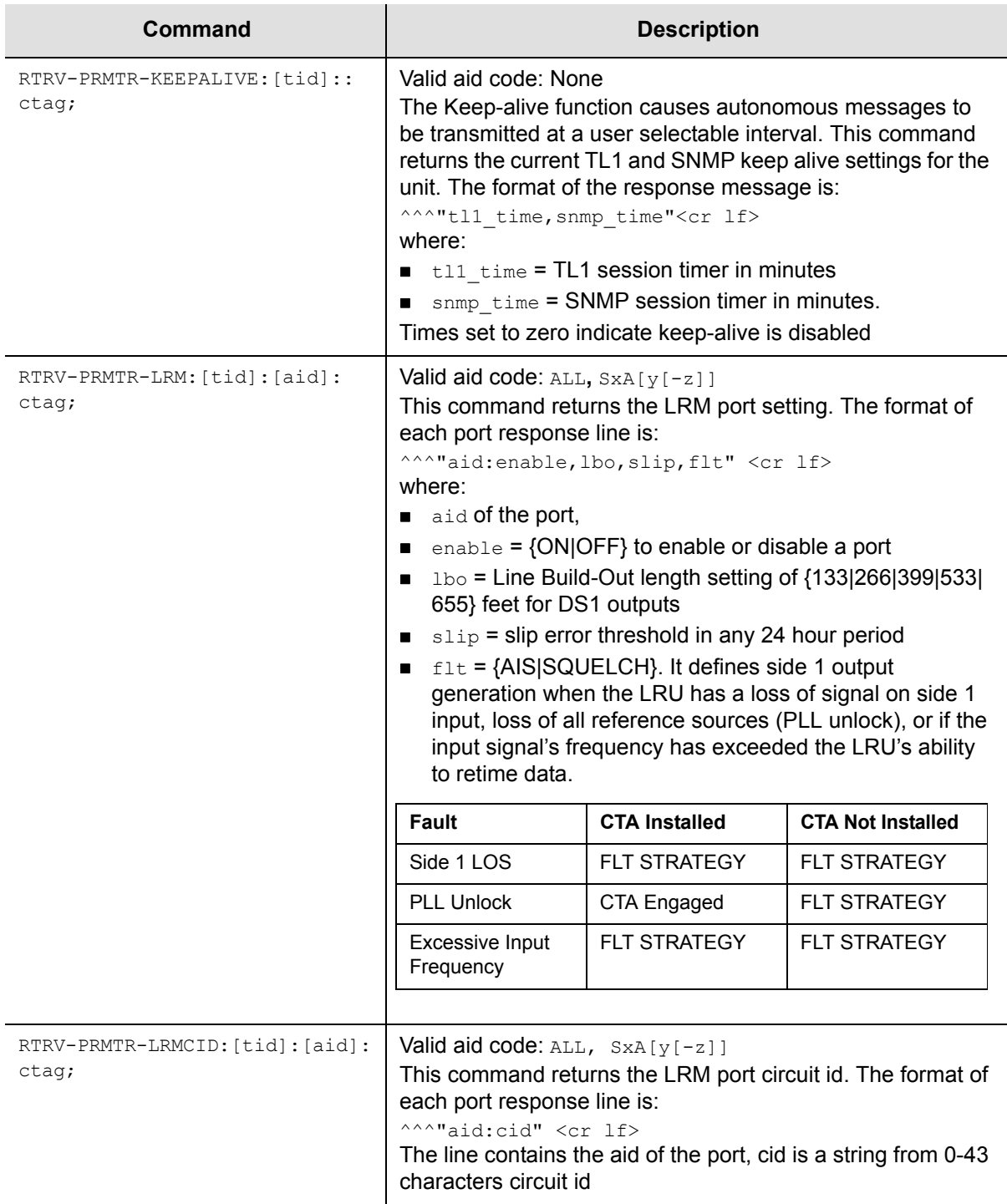

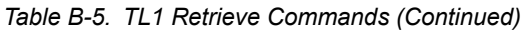

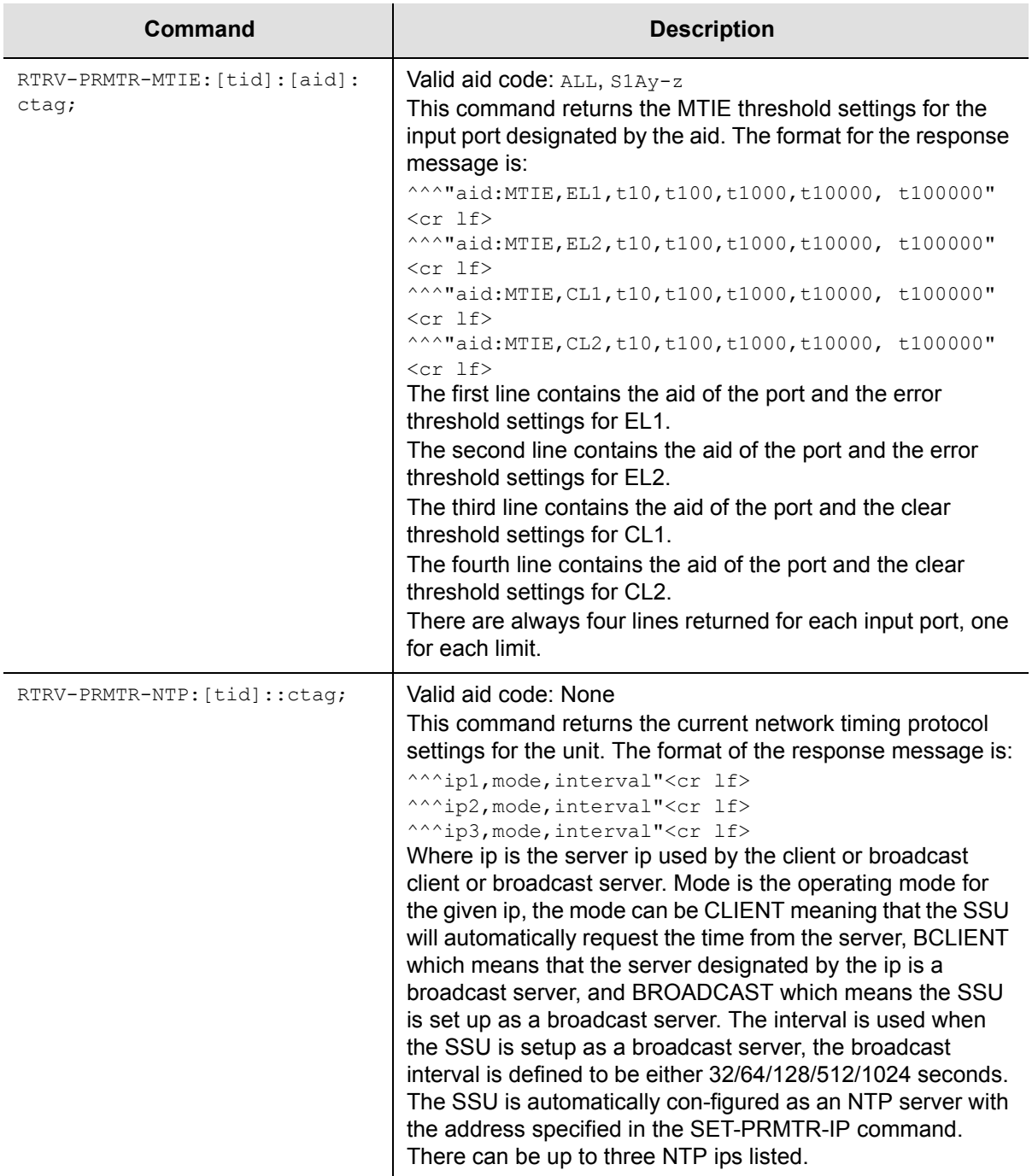

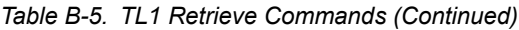

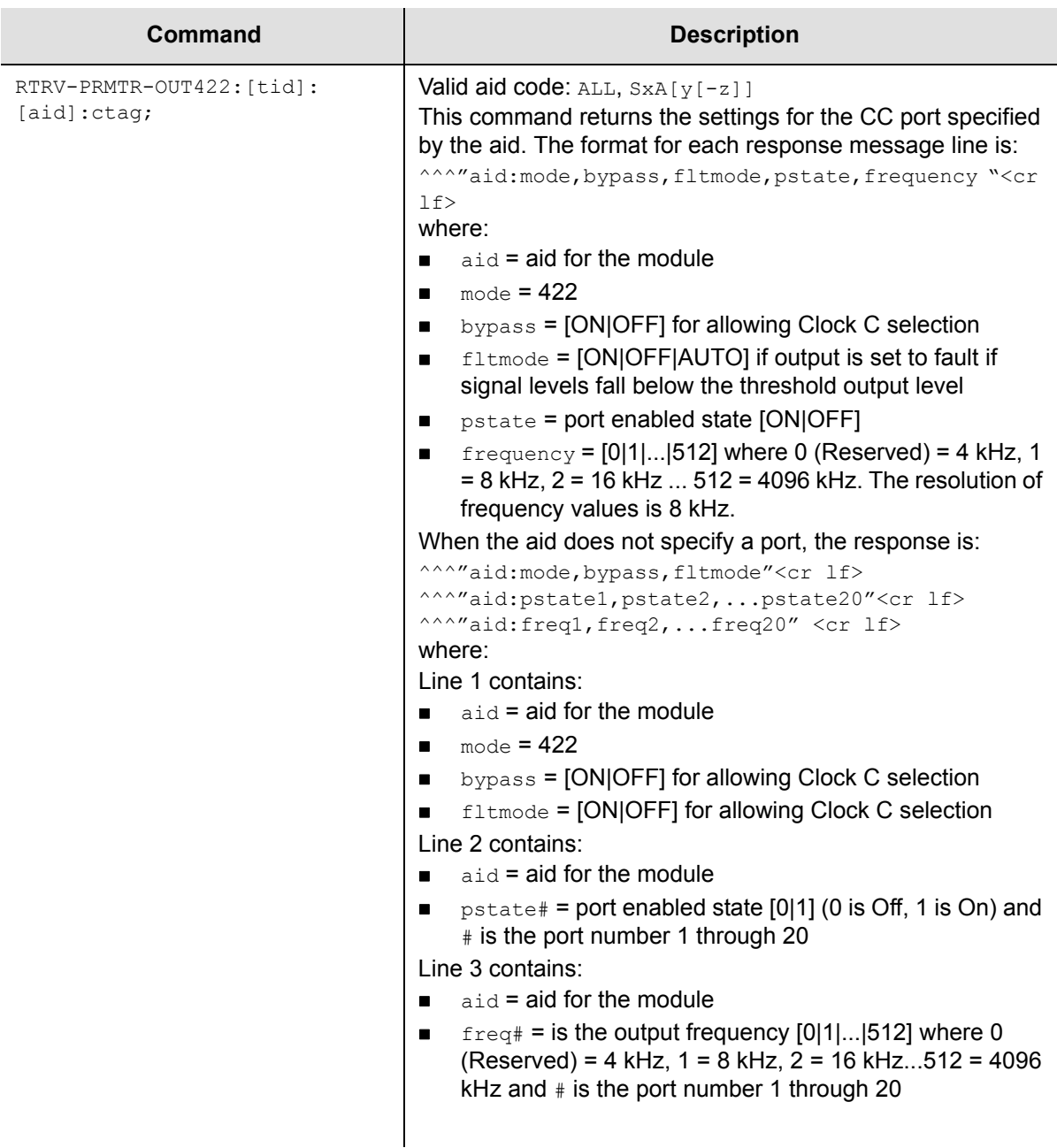

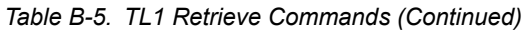

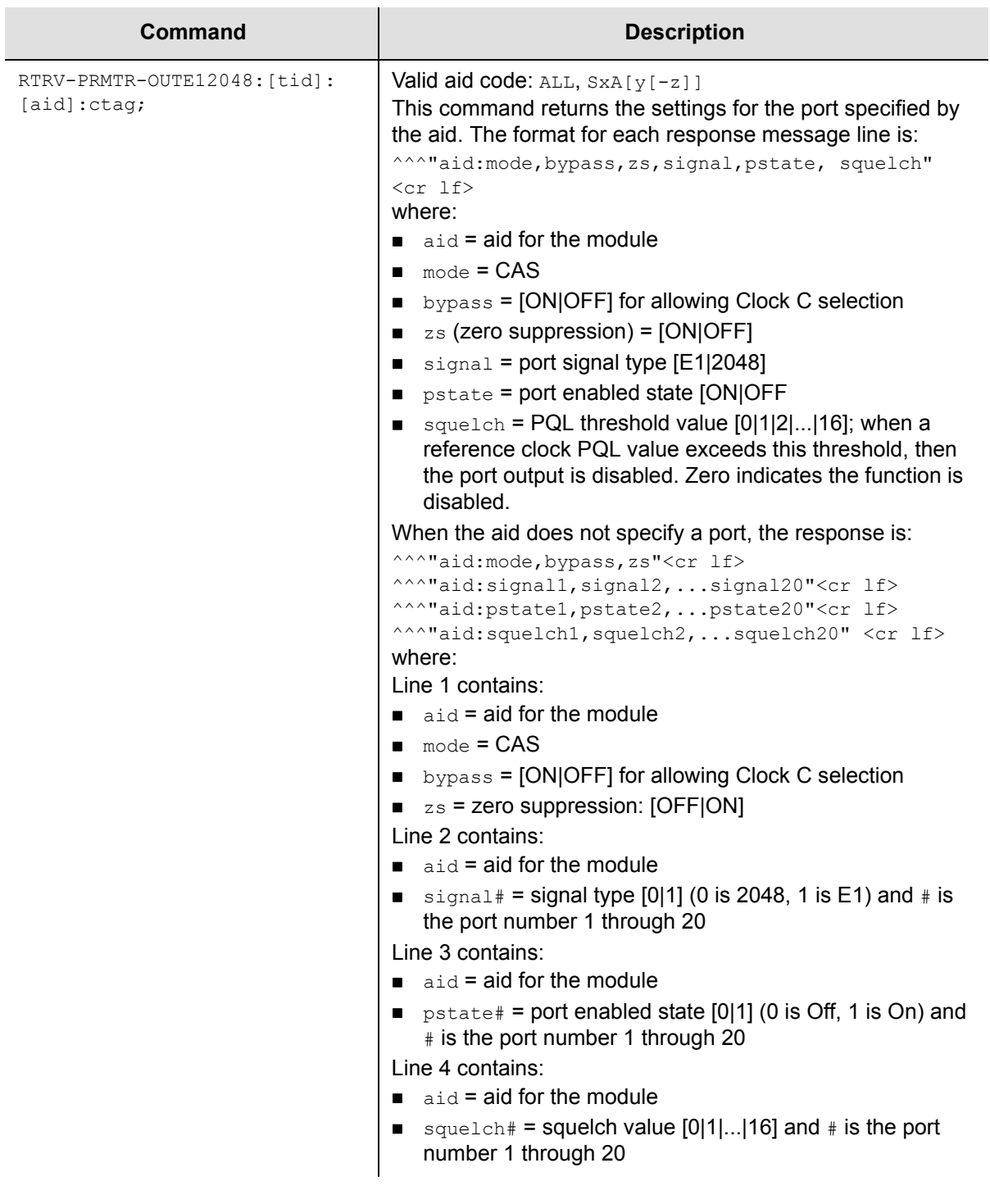

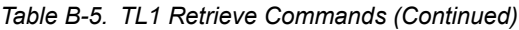

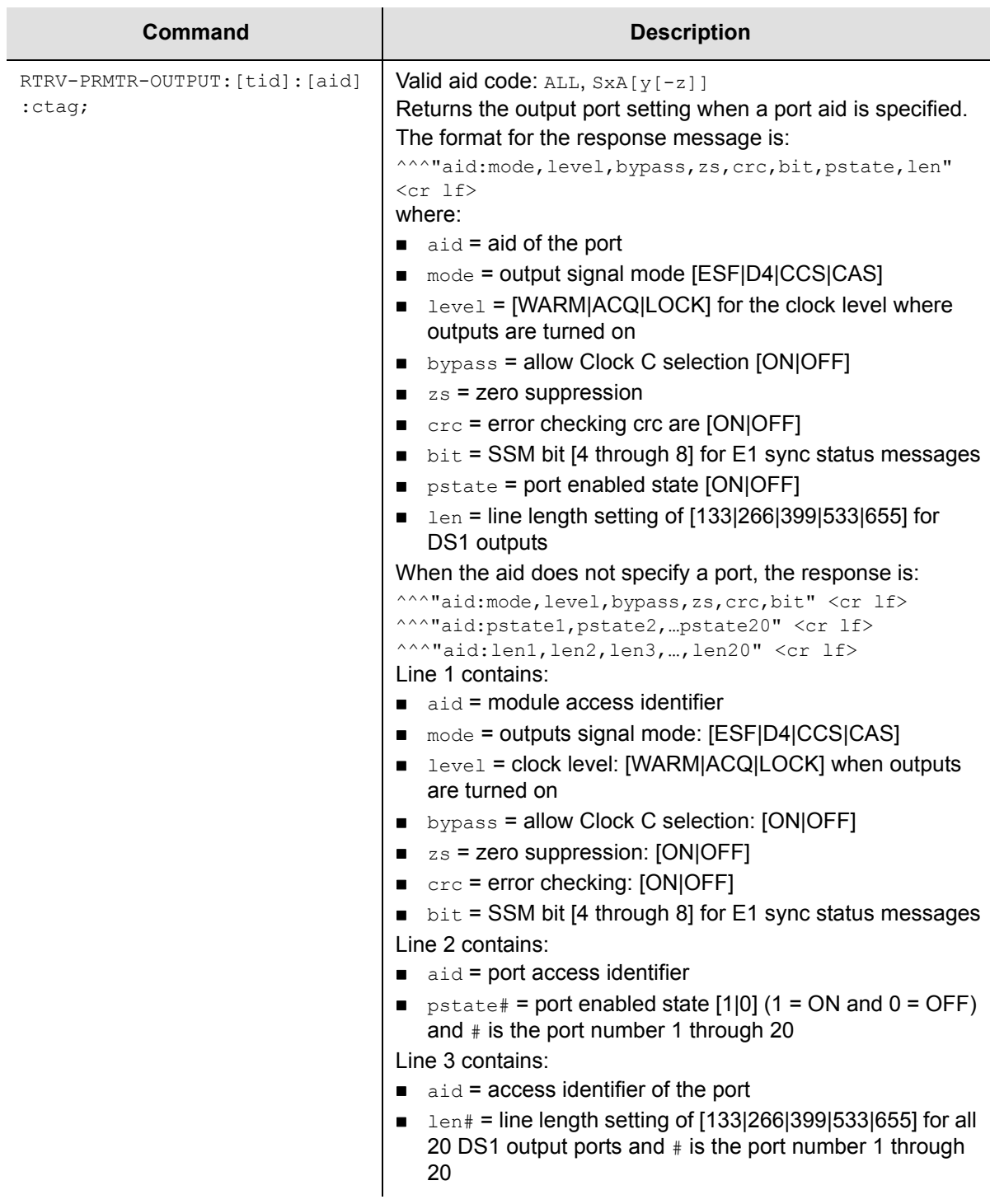

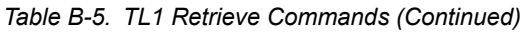

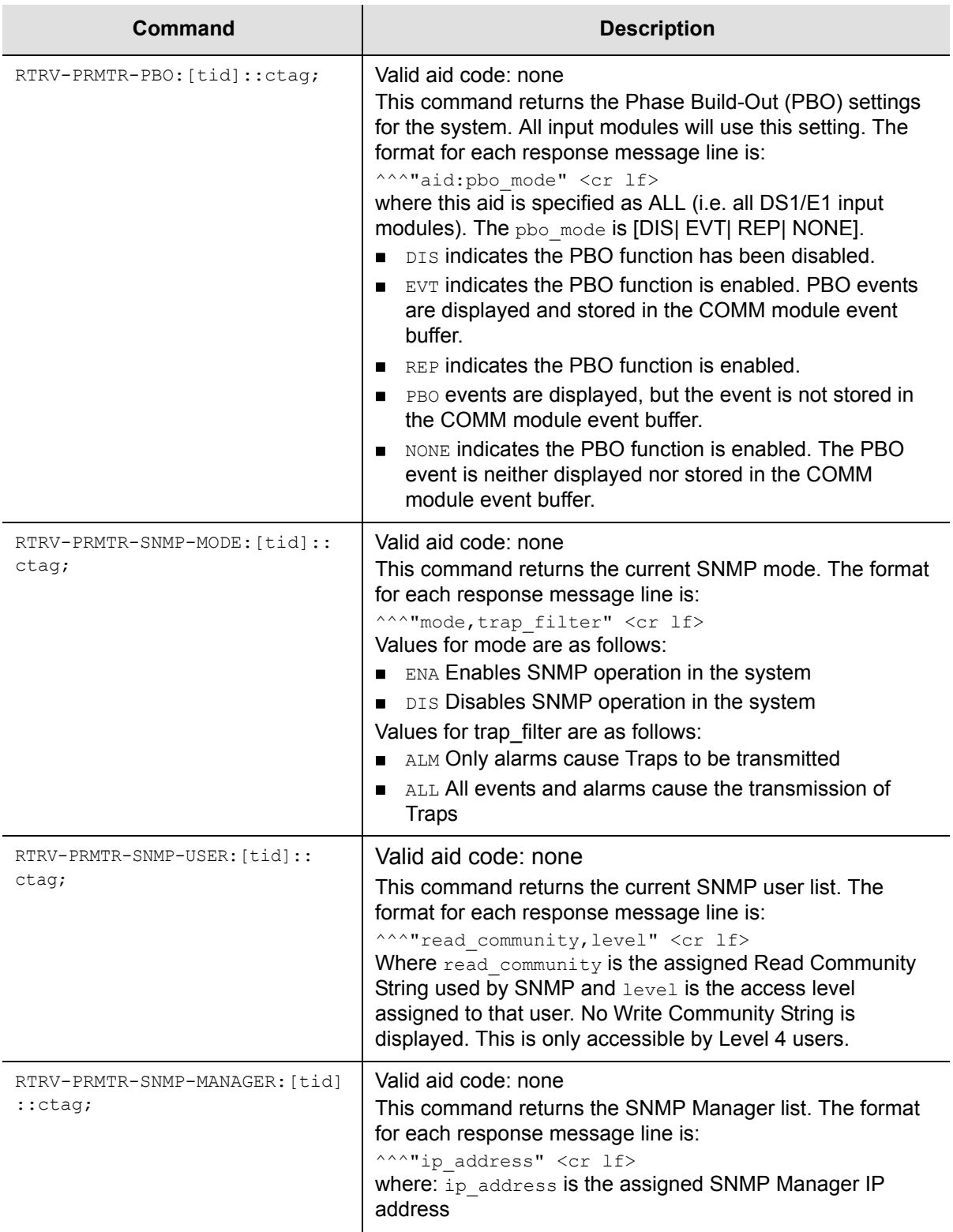

### *Table B-5. TL1 Retrieve Commands (Continued)*

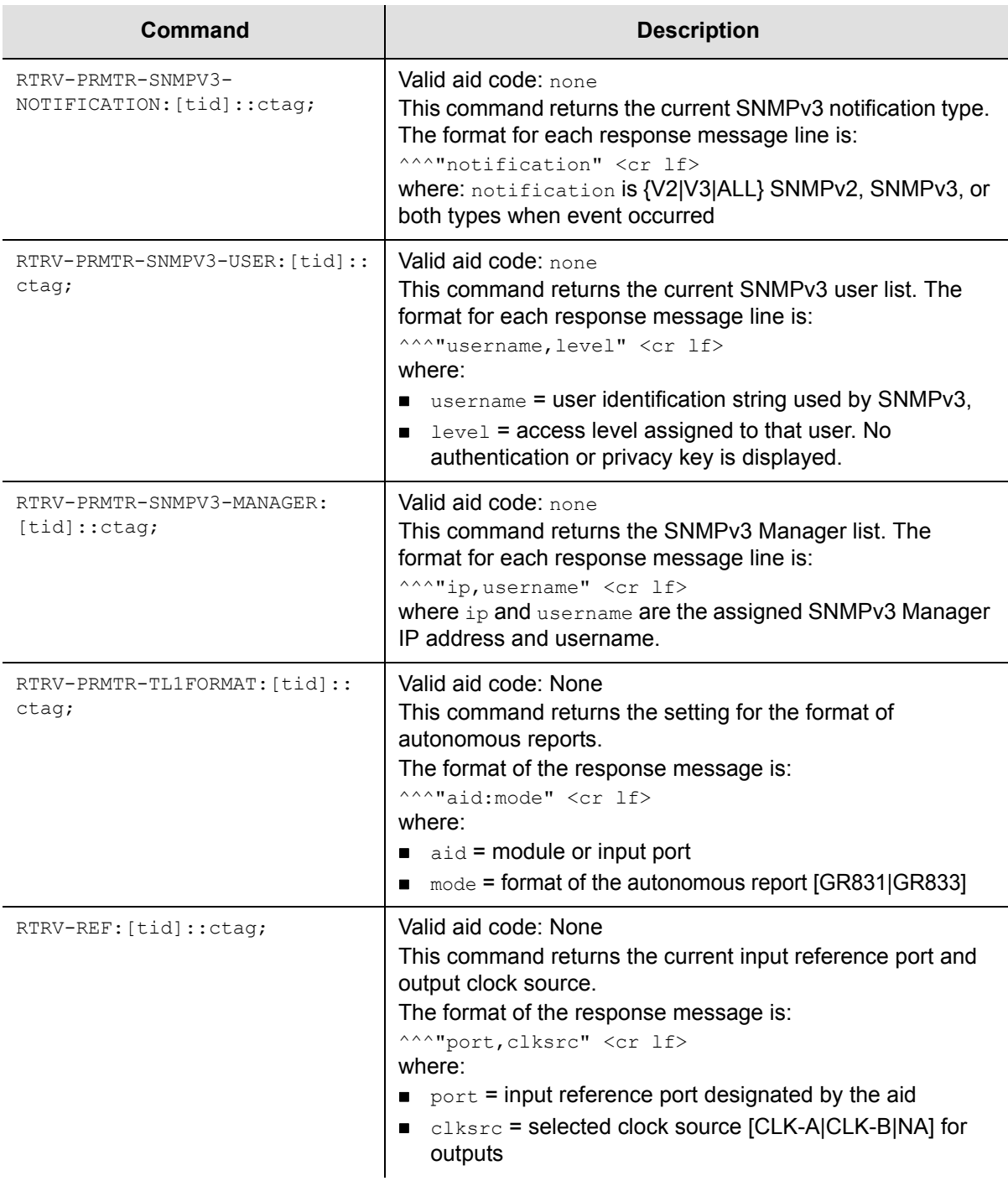

### *Table B-5. TL1 Retrieve Commands (Continued)*

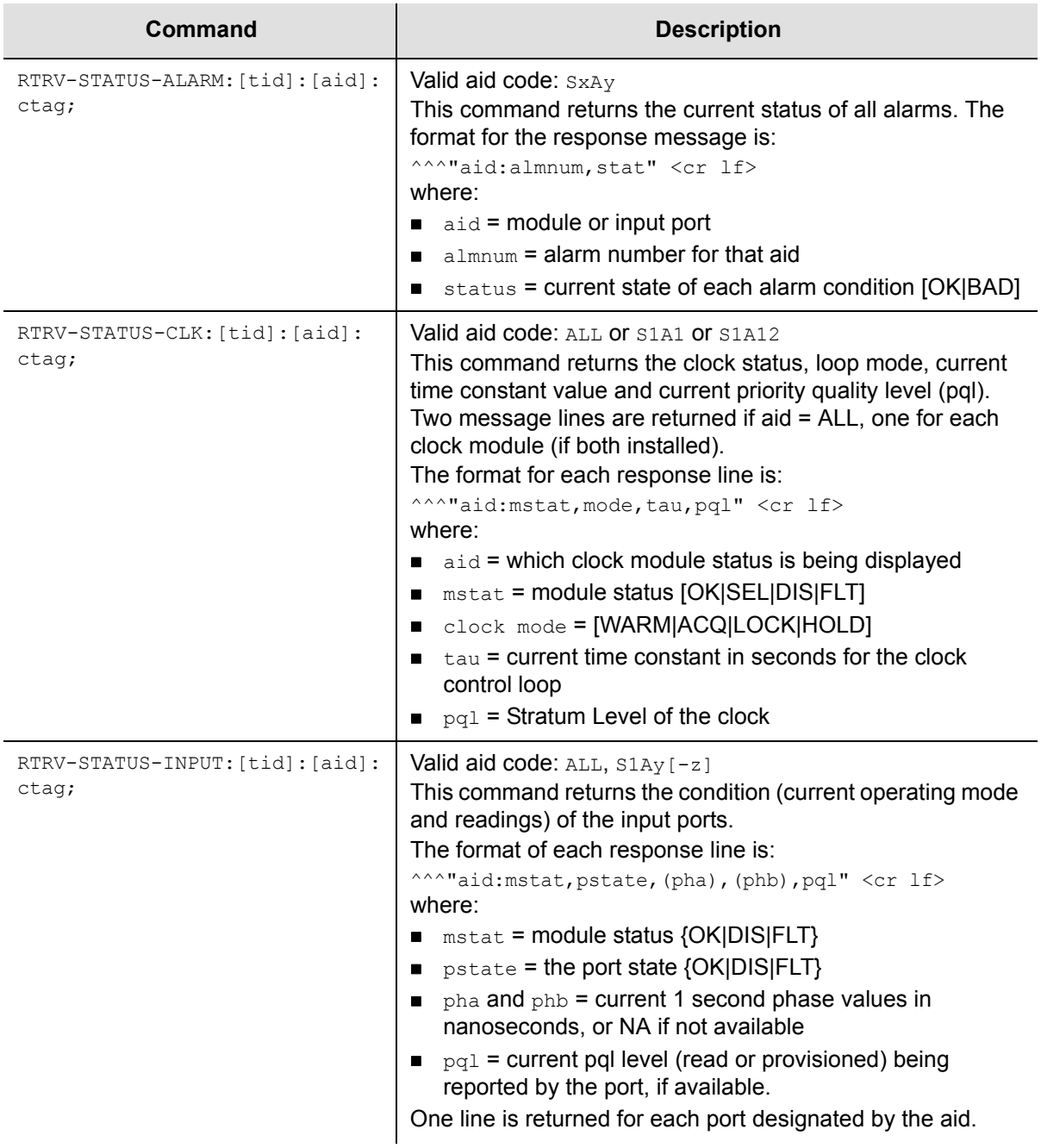

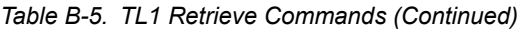

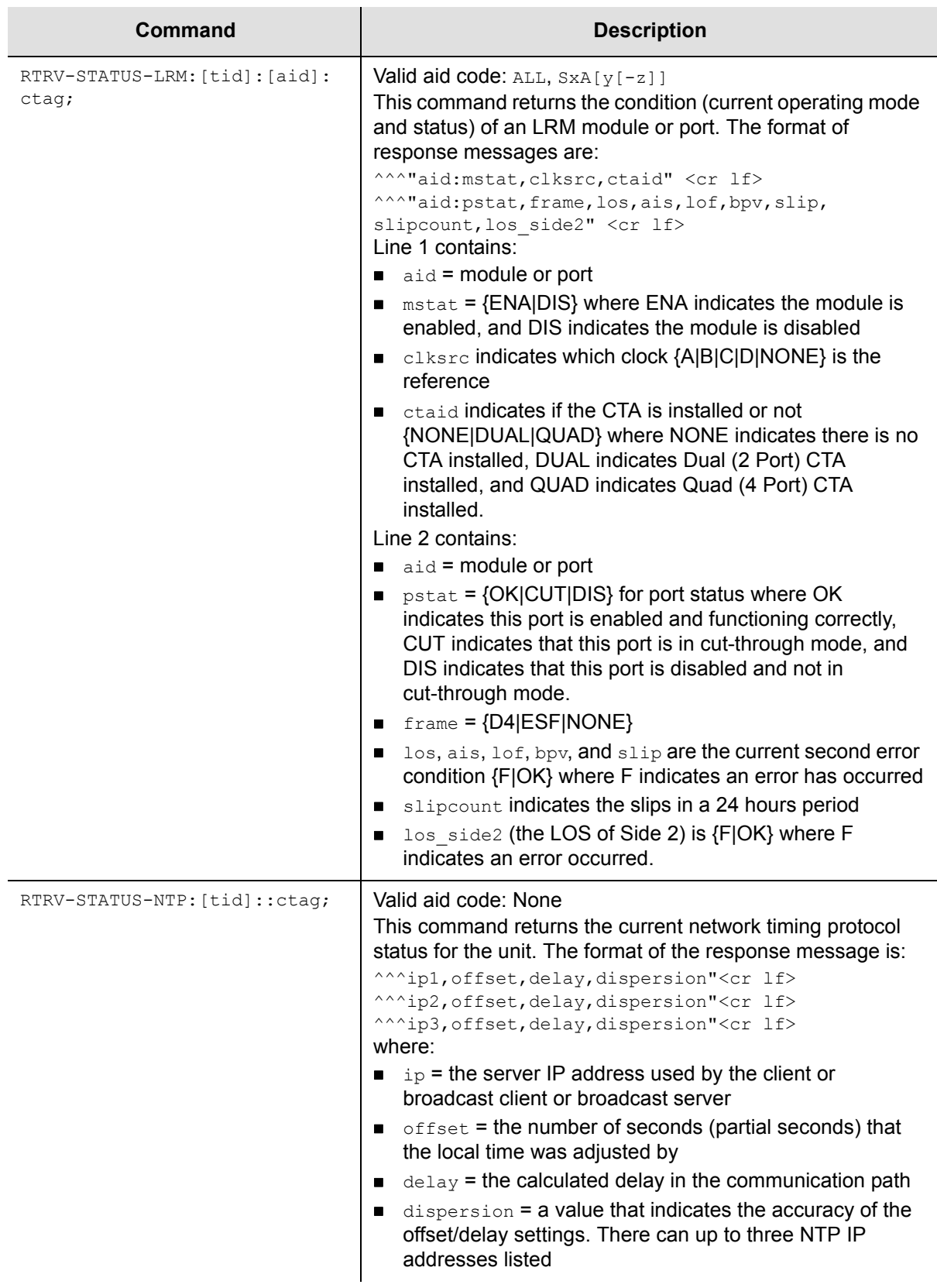

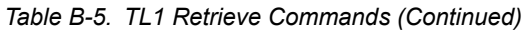

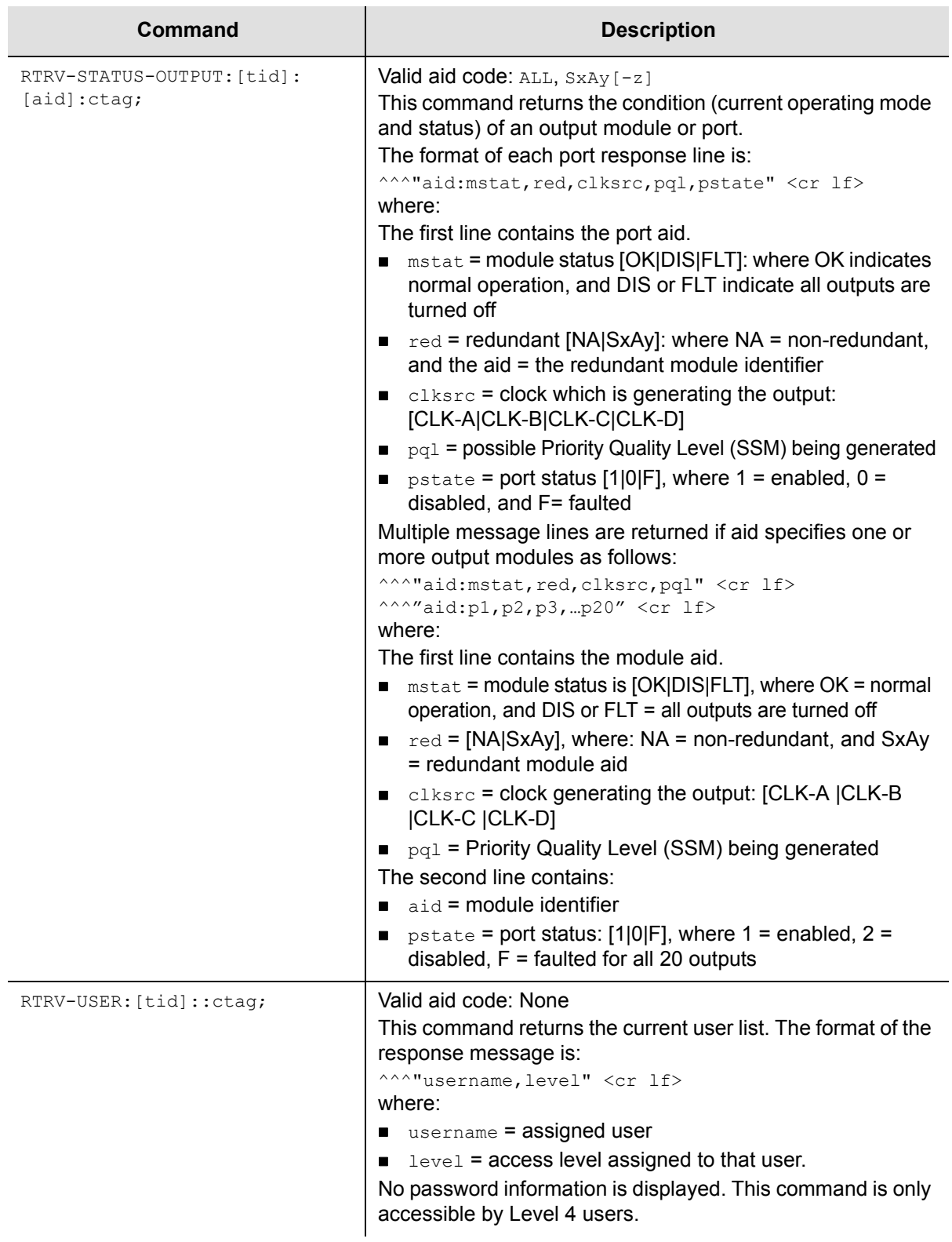

## **TL1 Set Commands**

This section provides an alphabetical listing of TL1 set commands, a description of the command which provides the valid aid codes to use in the command, and an example and description of the components of message lines.

The TL1 set commands allow you to set data and time or parameters for the SSU-2000. The unit responds to set commands with a complied message or a deny message that indicates the cause for the failure. There is no response message line for the set commands. [Table B-6](#page-306-0) lists the TL1 set commands.

<span id="page-306-0"></span>*Table B-6. TL1 Set Commands*

| Command                                      | <b>Description</b>                                                                                                    |
|----------------------------------------------|----------------------------------------------------------------------------------------------------|
| $SET-CLK: [tid]: [aid]:ctag;$                | Valid aid code: None or Any clock<br>This command changes the current output clock to the one<br>designated in the aid. If the aid is invalid or the clock is not<br>available for use or clock A/R is on, the DENY response is<br>returned.<br>Empty fields leave parameters unchanged.                                                                                                    |
| $SET-CLK-AR:[tid]::ctaq::ar;$                | Valid aid code: none<br>The command sets the clock mode of returning or not<br>returning after faults are cleared. The $ar$ parameter changes<br>the current clock selection mode to [ON OFF] for revertive or<br>non-revertive operation.<br>Empty fields leave parameters unchanged.                                                                                                    |
| SET-CLK-MODE: [tid] : [aid] :<br>ctaq::mode; | Valid aid code: ALL, Clock<br>This command is used to change the clock loop mode to<br>ACQ LOCK HOLD.<br>If no aid is specified then both clocks are changed.                                                                                                    |
| $SET-DAT: [tid]::ctag::date^*$<br>time:      | Valid aid code: none.<br>This command always has a null aid and the <other> field<br/>contains the date and time.<br/>The format of the date and time is YY-MM-DD^HH:MM:SS<br/>where the <math>\land</math> may be a space character or a comma separating<br/>the date and time, and the colons in the time may be dashes.<br/>The SSU-2000 clock is set to the received date and time and<br/>a complied message is returned, with the new date/time in the<br/>header.</other> |

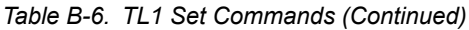

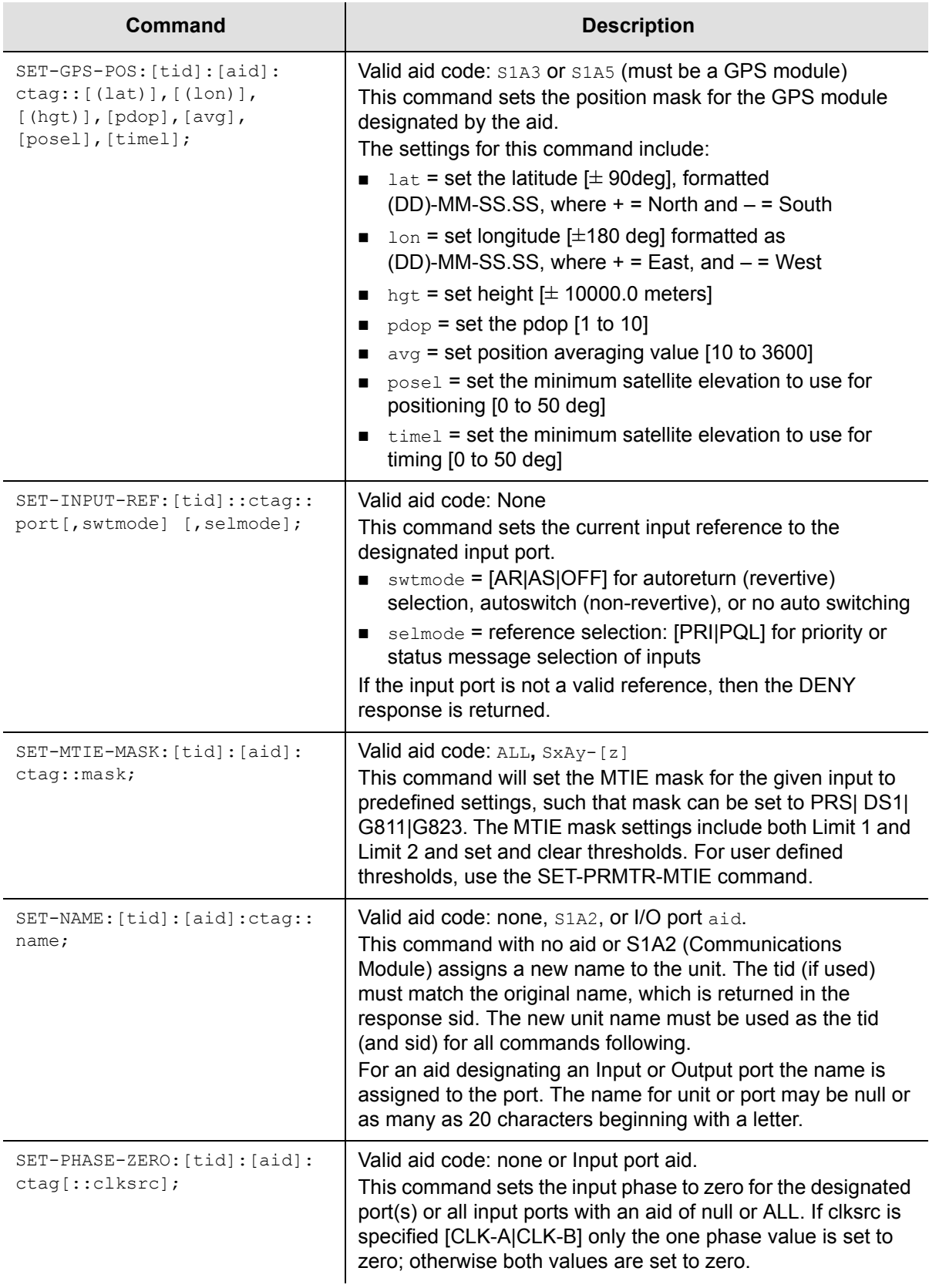

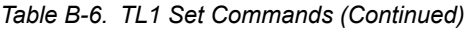

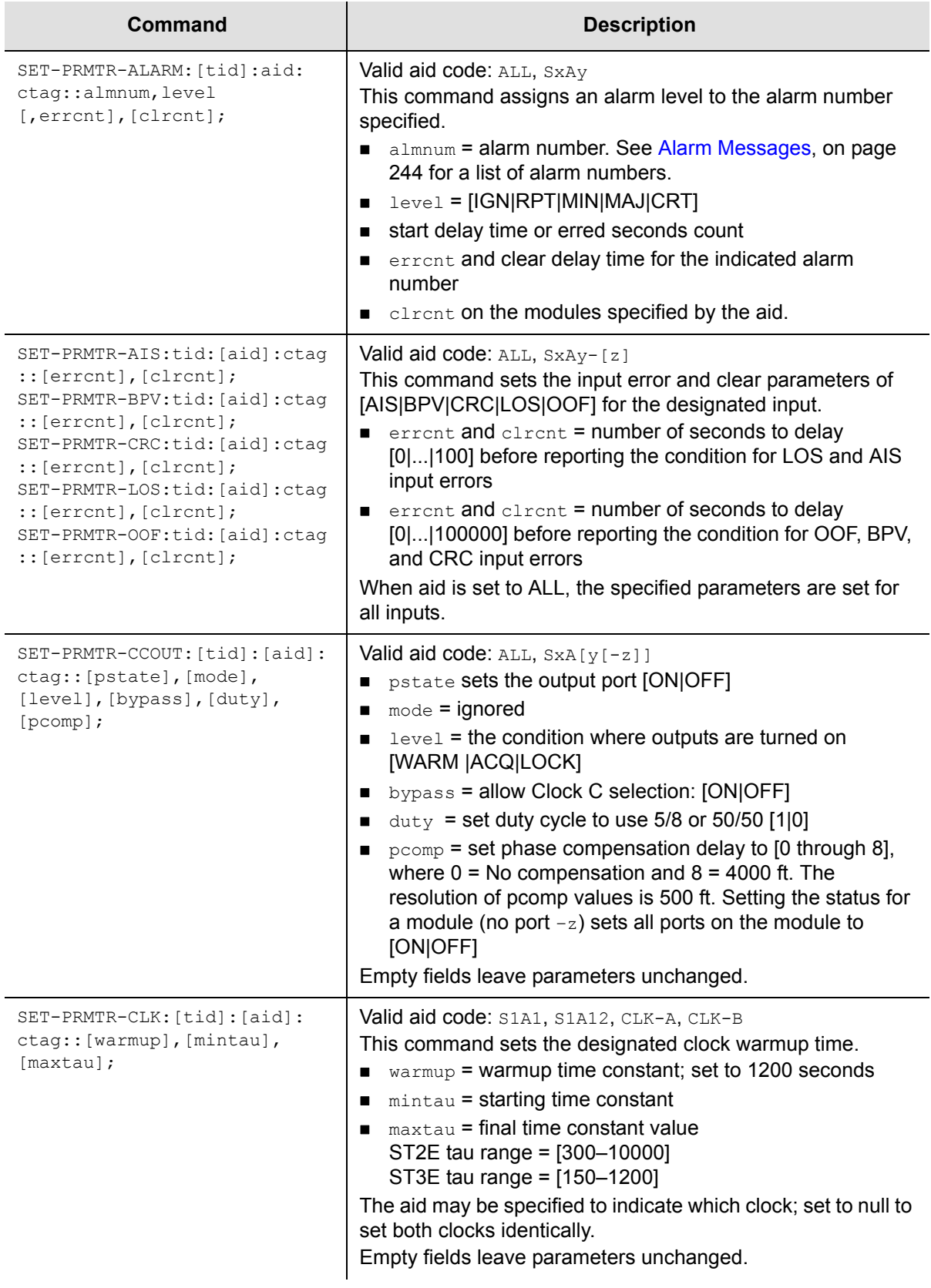

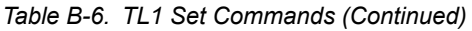

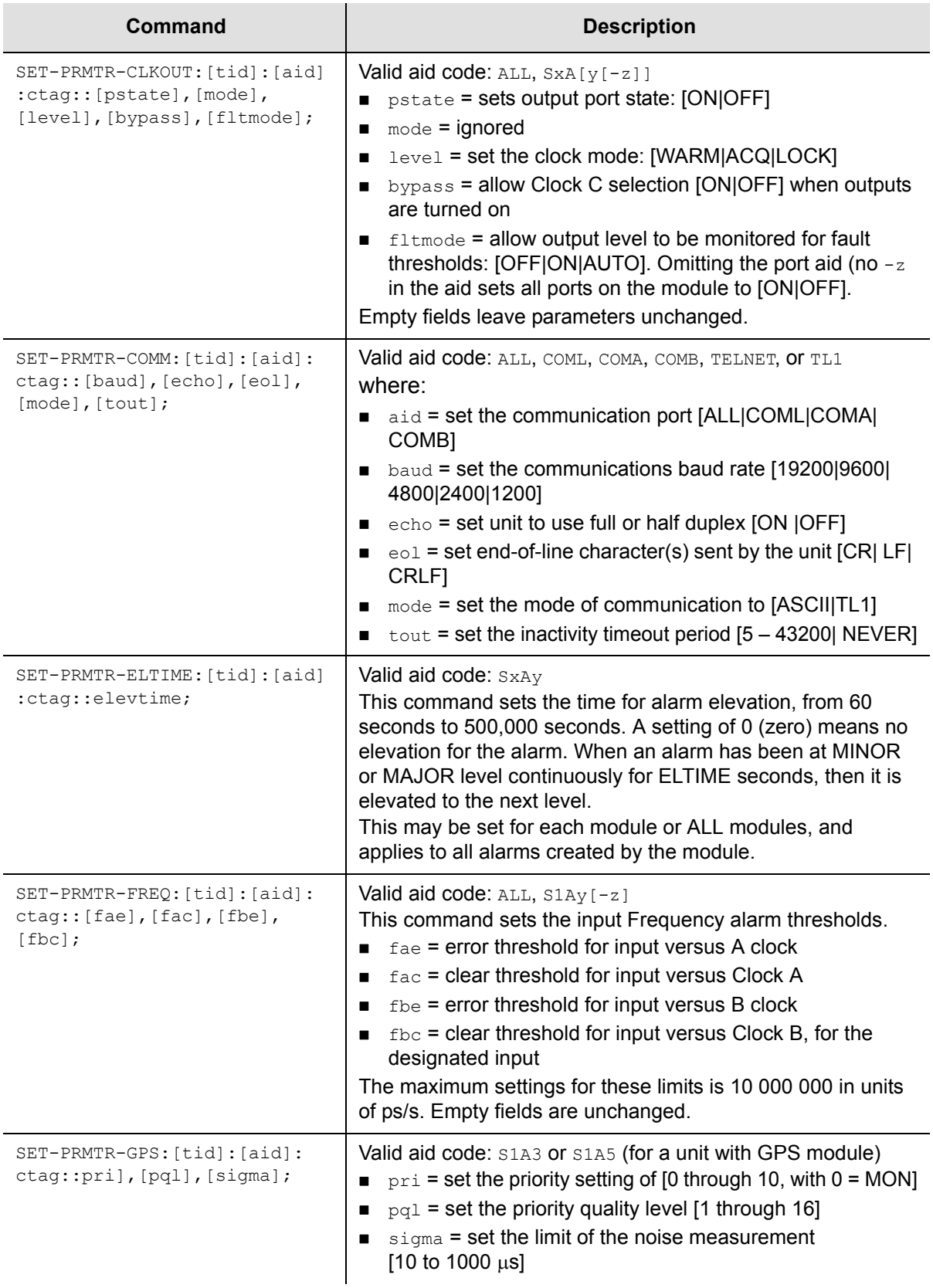

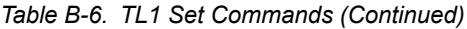

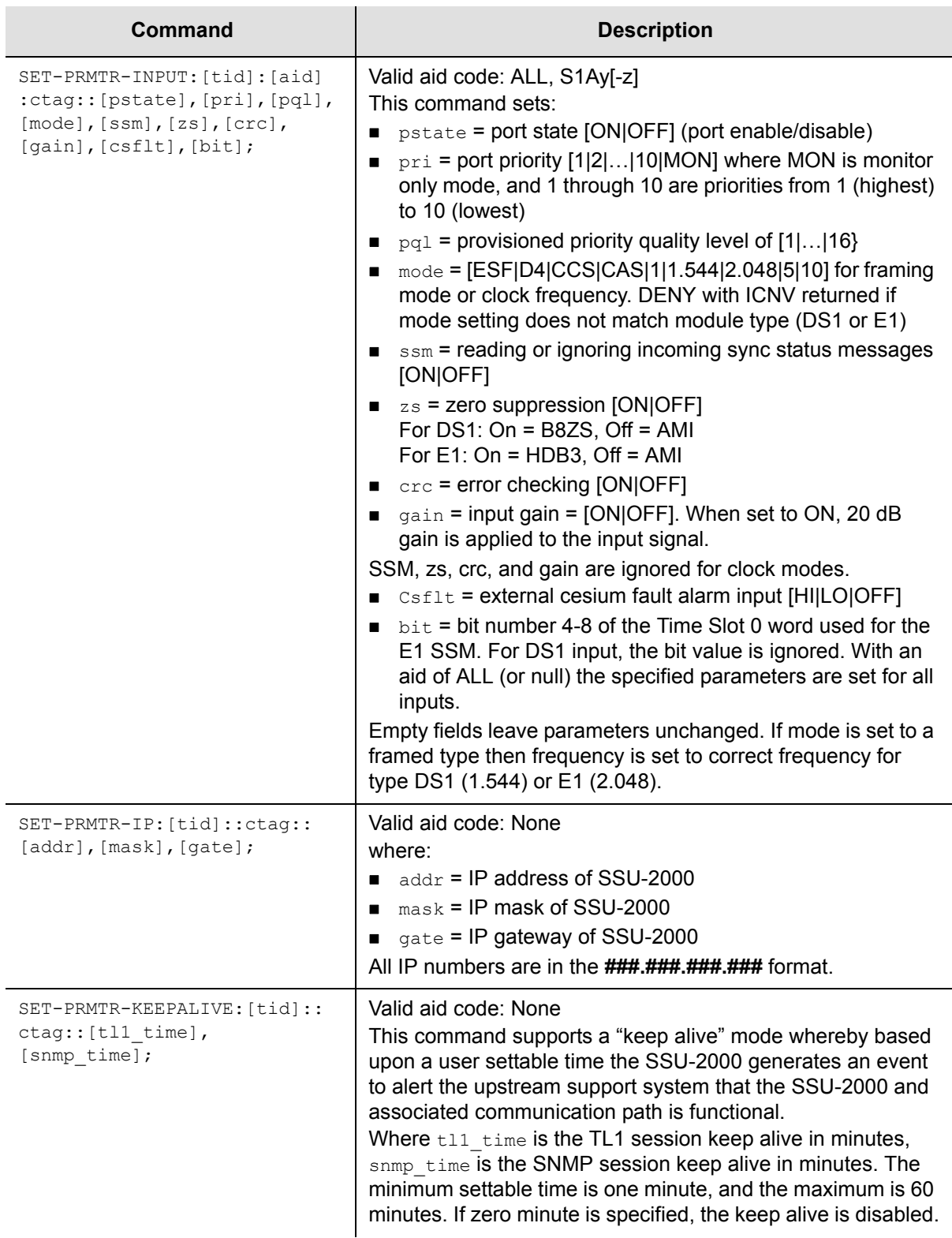

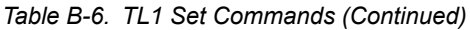

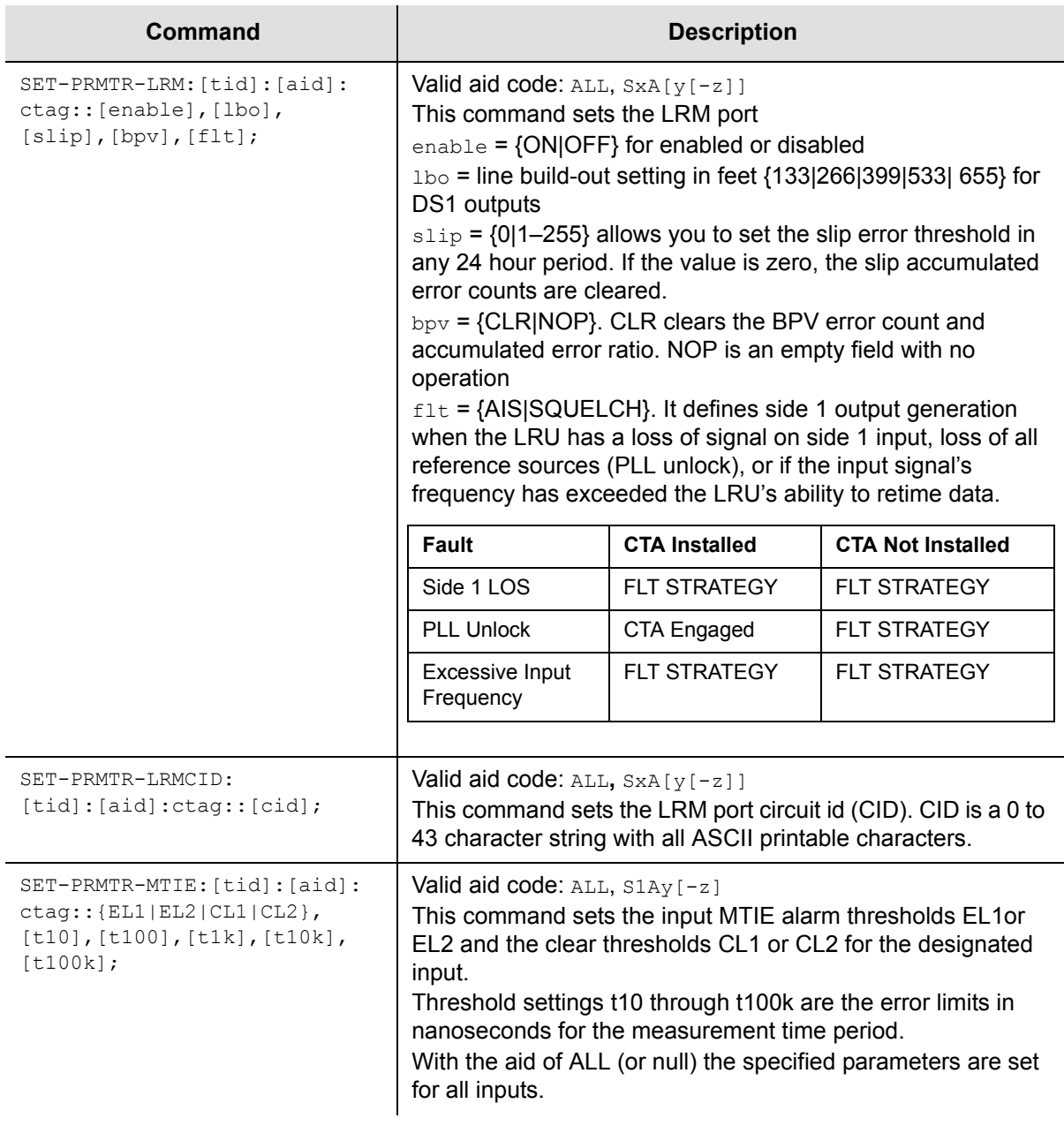

### *Table B-6. TL1 Set Commands (Continued)*

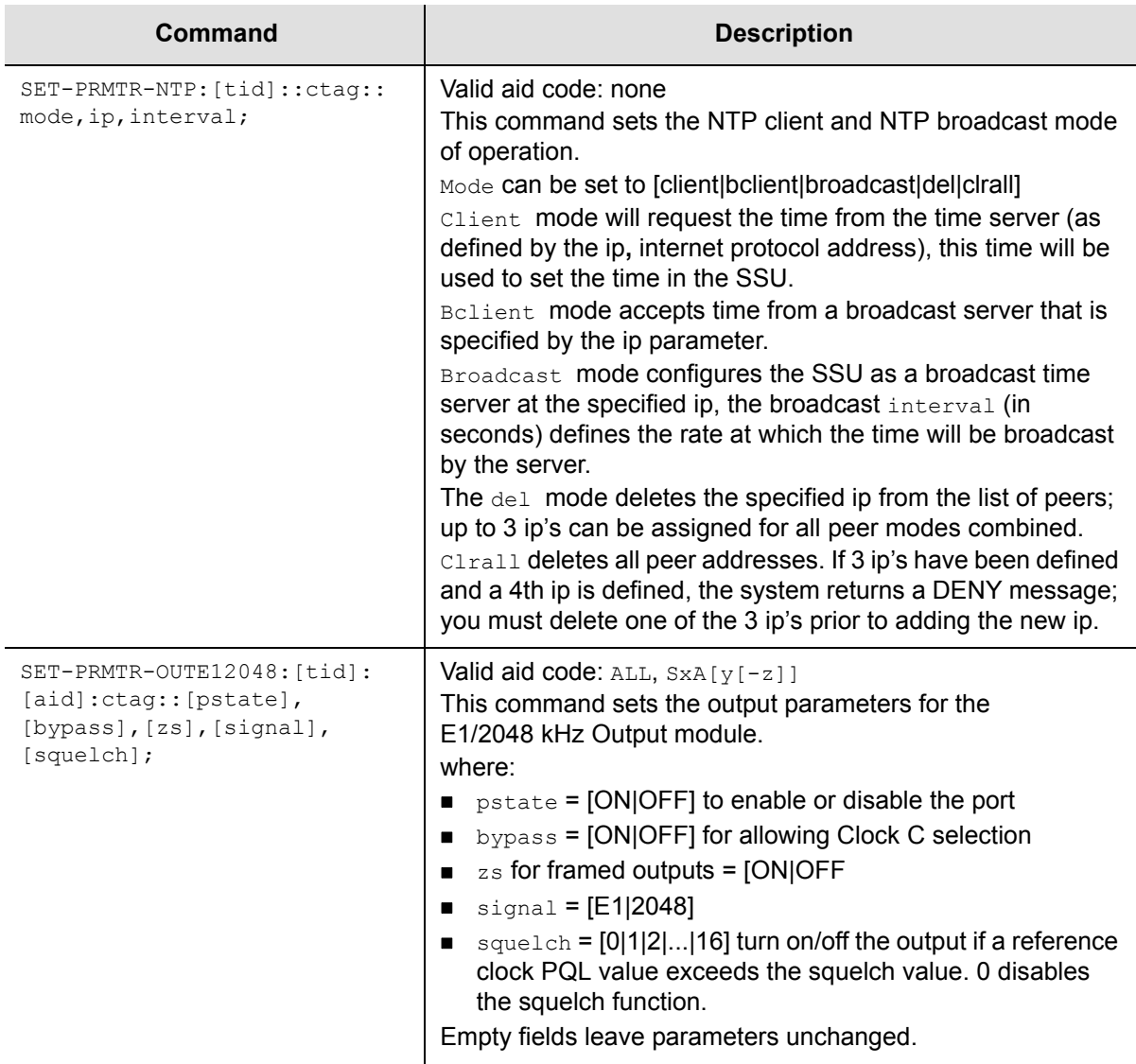

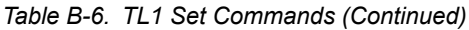

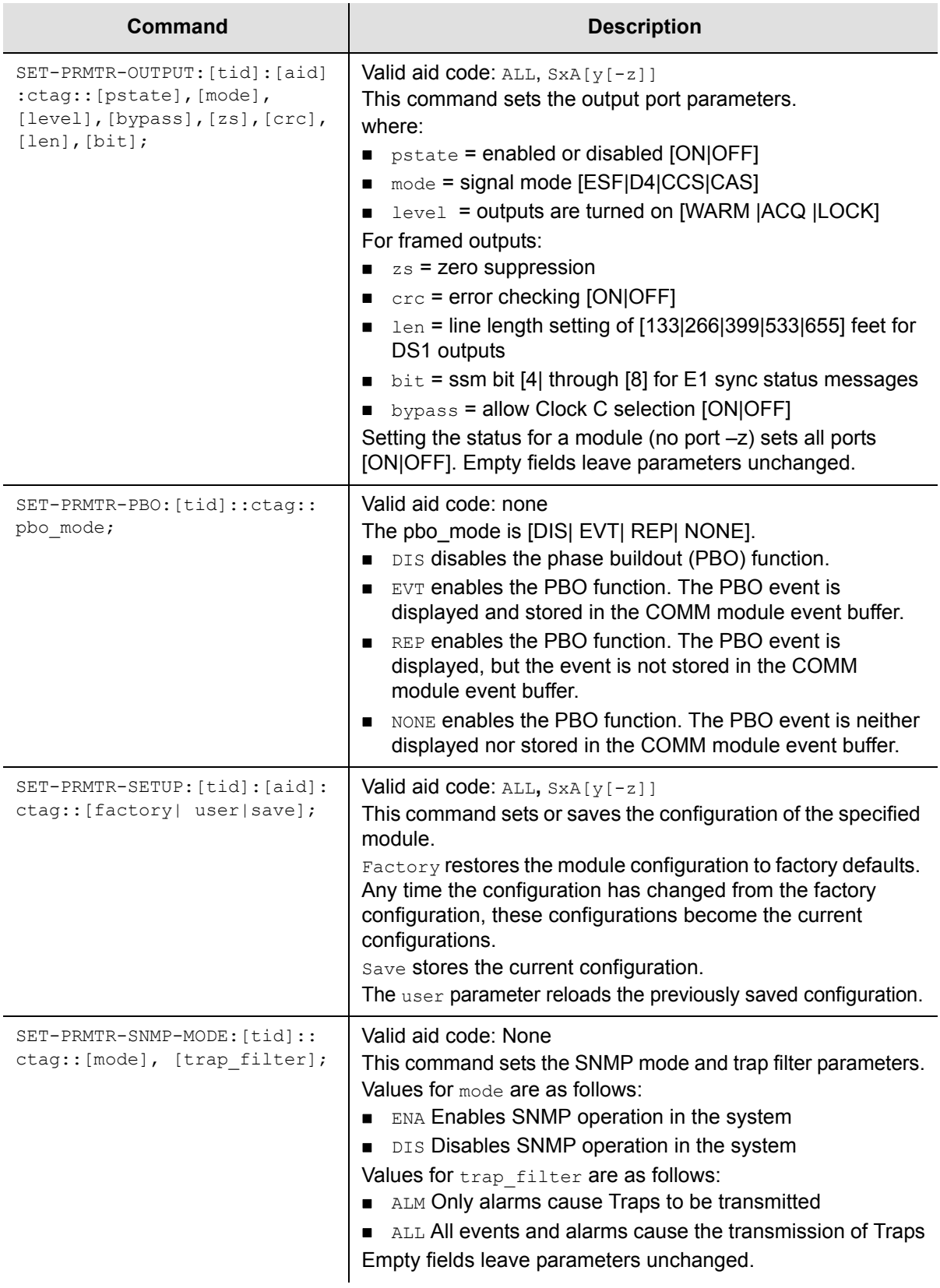

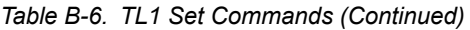

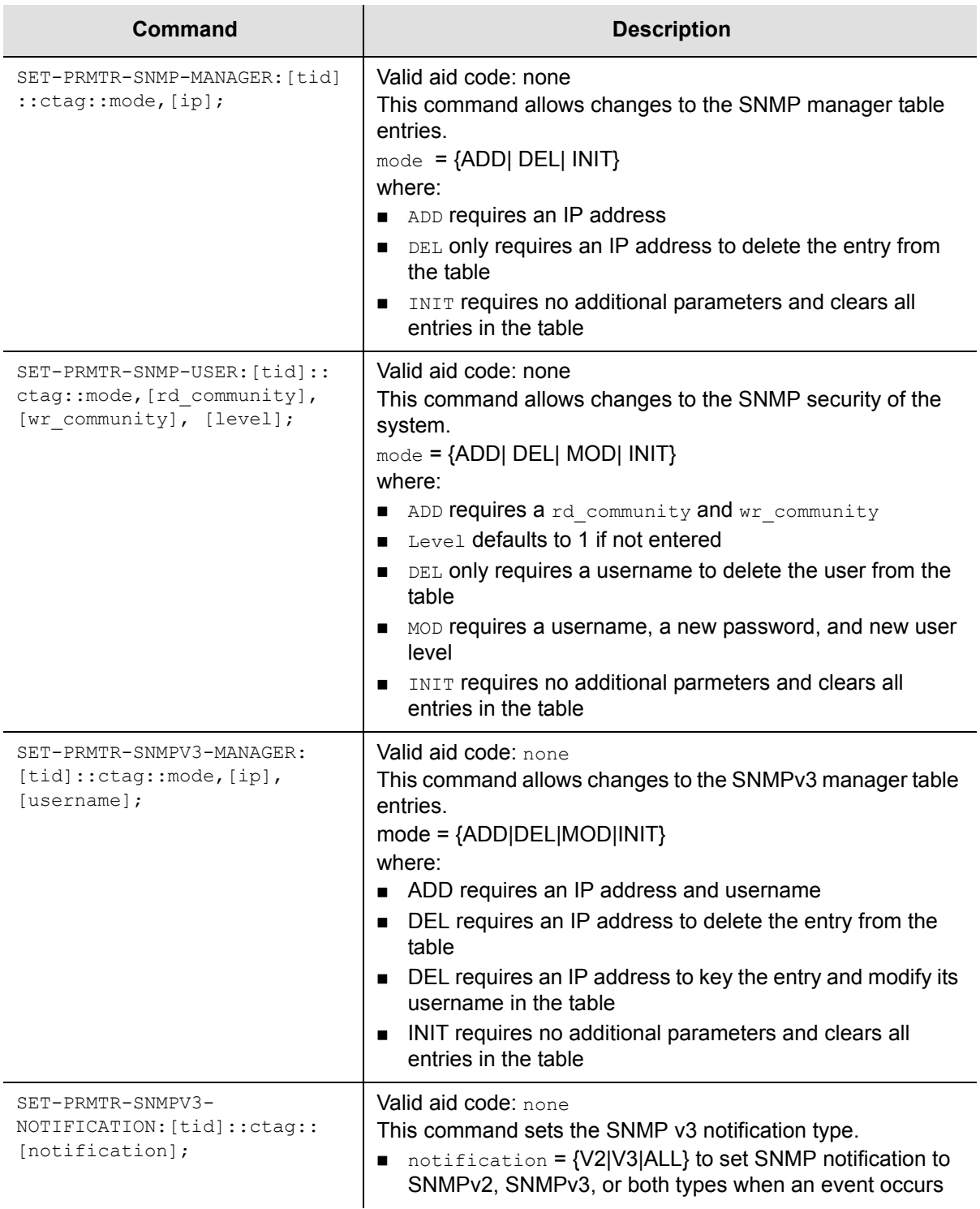

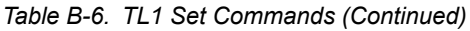

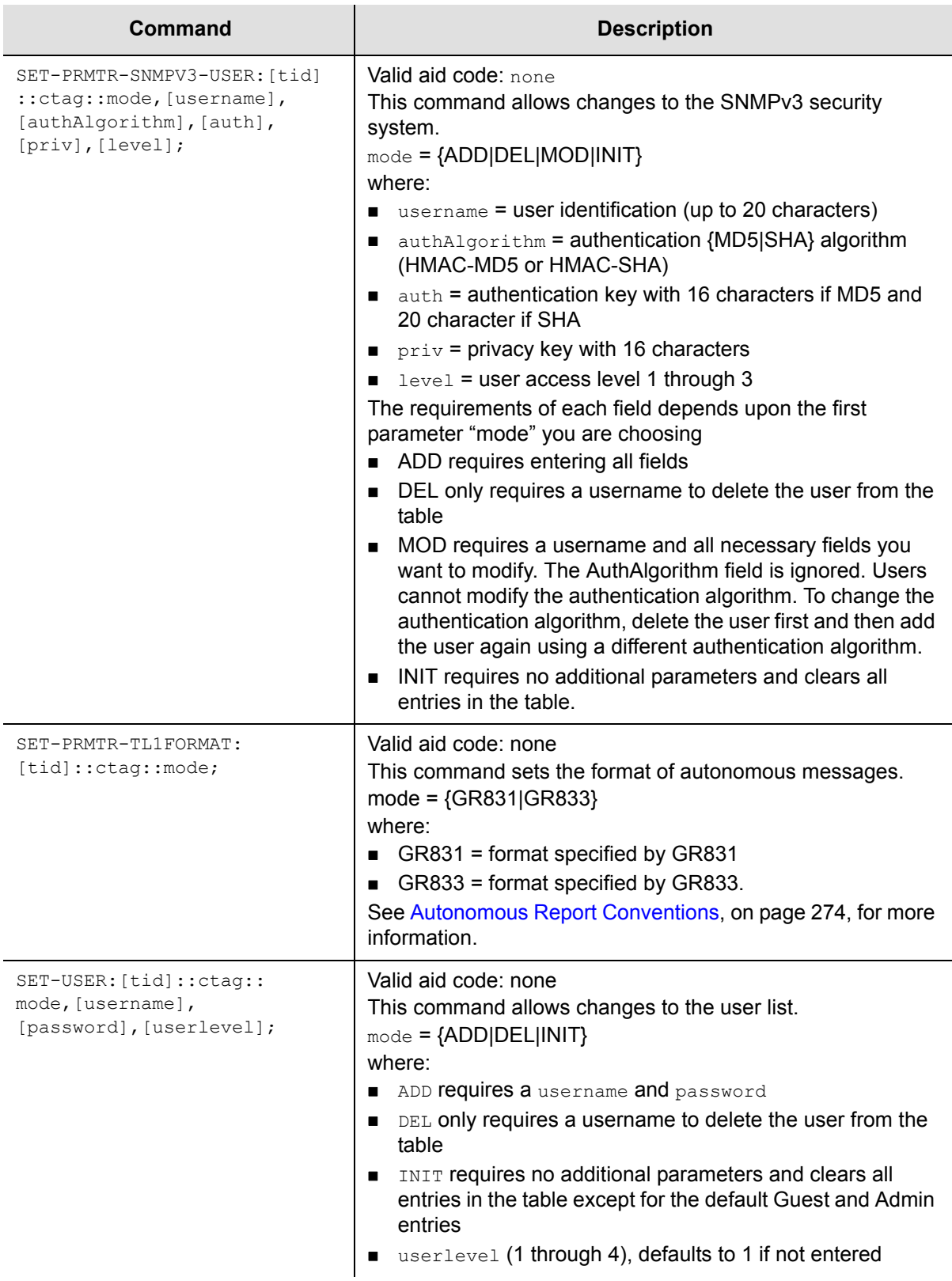

## **Other TL1 Commands**

[Table B-7](#page-316-0) summarizes the TL1 commands for activating (enabling), disconnecting (disabling), removing or restarting modules, and for logging in or out of the SSU-2000.,

<span id="page-316-0"></span>*Table B-7. Other TL1 Commands*

| Commands                       | <b>Descriptions</b>                                                                                                    |
|--------------------------------|----------------------------------------------------------------------------------------------------|
| ACT-MODULE: [tid] :aid:ctag;   | Valid aid codes: ScAy<br>This command activates (enables) a module (not a<br>specific port.                                                                                                    |
| ACT-USER: [tid]:uid:ctag::pwd; | Valid aid codes: none, requires user name instead.<br>This command logs in the username uid with<br>password pwd.                                                                                                    |
| CANC-USER: [tid]::ctag;        | Valid aid code: None<br>This command logs off the TL1 user and returns to<br>security level 0.                                                                                                    |
| DISC-MODULE: [tid]:aid:ctag;   | Valid aid code; SxAy<br>This command disconnects (disables) a module (not a<br>specific port).                                                                                                    |
| EXT: [tid]::ctaq;              | Valid aid code: None<br>This command logs off the user and returns an<br>EIA-232 port to ASCII mode or disconnects an<br>Ethernet session to end TL1 communication.                                                                                     |
| RMV-MODULE: [tid]:aid"ctag;    | Valid aid code: SxAy<br>This command removes module configuration<br>information from the database of the SSU-2000.                                                                                                    |
| RST-MODULE: [tid]:aid:ctag;    | Valid aid code: SxAy<br>This command restarts (reboots) the specified<br>module.                                                                                                    |
| RST-CLOCK: [tid]:aid:ctaq;     | Valid aid codes: S1A1, S1A12<br>This command resets the specified clock module via<br>hardware. This reset is more drastic than the restart in<br>that it does not give the clock time to switch to the<br>secondary clock if it was the primary clock. |

# **Interactive Command Set**

The Interactive Command Set (ICS), also called the ASCII command set, can be used to control the SSU-2000 from a terminal connected to one of the SSU-2000 EIA-232 serial ports.

This section describes ICS command conventions, the prompts, line editing functions, and command syntax for ICS commands. The ICS command functions and features are organized by user security access levels and are listed alphabetically.

> **Note:** If you are unable to access command features using your current security access level, contact your SSU-2000 administrator user for assistance.

## **General Conventions**

The following are ICS command general conventions:

- **Braces**  $\{\}$  indicate multiple options. When entering options in the ICS command, enter one option from the options listed in the braces. Options within braces  $\{\}$ are separated by a pipe ( | ).
- Brackets [ ] indicate that the enclosed information is optional.
- *Italics* indicate variable options.
- **The variable xAy-z[&&z] indicates the aid, or access identifier. This variable** specifies the shelf and slot location for hardware components, in this format: xAy-z[&&z].

where:

- **x** Shelf number of the unit:  $1 =$  the SSU-2000 main shelf 2-5 = the SDU-2000 expansion shelves, numbered from left to right
- A Place holder or slot separator
- y Slot number of the shelf, beginning with 1, and incrementing from left to right for each shelf
- **z** Port number of the module 1 or 1–3 for Input modules 1–20 for Output modules
- **.** [&&z] Optional extension for multiple ports. For example, to configure ports 1 through 10 of a module in slot 5 of shelf 2, use  $2A5-1&&10$  as the aid.

# **ICS Prompts**

ICS uses the SSU-2000 name followed by command prompt. The prompt is either  $\rightarrow$  or  $\rightarrow$ :

- $\blacksquare$  The  $\rightarrow$  prompt indicates that the last output string is an event.
- $\blacksquare$  The  $\rightarrow$  prompt indicates that the last output string is a response to a command or end-of-line.

# **Line Editing**

The ICS interface supports these line-editing functions:

- **Press ESC** (Escape) to clear the ICS command buffer.
- **Press the Backspace** key to delete the last character entered.
- **Press Ctrl + C** to stop all output and flush the transmit buffers.
- **Input and output end-of-line (EOL) characters function independently. The ICS** interface automatically adjusts to changes in incoming EOLs.

# **Logon Requirements**

The ICS interface features an optional logon requirement:

- If the user list is empty and no passwords have been set for default users, logon is not required and the software defaults to the Administrator user.
- After a user name has been added or a password has been entered for the Administrator user, a user name and logon password is required.
- While communicating with the SSU-2000 using an EIA-232-C connection, if the communications port requires a user name and logon password, only these commands are available until an operator logs on: ID, INFO, LOGIN, HELP, and DOY. In this state, the port displays autonomous events but does not allow a query of event history until the operator logs on.
- While communicating with the SSU-2000 using Telnet, if the communications port requires a user name and password to log on, the interface does not allow commands to be performed or events to be displayed until the operator logs on. For example, events are stored in the event history but are not displayed on ports to which no user is logged on.

# **Command Syntax**

The ICS interface follows these conventions for expressing command syntax:

- All lowercase letters are converted to uppercase.
- Command is any valid command consisting of only uppercase letters, excluding the <Data Separator> and <Command Separator> codes, in this format:

Command [<Data Separator> <data>...][<Command Separator>] or EOL

#### where:

- $-$  <Data Separator> is any of the following:
	- **>** (hex 20) space character. Multiple spaces are converted to a single space character.
- $\alpha$   $\alpha$   $\alpha$  The data input for the command. This can be any combination of printable ASCII codes and is specified in the command description section. Use double quotes ("") to imply literal input. All data within the quotes is accepted as a single data entry, allowing you to enter complex input strings. The ICS interface does not convert uppercase characters in quotes to uppercase.
- $-$  <Command Separator> is a semicolon (;)
- The interface responds to any input line terminator. Possible terminators are CR, LF, or CRLF. When the interface receives any of these terminators, the input is terminated and the entered command line is processed.

The ICS interface uses the following single-character commands:

- **/** executes the previous command if it is used as the first character on a line.
- ? alias of the HELP command.

Command descriptions follow this format:

- **Command The command name as it appears in the system.**
- Description Brief description of the command functionality.
- **Operation** 
	- Level 1: Gives the options and operations for Level 1 (Operator)
	- Level 2: Gives the options and operations for Level 2 (Technician)
	- Level 3: Gives the options and operations for Level 3 (Supervisor)
	- Level 4: Gives the options and operations for Level 4 (Administrator)
- Remarks Includes comments on the command operation.
- **Related** Shows any commands related to this command. This command may affect other commands or be affected by other commands.
- **Restrictions Special restrictions on the use or operation of this command.**

Command syntax follows these conventions:

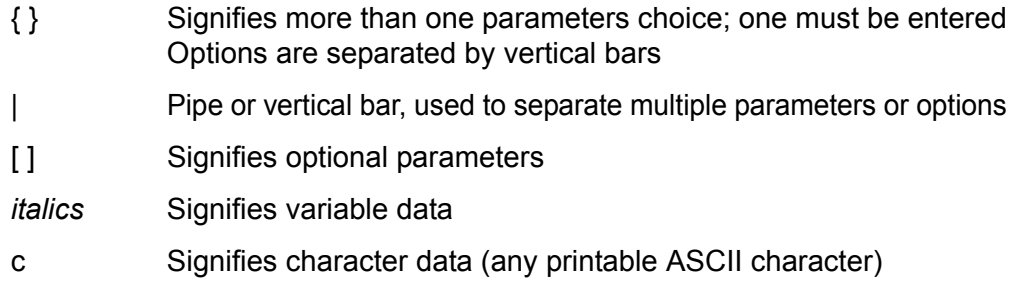

Terminology:

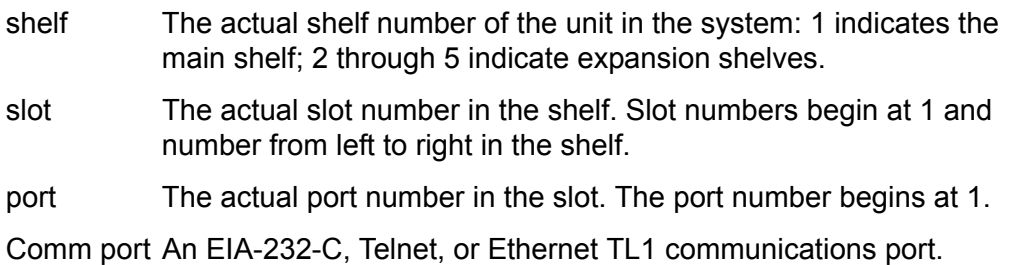

Module selection follows these conventions. Each module selection in a unit is defined as: xAy, where:

- x Shelf number (starting from 1);
- A Place holder indicating the slot separator;
- y Slot number (starting from 1, left to right, defined by each shelf).

Port selection follows these conventions. Each port of a module is addressed as: xAy-z, where:

xAy same as defined for module selection.

z Indicates the port number, starting from 1, left to right

Legal module and port names follow the conventions illustrated by these examples:

1A5-3 indicates shelf 1, slot 5, port 3.

1A5 indicates a module in shelf 1, slot 5.

The ICS interface allows aliases for modules. Aliases follow the conventions shown in these examples. For example, assuming a 19 inch chassis, these aliases apply:

CLK-A = Clock A, 1A1  $CLK-B = Clock B, 1A12$ 2BUF-A = Shelf 2, Buffer A, 2A15 2BUF-B = Shelf 2, Buffer B, 2A16 3BUF-A = Shelf 3, Buffer A, 3A15

3BUF-B = Shelf 3, Buffer B, 3A16 4BUF-A = Shelf 4, Buffer A, 4A15 4BUF-B = Shelf 4, Buffer B, 4A16 5BUF-A = Shelf 5, Buffer A, 5A15 5BUF-B = Shelf 5, Buffer B, 5A16

Communications port names follow these conventions:

For the EIA-232C serial port L = Local RS232 port (i.e., COML = local EIA-232 port) A = Serial Port A (i.e., COMA is Serial Port A) B = Serial Port B (i.e, COMB is Serial Port B)

For the Telnet port: TELA = Telnet session one TELB = Telnet session two TELC = Telnet session three TELD = Telnet session four

For the Ethernet TL1 port: TL1A = Ethernet TL1 session one TL1B = Ethernet TL1 session two

The interface uses ISO 8601 Date and Time Format:

Date and Time format: yyyy-mm-ddThh:mm:ss (example: 1998-02-19T11:03:03) Date format: yyyy-mm-dd Time format Thh:mm:ss+

## **ICS Commands**

This section provides an alphabetical listing of all ICS commands. For each command, the section provides the following information:

- Command name as it appears in the system
- Description of command function
- **Deration of this command at security levels 0 through 4, with descriptions of** syntax and command functions for each level
- Remarks and comments about the command operation
- **Related Commands lists other commands that may affect or be affected by the** command.
- Restrictions describes any special restrictions on the use or operation of the command.

### **ALARM**

Use this command to provide the current alarm status and access to the alarm settings.

- Level 0 Not applicable
- Level 1  $ALARM$  [{ALL|  $xAy[-z]$ }]

Use this command to view the current alarm status for the module that you specify. Only active alarms display, unless an option is passed.

If you do not specify a parameter, each active alarm status stored in the Communications Module is displayed. If you type ALL, the current status of all alarms for all modules through the SPI command displays.

Output from the command includes the alarm number (internal number used for alarm identification), a text description of the alarm, the current status, the current alarm level (elevated alarms are indicated with an asterisk\*), and the delay time for the alarm.

#### Example:

SSU\_2000->alarm 1A2

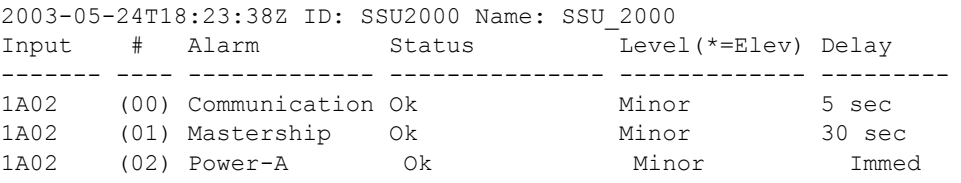

### Level 2 Same as Level 1 operation, with the following additions:

ALARM TEST {MINOR|MAJOR|CRITICAL}

#### Options are:

- TEST Use this option to test and activate alarm relay/LED for one second. This has no effect on alarm status.
- MINOR Sets the MINOR alarm relay/LED
- MAJOR Sets the MAJOR alarm relay/LED

CRITICAL Sets the CRITICAL alarm relay/LED

Level 3 Same as Level 2 operation, with the following additions:

ALARM xAy[-z] # DELAY time

ALARM xAy[-z] # {IGNORE|REPORT|MINOR|MAJOR|CRITICAL}

Use this command to set up the expected operation for the specified alarm number. Only one alarm number can be passed if you enter additional information.

The additional parameters that you can use are:

- # Alarm number. See [Alarm Messages, on page 244](#page-243-0) for a list of alarm numbers
- DELAY A supervisor can use this parameter to enter the amount of time that an alarm condition must be active before an actual alarm condition is generated. If an alarm is specified to be Immediate, no delay time can be entered. Delay times are in seconds.

Valid delays are 0 to 86,400 seconds (1 day). If the original value is set to -1 (Immediate) for this command, delay time cannot be set by the user.

- IGNORE Sets the alarm status level to IGNORE. This means that no action is taken for an alarm condition.
- REPORT Sets the alarm status level to REPORT. This means that a report-only message occurs for an alarm condition.
- MINOR Sets the alarm status level to MINOR.
- MAJOR Sets the alarm status level to MAJOR.
- CRITICAL Sets the alarm status level to CRITICAL.
- Level 4 Same as Level 3 operation.
- Remarks Use of this command implies that the operator is querying the state of the unit. All information is presented as concisely and completely as possible. Each alarm is listed on a separate line.

Related [ELEVTIME](#page-335-0), [STATUS](#page-374-0)

Restrictions None
## <span id="page-324-0"></span>**BYE**

Use this command to log off.

Level 0 Not applicable

Level 1 BYE

Use this command to log off the system. If passwords are enabled, the logon header displays and you are prompted for a user name.

- Level 2 Same as Level 1 operation
- Level 3 Same as Level 1 operation
- Level 4 Same as Level 1 operation
- Remarks This command implies that the operator has completed the session and wants to return the SSU-2000 to an Idle state.
- Related [LOGIN](#page-351-0)

Restrictions None

# **CLK**

Use this command to view the clock status and access the clock operating parameters.

- Level 0 Not applicable
- Level 1 CLK [xAy]

If you do not specify a parameter, the status for both CLOCK A and CLOCK B in the unit displays. If you specify a particular clock address, the clock status and setup information for that clock displays.

Concise status information: Status (Fail/ Disable/ Selected/ OK), Software Phase Locked Loop Mode, Current Tau, PQL Value, Freq Offset, Sigma.

Detailed status information: Same as concise status information, with the addition of Current Max Tau.

Concise setup information: Minimum tau, maximum tau, Clk Freq, clock switching method (such as, AutoReturn or Not), input switching method (AutoReturn On, AutoSwitch On, or AutoSwitch Off), input selection mode (Priority or PQL), and Local Oscillator output is On or Off.

Detailed setup information: Same as concise setup information, with the following additions: Freq.Offset limit, warm-up time, minimum tau limit, and maximum tau limit. The alarm level and delay time are handled by the ALARM command. The alarm elevation time is handled by the ELEVTIME command.

## Example:

SSU\_2000->clk

2003-05-24T18:24:21Z ID: SSU2000 Name: SSU\_2000 CLOCK STATUS Loc# Status Mode Tau Pql Freq off Sigma ---- ------ ---- ----- --- --------- --------- 1A01 Sel LOCK 3330 5 9.22E-11 2.49E-10 1A12 Ok LOCK 333 5 -7.55E-09 2.75E-10

Level 2 Same as Level 1 operation, with the following additions:

CLK xAy MODE {ACQUIRE|LOCKED|HOLD}

CLK xAy SELECT

#### Options are:

MODE E ACQUERENT EN

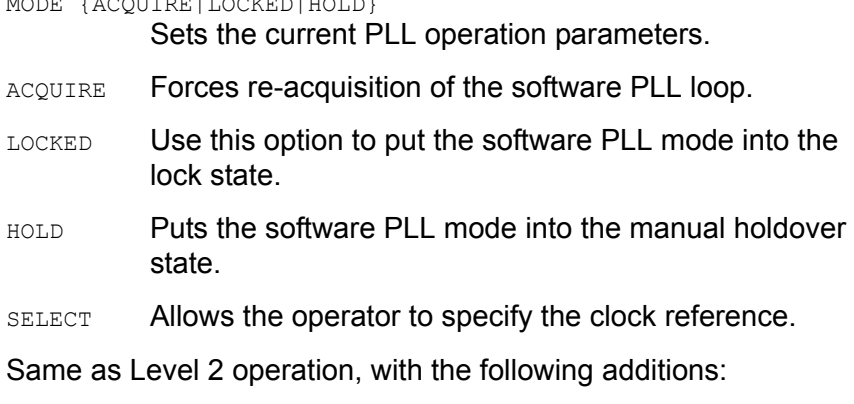

CLK {AR|ON|OFF}

CLK [xAy] WARMUP value

CLK [xAy] {MINTAU|MAXTAU} value

#### Options are:

- AR {ON|OFF} Enables or disables the clock autoreturn mode (see [Input Section, on page 32](#page-31-0), for information on autoreturn).
- WARMUP Sets the clock warm up time in seconds.
- MINTAU Sets the minimum tau value.
- MAXTAU Sets the maximum tau value.
- Level 4 Same as Level 3 operation
- Remarks None

Level 3

Related [SETUP,](#page-370-0) [STATUS](#page-374-0)

Restrictions None

# **CLS**

Use this command to clear the terminal screen.

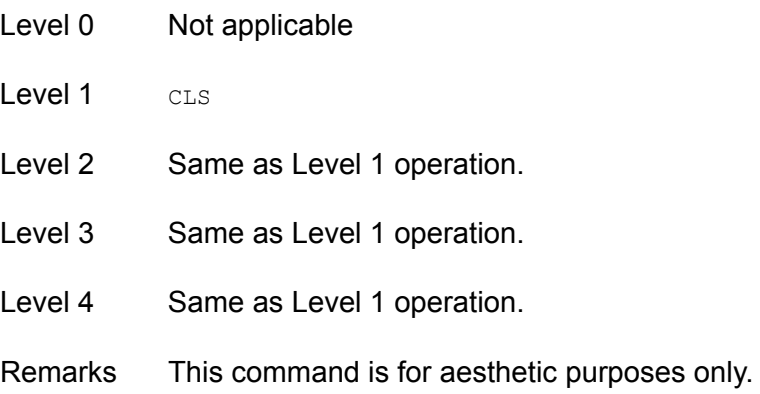

## <span id="page-328-0"></span>**COMM**

Use this command to view and change the current communication port settings.

- Level 0 Not applicable
- Level 1  $COMM$   $[\{L|A|B\}]$

Use this command to view the current settings for the specified communications port. If you do not specify a communications port, all communications ports are assumed. The communications port settings include baud rate, character echo, current output line termination, current session mode, and time-out value.

```
COMM BAUD {1200|2400|4800|9600|19200}
COMM ECHO {ON|OFF}
COMM EOL {CR|LF|CRLF}
```
Use this option to change the setting for the port over which you are communicating. If your security access level is Level 1, the setup changes are not stored in non-volatile RAM.

#### Options are:

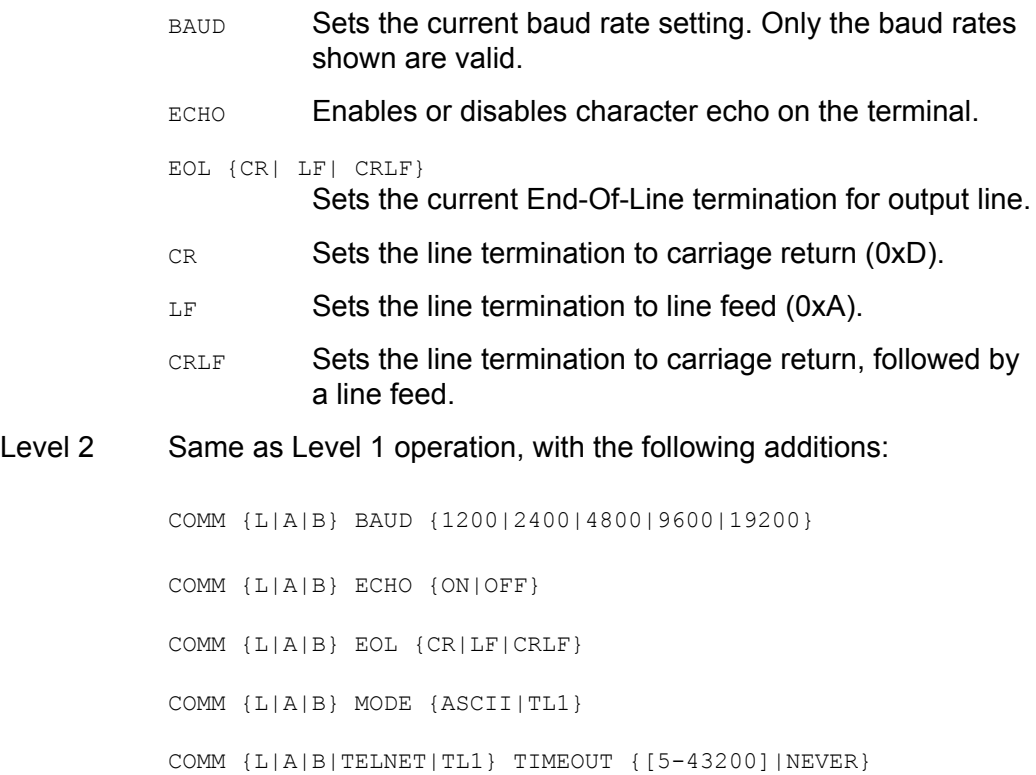

Use this option to change the setting for a specified communications port. The setup changes are stored in non-volatile RAM.

Options are:

- MODE {ASCII|TL1} Sets the current mode to either ASCII (interactive) or TL1.
- TIMEOUT Sets the communications port automatic logout-time-out value. Values are in seconds. NEVER disables automatic logout.
- Level 3 Same as Level 2 operation
- Level 4 Same as Level 3 operation
- Remarks None
- Related None
- Restrictions BAUD, ECHO, AND EOL are only applicable to EIA-232. The communications port must be specified to set any parameter.

## **CONFIG**

Use this command to view the current hardware configuration of the SSU-2000.

- Level 0 Not applicable
- Level 1 CONFIG [xAy]

If you do not provide parameters, the current hardware inventory displays with each slot on one line (concise information). If you provide parameters, more detailed hardware and software inventory management information displays in multiple lines (detailed information).

**Concise information:** Concise Information includes slot location, module name, item number, hardware revision number, manufacture date, and serial number. If shelf address is 1- 5, it displays shelf description and shelf part number (254xxxxx-xxx-x).

**Detailed information:** Includes all the concise information described above. It also includes configured revisions (if supported by module), in-service time (if supported by module), and the feature list (if supported by module, for example: the COMM Module returns NTP and SNMP features).

If the xAy is 1-5, the shelf information is displayed. The description and shelf part number are listed in [Table B-8](#page-330-0).

| <b>Shelf</b> | <b>Description</b> | <b>Shelf Part Number</b>       |
|--------------|--------------------|--------------------------------|
|              | SSU-2000           | 25413020-000-0                 |
| $2 - 5$      | <b>SSU-2000</b>    | 25413140-000-0, 25413140-001-0 |
|              | <b>SDU-2000</b>    | 25413023-000-0                 |
| $2 - 5$      | SDU-2000e          | 25413141-000-0, 25413141-001-0 |

<span id="page-330-0"></span>*Table B-8. Shelf Configuration Information*

CONFIG SW

This command displays the *software* part number (141xxxxx-xxx-x) and revision number.

CONFIG ADAPTER

This command displays the input adapter part number and its description for each Input module. This command is valid only if the SSU-2000 software and hardware support this function.

Level 2 Same as Level 1 operation, with the following additions:

CONFIG xAy {REMOVE|DISABLE|ENABLE}

#### Options are:

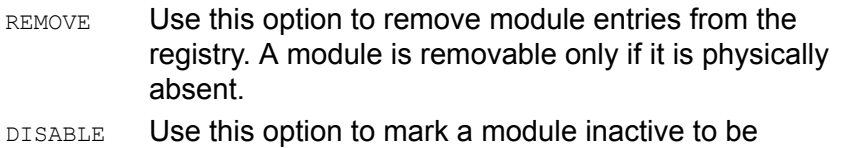

- removed from the system. ENABLE Use this option to restore a previously disabled module to be active in the system.
- Level 3 Same as Level 2 operation
- Level 4 Same as Level 3 operation

Remarks None

Related [VER](#page-382-0)

Restrictions None

The following are examples of the CONFIG command message format:

## **Example 1**

SSU\_2000->CONFIG

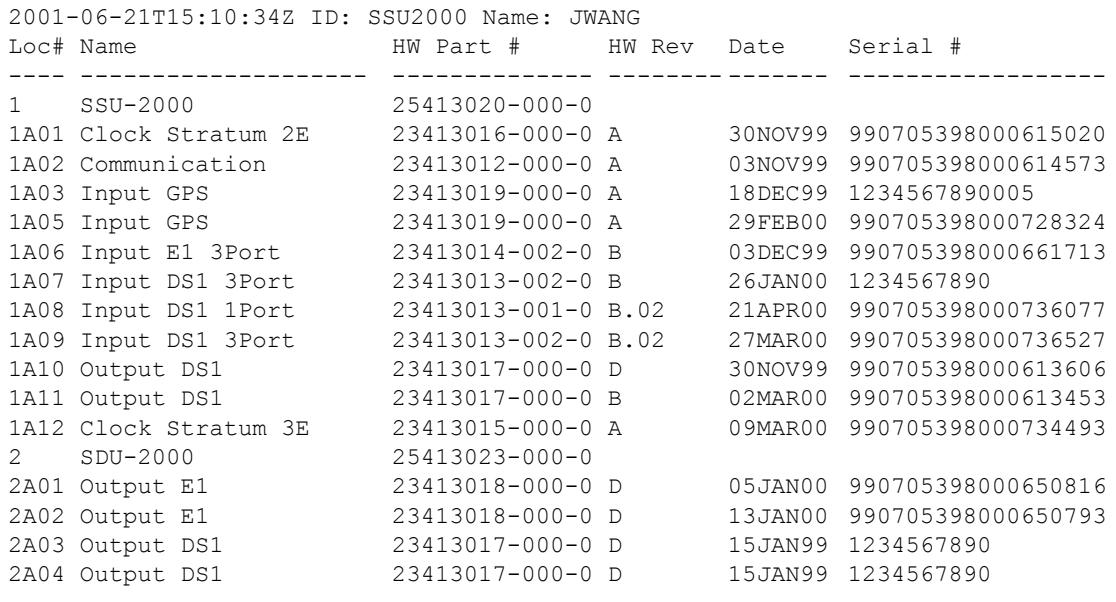

# **Example 2**

SSU\_2000->CONFIG SW

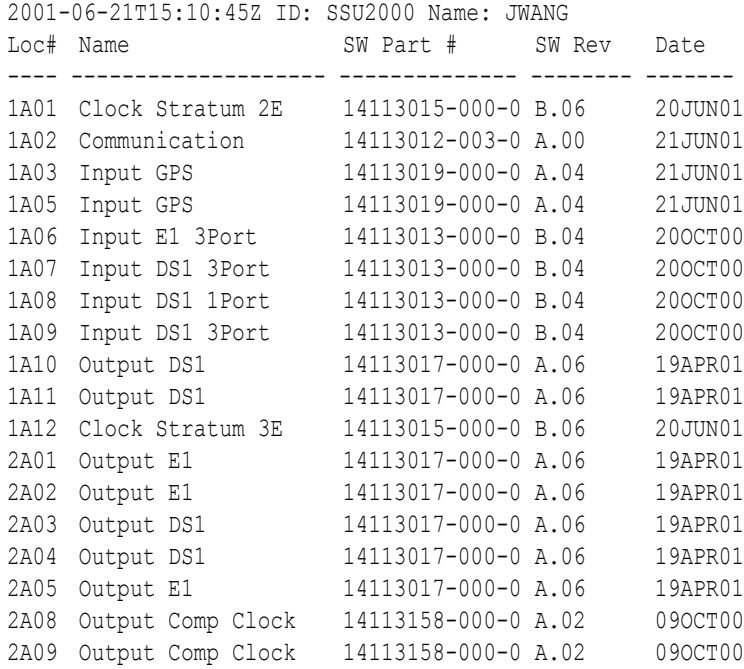

# <span id="page-333-0"></span>**DATE**

Use this command to view and set the current date.

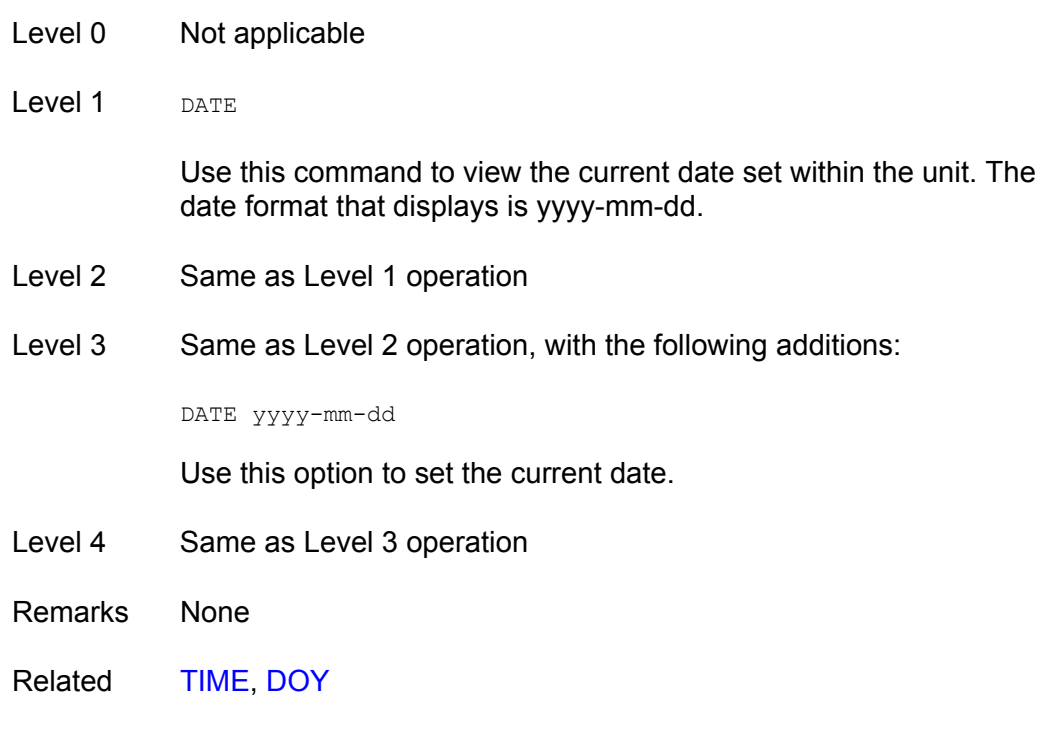

Restrictions None

## <span id="page-334-0"></span>**DOY**

Use this command to view the Julian date and the year.

- Level 0 This command returns the day of the year and the current year.
- Level 1 Same as level 0 operation
- Level 2 Same as level 0 operation
- Level 3 Same as level 0 operation
- Level 4 Same as level 0 operation
- Remarks This command displays the current day of the year and the year in the unit.
- Related [DATE,](#page-333-0) [LOGIN,](#page-351-0) [USERS](#page-380-0)
- Restrictions This command is always hidden and does not display in the online Help.

## **ELEVTIME**

Use this command to read and set the current time-outs for alarm elevation.

Level 0 Not applicable Level 1 ELEVTIME [xAy] If you do not specify a parameter, all module elevation times within the unit display. Level 2 Same as Level 1 operation. Level 3 Same as Level 2 operation, with the following additions: ELEVTIME [xAy] time

> Supervisors use this command to read and set the current time-out length for alarm elevation. The unit is required to elevate MINOR and MAJOR alarms to the next level after a user settable time period. Time is in seconds and can be from 60 seconds (1 minute) to 500,000 seconds.

- Level 4 Same as Level 3 operation
- Remarks The default value for the elevation time is 86,400 seconds (24 hours).
- Related [ALARM,](#page-322-0) [SETUP](#page-370-0)

Restrictions None

The following is an example of the ELEVTIME command message format:

SSU\_2000->ELEVTIME

```
SSU_2000->elevtime
2003-06-18T20:44:50Z ID: SSU2000 Name: SSU_2000
1A01 elevation time is 86400 seconds
1A02 elevation time is 86400 seconds
1A03 elevation time is 86400 seconds
1A04 elevation time is 86400 seconds
1A05 elevation time is 86400 seconds
1A08 elevation time is 86400 seconds
1A09 elevation time is 86400 seconds
```
## **ENGINE**

Use this command to read or set the current settings for the GPS engine.

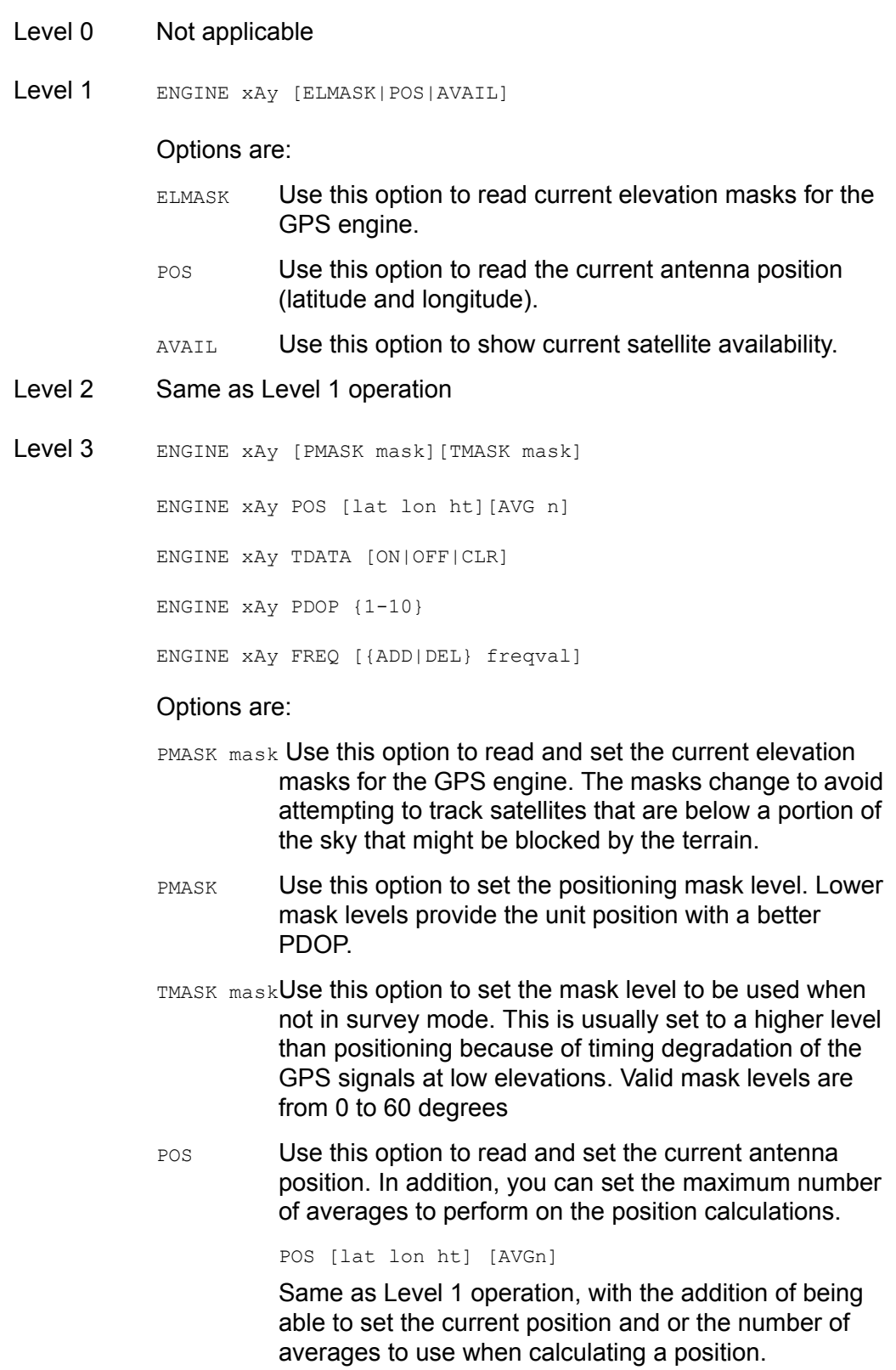

Options are:

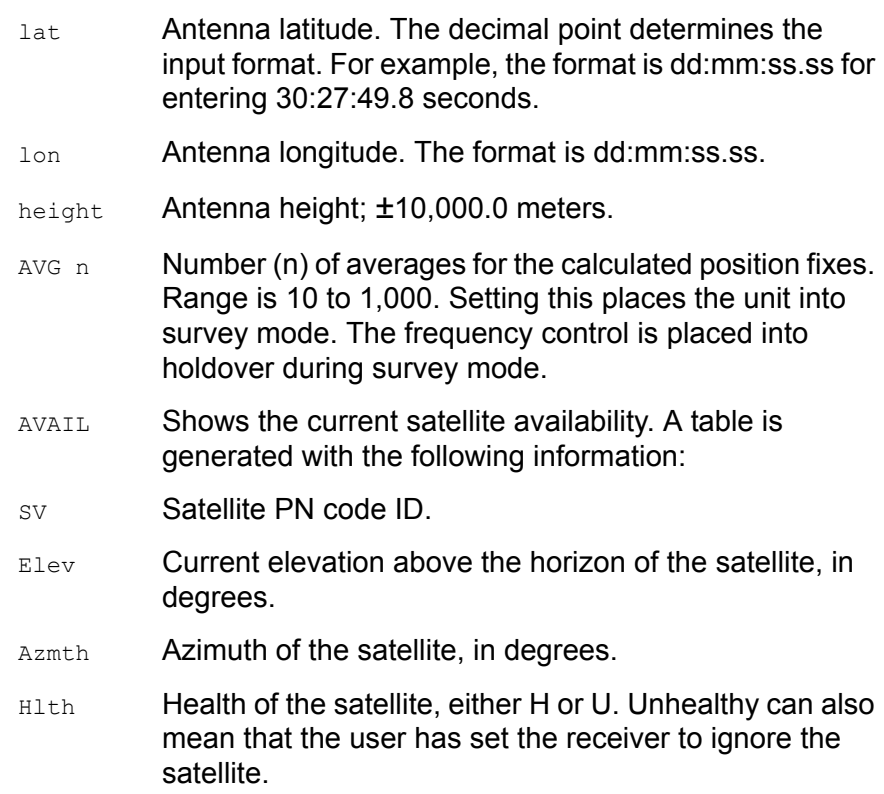

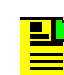

**Note:** Only satellites that are above the current elevation mask are shown.

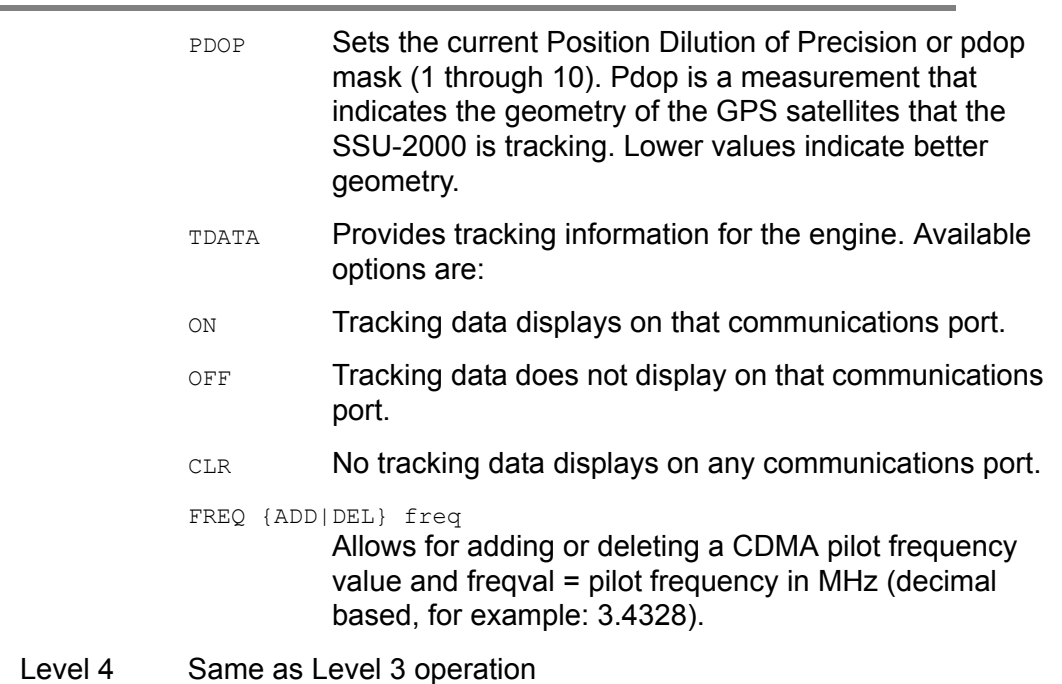

#### **Remarks**

- ELMASK Default values for the masks are 5 degrees for the positioning mask and 10 degrees for time.
- POS Only set the position if you know the accurate position. The software automatically verifies the position on restart. The unit averages 10 position fixes and compares them to the fixed position.

If the position is within 100m RMS, no position updates are performed. If the position error is > 100m RMS, an event is generated stating that the position is being recalculated, and the position is recalculated and updated in the NVRAM. Similarly, setting the AVG time puts the unit back into survey mode, which generates an event that the position is being recalculated.

TDATA Engine reports are asynchronous outputs, which means they can occur at any time, not necessarily at the time the command is issued.

#### Related None

Restrictions None

The following is an example of the ENGINE command message format:

SSU\_2000->ENGINE 2001-06-18T20:46:20Z ID: SSU2000 Name: SSU\_2000 GPS Module: 1A03 GPS MOT Engine: 2.2, APR 24 1998 Lat: +30:27:15.89, Lon: -097:39:45.88, Ht: 230.81 m (3D) PDOP: 2.7, 300 ave GPS Module: 1A05 GPS MOT Engine: 2.2, APR 24 1998 Lat: +30:27:15.75, Lon: -097:39:45.85, Ht: 233.43 m (3D) PDOP: 2.8, 10 ave

## **EVENTS**

Use this command to read and control current event log information.

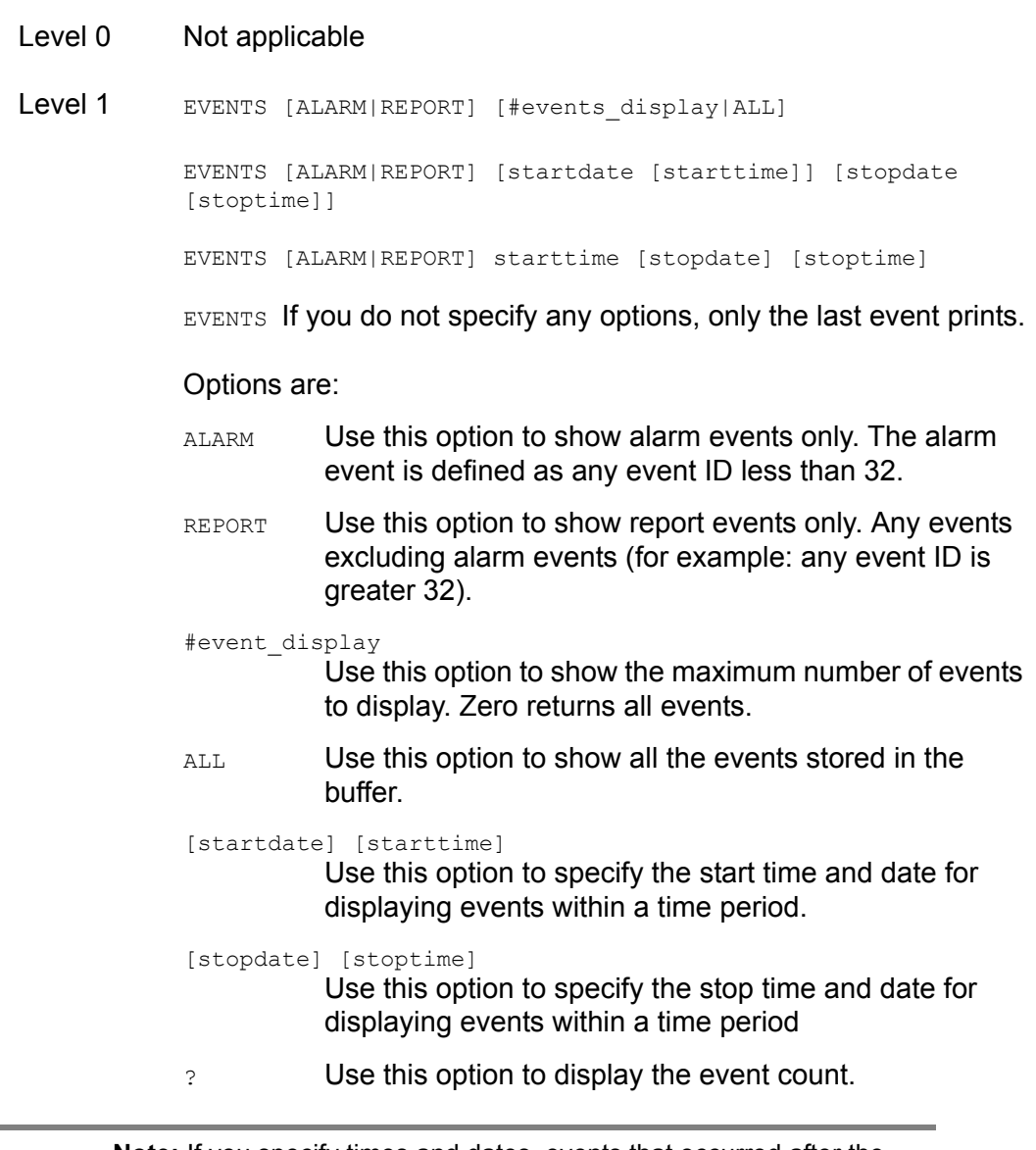

**Note:** If you specify times and dates, events that occurred after the starting date and time and before the ending date and time display. Specified dates have the format yyyy-mm-dd, and specified times have the format hh:mm:ss.

Specified dates and times are not provided in ISO timestamp format, and are separated by a space. Start time and stop time default to the current time of day. Stop date defaults to the current date. Start date defaults to the current date, minus 24 hours.

## Example:

SSU\_2000+>events alarm

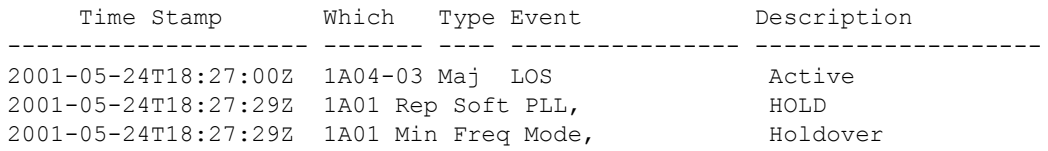

- Level 2 Same as Level 1 operation
- Level 3 Same as Level 2 operation, with the following additions:

EVENTS CLR

This option clears the event list.

- Level 4 Same as Level 3 operation
- Remarks Events are stored in non-volatile memory. They are retained on startup.
- Related [ALARM](#page-322-0)

Restrictions None

## **FREQUENCY**

Use this command to display the input frequency data from a selected input port.

- Level 0 Not applicable
- Level 1 FREQUENCY [xAy] [{A|B}]

Use this command to view the frequency measurement from a selected input module. If you do not provide a parameter, frequency measurement on the selected clock to all inputs displays.

Options are:

A|B Clock A or Clock B

- Level 2 Same as Level 1 operation
- Level 3 Same as Level 1 operation
- Level 4 Same as Level 1 operation

Remarks None

Related [INPUT,](#page-345-0) [PHASE](#page-362-0)

Restrictions None

## **Example:**

SSU\_2000->FREQUENCY

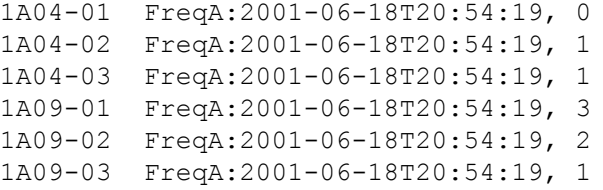

## **HELP**

Use this command to access online Help.

Level 0 HELP

Use this command to access the online Help menus. If you specify you want to view Help for a specific command, the Help menu for that command displays.

Remarks The Help menu displays only commands that are valid for the current user level. The Help menu does not display any command that you cannot perform at your current logon level. If the first entered character is ?, then the main Help screen appears.

Related None

Restrictions None

### **Example:**

SSU\_2000->HELP

#### Level 4 commands:

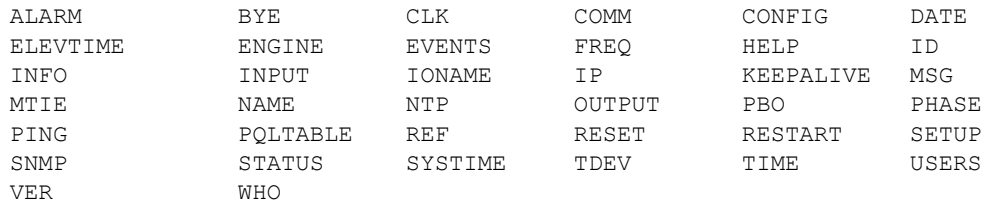

# <span id="page-343-0"></span>**ID**

Use this command to display the fixed unit ID for the system.

- Level 0 Displays SSU2000
- Level 1 Same as Level 0 operation
- Level 2 Same as Level 0 operation
- Level 3 Same as Level 0 operation
- Level 4 Same as Level 0 operation
- Remarks This command is used by test systems to tell the type of instrument connected. This is different from the NAME command in that the NAME information is settable by the user. The unit ID is also returned on any status type command.
- Related [NAME](#page-356-0)

### Restrictions None

#### **Example:**

SSU\_2000->ID Unit ID: SSU2000

## **INFO**

Use this command to view information necessary to return a product for service. This includes the unit ID, software version(s), shipping address, and phone number for Symmetricom.

Level 0 INFO

Displays information as follows (assume COMMS Version A, Bootloader A):

```
SSU_2000->info
Unit ID: SSU2000
Main Code: D.00, 25AUG03
Symmetricom Technical Support
1-888-367-7966 toll free USA
1-408-428-7907 worldwide
Support@Symmetricom.com
SSU_2000->
```
- Level 1 Same as Level 0 operation
- Level 2 Same as Level 0 operation
- Level 3 Same as Level 0 operation
- Level 4 Same as Level 0 operation
- Remarks This command displays all service information available for the unit.
- Related [ID,](#page-343-0) [VER](#page-382-0)

Restrictions None

## <span id="page-345-0"></span>**INPUT**

Use this command to access to the input status, hardware configuration, and alarm settings.

- Level 0 Not applicable
- Level 1 INPUT [xAy[-z]][STATUS|SETUP]

If you do not provide a parameter, the command displays all the input module status information in the unit. If a specified input address is provided, that input status and setup information appears.

Options are:

STATUS Use this command to display input status information.

SETUP Use this command to display input setup information.

Status information: status, phase A/B values, PQL, hardware alarm (LOS, AIS, OOF, BPV, CRC) statuses, MTIE status.

Setup information: port (Enable or Disable), framed signal (D4 or ESF if DS1, CAS or CCS if E1), unframed signal (if specified as CLK), zero suppression (ON or OFF), CRC (ON or OFF), SSM (ON or OFF), PQL provision value (1-16), priority (0-10), high gain (ON or OFF), cesium fault indication level (High, Low, OFF), MTIE mask limits, hardware alarm (LOS, AIS, OOF, BPV, CRC) error count and clear error count setting.

If E1: SSM bit position (4 through 8)

The alarm level and delay time are handled by the ALARM command. The alarm elevation time is handled by the ELEVTIME command.

#### Example:

SSU\_2000+>input

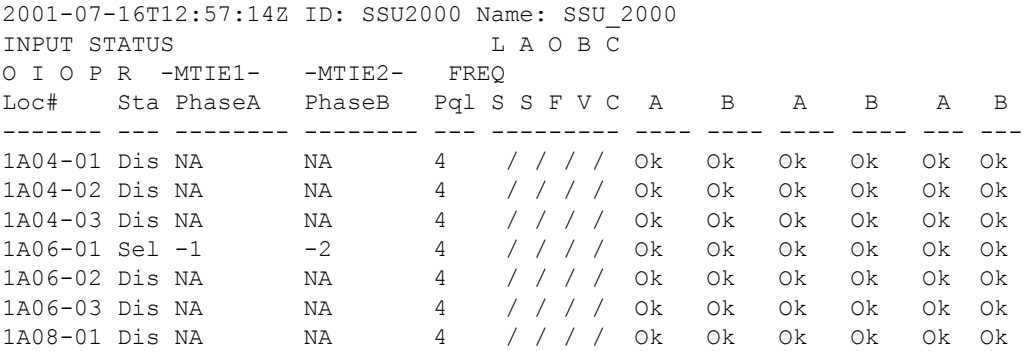

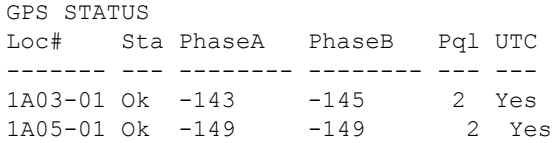

#### Level 2 Same as Level 1 operation

```
Level 3 Same as Level 2 operation, with the following additions:
```

```
INPUT xAy[-z] {ESF|D4|CCS|CAS|1MHZ|1.544MHZ|2.048MHZ| 
5MHZ|10MHZ}
INPUT xAy[-z] {ZS|SSM|CRC}{ON|OFF}
INPUT xAy[-z] PRIORITY {0-10}
INPUT xAy[-z] {ENABLE|DISABLE}
INPUT xAy[-z] SSM {4|5|6|7|8}
INPUT xAy[-z] PQL {1-16}
INPUT xAy[-z] MTIE [{EL1|EL2|CL1|CL2}]{T10|T100|T1K| 
T10K|T100K} value
INPUT xAy[-z] MTIE {PRS|DS1|G.811|G.823}
INPUT xAy[-1] GAIN {ON|OFF}
INPUT xAy[-z] CSFLT {HIGH|LOW|OFF}
INPUT xAy[-z] {LOS| AIS|OOF|BPV|CRC}{SET|CLR} value
INPUT xAy[-z] FREQ {A|B}{SET|CLR|TAU} value
```
Allows you to change the setting of a specified Input module.

#### Options are:

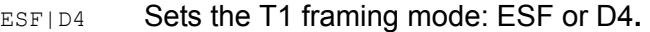

- CCS|CAS Sets the E1 framing mode: CCS or CAS**.**
- 1MHZ|1.544MHZ|2.048MHZ|5MHZ|10MHZ

Sets the Input module clock frequency when input is not running in framing mode. Only the clock frequencies shown are valid. If the module is a framed T1 signal, the CLK rate is 1.544MHz; if it is a framed E1 signal, the CLK rate is 2.048MHz automatically.

- ZS {ON|OFF}Enables or disables Zero Suppression For  $DS1$ : On = B8ZS, Off = AMI For  $E1$ : On = HDB3, Off = AMI
- SSM {ON|OFF} Enables or disables Sync Status Message reading
- CRC {ON|OFF} Enables or disables CRC checking
- PRIORITY  ${0-10}$  Sets Input priority level, where: 0 = monitor.  $1 =$  highest priority, and  $10 =$  lowest priority
- ENABLE Enables the specified input port
- DISABLE Disables the specified input port. This clears all alarms associated with an input and disables setting of further alarms or use of the input measurements.
- SSM {4|5|6|7|8} Sets the E1 SSM bit position
- POL  $\{2|3|4|5|6|8\}$  Sets the Priority Quality Level (PQL) for the specified input port
- MTIE [{EL1|EL2|CL1|CL2}]{T10|T100|T1K|T10K|T100K} value Sets MTIE Limit 1 or Limit 2 for 10/100/1,000/ 10,000/100,000 seconds threshold. If L1 or L2 are not provided, both limits are implied. The Limit Range is [0  $-100,000$ ].
	- EL1 MTIE Error Limit 1
	- EL2 MTIF Frror Limit 2
	- CL1 MTIE Clear Limit 1
	- CL2 MTIE Clear Limit 2
	- T<sub>10</sub> MTIE 10-second period
	- T100 MTIE 100-second period
	- T1K MTIE 1000-second period
	- T10K MTIE 10000-second period
	- T100K MTIE 100000-second period
- MTIE {PRS|DS1|G.811|G.823}

Sets MTIE Limit 1 or Limit 2 for predefined values ANSI Specification - PRS, DS1

- ITU Specification G.811**,** G.823
- GAIN{ON|OFF} Enables or disables input gain setting for port one
- CSFLT {HIGH|LOW|OFF} Sets cesium fault logic level
	- HIGH Alarm active when the fault is a high logic level.
	- $_{\text{LOW}}$  Alarm active when the fault is a low logic level.
	- OFF Default. Cesium Fault is ignored (not the AIS).
- {AIS|BPV|CRC|LOS|OOF}{SET|CLR} value

Sets Error Count (SET) or sets Clear Count (CLR) of the specified input hardware alarm signal. Range is 1 to 100.

- FREQ {A|B}{SET|CLR|TAU} value
	- Sets Frequency limits on Clock A or Clock B
		- SET Sets Frequency Error Count
		- CLR Sets Frequency Clear Count
		- TAU Set frequency tau (default is 400), range is 10 to 1000
- Level 4 Same as Level 3 operation
- Remarks None

Related [REF,](#page-366-0) [SETUP,](#page-370-0) [STATUS](#page-374-0)

Restrictions None

### **IONAME**

Use this command to set an alias name for each input or output port.

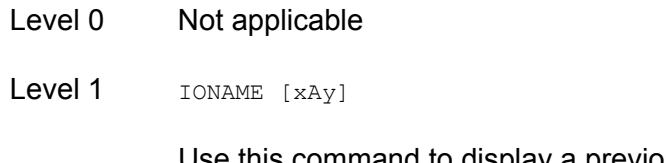

Use this command to display a previously specified name associated with each I/O port.

### Example:

```
SSU_2000->ioname
```
2001-05-24T18:28:23Z ID: SSU2000 Name: SSU\_2000 1A05-01 GPS Input

- Level 2 Same as Level 1 operation
- Level 3 Same as Level 2 operation, with the following additions:

IONAME xAy-z[&&z] {CLR|"io\_port\_name"}

Use this option to set a name associated with each I/O port. No control characters are allowed. Multiple spaces between words reduce to one blank character. The port alias can contain up to 20 characters.

Level 4 Same as Level 3 operation

Remarks None

Related None

Restrictions CLR is an operand, and cannot be used as an I/O port name.

## **IP**

Use this command to view current Internet Protocol (IP) address information and access related values.

Level 0 Not applicable

Level 1 IP

Use this command to display the current IP address, subnet mask, gateway address, and the Ethernet hardware address.

### Example:

SSU\_2000->ip

```
The IP Address is 255.25.52.5
The Subnet Mask is 255.255.255.0
The Default Gateway is 0.0.0.0
The Ethernet Address is 00A06E000CCC
```
- Level 2 Same as Level 1 operation
- Level 3 Same as Level 2 operation, with the following additions:

IP {ADDR|MASK|GATE} ip\_dotted\_address

#### Options are:

- ADDR Change the Internet Protocol (IP) address
- MASK Change the subnet mask
- GATE Change gateway address
- Level 4 Same as Level 3 operation
- Remarks When you change a network address, you must restart the Communications Module in order for the changes to take effect.
- Related None
- Restrictions The IP address is in the decimal dotted address format (for example: 192.168.70.224). No name server is allowed.

## **KEEPALIVE**

Use this command to support a "keep alive" mode that generates a recurring event, based on a user settable time, to alert the upstream support system that the SSU-2000 and associated communication path is functional.

- Level 0: NA
- Level 1: **KEEPALIVE**

Displays the "keep alive" time, the length of time between automatic events that are generated for upstream support systems.

- Level 2: Same as level 1 operation
- Level 3: Same as Level 2 operation with the following additions:

KEEPALIVE [TL1|SNMP] [time]

Options are:

- TL1 Sets the TL1 session keep alive time
- SNMP Sets the SNMP session keep alive time
- time Value in minutes, minimum is 1 minute, maximum is 60 minutes. If 0 minutes are specified, it means 'keep alive' is disabled
- Level 4: Same as level 3 operation
- Remarks: None
- Related: None

Restrictions: The ICS session in RS232 or telnet is not affected

## <span id="page-351-0"></span>**LOGIN**

Use this command to change the active logon name and access level. The user is logged on as the new user name and access level when the password is verified.

Level 0 LOGIN [user name]

If you do not provide a user name, the system prompts you for one. When you enter a user name, the system prompts you for a password. The password entry is echoed as '\*' characters. If the user name and password match an entry in the user table, the user is logged on at the assigned access level. After five minutes (default) of inactivity on the port, the user is automatically logged off.

- Level 1 Same as Level 0 operation
- Level 2 Same as Level 0 operation
- Level 3 Same as Level 0 operation
- Level 4 Same as Level 0 operation
- Remarks Use this command to access various levels of the system. This is the only way to change access levels for a port.

If you lose the password, contact Symmetricom Global Services to generate a new one. There is a GUEST entry, with a null password, that is always present to gain access to Level 1.

- Related [BYE,](#page-324-0) [USERS,](#page-380-0) [DOY](#page-334-0)**,** [COMM](#page-328-0)
- Restrictions If no user passwords have been entered, this command is not listed in help.

## **LRM**

Use this command to display the Line Retiming Unit status and settings.

- Level 0 Not applicable
- Level 1: LRM [xAy]
- Level 2: Same as level 1 operation.
- Level 3: Same as Level 2 operation, with the following additions. Use this command to change the settings of the specified LRM module.

```
LRM xAy-z[&&z] {ENABLE|DISABLE}
LRM xAy-z[&&z] LBO {133FT|266FT|399FT|533FT|655FT}
LRM xAy-z[&&z] SLIP {CLR|threshold count}
LRM xAy-z[&&z] BPV {CLR}
LRM xAy-z[&&z] CID {CLR|"circuit id"}
LRM xAy-z FLT {SQUELCH|AIS}
```
### Options are:

ENABLE/DISABLEEnable/Disable LRM ports

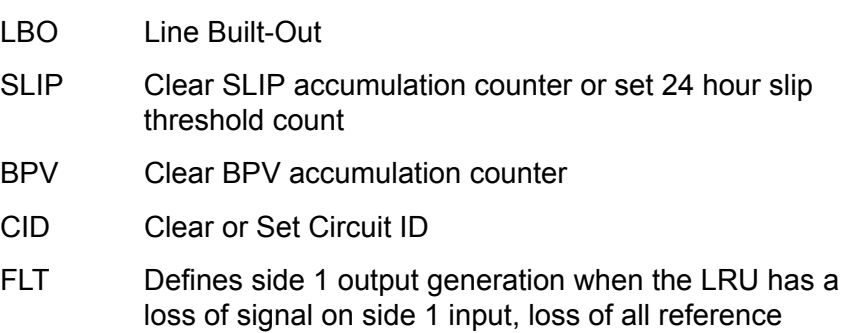

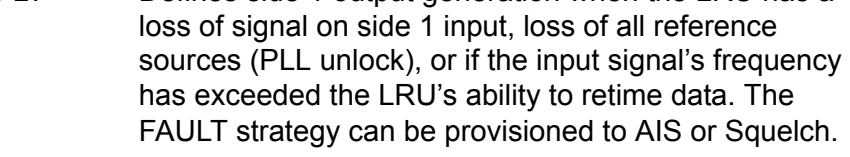

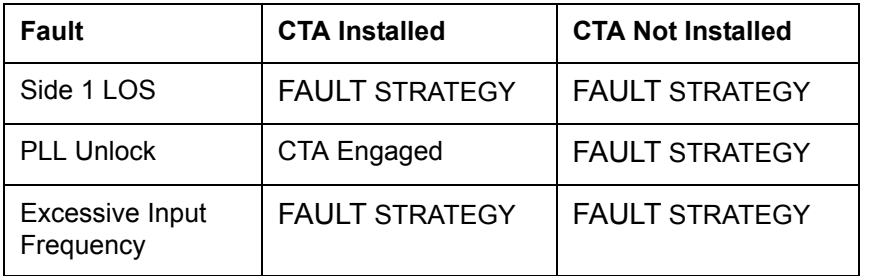

Level 4: Same as level 3 operation

Related: [SETUP,](#page-370-0) [STATUS](#page-374-0), [OUTPUT](#page-358-0)

# **MSG**

Use this command to access the messaging facilities.

- Level 0 Not applicable
- Level 1 Not applicable
- Level 2 MSG "message to send"

Use this command to broadcast a message on all active communication sessions. The maximum length of each message is 60 characters.

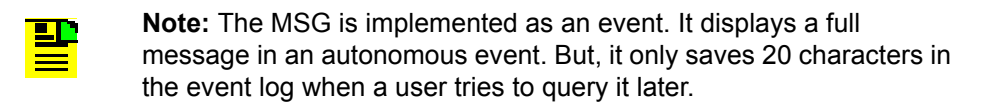

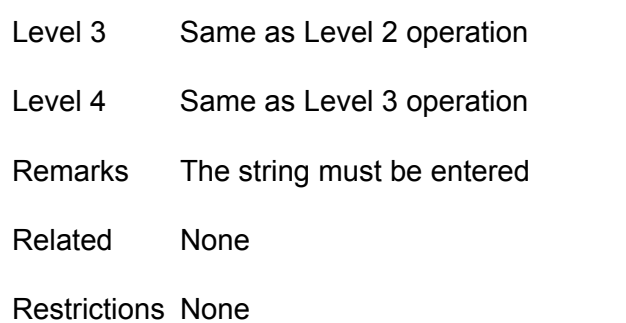

## **MTIE**

Use this command to display the MTIE data from a selected input port.

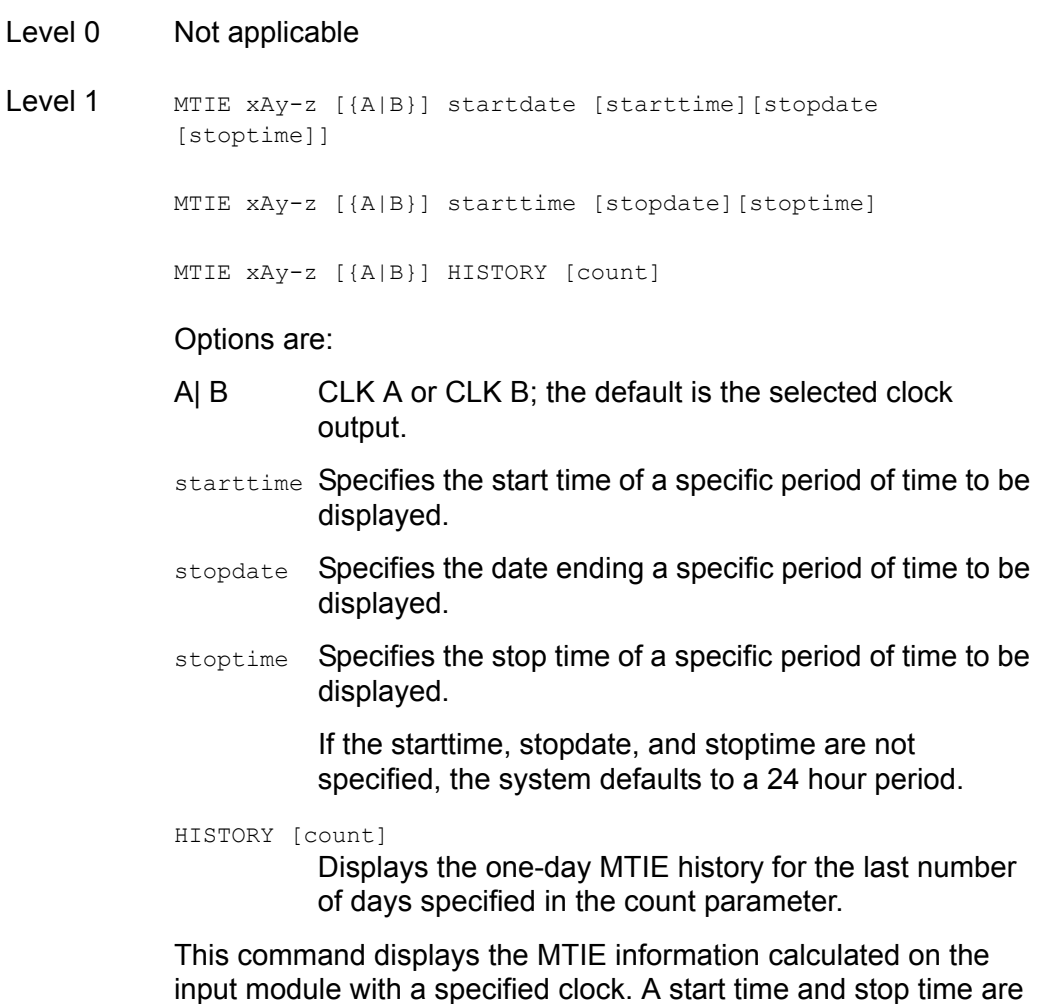

input module with a specified clock. A start time and stop time are required to perform an MTIE calculation. If these are not specified in the command line, the **start time** defaults to the last 24 hours, the **stop time** defaults to the current time.

**Note:** If you specify times and dates, the MTIE that occurred after the starting date and time and before the ending date and time displays.

Specified dates have the format yyyy-mm-dd, and specified times have the format hh:mm:ss. Specified dates and times are not provided in ISO timestamp format, and must be separated by a space. Starttime and stoptime both default to the current time of day. Stopdate defaults to the current date. Startdate defaults to the current date, minus 24 hours.

MTIE xAy-z [{A| B}] HISTORY [count]

A| B specifies Clock A or Clock B. The default is the selected clock output. This command displays the one-day MTIE history for the last one to 100 days.

- Level 2 Same as Level 1 operation
- Level 3 Same as Level 2 operation
- Level 4 Same as Level 3 operation
- Remarks Since MTIE involves intensive calculations, you can only specify one port.
- Related None

Restrictions None

#### Example:

SSU\_2000+>mtie 1A10-02

```
MTIE for 1A09-01, on Clock A:
Start Time: 2001-06-24T19:00:00
Stop Time: 2001-06-25T18:20:00
The MTIE ( 0.05 sec) is 5
The MTIE ( 0.10 sec) is 5
The MTIE ( 1.00 sec) is 6
The MTIE ( 10.00 sec) is 7
The MTIE ( 100.00 sec) is 12
The MTIE ( 1000.00 sec) is 13
The MTIE ( 10000.00 sec) is 22
The MTIE (100000.00 sec) is 22
2001-06-25T18:20:49 1A05 Rep Pos Set by Rec, Information Locked, 
TL1A
```
## <span id="page-356-0"></span>**NAME**

Use this command to view and set the unit name.

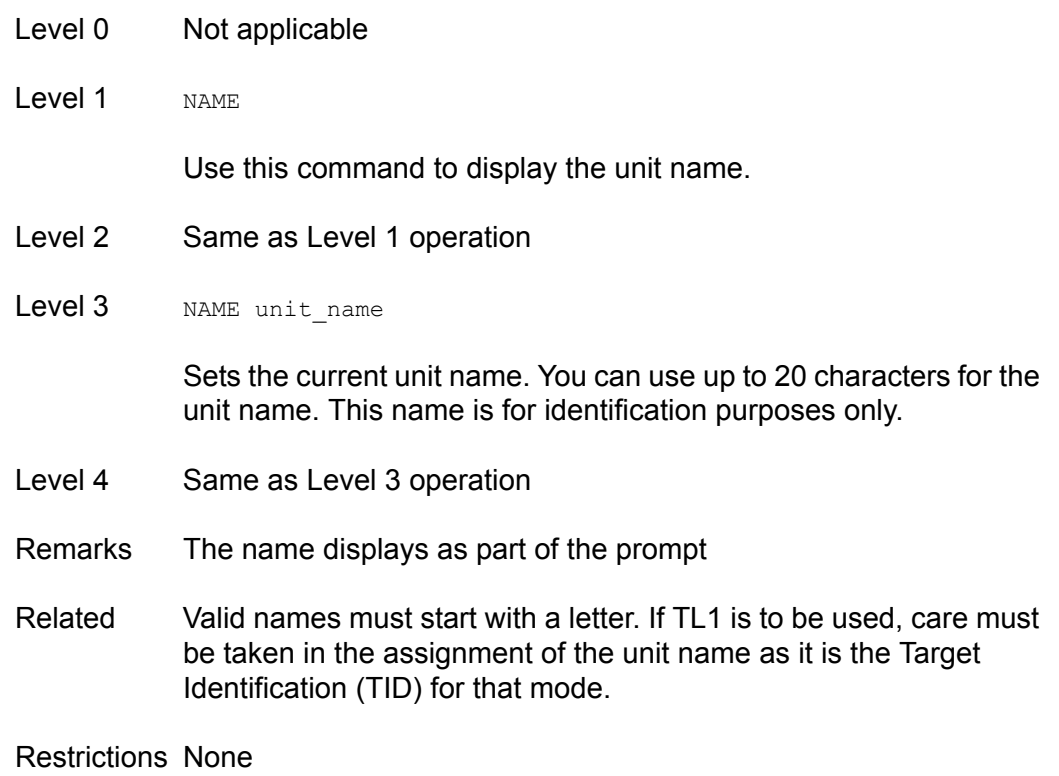

## **NTP**

Use this command to provide access to the NTP in the SSU-2000. NTP can run as a server application, a client application, and in broadcast mode. The server always runs and the client and broadcast modes are enabled independently by assigning an address and setting a timer.

Level 0: NA

Level 1: NTP

Displays the NTP data: root delay, root dispersion, peer delay, peer dispersion, and peer offset.

- Level 2: Same as level 1 operation.
- Level 3: NTP ADDPEER {CLIENT|BROADCAST|BCLIENT} ip dotted address

NTP DELPEER ip\_dotted\_address

NTP CLRALL

NTP BTIMER {32|64|128|256|512|1024}

#### Options are:

- ADDPEER Add NTP peers (servers) to enable broadcast or client mode
- CLIENT The IP for NTP server in client mode
- BROADCAST The subnet mask for broadcasting mode
- BCLIENT The IP for NTP server in broadcast client mode
- DELPEER Removes NTP servers from the peer table
- CLRALL Clear all the NTP peer addresses in the unit
- BTIMER Set the broadcast timer for 32/64/128/256/512/1024 seconds interval
- Level 4: Same as level 3 operation
- Remarks: None
- Related: None
- Restrictions: The maximum number of peers is three. Users can assign a newly created peer to client or broadcast. Normally two peers are used for clients and one peer is for broadcasting (depending upon user requirements).

## <span id="page-358-0"></span>**OUTPUT**

Use this command to view or set the output module status.

- Level 0 Not applicable
- Level 1 OUTPUT [xAy]

If you do not provide a parameter, all the output module status information in the unit displays. If you provide an output address, the output status and setup information for that output module displays.

Status Information: Output module status, selected clock, all four clock statuses, redundant partner, output PQL value, and output port status

Setup Information: Framer type, zero suppression (On or Off), minimum clock level, PLL mask (On or Off)

If DS1: line length

If E1: CRC (On or Off), SSM bit position (4-8)

The alarm level is handled by the ALARM command. The alarm elevation time is handled by ELEVTIME command.

#### Example:

SSU\_2000->output

```
2001-05-24T18:29:00Z ID: SSU2000 Name: SSU_2000
OUT STA Clk Clk Stat Port Status 1 1 1 1 1 1 1 1 1 2
Loc# Sta Sel A B C D Rednt M/S Pql 1 2 3 4 5 6 7 8 9 0 1 2 3 4 5 6 7 8 9 0
---- --- --- -------- ---- --- ---<br>2A01 Ok A /Y/Y/Y/Y None 2
                              2 11 11 11 11 11 11 11 11 11 11
                                  2A02 Ok A /Y/Y/Y/Y None 2 / / / / / / / / / / / / / / / / / / / /
                                  2A03 Ok A /Y/Y/Y/Y None 2 / / / / / / / / / / / / / / / / / / / /
2A04 Ok A /Y/Y/Y/Y None 2 / / / / / / / / / / / / / / / / / / / /
2A05 Ok A /Y/Y/Y/Y None 2 / / / / / / / / / / / / / / / / / / / /
2A08 Ok A /Y/Y/Y/Y None 2 / / / / / / / / / / / / / / / / / / / /
3A08 Ok A /Y/Y/Y/Y None 2 / / / / / / / / / / / / / / / / / / / /
3A11 Ok A /Y/Y/Y/Y 3A12 (S) 2 / / / / / / / / / / / / / / / / / / / /
3A12 Ok A /Y/Y/Y/Y 3A11 (M) 2 / / / / / / / / / / / / / / / / / / / /
1A06 Ok A /Y/Y/Y/N 1A07 (M) NA / / / / / / / / / / / / / / / / / / / /
1A07 Ok A /Y/Y/Y/N 1A06 (S) NA / / / / / / / / / / / / / / / / / / / /
Level 2 Same as Level 1 operation
```
Level 3 Same as Level 2 operation, with the following additions:

```
OUTPUT xAy {ESF|D4|CCS|CAS}
OUTPUT xAy-z[&&z] {E1|2048}
OUTPUT xAy-z[&&z] {ENABLE|DISABLE}
OUTPUT xAy LEVEL {ACQ|LOCK}
```

```
OUTPUT xAy BYPASS {ON|OFF}
OUTPUT xAy-z[&&z] {133FT|266FT|399FT|533FT|655FT}
OUTPUT xAy {CRC|ZS} {ON|OFF}
OUTPUT xAy SSM {4|5|6|7|8}
OUTPUT xAy-z[&&z] DUTYCYCLE {63/37|50/50}
OUTPUT xAy-z[&&z] COMPENSATE {275ft|550ft|825ft| 
1100ft|1375ft|1650ft|1925ft|2200ft}
OUTPUT xAy FLTMODE {ON|OFF|AUTO}
OUTPUT xAy-z[&&z] {SQUELCH {{0–16}|DISABLE}
OUTPUT xAy-z[&&z] FREQUENCY {8...4096} in 8 kHz steps
OUTPUT xAy ISOLATE {ON|OFF}
```
#### Options are:

- ESFID4 Sets the T1 framing mode: ESF or D4.
- CCS|CAS Sets the E1 framing mode: CCS or CAS.
- E1|2048 Sets the signal type for the E1/2048 kHz Output module

ENABLE|DISABLE

Enable or disable the specified output ports. If the module is one of a redundant pair, this command only affects the specified module's ports.

LEVEL {ACQ|LOCK}

Sets the minimum clock level to ACQUIRE or LOCK mode. The Output module turns off the output port if the level is below the minimum clock level.

BYPASS {ON|OFF}

Enables or disables the bypass mode to support Clock C.

133FT|266FT|399FT|533FT|655FT

Sets the line-length parameters for the output line driver. For DS1 Output modules.

- CRC {ON|OFF} Enables or disables the CRC setting. For E1 and E1/2048 kHz Output modules.
- ZS {ON|OFF}Enables or disables the zero suppression setting. For the DS1, E1, and E1/2048 kHz Output modules.

#### SSM {4|5|6|7|8}

Sets the E1 SSM bit Position. For E1 and E1/2048 kHz Output modules.

- DUTYCYCLE Sets the Composite Clock output to 63/37 or 50/50 duty cycles. For CC Output module.
- COMPENSATESets current line compensation for the Composite Clock output. For CC Output module.
- FLTMODE Allows the user to turn the output on or off when the output level exceeds 2.1v threshold. Used for the 2048 kHz and RS-422 Output modules.
#### SQUELCH {2048|E1-2048}

Turns the output on or off depending on the current PQL and the threshold. 0 disables the squelch.

- ISOLATE When set to On, validates the signal characteristics using isolated ones. When set to Off, restores the isolated condition and returns to normal operation. This command generates a confirmation request (Yes/No); if confirmation is No, then no action. For DS1 Output module.
- Level 4 Same as Level 3 operation
- Remarks None

Related [SETUP,](#page-370-0) [STATUS](#page-374-0)

Restrictions None

## **PBO**

Use this command to gain access to the phase buildout (PBO) in the input module.

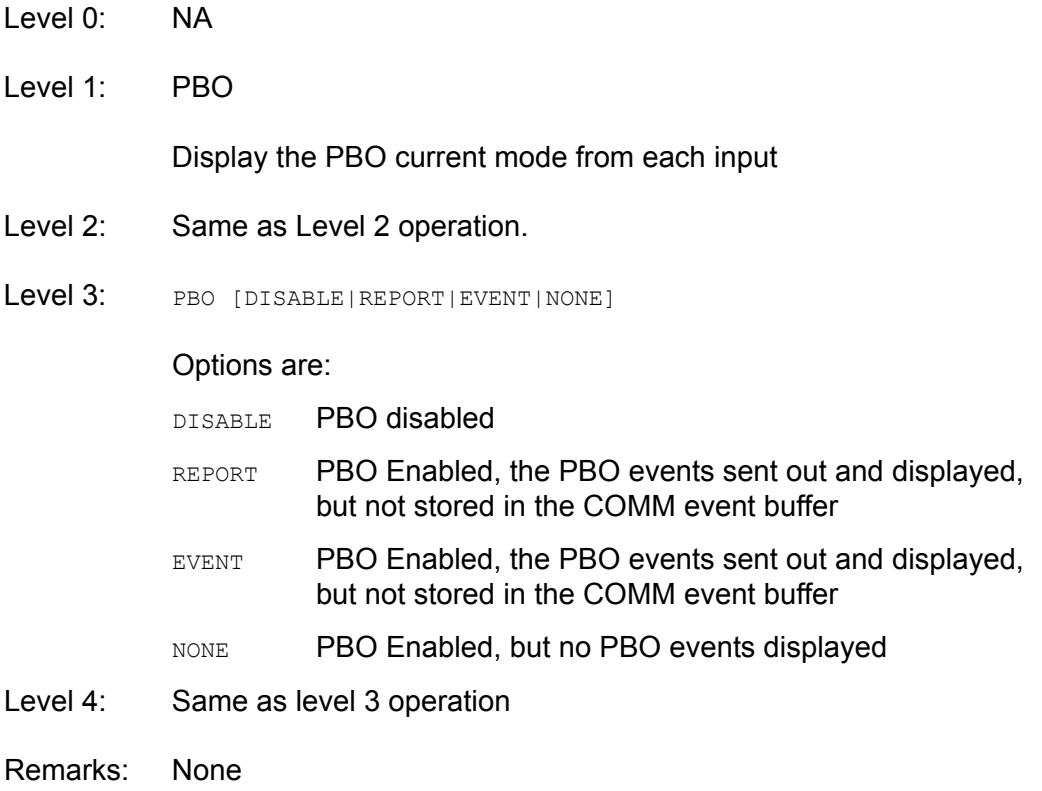

Related: [INPUT](#page-345-0)**,** [PHASE](#page-362-0)

Restrictions: None

### <span id="page-362-0"></span>**PHASE**

Use this command to access phase history data.

- Level 0 Not applicable
- Level 1 PHASE [xAy[-z]][{A|B}]{T1|T100|T1K|T10K}[count]

Use this command to view the 100/ 1,000/ 10,000 seconds phase history information. One second phase is not stored in phase history. If you do not provide a parameter, phase information displays for the selected clock to all inputs that last stored the point.

#### Example:

SSU\_2000->phase

```
The current phase values with T1:
1A03-01 PhA:2001-05-24T18:29:00, 3
1A04-01 PhA:2001-05-24T18:29:09, 1
1A04-02 PhA:2001-05-24T18:29:09, 1
1A04-03 PhA:2001-05-24T18:29:09, 3
1A05-01 PhA:2001-05-24T18:29:12, 5
1A09-01 PhA:2001-05-24T18:29:12, 1
1A09-02 PhA:2001-05-24T18:29:12, 2
1A09-03 PhA:2001-05-24T18:29:12, NA
1A10-01 PhA:2001-05-24T18:29:13, 1
1A10-02 PhA:2001-05-24T18:29:13, 3
1A10-03 PhA:2001-05-24T18:29:13, 2
1A11-01 PhA:2001-05-24T18:29:14, NA
1A11-02 PhA:2001-05-24T18:29:14, 2
1A11-03 PhA:2001-05-24T18:29:14, NA
```
Level 2 Same as Level 2 operation, with the following additions:

PHASE [xAy[-z]] ZERO [{A|B}]

Use this command to zero the phase error for the desired input port. If you do not provide a parameter, all inputs on both clocks are zeroed.

- Level 3 Same as Level 2 operation
- Level 4 Same as Level 3 operation
- Remarks None

Related [STATUS,](#page-374-0) [INPUT](#page-345-0)

Restrictions None

## **PING**

Use this command to view network ping (diagnostic) capabilities.

- Level 0 Not applicable
- Level 1 Not applicable
- Level 2 PING ip\_dotted\_address

Use this command to determine if the unit is connected to the network. This command transmits a packet to the specified address and waits for a response. If a response is received, the unit displays a successful command completion message. If no response is received, the unit times-out and prints an unsuccessful command completion message.

- Level 3 Same as Level 2 operation
- Level 4 Same as Level 2 operation
- Remarks No name server is available. The Internet Protocol (IP) address is formatted as a decimal dotted address.

Related None

Restrictions None

### **PQLTABLE**

Use this command to display or change user-defined Priority Quality Level (PQL) code and text string.

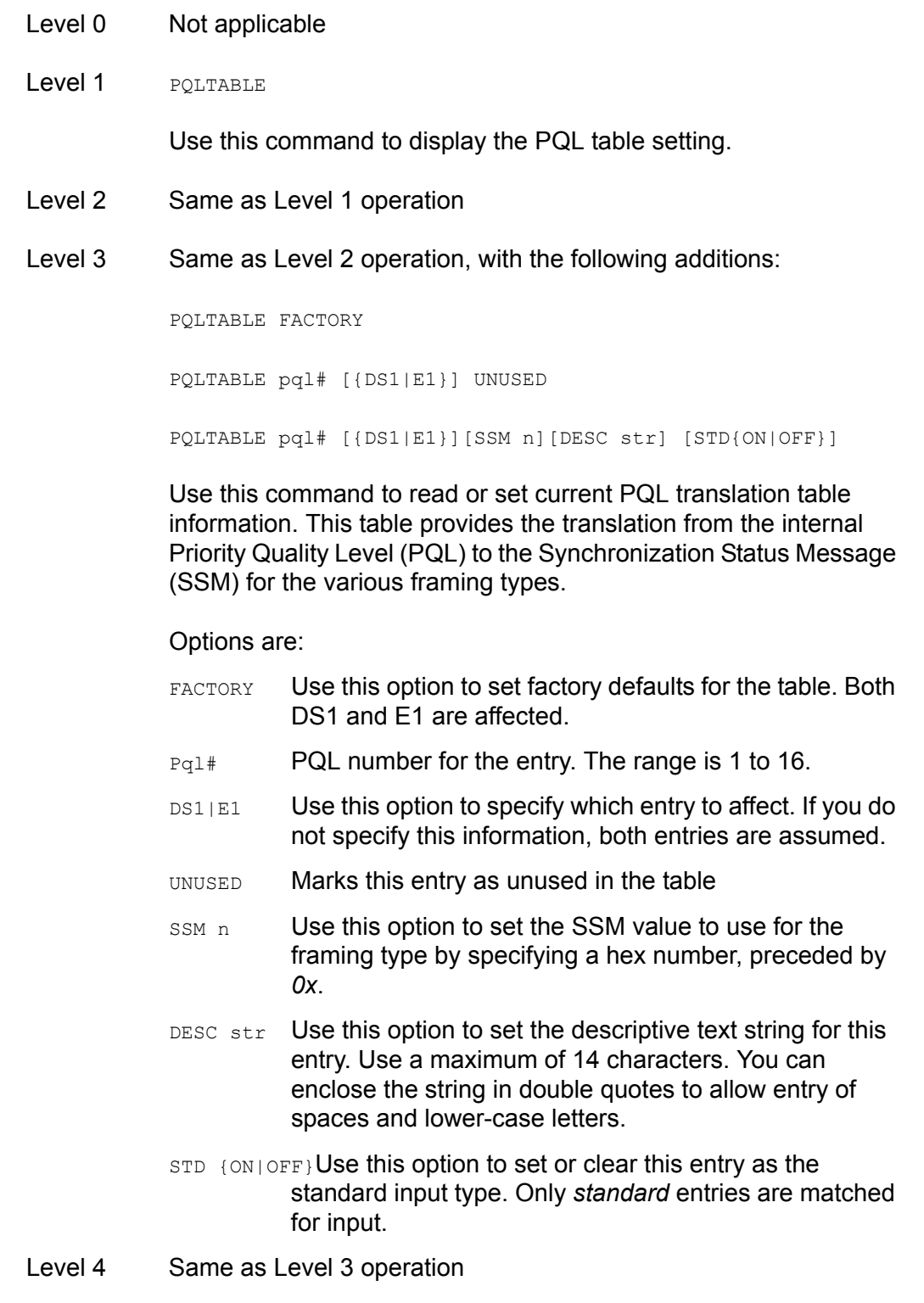

Remarks None

#### Related None

#### Restrictions None

### Example:

SSU\_2000->pqltable

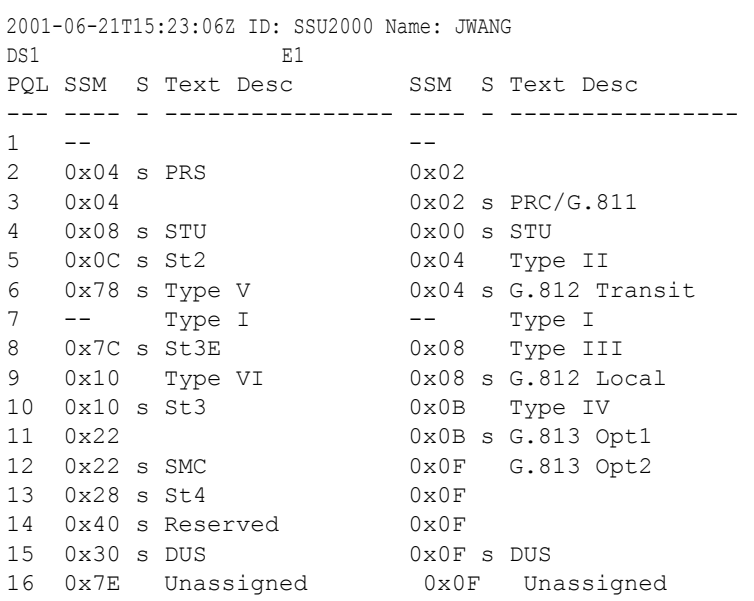

#### **REF**

Use this command to access the input reference selection modes and settings.

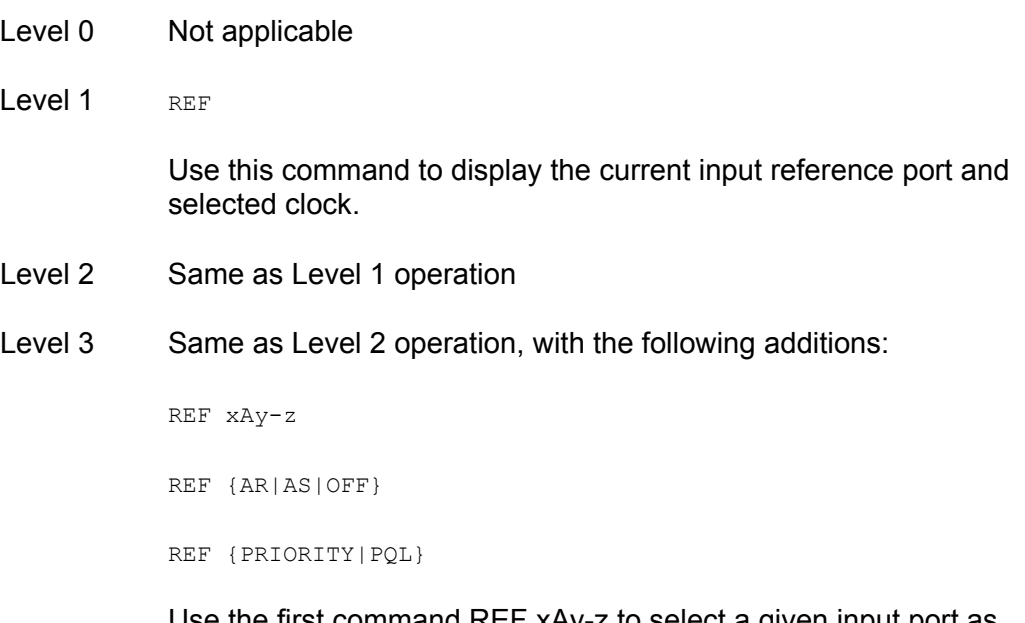

Use the first command REF xAy-z to select a given input port as current input reference.

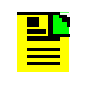

**Note:** If the clock module is already selected as an input reference and is not in AS OFF mode, this command has no effect. If both clocks are removed or in warm-up mode, this command can set an initial input reference port for use as the Clock C pass through. Other commands allow you to set input switch methods and input selection modes.

#### Options are:

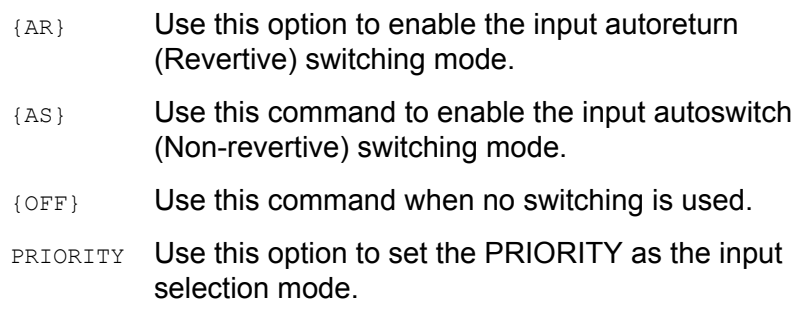

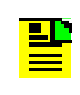

**Note:** Input reference selection order proceeds from highest (1) to lowest (10) priority valid input port. If the inputs have equal Priority level, the PQL value is used to distinguish between them.

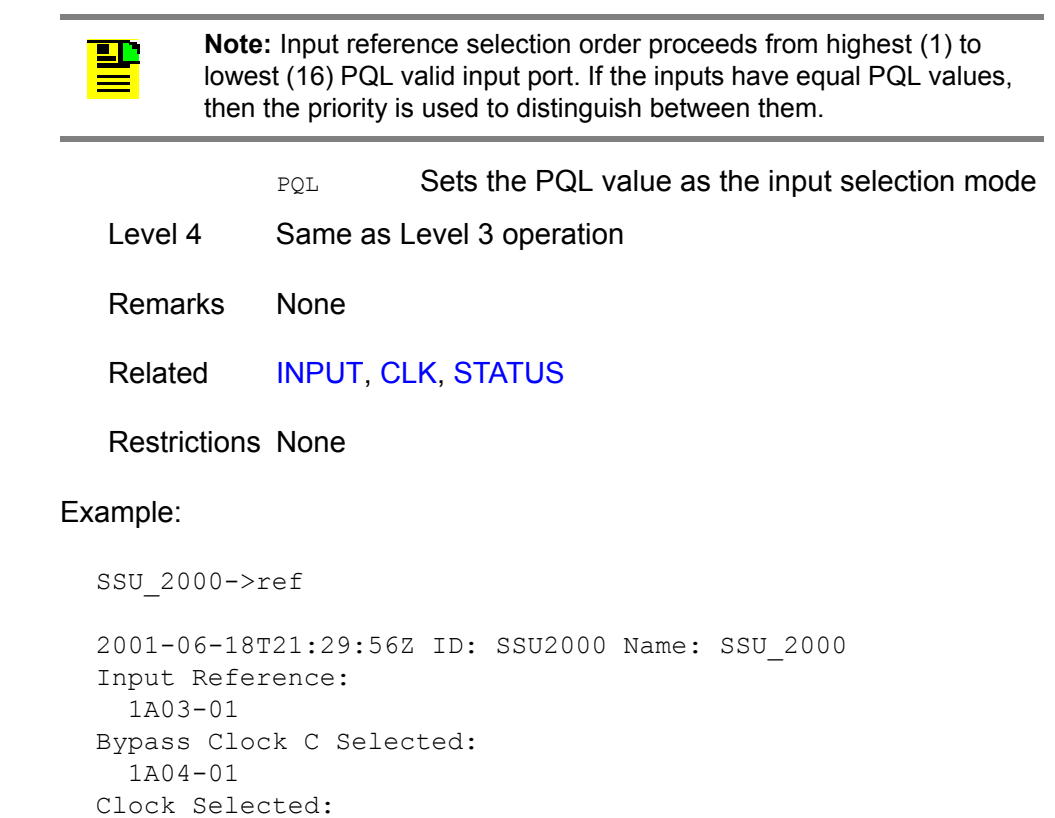

1A01

### **RESET**

Use this command to reset the clock module through the Comm Module.

- Level 0: NA
- Level 1: NA
- Level 2: NA
- Level 3: RESET  $\{xAy\}$

Resets the specified clock module. It must have an operand to indicate Clock A or Clock B. Any other operand is invalid. This command requires the whole entry 'RESET' be entered to verify that the user really wants to restart that module. This command requires a confirmation (YES|NO). If confirmation failed, no action occurs.

- Level 4: Same as level 3 operation
- Remarks: None
- Related: [RESTART](#page-369-0)
- Restrictions: This command uses the COMM module PLD's CLK A/B reset bit to reset the clock module. The software is required to hold the RESET bit for at least for 4 seconds and then writes a zero for that RESET bit.

## <span id="page-369-0"></span>**RESTART**

Use this command to restart the software for a specified module.

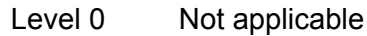

- Level 1 Not applicable
- Level 2 Not applicable
- Level 3 RESTART [XAV]

Use this command to restart the module. If you do not provide a parameter, the command refers to the Communications Module.

This command requires the whole entry RESTART to be entered to verify that you want to restart the module. This command requires a confirmation (YES|NO). If confirmation fails, no action is required.

- Level 4 Same as Level 3 operation
- Remarks None
- Related None
- Restrictions This command is based on the target module. It has the SPI software RESTART command support. This command assumes that the target module is working properly. If the target module does not work, this command has no effect.

### <span id="page-370-0"></span>**SETUP**

Use this command to view the current settings from non-volatile RAM in the entire unit. This includes any user settable information that is currently stored in NVRAM.

The main purpose of this command is to allow for a dump of current configuration of a unit so that you can compare site configurations. In addition, this command allows for storage and restoration of user settings, and the restoration of factory settings.

Level 0 Not applicable

Level 1 SETUP [xAy]

If you do not specify a parameter, all setup information of every module in the unit displays. If a specified address operand is provided, setup detail information for the target module displays. Module alarm Level is handled by the ALARM command. The alarm elevation time is handled by the ELEVTIME command. For each target module, refer to INPUT, CLK, or OUTPUT for a description.

If BUFFER is specified as the module, the command displays nothing.

If the Communications Module is specified as the module, the command displays: IP address, IP mask, gateway address, communications port settings, total number of users stored, and maximum number of events stored. You can view events from the event log by using the EVENTS command. You can view alarms from each module by using the ALARM command.

- Level 2 Same as Level 1 operation
- Level 3 Same as Level 2 operation, with the following additions:

SETUP [xAy] {FACTORY|USER|SAVE}

SETUP 1A2 CONNECTION FACTORY

### Options are:

- FACTORY Use this option to restore the current setting from the factory settings. If addressed as COMM, connection and user list are not included.
- USER Use this option to restore the current setting to the previously-saved user setting. If addressed as COMM, connection and user list are not included.
- SAVE Use this option to save the current setting as the user setting. If addressed as COMM, connection and user list are not included.

CONNECTION FACTORY

Use this command to restore the current connection configuration in the Communications module.

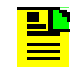

**Note:** Restore the user list to factory settings by using the USER INITUSERTABLE command.

Level 4 Same as Level 3 operation

Remarks This command provides a way for the unit to save default settings that the user prefers for operation. The target module restores user defaults in the event that current nonvolatile RAM information in the target module is lost.

> If user information is not present, or unusable, the target module restores the current factory settings. If the factory settings are also not usable, the software initializes non-volatile RAM with the current program defaults and transfers those setting into non-volatile RAM as the new factory settings.

Related [INPUT,](#page-345-0) [CLK](#page-325-0), [OUTPUT](#page-358-0)**,** [EVENTS](#page-339-0)**,** [ALARM](#page-322-0)

Restrictions None

#### **SNMP**

Use this command to provide access to SNMP user list and provide the SNMP manager IP addresses.

- Level 0: NA
- Level 1: SNMP [USER|MANAGER]

If this command is used with any operand, it will display the valid SNMP user names and their associated access levels. It also displays the SNMP enabled/disabled mode, and SNMP manager IP addresses.

Options are: USER Displays the valid SNMP user names and their associated access levels

- MANAGER Displays the SNMP manager table contents
- Level 2: Same as level 1 operation
- Level 3: Same as level 2 operation, with the following additions:

SNMP [DISABLE|ENABLE]

SNMP TRAP {ALARM|ALL}

#### Options are:

- DISABLE Disables the SNMP agent
- ENABLE Enables the SNMP agent and allow MIB manager to see the view
- TRAP Allows user set filter for SNMP trap (event port)
- ALARM Only Alarm Traps sent out
- ALL **All Traps sent out**
- Level 4: Same as level 3 operation, with the following additions:

SNMP USER [{INIT|ADD|MODIFY|DELETE}]

SNMP MANAGER [INIT|{ADD|DELETE}] [ip address]

#### Options are:

- USER SNMP User Table
- INIT Clears the whole SNMP user table and only leaves the built-in users in the systems. This option clears the table.

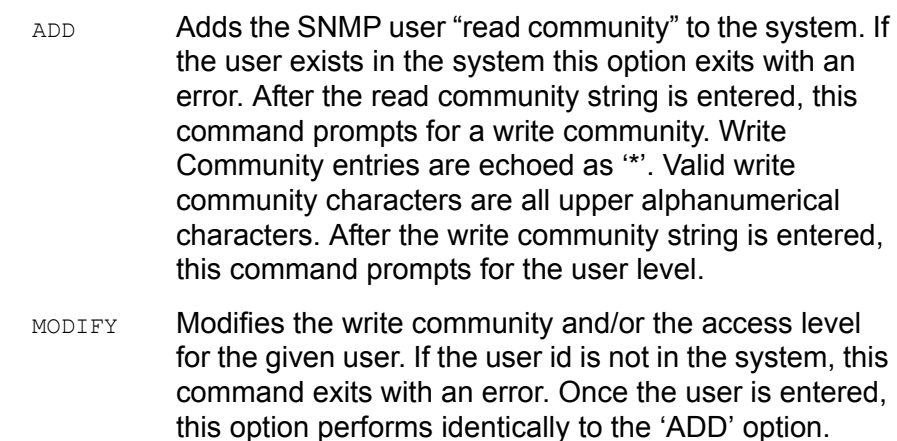

DELETE Deletes the user from system. If the user id is not in the system, this command exits with an error.

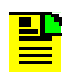

**Note:** Except for the first built-in entry, Read community: 'public' and Write community: 'private', all user added community strings are capital cases. Maximum is five SNMP user entries which includes the built-in user.

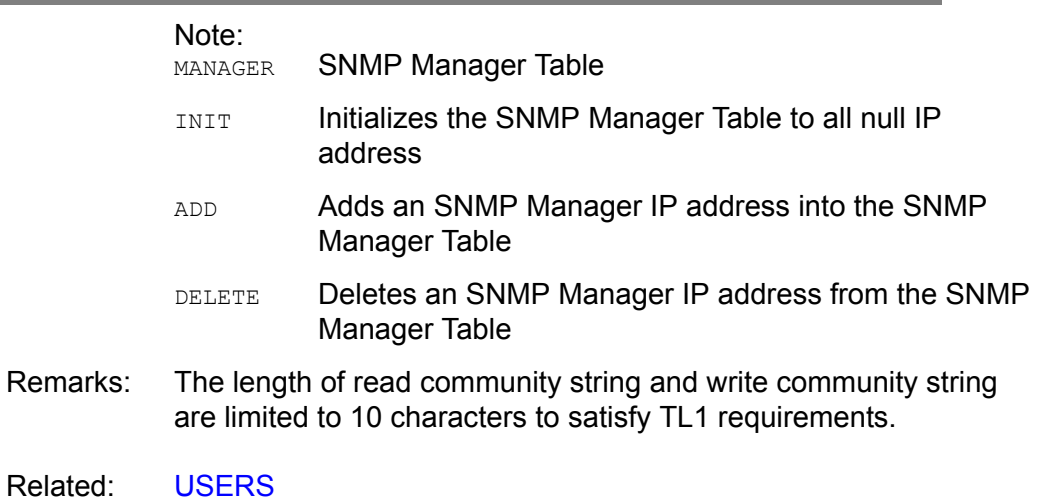

Restrictions: None

### <span id="page-374-0"></span>**STATUS**

Use this command to view the current status of the unit. The status includes a count of the current active alarms and related information, which provides a quick view of unit performance.

Level 0 Not applicable

Level 1 STATUS [xAy]

If you do not provide a parameter, all status information from every module in the unit displays. If a specified address operand is provided, status detail information for that target module displays. For each target module, refer to INPUT, CLK, or OUTPUT for a description.

If the Communications module is specified, the bus connection profile displays within 900 seconds.

If a Buffer module is specified, nothing displays.

- Level 2 Same as Level 1 operation
- Level 3 Same as Level 1 operation
- Level 4 Same as Level 1 operation
- Remarks None
- Related [CLK](#page-325-0), [OUTPUT,](#page-358-0) [INPUT,](#page-345-0) [EVENTS](#page-339-0)
- Restrictions None

### **SYSTIME**

Use this command to view the length of time in ISO format that the devices have had power applied.

- Level 0 Not applicable
- Level 1 SYSTIME [xAy]

If you do not provide a parameter, length of time for all modules displays.

- Level 2 Same as Level 1 operation
- Level 3 Same as Level 1 operation
- Level 4 Same as Level 1 operation
- Remarks None
- Related None

Restrictions None

#### Example:

```
SSU_2000->systime
2001-06-18T21:31:57Z ID: SSU2000 Name: SSU_2000
1A01 0T09:13:35
1A02 5T03:25:59
1A03 4T04:06:37
1A04 3T06:26:05
1A05 4T04:05:48
1A08 4T03:30:10
1A09 9T01:43:29
1A10 9T01:43:31
1A11 9T01:43:32
1A12 0T09:12:35
2A01 9T01:30:59
2A02 0T05:32:39
2A03 9T01:30:53
```
### **TDEV**

Use this command to view TDEV information from the selected input port.

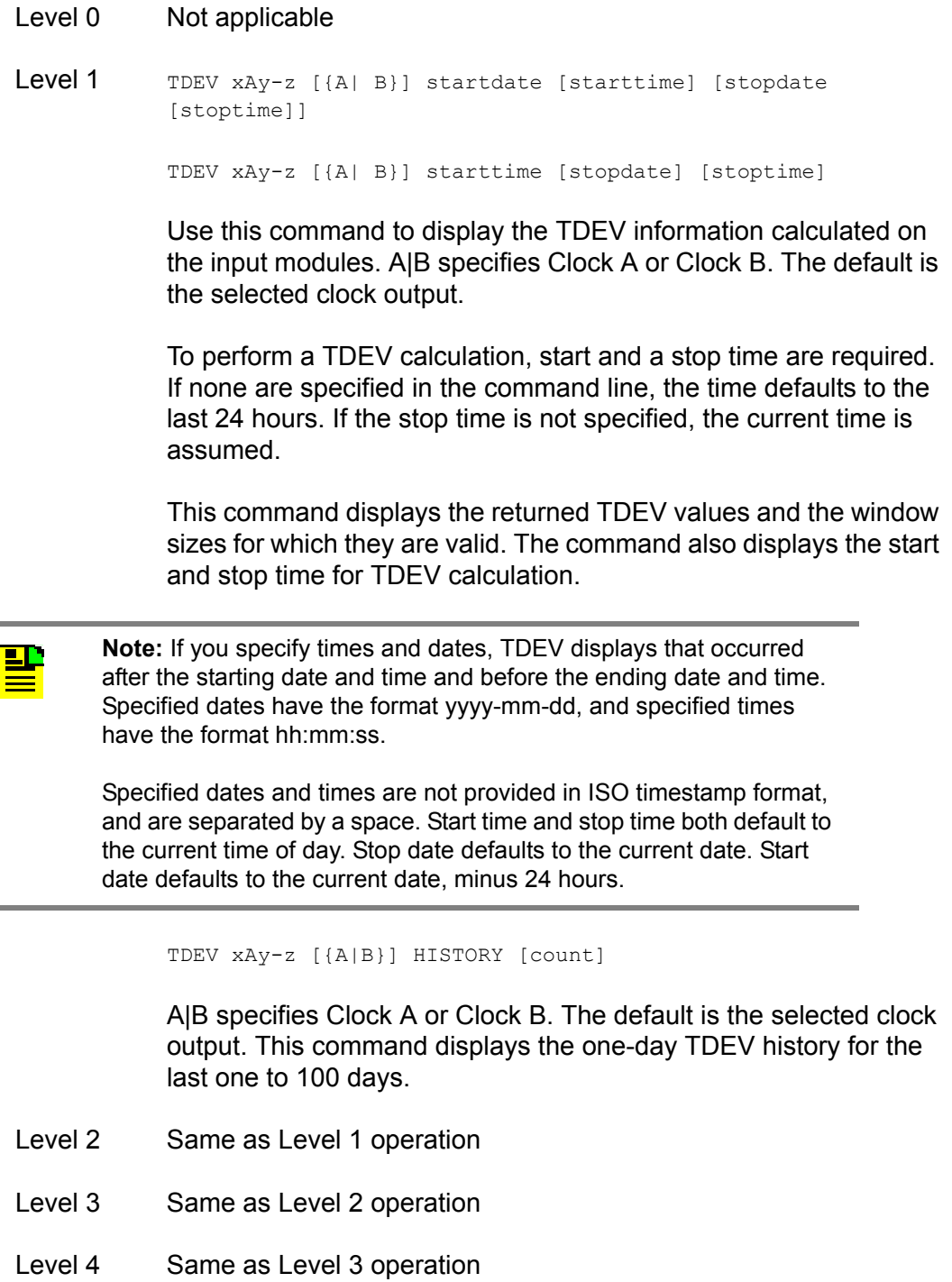

- Remarks Since TDEV is an intensive calculation, you can only specify one port.
- Related None

#### Restrictions None

## Example:

SSU\_2000->tdev 1a9-1

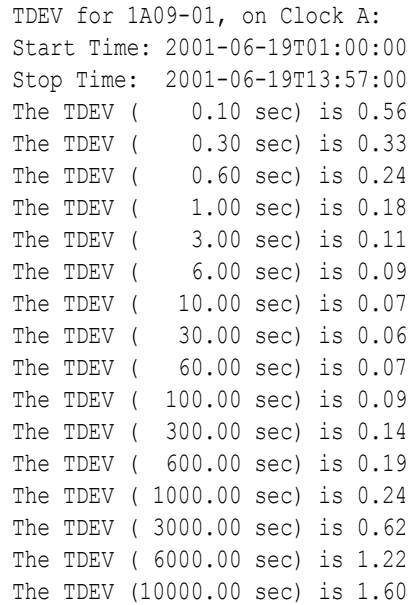

#### **TIME**

Use this command to access the timekeeping facilities.

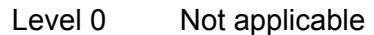

Level 1 TIME

Use this command to view the current time within the unit. The time is displayed in the following format:

### SSU\_2000->time

T18:29:41Z

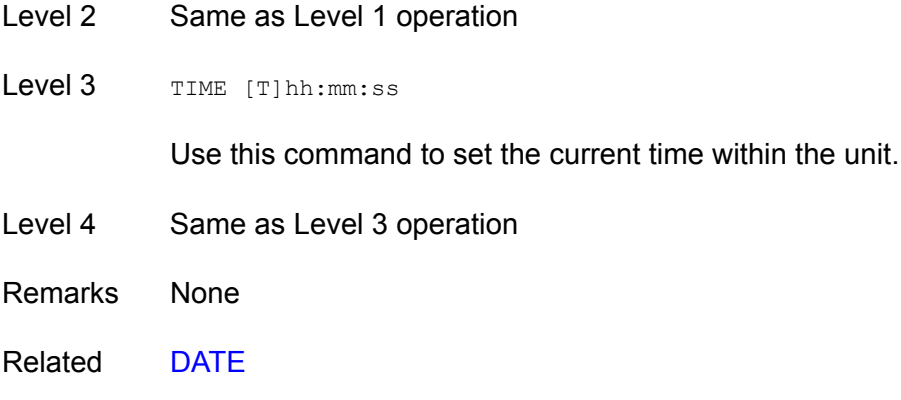

Restrictions None

## **TL1FORMAT**

Use this command to view and set the format of autonomous messages. The format can be either GR831-compliant, or GR833-compliant.

- Level 0 Not applicable
- Level 1 TL1FORMAT

Use this command to view the current format of autonomous messages. The response is displayed in the following format:

SSU\_2000->GR831

- Level 2 Same as Level 1 operation
- Level 3 TL1FORMAT [GR831|GR833]

Use this command to set the format of autonomous messages.

#### Options are:

- GR831 Generates GR-831 compliant events on all TL1 sessions
- GR833 Generates GR-833 compliant events on all TL1 sessions
- Level 4 Same as Level 3 operation
- Remarks None
- Related None
- Restrictions None

### <span id="page-380-0"></span>**USERS**

Use this command to access the user list.

- Level 0 Not applicable
- Level 1 USERS

USERS [MODIFY]

#### Options are:

MODIFY This option changes the user's password. This does not allow for change of user name or access level.

> If this option is not provided, valid user names and their associated access levels display.

- Level 2 Same as Level 1 operation
- Level 3 Same as Level 2 operation
- Level 4 Same as Level 3 operation, with the following additions:

USERS INITUSERTABLE

USERS [{ADD|MODIFY|DELETE}]

USERS LOGOFF commport

### Options are:

INITUSERTABLE

Use this option to clear the user table and leave only the built-in (default) system users. This option requires users to confirm their intention to clear the user table by entering the complete INITUSRTABLE command.

- ADD Use this option to add a user to the system. If the user exists in the system, this option exits with an error. After the user ID is entered, you are prompted for a password. Password entries are echoed as '\*'. Valid password characters are upper case, alphanumeric characters. After you enter the password, you are prompted for the user level (1 through 4).
- MODIFY Use this option to modify the password and access level for a user. If the user ID is not in the system, this command exits with an error. After you enter the user, this option performs identically to the ADD option.
- DELETE Use this option to delete the user from the SSU-2000. If the user ID is not in the system, this command exits with an error.

LOGOFF commport

Allows the ADMIN user to free the other communications port so that it can be reconfigured. The user on the other port is immediately logged off, terminating any data that might have been entered. The valid port names are L, A, B, TELA, TELB, TELC, TELD, TL1A, and TL1B.

Remarks TL1 requires user names and passwords to be limited to 10 characters.

Related [LOGIN](#page-351-0), [BYE](#page-324-0)

Restrictions None

### **VER**

Use this command to view the current software version for the Communications module.

- Level 0 Not applicable
- Level 1 VER

This command views information as follows (assumes Communications Module Main Code Version A). Current Version:

Main Code: A.01, 10FEB99

- Level 2 Same as Level 1 operation
- Level 3 Same as Level 1 operation
- Level 4 Same as Level 1 operation
- Remarks None
- Related [INFO](#page-344-0)

Restrictions None

### **WHO**

Use this command to view current ports that have users and the port connections.

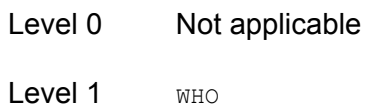

Use this command to view who is logged on all active communication ports. User name and the communication port name display.

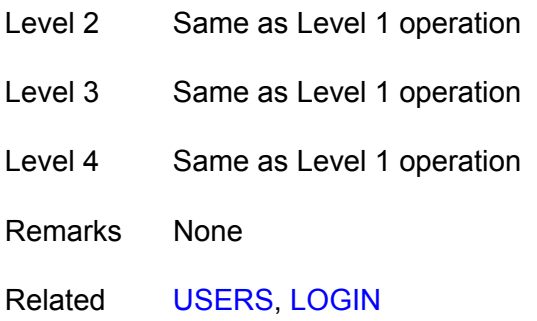

Restrictions None

#### Example:

SSU\_2000->who

```
2001-06-18T21:37:59Z ID: SSU2000 Name: SSU_2000
You are ADMIN, with access level 4, connected to TELB
ADMIN is connected to COML
ADMIN is connected to COMA
ADMIN is connected to COMB
ADMIN is connected to TELA
```
# **NTP Support**

The Network Time Protocol (NTP) is used to synchronize the time of a computer client or server to another server or reference time source, such as a GPS receiver or local timing source.

The SSU-2000 implements the NTP v.3 (RFC 1305) version. It can run as a server application and a client application. In addition, a broadcast mode may be implemented as either a server or client. The NTP server always runs and the client and broadcast modes are enabled independently by assignment of addresses and setting of timers.

## **Server Mode**

The NTP server application always runs at port 123 (default NTP port) of the unit IP address and responds to requests for time in the NTP format. If the unit has time set from GPS then it indicates it is a primary time source by a 0 in the LI field and a 1 in the STR field. It the unit has time set by the client application then it indicates it is a secondary source by putting a 0 in the LI field and the source server STR + 1 in the STR field.

If the unit time has not been set by one of the above then it indicates that time is not valid by setting the LI field to 3. Once the unit time has been set by either radio or client then  $LI = 0$ . Setting time by the keyboard sets (or leaves)  $LI = 3$ , since this is not an accurate time setting. If the time has been set, and the unit switches to a non-radio reference, then the STR becomes the PQL value for the selected reference input. If the unit enters holdover mode then the STR becomes the PQL of the selected Clock. (PQL is an internal representation of the received or assigned SSM value of the reference. See the SSU-2000 documentation for details.)

## **Client Mode**

If a valid time server IP other than 0.0.0.0 (default) is assigned AND a client timer other than 0 (default) is set AND no radio time is available, then the unit will request time from port 123 of the assigned server IP at the designated time interval (32 to 1024 seconds). Once time is set by the client mode then the server will have  $LI = 0$ and  $STR =$  the time source  $STR + 1$ . A second server IP may be entered and the NTP protocol will check both servers and select the best source per the NTP specifications. An NTP response received in the client mode overrides the time set by keyboard and changes the LI field to 0 as indicated above.

## **Broadcast Mode**

If a broadcast address mask other than 255.255.255.255 (default) is assigned AND a broadcast timer other that 0 (default) is set, then the unit will send NTP time broadcasts to all devices within the subnet defined by the mask, at the designated time interval (600 to 86400 seconds). The LI and STR fields will be set as described in the server mode above.

If a broadcast client address other than 0.0.0.0 (default) is assigned, then the unit will listen for NTP broadcast from that address, and set time accordingly on receipt of the broadcast.

The ICS commands for setting up NTP are described as follows:

Command: NTP

Use this command to provide access to the NTP in the unit. It can run as a server application, a client application, or in a broadcast mode. The client and broadcast modes are enabled independently by assigning an address and setting a timer.

#### Operation:

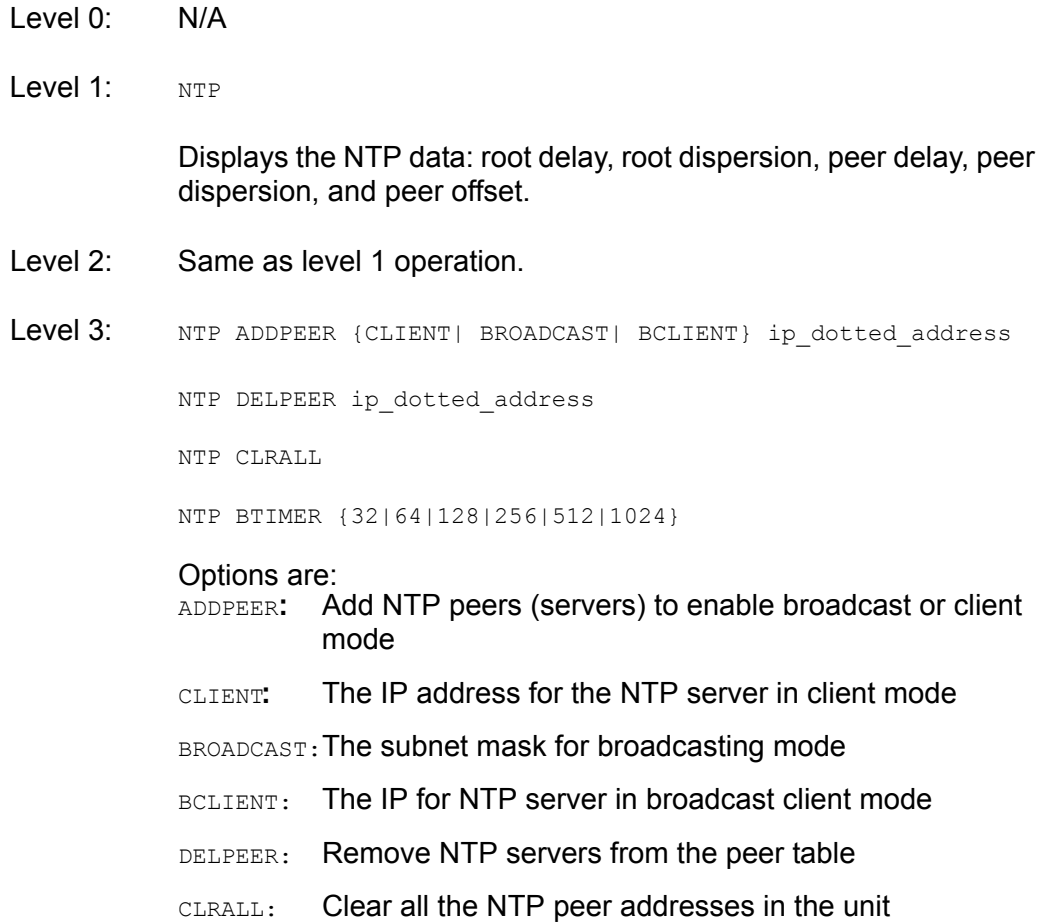

- BTIMER: Set the broadcast timer for 32/64/128/256/512/1024 seconds interval
- Level 4: Same as level 3 operation.

**Example:** If the SSU2000 has a GPS module installed and the module is locked with satellites, it then has UTC time. The SSU-2000 is automatically an NTP SERVER at Stratum Level 1. When the system (with GPS module installed and UTC time) is a SERVER, it cannot operate as a client.

If the system is an NTP server, you can set your system for broadcast mode by the commands:

NTP ADD BROADCAST XXX.XXX.XXX.255 **and** NTP BTIMER NNNN

**Note**: The broadcast mode only works with class C networks with no gateway.

**Example:** If your unit IP address is 172.16.18.20, then the broadcast mask may be 172.16.18.255.

Your system can be configured as a client (if you don't have a GPS module installed) by the command:

NTP ADD CLIENT XXX.XXX.XXX.XXX

This is the most common mode to get timing packets.

If your system is not a server, it can also be configured as a broadcast client to receive timing packets from a broadcast server by the command:

```
NTP ADD BCLIENT XXX.XXX.XXX.XXX
```
For more information on these and other NTP commands, refer to [TL1 Command](#page-267-0)  [Interface, on page 268,](#page-267-0) and [Interactive Command Set, on page 318](#page-317-0).

# **SNMP Protocol**

This section describes the two versions of SNMP that the SSU-2000 supports. The Communications module software determines the version of SNMP used by the SSU-2000. See [Table B-9](#page-391-0) for the part number for the various software loads that are available.

## **SNPMP v2 Details**

SNMP is based on a client-server query-response mode that requires an Ethernet connection. A manager application (software installed on a computer) is the client generating the queries, and an agent (software on the SSU-2000) is the server generating responses.

If SNMP is present, port 161 becomes the port of standard SNMP interactive communications and port 162 becomes the trap port. Since the SSU-2000 SNMP supports all existing functions, full system control of the SSU-2000 can be maintained through SNMP.

All reports, queries, and autonomous messages are available through SNMP. All control and provisioning and some administration is available through SNMP. You cannot use SNMP to:

- change communication port parameters
- set a user ID and Password
- set IP assignments
- **reset a connection**
- **Example SNMP authentication and privacy settings**

Refer to the MIB Specification (part number 12613250-000-2) for further information. Refer to [TL1 Command Interface, on page 268](#page-267-0), and [Interactive](#page-317-0)  [Command Set, on page 318](#page-317-0), for specific information on the following commands.

## **SNMP v3 Details**

Symmetricom's implementation of SNMP v3 does not allow remote user configuration. Users and user levels must be set by an administrator (level 4 access) using TL1 or ICS commands only. The administrator can add up to five users to the SNMP user table and set the users to access level 1 (user), access level 2 (technician), or access level 3 (supervisor).

User levels are based on authentication and privacy settings. There are two authentication protocols: HMAC-MD5-96 and HMAC-SHA-96. The HMAC-MD5-96 authentication key is 16 characters long and the HMAC-SHA-96 authentication key is 20 characters long. The privacy protocol is CBC-DES with a 16-character key. All keys are uppercase.

A user with no authentication and no privacy only has access to the "system" object in the Management Information Base (MIB).

A user with authentication, but no privacy can only view the SSU-2000 MIB.

A user with authentication and privacy and has full access to the MIB in accordance with the specification.

## **Management Information Base**

The Management Information Base (MIB) is a virtual database of managed objects, their object identifiers, and variables. Typical SSU-2000 MIB object identifiers include the SSU-2000 system, its modules, module features, input ports, output ports, etc. and variables include settings and measurements.

The MIB is controlled by the SSU-2000's SNMP agent. The SNMP agent is a server program that sends SSU-2000 status (stored in the MIB database) to the network manager when the manager transmits  $GET OF SET NEXT$  commands. The manager can also transmit  $SET$  commands that instruct the agent to set MIB variables to new values. The TRAP command sets up a communication link that allows the server to send the manager indications of MIB occurrences, such as a fault condition.

## **Enabling SNMP**

To use the TL1 command to enable SNMP and have the unit transmit all alarms and events, type:

```
SET-PRMTR-SNMP-MODE:::::ENA,ALL;
```
To use the ICS command to enable SNMP and have the unit transmit all alarms and events, type:

SNMP ENABLE and press **ENTER**.

## **Adding a User**

### **TL1 Command**

To use the TL1 command to add user XYZ with MD5 authentication using algorithm HMAC-MD5 with the 16 character authentication key, a 16 character privacy key, and user level 3, type:

```
SET-PRMTR-SNMPV3-USER:::::ADD,XYZ,MD5,123456789ABCDEFG,
123456789ABCDEFG,3;
```
**Note:** Valid authentication key and privacy key characters include numbers, upper and lowercase letters, and the character set ":; <= >?@". The semicolon functions properly only in ICS mode, and the colon must be enclosed in quotes in TL1 mode, as "USER: NAME" or "PASS: WORD". To enter lowercase letters, enclose the input in quotes, as "UserName" or "PassWord". *Do not* use spaces in usernames.

## **ICS Command**

<u>Tr</u>

To use the ICS command to add user XYZ with MD5 authentication using algorithm HMAC-MD5 with the 16 character authentication key, a 16 character privacy key, and user level 3, type:

SNMP USER ADD XYZ and press **ENTER**.

At the prompt, type 123456789ABCDEFG (a 16 character authentication key) and press **ENTER**.

At the prompt, type 123456789ABCDEFG (a 16 character privacy key) and press **ENTER**.

At the prompt, type 3 and press **ENTER**.

**Note:** Valid authentication key and privacy key characters include numbers, upper and lowercase letters, and the character set ":; <= >?@". The semicolon functions properly only in ICS mode, and the colon must be enclosed in quotes in TL1 mode, as "USER:NAME" or "PASS:WORD". To enter lowercase letters, enclose the input in quotes, as "UserName" or "PassWord". *Do not* use spaces in usernames.

## **Adding a Manager IP Address**

You can add up to four managers in the SNMP manager table.

## **TL1 Command**

To use the TL1 command to add an SNMP manager IP address for traps with username XYZ, type:

SET-PRMTR-SNMPV3-MANAGER:::::ADD,192.100.100.100,XYZ;

## **ICS Command**

To use the ICS command to add an SNMP manager IP address and username, type:

SNMP MANAGER ADD 192.100.100.100 XYZ then press **ENTER**.

## **User and Manager Tables**

ICS and TL1 commands allow users to:

- Add up to five SNMP user names in the SNMP user table
- Delete/display SNMP user names (read community string) and their associated access levels

```
TL1:SET-PRMTR-SNMP-USER: [tid]::ctag::mode,[rd_community], 
[wr community], [level];
```
and

RTRV-PRMTR-SNMP-USER:[tid]::ctag;

ICS:SNMP [USER|MANAGER]

- The factory default setting for *read community string* is "public"
- The factory default setting for *write community string* is "private"
- Disable/enable SNMP

```
TL1:SET- PRMTR -SNMP-MODE:[tid]::ctag::[mode], [trap_filter];
```
and

```
RTRV-PRMTR-SNMP-MODE:[tid]::ctag;
```

```
ICS:SNMP [DISABLE|ENABLE]
```
Add/delete the SNMP manager IP address for traps (up to four managers in the SNMP manager table)

```
TL1:SET- PRMTR -SNMP-MANAGER:[tid]::ctag::mode,[ip];
and
    RTRV-PRMTR-SNMP-MANAGER:[tid]::ctag;
ICS:SNMP TRAP {ALARM|ALL}
```
## **Keep Alive Support**

SNMP supports a "keep alive" mode based on a user-settable time. An event is generated to alert the upstream support system that the SSU-2000 and associated paths are functional. This mode is only supported in TL1 and SNMP sessions, not in ICS, Telnet, or Hyperterminal sessions. The factory default mode is set to *Disabled*.

```
TL1:SET-PRMTR-KEEPALIVE:[tid]::ctag::[tl1_time], [snmp_time];
and KEEPALIVE: [tid]::ctag;
ICS:KEEPALIVE [TL1|SNMP] [time]
```
## **Shelf Information**

Each shelf and distribution unit's description, part number, and revision level can be displayed. Using the following commands with specific options the hardware information can be displayed. Refer to [TL1 Command Interface, on page 268,](#page-267-0) and [Interactive Command Set, on page 318,](#page-317-0) for more information.

```
TL1:RTRV-CONF:[tid]:[aid]:ctag;
ICS:CONFIG xAy {REMOVE|DISABLE|ENABLE}
```
## **Software Information**

Individual module software, part number, and associated revision level can be displayed. Using the following commands with specific options the software information can be displayed. Refer to [TL1 Command Interface, on page 268,](#page-267-0) and [Interactive Command Set, on page 318,](#page-317-0) for more information.

TL1:RTRV-CONF:[tid]:[aid]:ctag; ICS:CONFIG SW

## **Communications Module Software Version**

There are four main executables (software versions) available depending on the features-added functions required for the specific application, see [Table B-9](#page-391-0).

| <b>Part Number</b> | <b>Software Version</b>         |
|--------------------|---------------------------------|
| 24113012-000-0     | <b>Basic System Load</b>        |
| 24113012-001-0     | Basic + NTP Support             |
| 24113012-002-0     | Basic + SNMP v2 Support         |
| 24113012-003-0     | Basic + NTP and SNMP v2 Support |
| 24113012-004-0     | Basic + SNMP v3 Support         |
| 24113012-005-0     | Basic + NTP and SNMP v3 Support |

<span id="page-391-0"></span>*Table B-9. Communications Module Software Versions*

# **Appendix C Antennas**

This appendix provides information about optional antennas, antenna kits, part numbers and installation procedures for connecting GPS antennas to the SSU-2000.

## **In This Appendix**

- **Crdering Information**
- **[Antenna Kits and Accessories](#page-393-1)**
- **[Installing Antennas](#page-400-0)**
- **Dependial Accessories**

# <span id="page-393-0"></span>**Ordering Information**

To order any accessory, contact the Symmetricom Sales Department at the following address and phone number, and supply the accessory name and part number:

Symmetricom, Inc. 2300 Orchard Parkway San Jose, CA 95131-1017

U.S.A. Call Center: 1-888-367-7966 (from inside U.S.A. only - toll-free) 1-408-428-7907

Europe, Middle East, and Africa (EMEA) Call Center: +44 (0) 1189 699 799

Fax: 408-428-7998

E-mail: info@symmetricom.com

Internet: http://www.symmetricom.com

# <span id="page-393-1"></span>**Antenna Kits and Accessories**

This section provides a list of antenna kits and accessories as well as descriptions and associated part numbers.

## **GPS Antenna with Internal LNA**

Symmetricom offers three versions of GPS antennas with 26, 40, 48, and 68 dB internal Low Noise amplifiers (LNAs). These antennas, which are compatible with most commercial GPS receivers, receive, amplify, and filter the L1 (1575.42) signal from GPS NAVSTAR satellites. With the appropriate antenna (see [Table C-1](#page-394-0)), inline amplifier, and coaxial cable, the antenna functions properly up to 305 meters from the radio receiver. The tables and figure listed below provide information about the antenna:

- $\blacksquare$  [Table C-1](#page-394-0) lists the item number and provides a brief description of each antenna
- **[Figure C-1](#page-394-1) shows an illustration of the GPS antenna with internal LNA.**
- [Table C-2](#page-395-0) provides specification information for GPS antenna with internal LNA
- $\blacksquare$  [Table C-3](#page-396-0) through Table C-5 lists the item numbers and provides a brief description of the antenna accessories available for the GPS series antennas.

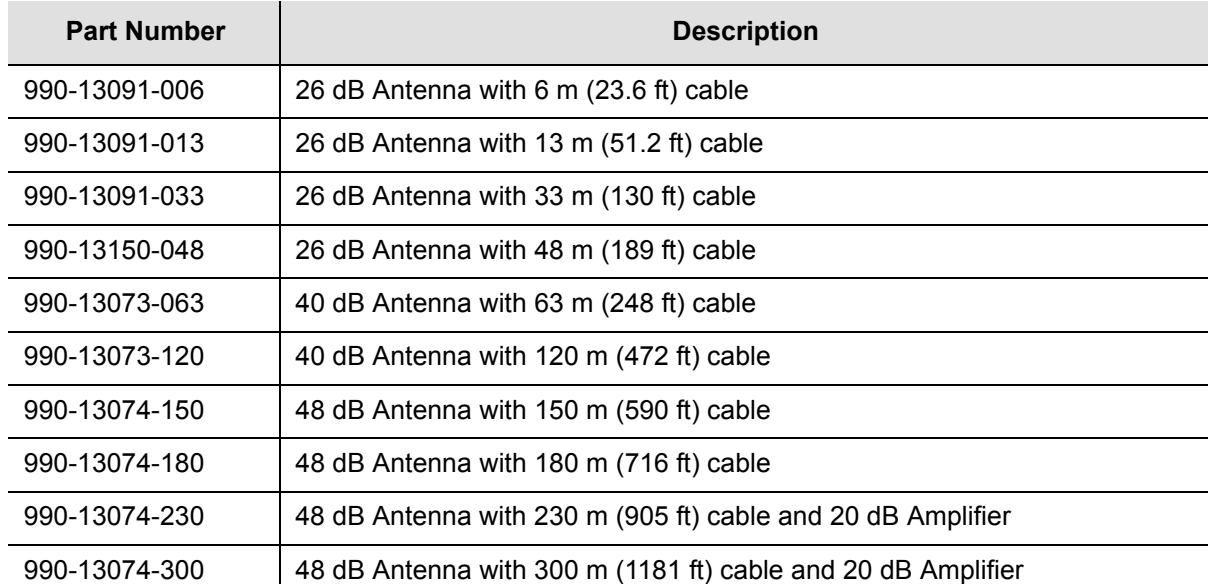

<span id="page-394-0"></span>*Table C-1. GPS Antennas with Internal LNA* 

Figure C-1 shows the GPS antenna with internal LNA.

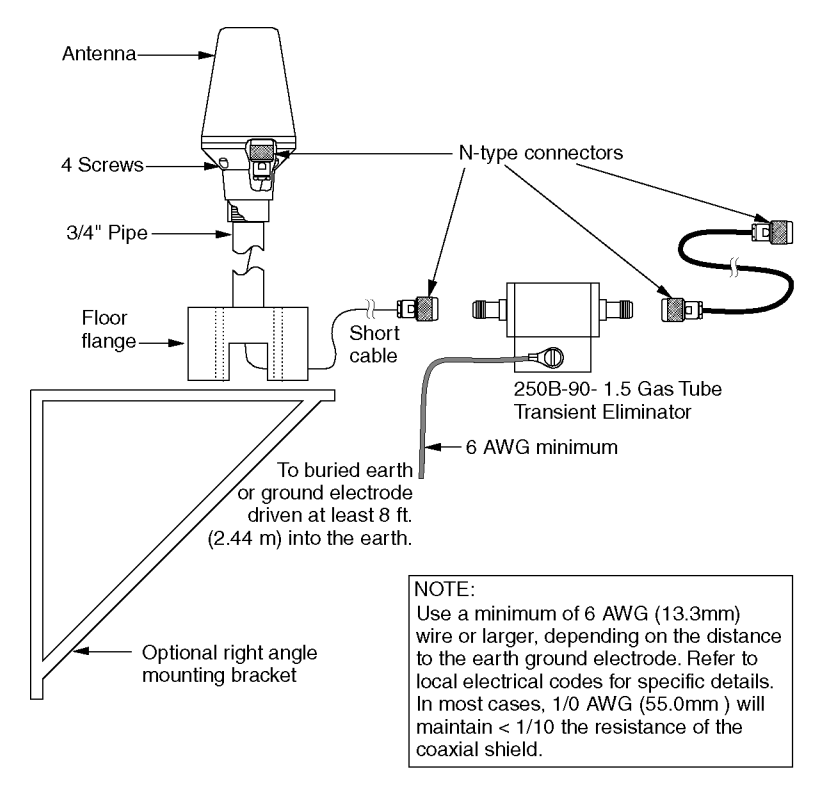

ssu00048

<span id="page-394-1"></span>*Figure C-1. GPS Antenna with Internal LNA* 

## [Table C-2](#page-395-0) provides specifications for GPS antennas with internal LNA.

<span id="page-395-0"></span>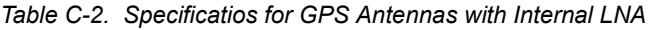

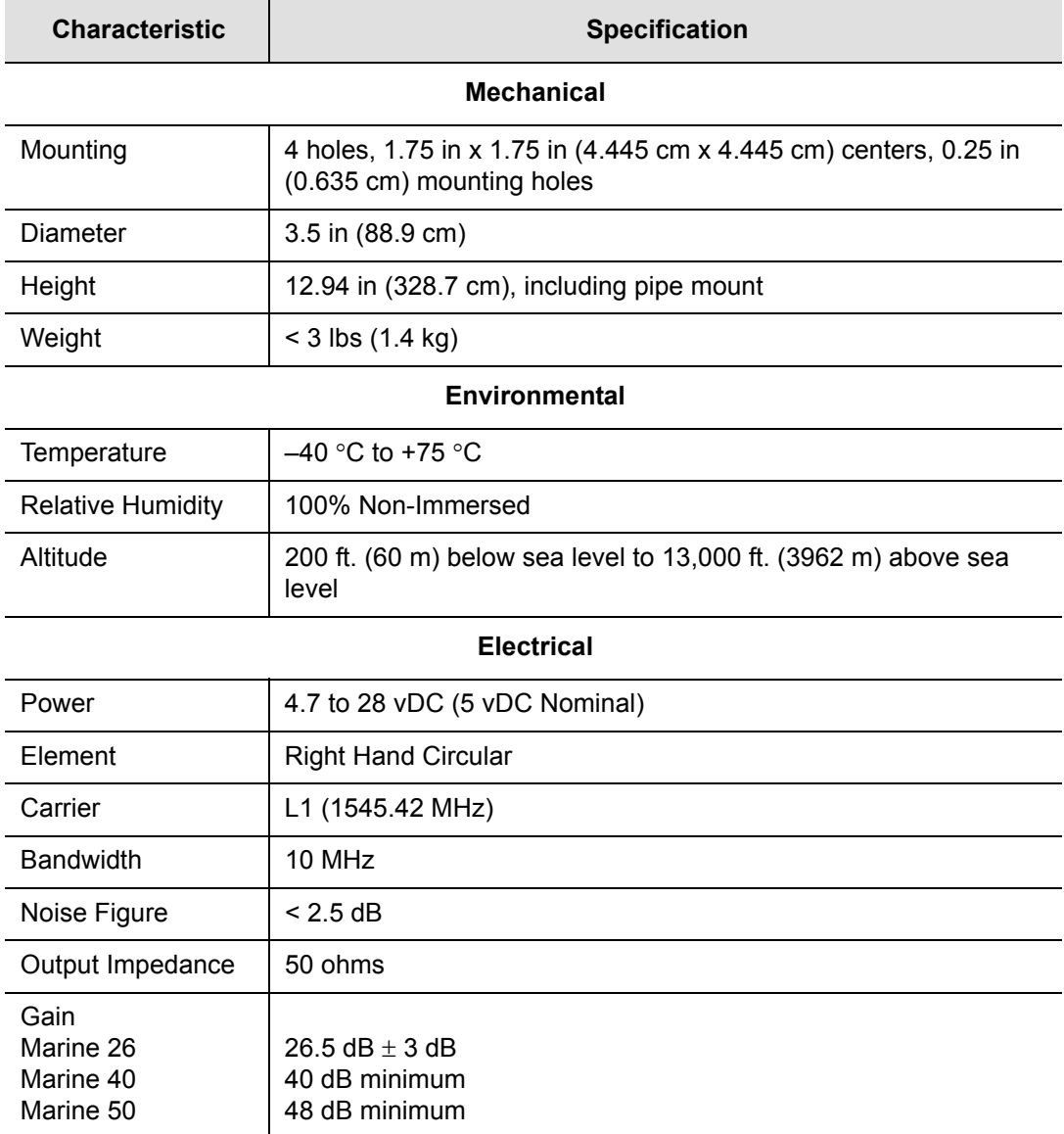

Table C-3 through [Table C-5](#page-396-1) list the available accessories for GPS antennas with internal LNA.
#### *Table C-3. 26dB L1 GPS Antenna Accessory Kit*

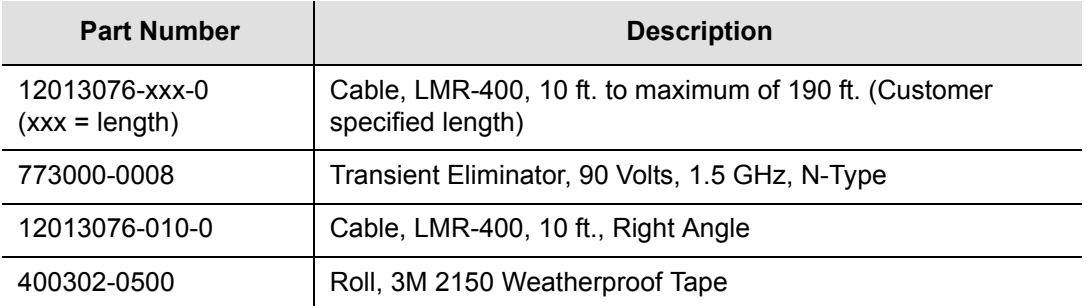

*Table C-4. 40dB L1 GPS Antenna Accessory Kit* 

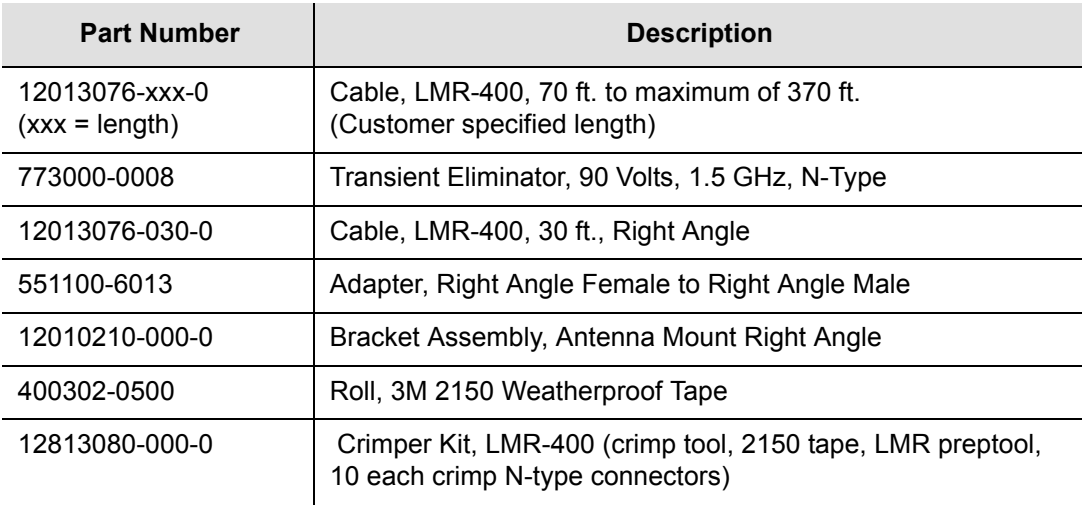

#### *Table C-5. 48dB and 68dB L1 GPS Antenna Accessory Kit*

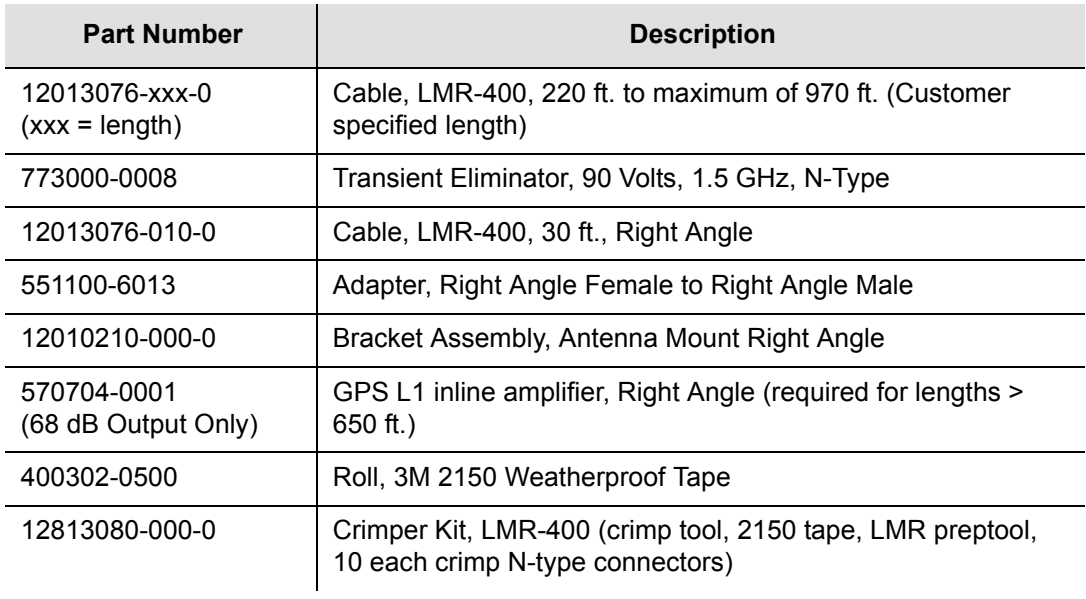

### **Transient Eliminators**

Symmetricom offers the FCC-250B-90-1.5NFNF Transient Eliminator for installations that require antenna coaxial lead-in protection. The FCC-250B-90-1.5NFNF Transient Eliminator passes DC power and frequencies in the 1.5 GHz range with non-downconverter L1 GPS antennas. In most installations, the transient eliminator mounts near the point at which the antenna lead enters the facility. [Table](#page-397-0)  [C-6](#page-397-0) provides the transient eliminator specifications.

| <b>Characteristic</b>    | <b>Specification</b>                                                                                |
|--------------------------|----------------------------------------------------------------------------------------------------|
| <b>Type</b>              | Gas                                                                                                 |
| Response Time            | < 2 nanoseconds                                                                                     |
| Impedance                | 50 $\Omega$                                                                                         |
| <b>Insertion Loss</b>    | $<$ 0.25dB @ 1,575 MHz                                                                              |
| <b>VSWR</b>              | < 1.6:1 @ 1,575 MHz                                                                                 |
| DC Breakdown Voltage     | 90 Volts                                                                                            |
| Dissipation Capacity     | 10,000 Amperes, impulse 8/20 usec                                                                   |
| Connector Type           | N-Type                                                                                              |
| Temperature              | $-55^{\circ}$ C to + 70 $^{\circ}$ C                                                                |
| <b>Relative Humidity</b> | 100% Non-immersed Altitude 200 ft. (60 m) below sea level<br>to 13,000 ft. (3962 m) above sea level |

<span id="page-397-0"></span>*Table C-6. FCC-250B-90-1.5NFNF Specifications*

## **GPS L1 Inline Amplifier**

The GPS L1 Inline Amplifier (item number 570704-0001) option used to boost the signal from the antenna for installation. The amplifier uses LMR-400 cables longer than 650 feet and receives power from the GPS radio receiver through the antenna coaxial cable connections. [Table C-7](#page-398-0) provides environmental, mechanical, and electrical specifications for the amplifier.

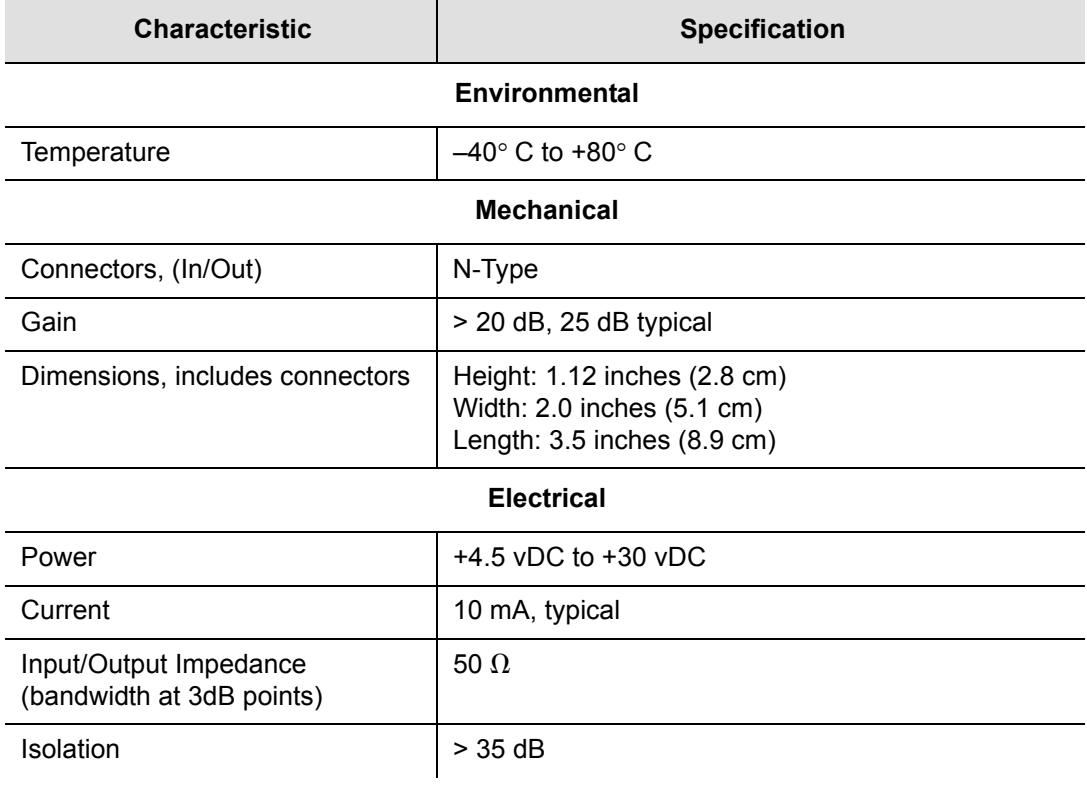

#### <span id="page-398-0"></span>*Table C-7. GPS L1 Inline Amplifier Specifications*

### **GPS L1 Inline Amplifier Assembly**

This assembly (item number 11013077-000-0) mounted on an aluminum plate is designed with mounting holes to allow for several mounting configurations. The assembly consists of a GPS inline amplifier, a 90 v L1 Transient Eliminator, and an adapter for connectivity.

### **Antenna Coaxial Cables**

Symmetricom provides several low-loss cable types, as well as LMR-400 with N-type connectors on both ends.

- $\blacksquare$  [Table C-8](#page-399-0) lists the optional antenna coaxial cables
- [Table C-9](#page-399-1) lists the optional antenna coaxial cable crimper kits
- [Table C-10](#page-399-2) provides antenna cable specifications

<span id="page-399-0"></span>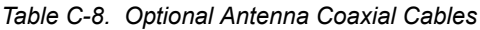

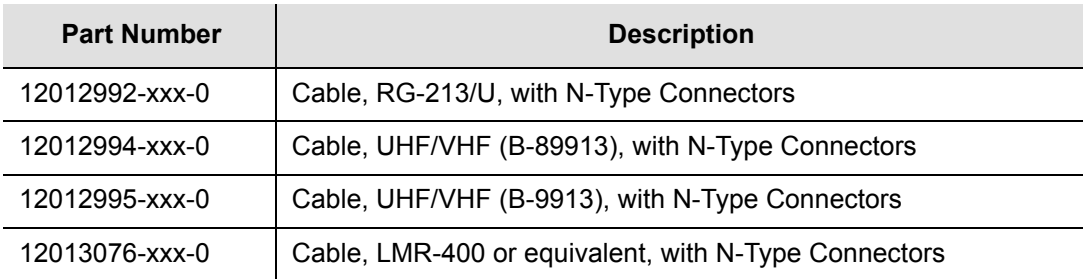

Contact your factory sales office for available cable lengths and specific cable item number.

<span id="page-399-1"></span>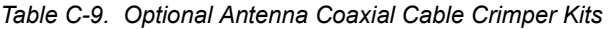

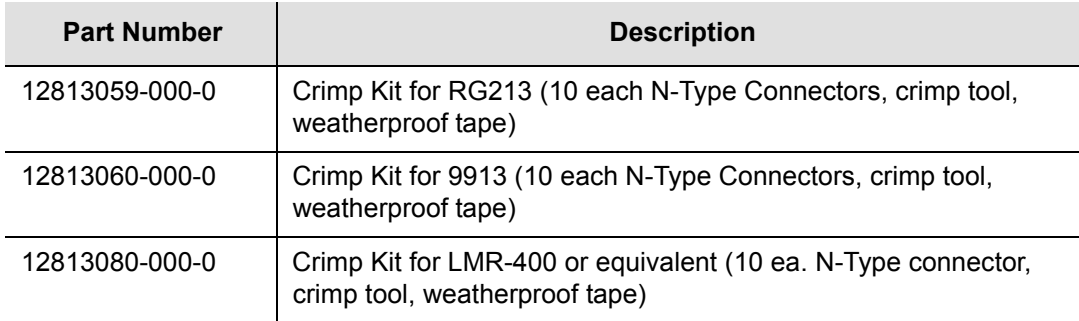

<span id="page-399-2"></span>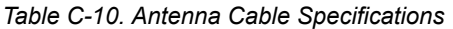

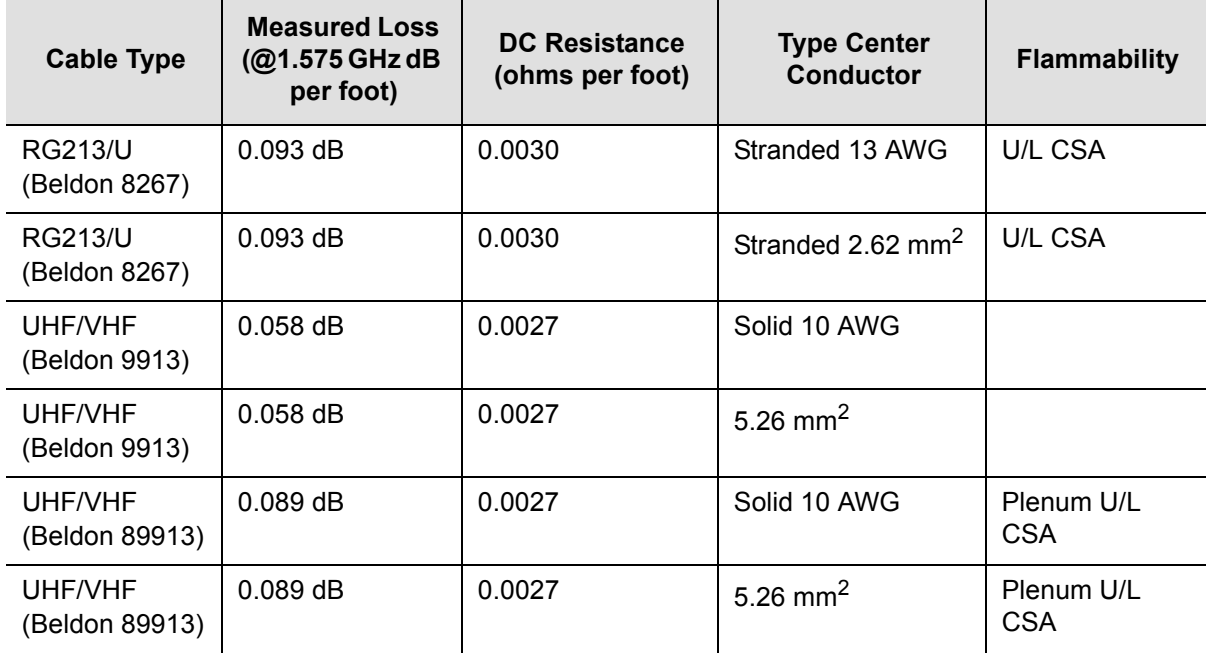

| <b>Cable Type</b> | <b>Measured Loss</b><br>(@1.575 GHz dB)<br>per foot) | <b>DC Resistance</b><br>(ohms per foot) | <b>Type Center</b><br><b>Conductor</b> | <b>Flammability</b> |
|-------------------|------------------------------------------------------|-----------------------------------------|----------------------------------------|---------------------|
| LMR-400           | $0.051$ dB                                           | $Shield - 0.00165$<br>Center $-0.00139$ | 0.109 inch Solid                       |                     |
| LMR-400           | $0.051$ dB                                           | Shield $-0.00165$<br>Center $-0.00139$  | $0.27686$ cm <sup>2</sup> Solid        |                     |

*Table C-10. Antenna Cable Specifications (Continued)*

## **Installing Antennas**

This section provides complete installation procedures for GPS site preparation. Before beginning the installation, review [Antenna System Grounding and Cable](#page-401-0)  [Lead-In Protection, on page 402,](#page-401-0) and gather the necessary tools and materials described.

### **Antenna Connection Overview**

The SSU-2000 chassis has two antenna connections located on the rear panel. The antenna connections are made via isolated TNC connectors J6 and J7, labeled ANTENNA-A and ANTENNA-B, respectively. The connectors are DC isolated and AC bypassed to frame ground. These connections are used for radio receiver antenna connections only. The antenna connections (J6 and J7) are connected via the backplane to module slots 3 and 5. When installing GPS antennas, the installed modules must correspond to these connections (for instance, slot 3 to ANTENNA-A and Slot 5 to ANTENNA- B). Installation procedures for GPS antennas are outlined below. [Table C-11](#page-400-0) outlines the antenna signal connections.

| <b>Signal Name</b> | <b>From</b> | To     |
|--------------------|-------------|--------|
| Ant-A              | A3 P5-A     | $J6-A$ |
| Ant-A-RTN          | A3 P5-B     | $J6-B$ |
| Ant-B              | A5 P5-A     | $J7-A$ |
| Ant-B-RTN          | A5 P5-B     | $J7-B$ |

<span id="page-400-0"></span>*Table C-11. Antenna Signal Connections*

### <span id="page-401-0"></span>**Antenna System Grounding and Cable Lead-In Protection**

In addition to determining where to locate and mount the antenna and cabling, a grounding scheme should be developed. The purpose of the grounding scheme is to provide some protection against voltage surges and static discharge. If transient eliminators are used, they also need to be connected to the perimeter ground system or bulkhead entrance panel that is connected to the perimeter ground system.

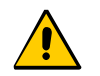

**Caution:** To ensure proper grounding, observe these precautions when installing the antenna:

- Allow no sharp bends in the ground conductors.
- Ensure that no painted surface insulates the transient eliminator or grounding clamps.
- **Ensure that ground conductors are bonded to the metal** enclosure box (if used) and do not enter through an access hole.
- Do not use soldered connections for grounding purposes.
- Secure all grounding connections with mechanical clamp type connectors.

Before installing the GPS antenna, decide upon a grounding scheme to use to provide protection against voltage surges and static discharge. Observe these guidelines:

- In general, follow local building codes when selecting a grounding scheme, wire size, and installation.
- **Connect transient eliminators, if part of the grounding scheme, to earth ground** through a conductor.

**Note:** *Do not* connect the outside transient eliminator ground to the inside equipment rack ground. Doing so can defeat the protection afforded by the transient eliminator.

Symmetricom makes no recommendation as to whether to install transient eliminators. Symmetricom can provide suitable transient connectors as an option.

Use #10 AWG (minimum) copper ground wire.

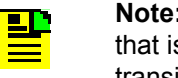

**Note:** Larger ground conductors provide better transient elimination; that is, the larger the ground conductor, the less likely the chance of transients.

 Never connect antenna systems to the same earth ground connector as heating and cooling systems, elevator or pump motors, or other motors or machinery which can induce noise in the antenna system.

### **Antenna Installation Tools and Materials**

These standard tools and materials are not supplied in the antenna kit, but may be required for installing the GPS antenna. For a list of antenna kit contents, see [Table](#page-394-0)  [C-1.](#page-394-0)

- Four each 0.25 inch (6 mm) fasteners for installing the antenna floor flange
- Extra cable ties or acceptable cable clamps
- #10 AWG (minimum) copper ground wire
- Eight foot ground electrode
- Custom mounting plates, U-bolts, masonry bolt, and so forth, as needed for mounting to a tower, roof, or wall of a building
- A cable puller may be required for installing the antenna coaxial cable
- Digital voltmeter (DVM)

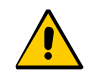

**Caution:** To prevent damage to connectors, use caution while pulling cable.

### <span id="page-402-0"></span>**GPS Antenna Installation Procedures**

This section provides installation procedures for installing the GPS antenna.

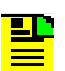

**Note:** Follow local building electrical codes when installing the GPS antenna.

### **Preparing to Install the GPS Antenna**

Before beginning to install the antenna, determine a grounding scheme, and consider the factors that affect the location and environment chosen for the antenna installation. These factors are addressed in the warnings, cautions, and recommendations that follow.

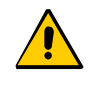

**Caution:** To avoid damage to the GPS antenna, *do not* place the antenna where high-power radio signals are beamed directly at the unit. Such signals can damage the preamplifier of the GPS antenna.

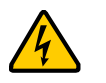

**Warning:** To avoid serious injury to personnel or damage to equipment, exercise caution when working near high voltage lines. In particular:

- Use extreme caution when installing the GPS antenna near, under, or around high voltage lines.
- Follow local building electrical codes for grounding using the frame ground lugs on the SSU-2000 chassis.
- The in-line amplifier receives 5 vDC power from the GPS radio receiver, and is supplied on the center conductor of the LMR-400 or equivalent coaxial cable. If the application requires an in-line amplifier, mount the amplifier/plate assembly where the transient eliminator would normally be mounted.
- Symmetricom does not recommend cutting the antenna cables provided in the GPS Antenna Kit.

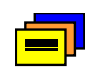

**Recommendation:** Consider the following location and environment influences before installing the GPS antenna:

- **If possible, provide the antenna with an unobstructed 360-degree** view of the sky from the horizon.
- In general, do not allow obstructions that obscure the horizon (as viewed from the antenna) by more than 10 degrees.
- **Locate the antenna well away from, and preferably in a plane** above electrical equipment such as elevators, air conditioners, or other machinery.
- To reduce the risk of lightning damage, *do not* place the antenna at the highest point of the building.
- Locate the GPS antenna at least 12 feet from metallic objects, if possible.
- Locate the antenna high enough to avoid drifted snow.
- **Locate the transient eliminator in a protected area to avoid** contact with standing water.
- Locate the antenna within 30 feet of the point at which the antenna cable enters the building.
- Allow at least 10 feet of separation distance between GPS antennas.
- Surfaces above the plane of the unit that are between the antenna and the horizon can produce reflected (multi-path) signals, which can degrade the performance of the radio receiver.

#### <span id="page-404-0"></span>**Cutting Antenna Cables**

**Recommendation:** Symmetricom recommends that you coil excess cable to avoid gain mismatch between the GPS antenna and the radio receiver. Coiling the excess cable also allows you to use the factory-installed crimped connector.

**Recommendation:** Symmetricom *does not* recommend cutting the antenna cables provided in the GPS Antenna Kits. If you must cut the cables, please ensure that the following requirements are met.

Be aware of these cable and connector requirements before cutting antenna cables:

**Cable Requirements** – The total cable length from the radio receiver to the antenna must not be shorter than the minimum cable lengths indicated in the GPS Antenna Kits (see [Table C-1](#page-394-0)).

**Connector Requirements** – The cables provided with the GPS Antenna Kit have factory installed crimped connectors. If you cut these cables, you must supply and add a connector. Symmetricom recommends that you use only crimp-style N-type connectors in the Crimper Kit for this application (see [Table C-9](#page-399-1)).

#### **Selecting the Proper Gain Antenna**

When installing the GPS radio receiver, it is important to select the proper gain antenna and coaxial cable that accounts for the insertion loss between the antenna and the radio receiver to avoid under-driving or over-driving the radio receiver antenna input. The gain required at 1575 MHz for a GPS radio receiver input is the manufacturer's specification for the radio receiver to acquire satellites, with some level of signal degradation allowed.

L1 Antenna gains are usually specified as the minimum effective gain. Such antenna gains can have 4.5-10 dB more signal strength at different satellite azimuths and elevations, depending on their reception pattern. The GPS engine requires a signal level at the antenna connector input of the chassis to be between 13.8 dB and 36.8 dB. This tolerance allows for the signal loss of the internal coaxial cable and connectors. The optimal signal level at the radio receiver input is 25.3 dB.

All antenna kits include the GPS L1 antenna, mounting pipe, floor flange, transient eliminator, pre-assembled coaxial cable (for antenna to transient eliminator), roll of 3M 2150 weatherproof tape, and a right angle adapter. All chassis, antennas, transient eliminators, and in-line amplifiers have N-type connectors.

All chassis, antennas, transient eliminators, and in-line amplifiers have N-type connectors.

All antenna kits supplied use LMR-400, or equivalent, low-loss coaxial cable. Other types of coaxial cable are available for GPS antenna applications; however, it is imperative that you calculate the specific cable loss to ensure a signal level between 13.8 dB and 36.8 dB at the antenna connector input. The L1 signal loss of LMR-400 is 1.67 dB/meter. The L1 signal loss of a 90 v transient eliminator is typically 0.25 dB.

### **GPS Antenna With a Low Noise Amplifier, 26, 40, 48, or 68 dB**

The Marine 26, 40, 48, or 68 dB GPS Antenna with a Low Noise Amplifier (LNA) receives the GPS signal from each satellite, and amplifies the 1,575 MHz (L1) signal and feeds it to the SSU-2000. The amplified L1 signal and 5 vDC power are carried over the coaxial antenna cable connecting the units. The antenna is housed in a weatherproof package suitable for permanent installation in an exposed location.

The antenna-to-radio receiver cable should be kept to the shortest reasonable length. For additional transient eliminator protection requirements, you can install a 250B-90 Gas Tube transient eliminator in series with the antenna coaxial cable.

### **Installing the Transient Eliminator**

If you are installing a transient eliminator, follow these guidelines:

- **Transient eliminators should be installed in accordance with your antenna system** grounding scheme
- **Mount the transient eliminator within 9 meters of the GPS antenna**
- **If required, mount a second transient eliminator near the GPS antenna**

To install the transient eliminator:

**Note:** Step 6 in the following procedure cannot be done if you cut the cable (as described in Step 1).

- 1. If necessary, cut the coaxial cable and install mating connectors (see the Warning in [Cutting Antenna Cables, on page 405\)](#page-404-0).
- 2. Using the DVM, measure the resistance between the center conductor and shield to verify that the center conductor and shield are not shorted together.
- 3. Connect the longer GPS antenna coaxial cable to the transient eliminator.
- 4. Connect the ground wire between the transient eliminator and the proper grounding zone (building ground, master ground bar, or other) for the mounting location.

дD

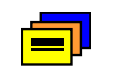

**Recommendation:** Symmetricom does not recommend soldered connections for grounding purposes. All grounding connections should be secured with mechanical clamp connectors.

- 5. Wrap the connectors with weatherproof tape for added protection.
- 6. Verify that the antenna coaxial cable center conductor is not shorted to the shield of the cable.

### **Cabling the GPS Antenna**

To route the coaxial cable of the mounted antenna (see [Figure C-1](#page-394-1)):

- 1. Loosen the four screws securing the top of the antenna in place to gain access to the connector.
- 2. Route the shorter antenna coaxial cable from the antenna through the floor flange (in the lower half of the antenna base) to the unit.

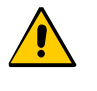

**Caution:** To avoid damage to the connectors, do not use the connectors to pull the cable. If at all possible, avoid bundling the coaxial cable with other cables (and possible noise sources). Use appropriate cable-pulling devices when pulling the coaxial cable through conduit or a weather head.

3. Connect the cable to the antenna and run the cable from the antenna through the slot of the floor flange.

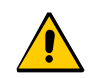

**Caution:** To avoid damage to internal solder connections, do not over-tighten the connector.

4. Replace the four screws to secure the top of the antenna in place with the cable connected.

### **Mounting the GPS Antenna**

To mount the GPS antenna:

- To mount the antenna to any stable flat surface, use the floor flanges supplied in the GPS Antenna Kit. The mounting surface and the local building codes determine the type and number of fasteners, screws, bolts, and so forth, that may be required.
- To mount the antenna on the side of a building or tower, use the optional right angle mounting bracket (part number 12010210-000-0).
- To secure the coaxial cable to the mast, use one or more 8-inch cable ties or appropriate cable clamps.

### **Connecting the GPS Antenna**

Before connecting the GPS antenna to the SSU-2000, see [GPS Antenna](#page-402-0)  [Installation Procedures, on page 403.](#page-402-0) Then, follow the instructions below.

1. Before connecting the antenna coaxial cable to the radio receiver, test the DC resistance between the center conductor and the shield using an ohmmeter. The reading should be between 1000 Ω and 40 MΩ for an active GPS antenna.

If the actual reading is incorrect, you may have a shorted or open cable or transient eliminator (if installed). Therefore, apply the same measurements directly to the GPS antenna. This requires disconnecting the antenna cable at the antenna.

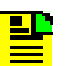

**Note:** The open-circuit range of an individual ohmmeter can cause readings to vary among meters.

2. Secure the free end of the antenna cable to the antenna connector using the right angle adapter provided with the antenna cable.

 $=$   $\blacksquare$ 

**Recommendation:** Symmetricom recommends coiling excess cable to avoid gain mismatch between the GPS antenna and the radio receiver. Coiling the excess cable also allows you to use the factory-installed crimped connector.

### **Antenna Installation Completeness Checklist**

To verify that antenna installation is complete:

- Verify that all power and ground wires are installed correctly and securely.
- **•** Verify that all input and output cables are properly installed.
- Verify that all antenna connectors are secure, tight, and weatherproofed.

## **Optional Accessories**

Table C-12 provides a list of optional accessories which may be used to mount or install the SSU-2000.

| <b>Part Number</b> | <b>Description</b>                                               |
|--------------------|------------------------------------------------------------------|
| 00413102-001-1     | Bracket, rack ear, 23", 2 each required (not included with unit) |
| 22013085-000-0     | 9 pin-D wire-wrap adapter (not included with unit)               |
| 551026-0038        | Cable EIA-232 shielded DB9P to DB9S, 5 ft. (1.5 m)               |

*Table C-12. Optional Accessories*

# **Appendix D Connector Pinouts**

This appendix describes the pinouts for each of the connectors on the SSU-2000 chassis.

### **In This Appendix**

- [Signal Names and Definitions](#page-409-0)
- **[Shelf Module Slot Addressing and Size Assignments](#page-419-0)**
- **I[I/O Connector Grounding](#page-419-1)**

# <span id="page-409-0"></span>**Signal Names and Definitions**

All the connectors in the following sections are located on the rear panel of the SSU-2000, as shown in [Figure D-1.](#page-409-1)

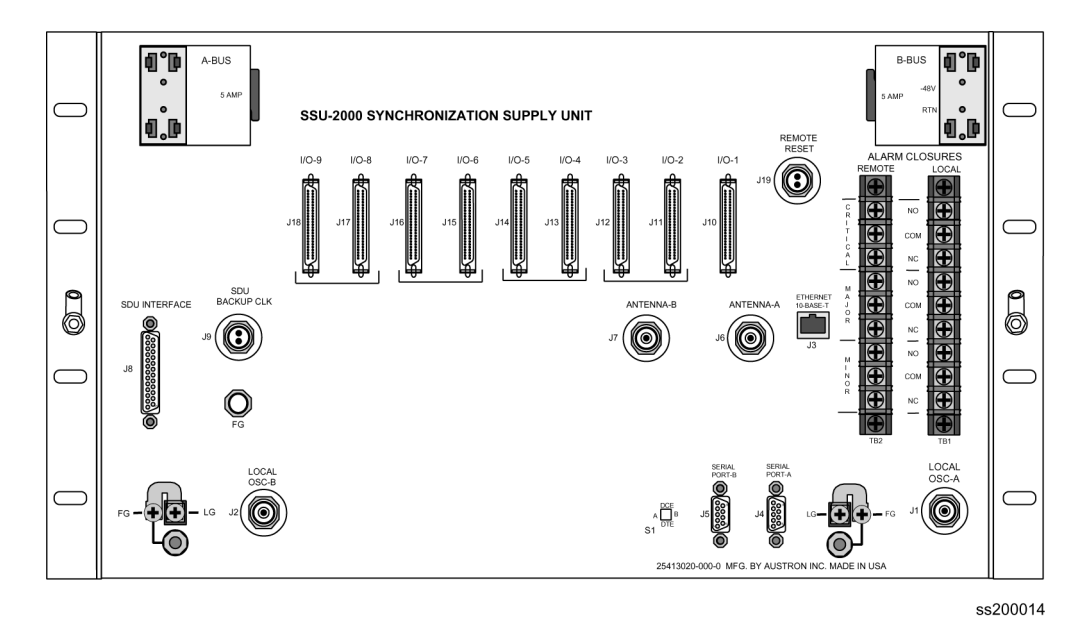

<span id="page-409-1"></span>*Figure D-1. SSU-2000 Rear Panel*

### **Power and Ground**

[Figure D-2](#page-409-2) shows the power and ground connections for the SSU-2000 chassis. [Table D-1](#page-410-0) outlines signal names and definitions for power and ground.

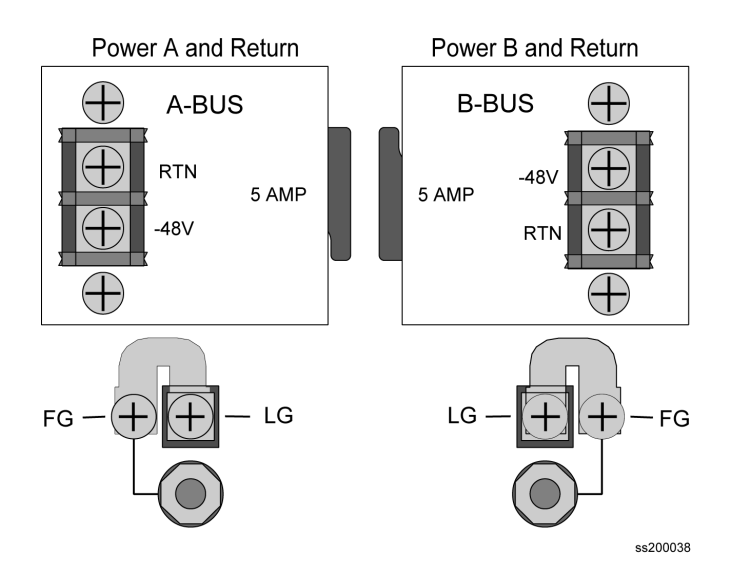

<span id="page-409-2"></span>*Figure D-2. Power and Ground Connection Pinouts (Covers Removed)*

| <b>Name</b> | <b>Description</b>                            |  |
|-------------|-----------------------------------------------|--|
| APWR        | -48V from Power Bus A                         |  |
| <b>ARTN</b> | -48V Return from Power Bus A                  |  |
| <b>BPWR</b> | -48V from Power Bus B                         |  |
| <b>BRTN</b> | -48V Return from Power Bus B                  |  |
| LG.         | Logic Ground, Return for Non-Isolated Signals |  |
| FG          | Frame Ground Safety Ground for Shelf          |  |

<span id="page-410-0"></span>*Table D-1. Signal Names and Definitions for Power and Ground*

## **Communication Interfaces**

[Figure D-3](#page-411-0) shows the communications interfaces on the rear panel of the SSU-2000. [Table D-2](#page-411-1) describes the signal names, definitions, and pinouts of Communications connectors.

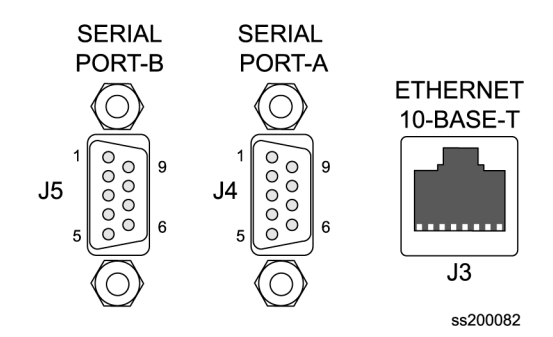

*Figure D-3. Communications Interface Pinout*

<span id="page-411-1"></span><span id="page-411-0"></span>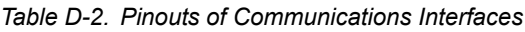

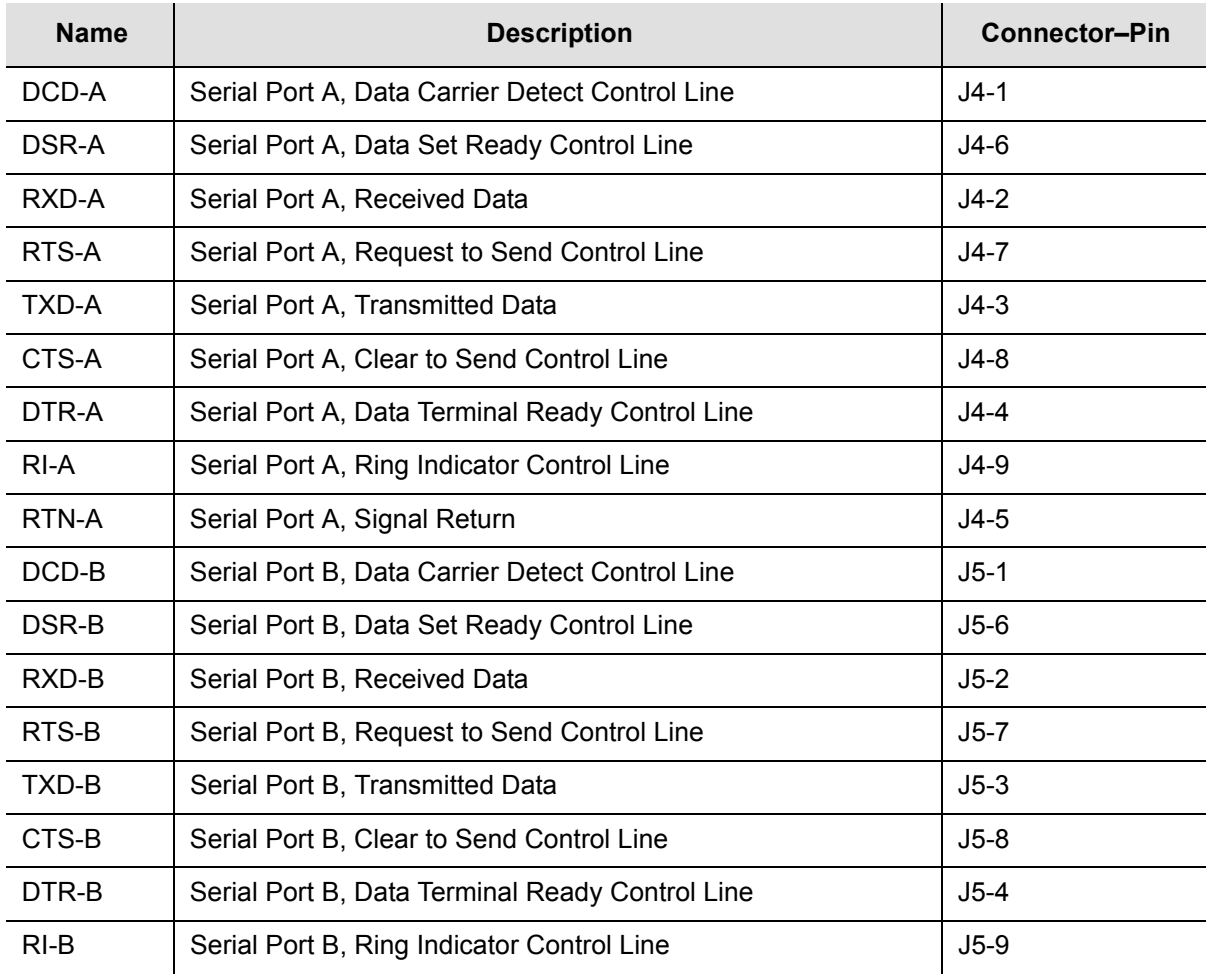

| <b>Name</b> | <b>Description</b>                                    | <b>Connector-Pin</b> |
|-------------|-------------------------------------------------------|----------------------|
| RTN-B       | Serial Port B, Signal Return                          | $J5-5$               |
| $TX+$       | Ethernet 10-Base-T, Positive Side of Transmitted Data | $J3-1$               |
| TX-         | Ethernet 10-Base-T, Negative Side of Transmitted Data | $J3-2$               |
| $RX+$       | Ethernet 10-Base-T, Positive Side of Received Data    | $J3-3$               |
| RX-         | Ethernet 10-Base-T, Negative Side of Received Data    | $J3-6$               |

*Table D-2. Pinouts of Communications Interfaces (Continued)*

### **Local OSC and Antennas**

[Figure D-4](#page-412-0) illustrates the location of the oscillator and antenna connectors. [Table](#page-412-1)  [D-3](#page-412-1) describes the pinouts of local Oscillators and antenna connectors.

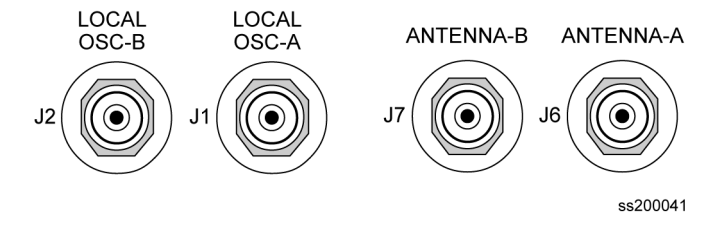

<span id="page-412-0"></span>*Figure D-4. Local Oscillator and Antenna Connectors*

<span id="page-412-1"></span>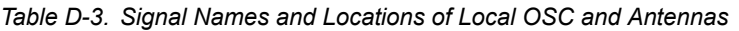

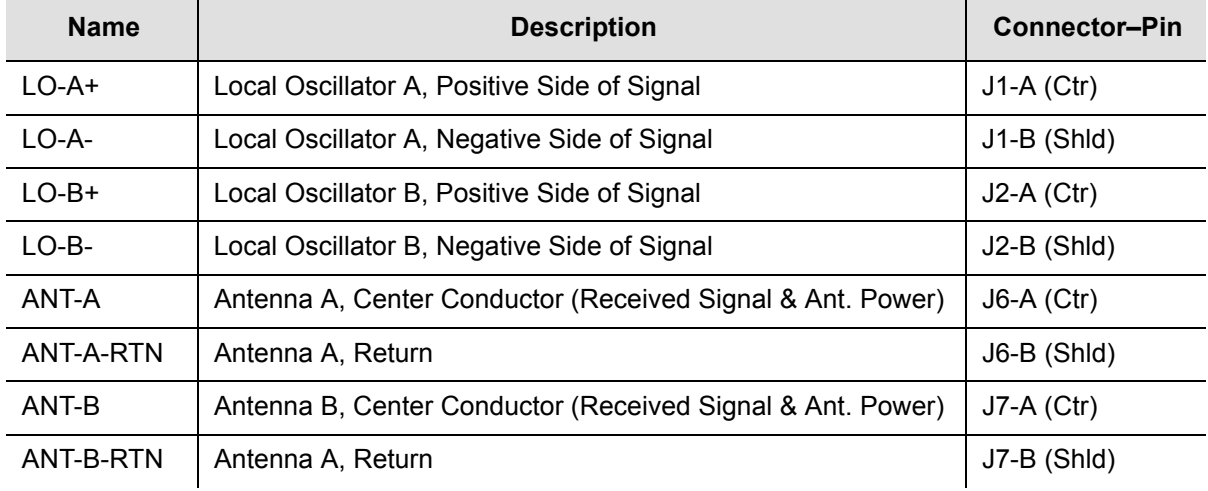

## **Alarm Contact Closures**

[Figure D-5](#page-413-1) illustrates the alarm closure connectors on the rear panel of the SSU-2000 chassis. [Table D-4](#page-413-0) outlines signal names, definitions, and locations of alarm contact closures.

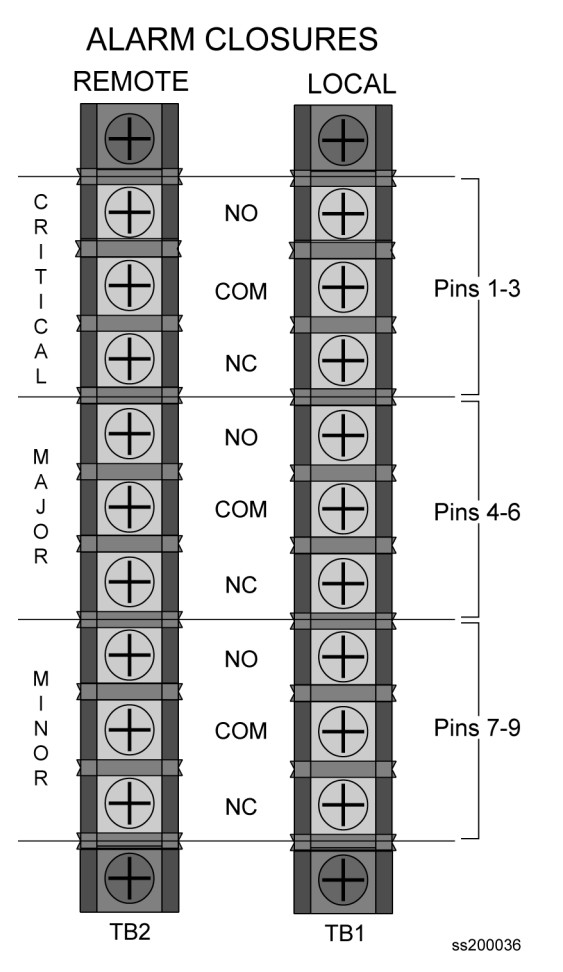

*Figure D-5. Alarm Connector Pinout*

<span id="page-413-1"></span><span id="page-413-0"></span>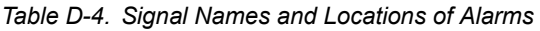

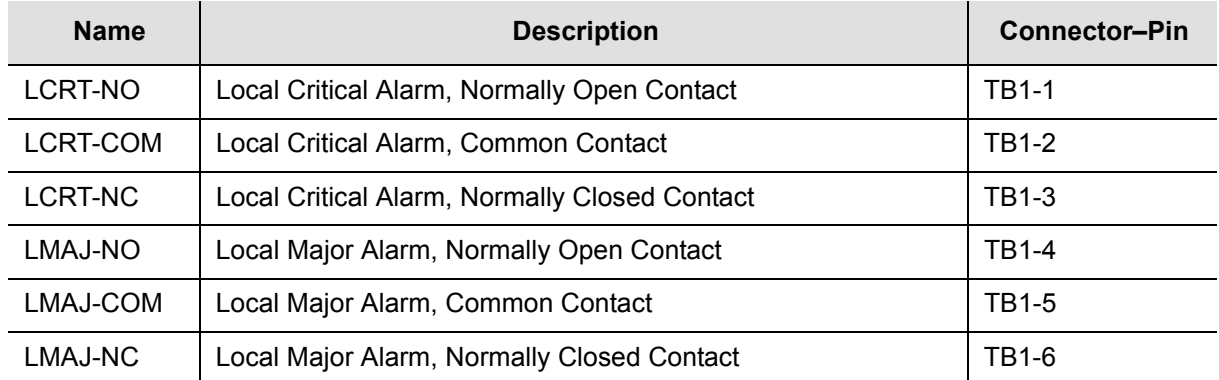

| <b>Name</b> | <b>Description</b>                             | <b>Connector-Pin</b> |
|-------------|------------------------------------------------|----------------------|
| LMIN-NO     | Local Minor Alarm, Normally Open Contact       | TB1-7                |
| LMIN-COM    | Local Minor Alarm, Common Contact              | TB1-8                |
| LMIN-NC     | Local Minor Alarm, Normally Closed Contact     | TB1-9                |
| RCRT-NO     | Remote Critical Alarm, Normally Open Contact   | TB2-1                |
| RCRT-COM    | Remote Critical Alarm, Common Contact          | TB2-2                |
| RCRT-NC     | Remote Critical Alarm, Normally Closed Contact | TB2-3                |
| RMAJ-NO     | Remote Major Alarm, Normally Open Contact      | TB2-4                |
| RMAJ-COM    | Remote Major Alarm, Common Contact             | TB2-5                |
| RMAJ-NC     | Remote Major Alarm, Normally Closed Contact    | TB2-6                |
| RMIN-NO     | Remote Minor Alarm, Normally Open Contact      | TB2-7                |
| RMIN-COM    | Remote Minor Alarm, Common Contact             | TB2-8                |
| RMIN-NC     | Remote Minor Alarm, Normally Open Contact      | TB2-9                |

*Table D-4. Signal Names and Locations of Alarms (Continued)*

## **SDU-2000 Expansion Interface**

[Figure D-6](#page-414-0) illustrates the SDU Interface and the Backup Clock Connector, located on the rear panel of the SSU-2000. [Table D-5](#page-415-0) outlines signal names, definitions, and locations of the SDU Expansion interface and backup clock connectors.

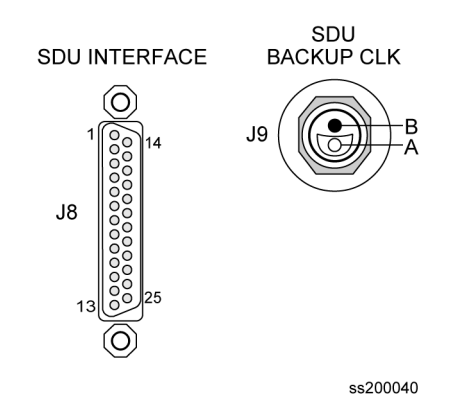

<span id="page-414-0"></span>*Figure D-6. SDU Interface and Backup Clock Connector Pinouts*

| <b>Name</b>         | <b>Description</b>                                                | <b>Connector-Pin</b> |
|---------------------|-------------------------------------------------------------------|----------------------|
| $SCLK2+/-$          | SPI Clock Signal, generated by SPI Master                         | $J8-1814$            |
| $MOSI2+/-$          | SPI Master Out / Slave In Data line                               | J8-2&15              |
| $MISO2+/-$          | SPI Master In / Slave Out Data line                               | J8-3&16              |
| $SS2+/-$            | SPI Slave Select line, generated by SPI Master                    | J8-5&18              |
| SBUSY2+/-           | SPI Slave Busy line, generated by SPI Slave                       | J8-4&17              |
| SRQ2+/-             | SPI Service Request line, generated by SPI Slave                  | J8-6&19              |
| CLKAOUT2+/-         | Clock A to Output Modules (synced 4 kHz)                          | J8-7&20              |
| CLKBOUT2+/-         | Clock B to Output Modules (synced 4 kHz)                          | J8-8&21              |
| $CLKC2+/-$          | Pass-through Clock from Input to Output Modules (4 kHz)           | J8-9&22              |
| CLKD <sub>2+</sub>  | Selected Clock via TBNC/BNO to SDU-2000 (Backup 4 kHz)            | $J9-A$               |
| CLKD <sub>2</sub> - | Selected Clock via TBNC/BNO to SDU-2000 (Backup 4 kHz)            | $J9-B$               |
| $EXPSP1+/-$         | Spare Connection to SDU-2000                                      | J8-11&24             |
| $EXPSP2+/-$         | Spare Connection to SDU-2000                                      | J8-12&25             |
| $SOLUTION2+/-$      | SPI Expansion Shelf Select Request, generated by SDU SPI<br>Slave | J8-10&23             |
| LG                  | Logic Ground Connection                                           | $J8-13$              |

<span id="page-415-0"></span>*Table D-5. Signal Names and Locations for SDU-2000 Interface* 

### **50-Pin Connector Input and Output Signals**

Table D-6 corresponds the 50-pin I/O signal connectors to the appropriate I/O slot location. The connectors J10 through J18 are hard wired through the backplane to I/O slots A3 through A11.

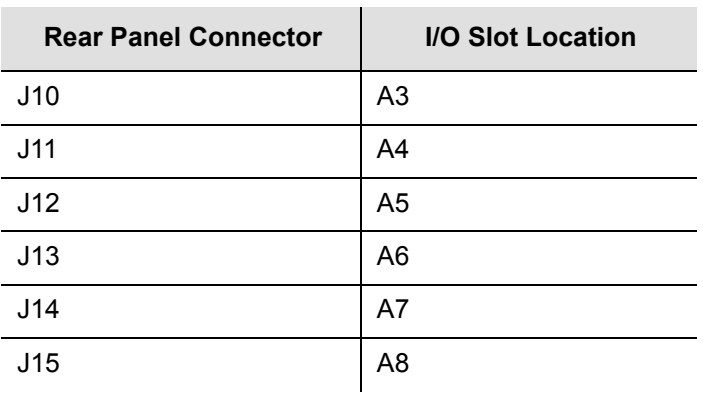

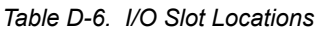

*Table D-6. I/O Slot Locations (Continued)*

| <b>Rear Panel Connector</b> | <b>I/O Slot Location</b> |
|-----------------------------|--------------------------|
| J16                         | A9                       |
| J17                         | A <sub>10</sub>          |
| J18                         | A11                      |

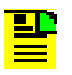

**Note:** The pin assignments for J10 through J18 are identical. The pin assignments outlined in Table D-7 refer to all nine of these connectors.

[Table D-7](#page-416-0) outlines input and output signal definitions on connectors J10 through J18, which are the nine 50-pin connectors located on the rear panel of the SSU-2000 Main shelf.

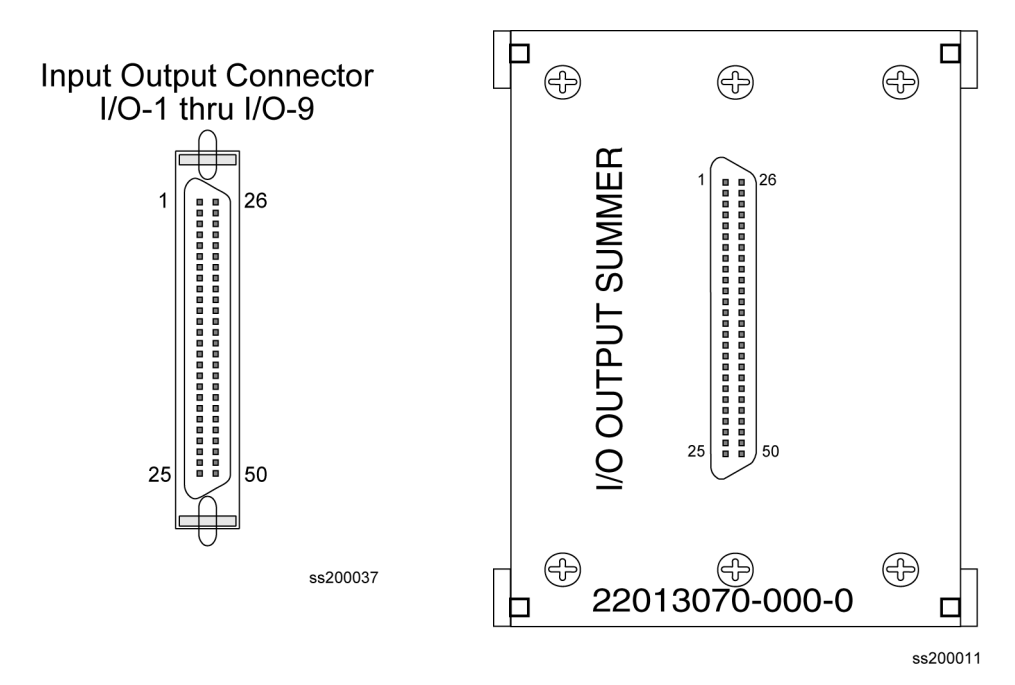

*Figure D-7. I/O Connector and Summer Adapter Pinouts*

<span id="page-416-0"></span>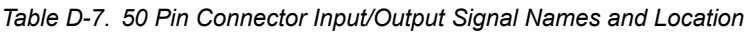

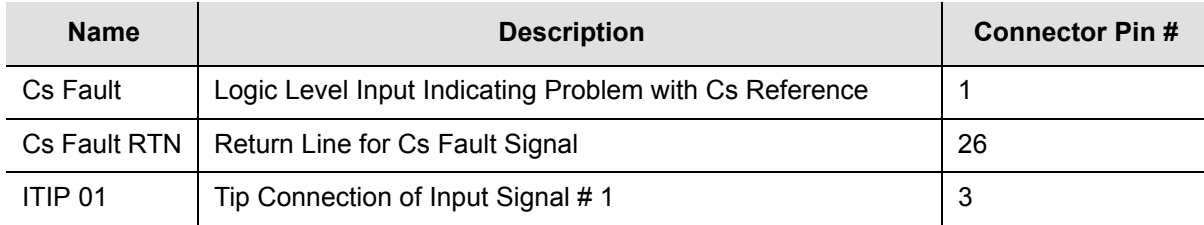

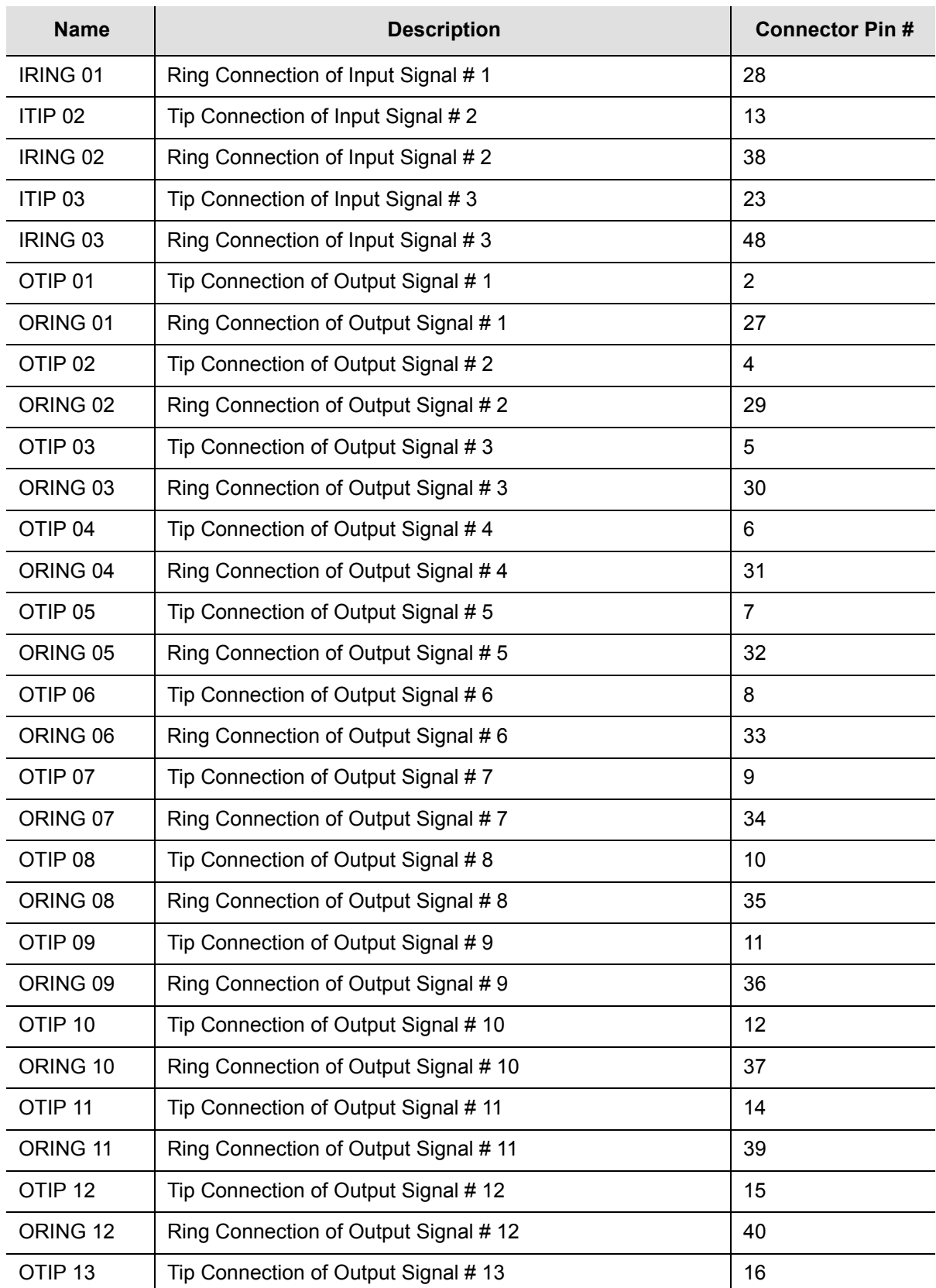

#### *Table D-7. 50 Pin Connector Input/Output Signal Names and Location (Continued)*

| <b>Name</b>         | <b>Description</b>                    | <b>Connector Pin#</b> |
|---------------------|---------------------------------------|-----------------------|
| ORING 13            | Ring Connection of Output Signal #13  | 41                    |
| OTIP <sub>14</sub>  | Tip Connection of Output Signal #14   | 17                    |
| ORING 14            | Ring Connection of Output Signal #14  | 42                    |
| OTIP <sub>15</sub>  | Tip Connection of Output Signal #15   | 18                    |
| ORING 15            | Ring Connection of Output Signal #15  | 43                    |
| OTIP <sub>16</sub>  | Tip Connection of Output Signal #16   | 19                    |
| ORING 16            | Ring Connection of Output Signal #16  | 44                    |
| OTIP <sub>17</sub>  | Tip Connection of Output Signal #17   | 20                    |
| ORING 17            | Ring Connection of Output Signal #17  | 45                    |
| OTIP <sub>18</sub>  | Tip Connection of Output Signal #18   | 21                    |
| ORING 18            | Ring Connection of Output Signal #18  | 46                    |
| OTIP <sub>19</sub>  | Tip Connection of Output Signal #19   | 22                    |
| ORING 19            | Ring Connection of Output Signal #19  | 47                    |
| OTIP <sub>20</sub>  | Tip Connection of Output Signal # 20  | 24                    |
| ORING <sub>20</sub> | Ring Connection of Output Signal # 20 | 49                    |

*Table D-7. 50 Pin Connector Input/Output Signal Names and Location (Continued)*

# <span id="page-419-0"></span>**Shelf Module Slot Addressing and Size Assignments**

[Table D-8](#page-419-2) outlines the shelf module slot addressing and size assignments.

| Slot-A         | <b>Address</b> | <b>Module Types</b>            | <b>Comments</b>                                           |
|----------------|----------------|--------------------------------|-----------------------------------------------------------|
| 1              | 1              | Clock                          | Clock A                                                   |
| $\overline{2}$ | $\overline{2}$ | Com                            | Communications                                            |
| 3              | 3              | I/O or Receiver                | Input, non-redundant Output, or a GPS<br>Receiver module  |
| 4              | 4              | I/O, Output Pair A             | Input or Output, paired with 5                            |
| 5              | 5              | I/O, Output Pair A or Receiver | Input, Output, paired with 4, or a GPS<br>Receiver module |
| 6, 7           | 6, 7           | I/O, Output Pair B             | Inputs or paired Output modules                           |
| 8, 9           | 8, 9           | I/O, Output Pair C             | Inputs or paired Output modules                           |
| 10, 11         | 10, 11         | I/O, Output Pair D             | Inputs or paired Outputs modules                          |
|                | $12 - 15$      | I/O, Extras                    | Reserved for future I/O                                   |
| 12             | 17             | <b>Clock</b>                   | Clock B                                                   |
|                | 0              | All                            | Addresses all modules in the Shelf                        |

<span id="page-419-2"></span>*Table D-8. Shelf Module Slot Addressing and Size Assignments*

# <span id="page-419-1"></span>**I/O Connector Grounding**

[Table D-9](#page-419-3) outlines I/O connector grounding for all connectors.

<span id="page-419-3"></span>*Table D-9. I/O Connector Grounding*

| <b>Name</b>           | <b>Connector</b><br><b>Type</b> | <b>Reference</b><br><b>Description</b> | <b>Termination Type</b>                      |
|-----------------------|---------------------------------|----------------------------------------|----------------------------------------------|
| Local OSC A           | <b>BNC</b>                      | J1                                     | Body/Shield: Connected to Frame Ground Plane |
| Local OSC B           | <b>BNC</b>                      | J2                                     | Body/Shield: Connected to Frame Ground Plane |
| Ethernet<br>10-Base-T | RJ45                            | J3                                     | Body/Shield: Connected to Frame Ground Plane |
| Serial Port A         | DE9S                            | J4                                     | Body/Shield: Connected to Frame Ground Plane |
| Serial Port B         | DE9S                            | J5                                     | Body/Shield: Connected to Frame Ground Plane |

| <b>Name</b>          | <b>Connector</b><br><b>Type</b> | <b>Reference</b><br><b>Description</b> | <b>Termination Type</b>                          |
|----------------------|---------------------------------|----------------------------------------|--------------------------------------------------|
| <b>ANTENNA A</b>     | <b>TNC</b>                      | J6                                     | Shield: 0.01µF Bypass to Frame Ground Plane      |
| ANTENNA B            | <b>TNC</b>                      | J7                                     | Shield: $0.01\mu$ F Bypass to Frame Ground Plane |
| <b>SDU</b> Interface | <b>DB25S</b>                    | J8                                     | Body/Shield: Connected to Frame Ground Plane     |
| SDU Backup Clk       | <b>TBNC/BNO</b>                 | J9                                     | Shield: Connected to Frame Ground Plane          |
| $1/0 - 1$            | Micro D50S                      | J10                                    | Body/Shield: Connected to Frame Ground Plane     |
| $I/O-2$              | Micro D50S                      | J11                                    | Body/Shield: Connected to Frame Ground Plane     |
| $I/O-3$              | Micro D50S                      | J12                                    | Body/Shield: Connected to Frame Ground Plane     |
| $I/O-4$              | Micro D50S                      | J13                                    | Body/Shield: Connected to Frame Ground Plane     |
| $I/O-5$              | Micro D50S                      | J14                                    | Body/Shield: Connected to Frame Ground Plane     |
| $I/O-6$              | Micro D50S                      | J15                                    | Body/Shield: Connected to Frame Ground Plane     |
| $1/0 - 7$            | Micro D50S                      | J16                                    | Body/Shield: Connected to Frame Ground Plane     |
| $I/O-8$              | Micro D50S                      | J17                                    | Body/Shield: Connected to Frame Ground Plane     |
| $I/O-9$              | Micro D50S                      | J18                                    | Body/Shield: Connected to Frame Ground Plane     |
| <b>RESET</b>         | <b>TBNC/BNO</b>                 | J19                                    | Shield: $0.01\mu$ F Bypass to Frame Ground Plane |
| LG (Logic<br>Ground) | Stake-On                        | <b>TB3 &amp; TB4</b>                   | Terminal: 1.0µF Bypass to Frame Ground<br>Plane  |

*Table D-9. I/O Connector Grounding (Continued)*

Connector Pinouts **I/O Connector Grounding**

## **Appendix E Default Settings**

This appendix contains tables that list the factory default settings for the SSU-2000. If you make any changes to the factory default settings, record them in Table E-11 for future reference. Use the "SETUP" command to verify settings.

### **In This Appendix**

- **[Communications Module Default Settings](#page-423-0)**
- [Stratum 2E and 3E Clock Module Default Settings](#page-423-1)
- **[DS1 and E1 Input Module Default Settings](#page-425-0)**
- [GPS Input Module Default Settings](#page-427-0)
- [DS1 and E1 Output Module Default Settings](#page-429-0)
- **[2048 kHz Output Module Default Settings](#page-430-0)**
- **[E1/2048 kHz Output Module Default Settings](#page-430-1)**
- **[Composite Clock Output Module Default Settings](#page-431-0)**
- **[RS-422 Output Module Default Settings](#page-431-1)**
- **[Priority Quality Level \(PQL\) Table Default Settings](#page-432-0)**
- **[User Changes to Factory Defaults](#page-433-0)**

# <span id="page-423-0"></span>**Communications Module Default Settings**

[Table E-1](#page-423-2) lists settings and factory defaults for the SSU-2000 Communications Module.

<span id="page-423-2"></span>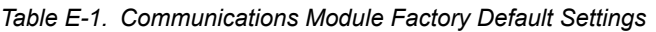

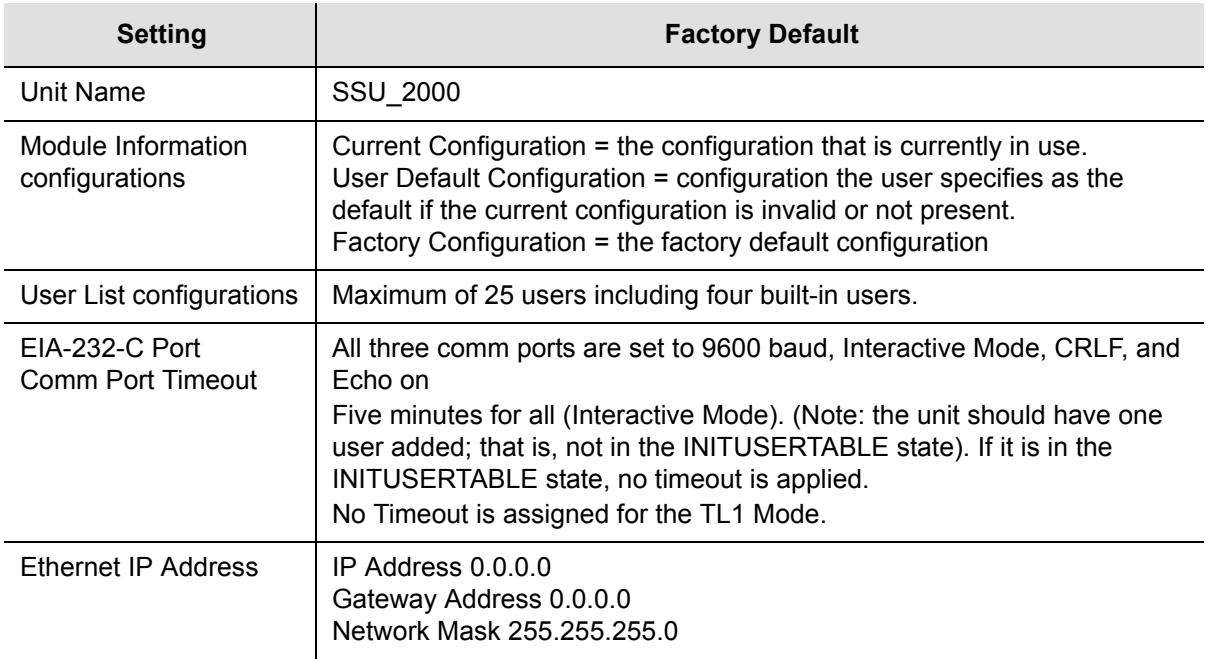

## <span id="page-423-1"></span>**Stratum 2E and 3E Clock Module Default Settings**

The Stratum 2E and 3E Clock module are software configurable via one of the serial or Ethernet ports.[Table E-2](#page-423-3) lists settings and factory defaults for the Clock module.

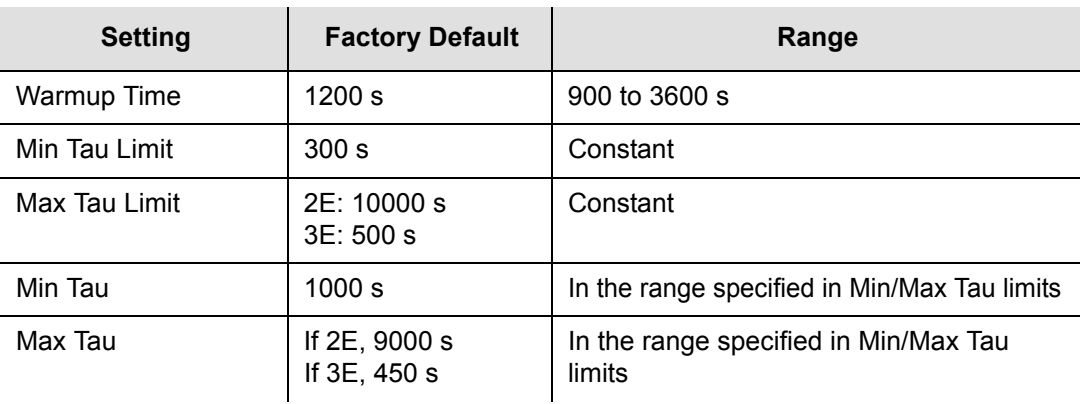

<span id="page-423-3"></span>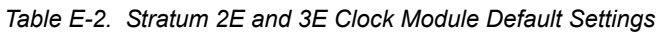

| <b>Setting</b>              | <b>Factory Default</b> | Range                       |
|-----------------------------|------------------------|-----------------------------|
| Clk Switch AR               | On                     | On/Off                      |
| Input Switch                | AutoReturn (AR)        | AR (2)/AS On (1)/AS Off (0) |
| <b>Input Selection Mode</b> | Priority               | Priority (0)/PQL (1)        |
| Local Oscillator (LO)       | On                     | On/Off                      |
| <b>Frequency Offset</b>     | 57 ppb                 | Constant                    |
| <b>Elevation Time</b>       | 86400 seconds          | 60 to 500000 seconds        |

*Table E-2. Stratum 2E and 3E Clock Module Default Settings (Continued)*

## **Stratum 1 Clock Module**

[Table E-3](#page-424-0) lists the software configuration options and factory defaults for the Type 1 Clock module.

| <b>Setting</b>              | <b>Default</b>  | Range                                      |
|-----------------------------|-----------------|--------------------------------------------|
| Warmup Time                 | 1200 seconds    | 900-3600 seconds                           |
| Min Tau                     | 330 seconds     | $150 - 1200$ seconds                       |
| Max Tau                     | 450 seconds     | $150 - 1200$ seconds                       |
| Clk Switch AR               | On              | On/Off                                     |
| Input Switch                | AutoReturn (AR) | AR (2)/AS On (1)/AS Off (0)                |
| <b>Input Selection Mode</b> | Priority        | Priority (0)/Pql (1)                       |
| Local Oscillator (LO)       | OFF             | On/Off                                     |
| Alarm Elevation Time        | 86400 seconds   | 60 to 500,000 seconds;<br>0 disables alarm |

<span id="page-424-0"></span>*Table E-3. Type 1 Clock Module Options/Defaults*

# <span id="page-425-0"></span>**DS1 and E1 Input Module Default Settings**

The DS1 Input Module and E1 Input modules maintain factory default and current user configuration information in nonvolatile memory. This information is retrieved at power up and is modified by commands from the Communications module.

When the current user configuration cannot be used, the Input module settings automatically revert to factory defaults. [Table E-4](#page-425-1) lists factory default settings and ranges for all DS1 Input module or E1 Input module software parameters.

<span id="page-425-1"></span>*Table E-4. DS1 and E1 Input Module Default Configuration*

| <b>Configuration Setting</b>                             | <b>Factory Default</b>                                                                                                    | Range                                                                  |
|----------------------------------------------------------|----------------------------------------------------------------------------------------------------|------------------------------------------------------------------------|
| Input Frequency (for<br>unframed signals)                | 1.544 for DS1 Input module<br>2.048 MHz for E1 Input module                                                                                                    | 1 MHz, 1.544 MHz, 2.048<br>MHz, 5 MHz, 10 MHz                          |
| Framing Type                                             | ESF for DS1 Input module<br>CCS for E1 Input module                                                                                                    | D4 or ESF for DS1 Input<br>Module<br>CAS or CCS for E1 Input<br>Module |
| Zero Suppression                                         | On                                                                                                    | On/Off                                                                 |
| <b>CRC</b>                                               | Off                                                                                                    | On/Off                                                                 |
| <b>SSM</b>                                               | Off                                                                                                    | On/Off                                                                 |
| Provisioned PQL                                          | 4 for DS1 Input module<br>Note: PQL 4=STU<br>4 for E1 Input Module                                                                                                    | 2,3,4,5,6, or 8                                                        |
| Priority                                                 | 0                                                                                                    | 0 to 10 ( $0 =$ Monitor)                                               |
| E1 SSM Bit Position                                      | 8 (Not applicable for DS1 Input<br>Module)                                                                                                    | $4$ to $8$                                                             |
| <b>Cesium Fault Nominal</b>                              | Off                                                                                                    | Low/High/Off                                                           |
| Gain                                                     | Off                                                                                                    | On or Off (20 dB)                                                      |
| Input Signal Error Limit<br>(LOS, AIS, OOF, BPV,<br>CRC) | Defaults are:<br>LOS:<br>10 seconds (Err Cnt)<br>5 seconds (Clr Cnt)<br>AIS:<br>12 seconds (Err Cnt)<br>5 seconds (Clr Cnt)<br>OOF:<br>14 seconds (Err Cnt)<br>5 seconds (Clr Cnt)<br><b>BPV, CRC:</b><br>16 seconds (Err Cnt)<br>5 seconds (Clr Cnt) | 1 to 100 for LOS and AIS<br>1 to 10,000 for BPV, CRC and<br><b>OOF</b> |

| <b>Configuration Setting</b>  | <b>Factory Default</b>                                  | Range                                               |
|-------------------------------|---------------------------------------------------------|-----------------------------------------------------|
| <b>MTIE Limits</b>            | See Table E-5 and Table E-6                             | 1 to 10,000                                         |
| MTIE Limit 1 Alarm Mode       | <b>MINOR</b>                                            | Ignore, Report, Minor, Major,<br>or Critical        |
| MTIE Limit 2 Alarm Mode       | <b>MAJOR</b>                                            | Ignore, Report, Minor, Major,<br>or Critical        |
| <b>Alarm Initial Severity</b> | MINOR (except LOS and Level 2<br>MTIE, which are MAJOR) | Ignore, Report, Minor, Major,<br>or Critical        |
| <b>Alarm Initial Delay</b>    | 0 seconds                                               | 0 to $86,400$ seconds                               |
| <b>Alarm Elevation Time</b>   | 86,400 seconds                                          | 0 to 500,000 seconds                                |
| <b>Port Status</b>            | Disabled                                                | Enabled/Disabled                                    |
| Port Name                     | Not applicable                                          | Any user selected string from<br>0 to 20 characters |

*Table E-4. DS1 and E1 Input Module Default Configuration (Continued)*

## **MTIE Limits for the DS1 Input Module**

[Table E-5](#page-426-0) provides MTIE limits for the DS1 Input Module configuration and factory defaults and settings.

<span id="page-426-0"></span>*Table E-5. DS1 Input Module – MTIE Limits*

| <b>Time</b><br>(seconds) | <b>Set Limit L1</b><br>(ns) | <b>Set Limit L2</b><br>(ns) | <b>Clear Limit L1</b><br>(ns) | <b>Clear Limit L2</b><br>(ns) |
|--------------------------|-----------------------------|-----------------------------|-------------------------------|-------------------------------|
| 10                       | 260                         | 325                         | 230                           | 290                           |
| 100                      | 440                         | 550                         | 400                           | 490                           |
| 1000                     | 810                         | 1010                        | 730                           | 910                           |
| 10000                    | 880                         | 1100                        | 790                           | 990                           |
| 100000                   | 1600                        | 2000                        | 1440                          | 1800                          |

## **MTIE Limits for the E1 Input Module**

[Table E-6](#page-427-1) provides MTIE limits for the E1 Input Module configuration settings and factory defaults and ranges.

<span id="page-427-1"></span>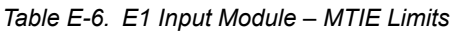

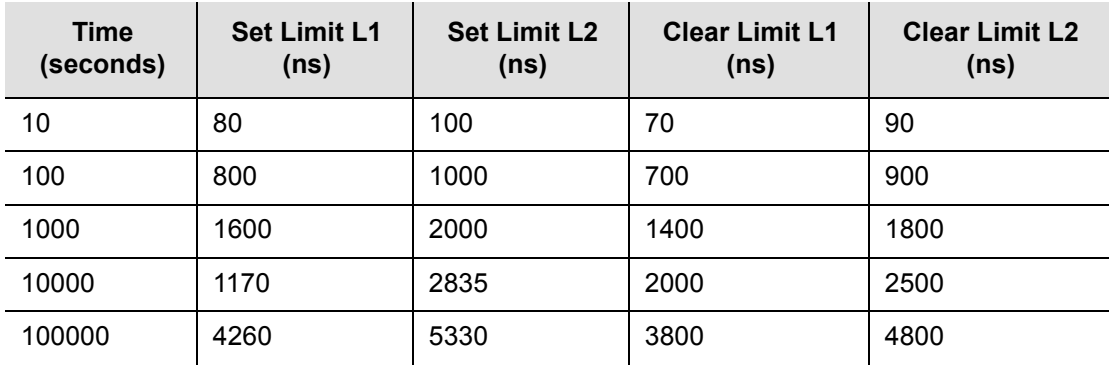

## <span id="page-427-0"></span>**GPS Input Module Default Settings**

The GPS Input Module maintains factory default and current user configuration settings. The configuration settings for the GPS Input Module are provided in [Table](#page-427-2)  [E-7](#page-427-2).

<span id="page-427-2"></span>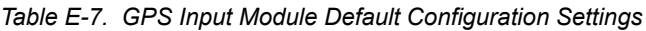

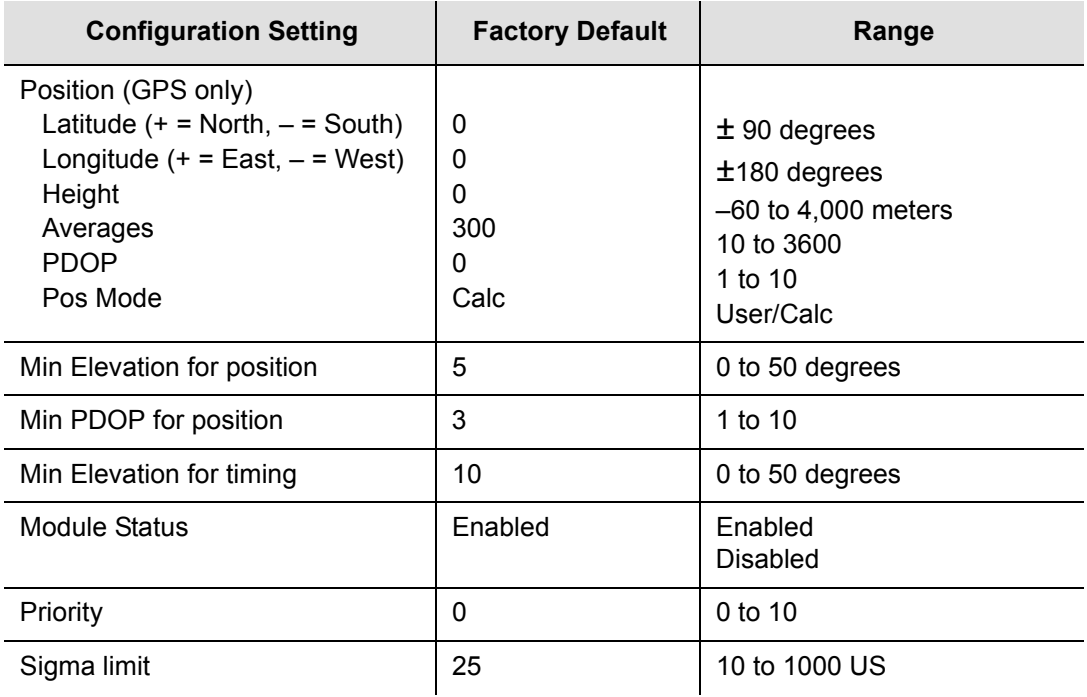

| <b>Configuration Setting</b> | <b>Factory Default</b> | Range               |
|------------------------------|------------------------|---------------------|
| PQL                          | 2                      | 1 to 16             |
| Disabled SV list             | Not applicable         | Up to 31 SV numbers |
| Min PDOP for position        | 3                      | 1 to 10             |

*Table E-7. GPS Input Module Default Configuration (Continued)Settings*

## **Line Retiming Module Default Settings**

[Table E-8](#page-428-0) lists settings and factory defaults for the Line Re-timing Module.

<span id="page-428-0"></span>*Table E-8. Line Re-timing Module Configuration*

| <b>Configuration Setting</b> | <b>Factory</b><br><b>Default</b> | Range                                                                                                    |
|------------------------------|----------------------------------|----------------------------------------------------------------------------------------------------|
| Slips Threshold              | $Error = 4$ ,<br>Clear $<$ 4     | 1 to 255 (in any 24 hour period)                                                                         |
| <b>Fault Strategy</b>        | <b>AIS</b>                       | AIS.<br><b>SQUELCH</b>                                                                                   |
| Port Enable                  | Enabled                          | Enabled<br>Disabled                                                                                      |
| Port LBO                     | 1 $(0-133$ ft)                   | $1 = 0 - 133$ ft<br>$2 = 133 - 266$ ft<br>$3 = 266 - 399$ ft<br>$4 = 399 - 533$ ft<br>$5 = 533 - 655$ ft |
| Circuit ID                   | None (blank)                     | String from 0-43 characters (only valid TL1 characters<br>are supported)                                 |

# <span id="page-429-0"></span>**DS1 and E1 Output Module Default Settings**

[Table E-9](#page-429-1) lists settings and factory defaults for the SSU-2000 DS1 and E1 Output modules.

<span id="page-429-1"></span>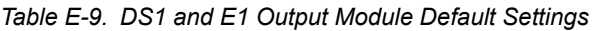

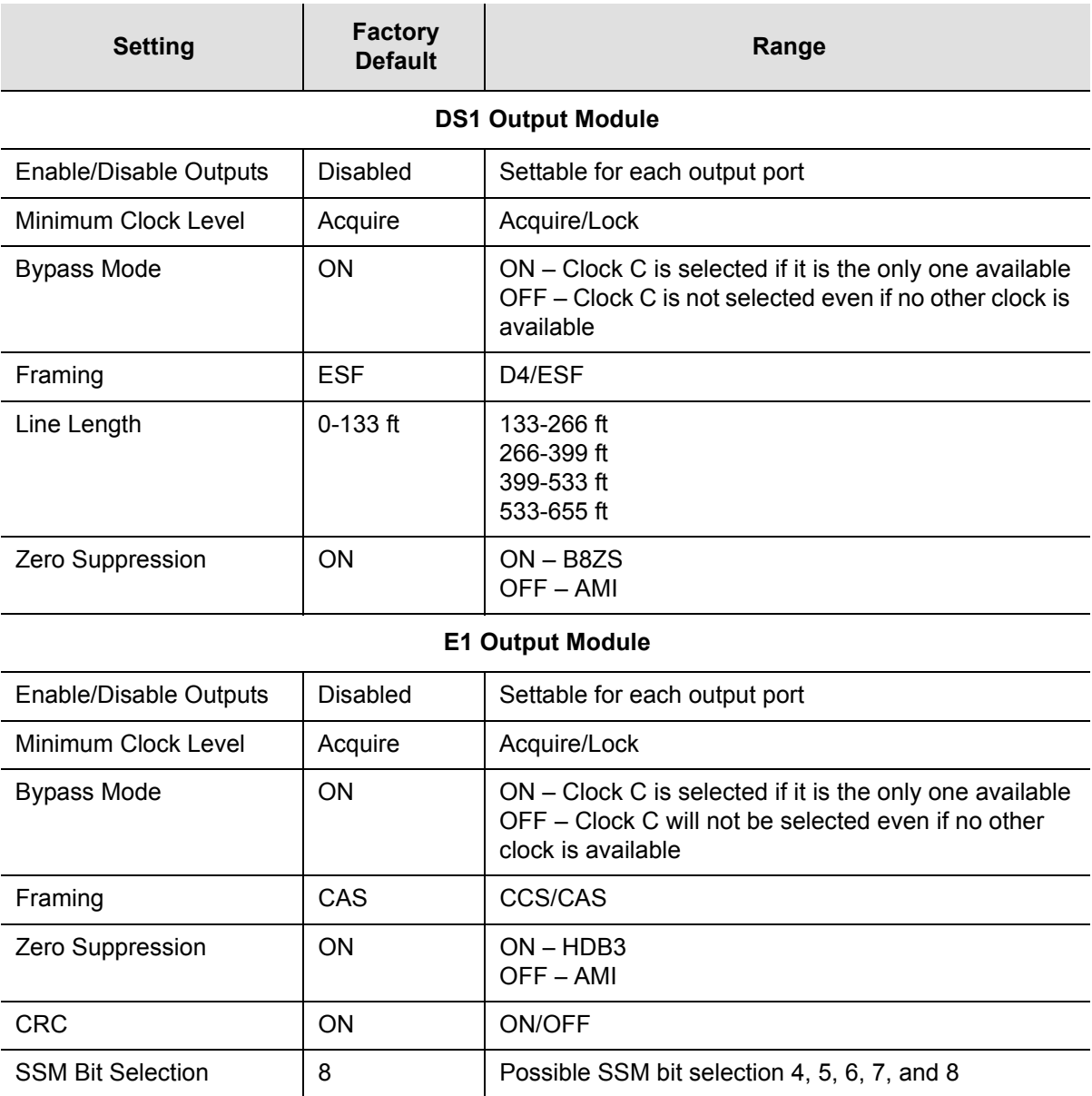

## <span id="page-430-0"></span>**2048 kHz Output Module Default Settings**

The 2048 kHz Output module maintains factory default and current user configuration settings. The configuration settings for the 2048 kHz Output Module are provided in [Table E-10](#page-430-2).

| <b>Setting</b>      | <b>Factory Default</b> | Range            |
|---------------------|------------------------|------------------|
| Port State          | Disabled               | Disabled/Enabled |
| Min Clock           | Acquire                | Acquire/Lock     |
| Framing             | Not applicable         | Not applicable   |
| Zero Suppression    | Not applicable         | Not applicable   |
| CRC.                | Not applicable         | Not applicable   |
| <b>SSM</b>          | Not applicable         | Not applicable   |
| <b>PQL</b>          | 4                      | Not applicable   |
| <b>Bypass</b>       | On                     | On/Off           |
| <b>Fault Action</b> | On                     | Off/On/Auto      |

<span id="page-430-2"></span>*Table E-10. 2048 kHz Output Module Configuration*

# <span id="page-430-1"></span>**E1/2048 kHz Output Module Default Settings**

The factory default setting and range for all E1/2048 kHz Output module software parameters are listed in [Table E-11.](#page-430-3)

| <b>Configuration Setting</b> | <b>Factory Default</b> | Range               |
|------------------------------|------------------------|---------------------|
| <b>Port State</b>            | Enabled                | Disabled/Enabled    |
| <b>Bypass</b>                | On                     | On/Off              |
| Signal Type                  | E1                     | E1/2048             |
| Zero suppression             | On                     | On/Off              |
| Squelching                   | 0                      | 1-16, 0 is disabled |

<span id="page-430-3"></span>*Table E-11. E1/2048 kHz Output Module Configuration*

# <span id="page-431-0"></span>**Composite Clock Output Module Default Settings**

The Composite Clock Output module maintains factory default and current user configuration settings. The configuration settings for the Composite Clock Output Module are provided in [Table E-12.](#page-431-2)

| <b>Configuration Setting</b> | <b>Factory Default</b> | Range            |
|------------------------------|------------------------|------------------|
| Port State                   | Disabled               | Disabled/Enabled |
| Min Clock                    | Acquire                | Acquire/Lock     |
| Framing                      | Not applicable         | Not applicable   |
| Zero Suppression             | Not applicable         | Not applicable   |
| <b>CRC</b>                   | Not applicable         | Not applicable   |
| SSM                          | Not applicable         | Not applicable   |
| PQL                          | 4                      | Not applicable   |
| <b>Bypass</b>                | On                     | On/Off           |
| <b>Fault Action</b>          | On                     | Off/On/Auto      |
| Duty Cycle                   | 5/8                    | 5/8 or 50/50     |

<span id="page-431-2"></span>*Table E-12. Composite Clock Output Module Configuration*

# <span id="page-431-1"></span>**RS-422 Output Module Default Settings**

The factory default setting and range for all RS-422 Output module software parameters are listed in [Table E-13.](#page-431-3)

| <b>Configuration Setting</b> | <b>Factory Default</b> | Range            |
|------------------------------|------------------------|------------------|
| Port State                   | Disabled               | Disabled/Enabled |
| Min Clock                    | Acquire                | Acquire/Lock     |
| Framing                      | Not applicable         | Not applicable   |
| <b>Bypass</b>                | On                     | On/Off           |
| <b>Fault Action</b>          | On                     | Off/On/Auto      |
| Duty Cycle                   | 50/50                  | 5/8 or 50/50     |

<span id="page-431-3"></span>*Table E-13. RS-422 Output Module Configuration*
# **Priority Quality Level (PQL) Table Default Settings**

The configuration settings for the PQL table are provided in [Table E-14](#page-432-0).

#### <span id="page-432-0"></span>*Table E-14. Default PQL Values*

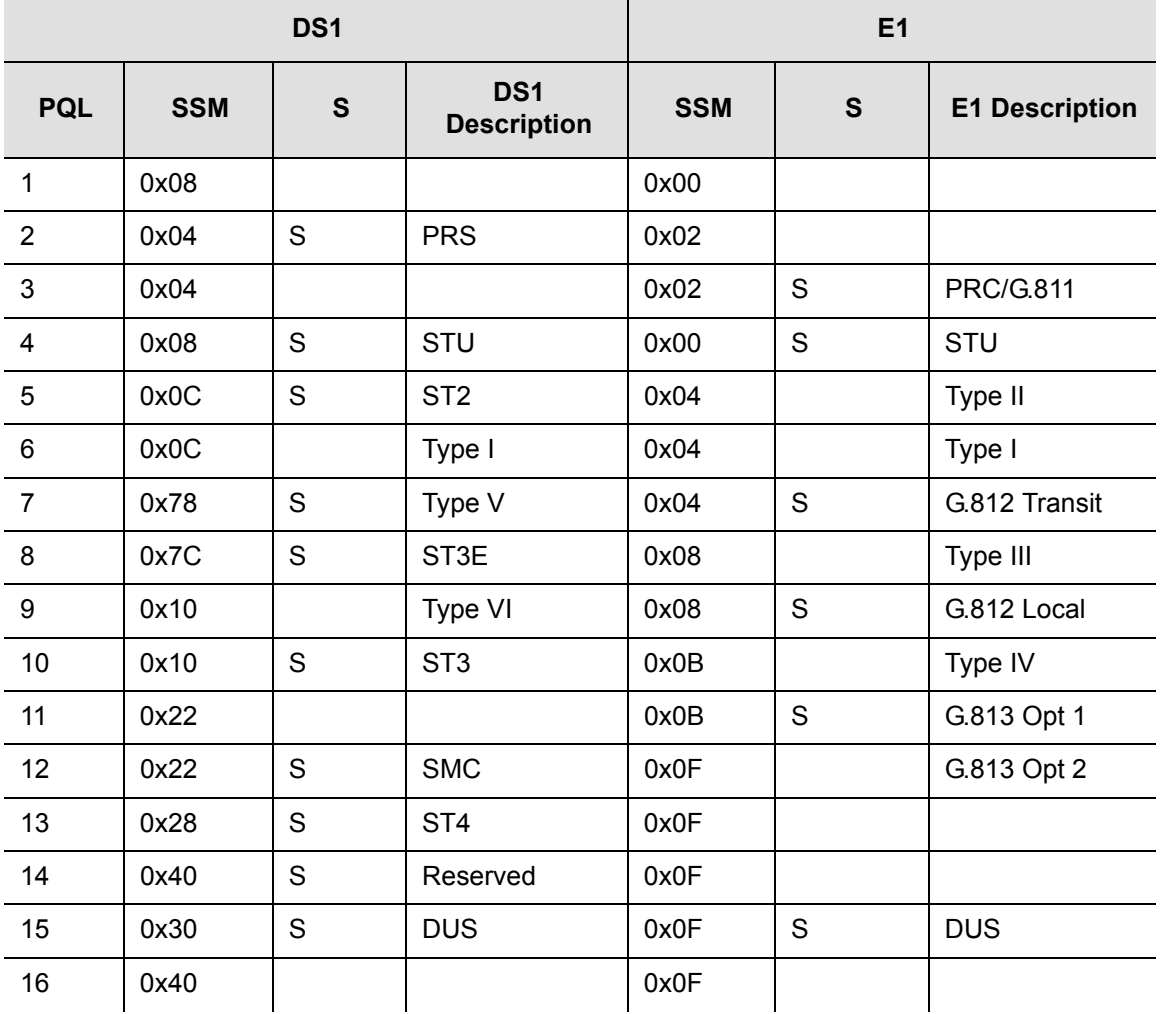

# **User Changes to Factory Defaults**

Use Table E-11 to record any changes you make to the factory default settings.

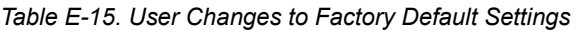

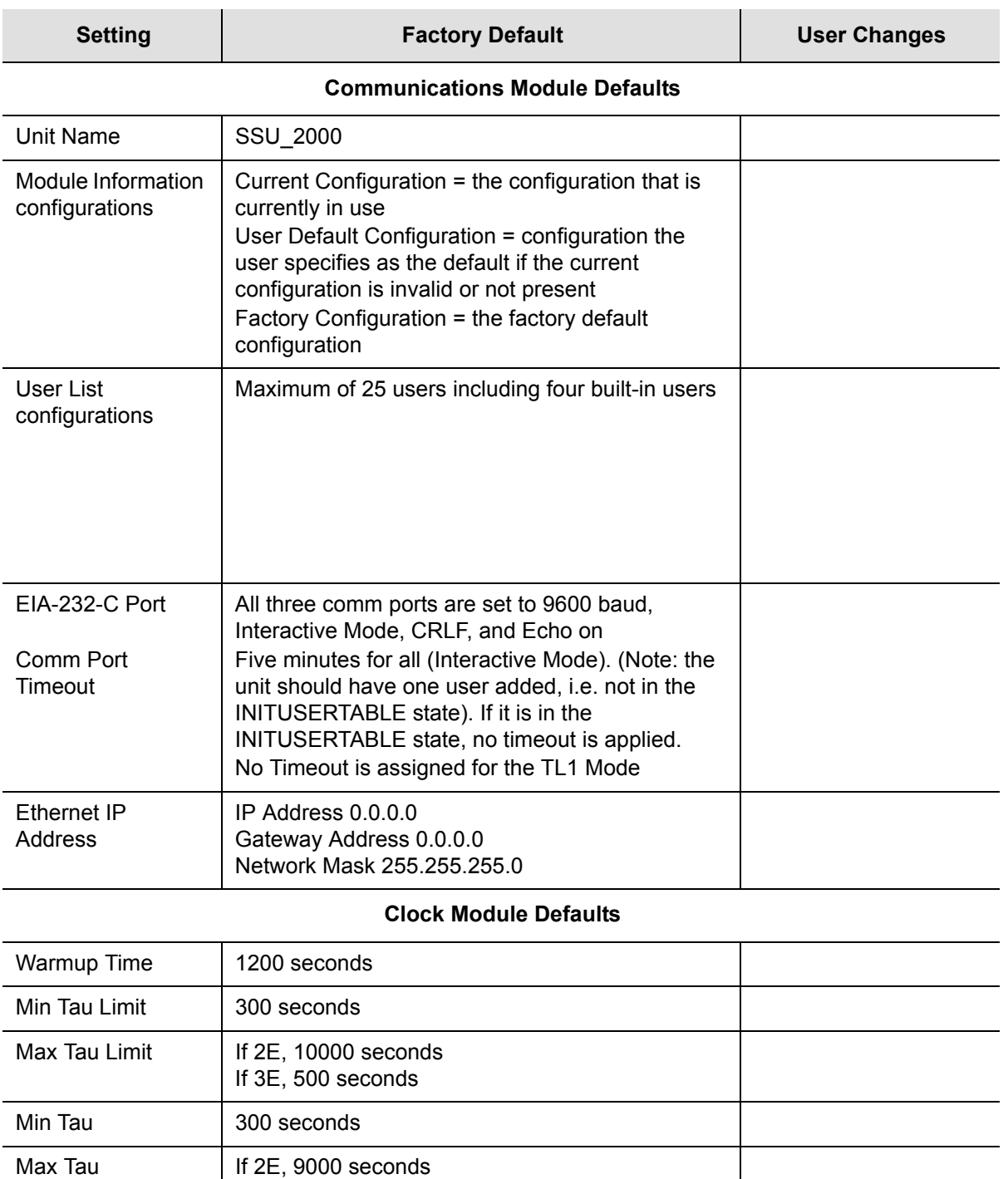

If 3E, 450 seconds

| <b>Setting</b>                  | <b>Factory Default</b>                     | <b>User Changes</b> |
|---------------------------------|--------------------------------------------|---------------------|
| <b>Clk Switch AR</b>            | On                                         |                     |
| Input Switch                    | AutoReturn (AR)                            |                     |
| Input Selection<br>Mode         | Priority                                   |                     |
| <b>Local Oscillator</b><br>(LO) | On                                         |                     |
| <b>Frequency Offset</b>         | 57 ppb                                     |                     |
| <b>Elevation Time</b>           | 86400 seconds                              |                     |
| Warmup Time                     | 1200 seconds                               |                     |
| Min Tau Limit                   | 300 seconds                                |                     |
| Max Tau Limit                   | If 2E, 10000 seconds<br>If 3E, 500 seconds |                     |
| Min Tau                         | 300 seconds                                |                     |
| Max Tau                         | If 2E, 9000 seconds<br>If 3E, 450 seconds  |                     |
| <b>Clk Switch AR</b>            | On                                         |                     |
| Input Switch                    | AutoReturn (AR)                            |                     |
| Input Selection<br>Mode         | Priority                                   |                     |
| Local Oscillator (LO)           | On                                         |                     |
| <b>Frequency Offset</b>         | 57 ppb                                     |                     |
| <b>Elevation Time</b>           | 86400 seconds                              |                     |
| Warmup Time                     | 1200 seconds                               |                     |

*Table E-15. User Changes to Factory Default Settings (Continued)*

Default Settings **User Changes to Factory Defaults**

## **Appendix F Specifications**

This appendix provides specifications for the SSU-2000 and for its functional components, such as operating conditions, power inputs, clock inputs and outputs, indicators, EMC and safety standards, and chassis dimensions.

### **In This Appendix**

- [SSU-2000 Shelf Specifications](#page-437-0)
- **[SDU-2000 Shelf Specifications](#page-446-0)**

## <span id="page-437-0"></span>**SSU-2000 Shelf Specifications**

### **General Specifications**

The operating limits for the unit are set to factory default settings as listed in [Appendix E, Default Settings.](#page-422-0)

[Table F-1](#page-437-1) details the general specifications for a fully populated unit configured with SSU function. Inputs apply only to the SSU function.

<span id="page-437-1"></span>*Table F-1. General Specifications*

| <b>Characteristics</b>            | <b>Specification</b>                                                                                                    |  |  |
|-----------------------------------|----------------------------------------------------------------------------------------------------|--|--|
| General                           |                                                                                                    |  |  |
| Architecture                      | Main Shelf: 2 clocks, 1 Communications module and 9 mixed I/O<br>modules<br>Expansion Shelf: 14 output modules and 2 buffer modules<br>Up to 4 Expansion Shelves per system                              |  |  |
| Long Term Frequency<br>(Accuracy) | Stratum 1 PRS per (ANSI) T1.101 and ITU-T G.811                                                                                                    |  |  |
| <b>Clock Performance</b>          | Meets requirements of the Telcordia Technologies (formerly<br>Bellcore) document GR-1244-CORE                                                                                                    |  |  |
| Reference Signals                 | Determined by the type of Input module:<br>GPS navigation signal<br>DS1-D4 or ESF<br>E1-CAS or CCS<br>Clock - 1 MHz, 1.544 MHz, 2048 kHz, 5 MHz, 10 MHz                                                  |  |  |
| Sync Status Messaging (SSM)       | Compliant with SSM specifications per T1X1.3 TR33, (ANSI)<br>T1.101-1999, and Telcordia Technologies GR-253 and<br>378-CORE and with applicable parts of ITU-T G.781                                     |  |  |
| Event Log                         | Stores at least 500 event history including timestamp, event<br>type, event/alarm level, and condition causing the event; stores<br>the last 10 events in non-volatile memory.                           |  |  |
| <b>Configuration Data</b>         | Firmware stores factory configuration, customer configuration,<br>current configuration, and board identification information, and<br>provides a command which can be used to restore saved<br>settings. |  |  |
| <b>Alarm Levels</b>               | Commands can set alarm level to IGNORE, REPORT, MINOR,<br>MAJOR, and CRITICAL. MINOR and MAJOR alarms can be<br>elevated to the next higher level after a user-defined time period.                      |  |  |

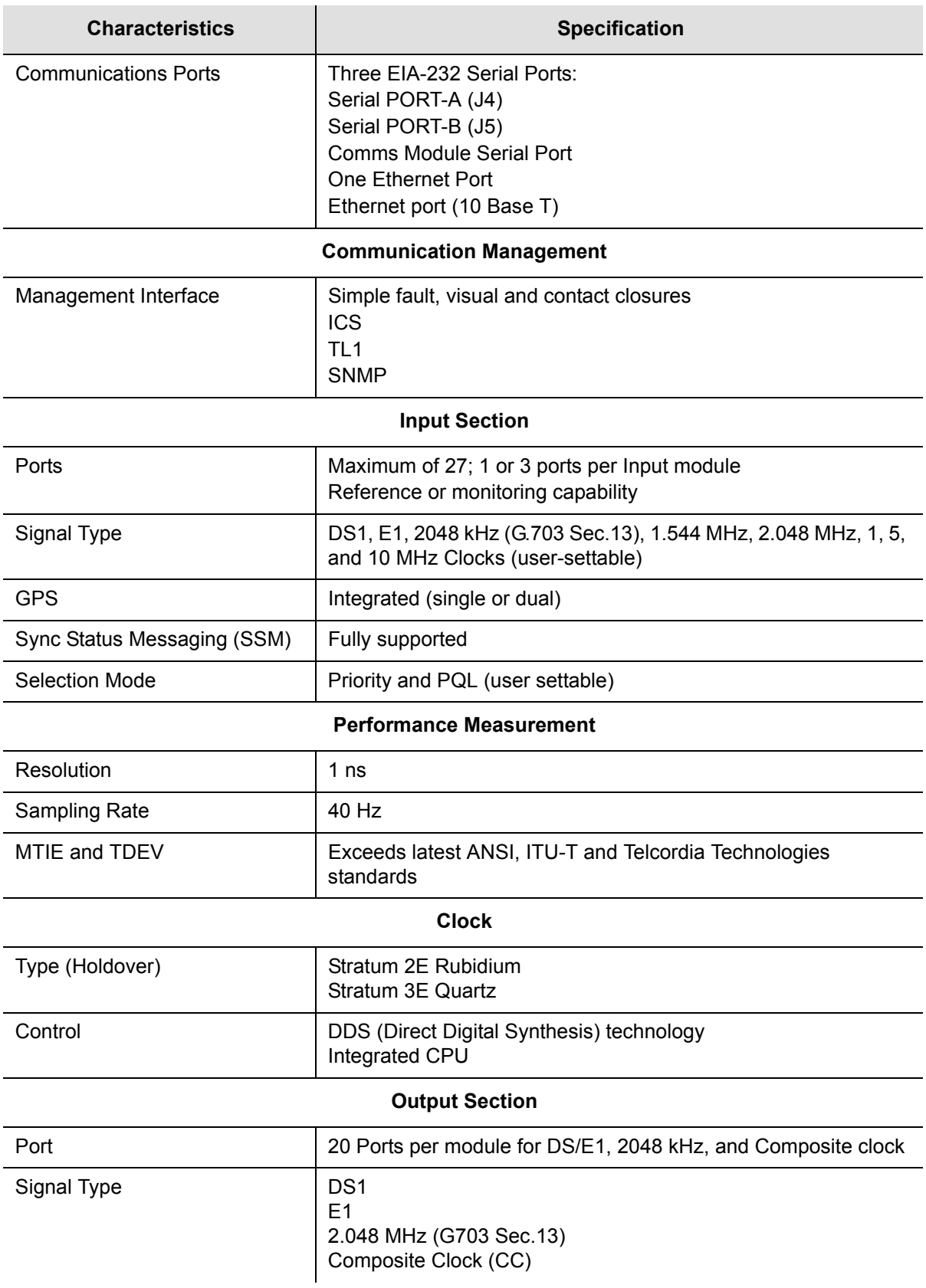

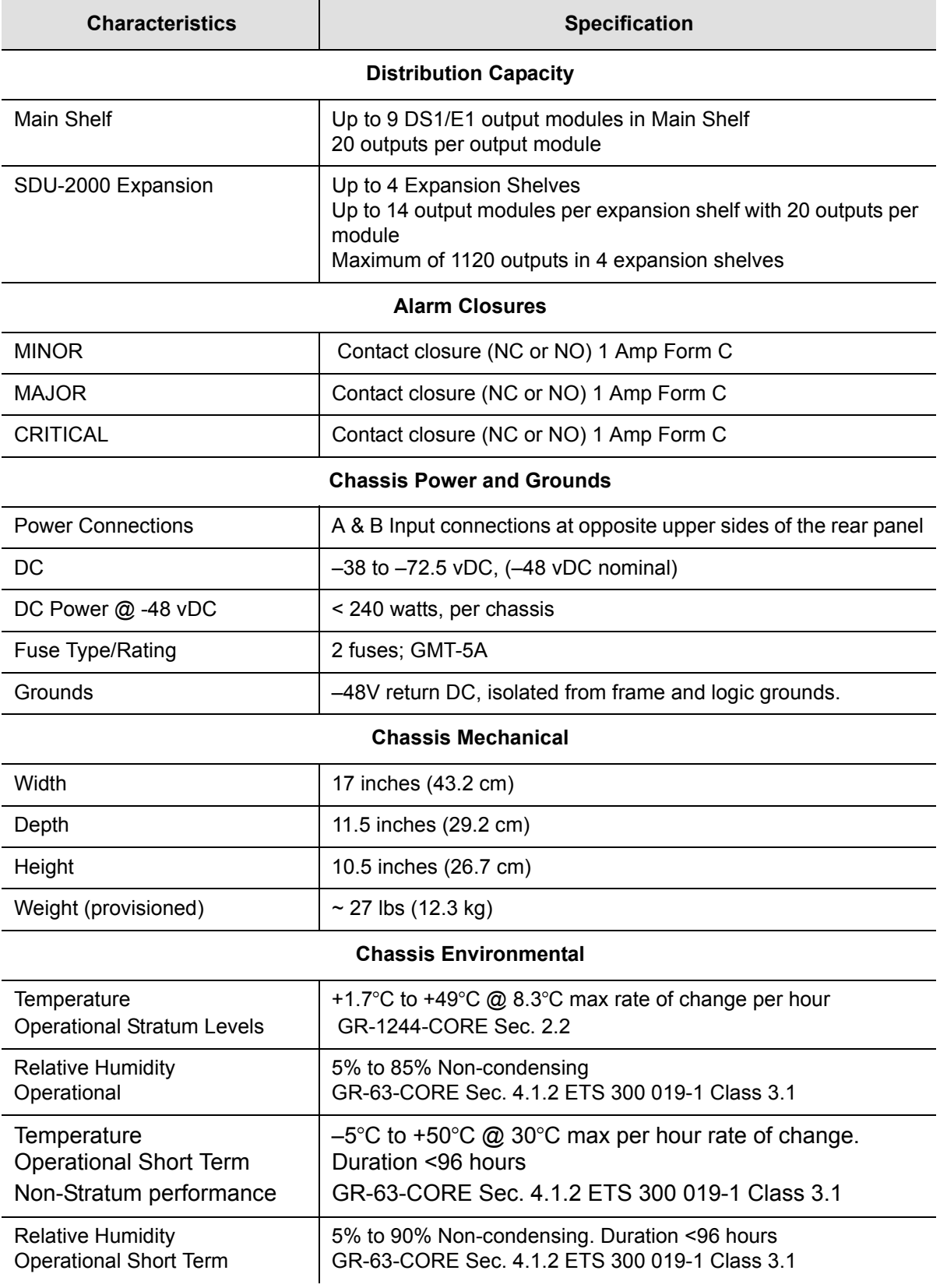

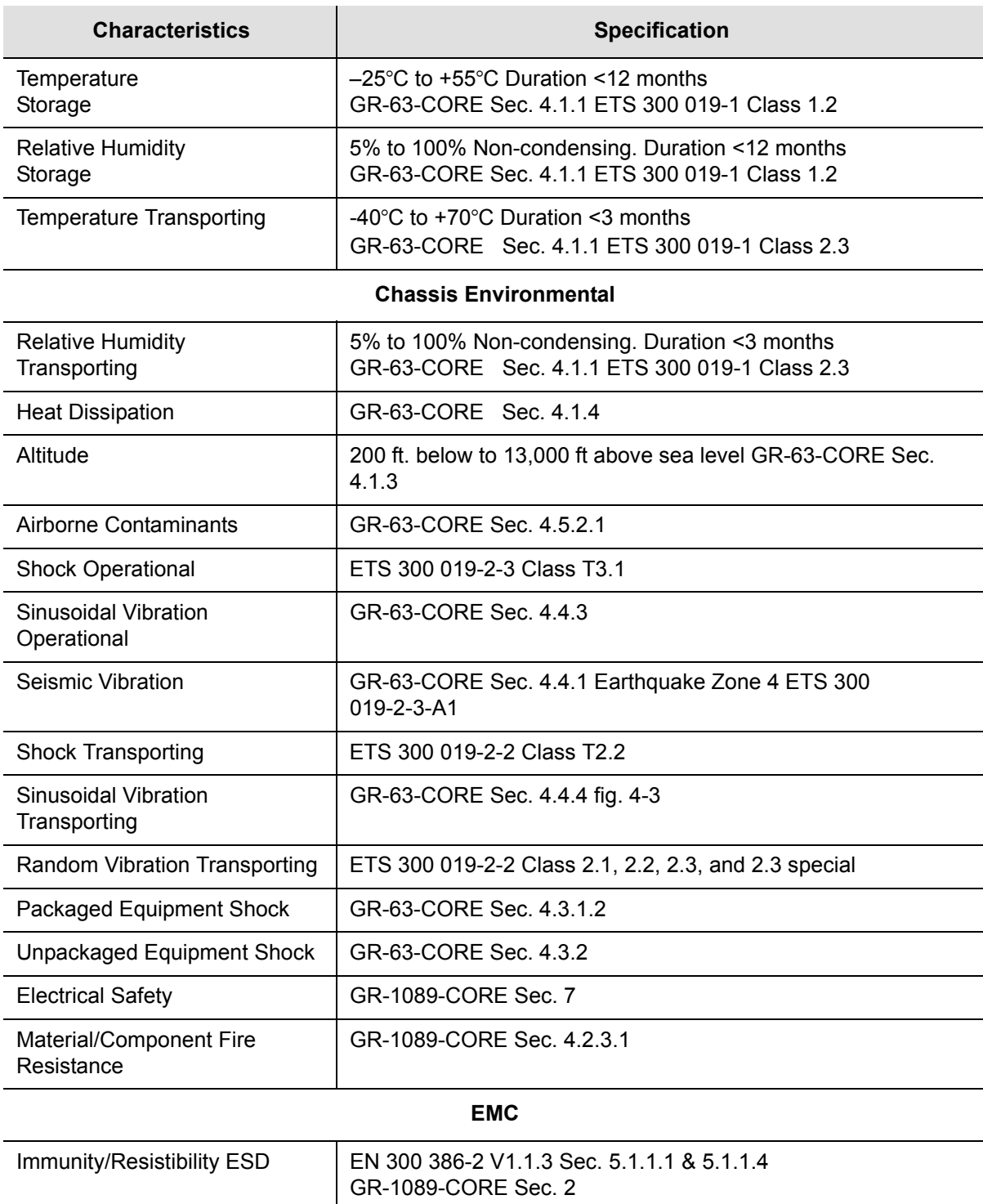

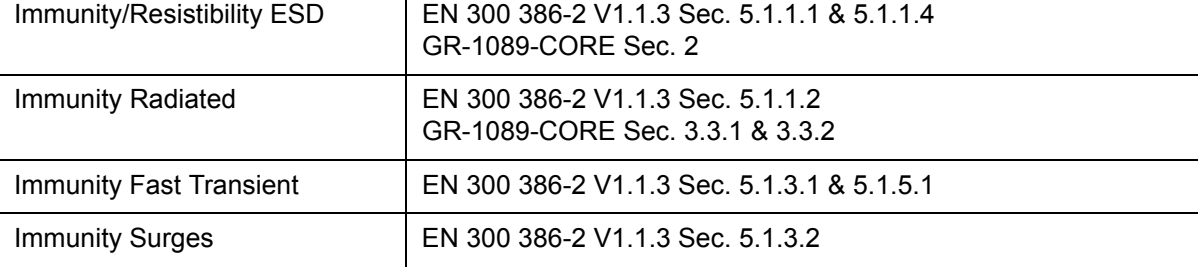

*12713020-002-2 Revision D.01 – August 2004 SSU-2000 User's Guide* **441**

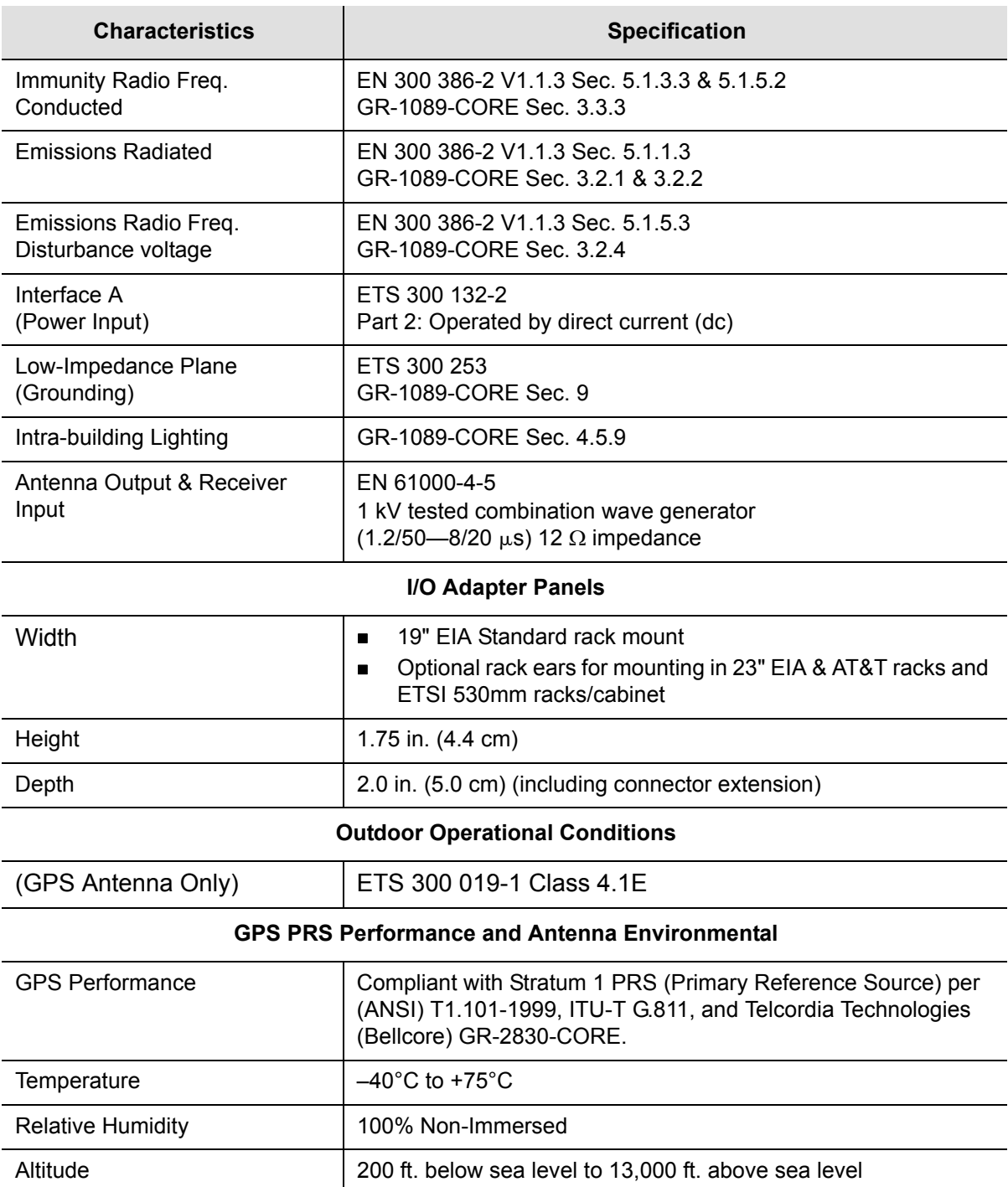

### **Operating Conditions Specifications**

The unit operates at specified parameters in the operating conditions summarized in [Table F-2.](#page-442-0)

<span id="page-442-0"></span>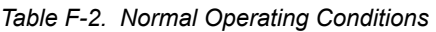

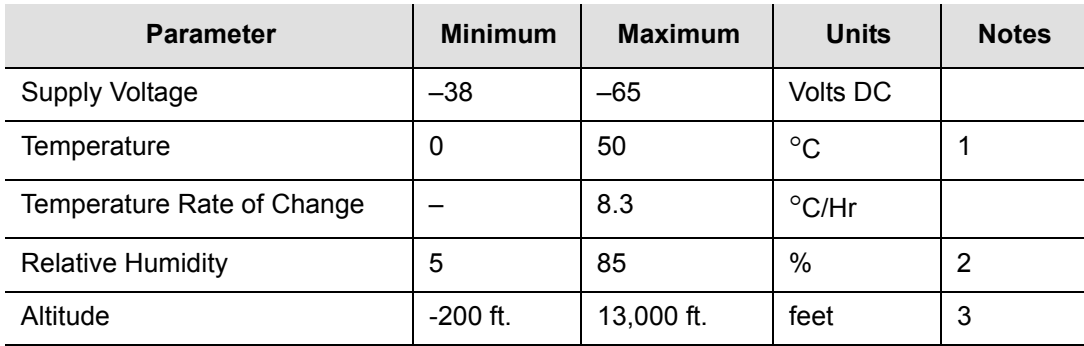

Inlet air temperature, limited convection 15 ft./min.

Non-condensing over specified temperature range.

The maximum operation ambient temperature shall be reduced by 2°C for every 984 ft. altitude above 4,921 ft.

> The unit is not damaged when exposed to the levels specified in [Table F-3](#page-442-1), but performance is degraded. The unit returns to specified performance upon returning to specified operating conditions.

<span id="page-442-1"></span>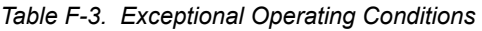

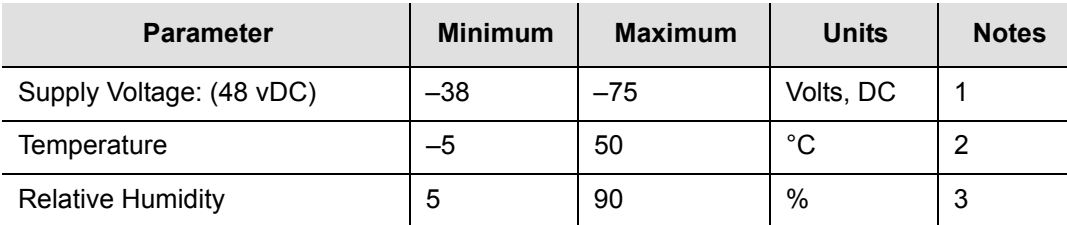

1. The unit is not damaged if the polarity on the power leads is reversed.

2. At 30°C max/hour rate of change.

3. Non-condensing.

### **Power Input and Grounding Specifications**

[Table F-4](#page-443-0) provides power input specifications.

#### <span id="page-443-0"></span>*Table F-4. Power Input Specifications*

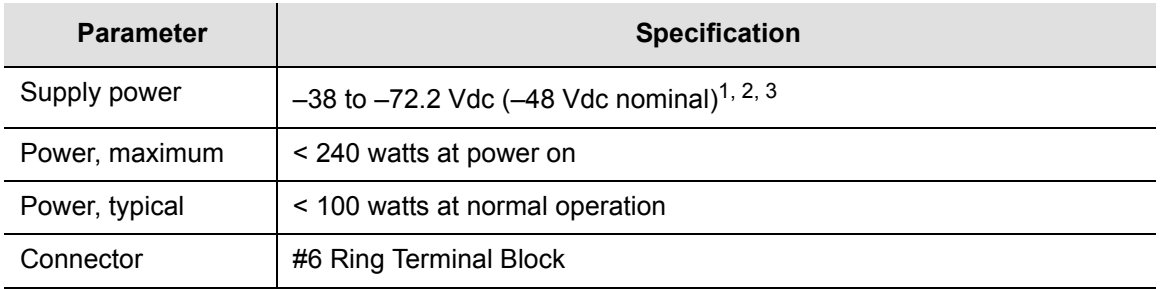

1. Reversing the input polarity does not damage the unit.

2. Isolated power inputs are user-settable for positive or negative grounding schemes.

3. The 48 vDC return is connected to the common ground plane at power source.

### **Input Signal Specifications**

[Table F-5](#page-443-1) details the input signal specifications.

<span id="page-443-1"></span>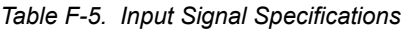

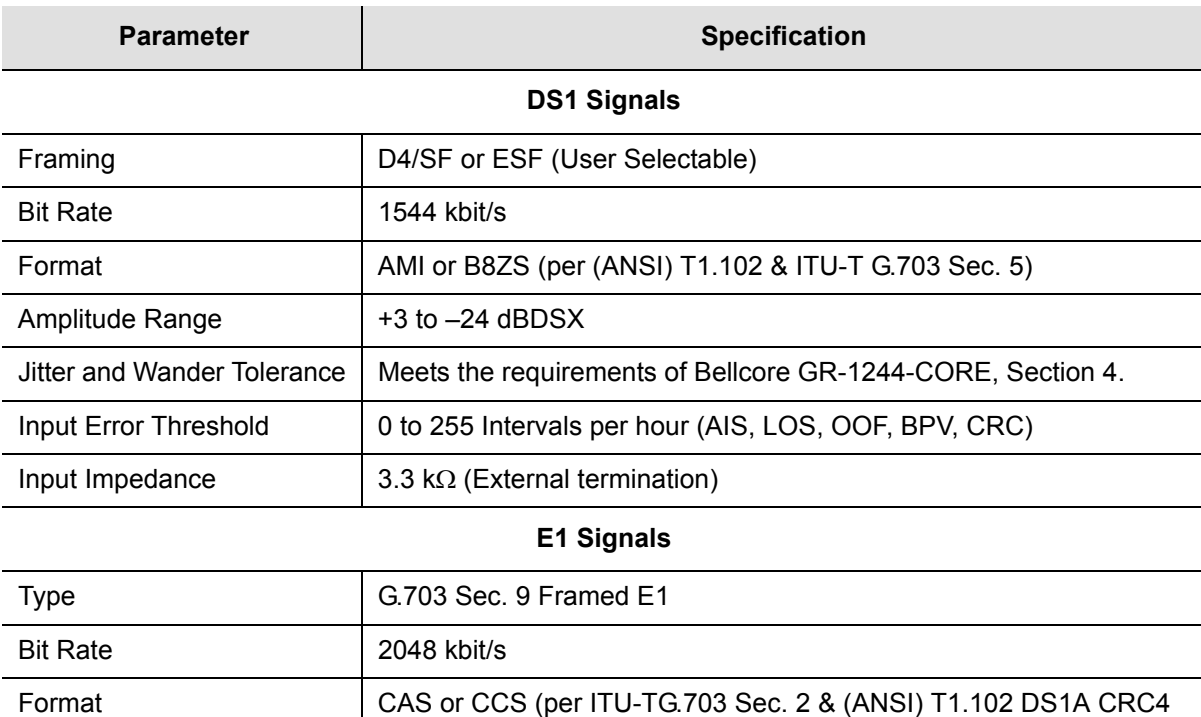

enabled/disabled AMI or HDB3)

#### *Table F-5. Input Signal Specifications (Continued)*

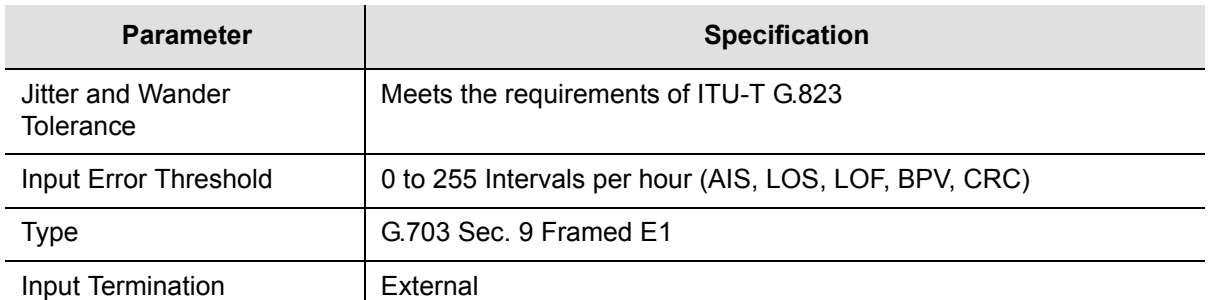

## **Output Signal Specifications**

Table G-6 details the input signal specifications.

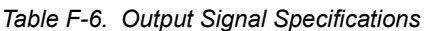

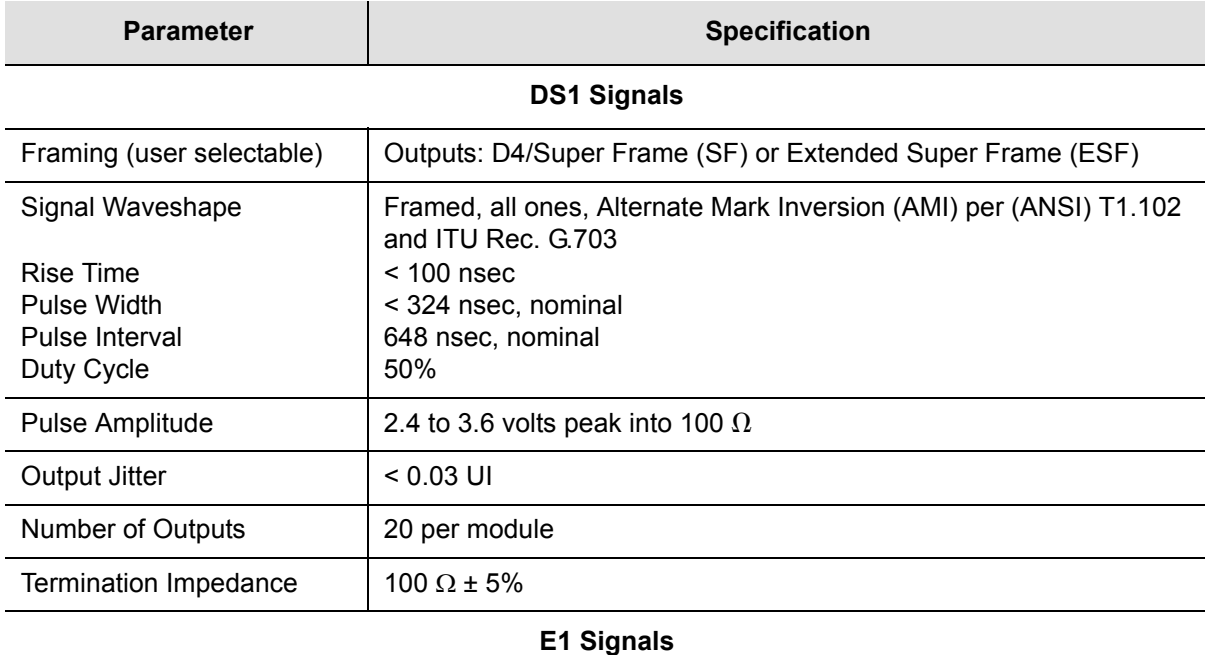

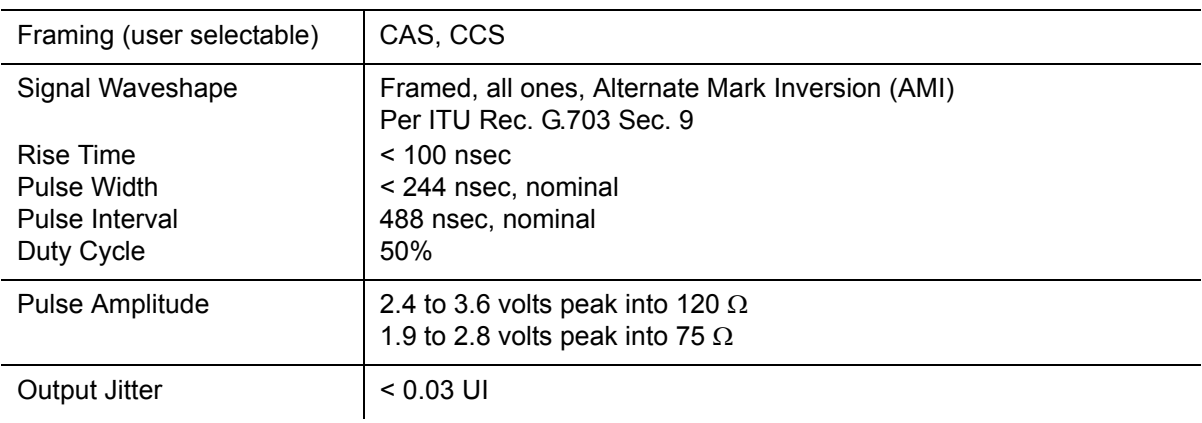

### *Table F-6. Output Signal Specifications (Continued)*

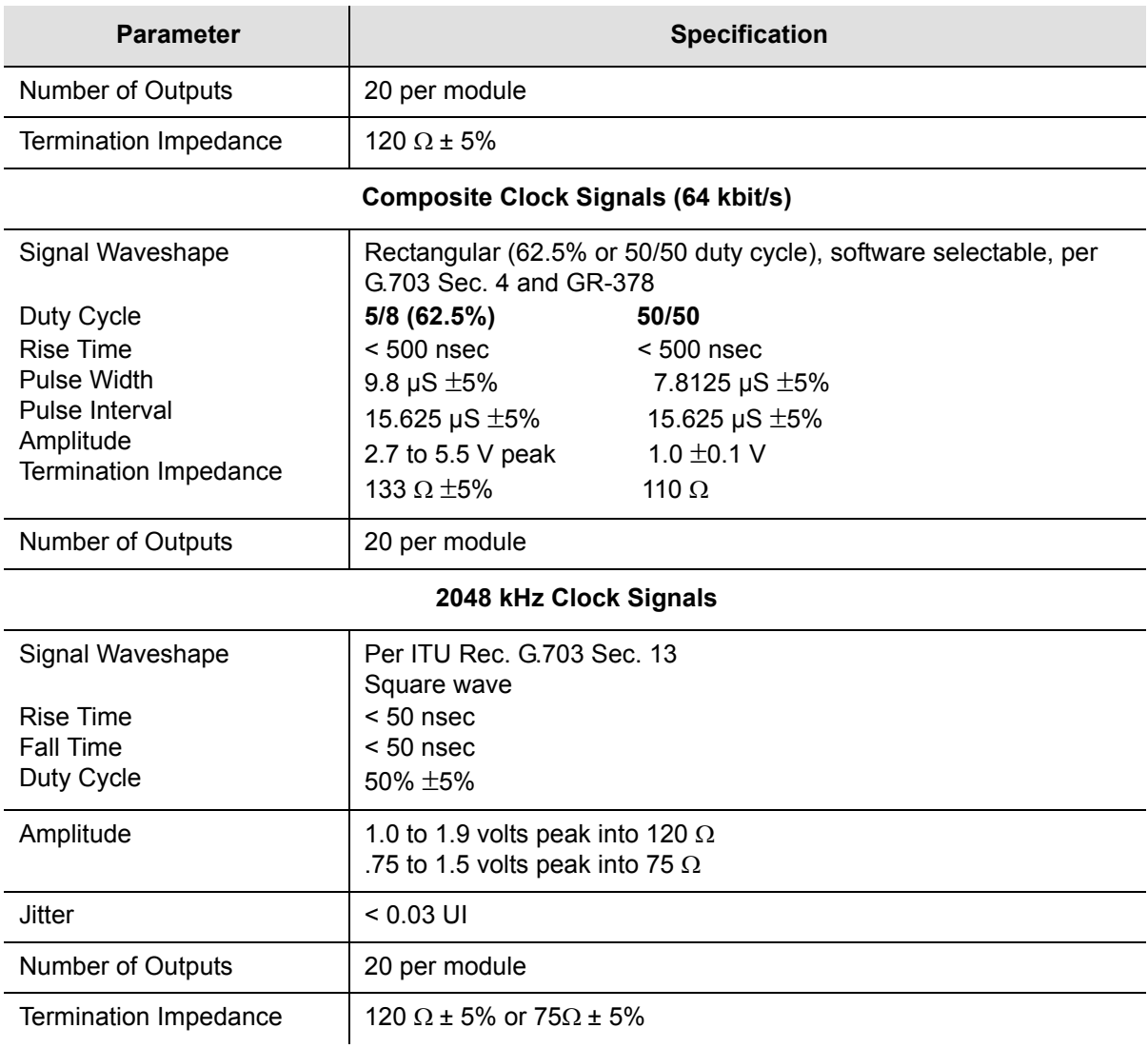

# <span id="page-446-0"></span>**SDU-2000 Shelf Specifications**

[Table F-7](#page-446-1) lists the system-level specifications for the SDU-2000.

<span id="page-446-1"></span>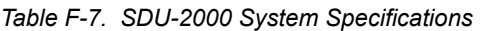

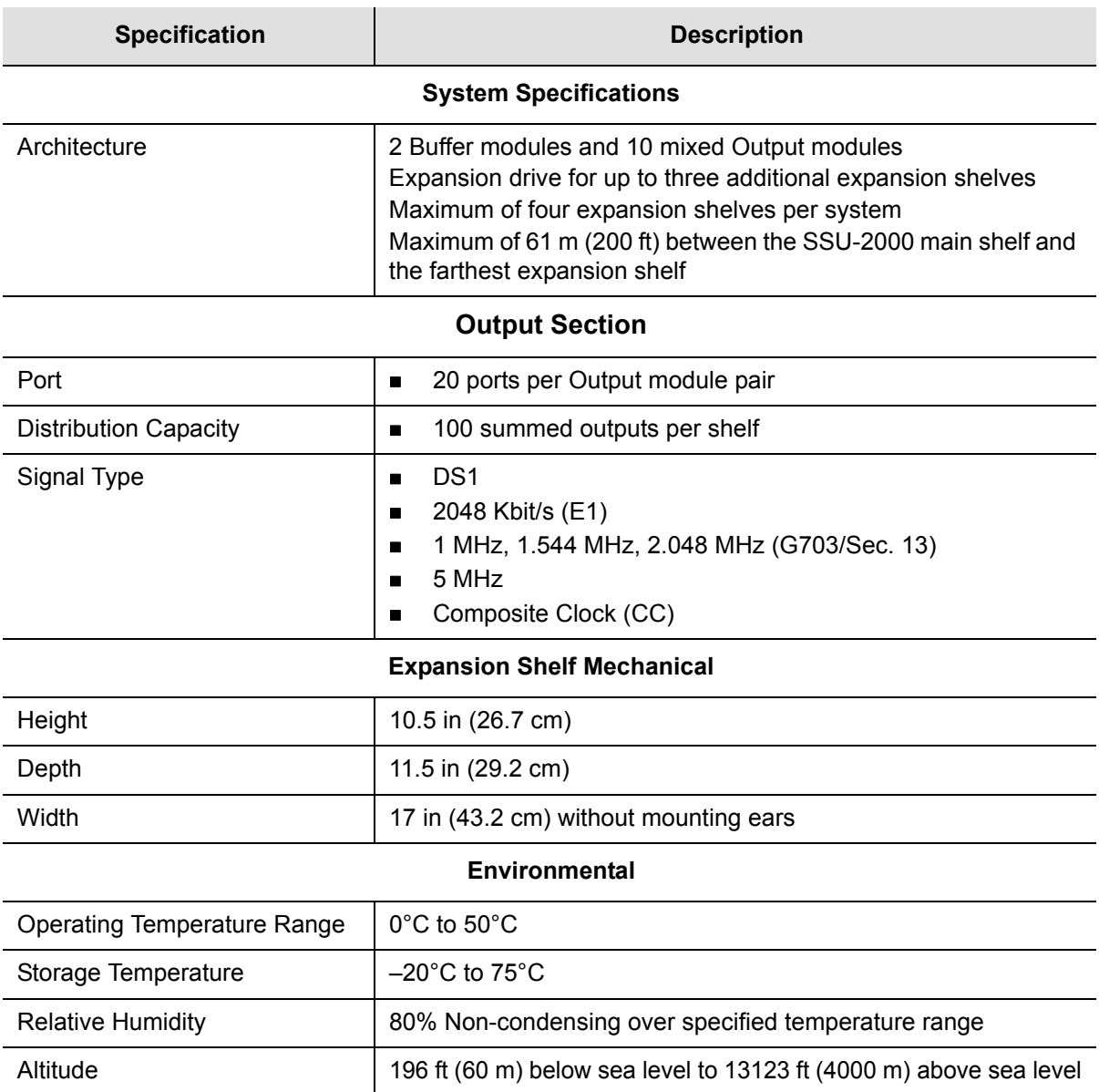

#### *Table F-7. SDU-2000 System Specifications (Continued)*

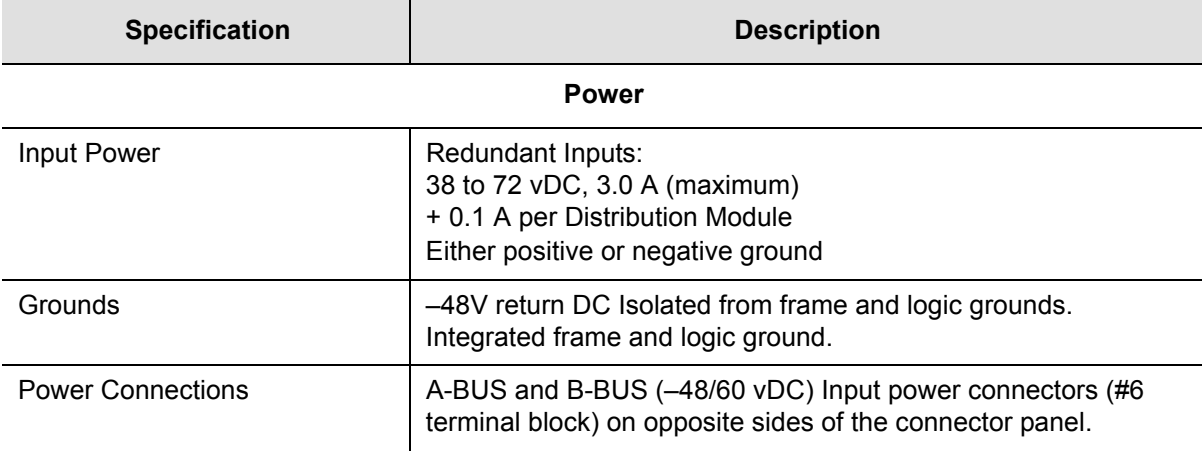

## **Appendix G Reference Materials**

This appendix lists the standards and other reference materials that apply to the SSU-2000.

### **In This Appendix**

- [\(ANSI\) T1.101–1999, Synchronization Interface Standards for Digital Networks.](#page-449-0)
- [Generic Requirements](#page-450-0)
- [Technical Advisories and Framework Technical Advisories](#page-450-1)
- [Technical References](#page-452-0)
- **[EIA/TIA Documents](#page-453-0)**
- **Cther Reference Documents**

# **American National Standards Institute (ANSI) Documents**

**Note:** Bellcore, or Bell Communications Research, is now Telcordia <u> 213</u> Technologies, Inc. Many reference documents listed in this section were originally published by Bellcore, but are now available from Telcordia Technologies, Inc.

- <span id="page-449-0"></span>1. (ANSI) T1.101–1999, Synchronization Interface Standards for Digital Networks.
- 2. (ANSI) T1.101-199x, revision of T1X1.3/98-002R2, *Synchronization Interface Standard.*
- 3. (ANSI) T1.102–1993, *Digital Hierarchy-Electrical Interfaces.*
- 4. (ANSI) T1.105–1995, *Synchronous Optical Network (SONET) Basic Description including Multiplex Structure, Rates and Formats*.
- 5. (ANSI) T1.105.01–1995, *Synchronous Optical Network (SONET) Automatic Protection Switching*.
- 6. (ANSI) T1.105.03–1994, *Synchronous Optical Network (SONET) Jitter at Network Interfaces*.
- 7. (ANSI) T1.105.03a-1995, *Synchronous Optical Network (SONET) Jitter at Network Interfaces - DS1 Supplement.*
- 8. (ANSI) T1.105.03b-1997, *Synchronous Optical Network (SONET) Jitter at Network Interfaces - DS3 Supplement.*
- 9. (ANSI) T1.105.04–1995, *Synchronous Optical Network (SONET): Data Communication Channel Protocols and Architectures.*Family of Requirements
- 10.FR–476, *OTGR Section 6: Network Maintenance: Access and Testing* (Bellcore, 1997 Edition) *(A subset of OTGR, FR–439).*
- 11.FR–480, *OTGR Section 10: User System Interface* (Bellcore, 1997 Edition). *(A subset of OTGR, FR–439*).

## <span id="page-450-0"></span>**Generic Requirements**

- 1. GR–63–CORE, *Network Equipment-Building System (NEBS) Requirements: Physical Protection*, Issue 1 (Bellcore, October 1995). (A module of LSSGR, FR–64, TSGR, FR–440, and NEBSFR, FR-2063.)
- 2. GR–78–CORE, *Generic Requirements for the Physical Design and Manufacture of Telecommunications Products and Equipment,* Issue 1 (Bellcore, September 1997). (A module of RQGR, FR–796 and NEBSFR, FR–2063.)
- 3. GR-378-CORE, *Generic Requirements for Timing Signal Generators,* Issue 2 (Bellcore, February 1999).
- 4. GR–474–CORE, *OTGR Section 4: Network Maintenance: Alarm and Control for Network Elements,* Issue 1 (Bellcore, December 1997). (A module of OTGR, FR–439.)
- 5. GR–499–CORE, *Transport Systems Generic Requirements (TSGR): Common Requirements,* Issue 1 (Bellcore, December 1995). (A module of TSGR, FR–440.)
- 6. GR–831–CORE, *OTGR Section 12.1: Operations Application Messages Language for Operations Application Messages,* Issue 1 (Bellcore, November 1996). (A module of OTGR, FR–439.)
- 7. GR–1089–CORE, Issue 2, Revision 1, 2-1999, Electromagnetic Compatibility and Electrical Safety– Generic Criteria for Network Telecommunications Equipment

### <span id="page-450-1"></span>**Technical Advisories and Framework Technical Advisories**

- 1. TA–NPL–000286 (not available).
- 2. TA–NPL–000464, *Generic Requirements and Design Considerations for Optical Digital Signal Cross-Connect Systems,* Issue 1 (Bellcore, September 1987).
- 3. TA–NWT–000487 (see GR–487–CORE).
- 4. TA–NWT–000782, *SONET Digital Switch Trunk Interface Criteria,* Issue 2 (Bellcore, October 1992).
- 5. TA–NWT–000983, *Reliability Assurance Practices for Optoelectronic Devices in Loop Applications*, Issue 2 (Bellcore, December 1993).
- 6. TA–TSV–001294, *Generic Requirements for Element Management Layer (EML) Functionality and Architecture,* Issue 1 (Bellcore, December 1992).
- 7. FA–NWT–001345, *Framework Generic Requirements for Element Manager (EM) Applications for SONET Subnetworks,* Issue 1 (Bellcore, September 1992).
- 8. TA–NWT–001385, *Generic Requirements for Optoelectronic Devices in Fiber Optic Systems,* Issue 1 (Bellcore, April 1993) plus Bulletin 1, January 1994.
- 9. TR–TSY–000825, *OTGR Section 10.A: User System Interface User System Language,* Issue 2 (Bellcore, February 1988). (A module of OTGR, FR–NWT–000439.)
- 10.TR–TSY–000827, *OTGR Section 11.1: Generic Operations Interfaces: Non-OSI Communications Architecture,* Issue 1 (Bellcore, November 1988). (A module of OTGR, FR–439.)
- 11.TR–NWT–000835, *OTGR Section 12.5: Network Element and Network System Security Administration Messages,* Issue 3 (Bellcore, January 1993). (A module of OTGR, FR–439.)
- 12.TR–OPT–000839 (see GR–839–CORE).
- 13.TR–NWT–000917, *SONET Regenerator (SONET RGTR) Equipment Generic Criteria,* Issue 1 (Bellcore, December 1990). (A module of TSGR, FR–440.) TR–NWT–000930, *Generic Requirements for Hybrid Microcircuits Used in Telecommunications Equipment,* Issue 2 (Bellcore, September 1993)*.* (A module of RQGR, FR–796.)
- 14.TR–NWT–001112, *Broadband*-*ISDN User to Network Interface and Network Node Interface Physical Layer Generic Criteria,* Issue 1 (Bellcore, June 1993).
- 15.TA–NPL–000286 (not available).
- 16.TA–NPL–000464, *Generic Requirements and Design Considerations for Optical Digital Signal Cross-Connect Systems,* Issue 1 (Bellcore, September 1987).
- 17.TA–NWT–000487 (see GR–487–CORE).
- 18.TA–NWT–000782, *SONET Digital Switch Trunk Interface Criteria,* Issue 2 (Bellcore, October 1992).
- 19.TA–NWT–000983, *Reliability Assurance Practices for Optoelectronic Devices in Loop Applications*, Issue 2 (Bellcore, December 1993).
- 20.TA–TSV–001294, *Generic Requirements for Element Management Layer (EML) Functionality and Architecture,* Issue 1 (Bellcore, December 1992).
- 21.FA–NWT–001345, *Framework Generic Requirements for Element Manager (EM) Applications for SONET Subnetworks,* Issue 1 (Bellcore, September 1992).
- 22.TA–NWT–001385, *Generic Requirements for Optoelectronic Devices in Fiber Optic Systems,* Issue 1 (Bellcore, April 1993) plus Bulletin 1, January 1994.

## <span id="page-452-0"></span>**Technical References**

- 1. TR–NWT–000057, *Functional Criteria for Digital Loop Carrier Systems*, Issue 2 (Bellcore, January 1993). (A module of TSGR, FR–440.)
- 2. TR–NWT–000078 (see GR–78–CORE).
- 3. TR–NWT–000170, *Digital Cross-Connect System (DSC 1/0) Generic Criteria*, Issue 2 (Bellcore, January 1993).
- 4. TR–NWT–000357, *Generic Requirements for Assuring the Reliability of Components Used in Telecommunication Systems,* Issue 2 (Bellcore, October 1993). (A module of RQGR, FR–796.)
- 5. TR–NWT–000418, *Generic Reliability Assurance Requirements for Fiber Optic Transport Systems,* Issue 2 (Bellcore, December 1992). (A module of RQGR, FR–796.)
- 6. TR–NWT–000468, *Reliability Assurance Practices for Optoelectronic Devices in Central Office Applications,* Issue 1 (Bellcore, December 1991). (A module of RQGR, FR–796.)
- 7. TR–NWT–000496, *SONET Add*-*Drop Multiplex Equipment (SONET ADM) Generic Criteria,* Issue 3 (Bellcore, May 1992). (A module of TSGR, FR–440.)
- 8. TR–NWT–000835, *OTGR Section 12.5: Network Element and Network System Security Administration Messages,* Issue 3 (Bellcore, January 1993). (A module of OTGR, FR–439.)TR–OPT–000839 (see GR–839–CORE).TR–NWT–000917, *SONET Regenerator (SONET RGTR) Equipment Generic Criteria,* Issue 1 (Bellcore, December 1990). (A module of TSGR, FR–440.)
- 9. TR–NWT–000930, *Generic Requirements for Hybrid Microcircuits Used in Telecommunications Equipment,* Issue 2 (Bellcore, September 1993)*.* (A module of RQGR, FR–796.)
- 10.TR–NWT–001112, *Broadband*-*ISDN User to Network Interface and Network Node Interface Physical Layer Generic Criteria,* Issue 1 (Bellcore, June 1993).
- 11.TR–TSY–000191, *Alarm Indication Signal Requirements and Objectives,* Issue 1 (Bellcore, May 1986). (A module of TSGR, FR–440.)
- 12.TR–TSY–000454 (see GR–454–CORE).
- 13.TR–TSY–000458, *Digital Signal Zero, "A" (DS*-*0A 64 kb/s) Systems Interconnection,* Issue 1 (Bellcore, December 1989).
- 14.TR–TSY–000782, *SONET Digital Switch Trunk Interface Criteria,* Issue 2 (Bellcore, September 1989). (A module of LSSGR, FR–64, and TSGR, FR–440.)
- 15.TR–TSY–000824, *OTGR Section 10.1: User System Interface User System Access,* Issue 2 (Bellcore, February 1988). (A module of OTGR, FR–439.)
- 16.TR–TSY–000825, *OTGR Section 10.A: User System Interface User System Language,* Issue 2 (Bellcore, February 1988). (A module of OTGR, FR–NWT–000439.)
- 17.TR–TSY–000827, *OTGR Section 11.1: Generic Operations Interfaces: Non-OSI Communications Architecture,* Issue 1 (Bellcore, November 1988). (A module of OTGR, FR–439.)
- 18.TR-TSY-001003, *Generic Requirements for Embedded DC-to-DC Converters,* Bellcore Technical Reference.

## <span id="page-453-0"></span>**EIA/TIA Documents**

- 1. EIA/TIA–455–170, *Cutoff Wavelength of Single-Mode Fiber by Transmitted Power.*
- 2. EIA/TIA–492, *Generic Specification for Optical Waveguide Fiber.*
- 3. EIA/TIA–559, *Single-Mode Fiber Optic System Transmission Design.*
- 4. FOTP–127, *Spectral Characterization of Multimode Laser Diodes.*
- 5. OFSTP–2, *Effective Transmitter Output Power Coupled into Single-Mode Fiber Optic Cable.*
- 6. OFSTP–3, *Fiber Optic Terminal Receiver Sensitivity and Maximum Receiver Input Power.*
- 7. OFSTP–10, *Measurement of Dispersion Power Penalty in Single-Mode Systems.*
- 8. OFSTP–11, *Measurement of Single Reflection Power Penalty for Fiber Optic Terminal Equipment.*These publications are available from: EIA/TIA Standards Sales Office 2001 Pennsylvania, NW Washington, DC 20006 (202) 457-4963

# <span id="page-454-0"></span>**Other Reference Documents**

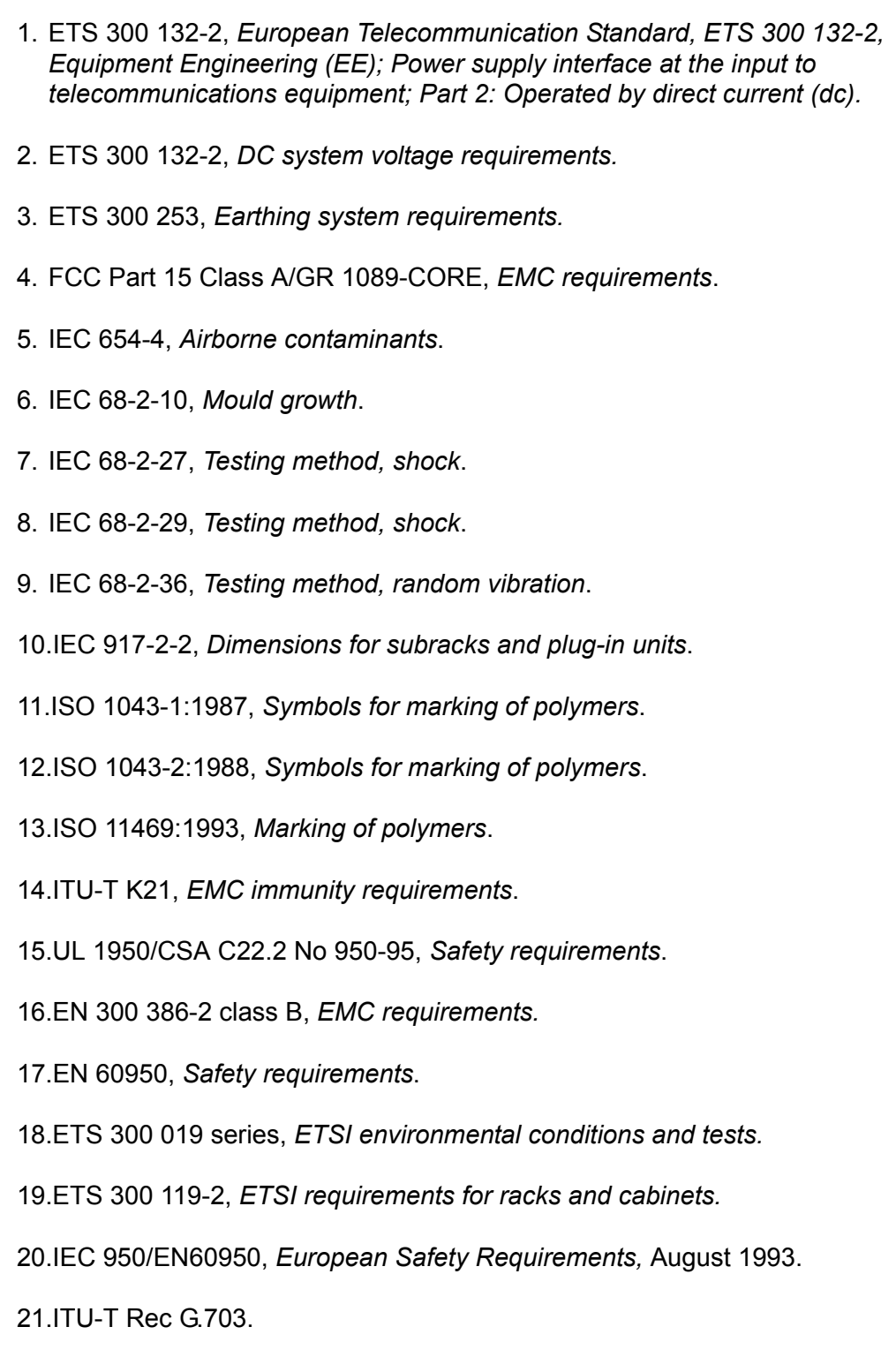

22.RFC 1305, Network Time Protocol (Version 3), *Specification, Implementation and Analysis*.

- 23.T1 Technical Report No. 33, *A technical report on synchronization network management using synchronization status messages,* 1994.
- 24.EN 300 386-2 V1.1.3 (1997-12), Electro-magnetic Compatibility and Radio Spectrum Matters (ERM); Telecommunications Equipment Electro-Magnetic Compatibility (EMC) requirements; Part 2: Product Family Standard.
- 25.ETS 300 386-1 (1994) sub clause 6.4.2 & 7.2.3, Equipment Engineering (EE); Telecommunications Network Equipment Electro-Magnetic Compatibility (EMC) Requirements; Part 1: Product Family Overview, Compliance criteria and test levels.
- 26.EN 55022 (1994), Limits and Methods of Measurement of Radio Disturbance Characteristics of Information Technology Equipment.
- 27.EN 61000-4-2 (1995), Electromagnetic Compatibility (EMC); Part 4: Testing and Measurement Techniques; Section 2: Electrostatic Discharge Immunity Test; Basic EMC publication.
- 28.EN 61000-4-3 (1996), Electromagnetic Compatibility (EMC); Part 4: Testing and Measurement Techniques; Section 3: Radiated, Radio Frequency, Electromagnetic Field Immunity Test.
- 29.EN 61000-4-4 (1995), Electromagnetic Compatibility (EMC); Part 4: Testing and Measurement Techniques; Section 4: Electrical Fast Transient/Burst Immunity Test; Basic EMC publication.
- 30.EN 61000-4-5 (1995), Electromagnetic Compatibility (EMC); Part 4: Testing and Measurement Techniques; Section 5: Surge Immunity Test.
- 31.EN 61000-4-6 (1996), Electromagnetic Compatibility (EMC); Part 4: Testing and Measurement Techniques; Section 6: Conducted Disturbances Induced by Radio Frequency Fields.

# **Appendix H Updating Clock Module Software**

This appendix provides procedures for updating the software in the SSU-2000.

### **In This Appendix**

- **[Overview](#page-457-0)**
- **[Updating Software Using the Downloader Program](#page-457-1)**
- **[Updating Software Using SynCraft](#page-466-0)**

## <span id="page-457-0"></span>**Overview**

This Appendix describes how to load software into the Communications module in the SSU-2000. You normally load software in one of the following instances:

- Symmetricom releases updated software
- You want to add a software-based function (SNMP or NTP) to your current configuration
- Software in your shelf has become corrupt

This Appendix contains two procedures for loading software into the SSU-2000. Use the Downloader program to download the software via a local RS-232 port when a craft person is at the location of the SSU shelf. Use the SynCraft application when the SSU is connected to an Ethernet network and you have previously installed the SynCraft application.

## <span id="page-457-1"></span>**Updating Software Using the Downloader Program**

Use the procedure in this section to install software in the SSU-2000 through either of the serial ports on the rear panel or the serial port on the Communications module.

### **Materials/Equipment Required**

- Portable computer with serial port
- Serial (RS-232) cable
- Compressed source file (contact your Symmetricom agent for the appropriate version)

This procedure assumes you use the files delivered with the SSU-2000/SSU-2000e Clock Modules Software Release Document Release F.00 – 01500F00.dnl.

- 1. Create a new directory on the hard drive of the computer. Name this directory ClkF00 (or as appropriate for different versions).
- 2. Copy the compressed source file to the new directory.
- 3. Unzip the source file and verify that the following files are present in the directory.
	- Dwnload.exe
	- Dwnconf.dat
	- Dwnhelp.H16
- 01500F00.dnl
- SW\_Download\_Notice8-99.dpf
- SW\_License7-01.pdf
- 12713020-002-2.pdf
- 12713140-002-2.pdf
- SRD-SSU-2000-Clk-F00.pdf
- readme.txt
- 4. Connect the serial cable between the computer and the front panel COMM-L or the rear panel COMM-A or COMM-B port on the SSU-2000.
- 5. Start the DWNLOAD.EXE program. A window similar to [Figure H-1](#page-458-0) appears.

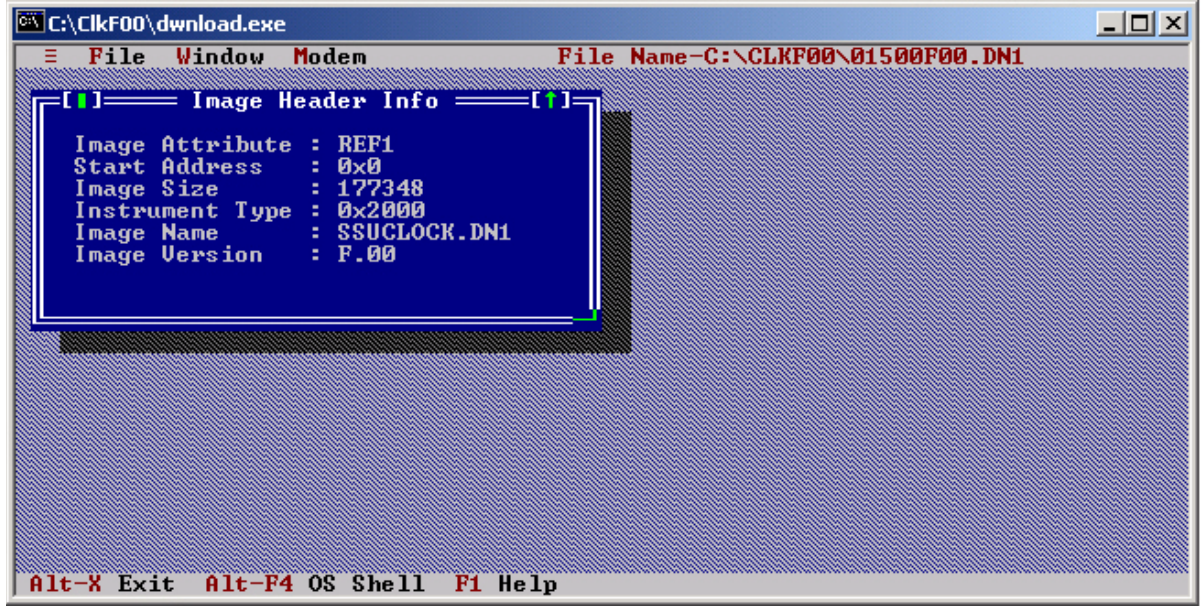

<span id="page-458-0"></span>*Figure H-1. DOWNLOAD.EXE Main Window*

- 6. Select the File menu (or press Alt+F), and select the Setup (or press the P key) option. The Connection Settings dialog box appears, as shown in [Figure H-2.](#page-459-0)
	- Set the Com Port to the port on the computer, typically COM1
	- Set the Connection to Direct
	- Leave the Phone/Msg String blank
	- Set Handshaking to None
	- Set the Baud Rate to 9600 (default on the SSU-2000)
	- Set the Instrument to SSU

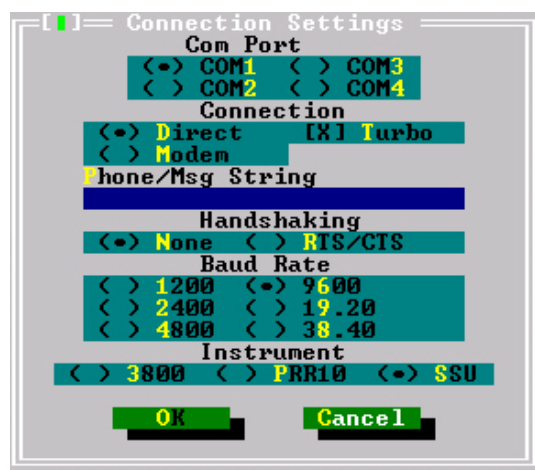

<span id="page-459-0"></span>*Figure H-2. Connection Settings Dialog Box*

- 7. Select OK to save the settings.
- 8. Select the File menu (or press Alt+F), and select the Terminal (or press the T key) option. A terminal emulation window appears, as shown in [Figure H-3.](#page-459-1)

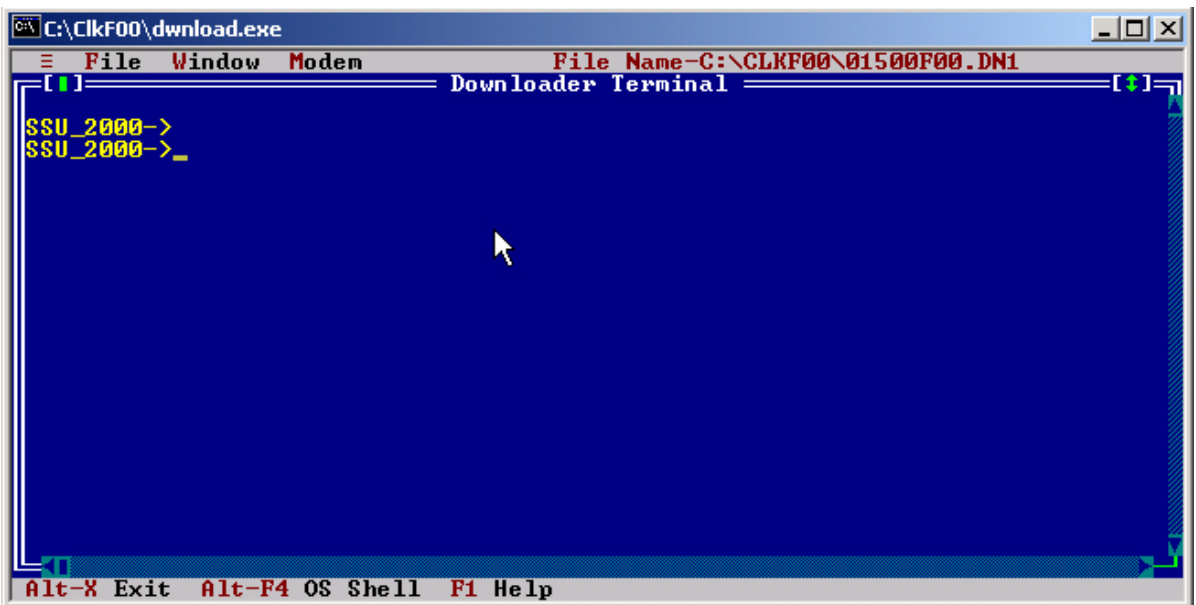

<span id="page-459-1"></span>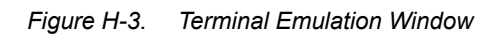

9. Press the **ESC** key. The SSU-2000 prompt appears, as shown in [Figure H-3.](#page-459-1)

10.Type WHO and press **Enter**. A message similar to the following appears:

```
SSU_2000->WHO
2004-06-09T09:15:24Z ID: SSU2000 Name: SSU_2000
You are ADMIN, with access level 4, connected to COML
ADMIN is connected to COMA
ADMIN is connected to COMB
```
Note the line starting with "You are..." and the reported access level. You *must* log in to the SSU-2000 with a level 4 user name and password to continue with this procedure. Contact the system administrator for the SSU-2000 if you do not know the level 4 user name and password.

11.Type CONFIG 1A1 and press **Enter** to determine the current revision level of the software in the Clock module in slot A1. A message similar to the following appears:

> SSU\_2000->CONFIG 1A1 2004-06-09T09:15:54Z ID: SSU2000 Name: SSU\_2000 Name: Clock Stratum 2E In service time: 2004-01-30T15:27:38 Serial #: 990705398000614917 Hardware Part #: 23413016-000-0 Rev: A.07 Date: 17APR02 Software Part #: 14113015-000-0 Rev: E.00 Date: 11JUL03 **Configured Revisions: 0: E.00 11JUL03** 1: A.0

where 0 is the Clock module software revision

- 12. Repeat step 11 for the Clock module in slot A12 by typing CONFIG 1A12 and then pressing Enter. Note the Clock module software revision.
- 13.If the Clock module software revision is F.00, then skip to step 25 to exit this procedure. The Clock module software is up to date.

If the Clock module software revision is B.03 through E.00, then in non-redundant systems the outputs automatically select the by-pass clock source (Clock C) during the software upgrade. All provisioning is preserved. Skip to step 16.

If the Clock module software revision is A.00 through B.02, then all Clock module data reverts to factory defaults during the software upgrade. Perform steps 14 and 15 below and record the results when you restore the provisioning in the upgraded Clock module.

14.Type SETUP 1A1 and press **Enter** to display the current provisioning of the Clock module in slot A1.

```
SSU_2000->SETUP 1A1
2004-06-09T09:16:01Z ID: SSU2000 Name: SSU_2000
Module Name: Clock Stratum 2E
CLK Min Max CLK INP INP
LOC# Type Tau Tau MHz AR SWT Sel
---- ----- ----- ----- --- --- --- ----
1A01 ST2E 300 9000 10 On AR Prio
Warmup = 1200 seconds
Tau Range = 300 to 10000 seconds
```
Record the current values in [Table H-1.](#page-461-0) The text shown in parentheses is the command you use to restore the provisioning after upgrading the software.

<span id="page-461-0"></span>

| <b>Value</b>   | <b>Restore Command</b> | <b>Current Value</b> |
|----------------|------------------------|----------------------|
| Min Tau        | CLK 1A1 MINTAU         |                      |
| Max Tau        | CLK 1A1 MAXTAU         |                      |
| <b>CLK AR</b>  | CLK AR                 |                      |
| <b>INP SWT</b> | <b>REF</b>             |                      |
| <b>INP Sel</b> | <b>REF</b>             |                      |
| I O            | CLK 1A1 LO $^1$        |                      |
| Warmup         | CLK 1A1 WARMUP         |                      |

*Table H-1 Slot 1 Clock Module Provisioning*

**Note:**

<sup>1</sup>Not shown if using later Communications module software

15. Repeat step 14 for the Clock module in slot A12 by typing SETUP 1A12, then pressing **Enter**. Record the current values in [Table H-2](#page-461-1). The text shown in parentheses is the command you use to restore the provisioning after upgrading the software.

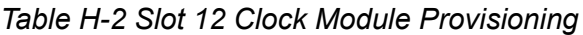

<span id="page-461-1"></span>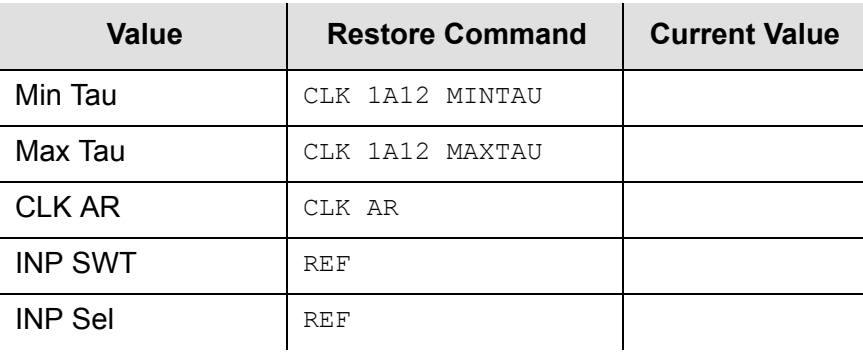

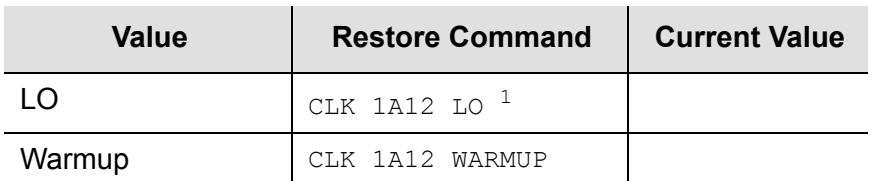

*Table H-2 Slot 12 Clock Module Provisioning (Continued)*

**Note:**

<sup>1</sup>Not shown if using later Communications module software

16.Type REF and press **Enter** to display which Clock module is supplying outputs.

```
SSU_2000->REF
2004-06-09T09:17:23Z ID: SSU2000 Name: SSU_2000
The SSU is in Normal Mode
Input Reference: 1A04-03
Clock C Source: 1A04-03
Clock Selected: 1A01
System PQL Value: 2
```
You will first upgrade the Clock module that is *not* selected (1A12 in this example).

17.In the Download window, select the File menu (or press Alt+F), and select the Location (or press the L key) option. The Target Location dialog box appears, as shown in [Figure H-4.](#page-462-0)

<span id="page-462-0"></span>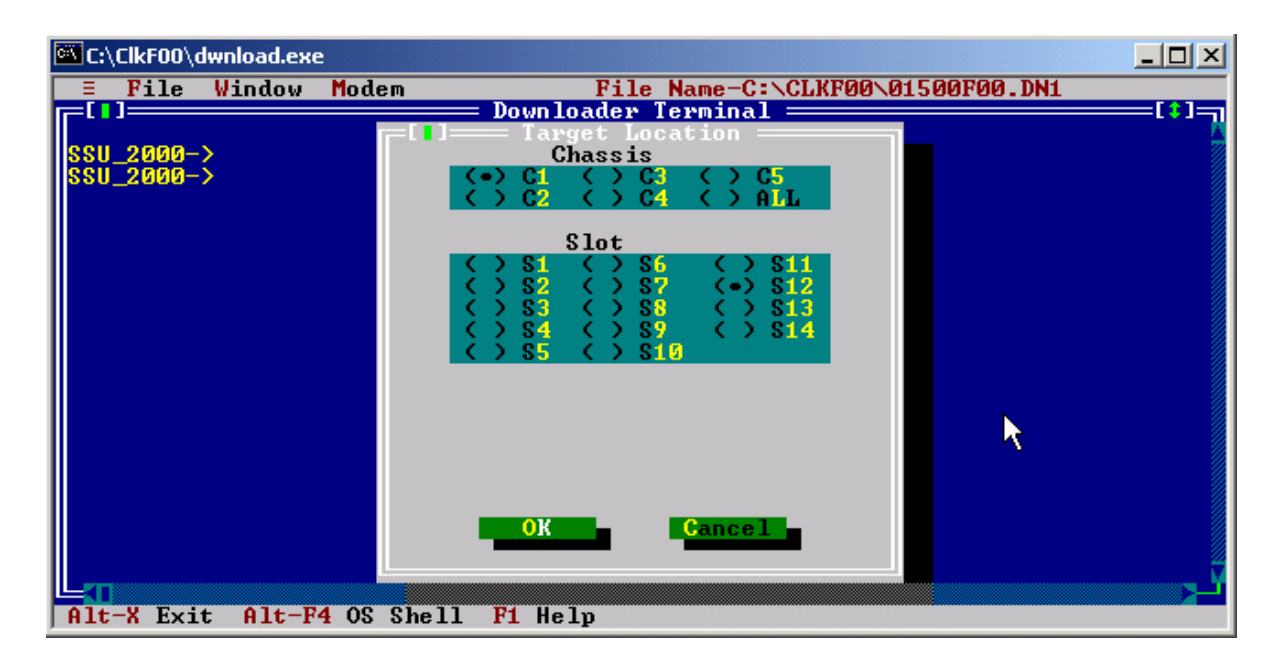

*Figure H-4. The Target Location Dialog Box*

Select **C1** for the first chassis, and then select **S12** for the second Clock module. Click **OK** to close the dialog box.

18.Select the File menu (or press Alt+F), and select the Download option (or press the D key). The Download File dialog box appears, as shown in [Figure H-5](#page-463-0).

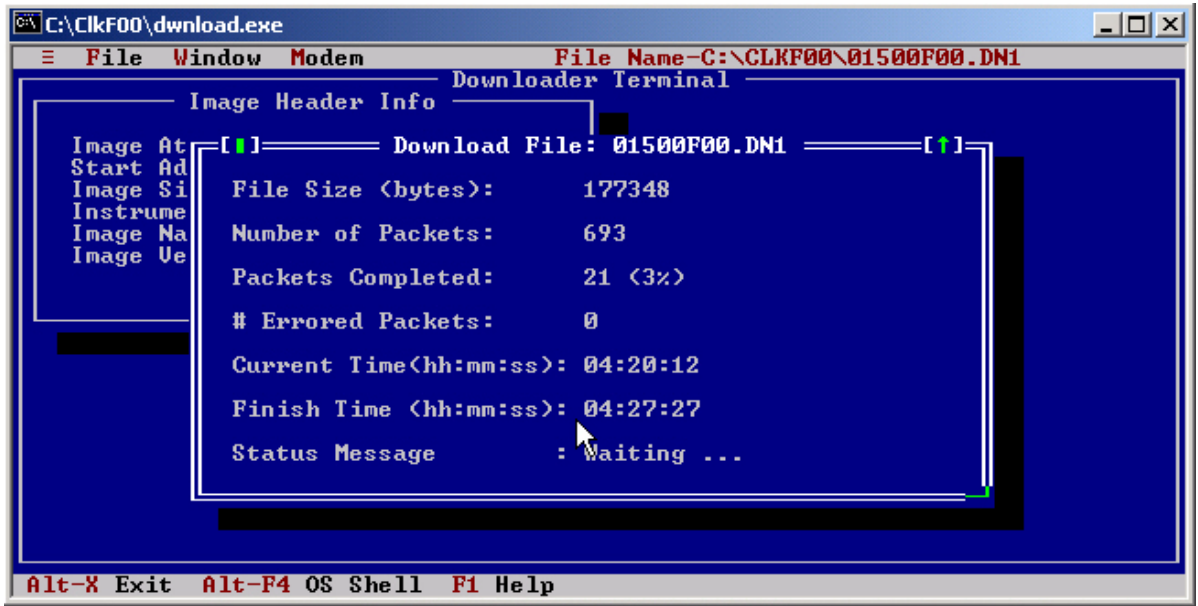

<span id="page-463-0"></span>*Figure H-5. The Download File Dialog Box*

The software is first transferred to the Communications module, and the Status LED flashes green and yellow. Once the Communications module validates the new software, it transfers it to the Clock module. During this time the Status LED on both the Communications and Clock modules flash green and yellow.

[Figure H-6](#page-464-0) describes the error messages that could occur and possible recovery steps.

19.When the download is complete, an Information window appears that says the download is complete. Click OK or press the **Enter** key to continue.

The LEDs on the Clock module indicate progress after it is reset: it cycles through the Warmup and Acquire modes and then enters the Lock mode. Event messages from the SSU-2000 appear on the Downloader window as shown in [Figure H-7](#page-465-0). The SSU-2000 prompt appears after the event messages are complete.

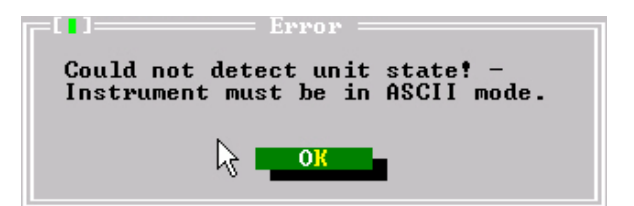

This error message indicates that the Download program can not communicate with the SSU-2000. Check that the serial port is in the ASCII (or ICS) mode. Ensure that no other programs are using the serial port (for example, HyperTerm or Procomm). Restart at step 17.

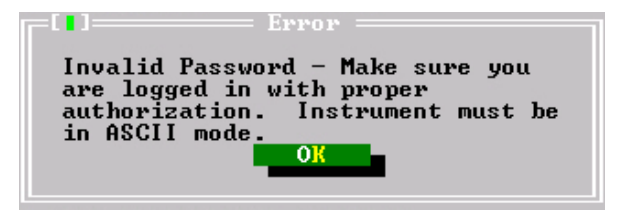

This error message indicates that the user name and password is either invalid or is not at level 4. Contact the system administrator for the SSU-2000 and obtain the proper user name and password. Restart at step 9.

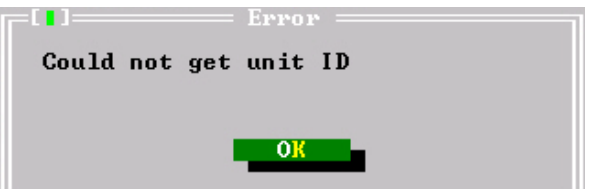

This error message indicates that the Download program is unable to verify that the target is an SSU-2000. This error occurs if there is a communications problem with the port. Ensure that the SSU-2000 has a good ground connected at the LG log on the shelf. This message can also indicate that the image file has been corrupted.

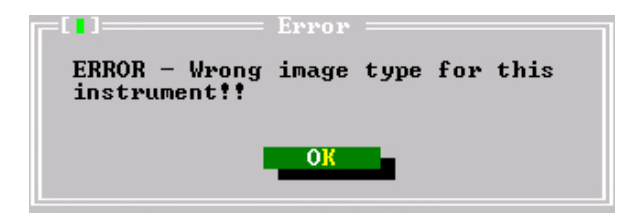

This error message indicates that the Download program is set up for the wrong type of unit. Return to step 7 and ensure that Instrument is set to SSU. Restart at step 17.

<span id="page-464-0"></span>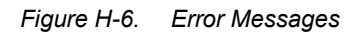

| <b>EX C:\ClkF00\dwnload.exe</b>                          | 그미 XI                                                                                           |
|----------------------------------------------------------|-------------------------------------------------------------------------------------------------|
| Modem<br>File Window<br>$\blacksquare$                   | File Name-C:\CLKF00\01500F00.DN1                                                                |
| $ SSU_2000-\rangle$                                      | Downloader Terminal <del>- - - - - - - - -</del>                                                |
| ISSU_2000->                                              |                                                                                                 |
| Updating module software, please wait                    |                                                                                                 |
| Code Upgrade 1812                                        |                                                                                                 |
| Code Upgrade 1A12, ACK<br>Upgrade Completed              |                                                                                                 |
|                                                          |                                                                                                 |
| I2004-01-30T22:20:04Z<br>  2004-01-30T22:24:38Z          | 1802 Rep Upload Image, Start, SSUCLOCK.DN1<br>1002 Rep Upgrade, 1012, $0 \times 2002$ $\degree$ |
| $2004 - 01 - 30122 : 25 : 13Z$                           | 1802 Rep Upgrade ACK, 1812, 0x2002                                                              |
| 2004–01–30T22:25:13Z<br>12004-01-30T22:25:17Z            | 1812 Rep Remove, 3E Clock Module<br>1812 Rep Install, 3E Clock Module                           |
| 2004-01-30T22:25:17Z                                     | 1812 Rep Subtending, Off                                                                        |
| 2004-01-30T22:25:18Z                                     | 1812 Rep Enable, Clock Module                                                                   |
| ll2004-01-30T22:25:18Z<br>$2004 - 01 - 30122 : 25 : 182$ | 1A12 Clr Communication, Ok<br>1812 Min Freq Mode, Holdover                                      |
| 2004-01-30T22:25:18Z                                     | 1812 Min Clk Freq, Degraded                                                                     |
| 2004-01-30T22:25:18Z<br>  2004-01-30T22:25:20Z           | 1012 Clr Freq Control, Ok<br>1812 Rep Soft PLL, WARM                                            |
| 200_                                                     |                                                                                                 |
| $Alt-X$ Exit<br>$Alt-F4$ OS Shell $F1$ Help              |                                                                                                 |

<span id="page-465-0"></span>*Figure H-7. Event Messages*

20.Type CONFIG 1A12 (or 1A1, depending on which Clock module you're updating), then press **Enter**. A message similar to the following appears:

```
SSU_2000->CONFIG 1A1
2004-06-09T09:15:54Z ID: SSU2000 Name: SSU_2000
Name: Clock Stratum 3E
In service time: 2004-01-30T15:27:38
Serial #: 990705398000990707
Hardware Part #: 23413015-000-0 Rev: A.06 Date: 19DEC00
Software Part #: 14113015-000-0 Rev: F.00 Date: 19NOV03
Configured Revisions:
 0: F.00 19NOV03
 1: A.0
```
- 21.Verify that the Configured Revision for 0: is reported as F.00. If any other revision is reported, then verify that you requested the configuration for the correct Clock module (1A1 or 1A12). If you requested the configuration for the correct Clock module and it the Configured Revision is *not* F.00, then repeat the download process starting at step 17.
- 22.Type ALARM, then press **Enter**. A response similar to the one below appears.

SSU\_2000->ALARM 2004-06-09T09:45:47Z ID: SSU2000 Name: SSU\_2000 Clock # Alarm Status Level (\*=Elev) ------- ---- --------------- --------- ------------- 1A12 (04) Clk Freq Degraded Minor

Wait approximately 45 minutes for the Clk Freq Degraded alarm to clear before continuing. The response when no alarms are active appears as follows:

```
SSU_2000->ALARM
2004-06-09T10:22:40Z ID: SSU2000 Name: SSU_2000
No Alarms active
```
- 23.To update the software in the second Clock module, repeat the procedure above, starting at step 17. Substitute the address of the second Clock module (1A1 or 1A12) as appropriate.
- 24.If your Clock module was at Revision Level B.03 or higher, the upgrade procedure is complete.

If your Clock module was at Revision Level A.00 through B.02, provision the module to the original parameters you recorded in [Table H-1](#page-461-0) and [Table H-2](#page-461-1). After restoring the original parameters, save the setup using the SETUP 1A01 SAVE and SETUP 1A12 SAVE commands.

25.Close the Download utility program by pressing the Alt+X keys.

## <span id="page-466-0"></span>**Updating Software Using SynCraft**

Use this procedure to install software on the SSU-2000 through the Ethernet port. This procedure assumes that the shelf is installed, powered, and connected to an Ethernet network.

### **Materials/Equipment Required**

- Compressed source file (contact your Symmetricom agent for the appropriate version)
- SynCraft connection to the SSU-2000

This procedure assumes you use the files delivered with the SSU-2000/SSU-2000e Clock Modules Software Release Document Release F.00 – 01500F00.dnl.

- 1. Create a new directory on the hard drive of the computer. Name this directory ClkF00 (or as appropriate for different versions).
- 2. Copy the compressed source file to the new directory.
- 3. Unzip the source file and verify that the following files are present in the directory.
	- Dwnload.exe
	- Dwnconf.dat
	- Dwnhelp.H16
	- 01500F00.dnl
- SW\_Download\_Notice8-99.dpf
- SW\_License7-01.pdf
- 12713020-002-2.pdf
- 12713140-002-2.pdf
- SRD-SSU-2000-Clk-F00.pdf
- readme.txt
- 4. Open SynCraft and then open a connection to the SSU-2000.
- 5. Select the Main Shelf, and then select the first Clock module. A screen similar to the one shown in [Figure H-8](#page-467-0) appears.

Observe the Software Revision shown in the Inventory Summary section. Also observe the Clock Status shown in the Clock Status section; it should be Selected or Standby.

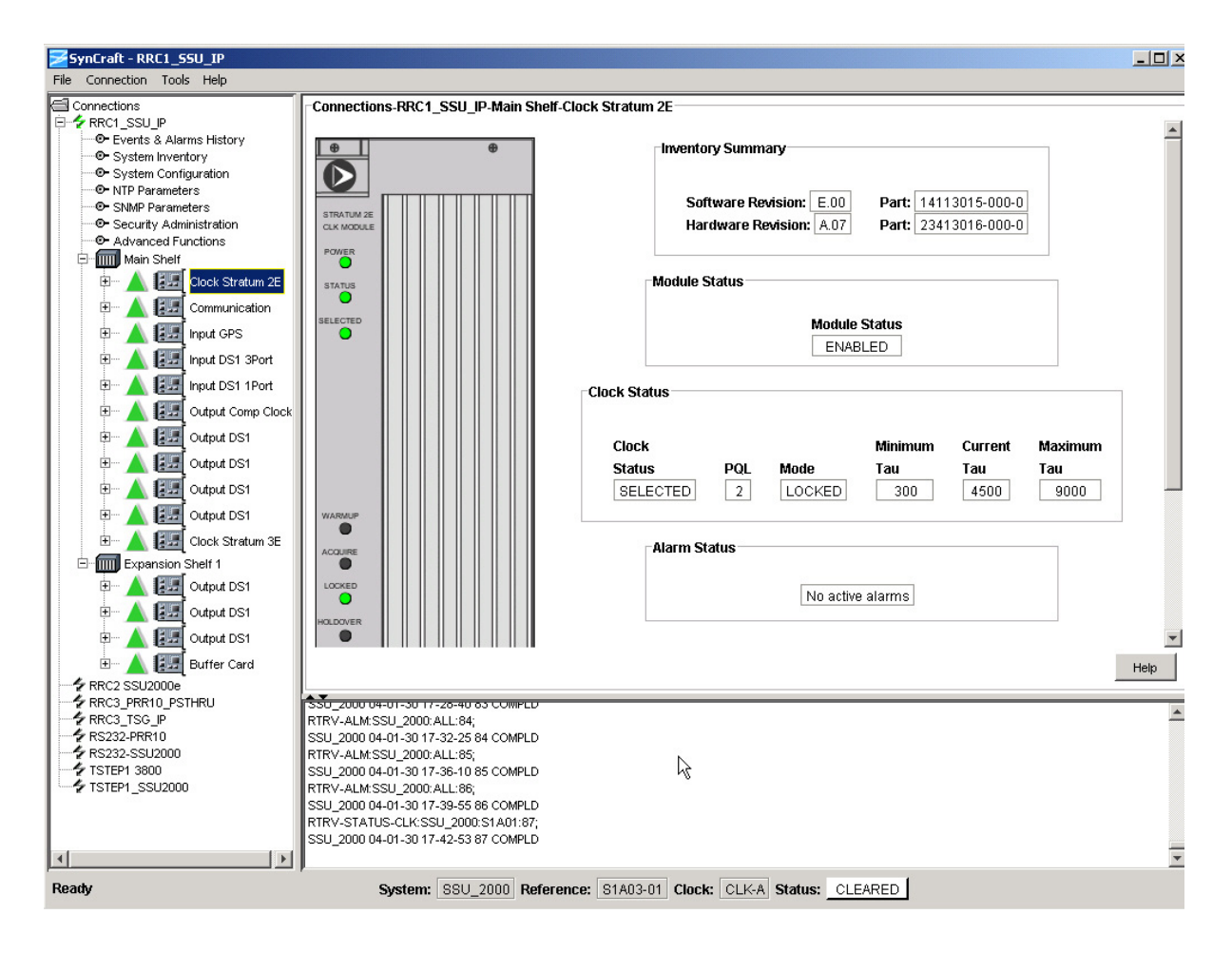

<span id="page-467-0"></span>*Figure H-8. Stratum 2E Clock Module in SynCraft Window*
6. Select the Main Shelf, and then select the first Clock module. A screen similar to the one shown in [Figure H-9](#page-468-0) appears.

Observe the Software Revision shown in the Inventory Summary section. Also observe the Clock Status shown in the Clock Status section; it should be Selected or Standby.

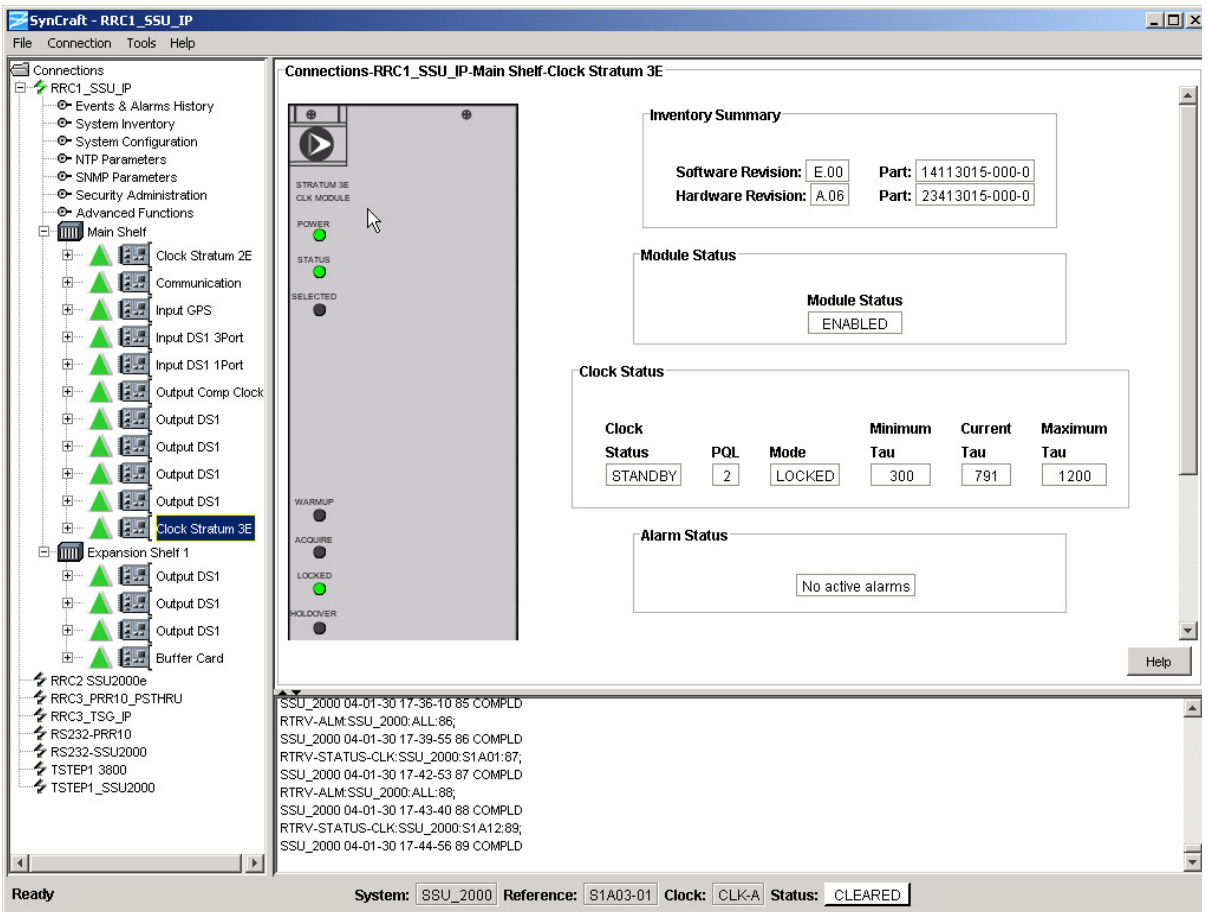

<span id="page-468-0"></span>*Figure H-9. Stratum 3E Clock Module in SynCraft Window*

7. If the Software Revision is F.00, then skip to step XX to exit this procedure. The Clock module software is up to date.

If the Clock module software revision is B.03 through E.00, then in non-redundant systems the outputs automatically select the by-pass clock source (Clock C) during the software upgrade. All provisioning is preserved. Skip to step 11.

If the Clock module software revision is A.00 through B.02, then all Clock module data reverts to factory defaults during the software upgrade. Perform steps 8 through 10 below and record the results when you restore the provisioning in the upgraded Clock module.

8. Select the System Configuration screen in the menu. A display similar to that in [Figure H-10](#page-469-0) appears.

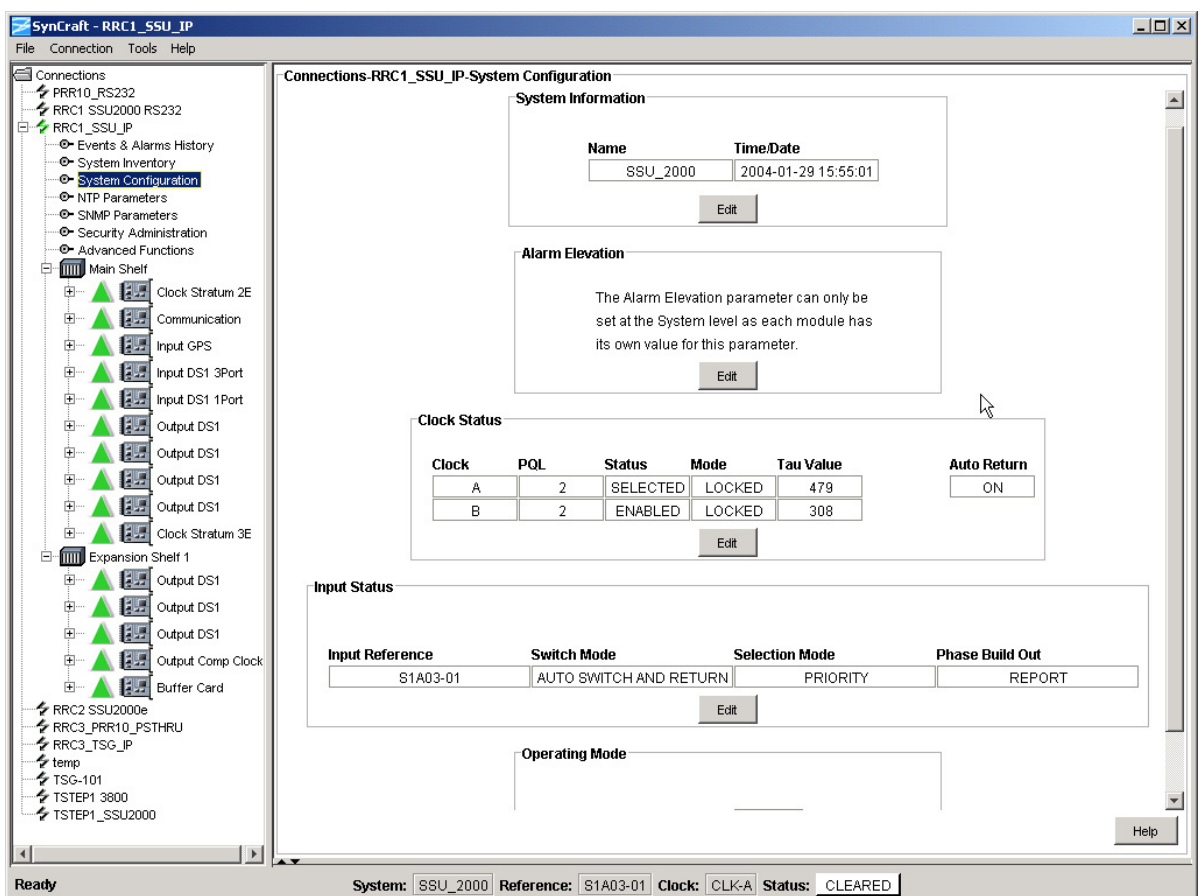

<span id="page-469-0"></span>*Figure H-10. System Configuration Screen* 

Using information from the screen, fill in the Value column in [Table H-3](#page-469-1).

<span id="page-469-1"></span>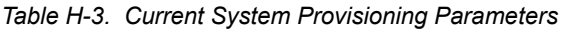

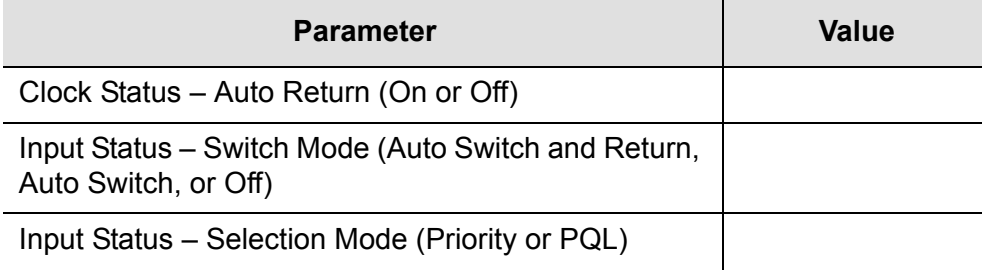

9. Select the Main Shelf and then select the first Clock module in the menu. Expand the Clock module and select Module Configuration. A display similar to that in [Figure H-11](#page-470-0) appears.

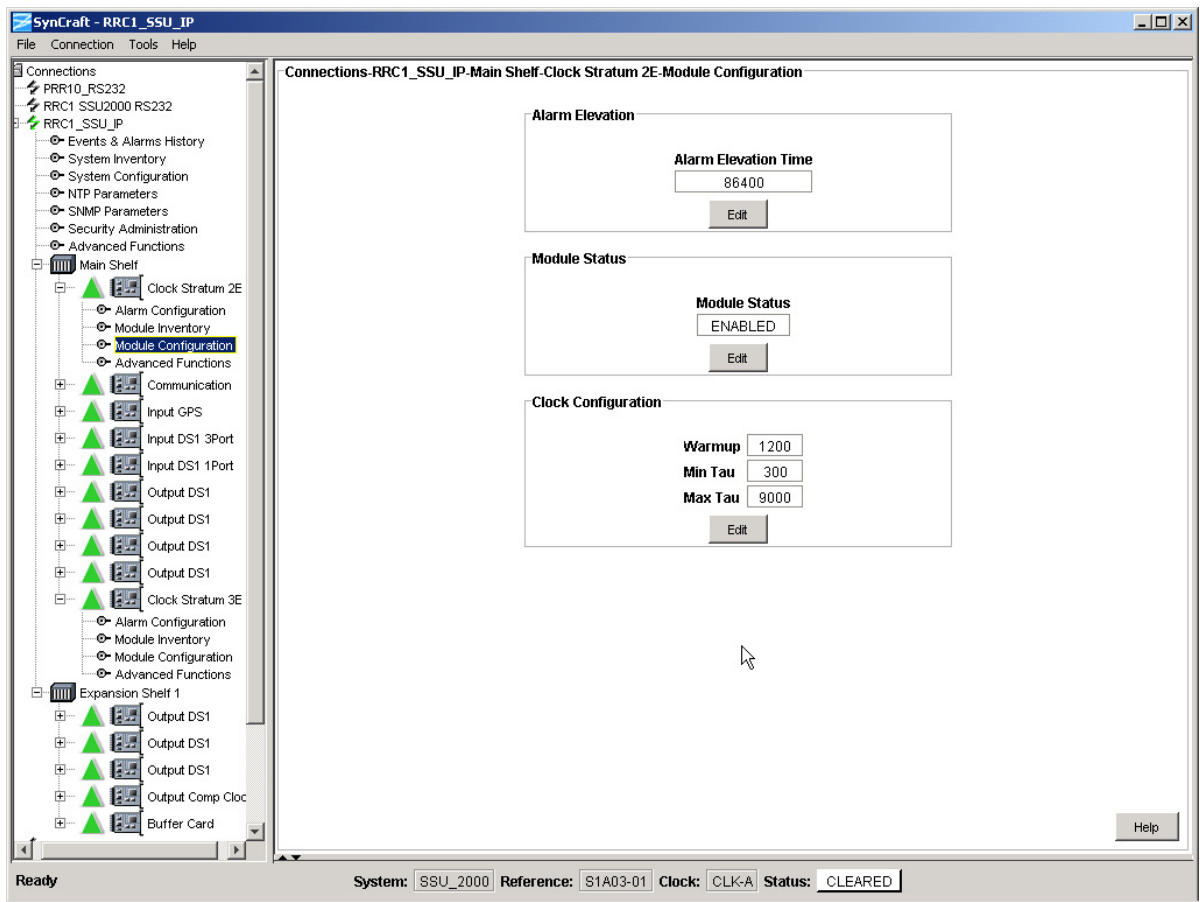

<span id="page-470-0"></span>*Figure H-11. Primary Clock Module Configuration Screen* 

Using information from the screen, fill in the Value column in [Table H-4](#page-470-1).

| <b>Parameter</b>              | Value |
|-------------------------------|-------|
| Clock Configuration - Warmup  |       |
| Clock Configuration - Min Tau |       |
| Clock Configuration - Max Tau |       |

<span id="page-470-1"></span>*Table H-4. Current Primary Clock Provisioning Parameters*

10.Select the Main Shelf and then select the secondary Clock module in the menu. Expand the Clock module and select Module Configuration. A display similar to that in [Figure H-12](#page-471-0) appears.

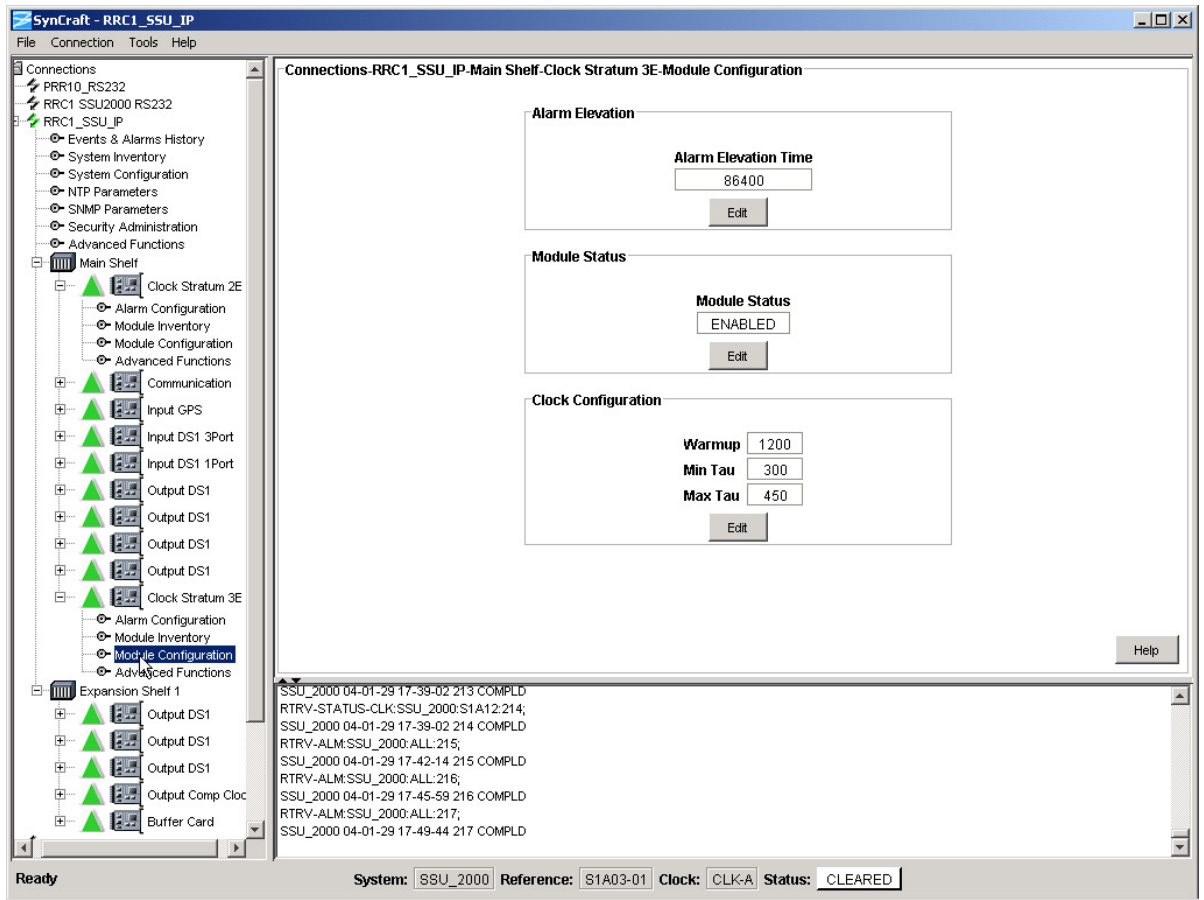

<span id="page-471-0"></span>*Figure H-12. Secondary Clock Module Configuration Screen* 

Using information from the screen, fill in the Value column in [Table H-5](#page-471-1).

| <b>Parameter</b>              | Value |
|-------------------------------|-------|
| Clock Configuration - Warmup  |       |
| Clock Configuration - Min Tau |       |
| Clock Configuration - Max Tau |       |

<span id="page-471-1"></span>*Table H-5. Current Secondary Clock Provisioning Parameters*

11.Select Tools from the Main menu, then select the Firmware Upload...SSU2000 Firmware Upload option.

- 12.Navigate to the ClkF00 directory you created in step 1 of this procedure.
- 13.Ensure that the name of the SSU-2000 you want to upgrade appears in the Connection Name drop-down list, as shown in [Figure H-13](#page-472-0).

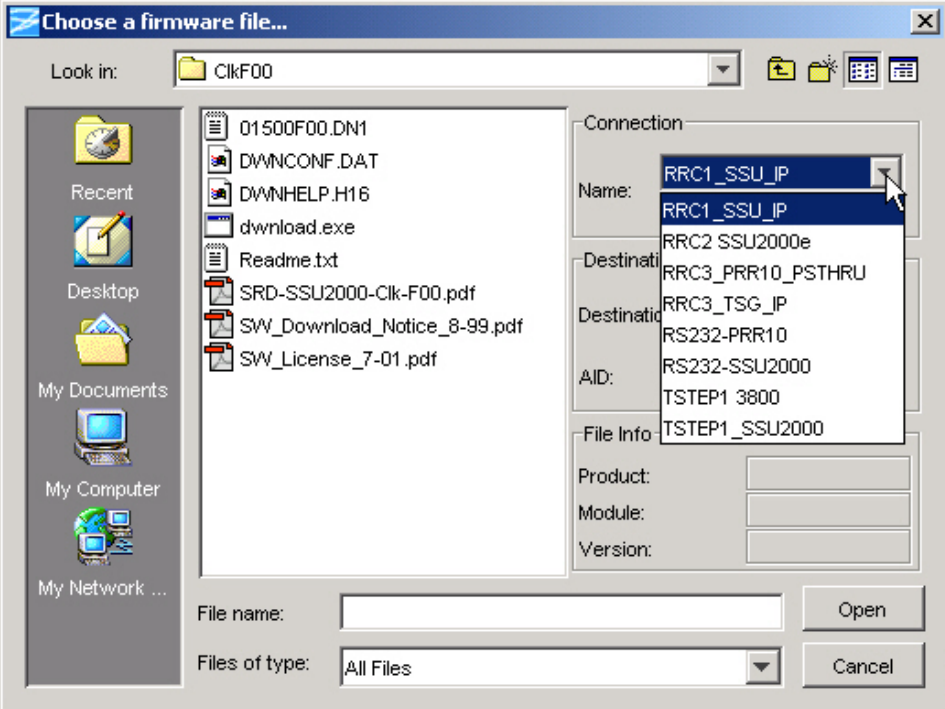

<span id="page-472-0"></span>*Figure H-13. Selecting the SSU-2000 to be Upgraded*

14.Select Specific Module in the Destination drop-down box.

**Recommendation:** The "All Like Modules" option in the Destination drop-down box automatically upgrades both Clock modules in sequence. Symmetricom recommends that you select All Like Modules only for new installations where the SSU-2000 is not yet supplying timing signals to Network Elements.

- 15.Type the AID of the Clock module that is *not* supplying outputs in the AID field. This is the Clock module in Standby, determined in steps 5 and 6 above. The AID for the Primary clock is S1A1 and the AID for the Secondary clock is S1A12.
- 16.Highlight (single-click) the 01500F00.DN1 file. Observe that the File Info fields contain the following information: Product: SSU-2000; Module: Clock Stratum 2E; Version:F.00.

The Module field *always* contains Clock Stratum 2E; this file updates Type 1, Stratum 2E, and Stratum 3E Clock modules.

- 17.Click Open; the Software License Agreement window opens. Read the license agreement. If you accept the agreement, click Accept. If you do not accept the agreement, click Decline. This ends the upload process.
- 18.Some versions of SynCraft may display an Enter User Information dialog box, as shown in [Figure H-14](#page-473-0). Enter a valid Level 4 username and password. Contact the System Administrator for the SSU-2000 if you do not know a valid Level 4 username and password. Click OK. The download process starts.

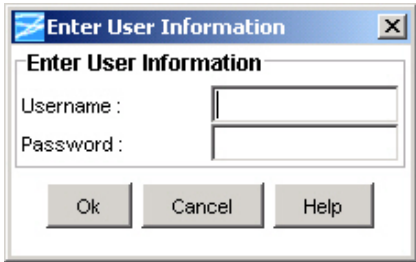

<span id="page-473-0"></span>*Figure H-14. Enter User Information Dialog Box*

SynCraft stores the existing software to a temporary location, loads the new software, and calculates a checksum. If the checksum is not correct, the SSU-2000 resumes normal operation with the existing software. If the checksum is correct, the Communications module transfers the new software to the selected module. The Status LED on the Communications module and the selected module flashes yellow and green during the transfer. After the new software is validated, the dialog box shown in [Figure H-15](#page-473-1) appears.

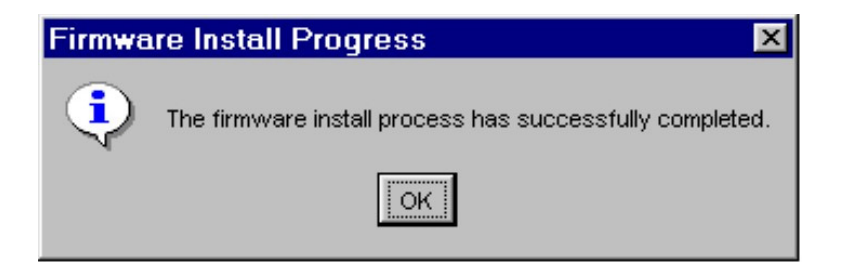

*Figure H-15. Successful Installation Dialog Box*

- <span id="page-473-1"></span>19.Click OK to complete the update and close the connection with the SSU-2000.
- 20.Wait five minutes and open a connection to the SSU-2000 you just upgraded. Select the Main shelf and then the newly-upgraded Clock module. A screen similar to [Figure H-16](#page-474-0) appears.

Verify that the Software Revision shown in the Inventory Summary section is F.00. If it is not, verify that you have obtained the status for the correct Clock module. If the correct Clock module is selected and the Software Revision is not F.00, then repeat the download starting at step 11.

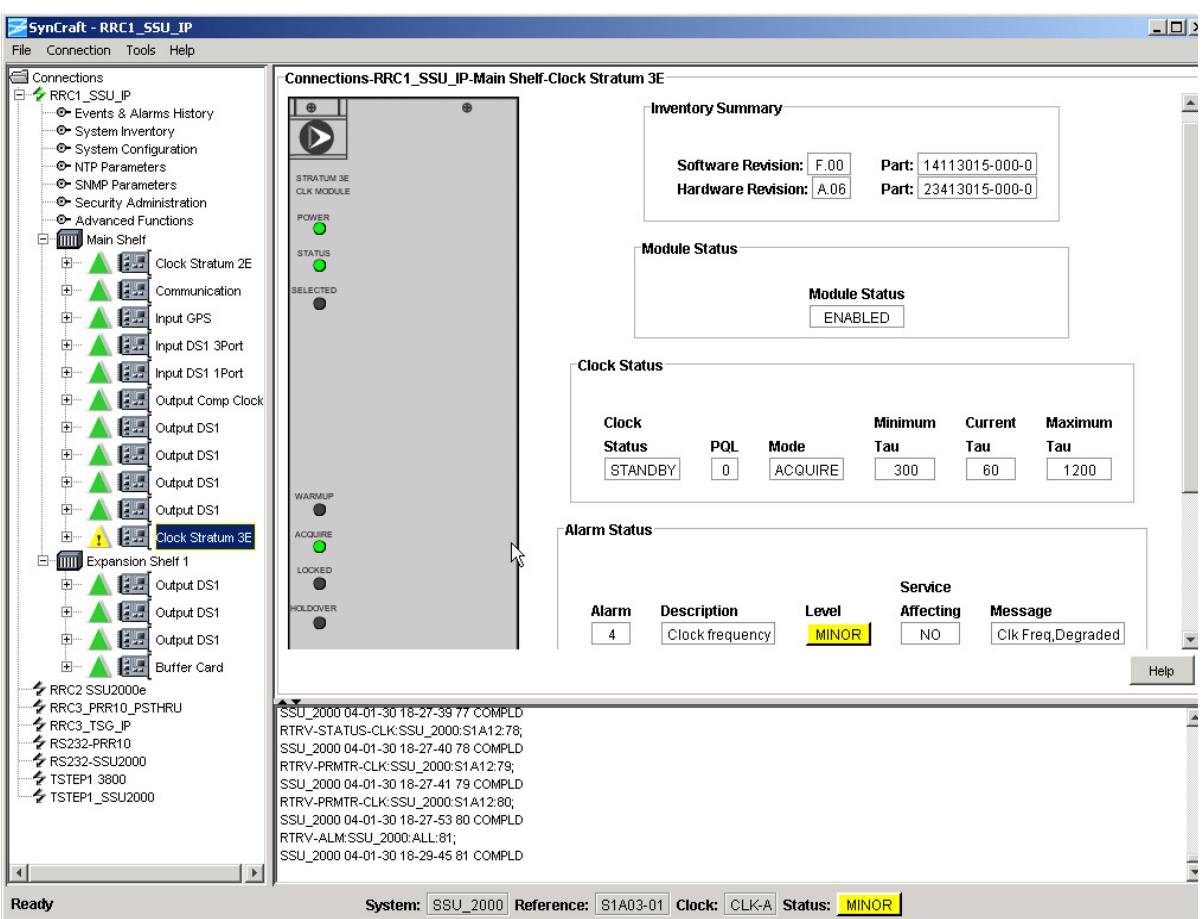

<span id="page-474-0"></span>*Figure H-16. Upgraded Clock Module Status*

Observe that the Clock module displays a Clock Frequency Degraded alarm in the Alarm Status section. Wait for this alarm to clear (approximately 45 minutes) before continuing with the next step of this procedure.

- 21.Repeat the download procedure for the other Clock module starting at step 6. Use the appropriate AID for the Clock module.
- 22.If the Clock module software was at Revision Level A.00 through B.02, then perform steps 8 through 10 using the Edit button to return the parameters to the settings you recorded.

If the Clock module software was at Revision Level B.03 or higher, the software upgrade is complete.

23.Close SynCraft by selecting File, then Exit on the main menu.

Updating Clock Module Software **Updating Software Using SynCraft**

# **Index**

# Symbols

&& in the aid, ICS [318](#page-317-0) && in the aid, TL1 [271](#page-270-0) ? as Help command, ICS [320](#page-319-0)

### Numerics

1-1 redundancy [70](#page-69-0) 1-Port DS1 Input module [46,](#page-45-0) [157](#page-156-0) 1-Port E1 Input module [46,](#page-45-0) [148](#page-147-0) 1-port input adapter [172](#page-171-0) 2048 kHz Output module [48,](#page-47-0) [196](#page-195-0) alarms [254](#page-253-0) block diagram [199](#page-198-0) default settings [431](#page-430-0) events [263](#page-262-0) front panel [200](#page-199-0) specifications [201](#page-200-0) 250B-90 gas tube, installing [406](#page-405-0) 3-Port DS1 Input module [46,](#page-45-0) [157](#page-156-0) 3-Port E1 Input module [46,](#page-45-0) [148](#page-147-0) 3-port input adapter [174](#page-173-0) 3-sigma test [150,](#page-149-0) [159](#page-158-0) 50-pin I/O connector pinout [417](#page-416-0)

# A

access identifier ICS [318](#page-317-1) TL1 [271](#page-270-1) access level changing, ICS [381](#page-380-0) changing, TL1 [316](#page-315-0) overview [93](#page-92-0), [276](#page-275-0) accessories antenna [394](#page-393-0) crimper kit [397,](#page-396-0) [400](#page-399-0) GPS amplifier assembly [399](#page-398-0) GPS antenna part numbers [397](#page-396-1) GPS antenna transient eliminators [397](#page-396-2) L1 amplifier part number [398](#page-397-0) miscellaneous [408](#page-407-0) acquire clock level, affecting outputs, ICS [360](#page-359-0) clock level, affecting outputs, TL1 [314](#page-313-0) activating a module ICS [347](#page-346-0)

TL1 [317](#page-316-0) [activating a user.](#page-316-1) See logging in adapter panels, I/O [49](#page-48-0), [50](#page-49-0) adding a module [97](#page-96-0) adding a user, ICS procedure [95](#page-94-0) address, IP retrieving, ICS [350](#page-349-0) retrieving, TL1 [296](#page-295-0) setting, ICS [350](#page-349-1) setting, TL1 [311](#page-310-0) administrator adding an administrator-level user [94](#page-93-0) user level [277](#page-276-0) aid ICS [318](#page-317-1) TL1 [271](#page-270-1) AIS error threshold, retrieving, TL1 [291](#page-290-0) error/clear count, retrieving, ICS [346](#page-345-0) error/clear count, retrieving, TL1 [280](#page-279-0) error/clear count, setting, ICS [348](#page-347-0) error/clear count, setting, TL1 [309](#page-308-0) [Alarm Indication Signaling.](#page-45-1) See AIS alarms 2048 kHz Output module [254](#page-253-0) alarm correlation tag [275](#page-274-0) CC Input module [250](#page-249-0) CC Output module [253](#page-252-0) checking current [104](#page-103-0) Clock module [245](#page-244-0) closures [440](#page-439-0) Communications module [144](#page-143-0), [247](#page-246-0) connections [73](#page-72-0) critical, setting, ICS [324](#page-323-0) critical, setting, TL1 [309](#page-308-1) DS1 Input module [248](#page-247-0) DS1 Output module [252](#page-251-0) E1 Input module [248](#page-247-0) E1 Output module [252](#page-251-0) E1/2048 kHz Output module [254](#page-253-0) elevation time, retrieving, ICS [336](#page-335-0) elevation time, retrieving, TL1 [295](#page-294-0) elevation time, setting, ICS [324](#page-323-1) elevation time, setting, TL1 [310](#page-309-0) error/clear count, setting, ICS [348](#page-347-0) error/clear count, setting, TL1 [309](#page-308-0) frequency threshold, setting, TL1 [310](#page-309-1) GPS Input module [249](#page-248-0) hex digits [190](#page-189-0), [197](#page-196-0), [203](#page-202-0) ignoring, ICS [324](#page-323-2) ignoring, TL1 [309](#page-308-1)

#### levels defined [438](#page-437-0) major, setting, ICS [324](#page-323-3) major, setting, TL1 [309](#page-308-1) message format [121,](#page-120-0) [244](#page-243-0) minor, setting, ICS [324](#page-323-4) minor, setting, TL1 [309](#page-308-1) modes [37](#page-36-0) **MTIE [159](#page-158-1)** overview [143](#page-142-0) relays [74](#page-73-0) report-level, setting, ICS [324](#page-323-5) report-level, setting, TL1 [309](#page-308-1) response message codes [275](#page-274-1) retrieving settings, TL1 [291](#page-290-1) retrieving, ICS [323,](#page-322-0) [340](#page-339-0) retrieving, TL1 [277](#page-276-1), [288](#page-287-0) RS-422 Output module [255](#page-254-0) setting, ICS [323](#page-322-1) setting, TL1 [309](#page-308-1) signal names [414](#page-413-0) SNMP, enabling, ICS [373](#page-372-0) status, retrieving, ICS [323](#page-322-0) status, retrieving, TL1 [304](#page-303-0) terminal blocks [73](#page-72-1) testing, ICS [323](#page-322-2) almcde, TL1 [275](#page-274-1) [Alternate Mark Inversion. See AMI](#page-346-1) altitude specifications GPS antenna [396](#page-395-0), [442](#page-441-0) operating conditions [443](#page-442-0) AMI enabling/disabling, ICS [347](#page-346-1) enabling/disabling, TL1 [311](#page-310-1) ANSI documents [450](#page-449-0) ANSI T1.101 [438](#page-437-1) ANSI Tau Limit 1/2, setting, ICS [348](#page-347-1) antenna bracket assembly [397](#page-396-3) connectors, main shelf [43](#page-42-0) connectors, pinouts [413](#page-412-0) descriptions [395](#page-394-0) GPS, connecting [408](#page-407-1) GPS, mounting [407](#page-406-0) installing GPS [406](#page-405-1) L1 gains, minimum [405](#page-404-0) slot connections [42](#page-41-0) antenna-to-radio receiver cable length [406](#page-405-2) architecture SSU-2000 [31](#page-30-0) ASCII mode returning to [317](#page-316-2) selecting, ICS [330](#page-329-0) selecting, TL1 [310](#page-309-2) atag, TL1 [275](#page-274-0) autonomous reports

Index **B—B**

> setting format, ICS [380](#page-379-0) setting format, TL1 [316](#page-315-1) autonomous reports, TL1 [274](#page-273-0) autoreturn [33](#page-32-0) setting, ICS [327](#page-326-0) setting, TL1 [307](#page-306-0) status, retrieving current, ICS [367](#page-366-0) status, retrieving current, TL1 [293](#page-292-0) autoswitch [33](#page-32-0) setting, ICS [367](#page-366-1) setting, TL1 [308](#page-307-0) status, retrieving current, ICS [367](#page-366-0) status, retrieving current, TL1 [293](#page-292-0)

### B

B8ZS enabling/disabling, ICS [347](#page-346-1) enabling/disabling, TL1 [311](#page-310-1) backup clock connector J9 [416](#page-415-0) backup clock D [56](#page-55-0) Balun output adapter panel [222](#page-221-0) baud rate default setting [424](#page-423-0) retrieving, ICS [329](#page-328-0) retrieving, TL1 [295](#page-294-1) setting, ICS [329](#page-328-1) setting, TL1 [310](#page-309-3) [Bellcore. S](#page-437-2)ee Telcordia Technologies [Bipolar 8 Zero Substitution. See B8ZS](#page-310-2) [Bipolar Violation.](#page-45-2) See BPV blank filler panels [241](#page-240-0) block diagram 2048 kHz Output module [199](#page-198-0) CC Input module [170](#page-169-0) Communications module [141](#page-140-0) Composite Clock Output module [186](#page-185-0) DS1 Input module [158](#page-157-0) DS1 Output module [182](#page-181-0) E1 Input module [149](#page-148-0) E1 Output module [179](#page-178-0) E1/2048 kHz Output module [193](#page-192-0) GPS Input module [167](#page-166-0) Line Retiming Unit [209](#page-208-0) RS-422 Output module [205](#page-204-0) SDU-2000 [57](#page-56-0) SSU-2000 [31](#page-30-1) Stratum 2E Clock module [129](#page-128-0) Stratum 3E Clock module [133](#page-132-0) Type 1 Clock module [137](#page-136-0) BNO tee connector [77](#page-76-0) BPV error threshold, retrieving, TL1 [291](#page-290-0) error/clear count, retrieving, ICS [346](#page-345-0)

error/clear count, retrieving, TL1 [280](#page-279-0) error/clear count, setting, ICS [348](#page-347-0) error/clear count, setting, TL1 [309](#page-308-0) retrieving LRU data, TL1 [281](#page-280-0) bracket assembly, GPS antenna [397](#page-396-3) broadcast mode, NTP [386](#page-385-0) broadcasting a message, ICS [354](#page-353-0) Buffer module [221](#page-220-0) bypass clock [34](#page-33-0) bypass, outputs, ICS [360](#page-359-1) bypass, outputs, TL1 [314](#page-313-1)

### C

cable antenna-to-radio receiver, length [406](#page-405-2) appropriate cable-pulling devices [407](#page-406-1) backup clock [77](#page-76-1) coaxial cutting [405](#page-404-1) GPS antenna [395](#page-394-1), [397](#page-396-4) grounding [402](#page-401-0) requirements [405](#page-404-2) coaxial signal loss [405](#page-404-3) EIA-232, part number [241](#page-240-1) installing GPS antenna [406](#page-405-1) LMR-400 [406](#page-405-3) SDU-2000 expansion shelf [77](#page-76-2) calculating MTIE [159](#page-158-2) calculating TDEV [160](#page-159-0) canceling a user, TL1 [317](#page-316-3) CAS input, setting mode, ICS [347](#page-346-2) input, setting mode, TL1 [311](#page-310-3) output, setting mode, ICS [360](#page-359-2) output, setting mode, TL1 [314](#page-313-2) cautions defined [25](#page-24-0) CCS input, setting mode, ICS [347](#page-346-2) input, setting mode, TL1 [311](#page-310-3) output, setting mode, ICS [360](#page-359-2) output, setting mode, TL1 [314](#page-313-2) Cesium fault DS1 Input module [162](#page-161-0) E1 Input module [153](#page-152-0) enabling, ICS [348](#page-347-2) enabling, TL1 [311](#page-310-4) changing to Normal mode [233](#page-232-0) to Subtending mode [232](#page-231-0) [Channel Associated Signaling. See CAS](#page-310-5) checking current alarms [104](#page-103-0) checklist

pre-installation antenna [403](#page-402-0) readiness to test [108](#page-107-0) clearing the screen, ICS [328](#page-327-0) client mode, NTP [385](#page-384-0) clock [326](#page-325-0) autoreturn, setting, ICS [327](#page-326-0) autoreturn, setting, TL1 [307](#page-306-0) backup [56](#page-55-0) current, retrieving, TL1 [306](#page-305-0) frequency error/clear count, setting, ICS [348](#page-347-3) frequency error/clear count, setting, TL1 [310](#page-309-1) loop mode, changing [307](#page-306-1) overview [35](#page-34-0) performance specifications [438](#page-437-3) resetting, ICS [369](#page-368-0) resetting, TL1 [317](#page-316-4) selecting manually, ICS [327](#page-326-1) setting parameters, TL1 [310](#page-309-4) status, retrieving, ICS [326](#page-325-1) status, retrieving, TL1 [293,](#page-292-0) [304](#page-303-1) status, setting, ICS [327](#page-326-0) switching active, TL1 [307](#page-306-2) warmup time, setting, TL1 [309](#page-308-2) Clock C [34](#page-33-0), [192](#page-191-0) bypass enabling/disabling, ICS [360](#page-359-1) bypass enabling/disabling, TL1 [314](#page-313-1) Clock D [56](#page-55-0) Clock module 2E [45](#page-44-0) 3E [45](#page-44-1) alarms [245](#page-244-0) events [256](#page-255-0) Stratum 2E [128](#page-127-0) Stratum 3E [132](#page-131-0) Type 1 [46](#page-45-3), [136](#page-135-0) updating software [458](#page-457-0) clock termination switch S2 [77](#page-76-3), [79](#page-78-0) cmd string, TL1 [270](#page-269-0) [coaxial cables.](#page-404-2) See cable command format ICS [318](#page-317-2) TL1 [270](#page-269-1) command string, TL1 [270](#page-269-0) command syntax ICS [320](#page-319-1) TL1 [270](#page-269-2) commissioning test sheet [114](#page-113-0) [Common Channel Signaling. See CCS](#page-310-5) common ground plane, vDC return [444](#page-443-0) communication interfaces, main shelf [71](#page-70-0) communication parameters setting, ICS [329](#page-328-1)

Index **D—D**

setting, TL1 [310](#page-309-3) communications connectors [412](#page-411-0) overview [35](#page-34-1) ping command, ICS [364](#page-363-0) port assignments [71](#page-70-1), [90](#page-89-0) port overview [43](#page-42-1) ports, defined [71](#page-70-1), [439](#page-438-0) protocol [51](#page-50-0) restoring factory defaults, ICS [372](#page-371-0) signals [412](#page-411-1) Communications module [46,](#page-45-4) [140](#page-139-0) alarm logic [143](#page-142-0) alarms [144](#page-143-0), [247](#page-246-0) block diagram [141](#page-140-0) default settings [424](#page-423-1) events [257](#page-256-0) front panel [142](#page-141-0) restoring factory configuration, ICS [372](#page-371-0) software loads [52](#page-51-0) software part numbers [268](#page-267-0) software revision, retrieving, ICS [383](#page-382-0) complied message, TL1 [272](#page-271-0) Composite Clock Input module [169](#page-168-0) alarms [250](#page-249-0) block diagram [170](#page-169-0) default settings [172](#page-171-1) events [261](#page-260-0) front panel [171](#page-170-0) overview [47](#page-46-0) Composite Clock Output module [47](#page-46-1), [185](#page-184-0) alarms [253](#page-252-0) default settings [432](#page-431-0) events [263](#page-262-0) front panel [187](#page-186-0) retrieving parameters, TL1 [292](#page-291-0) retrieving/setting parameters, ICS [360](#page-359-3) setting parameters, TL1 [309](#page-308-3) specifications [188](#page-187-0) condscr, TL1 [276](#page-275-1) condtype, TL1 [275](#page-274-2) configuration data specifications [438](#page-437-4) Ethernet port [92](#page-91-0) loading factory/user, ICS [371](#page-370-0) loading factory/user, TL1 [314](#page-313-3) monitor only [30](#page-29-0) PRS [30](#page-29-1) retrieving, ICS [331](#page-330-0) saving, TL1 [314](#page-313-4) TSG [29](#page-28-0) configuration, changing [105](#page-104-0) configurations, default [104](#page-103-1) connecting [71](#page-70-2)

connecting the GPS antenna [408](#page-407-1) connectors alarm [414](#page-413-1) antenna [413](#page-412-1) backup clock J9 [416](#page-415-0) external, main shelf [41](#page-40-0) local oscillator [413](#page-412-1) rear panel vs I/O slot [416](#page-415-1) requirements [405](#page-404-4) SDU-2000 interface [416](#page-415-0) contact closures, alarms [440](#page-439-1) contacting Symmetricom [394](#page-393-0) correlation tag [271](#page-270-2) correlation tag, TL1 [272](#page-271-1) CRC error threshold, retrieving, TL1 [291](#page-290-0) error/clear count, retrieving, ICS [346](#page-345-0) error/clear count, retrieving, TL1 [280](#page-279-0) error/clear count, setting, ICS [348](#page-347-0) error/clear count, setting, TL1 [309](#page-308-0) input, enabling/disabling, ICS [347](#page-346-3) input, enabling/disabling, TL1 [311](#page-310-6) output, enabling/disabling, ICS [360](#page-359-4) output, enabling/disabling, TL1 [314](#page-313-5) crimper kit GPS antenna [397](#page-396-0) optional [400](#page-399-0) crimp-style connectors, requirements [405](#page-404-4) critical alarm overview [144](#page-143-1) setting, ICS [324](#page-323-0) ctag, TL1 [271,](#page-270-2) [272](#page-271-1) customer service shipping address [126](#page-125-0) Cut-Through Assembly installing [214–](#page-213-0)[217](#page-216-0) overview [208](#page-207-0) pinout [217](#page-216-1) cutting coaxial cables, requirements [405](#page-404-1) [Cyclical Redundancy Check. S](#page-45-5)ee CRC

# D

D Clock [56](#page-55-0)  $\mathsf{D}4$ input, setting mode, ICS [347](#page-346-2) input, setting mode, TL1 [311](#page-310-3) output, setting mode, ICS [360](#page-359-5) output, setting mode, TL1 [314](#page-313-2) date retrieving, ICS [334](#page-333-0) setting, ICS [334](#page-333-1) setting, TL1 [307](#page-306-3) day of year, retrieving, ICS [335](#page-334-0) DC power, chassis [440](#page-439-2)

DE9 Output Adapter panel [223](#page-222-0) default configurations [104](#page-103-1) default setting, IP addresses [424](#page-423-2) default settings 2048 kHz Output module [431,](#page-430-0) [432](#page-431-1) CC Input module [172](#page-171-1) CC Output module [432](#page-431-0) Clock modules [424](#page-423-3) Communications module [424](#page-423-1) communications parameters [424](#page-423-0) DS1 MTIE limits [427](#page-426-0) DS1 Output module [430](#page-429-0) DS1/E1 Input modules [426](#page-425-0) E1 MTIE limits [428](#page-427-0) E1 Output module [430](#page-429-1) E1/2048 kHz Output module [431](#page-430-1) GPS Input module [428](#page-427-1) Line Retiming Unit [429](#page-428-0) NTP port [385](#page-384-1) PQL values [433](#page-432-0) RS-422 Output module [432](#page-431-2) Type 1 Clock module [425](#page-424-0) defaults, restoring [105](#page-104-1) delay time alarms, retrieving, TL1 [291](#page-290-2) alarms, setting, ICS [324](#page-323-1) deny response [273](#page-272-0) dimensions SDU-2000 [447](#page-446-0) SSU-2000 [440](#page-439-3) direct digital synthesis (DDS) [35](#page-34-0) disabling a module, procedure [83](#page-82-0) disabling a port, ICS [347](#page-346-4) documentation, related [26](#page-25-0) Downloader, using for software update [458](#page-457-0) DS1 Input module alarms [248](#page-247-0) block diagram [158](#page-157-0) Cesium fault [162](#page-161-0) default settings [426](#page-425-0) events [259](#page-258-0) factory defaults [165](#page-164-0) front panel [163](#page-162-0) input signal specifications [444](#page-443-1) MTIE limits [427](#page-426-0) DS1 Output module alarms [252](#page-251-0) block diagram [182](#page-181-0) default settings [430](#page-429-0) events [263](#page-262-0) front panel [183](#page-182-0) DS1/E1 Input modules [46](#page-45-0) DTE/DCE switch, location [41](#page-40-1) DTE/DCE switch, serial port [72](#page-71-0)

duty cycle, setting CC Output module, ICS [360](#page-359-6) CC Output module, TL1 [309](#page-308-4)

# E

E1 input framing mode, ICS [347](#page-346-5) input framing mode, TL1 [311](#page-310-7) output framing mode, TL1 [314](#page-313-6) E1 Input module alarms [248](#page-247-0) block diagram [149](#page-148-0) Cesium fault [153](#page-152-0) default settings [426](#page-425-0) default values [156](#page-155-0) events [259](#page-258-0) front panel [154](#page-153-0) input signal specifications [444](#page-443-2) MITE limits [428](#page-427-0) E1 Output module [47](#page-46-2) alarms [252](#page-251-0) block diagram [179](#page-178-0) default settings [430](#page-429-1) events [263](#page-262-0) front panel [180](#page-179-0) E1/2048 kHz Output module [48](#page-47-1), [189](#page-188-0) alarms [254](#page-253-0) block diagram [193](#page-192-0) events [263](#page-262-0) front panel [194](#page-193-0) parameters, retrieving, TL1 [300](#page-299-0) parameters, setting, TL1 [313](#page-312-0) parameters, setting/retrieving, ICS [348](#page-347-4) selecting output, ICS [360](#page-359-7) selecting output, TL1 [313](#page-312-1) specifications [195](#page-194-0) E1/DS1 Input module [46](#page-45-0) echo default setting [424](#page-423-0) retrieving, ICS [329](#page-328-2) retrieving, TL1 [295](#page-294-2) setting, ICS [329](#page-328-1) setting, TL1 [310](#page-309-3) EIA/TIA documents [454](#page-453-0) EIA-232 port [71,](#page-70-2) [144](#page-143-2) active users, retrieving, ICS [384](#page-383-0) assignment [71](#page-70-1) connector pinout [72](#page-71-1) protocol [71](#page-70-1) setting parameters, ICS [329](#page-328-3) setting parameters, TL1 [310](#page-309-3) settings, retrieving, ICS [329](#page-328-0) settings, retrieving, TL1 [295](#page-294-3) electrical specifications

Index **F—F**

GPS antenna [396](#page-395-1) GPS L1 inline amplifier [399](#page-398-1) electromagnetic interference considerations [63](#page-62-0) elevation time alarms, ICS [336](#page-335-0) alarms, retrieving, TL1 [295](#page-294-0) alarms, setting, TL1 [310](#page-309-0) Elevtime command, ICS [336](#page-335-0) email address, Symmetricom [394](#page-393-0) EMC specifications [441](#page-440-0) EMI considerations [63](#page-62-0) environmental specifications GPS antenna [396](#page-395-2), [442](#page-441-1) GPS L1 inline amplifier [399](#page-398-2) SDU-2000 shelf [447](#page-446-1) SSU-2000 shelf [440](#page-439-4), [441](#page-440-1) EOL retrieving, ICS [329](#page-328-4) retrieving, TL1 [295](#page-294-4) setting, ICS [329](#page-328-1) setting, TL1 [310](#page-309-5) equipment required commissioning tests [109](#page-108-0) installing the shelf [63](#page-62-1) error code alarm message structure [244](#page-243-0) deny response, TL1 [274](#page-273-1) error counts, inputs [152](#page-151-0), [280](#page-279-0) error threshold, retrieving, TL1 [291](#page-290-0) ESF input, setting mode, ICS [347](#page-346-2) input, setting mode, TL1 [311](#page-310-3) output, setting mode, TL1 [314](#page-313-2) outputs, setting mode, ICS [360](#page-359-5) Ethernet ping command, ICS [364](#page-363-0) ping command, TL1 [291](#page-290-3) Ethernet port [71](#page-70-3) active users, retrieving, ICS [384](#page-383-0) assignment [71](#page-70-1), [90](#page-89-0) configuring [92](#page-91-0) connector [72](#page-71-2) protocol [71](#page-70-1), [90](#page-89-0) events CC Input module [261](#page-260-0) CC Output module [263](#page-262-0) clearing, ICS [341](#page-340-0) Clock module [256](#page-255-0) Communications module [257](#page-256-0) DS1 Input module [259](#page-258-0) E1 Input module [259](#page-258-0) GPS Input module [260](#page-259-0) log [143](#page-142-1)

Output module [263](#page-262-0) retrieving, ICS [340](#page-339-0) retrieving, TL1 [287](#page-286-0) RS-422 Output module [263](#page-262-1) exceptional operating conditions [443](#page-442-1) exchanging a module, procedure [82](#page-81-0) [expansion shelf.](#page-74-0) See SDU-2000 expansion terminator [77](#page-76-4) external connectors, main shelf [41](#page-40-0)

### F

factory configuration command ICS [371](#page-370-0) TL1 [314](#page-313-4) fax number, Symmetricom [394](#page-393-0) [FG.](#page-71-3) See frame/logic grounds filler panels [241](#page-240-0) fire protection, fuses [117](#page-116-0) forced logoff, ICS [382](#page-381-0) format alarm message [121](#page-120-0) autonomous report, TL1 [274](#page-273-0) complied message [273](#page-272-1) deny response [273](#page-272-2) ICS command [318](#page-317-2) in-process message [271](#page-270-3) TL1 command [270](#page-269-1) frame ground, isolating [67](#page-66-0) frame/logic grounds [44](#page-43-0) framework technical advisories [451](#page-450-0) framing mode inputs, setting, ICS [347](#page-346-2) setting, TL1 [311](#page-310-8) frequency input, setting, ICS [347](#page-346-6) output, setting, RS-422 Output module [202](#page-201-0) frequency limits clocks, setting, ICS [348](#page-347-3) clocks, setting, TL1 [310](#page-309-1) frequency measurements retrieving, ICS [342](#page-341-0) retrieving, TL1 [280](#page-279-1) front panel 2048 kHz Output module [200](#page-199-0) CC Input module [171](#page-170-0) CC Output module [187](#page-186-0) Communications module [142](#page-141-0) DS1 Input module [163](#page-162-0) DS1 Output module [183](#page-182-0) E1 Input module [154](#page-153-0) E1 Output module [180](#page-179-0)

E1/2048 kHz Output module [194](#page-193-0) GPS Input module [168](#page-167-0) Line Retiming Unit [211](#page-210-0) RS-422 Output module [206](#page-205-0) SSU-2000 [28](#page-27-0) Stratum 2E Clock module [130](#page-129-0) Stratum 3E Clock module [134](#page-133-0) Type 1 Clock module [138](#page-137-0) front panel, SDU-2000 [55](#page-54-0) fuse replacement warning [117](#page-116-0) fuses, main shelf [43](#page-42-2)

# G

gain, GPS antenna [396](#page-395-3) gain, inputs, adding, ICS [348](#page-347-5) gain, inputs, adding, TL1 [311](#page-310-9) gate IP address default [424](#page-423-2) setting, ICS [350](#page-349-1) setting, TL1 [311](#page-310-0) Global Services telephone/address [126](#page-125-1) GPS configuring, ICS [337](#page-336-0) configuring, TL1 [310](#page-309-6) elevation mask, ICS [337](#page-336-1) position mask, setting, TL1 [308](#page-307-1) position, retrieving, ICS [337](#page-336-0) position, retrieving, TL1 [289](#page-288-0) retrieving satellite availability [280](#page-279-2) retrieving status [279](#page-278-0) settings, retrieving via TL1 [296](#page-295-1) settings, retrieving, ICS [337](#page-336-0) GPS antenna accessories [397](#page-396-1) caution near high voltage lines [75](#page-74-1), [404](#page-403-0) connecting [408](#page-407-1) crimper kit [397](#page-396-0) installation [407](#page-406-2) tools and materials [403](#page-402-1) installation recommendations [404](#page-403-1) low noise amplifier [406](#page-405-4) mounting [407](#page-406-0) specifications [442](#page-441-1) with internal LNA [394](#page-393-1) GPS Input module [166](#page-165-0) alarms [249](#page-248-0) block diagram [167](#page-166-0) default settings [428](#page-427-1) events [260](#page-259-0) factory default values [169](#page-168-1) front panel [168](#page-167-0) overview [47](#page-46-3) GPS L1 amplifier [398](#page-397-0)

specifications [399](#page-398-3) GPS L1 amplifier assembly [399](#page-398-0) GPS radio receiver [405](#page-404-5) GR831/833 format retrieving, ICS [380](#page-379-1) retrieving, TL1 [303](#page-302-0) setting, ICS [380](#page-379-2) specifying, TL1 [316](#page-315-1) GR-831/833 response format [274](#page-273-0) graphical user interface [52](#page-51-1) grounding [75,](#page-74-2) [117](#page-116-1) I/O connector [420](#page-419-0) isolating frame from logic [67](#page-66-0) grounding and power, installation [66](#page-65-0) guest login [352](#page-351-0) [GUI.](#page-51-1) See graphical user interface

# H

hardware configuration, retrieving, ICS [331](#page-330-0) HDB3 enabling/disabling, ICS [347](#page-346-1) enabling/disabling, TL1 [311](#page-310-1) header, retrieving, TL1 [289](#page-288-1) help, ICS [343](#page-342-0) [High Density Bipolar 3. See HDB3](#page-310-10) holdover stability Stratum 2E clock module [131](#page-130-0) Stratum 3E Clock module [135](#page-134-0) Type 1 Clock module [139](#page-138-0)

# I

I/O adapter panels [49](#page-48-0), [172](#page-171-0)–[175](#page-174-0) I/O connector grounding [420](#page-419-0) I/O connectors [41](#page-40-2) I/O slot location [416](#page-415-1) ICS aid [318](#page-317-1) command syntax [320](#page-319-1) line editor [319](#page-318-0) mode, selecting, ICS [330](#page-329-0) mode, selecting, TL1 [310](#page-309-2) overview [51](#page-50-1) prompts [319](#page-318-1) ICS commands alphabetical list [322](#page-321-0)–[384](#page-383-1) ID, displaying, ICS [344](#page-343-0) Idle security level users [94](#page-93-1) Idle-level users [277](#page-276-2) ignore mode [37](#page-36-1) ignoring alarms, ICS [324](#page-323-2) inactivity timeout

Index **J—K**

setting, ICS [330](#page-329-1) setting, TL1 [310](#page-309-7) indicators overview [54](#page-53-0) Info command, ICS [345](#page-344-0) in-process message, TL1 [271](#page-270-3) input power and grounding specifications [444](#page-443-3) power polarity [444](#page-443-4) reference selection [33](#page-32-1) input adapter panels [172–](#page-171-0)[175](#page-174-0) input connectors [41](#page-40-2) input reference overview [32](#page-31-0) retrieving current, ICS [367](#page-366-0) retrieving current, TL1 [290](#page-289-0) setting, ICS [367](#page-366-2) setting, TL1 [308](#page-307-2) specifications [444](#page-443-5) input wire-wrap adapters [175](#page-174-1) inputs CAS, setting mode, ICS [347](#page-346-5) CAS, setting mode, TL1 [311](#page-310-8) CCS, setting mode, ICS [347](#page-346-5) CCS, setting mode, TL1 [311](#page-310-8) configuring, ICS [346](#page-345-1) configuring, TL1 [311](#page-310-11) D4, setting mode, ICS [347](#page-346-7) D4, setting mode, TL1 [311](#page-310-8) error counts [152,](#page-151-0) [280](#page-279-0) ESF, setting mode, ICS [347](#page-346-7) ESF, setting mode, TL1 [311](#page-310-8) frequency measurements [280](#page-279-1) frequency, retrieving, ICS [342](#page-341-0) gain, adding, ICS [348](#page-347-5) gain, adding, TL1 [311](#page-310-9) GPS, retrieving settings, TL1 [296](#page-295-1) MTIE data, retrieving [282](#page-281-0) MTIE threshold, retrieving, TL1 [295](#page-294-5) naming, ICS [349](#page-348-0) phase data, retrieving [284](#page-283-0) port, disabling, ICS [347](#page-346-4) port, enabling, ICS [347](#page-346-0) PQL, setting, ICS [348](#page-347-6) PQL, setting, TL1 [311](#page-310-12) priority mode, setting, TL1 [311](#page-310-13) priority, setting, ICS [347](#page-346-8) reference port, retrieving, ICS [367](#page-366-0) reference port, retrieving, TL1 [303](#page-302-1) settings, retrieving, TL1 [296](#page-295-2) SSU-2000 [32](#page-31-1) status, retrieving, ICS [346](#page-345-1) status, retrieving, TL1 [304](#page-303-2) TDEV data, retrieving, TL1 [285](#page-284-0) TDEV history retrieving, TL1 [286](#page-285-0) troubleshooting [124](#page-123-0)

insertion loss, GPS receiver installation [405](#page-404-5) installation completeness checklist [85](#page-84-0) completeness checklist, antenna [408](#page-407-2) EMI considerations [63](#page-62-0) grounding and power [66](#page-65-0) I/O adapter panels [66](#page-65-1) I/O connections [68](#page-67-0) preliminary procedures [62](#page-61-0) preparing site [401](#page-400-0) procedure, overview [61](#page-60-0) tools and materials [63](#page-62-1) transient eliminators [406](#page-405-1) installing modules [81](#page-80-0) interfaces defined, remote, local, Ethernet [439](#page-438-1) interference, electromagnetic [63](#page-62-0) internet address, Symmetricom [394](#page-393-0) inventory, retrieving [290](#page-289-1) IP address default [424](#page-423-2) retrieving, ICS [350](#page-349-0) retrieving, TL1 [296](#page-295-0) [See also E](#page-349-1)thernet port setting, ICS [350](#page-349-1) setting, TL1 [311](#page-310-0) isolating frame and logic ground [67](#page-66-0) ITU Tau Limit 1/2, setting, ICS [348](#page-347-1) ITU-T G.811 [438](#page-437-5)

### J

J10-J18 pinout [417](#page-416-0) J1-J2 pinouts [413](#page-412-0) J3 pinout [413](#page-412-2) J4-J5 pinouts [72](#page-71-1), [412](#page-411-2) J6-J7 pinouts [413](#page-412-0) J8 pinout [416](#page-415-0) J9 pinout [416](#page-415-0) jitter Stratum 2E clock module [131](#page-130-1) Stratum 3E Clock module [135](#page-134-1) Type 1 Clock module [139](#page-138-1)

## K

keepalive retrieving, ICS [351](#page-350-0) retrieving, TL1 [297](#page-296-0) setting, ICS [351](#page-350-0) setting, TL1 [311](#page-310-14) SNMP, overview [391](#page-390-0)

#### Index **L—M**

# L

LEDs 2048 kHz Output module [200](#page-199-0) Buffer module [221](#page-220-1) CC Input module [171](#page-170-0) CC Output module [187](#page-186-0) Communications module [142](#page-141-0) DS1 Input module [163](#page-162-0) DS1 Output module [183](#page-182-0) E1 Input module [154](#page-153-0) E1 Output module [180](#page-179-0) E1/2048 kHz Output module [194](#page-193-0) GPS Input module [168](#page-167-0) Line Retiming Unit [211](#page-210-0) RS-422 Output module [206](#page-205-0) Stratum 2E Clock module [130](#page-129-0) Stratum 3E Clock module [134](#page-133-0) testing [323](#page-322-2) troubleshooting [123](#page-122-0) troubleshooting with [124](#page-123-0) Type 1 Clock module [138](#page-137-0) line build-out LRU, ICS [353](#page-352-0) LRU, TL1 [297](#page-296-1) line length DS1 outputs, ICS [360](#page-359-8) DS1 outputs, TL1 [314](#page-313-7) Line Retiming Unit block diagram [209](#page-208-0) default settings [429](#page-428-0) events [262](#page-261-0) front panel [211](#page-210-0) installing [212–](#page-211-0)[214](#page-213-1) overview [48](#page-47-2), [208](#page-207-1) port circuit ID, retrieving, TL1 [297](#page-296-2) port circuit ID, setting, TL1 [312](#page-311-0) retrieving BPV data [281](#page-280-0) retrieving settings, TL1 [297](#page-296-3) setting values, ICS [353](#page-352-1) setting values, TL1 [312](#page-311-1) status, retrieving, ICS [353](#page-352-1) status, retrieving, TL1 [305](#page-304-0) line termination, ICS [329](#page-328-1) [LNA. See GPS antenna](#page-393-1) local oscillator connectors [73](#page-72-2) lock clock level, affecting outputs. ICS [360](#page-359-0) logging in ICS [319](#page-318-2), [352](#page-351-1) TL1 [317](#page-316-1) logging off ICS [325](#page-324-0) TL1 [317](#page-316-2)

logic ground, isolating [67](#page-66-0) logic/frame grounds [44](#page-43-0) logoff forced, ICS [382](#page-381-0) ICS [325](#page-324-0) TL1 [317](#page-316-3) logon ICS [319](#page-318-2), [352](#page-351-1) TL1 [317](#page-316-1) long term frequency, specifications [438](#page-437-6) LOS error threshold, retrieving, TL1 [291](#page-290-0) error/clear count, retrieving, ICS [346](#page-345-0) error/clear count, retrieving, TL1 [280](#page-279-0) error/clear count, setting, ICS [348](#page-347-0) error/clear count, setting, TL1 [309](#page-308-0) [Loss of Signal.](#page-45-6) See LOS low noise amplifier [See G](#page-393-1)PS antenna

## M

main shelf comm ports [43](#page-42-1) connection features [41](#page-40-3) frame/logic grounds [44](#page-43-0) fuses [43](#page-42-2) module assignments [39](#page-38-0) power distribution [42](#page-41-1) terminator [76](#page-75-0) major alarm overview [144](#page-143-3) setting, ICS [324](#page-323-3) mask IP address default [424](#page-423-2) setting, ICS [350](#page-349-1) setting, TL1 [311](#page-310-0) master controller function [35](#page-34-2) materials and tools GPS antenna installation [403](#page-402-1) system installation [63](#page-62-1) mechanical specifications chassis [440](#page-439-3) GPS antenna [396](#page-395-4) GPS L1 inline amplifier [399](#page-398-4) message, sending, ICS [354](#page-353-0) minor alarm overview [144](#page-143-4) setting, ICS [324](#page-323-4) modes alarm [37](#page-36-0) fail [38](#page-37-0) report [37](#page-36-2) module

Index **N—O** activating, TL1 [317](#page-316-0) disabling [317](#page-316-5)

disabling, ICS [332](#page-331-0) disabling, procedure [83](#page-82-0) enabling, ICS [332](#page-331-0) exchanging, procedure [82](#page-81-0) factory settings, loading, ICS [371](#page-370-1) identification data, stored in firmware [438](#page-437-7) loading factory/user configuration, ICS [371](#page-370-0) removing [317](#page-316-6) removing, procedure [84](#page-83-0) restarting, ICS [370](#page-369-0) restarting, TL1 [317](#page-316-7) saving user configuration, ICS [371](#page-370-0) saving user configuration, TL1 [314](#page-313-8) status, retrieving, TL1 [306](#page-305-1) modules 2048 kHz Output module [48](#page-47-0) 2E Clock module [45](#page-44-0) adding or enabling [97](#page-96-0) Buffer [221](#page-220-0) CC Output module [185](#page-184-0) Communications module [46,](#page-45-4) [136,](#page-135-1) [140](#page-139-0) Composite Clock Input [47,](#page-46-0) [169](#page-168-0) Composite Clock Output module [47](#page-46-1) disabling [98](#page-97-0) DS1 Input module [46,](#page-45-0) [157](#page-156-0) DS1 input module, factory defaults [165](#page-164-0) DS1 Output module [47](#page-46-4), [182](#page-181-1) E1 Input module [46,](#page-45-0) [148](#page-147-0) E1 Output module [47,](#page-46-2) [178](#page-177-0) E1 Output module, specifications [181](#page-180-0) factory configuration command, TL1 [314](#page-313-4) GPS Input module [47,](#page-46-3) [166](#page-165-0) handling precautions [81](#page-80-1) installing, procedure [81](#page-80-0) inventory, retrieving [290](#page-289-1) Line Retiming Unit [48](#page-47-2) overview [44](#page-43-1) power supplies [43](#page-42-3) redundant [70](#page-69-0) removing [98](#page-97-1) retrieving status, ICS [375](#page-374-0) RS-422 Output module [48](#page-47-3) slot address [420](#page-419-1) status, retrieving, TL1 [304](#page-303-2) Stratum 2E Clock module [128](#page-127-0) Stratum 3E Clock module [45](#page-44-1), [132](#page-131-0) Type 1 Clock module [46,](#page-45-3) [136](#page-135-0) user setting, saving, ICS [371](#page-370-2) monitor-only configuration [30](#page-29-0) mounting bracket assembly [397](#page-396-5) configurations, GPS L1 inline amplifier [399](#page-398-5) GPS antenna [407](#page-406-0) GPS antenna specifications [396](#page-395-5)

MTIE alarms [150](#page-149-1), [159](#page-158-1) calculation [150](#page-149-1), [159](#page-158-2) description [150](#page-149-2) historical data, retrieving, ICS [355](#page-354-0) historical data, retrieving, TL1 [283](#page-282-0) Limit 1/2, setting, ICS [348](#page-347-1) limits, DS1 Input module [427](#page-426-0) limits, E1 Input module [428](#page-427-0) mask, setting, TL1 [308](#page-307-3) retrieving data [282](#page-281-0) retrieving data, ICS [355](#page-354-1) specifications [439](#page-438-2) threshold setting, ICS [348](#page-347-7) threshold, retrieving, TL1 [295,](#page-294-5) [298](#page-297-0) threshold, setting, TL1 [312](#page-311-2)

## N

name, setting ICS [357](#page-356-0) TL1 [308](#page-307-4) network element type, retrieving, TL1 [291](#page-290-4) [Network Time Protocol.](#page-384-2) See NTP non-revertive mode [33](#page-32-0) setting, ICS [367](#page-366-3) setting, TL1 [308](#page-307-2) Normal mode, changing to [233](#page-232-0) normal operating conditions [443](#page-442-2) notes defined [25](#page-24-0) notification code [275](#page-274-3) ntfcncde, TL1 [275](#page-274-3) NTP [51,](#page-50-2) [385](#page-384-2)[–387](#page-386-0) broadcast mode [386](#page-385-0) broadcast mode, setting, ICS [358](#page-357-0) broadcast mode, setting, TL1 [313](#page-312-2) client mode [385](#page-384-0) protocol, retrieving [298](#page-297-1) server mode [385](#page-384-1) status, retrieving, ICS [358](#page-357-1) status, retrieving, TL1 [305](#page-304-1)

# O

ocrdat, TL1 [275](#page-274-4) ocrtm, TL1 [276](#page-275-2) on-line help, ICS [343](#page-342-0) OOF error threshold, retrieving, TL1 [291](#page-290-0) error/clear count, retrieving, ICS [346](#page-345-0) error/clear count, retrieving, TL1 [280](#page-279-0) error/clear count, setting, ICS [348](#page-347-0) error/clear count, setting, TL1 [309](#page-308-0) operating conditions

exceptional [443](#page-442-1) normal [443](#page-442-2) **Operation** overview [53](#page-52-0) OPERMODE command [231](#page-230-0) ordering blank filler panels [241](#page-240-0) by part number [235](#page-234-0) cables [240](#page-239-0) GPS antenna accessories [397](#page-396-1) oscillator and antenna signals [413](#page-412-3) other reference documents [455](#page-454-0) [Out of Frame. S](#page-45-7)ee OOF output connectors [41](#page-40-2) Output module events [263](#page-262-0) output redundancy [70](#page-69-0) outputs adapter panels [222–](#page-221-0)[223](#page-222-1) bit position, SSM, setting, TL1 [314](#page-313-9) bypass, ICS [360](#page-359-1) bypass, TL1 [314](#page-313-1) CAS, setting mode, ICS [360](#page-359-2) CAS, setting mode, TL1 [314](#page-313-2) CC signal specifications [446](#page-445-0) CCS, setting mode, ICS [360](#page-359-2) CCS, setting mode, TL1 [314](#page-313-2) clock source, retrieving [303](#page-302-1) configuring, ICS [360](#page-359-9) configuring, TL1 [314](#page-313-10) D4, setting mode, ICS [360](#page-359-5) D4, setting mode, TL1 [314](#page-313-2) DS1 specifications [445](#page-444-0) E1 specifications [445](#page-444-1) enabling/disabling per clock level, ICS [360](#page-359-0) enabling/disabling per clock level, TL1 [314](#page-313-0) ESF, setting mode, ICS [360](#page-359-5) ESF, setting mode, TL1 [314](#page-313-2) failed, identifying [191,](#page-190-0) [198,](#page-197-0) [204](#page-203-0) naming, ICS [349](#page-348-0) naming, TL1 [308](#page-307-4) overview [35](#page-34-3) port settings, retrieving, TL1 [301](#page-300-0) RS-422 Output module, frequency [202](#page-201-0) squelching, 2048 kHz Output module [196](#page-195-1) squelching, E1/2048 kHz Output module [189](#page-188-1) squelching, RS-422 Output module [202](#page-201-1) status, retrieving, ICS [359](#page-358-0) status, retrieving, TL1 [306](#page-305-2) troubleshooting [124](#page-123-1) overview indicators and control [54](#page-53-0) installation procedure [61](#page-60-0) operation [53](#page-52-0)

## P

packaging for shipment [125](#page-124-0) panels, blank filler [241](#page-240-0) part numbers antennas [395](#page-394-0) backup clock cable [77](#page-76-1) blank filler panels [241](#page-240-0) BNO tee connector [77](#page-76-0) crimper kit [400](#page-399-0) crimper kit, GPS antenna [397](#page-396-0) EIA-232 cable [241](#page-240-1) expansion cable for SDU-2000 [77](#page-76-2) expansion terminator [77](#page-76-4) I/O Adapter panels [239](#page-238-0) I/O cables [240](#page-239-0) input wire-wrap adapters [175](#page-174-1) modules [118](#page-117-0) shelves, retrieving, ICS [331](#page-330-1) SSU-2000 system [235](#page-234-1) password maximum length [382](#page-381-1) modifying, ICS [381](#page-380-1) performance specifications [28](#page-27-1) phase history, retrieving, ICS [363](#page-362-0) setting to zero, ICS [363](#page-362-1) setting to zero, TL1 [308](#page-307-5) phase buildout enabling/disabling, ICS [362](#page-361-0) enabling/disabling, TL1 [314](#page-313-11) settings, retrieving, TL1 [302](#page-301-0) phase buildout, description [149](#page-148-1) phase data [284](#page-283-0) input, retrieving, TL1 [304](#page-303-3) ping ICS [364](#page-363-0) TL1 [291](#page-290-3) pinouts 3-port input adapter [174](#page-173-0) 50-pin connector [417](#page-416-1) alarm connectors [414](#page-413-0) alarm contacts [414](#page-413-1) antenna A/B [413](#page-412-0) antenna connector [413](#page-412-1) communications connectors [412](#page-411-0) Cut Through Assembly [217](#page-216-1) EIA-232 [72](#page-71-1) I/O 50-pin connector [417](#page-416-0) I/O connector [417](#page-416-1) local oscillator A/B [413](#page-412-0) local oscillator connector [413](#page-412-1) power and ground connectors [410](#page-409-0) SDU backup clock connector J9 [416](#page-415-0)

SDU-2000 interface connector J8 [416](#page-415-0) summer adapter [417](#page-416-1) polarity, input power [444](#page-443-4) port 123, Ethernet [385](#page-384-1) active users, retrieving, ICS [384](#page-383-0) comm, naming conventions, ICS [322](#page-321-1) comm, selecting mode, ICS [330](#page-329-0) comm, selecting mode, TL1 [310](#page-309-2) comm, selecting TL1 mode [268](#page-267-1) comm, setting parameters, ICS [329](#page-328-1) comm, setting parameters, TL1 [310](#page-309-8) input, disabling, ICS [347](#page-346-4) input, enabling, ICS [347](#page-346-0) input, enabling/disabling, TL1 [311](#page-310-15) input, retrieving status, ICS [346](#page-345-1) input, retrieving status, TL1 [304](#page-303-2) port circuit ID, retrieving, TL1 [297](#page-296-2) ports communication, default settings [424](#page-423-0) retrieving name, TL1 [290](#page-289-2) position of GPS receiver, ICS [337](#page-336-0) position of GPS receiver, TL1 [289](#page-288-0) power chassis, specifications [440](#page-439-5) GPS antenna specifications [396](#page-395-6) SSU-2000 shelf [444](#page-443-6) power and ground signals [411](#page-410-0) PQL and squelching outputs [189,](#page-188-2) [196,](#page-195-2) [202](#page-201-2) default settings [433](#page-432-0) input, retrieving, TL1 [304](#page-303-4) inputs, setting, ICS [348](#page-347-6) retrieving translation table, ICS [365](#page-364-0) translating to SSM, ICS [365](#page-364-0) PQL mode setting, ICS [367](#page-366-4) setting, TL1 [311](#page-310-12) pre-installation checklist antenna [403](#page-402-0) preparing antenna site installation [401](#page-400-0) primary reference source configuration [30](#page-29-1) priority mode overview [34](#page-33-1) setting, ICS [367](#page-366-4) setting, TL1 [311](#page-310-13) [Priority Quality Level. S](#page-432-0)ee PQL product overview, SSU-2000 [27](#page-26-0) prompts, ICS [319](#page-318-1) protocol, communications [51](#page-50-0) PRS configuration [30](#page-29-1) purpose of this guide [22](#page-21-0)

# Q

```
quality level
  input, retrieving, TL1 304
  input, setting, ICS 348
  input, setting, TL1 311
  SSM 53
quartz oscillator 132
```
# R

rack mounting instructions [64](#page-63-0) radio receiver insertion loss [405](#page-404-5) rear panel I/O connectors [416](#page-415-1) SDU-2000 [55](#page-54-1) SSU-2000 [41](#page-40-2) recommendations defined [25](#page-24-0) redundancy, Output modules [48](#page-47-4), [70](#page-69-0) reference documents [450](#page-449-0)–[456](#page-455-0) reference signals, specifications [438](#page-437-8) reference switching autoreturn and autoswitching, ICS [367](#page-366-3) autoreturn and autoswitching, TL1 [308](#page-307-6) overview [33](#page-32-1) related documentation [26](#page-25-0) relative humidity GPS antenna [396](#page-395-7) non-operating conditions [443](#page-442-3) operating conditions [443](#page-442-4) relay connections, alarm terminals [74](#page-73-0) relay specifications, alarms [74](#page-73-0) relays, testing [323](#page-322-2) reloading user configuration ICS [371](#page-370-2) TL1 [314](#page-313-4) remote reset connector [79](#page-78-1) removing a module, ICS [332](#page-331-0) removing a module, procedure [84](#page-83-0) report mode [37](#page-36-2) reports retrieving, ICS [340](#page-339-0) retrieving, TL1 [288](#page-287-1) requirements, connectors [405](#page-404-4) resetting a clock ICS [369](#page-368-0) TL1 [317](#page-316-4) restarting a module ICS [370](#page-369-0) TL1 [317](#page-316-7) restoring factory defaults [105](#page-104-1)

Retrieve commands, TL1 [277](#page-276-3)[–306](#page-305-3) return material authorization [126](#page-125-2) returning products to factory, procedure [125](#page-124-1) revertive mode [33](#page-32-0) setting, ICS [367](#page-366-3) setting, TL1 [308](#page-307-2) [RMA.](#page-125-2) See return material authorization [RS-232.](#page-143-2) See EIA-232 RS-422 Output module [48](#page-47-3), [202](#page-201-3) alarms [255](#page-254-0) block diagram [205](#page-204-0) default settings [432](#page-431-2) events [263](#page-262-1) front panel [206](#page-205-0) parameters, retrieving, TL1 [299](#page-298-0) specifications [207](#page-206-0) rubidium oscillator [45](#page-44-0)

# S

S1 shelf address switch [77](#page-76-5), [79](#page-78-2) S2 clock termination switch [77](#page-76-3), [79](#page-78-0) sales department, Symmetricom [394](#page-393-0) satellite availability, retrieving [280](#page-279-2) satellite tracking data, retrieving [279](#page-278-0) satellites azimuths and elevations [405](#page-404-6) elevation mask, ICS [337](#page-336-1) gain required [405](#page-404-7) saving user configuration ICS [371](#page-370-3) TL1 [314](#page-313-8) screen, clearing, ICS [328](#page-327-0) SDU-2000 backup clock cable [77](#page-76-1) block diagram [57](#page-56-0) BNO tee connector [77](#page-76-0) communications interface, procedure [75](#page-74-0) connectors [75](#page-74-0) dimensions [447](#page-446-0) expansion cable [77](#page-76-2) expansion terminator [77](#page-76-4) front panel [55](#page-54-0) installing a single shelf [77](#page-76-6) installing multiple shelves [78](#page-77-0) interface connector [416](#page-415-0) interface signals [416](#page-415-2) rear panel [55](#page-54-1) setting address [58](#page-57-0) shelf address switch [77,](#page-76-5) [79](#page-78-2) specifications [60,](#page-59-0) [447](#page-446-2) switch S1-S2 [77](#page-76-3), [79](#page-78-0) synchronization distribution unit [54](#page-53-1) security system overview [93](#page-92-0), [276](#page-275-0)

selecting the reference, TL1 [308](#page-307-2) selecting the system reference [33](#page-32-0) serial port [71](#page-70-4), [144](#page-143-2) active users, retrieving, ICS [384](#page-383-0) assignment [71](#page-70-1), [90](#page-89-0) connecting [71](#page-70-2) default settings [424](#page-423-0) pinouts [72](#page-71-1) protocol [71](#page-70-1), [90](#page-89-0) setting parameters, ICS [329](#page-328-3) setting parameters, TL1 [310](#page-309-3) settings, retrieving, ICS [329](#page-328-0) settings, retrieving, TL1 [295](#page-294-3) server mode, NTP [385](#page-384-1) Set commands, TL1 [307](#page-306-4)–[316](#page-315-2) setting parameters, ICS [326](#page-325-0) setting the time ICS [379](#page-378-0) TL1 [307](#page-306-3) [shelf.](#page-439-5) See chassis shipping address, repair [126](#page-125-1) shipping products to factory, procedure [125](#page-124-1) sid [272](#page-271-2) signal strength, antenna gains [405](#page-404-8) signals 2048 kHz output, specifications [446](#page-445-1) alarms [414](#page-413-0) CC output, specifications [446](#page-445-0) communications [412](#page-411-1) DS1 output specifications [445](#page-444-0) E1 output specifications [445](#page-444-1) I/O [417](#page-416-0) oscillator and antenna [413](#page-412-3) power and ground [411](#page-410-0) SDU-2000 interface [416](#page-415-2) [Simple Network Management Protocol. See](#page-50-3)  **SNMP** site preparation [401](#page-400-1) slot assignment [420](#page-419-1) **SNMP** alarms, ICS [373](#page-372-0) commands, ICS [373](#page-372-1) enable.disable, ICS [373](#page-372-2) keepalive, setting, TL1 [311](#page-310-14) manager list, modifying, ICS [374](#page-373-0) manager list, modifying, TL1 [315](#page-314-0) manager list, retrieving [302](#page-301-1) manager list, retrieving, ICS [373](#page-372-3) mode, retrieving [302](#page-301-2) mode, setting, TL1 [314](#page-313-12) overview [51](#page-50-3) user list, modifying, ICS [374](#page-373-1) user list, modifying, TL1 [315](#page-314-1) user list, retrieving, ICS [373](#page-372-4)

user list, retrieving, TL1 [302](#page-301-3) SNMPv3 manager list, changing, TL1 [315](#page-314-2) notification type, retrieving [303](#page-302-2) notification, setting, TL1 [315](#page-314-3) user list, changing, TL1 [316](#page-315-3) user list, retrieving [303](#page-302-3) user list, retrieving, TL1 [303](#page-302-4) software version, identifying, ICS [331](#page-330-2) versions [52](#page-51-0) software, updating [458](#page-457-0) soldered connections [407](#page-406-3) source identifier [272](#page-271-2) specificaations DS1 input signal [444](#page-443-1) specifications 2048 kHz Output module [201](#page-200-0) altitude, environmental, GPS antenna [442](#page-441-0) ANSI T1.101 [438](#page-437-1) CC Output module [188](#page-187-0) CC output signals [446](#page-445-0) chassis power [440](#page-439-5) clock performance [438](#page-437-3) communications ports [439](#page-438-0) configuration data [438](#page-437-4) E1 input signal [444](#page-443-2) E1 Output module [181](#page-180-0) E1/2048 kHz Output module [195](#page-194-0) EMC [441](#page-440-0) functional components [437](#page-436-0) GPS antenna [396](#page-395-8) GPS L1 amplifier [399](#page-398-3) GPS navigation signal [438](#page-437-9) input power [444](#page-443-6) ITU-T G.811 [438](#page-437-5) long term frequency [438](#page-437-6) mechanical, chassis [440](#page-439-3) power input [444](#page-443-7) reference signals [438](#page-437-8) RS-422 Output module [207](#page-206-0) Stratum 2E Clock module [131](#page-130-2) Stratum 3E Clock module [135](#page-134-2) system [438](#page-437-10) temperature, GPS antenna [442](#page-441-2) transient eliminators [398](#page-397-1) Type 1 Clock module [139](#page-138-2) squelch 2048 kHz Output module [196](#page-195-1) E1/2048 kHz Output module [189](#page-188-1) RS-422 Output module [202](#page-201-1) srveff, TL1 [275](#page-274-5) SSM bit position, input, TL1 [311](#page-310-16) bit position, output, ICS [360](#page-359-10)

bit position, output, TL1 [314](#page-313-9) compliance [438](#page-437-11) enabling/disabling, ICS [347](#page-346-9) enabling/disabling, TL1 [311](#page-310-11) input E1 bit position, ICS [348](#page-347-8) overview [53](#page-52-1) translating from PQL, ICS [365](#page-364-0) SSU-2000 architecture [31](#page-30-0) block diagram [31](#page-30-1) clock section [35](#page-34-4) communications section [35](#page-34-1) dimensions [440](#page-439-3) displaying ID, ICS [344](#page-343-0) front panel [28](#page-27-0) functional component specifications [437](#page-436-0) fuses [43](#page-42-2) input section [32](#page-31-1) modules [44](#page-43-1) name, setting TL1 [308](#page-307-4) name, setting, ICS [357](#page-356-0) Output section [35](#page-34-3) power supplies [43](#page-42-3) product overview [27](#page-26-0) rear panel [41](#page-40-2), [69](#page-68-0) system components [38](#page-37-1) terminator, expansion [76](#page-75-0) status GPS satellite [279](#page-278-0) modules, retrieving, ICS [375](#page-374-0) status indicators Composite Clock Input module [171](#page-170-1) Stratum 2E Clock module [45](#page-44-0) block diagram [129](#page-128-0) default settings [424](#page-423-3) front panel [130](#page-129-0) specifications [131](#page-130-2) Stratum 3E Clock module [45](#page-44-1) block diagram [133](#page-132-0) default settings [424](#page-423-3) front panel [134](#page-133-0) specifications [135](#page-134-2) structure of this guide [23](#page-22-0) Subtending mode, changing to [232](#page-231-0) summer adapter installing [70](#page-69-0) pinout [417](#page-416-1) Supervisor-level users [277](#page-276-4) switch S1-S2 [77](#page-76-3), [79](#page-78-0) **Symmetricom** contact information [345](#page-344-0) Global Services address [126](#page-125-1) shipping address [126](#page-125-0)

[synchronization status messages. See SSM](#page-52-1) Syncraft [52](#page-51-1) SynCraft, using for software update [458](#page-457-0) system components [38](#page-37-1) system configurations [29](#page-28-1) system modules [38](#page-37-1) system reference, selecting [33](#page-32-0) system time, retrieving, ICS [376](#page-375-0)

## T

T1 input framing mode, ICS [347](#page-346-7) input framing mode, TL1 [311](#page-310-7) target identifier TL1 [270](#page-269-3) tau clock frequency, setting, ICS [348](#page-347-9) clock, retrieving, TL1 [304](#page-303-1) clock, setting, ICS [327](#page-326-0) TB1-TB2 pinouts [414](#page-413-0) **TDEV** calculation [151](#page-150-0), [160](#page-159-0) data, retrieving, ICS [377](#page-376-0) data, retrieving, TL1 [285](#page-284-0) history, retrieving, ICS [377](#page-376-1) history, retrieving, TL1 [286](#page-285-0) specifications [439](#page-438-2) technical advisories [451](#page-450-0) technical references [453](#page-452-0) Technician-level users [277](#page-276-5) Telcordia Technologies (formerly Bellcore) GR-1244 [33](#page-32-0) GR-1244-CORE [438](#page-437-2) GR-378 [33](#page-32-0) TR-NWT-000831 [266](#page-265-0) telephone contact numbers [126](#page-125-1) [Telnet ports.](#page-70-3) See Ethernet port temperature GPS antenna specifications [396](#page-395-9) non-operating conditions [443](#page-442-5) operating conditions [443](#page-442-6) rate and change [443](#page-442-7) specifications, GPS antenna [442](#page-441-2) terminator clock, S2 on rear panel [77](#page-76-3), [79](#page-78-0) expansion shelf [76](#page-75-0) SSU-2000 and SDU-2000 [76](#page-75-0) test data sheet [114](#page-113-0) tid TL1 [270](#page-269-3) time retrieving, ICS [379](#page-378-1)

setting, ICS [379](#page-378-0) setting, TL1 [307](#page-306-3) timeout retrieving, TL1 [295](#page-294-6) setting, ICS [330](#page-329-1) setting, TL1 [310](#page-309-3) TL1 && in the aid [271](#page-270-0) adding a user [316](#page-315-0) aid [271](#page-270-1) almcde [275](#page-274-1) autonomous report format, setting, ICS [380](#page-379-0) autonomous report format, setting, TL1 [316](#page-315-1) autonomous reports [274](#page-273-0) cmd [270](#page-269-0) command syntax [270](#page-269-2) complied message [272](#page-271-0) ctag [272](#page-271-1) deny response [273](#page-272-0) general conventions [270](#page-269-4) GR-831/833 format [274](#page-273-0) in-process message [271](#page-270-3) input command [270](#page-269-1) mode, selecting, ICS [268](#page-267-1), [330](#page-329-0) mode, selecting, TL1 [310](#page-309-2) overview [51](#page-50-4), [268](#page-267-2) retrieving alarms [277](#page-276-1) setting up a port [268](#page-267-3) sid [272](#page-271-2) tid [270](#page-269-3) tools and materials antenna installation [403](#page-402-1) system installation [63](#page-62-1) transient eliminators [398](#page-397-2) GPS antenna accessories [397](#page-396-2) installing [406](#page-405-1) L1 signal loss [406](#page-405-5) specifications [398](#page-397-1) translating PQL to SSM values, ICS [365](#page-364-1) troubleshooting [119](#page-118-0) TSG configuration [29](#page-28-0) Type 1 Clock module [46](#page-45-3), [136](#page-135-0) block diagram [137](#page-136-0) default settings [425](#page-424-0) front panel [138](#page-137-0) specifications [139](#page-138-2)

## U

unit ID, retrieving [344](#page-343-0) unpacking and inspection [62](#page-61-1) updating Clock module software [458](#page-457-0) user

access levels [93](#page-92-0), [276](#page-275-0) activating, TL1 [317](#page-316-1) active, retrieving, ICS [384](#page-383-0) adding an administrator-level [94](#page-93-0) adding, ICS [95](#page-94-0), [381](#page-380-2) adding, TL1 [316](#page-315-0) clearing the list of users, ICS [381](#page-380-3) clearing the list of users, TL1 [316](#page-315-4) deleting, ICS [381](#page-380-4) deleting, TL1 [316](#page-315-5) forced logoff, ICS [382](#page-381-0) logging in, ICS [352](#page-351-1) logging off, TL1 [317](#page-316-3) maximum name length [382](#page-381-1) user configuration reloading, ICS [371](#page-370-0) reloading, TL1 [314](#page-313-4) saving, ICS [371](#page-370-0) saving, TL1 [314](#page-313-4) user list, retrieving [306](#page-305-4) User-level users [277](#page-276-6)

### V

vDC return, common ground plane [444](#page-443-0) ventilation precautions, considerations [64](#page-63-1) version software, retrieving, ICS [383](#page-382-0)

### W

wander Stratum 2E Clock module [131](#page-130-3) Stratum 3E Clock module [135](#page-134-3) Type 1 Clock module [139](#page-138-3) warmup clock level, affecting outputs. TL1 [314](#page-313-0) warm-up time, clock, setting, ICS [327](#page-326-2) warnings defined [25](#page-24-0) web address [26](#page-25-1) wire-wrap adapters [175,](#page-174-0) [408](#page-407-3) wire-wrap adapters, input [175](#page-174-1) wire-wrap panel, high-density [223](#page-222-2)

# Z

zero suppression input, enabling/disabling, ICS [347](#page-346-1) input, enabling/disabling, TL1 [311](#page-310-17) output, enabling/disabling, ICS [360](#page-359-11) output, enabling/disabling, TL1 [314](#page-313-13)